2001-2012

Tracker Software Products (Canada) Ltd PO Box 79, 9622 Chemainus Rd Chemainus. BC V0R 1K0 Canada

http://www.tracker-software.com Mailto:Sales@tracker-software.com

# **Table of Contents**

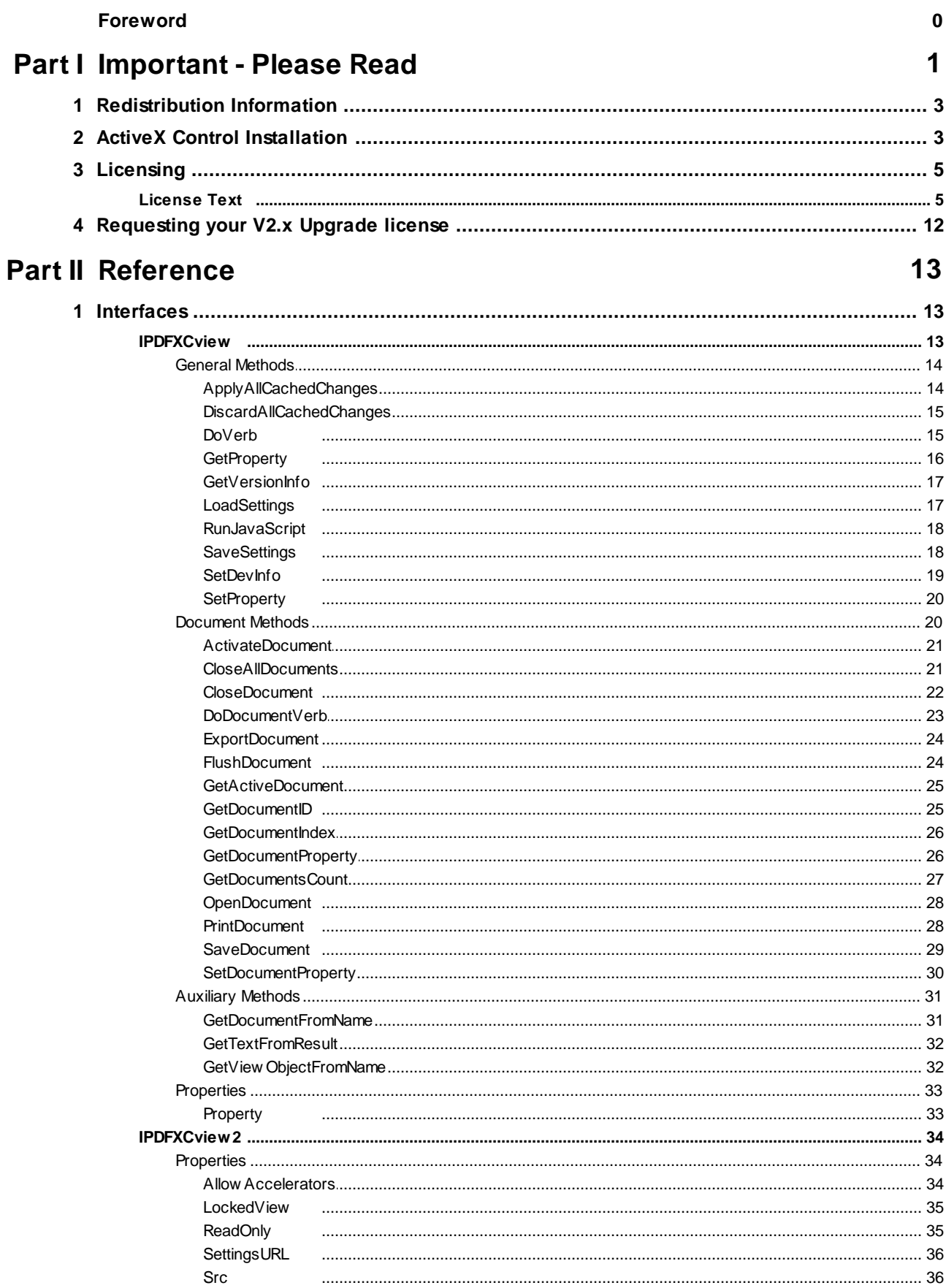

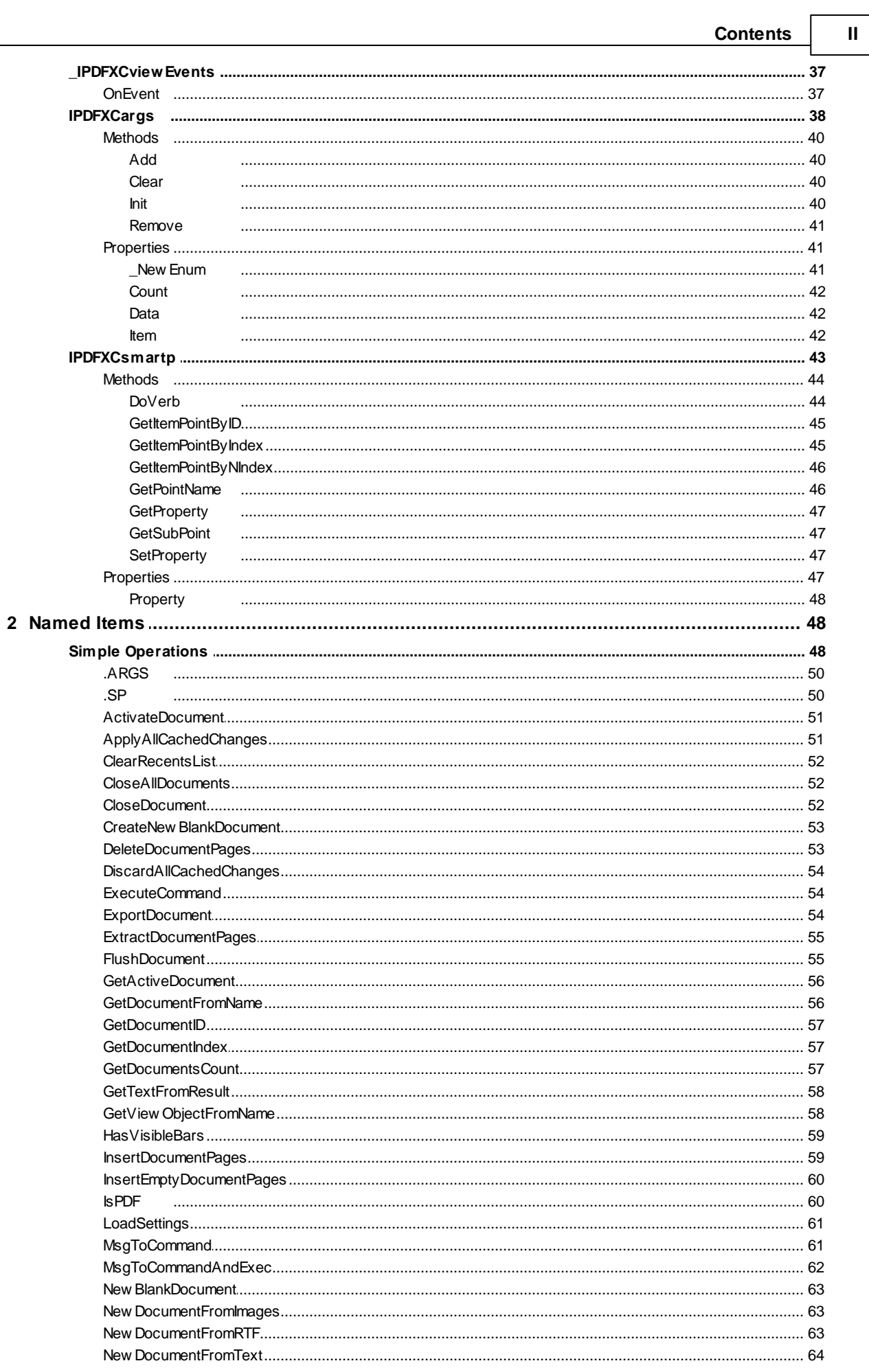

 $\overline{\mathbf{u}}$ 

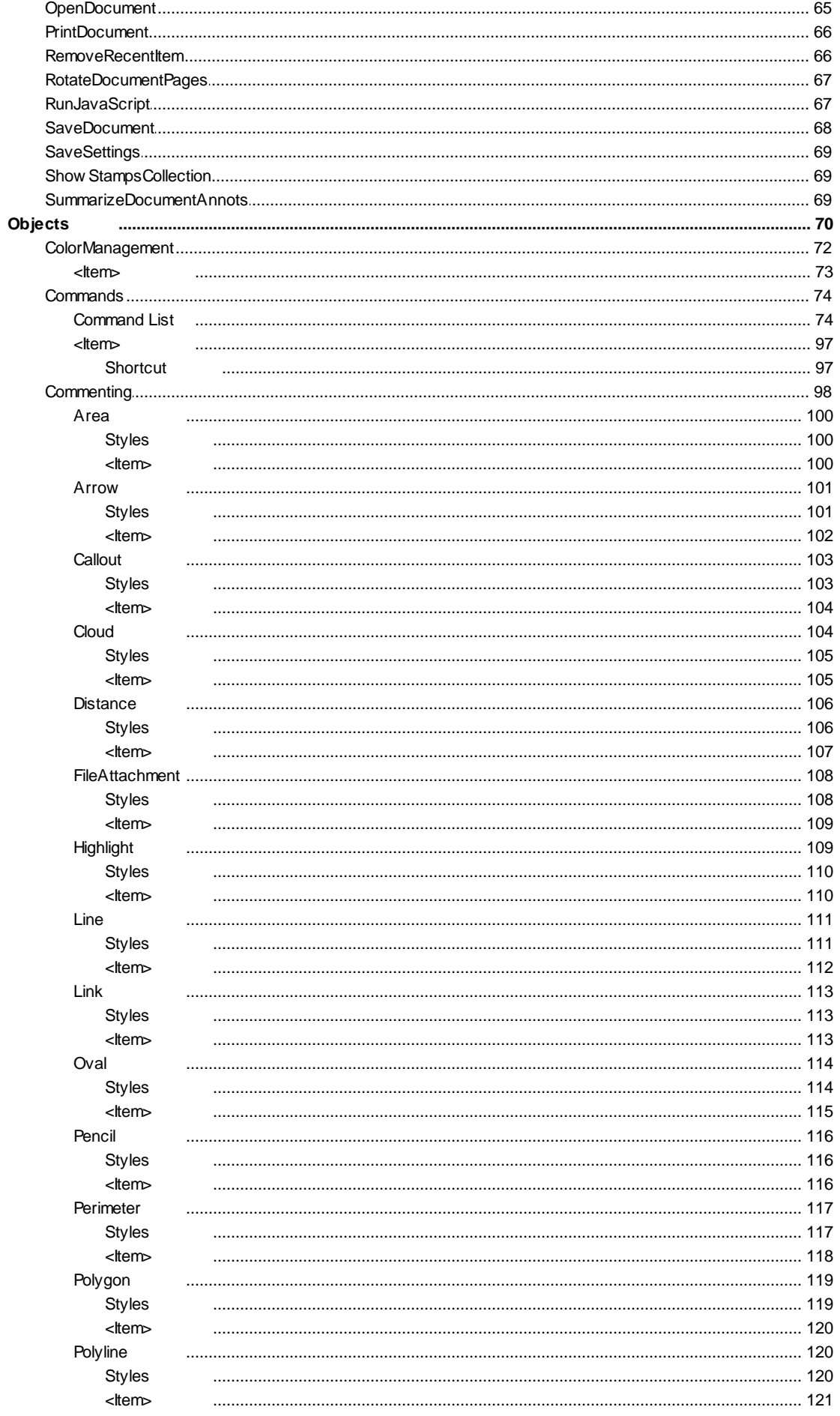

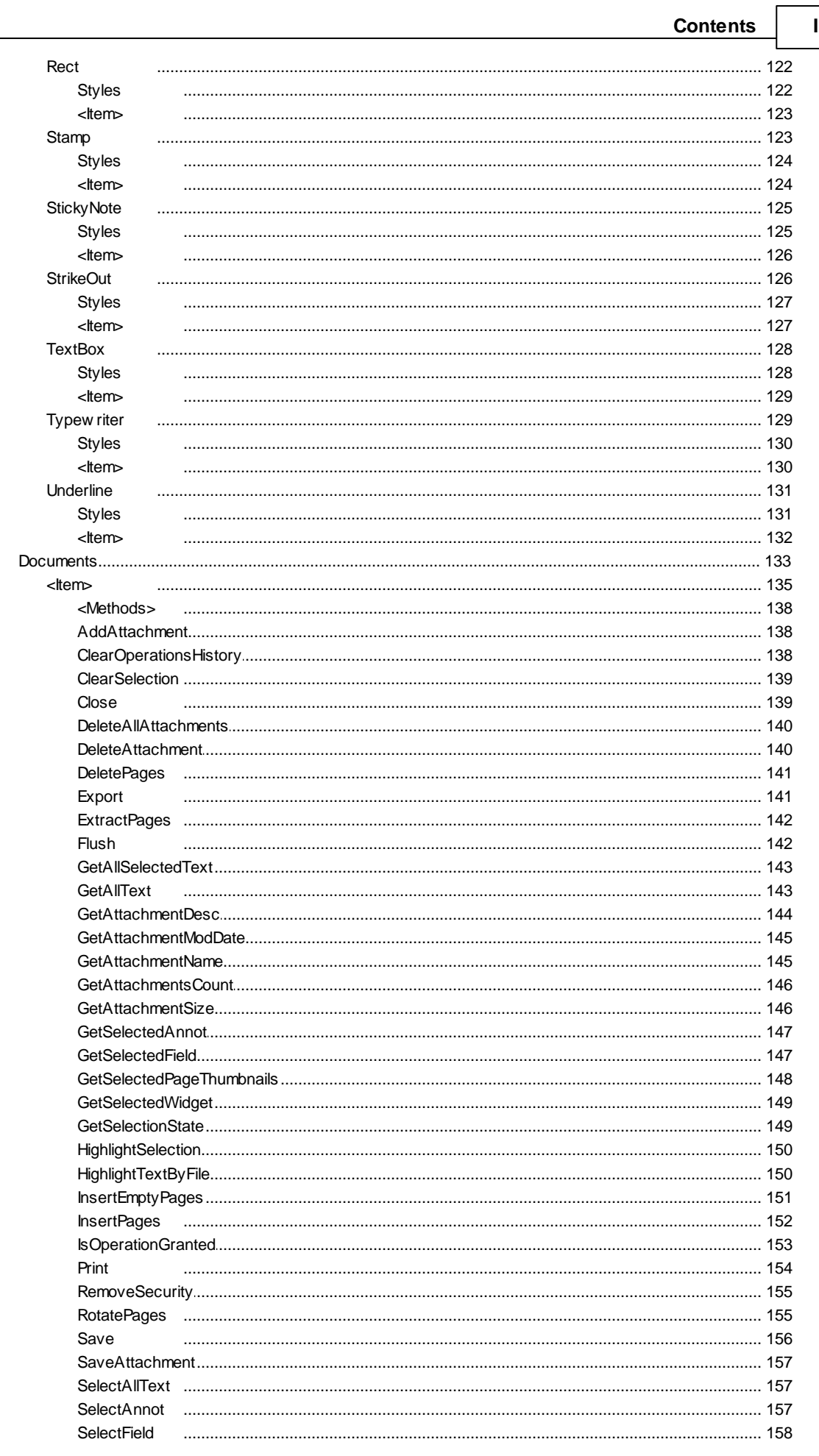

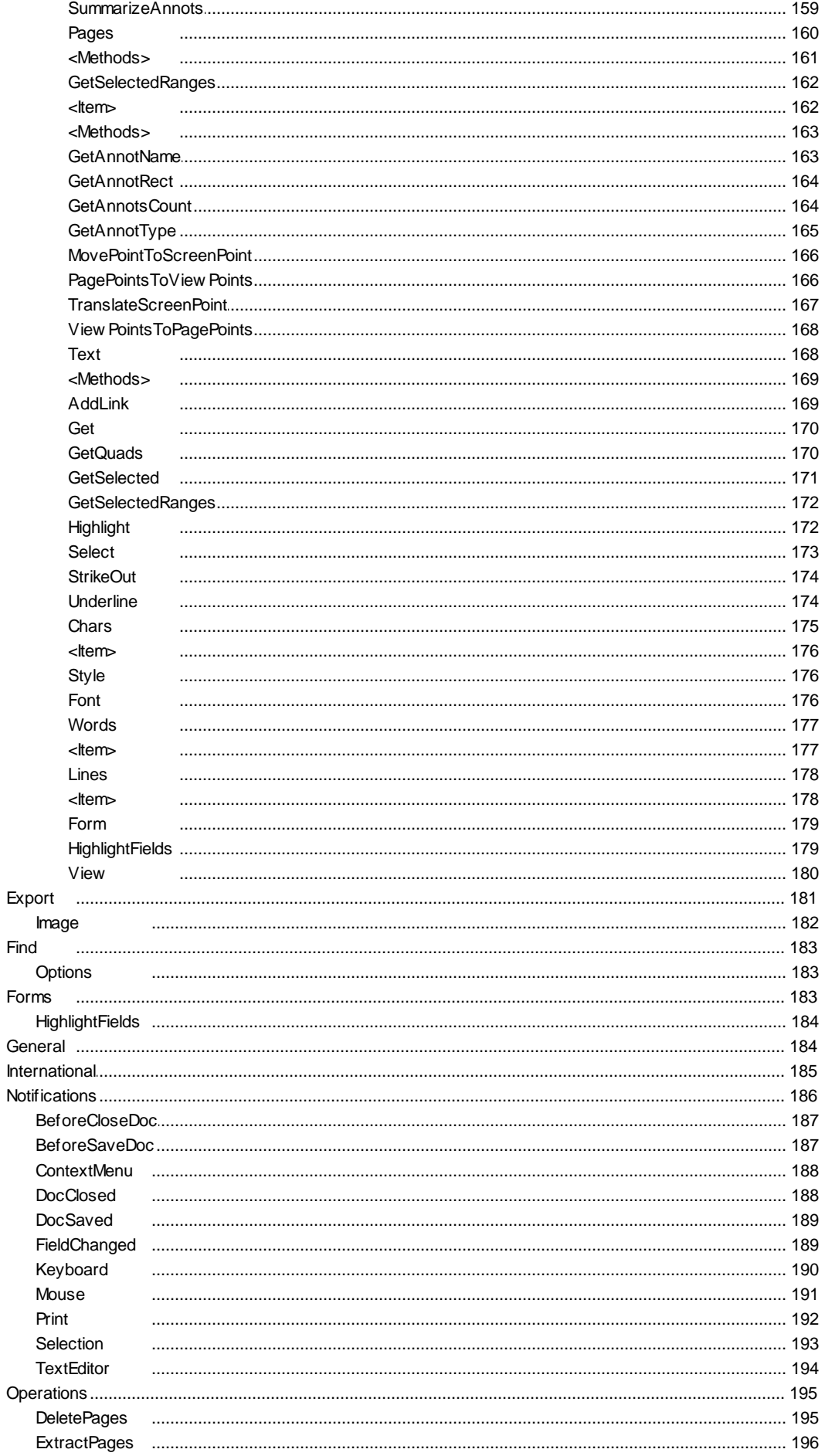

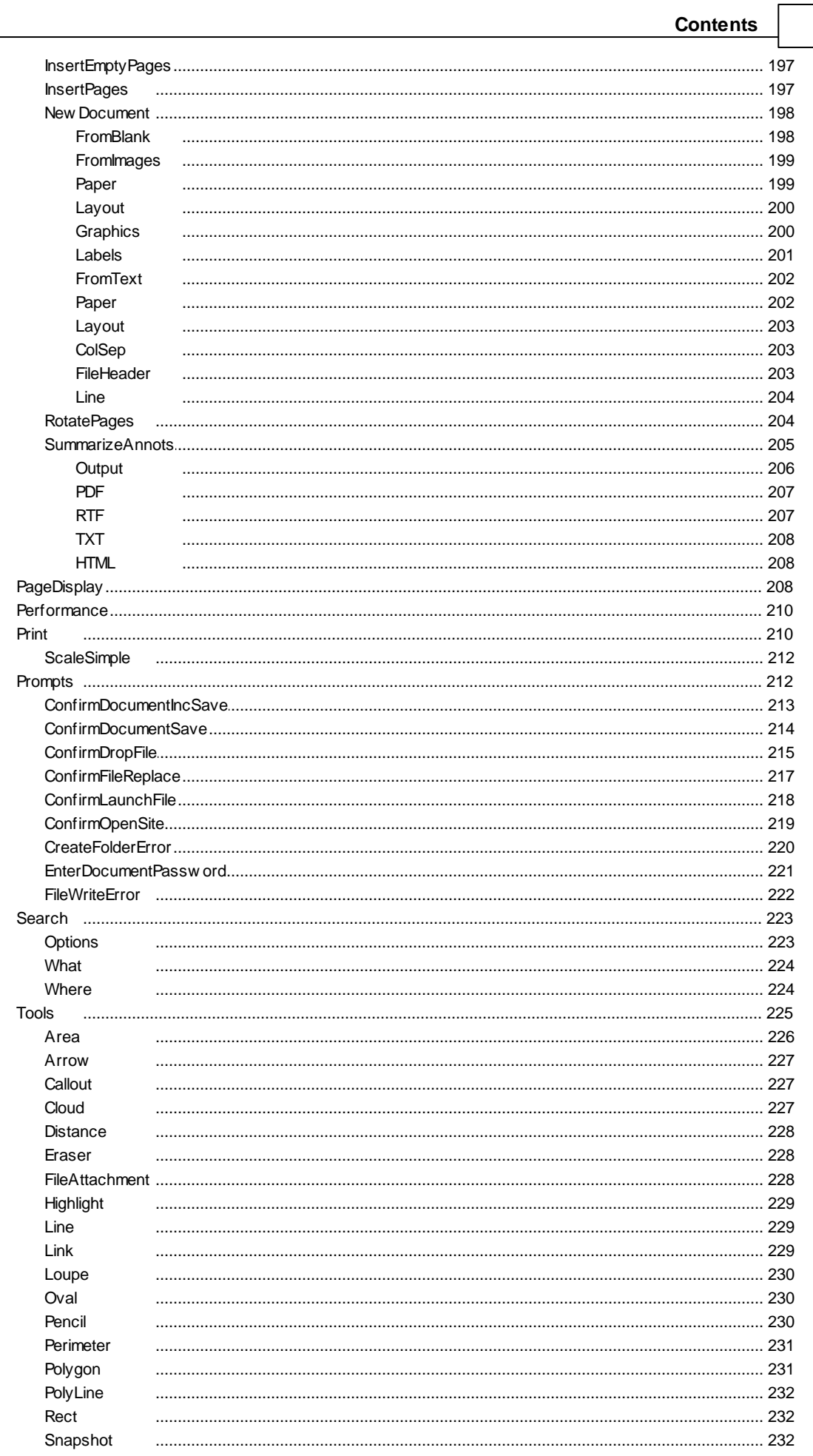

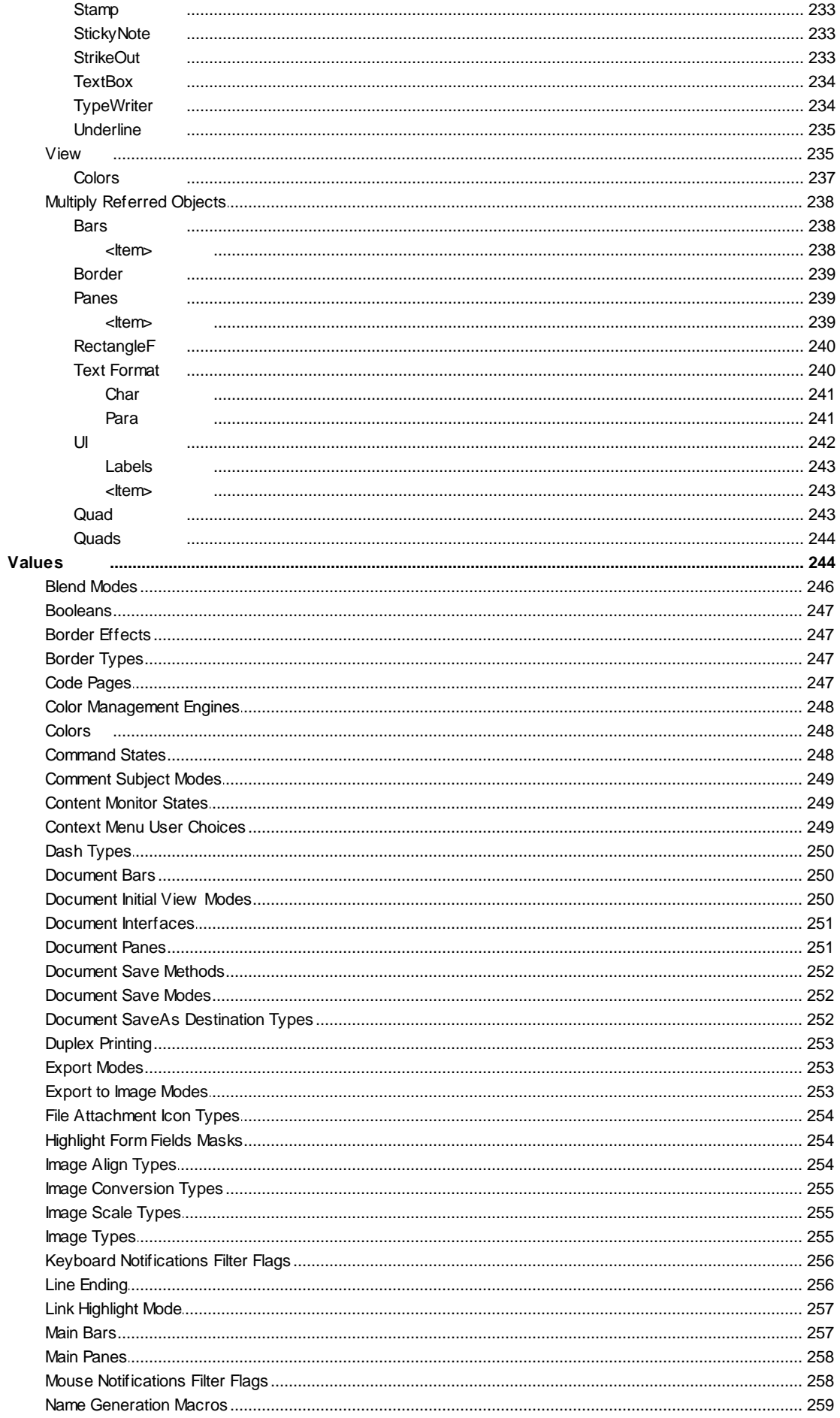

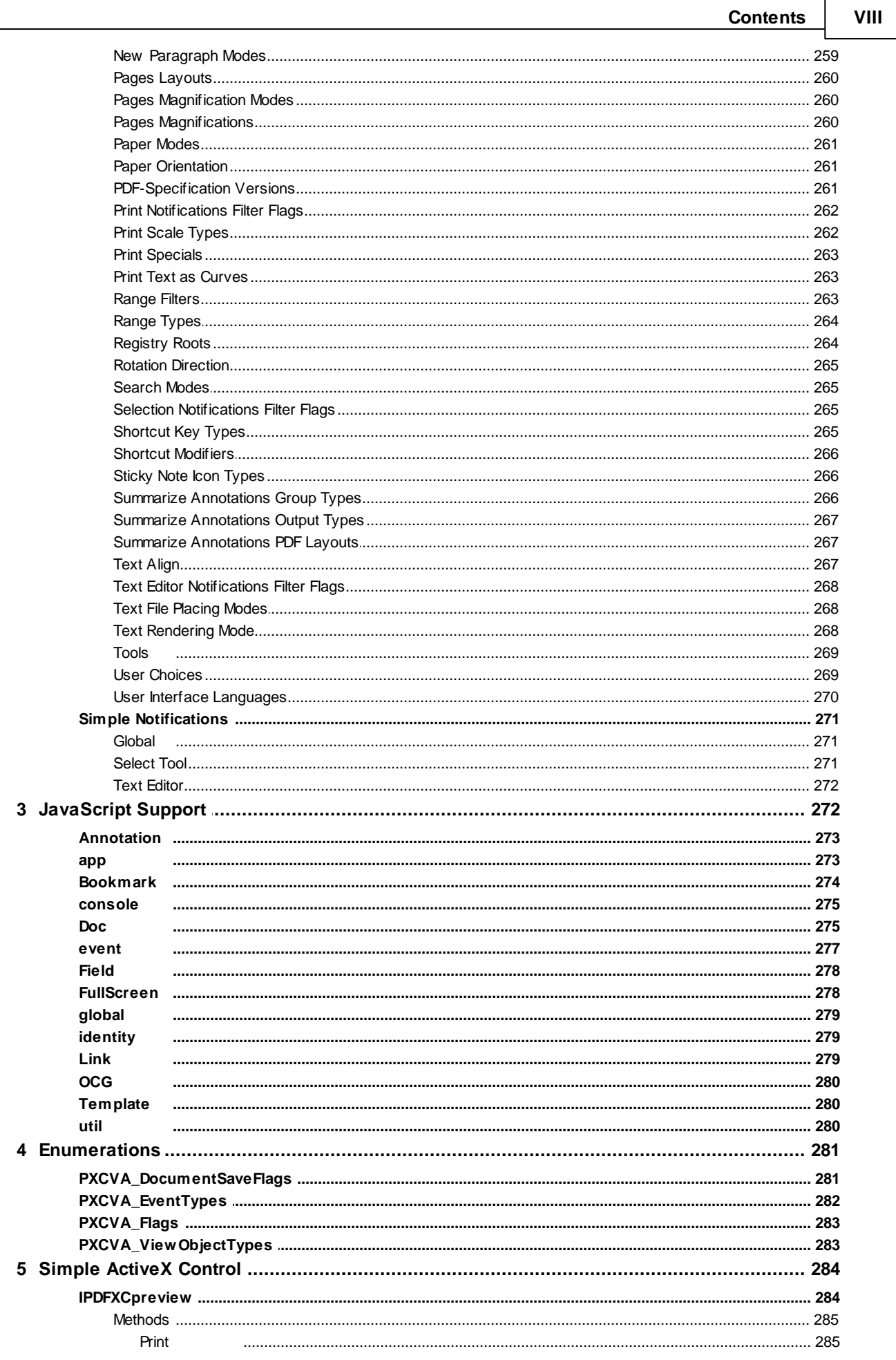

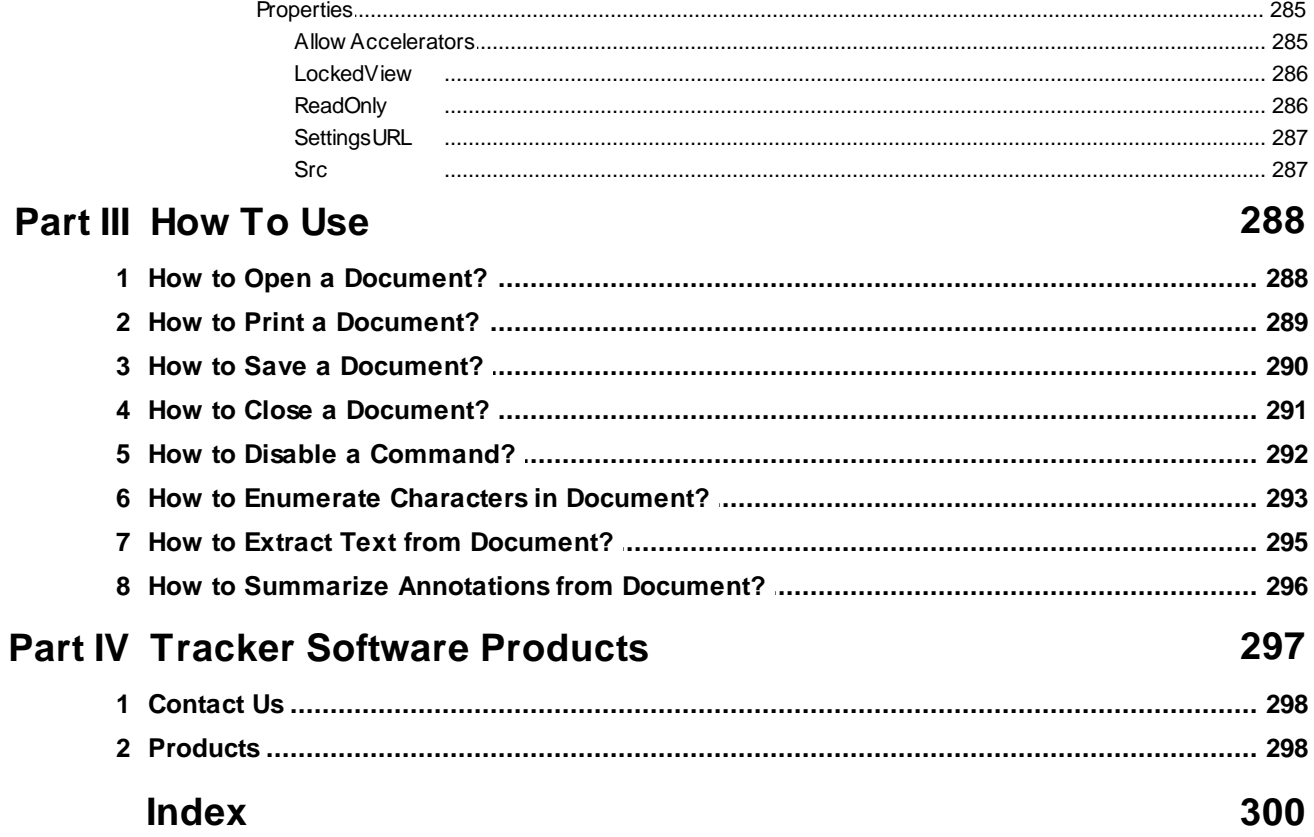

# <span id="page-10-0"></span>**1 Important - Please Read**

# **The PDF-XChange Viewer SDK - Version 2.x.**

**Please note: This is V2.x of the Viewer SDK and your existing V1.x License codes need to be replaced.**

## **You will get a free upgrade if :**

You purchased any Version 3 or 4 PDF-XChange or Tools SDK on or After Jan 1st 2007, or if you purchased the PDF-XChange Viewer SDK Version 1.x as a stand alone product.

## **You will need to pay for his upgrade if :**

If your PDF-XChange Viewer SDK license was issued as a result of you owning any Version 3 PDF-XChange or Tools SDK purchased before Jan 1st 2007.

## **You will need to sign a distribution statement.**

**Before any new Version 2 Licenses are issued** you will need to sign a statement stating how many PDF-XChange Viewer SDK Client Distribution License Packs (CDLP's) have been issued as a result of use of the Viewer SDK in your end user applications - no license codes will be issued without this.

## **General Info**

The **PDF-XChange Viewer SDK** is available as both a simple DLL library to rasterize PDF pages and display them within a developer's application, or as a fully featured ActiveX representation of our highly popular and advanced End User PDF-XChange Viewer which allows developers to embed extensive viewing and manipulation functionality directly in their application Windows.

This file/document deals with the ActiveX Version and its properties and methods - please see the help file : **PXCView36SSDK\_Help.chm** included in this installation for details on the *PDF-XChange Simple DLL Viewer SDK*.

As with all of our products the evaluation version of the PDF-XChange Viewer is fully functional and also the version you should use in your developed applications - all that distinguishes live use from evaluation use, is that for live use you must provide your purchased license strings in your project code when compiling your application - this ensures our 'trial' watermarks do not appear in the top corners of all pages from being displayed or printed when used.

## **Please - do not buy immediately!**

**We are confident** that all of our products offer unrivalled value and functionality. We offer fully functional, no timeout, versions **of all our Tools** for download and evaluation **- we therefore strongly recommend** that developer's not only use the evaluation to test out the functionality available before buying - but even once they have decided to purchase in principle - wait until they have fully completed integrating the desired functionality into their first production application, ready to deliver to their first client - before purchasing and **only then should you [buy!](http://www.tracker-software.com/home/dev_tools/)**

By doing so, we mutually ensure your 100% satisfaction before parting with any money and that we have only contented and happy developer clients. F**or this reason we do not offer refunds,** as you are able to use the evaluation version without timeout or restriction (save the trial watermarks previously mentioned on all output) - and there should be no dissatisfaction with the product purchased.

We also recommend that developers install the general and FREE **End user release** of the **PDF-XChange Viewer** (including help files and localised language files) to familiarise themselves with the functionality available to them and their clients by using the PDF-XChange Viewer both within and if you

wish - external to your applications.

**Please also note that the features marked as 'PRO'** and charged for in the end user release - when used within a developers application and a license has been paid for - function without limitations or impediment - it is only if used externally of the developer's application that the PRO features woudl revert to 'evaluation' mode and not be freely useable without dispalying/printing the evaluation watermarks etc.

This is available for download (and may be freely distributed if you wish) directly from this link: *[click](http://www.tracker-software.com/PDFXVwer.zip) here*.

## **Upgrade Information**

We constantly strive to improve and extend the functionality available for our all of our products and tend not to wait for major version upgrades before releasing improvements - these are released incrementally as they become available.

Typically we release new versions with bug fixes and functionality improvements approx every 1-2 months and recommend that all our clients check our web site frequently for updates - if not monthly then at least quarterly, particularly if you discover a problem. Please check for a new [release](http://www.tracker-software.com/download/dev/) before contacting us for assistance - with many, many millions of active users - the chances are we are aware of problems before you locate them and whenever possible will issue a fix without delay.

#### **Upgrade Policy**

When you purchase any of our products, your are currently entitled to all major and minor upgrades for a minimum of 12 months after the purchase date - after which time you are entitled to all minor updates free of charge, up to - but excluding - the next Major version update.

During 2008/9 we will also be introducing a maintenance option, payable annually, which will entitle subscribers to all ongoing updates irrespective of whether they are Major or Minor in nature during the currency of their subscription - we will make all clients aware when this is introduced and any changes to our upgrade policy this may result in at that time, however, naturally, no purchasers will be deprived of the minimum 12 months of free upgrades - irrespective of how our T&C's may subsequently alter.

#### **Support**

**All support is provided free** - whether you are using an evaluation, or licensed release of our products.

As any developer will recognize - email is increasingly an issue with regards the huge volumes of spam being circulated and the resulting problems this causes with antivirus, anti-spam, filtering etc.

We are no different and receive 10,000's of emails each day unrelated to our business - **for this reason we request that all support issues** are made via our User [Forums](http://www.tracker-software.com/forum/index.php) whenever possible - you will need to register (free) and acknowledge the email sent to your inbox before you can View messages or Post.

Our forums are monitored and all posts answered by our own technical support staff and also provide a useful historic repository of previous Q&A's and FAQ's.

There are also Forums specifically created for the posting of your 'wish list' should you have any comments or ideas you wish to share with us.

**If you do need to email us for any reason** - please see our [Contacts](#page-307-0) page for the relevant contact info.

## **Important**

**Any attachment sent by email or posted to our forums MUST be wrapped in either a ZIP, 7z or RAR archive - failure to do so will result in your message being stripped of its attachment and we will not receive!**

# <span id="page-12-0"></span>**1.1 Redistribution Information**

To redistribute your own application to your end users, the following components should be included in your installation and you must also register the components as outlined below:

**PDFXCview.exe PDFXCviewAx.dll Resource.dat**

**Note:**

There are both 32 and 64 bit versions of the PDF-XChange Viewer control and you should accommodate both in your distribution – please see the appropriate SDK installation folder to locate the 32/64 bit versions provided. For details about this, see ActiveX Control [Installation.](#page-12-1)

**Important:** The PDF-XChange Viewer SDK requires Windows 2000 or later!

**See Also**

[IPDFXCview::GetVersionInfo](#page-26-0)

# <span id="page-12-1"></span>**1.2 ActiveX Control Installation**

To install the PDF-XChange Viewer ActiveX manually or via your applications installer:

## **To install manually:**

- Run **PDFXCview.exe** with the "**/RegServer**" parameter.
- Run **regsvr32.exe** with the "**PDFXCviewAx.dll**" parameter.

## **To uninstall manually:**

- Run **PDFXCview.exe** with the "**/UnregServer**" parameter.
- Run **regsvr32.exe** with the "**PDFXCviewAx.dll**" and "**/u**" parameters.

## **To install manually under x64 systems:**

for 32-bit clients: **PDFXCview.exe**(32) **/RegServer regsvr32 PDFXCviewAx.dll**(32) **/s** or:

**PDFXCview.exe**(64) **/RegServer** (the **PDFXCview.tbl**(32) should be in the same folder as PDFXCview.exe(64))

**regsvr32 PDFXCviewAx.dll**(32) **/s**

for 64-bit clients:

**PDFXCview.exe**(64) **/RegServer regsvr32 PDFXCviewAx.dll**(64) **/s**

for 64-bit and 32-bit clients both:

**PDFXCview.exe**(64) **/RegServer** (the **PDFXCview.tbl**(32) should be in the same folder as PDFXCview.exe(64)) **regsvr32 PDFXCviewAx.dll**(32) **/s**

**regsvr32 PDFXCviewAx.dll**(64) **/s**

## **To install automatically:**

use our \*.exe installer (in silent mode optionally): [PDF-XChange](http://www.docu-track.com/download/PDFXV_dev.zip) Viewer ActiveX SDK - Distribution

for MSI Installers you may use special *MSM* module to include our PDF-XChange Viewer ActiveX into your installation process:

MSM for 32-bit [clients,](http://www.docu-track.co.uk/ViewerAX_x86.msm) MSM for [64/32-bit](http://www.docu-track.co.uk/ViewerAX_x64.msm) clients.

## **Registration-Free Deployment**

You may use the PDF-XChange Viewer ActiveX control without the standard COM-integration usually required on a target system (e.g. without registering an ActiveX).

To briefly explain, on Windows XP and later any client application can use any external COMcomponent even if it is not registered on the target system (i.e. without the requirement to enter basic info about the COM-component in the system registry).

To achieve this you are required by Windows to specify as a substitute, 2 specific files: **Server. X.manifest** and **Client.exe.manifest**, both files are XML formatted files.

The **Server.X.manifest** contains information about the external COM-component(s) to be used by the Client.exe application.

The **Client.exe.manifest** contains a brief description about your **Client.exe** assembly and any dependency between the Client and Server architecture. In the PDF-XChange Viewer ActiveX SDK example folder: **"Registration-Free COM"** you will find examples of this method of use: **PDFXCviewAx.X.manifest** file (for the Server side) and **Client.exe.manifest** - a *template* manifest for any client application (Client side).

So, to use this method, you should:

- 1. Copy both files from this SDK-folder to your program folder.
- 2. Rename the Client.exe.manifest to <YourProgramName>.exe.manifest.
- 3. Open the <YourProgramName>.exe.manifest, replace **name="Client"** to
- **name="<YourProgramName>"** and save changes.

4. Check your program folder, it should contain:

<YourProgramName>.exe <YourProgramName>.exe.manifest PDFXCviewAx.X.manifest PDFXCviewAx.dll PDFXCview.exe resource.dat

Having followed the above instructions <YourProgramName>.exe application will be able to load and use the Viewer control without the usual standard COM-integration on a target system.

#### **Tips:**

When developing your application, before adding our control to your form, temporarily install using our standard method rather than the 'registration free' (it's described above, for example you can do so by running command line switches: "PDFXCview.exe /RegServer", "regsvr32 PDFXCviewAx.dll /s").

Once done you can simply add our ActiveX control to your form like any other COM-component.

Having done the above specify the manifests as described and uninstall our control from your system ("PDFXCview.exe /UnRegServer", "regsvr32 PDFXCviewAx.dll /u /s") - our control will now continue to function using the specified manifests.

Now, when installing on your end users systems - your installer can specify the required manifests only and the standard COM installation is no longer a requirement.

For details about this technology: <http://msdn.microsoft.com/en-us/library/ms973913.aspx>

#### **See Also**

[IPDFXCview::SetDevInfo](#page-28-0)

# <span id="page-14-0"></span>**1.3 Licensing**

# **The PDF-XChange Viewer SDK**

#### **Understanding the License types available**

Allows the developer to incorporate PDF viewing Capabilities within their software applications. Supports PDF format specifications up to 1.7 (Adobe 8).

**The Simple DLL SDK** provides the developer with set of functions to create a means to View/Print PDF files within a window embedded in their software application. Both the GUI design and means of employing the provided functionality is very much left in the developer's hands and no Tracker branding is visible within the Developer's product.

**The ActiveX SDK** option is a fully featured, ready to incorporate facsimile of the End User PDF-XChange Viewer, again embedded within a Window of the application, the developer is able to hide and disable most of the controls and functions within the SDK and some GUI tailoring is possible - but Tracker Software branding is present and required from the 'About' Window of the embedded viewer. The ActiveX is also more feature rich than the Simple DLL method.

Developer's owning existing PDF-XChange or Tools Developer SDK's are provided with the following free distribution rights to end users of their software applications:

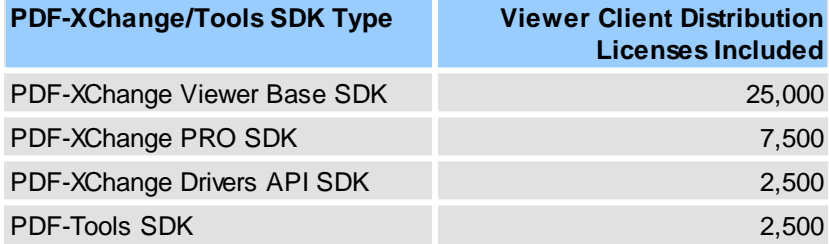

Once the licenses provided with any of the above Developers SDK's have been used - prior to continuing to distribute an application utilising the PDF-XChange Viewer, the Developer must purchase an additional client distribution License Pack (CDLP) available in 50K, 100K, 250K or 1 Million Client License pack's. For information regarding Royalty free licensing please contact [oemsales@tracker-software.com.](mailto:oemsales@tracker-software.com)

If a developer does not own any of the above SDK's, the purchase of a PDF-XChange Base Viewer SDK is required prior to purchasing an Client Distribution. License packs.

The PDF-XChange Viewer SDK is not a Royalty Free product as standard - however special rates may be negotiated for large Client Distribution License packs.

**Important:** either a **PDF-XChange Base Viewer SDK** or one of our other **PDF-XChange/Tools SDK's** must be owned - prior to additional CDLP License packs being purchased.

**Please note prices subject to change** - please [check](http://www.tracker-software.com/home/dev_tools/pdf/PDF-XChange_Viewer_SDK/) our web site for the latest available costing's.

## <span id="page-14-1"></span>**1.3.1 License Text**

**License Agreement for the PDF-XChange Viewer (SDK) from Tracker Software Products (Canada) Ltd 2006-2009.**

## **PRINTED BELOW IN ITS ENTIRETY IS THE LICENSE AGREEMENT GOVERNING YOUR USE OF THE SOFTWARE.**

**PLEASE READ THE LICENSE AGREEMENT.**

## **IMPORTANT**

TRACKER SOFTWARE PRODUCTS LTD. IS WILLING TO LICENSE THE ENCLOSED SOFTWARE TO YOU ONLY UPON THE CONDITION THAT YOU ACCEPT ALL OF THE TERMS CONTAINED IN THE LICENSE AGREEMENT PRINTED BELOW. PLEASE READ THE TERMS CAREFULLY BEFORE OPENING THE PACKAGE CONTAINING THE DISKETTE(S)/CD-R(S), Electronic File OR CLICKING THE ACCEPT BUTTON DURING INSTALLATION, AS SUCH CONDUCT INDICATES YOUR ACCEPTANCE TO ALL OF THE TERMS OF THIS LICENSE AGREEMENT. IF YOU DO NOT AGREE TO THE TERMS, TRACKER SOFTWARE PRODUCTS LTD IS UNWILLING TO LICENSE THE SOFTWARE TO YOU, IN WHICH CASE YOU MUST IMMEDIATELY RETURN THE PACKAGE AND ALL ACCOMPANYING MATERIAL TO TRACKER SOFTWARE PRODUCTS LTD. OR YOUR AUTHORIZED DEALER FOR A FULL REFUND.

This License Agreement ("Agreement") is a legal agreement between Tracker Software Products (Canada) Ltd, (Tracker), a Company registered in Canada, principally located at 466 Trans Canada Highway, Duncan, BC. V9L3R6. Canada, and you, the user ("Licensee"), and is effective the date Licensee opens the package containing the diskette(s)/CD-R(s) or otherwise uses the enclosed software product.

This Agreement covers all materials associated with Tracker's PDF-XChange Viewer SDK developer's toolkit products, both 'Simple DLL' and 'ActiveX' based options - including the enclosed software product ("Software").

## **1. GRANT OF DEVELOPMENT LICENSE**

TRACKER grants Licensee a non-exclusive, non-transferable, worldwide license for one (1) programmer to install the Software on a single personal computer and use the Software and one copy of the associated user documentation contained in the accompanying user manual, "online" help and Acrobat files ("Documentation") in the development of End User software application's as contemplated in section 2 below (herein, the "Application Software"). If additional programming seats are needed, Licensee should contact TRACKER for discounted license pricing. The license granted hereunder applies only to the designated version of the enclosed Software. If the Software is an upgrade or cross grade, it, and the product that was upgraded/cross graded constitute a single copy of the Software for purposes hereof and the new version and product that was upgraded/cross graded cannot be used by two people at the same time.

## **2. END USER APPLICATION**

The Application Software developed by Licensee must be an "End User Application." An "end user application" is a specific application program that is licensed to a person or firm for business or personal use and not with a view toward redistributing the application or any part of the application, and may be either an application that is used by Licensee internally, or an application that is commercially distributed to end users for their use. A user of an end user application may not modify or redistribute the application and may not copy it (other than for archival purposes). Licensee's license agreement covering the Application Software must contain restrictions prohibiting redistribution, modification and copying of the Application Software. The license rights hereunder do not apply to development and deployment of software products such as Printer Drivers, ActiveX controls, plug-ins, authoring tools, development toolkits, compilers, operating systems and also software products where a significant function is to generate 'PDF' format files (as defined by ISO Standards body) and other file formats from 3rd party software applications not developed by the licensee, indirectly or otherwise, - such as Microsoft's 'Office' suite and component applications other than for the purpose of creating and then storing such files within a structured application for the archival and management of documents, that is developed by the licensee and any other software not falling within the definition of an end user application Further, Licensee may not, under any circumstances, create a competing software

application to Trackers own "PDF-XChange Viewer" for End users, or for which a significant intended purpose is the viewing or manipulation of PDF format files, without first requesting Tracker to specifically agreeing to the creation and distribution of such a product. If Licensee wishes to develop a product outside the scope of this license, Licensee should contact TRACKER'S OEM Sales department to see if a special license is available.

#### **3. GRANT OF DUPLICATION AND DISTRIBUTION LICENSE**

The Software includes certain runtime libraries and files intended for duplication and distribution by Licensee within the Application Software to the user of Application Software ("Redistributables"). The Redistributable components of the Software are those files specifically designated as being distributable in the "Files to be Included with Your Application" section of the Online Help file, the terms of which are hereby incorporated herein by reference. Licensee should refer to the Documentation and specifically the "Online Help" file for additional information regarding the Redistributables. Under TRACKER'S copyright, and subject to all the restrictions and conditions set forth in this Agreement and the Documentation, TRACKER hereby grants Licensee (and only Licensee) a non-exclusive, nontransferable, worldwide license to reproduce exact copies of the Redistributables and include such files in the Application Software, and to deploy the Application Software internally and/or distribute the Application Software, directly or through customary distribution channels, to end users to the limits prescribed below in Section 4, "Duplication and Distribution of Royalty Bearing Versions " below.) If Licensee wishes to use an OEM who will modify the Application Software and copy it, Licensee must first obtain an OEM distribution license from TRACKER or must require the OEM to obtain a license from TRACKER. Duplication or Redistribution of the Application Software, or any portion thereof, by the users of the Application Software, without a separate written redistribution license from TRACKER is prohibited. If the enclosed Software is packaged "For Evaluation Only," no right to copy and/or distribute the Redistributables is granted. No rights to copy or redistribute the Application Software are granted until such time as Licensee has properly licensed and registered the Software with TRACKER and otherwise complied with this Agreement. Unless otherwise agreed in writing by Tracker,

## **4. DUPLICATION AND DISTRIBUTION OF ROYALTY BEARING VERSIONS OF THE SOFTWARE**

The enclosed software is a Royalty Bearing software development kit and may not be distributed Free of Royalties - your initial purchase of one of the software products detailed below includes the right (subject to your acceptance of the terms and conditions of this agreement) to embed within your software application the PDF-XChange Viewer SDK by accessing either the DLL or ActiveX based versions of the PDF-XChange Viewer SDK, subject to an appropriate purchase and distribute a specified number of user licenses to your end user software application clients. When this limit is reached you must purchase additional distribution licenses prior to any further distribution or remove the software from your application prior to further distribution of your application. When calculating your distribution of licenses, each user having access to use of your application incorporating this software must be accounted for individually, Server, Concurrent and Site licensing models are not acceptable or applicable for this purpose.

The following Tracker developer kits include limited distribution rights to the software for an initial specified number of Client Desktop License Packs (CDLP's) as detailed below, this is an indication only and the actual specified and agreed number of licenses may be different and is detailed and accepted by the parties when signed on the final page of this document.

**PDF-XChange Viewer Basic SDK Pack** – Initial max distribution included: 25,000 Single user Licenses(available in a variety of predetermined or negotiated license packs) **PDF-XChange PRO SDK Version 4** – max distribution included: 7500 Single user Licenses **PDF-XChange Drivers API SDK Version 4** – max distribution included: 2500 Single user Licenses **PDF-XChange Tools SDK Version 4** – max distribution included: 2500 Single user Licenses

**PDF-XChange Viewer SDK extended License packs (CDLP's)** are available for a variety of volume requirements and on a Royalty Free basis – please see our web site or contact [sales@tracker-software.](mailto:sales@tracker-software.com) [com](mailto:sales@tracker-software.com) for more detailed information.

No duplication or distribution rights are granted hereunder with respect to the Royalty Bearing Versions to enable live use and distribution of your application(s) using this software until Tracker have received from you, a copy of this agreement **with each page initialled** and the last page signed acknowledging your understanding and acceptance of all the terms of this agreement, **only then will you receive your license unlock codes** enabling use other than for evaluation purposes.

Licensee agrees to account on request by TRACKER for all applications sold or distributed by Licensee or its subsidiaries incorporating the software since its first inclusion in the products of the Licensee within 28 days of such request having been received from Tracker to the Licensee's contact information as provided (either by post or email). In the event the licensee does not respond, has exceeded the limits detailed within this agreement or any dispute regarding license volumes & payment, Tracker Software Products Ltd may appoint a qualified Auditor to authenticate the records of the Licensee to establish the validity and the Licensee agrees to make all records available pertaining to the Licensee's accounting and other related information, without exception, on written request within 24 hours of receipt of such a request during normal working hours. In the event that such an audit reveals any material inaccuracy in the reporting of the licensee sales and royalty liabilities to TRACKER - Licensee shall:

- Make full payment to TRACKER of all outstanding royalty liabilities within 7 days of demand
- Pay in full all fees and associated costs of the audit howsoever arising
- Immediately cease all sales of all products containing Tracker Software Products Ltd's Toolkits or intellectual property until guarantees of the future reliability of the Licensee's reporting to the satisfaction of Tracker Software Products Ltd are provided.
- **These remedies shall not restrict or limit** such other avenues for compensation or damages as may be allowed by the laws of Canada – but set forth the minimum remedy that Tracker Software Products shall be entitled to, without delay, further negotiation or legal recourse.

## **5. OTHER RESTRICTIONS**

The licenses granted under this Agreement are expressly conditioned upon Licensee's compliance with all the terms and conditions of this Agreement. Licensee may not use, copy, rent, lease, sell, sublicense, assign or otherwise transfer the Software except as expressly provided for in this Agreement. Licensee may make a reasonable number of archival copies of the Software. Except for the Redistributables, Licensee shall not distribute any files contained in the Software, including without limitation, .EXE, DLL, CLW, .INC, .TPL, .CHM, .DRV, .LIB, .H, .MAK, .DEF, .TXT, .PDF or .HLP files. Licensee shall not reproduce, copy or transfer any Documentation, except Licensee may use the sample source code examples contained in the Documentation for the purpose of developing the Application Software. Upon TRACKER'S request, Licensee agrees to send TRACKER one demonstration copy of the Application Software for evaluation and assessment. Any distributor or reseller of Application Software appointed by Licensee must be subject to a binding agreement that includes provisions no less protective of TRACKER'S intellectual property rights in the Software as it is protective of Licensee's rights in its own software. Licensee acknowledges that the Software, in source code form, remains a confidential trade secret of TRACKER and/or its suppliers and therefore Licensee agrees that it shall not modify, decompile, disassemble or reverse engineer the Software or attempt to do so except as permitted by applicable legislation. Licensee agrees to refrain from disclosing the Software (and to take reasonable measures with its employees to ensure they do not disclose the Software) to any person, firm or entity except as expressly permitted herein. Specifically, Licensee will not disclose or publish any license or unlock codes or instruction sets provided by TRACKER relating to the Software. If Licensee wishes to use the Software in a manner specifically or generally prohibited by this Agreement, Licensee should contact TRACKER'S OEM department to determine whether a special license may be required/obtained.

**6. Use in Evaluation versions of Licensee Developer's End User Applications.**

**Where the Licensee provides a limited use evaluation version of their End User software – distribution of the PDF-XChange Viewer SDK redistributable components shall not count towards the licensee's allowed limited redistribution totals - provided that:**

1: The functionality provided by the PDF-XChange Viewer SDK will cease on expiry of the evaluation period.

2: The evaluation period is no longer than 90 days – otherwise it must count towards the overall limited redistribution rights provided by the clients purchased license and may not be provided under the umbrella of this evaluation concession.

3: In the event that the Licensee allows some functionality of their application to continue after the evaluation period expires – this will not include the PDF-XChange Viewer SDK functions - otherwise it must count towards the overall limited redistribution rights provided by the clients purchased license and may not be provided under the umbrella of this evaluation concession.

## **If the Licensee is unable to ensure the above limited use restrictions are adhered to – Licensee may not incorporate the PDF-XChange Viewer SDK functionality in evaluation versions of their software applications – without accounting for each installation towards the total license count, allowed under the terms of this license.**

## **7. PROPRIETARY RIGHTS; COPYRIGHT NOTICES**

Except for the limited license granted herein, TRACKER, and its suppliers, retains exclusive ownership of all intellectual and proprietary rights (including all ownership rights, title, and interest) in and to the Software. Licensee agrees not to represent that TRACKER is affiliated with or approves of Licensee's Application Software in any way. Except as required hereby, Licensee shall not use TRACKER'S name, trademarks, or any TRACKER designation in association with Licensee's Application Software. The Application Software should contain the following copyright notice in the "About box" or if not the About box as a minimum, Developers License as provided with the End User Application: "Portions of this product were created using PDF-XChange & Image-XChange SDK's From Tracker Software Products Ltd ©2001-9, ALL RIGHTS RESERVED."

## **8. EXPORT LAW**

Licensee acknowledges and agrees that the Software and Application Software may be subject to restrictions and controls imposed by the United States Export Administration Act, as amended (the "ACT"), and the regulations there under. Licensee agrees and certifies that neither the Software nor any direct product thereof (e.g. the Application Software) is being or will be acquired, shipped, transferred or re-exported, directly or indirectly, into any country prohibited by the ACT and the regulations there under or will be used for any purpose prohibited by the same. Licensee acknowledges that the Software may include "technical data" subject to export and re-export restrictions imposed by U.S. law. Licensee bears all responsibility for export law compliance and will indemnify TRACKER against all claims based on Licensee's exporting of the Application Software.

## **9. U.S. GOVERNMENT RESTRICTED RIGHTS LEGEND**

Use, duplication or disclosure by the Government is subject to restrictions as set forth in subparagraph (c)(1)(ii) of the Rights in Technical Data and Computer Software clause at DFARS 252.227-7013 and FAR 52.227-19, as applicable. Manufacturer/Contractor is Tracker Software Products (Canada) Ltd, 466 Trans Canada Highway, Duncan, BC. V9L3R6. Canada.

## **10. TERM**

The license granted hereby is effective until terminated. Licensee may terminate the license by returning the Software and Documentation to TRACKER, without refund, and destroying all copies thereof in any form. TRACKER may terminate the licenses if Licensee fails to comply with any term or condition of this Agreement or any corresponding duplication and distribution agreement for Printer Driver Products. Upon such termination, Licensee shall cease using the Software and cease using or distributing the Application Software containing the Redistributables. All restrictions prohibiting Licensee's use of the Software and intellectual property provisions relating to Software running to the benefit of TRACKER will survive termination of the license pursuant hereto. Termination will not affect properly granted end user licenses of the Application Software distributed by Licensee prior to termination, subject to the conditions further detailed in Clause15 below, titled : **LICENSE EXPIRY**.

## **11. EXCLUSION OF WARRANTIES**

TRACKER and its suppliers offer and Licensee accepts the Software "AS IS." TRACKER and its suppliers do not warrant the Software will meet Licensee's requirements or will operate uninterrupted or error-free. ALL WARRANTIES, EXPRESS OR IMPLIED, ARE EXCLUDED FROM THIS AGREEMENT AND SHALL NOT APPLY TO ANY SOFTWARE LICENSED UNDER THIS AGREEMENT, INCLUDING, BUT NOT LIMITED TO, THE IMPLIED WARRANTIES OF MERCHANTABILITY, FITNESS FOR A PARTICULAR PURPOSE AND NONINFRINGEMENT.

## **12. LICENSEE'S REMEDIES: LIMITATIONS**

LICENSEE'S SOLE AND EXCLUSIVE REMEDIES AGAINST TRACKER ON ANY AND ALL LEGAL OR EQUITABLE THEORIES OF RECOVERY SHALL BE, AT TRACKER'S SOLE DISCRETION, (A) REPAIR OR REPLACEMENT OF DEFECTIVE SOFTWARE; OR (B) REFUND OF THE LICENSE FEE PAID BY LICENSEE.

## **13. NO LIABILITY FOR CONSEQUENTIAL DAMAGES**

In no event shall TRACKER, or its suppliers, be liable for any damages whatsoever (including, without limitation, damages for loss of business profits, business interruption, loss of business information or other pecuniary loss) arising out of use of or inability to use the Software, even if TRACKER or its dealer have been advised of the possibility of such damages. Some states do not allow the exclusion or limitation of certain implied warranties or the exclusion or limitation of incidental or consequential damages, in which case and to the extent such exclusion or limitation is not allowed, some of the foregoing limitations and exclusions may not apply to Licensee.

## **14. UPDATES AND UPGRADES**

From time to time Tracker at its sole discretion, will release updates and upgrades incorporating bug fixes and new features, during the first 12 months after purchase you will receive free of charge any **Minor Releases** issued relevant to the version purchased (e.g. if you purchased Version 2.x, then all version 2.x releases issued will be provided free and so on) provided all other terms and conditions of this agreement have been compiled with.

**Major Releases** (e.g. from Version 2.x to Version 3.x etc) will be provided free of charge for no less than 3 months after the initial purchase after which time Tracker reserves the right to apply a fee for access to Major upgrades.

Further when issuing updates of any nature, Tracker reserves the right to disable previous licensing codes from being useable in the new release, to 'trigger' a distribution statement from Developer's, once the Distribution Statement and any revised license has been returned, and always providing the Developers distribution entitlements have not been exceeded – new license codes will be released. An example distribution statement is provided as an attachment to this document. Failure to provide a distribution statement when required is a material breach of this Agreement and renders the Developer liable to the remedies detailed under section 4 of this agreement.

## **15. LICENSE EXPIRY:**

**This Expiry condition is only relevant** where the licensee is using the PDF-XChange Viewer SDK functionality as a result of the purchase of **PDF-XChange PRO SDK, PDF-XChange Drivers API SDK or PDF-Tools SDK** and the distribution limit is specified as being 7500 CDLP's or less. **IT DOES NOT IN ANY WAY AFFECT** any licensee using the PDF-XChange Viewer SDK if that Licensee has specifically purchased the PDF-XChange Viewer SDK and 25,000 or more CDLP's for distribution to end user client desktops.

**On the event of a Major version Upgrade release to** the PDF-XChange Viewer SDK , PDF-XChange PRO SDK, PDF-XChange Drivers API SDK or PDF-Tools SDK, all rights to continue to distribute applications using the PDF-XChange Viewer SDK functionality within developed application shall cease, such rights having been deemed expired and terminated as a consequence of the new Major release

#### event.

**Should the developer wish to continue** to distribute and utilise the functionality within developed applications, the purchase of an appropriate upgrade allowing the continued use and distribution of Viewer SDK enabled applications is required, should the developer not wish to purchase such an upgrade – the functionality provided must be removed from the developers published applications within 28 days of such a release and further distribution of any products containing the provided functionality halted immediately. Existing end user installations of the Developers applications **shall not be affected** , until such time as the developer chooses to release updated versions of their own application to such end user installations, upon which any updated application the developer may provide to clients must also be provided excluding any PDF-XChange Viewer SDK functionality, unless a paid for, appropriate upgrade has been purchased which would allow this.

#### **16. GENERAL**

This Agreement shall be interpreted, construed, and enforced according to the laws of Canada. In the event of any action under this Agreement, the parties agree that courts located in Canada will have exclusive jurisdiction and that a suit may only be brought in Canada, and Licensee submits itself for the jurisdiction and venue of the courts located in Canada. This Agreement constitutes the entire agreement and understanding of the parties and may be modified only in writing signed by both parties. No officer, salesman, or agent has any authority to obligate TRACKER by any terms, stipulations or conditions not expressed in the Agreement. All previous representations and agreements, if any, either verbal or written, referring to the subject matter of this Agreement are void. If any portion of this Agreement is determined to be legally invalid or unenforceable, such portion will be severed from this Agreement and the remainder of the Agreement will continue to be fully enforceable and valid. This Agreement, and the rights hereunder, may not be assigned by Licensee, whether by oral or written assignment, sale of assets, merger, consolidation or otherwise, without the express written consent of TRACKER. Licensee agrees to be responsible for any and all losses or damages arising out of or incurred in connection with the Application Software. Licensee agrees to defend, indemnify and hold TRACKER harmless from any such loss or damage, including attorney's fees, arising from the use, operation or performance of the Application Software or Licensee's breach of any terms of this Agreement. Licensee shall be responsible for paying all state and federal use, sales or value added taxes, duties or governmental charges, whether presently in force or which come into force in the future, related to the distribution and sale of the Application Software and will indemnify TRACKER against any claim made against TRACKER relating to any such taxes or assessments.

Copyright © 2001-9 Tracker Software Products (Canada) Ltd, 466 Trans Canada Highway, Duncan. BC. V9L 3R6. Canada

ALL RIGHTS RESERVED. All Other Trademarks/Copyrights acknowledged & are the property of their respective owners, including:

Zlib by Marl Adler & Jean-Loup Gailly, Little CMS by Marti Maria and IPG (C) 1991-98.

PDF-XChange Templates & Classes for Clarion for Windows (PDF-XChange-API/SDK customers only) PDF-XChange API/SDK (PDF-XChange-API/SDK customers only)

PDF-XChange SDK Printer Driver (PDF-XChange-Print Driver customers only)

PDF-Tools SDK Templates & Classes for Clarion for Windows (PDF-Tools-API/SDK customers only) Delphi Components for PDF-XChange and/or PDF-Tools SDK products.

All Demo/Evaluation components and examples for PDF-XChange and/or PDF-Tools SDK products. Image-XChange SDK, PDF-XChange Viewer SDK

This agreement allows the Licensee to utilise and distribute the PDF-XChange Viewer SDK subject to the terms and conditions detailed above to the max number Client Distribution License Packs (CDLP's) specified (see below for CDLP's provided), each client desktop installed to, shall count as 1 CDLP having been used, after which, additional CDLP License packs will be required to continue use and distribution of any application created/distributed that contains the PDF-XChange Viewer SDK functionality.

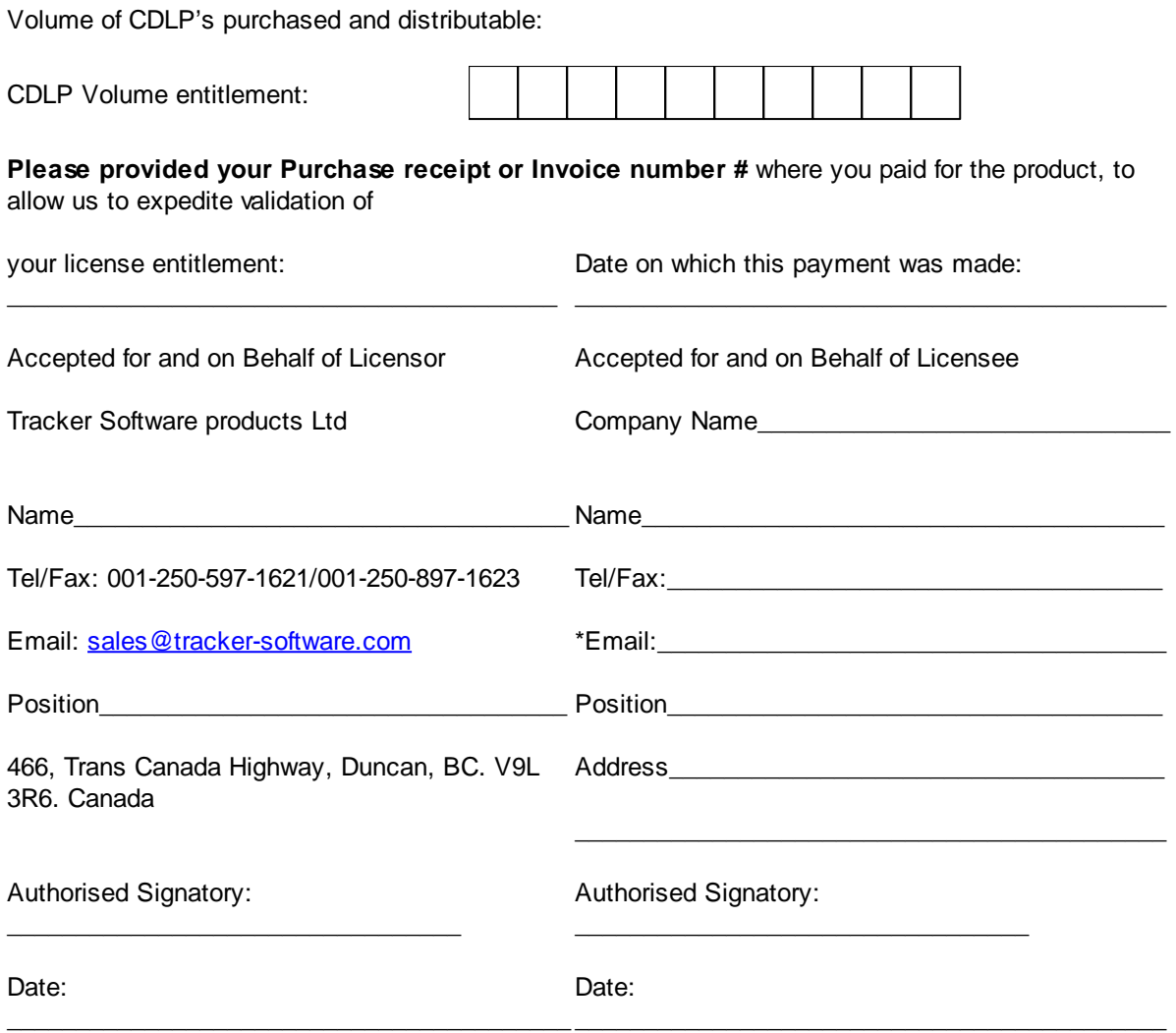

\*Please ensure you provide us with contact info that is robust and durable – particularly your email address, as this will be our primary means of advising you of updates and changes to your license and your license codes – using email addresses provided by FREE providers such as Hotmail and Yahoo is not recommended and we may even reject such use in the interests of serving you better.

**The License becomes effective and valid as soon as the agreed license fee is paid and this document is duly completed and signed by both parties.** Please return once duly signed and completed to Tracker Software Products limited by Facsimile, email as an attachment or by mail for completion by Tracker. Fax : 001-250-597-1623 or [sales@tracker-software.com](mailto:sales@tracker-software.com).

# <span id="page-21-0"></span>**1.4 Requesting your V2.x Upgrade license**

# **The PDF-XChange Viewer SDK - Version 2.0.0042.7.**

**Please note : This is V2.0042 of the Viewer SDK and your existing PDF-XChange V1.x License codes need to be replaced - they will not function in this release.**

## **You will get a free upgrade if:**

You purchased any Version 3 or 4 PDF-XChange or Tools SDK on or After Jan 1st 2007, or if you purchased the PDF-XChange Viewer SDK Version 1.x as a stand alone product.

## **You will need to pay for his upgrade if:**

Your PDF-XChange Viewer SDK license was issued as a result of you owning any Version 3 PDF-

XChange or Tools SDK purchased before Jan 1st 2007.

#### **You will need to sign a distribution statement.**

Before any new Version 2 Licenses are issued you will need to sign a statement stating how many PDF-XChange Viewer SDK Client Distribution License Packs (CDLP's) have been issued as a result of use of the Viewer SDK in your end user applications.

There are 3 distinct products available for the inclusion of PDF Viewing within the developer's Software application - either of the below maybe purchased individually - or a PRO SDK containing both items below as a 'bundled' option.

# <span id="page-22-0"></span>**2 Reference**

This reference contains the following sections:

- [Interfaces](#page-22-1)
- [Named](#page-57-1) Items
- [JavaScript](#page-281-1) Support
- **[Enumerations](#page-290-0)**
- Simple [ActiveX](#page-293-0) Control

## <span id="page-22-1"></span>**2.1 Interfaces**

The ActiveX control supports the following interfaces:

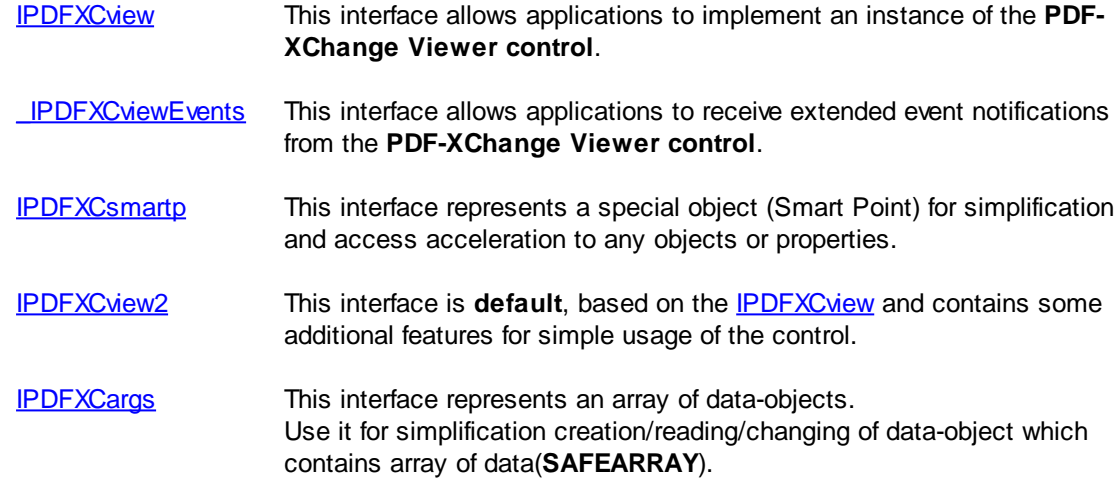

#### **Control Identificators:**

CLSID: {FE36F0F3-F082-41B7-9EED-772505A7C054} ProgID: PDFXCviewAx.CoPDFXCview

## <span id="page-22-2"></span>**2.1.1 IPDFXCview**

This interface is the base interface of our ActiveX control (Microsoft ActiveX control). This interface is derived directly from **IDispatch**.

All methods/properties of this interface could be separated into the following groups:

- General [Methods](#page-23-0)
- [Document](#page-29-1) Methods
- Auxiliary [Methods](#page-40-0)
- [Properties](#page-42-0)

## **Interface Identificator:**

```
GUID(IID_IPDFXCview): {6BBDAD78-4AA9-40B1-977A-1D2A459B49C3}
```
## **Requirements**

OS Versions: Windows 2000 and later. TypeLib: PDFXCviewAx.tlb

## <span id="page-23-0"></span>**2.1.1.1 General Methods**

## **Methods**

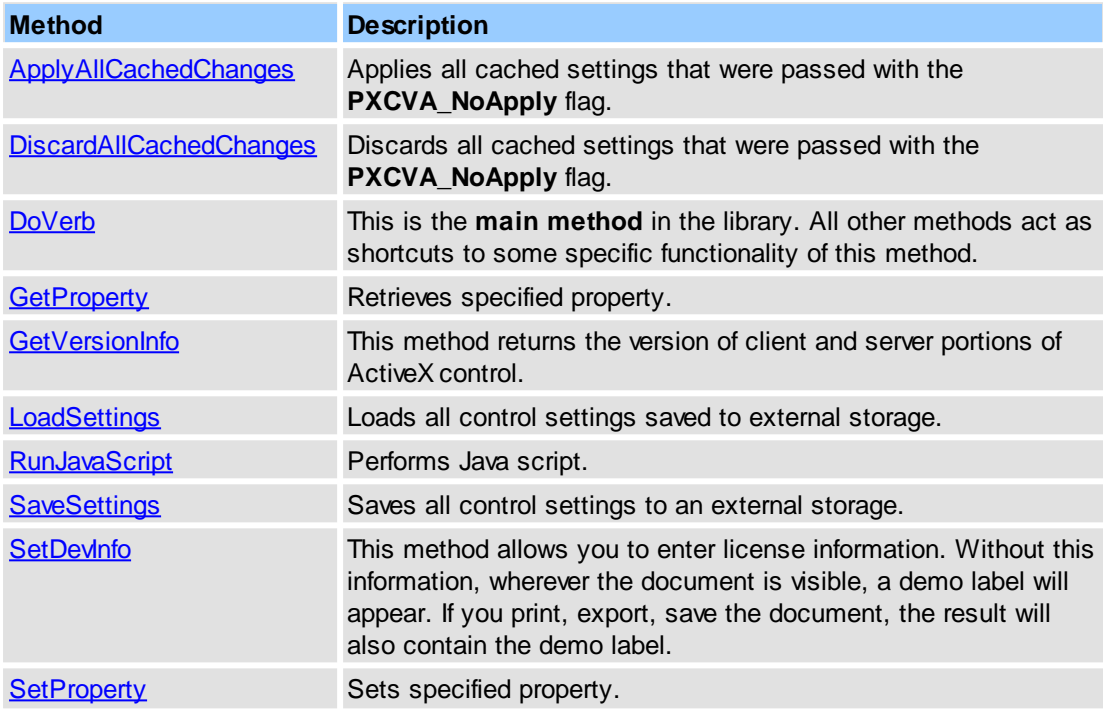

#### **See Also**

[Document](#page-29-1) Methods, Auxiliary [Methods](#page-40-0)

## <span id="page-23-1"></span>**2.1.1.1.1 ApplyAllCachedChanges**

Apply all cached settings that were passed with the **[PXCVA\\_Flags::PXCVA\\_NoApply](#page-292-0)** flag.

#### **Syntax**

HRESULT ApplyAllCachedChanges(VOID);

## **Return Value**

Returns **S\_OK** if successful, or an error value otherwise. To obtain the text description of a received error code, use [GetTextFromResult](#page-41-0).

## **See Also**

[PXCVA\\_Flags::PXCVA\\_NoApply,](#page-292-0) [PDFXCview::DiscardAllCachedChanges,](#page-24-0) [Operations::ApplyAllCachedChanges](#page-60-1)

## <span id="page-24-0"></span>**2.1.1.1.2 DiscardAllCachedChanges**

Discard all cached settings that were passed with the [PXCVA\\_Flags::PXCVA\\_NoApply](#page-292-0) flag.

## **Syntax**

HRESULT DiscardAllCachedChanges(VOID);

## **Return Value**

Returns **S\_OK** if successful, or an error value otherwise. To obtain the text description of a received error code, use [GetTextFromResult](#page-41-0).

#### **See Also**

[PXCVA\\_Flags::PXCVA\\_NoApply,](#page-292-0) [IPDFXCview::ApplyAllCachedChanges,](#page-23-1) [Operations::DiscardAllCachedChanges](#page-63-0)

## <span id="page-24-1"></span>**2.1.1.1.3 DoVerb**

**DoVerb** is the **main method** in the library. Other existing methods act as shortcuts to some specific functionality of this method.

#### **Syntax**

```
HRESULT DoVerb(
      BSTR ObjectName,
       BSTR OperationName,
       VARIANT DataIn,
       VARIANT* DataOut,
       LONG Flags
);
```
#### **Parameters**

*ObjectName*

[in] BSTR that specifies the object name as string identifier. For more information, see Named [Objects.](#page-79-0) This argument can be NULL.

#### *OperationName*

[in] **BSTR** that specifies the necessary command/action for object specified by *ObjectName.* For more information, see Named [Operations](#page-57-2). This argument can be NULL if *ObjectName* is not NULL.

*DataIn*

[in] **VARIANT** that specifies the necessary input data depending on the object specified by *ObjectName* and operation specified by *OperationName*. This argument may be empty.

*DataOut*

[out] Pointer to a **VARIANT** structure that receives output data depending on the object specified by *ObjectName* and operation specified by *OperationName*. This argument can be NULL.

*Flags*

[in] **LONG** that specifies optional flags. For more information, see [PXCVA\\_Flags.](#page-292-0) This argument can be 0.

## **Return Value**

Returns **S\_OK** if successful, or an error value otherwise. To obtain the text description of received error code you can use [GetTextFromResult.](#page-41-0)

#### **Remarks**

If you want to pass more than one input arguments then you should pass them by *DataIn* through **SAFEARRAY** structure. If you want to pass only the first argument to *DataIn* (no other arguments or optional) then you can pass this argument directly, without placing it into **SAFEARRAY** structure.

For example (in pseudocode):

```
// show open dialog:
DoVerb(NULL, "OpenDocument", DataIn, DataOut, 0);
// or open document directly:
DoVerb(NULL, "OpenDocument",
DataIn("C:\Test.pdf"), DataOut, 0);
// or, if document is password protected:
DoVerb(NULL, "OpenDocument",
DataIn(SafeArray("C:\Test.pdf", "password")), DataOut, 0);
```
#### **See Also**

[IPDFXCview::GetProperty](#page-25-0), [IPDFXCview::SetProperty,](#page-29-0) [IPDFXCview::DoDocumentVerb,](#page-32-0) Named [Objects](#page-79-0), **Named [Operations](#page-57-2)** 

## <span id="page-25-0"></span>**2.1.1.1.4 GetProperty**

This simplified method retrieves property values. It acts as a shortcut to the [DoVerb](#page-24-1) main method.

#### **Syntax**

```
HRESULT GetProperty(
      BSTR Name,
      VARIANT* DataOut,
      LONG Flags
);
```
#### **Parameters**

*Name*

[in] **BSTR** that specifies full name of the property as string identifier. For more information, see Named [Objects.](#page-79-0)

*DataOut*

[out] Pointer to a **VARIANT** structure that receives value of the property specified by *Name*.

*Flags*

[in] **LONG** that specifies optional flags. This argument can be 0. Also you can pass the [PXCVA\\_Flags::PXCVA\\_GetNamed](#page-292-0) to obtain the *named value* (as a simple string) of the property specified by *Name*.

## **Return Value**

Returns **S** OK if successful, or an error value otherwise. To obtain the text description of a received error code, use [GetTextFromResult](#page-41-0).

#### **See Also**

[PXCVA\\_Flags::PXCVA\\_GetNamed](#page-292-0),

#### [IPDFXCview::SetProperty](#page-29-0)

## <span id="page-26-0"></span>**2.1.1.1.5 GetVersionInfo**

This method returns the version of client and server portions of ActiveX control.

#### **Syntax**

```
HRESULT GetVersionInfo(
     BSTR* ClientVersion,
      BSTR* ServerVersion,
);
```
## **Parameters**

```
ClientVersion
```
[out] Pointer to a **BSTR** that lets you receive the string which represents a client's portion of version info (version of PDFXCviewAx.dll module).

*ServerVersion*

[out] Pointer to a **BSTR** that lets you receive the string which represents a server's portion of version info (version of PDFXCview.exe module).

## **Return Value**

Returns **S\_OK** if successful, or an error value otherwise. To obtain the text description of a received error code, use [GetTextFromResult](#page-41-0).

#### **Remarks**

If *ClientVersion* is not equal to *ServerVersion* then you have a dangerous and unstable mismatch of module versions on your system. In this case please re-register of AcitveX control, see ActiveX Control [Registration.](#page-12-1)

## **See Also**

ActiveX Control [Registration,](#page-12-1) [IPDFXCview::SetDevInfo](#page-28-0)

## <span id="page-26-1"></span>**2.1.1.1.6 LoadSettings**

Load all control settings from an external storage method of your choosing - such as an .INI file or registry location etc.

**Syntax**

```
HRESULT LoadSettings(
      VARIANT DataIn
);
```
#### **Parameters**

*DataIn*

[in] **VARIANT** that specifies a valid storage source.

#### **Return Value**

Returns **S\_OK** if successful, or an error value otherwise. To obtain the text description of a received error code, use [GetTextFromResult](#page-41-0).

## **See Also**

[IPDFXCview::SaveSettings,](#page-27-1) [Operations::LoadSettings](#page-70-0)

## <span id="page-27-0"></span>**2.1.1.1.7 RunJavaScript**

**RunJavaScript** excutes a Java Script. It acts as a shortcut to the [DoVerb](#page-24-1) main method.

#### **Syntax**

```
HRESULT RunJavaScript(
      BSTR Script,
       BSTR* Result,
        LONG ID,
        LONG Flags
) \boldsymbol{i}
```
#### **Parameters**

*Script*

[in] **BSTR** that specifies the Java Script text. For more information, see Java [Script](#page-281-1) [Support](#page-281-1).

*Result*

[out] Pointer to a **BSTR** that receives result text of the executed Java Script specified by *Script*. This argument can be NULL.

*ID*

[in] LONG that specifies the unique identifier of the opened document.

This argument can be 0 for the active document.

The specified document will be used as the target for the script, referred by *this* in the script. For more information, see Java Script [Support](#page-281-1).

*Flags*

[in] LONG that specifies optional flags. For more information, see **PXCVA\_Flags**. This argument can be 0.

## **Return Value**

Returns **S\_OK** if successful, or an error value otherwise. To obtain the text description of a received error code, use [GetTextFromResult](#page-41-0).

#### **See Also**

Java Script [Support,](#page-281-1) [Operations::RunJavaScript](#page-76-1)

## <span id="page-27-1"></span>**2.1.1.1.8 SaveSettings**

Save all control settings to an external storage method of your choosing - such as an .INI file or registry location etc..

#### **Syntax**

```
HRESULT SaveSettings(
      VARIANT* DataInOut
```
);

## **Parameters**

*DataInOut*

[in,out] Pointer to a **VARIANT** that specifies a valid storage destination.

## **Return Value**

Returns **S\_OK** if successful, or an error value otherwise. To obtain the text description of a received error code, use [GetTextFromResult](#page-41-0).

#### **See Also**

[IPDFXCview::LoadSettings,](#page-26-1) [Operations::SaveSettings](#page-78-0)

## <span id="page-28-0"></span>**2.1.1.1.9 SetDevInfo**

**SetDevInfo** allows you to enter PDF-XChange ActiveX license information **for the evaluation limitations to be removed**.

**Without this information**, wherever the document is visible, a demo label will appear. If you print, export, save the document, the result will also contain the Tracker Software/PDF-XChange demo label until your application is recompiled with the License Key (your serial number) and the Developer's Code (Your Devcode) embedded appropriately in your project code.

Please note these License strings are unique to the PDF-XChange Viewer SDK and are not common to any other License strings provided for our PDF-XChange Drivers API, PDF-Tools SDK or PDF-XChange PRO SDK. This is because in most instances the Viewer SDK is not a Royalty FREE tool and requires you to read, complete and return your license to Tracker Software Products - prior to Your License strings being provided.

For more information on [licensing](#page-14-0) see this [page](http://www.docu-track.com/home/dev_tools/pdf/PDF-XChange_Viewer_SDK/) see this page and/or [Contact](#page-307-0) us.

#### **Syntax**

```
HRESULT SetDevInfo(
      BSTR Key,
       BSTR Code,
);
```
## **Parameters**

```
Key
```
[in] **BSTR** that specifies the private developer's string key.

The template of key is "XXXXX-XXXXX-XXXXX-XXXXX-XXXXX-XXXXX".

## *Code*

[in] **BSTR** that specifies the private developer's string code. For example: "For Developer"

## **Return Value**

Returns **S\_OK** if successful, or an error value otherwise. To obtain the text description of a received error code you can use [GetTextFromResult.](#page-41-0)

#### **See Also**

[IPDFXCview::GetVersionInfo](#page-26-0)

## <span id="page-29-0"></span>**2.1.1.1.10 SetProperty**

This simplified method allows you to set property values. It acts as a shortcut to the [DoVerb](#page-24-1) main method.

## **Syntax**

```
HRESULT SetProperty(
      BSTR Name,
      VARIANT DataIn,
      LONG Flags
);
```
#### **Parameters**

*Name*

[in] **BSTR** that specifies full name of the property as string identifier. For more information, see Named [Objects.](#page-79-0)

DataIn

[in] **VARIANT** that specifies the new value of the property specified by *Name*.

Flags

[in] **LONG** that specifies optional flags. This argument can be 0. Also you can pass the [PXCVA\\_Flags::PXCVA\\_NoApply](#page-292-0) to cache the passed value only.

## **Return Value**

Returns **S\_OK** if successful, or an error value otherwise. To obtain the text description of a received error code, use [GetTextFromResult](#page-41-0).

## **See Also**

[PXCVA\\_Flags::PXCVA\\_NoApply,](#page-292-0) [IPDFXCview::GetProperty](#page-25-0)

## <span id="page-29-1"></span>**2.1.1.2 Document Methods**

**Document Methods** that apply to individual documents.

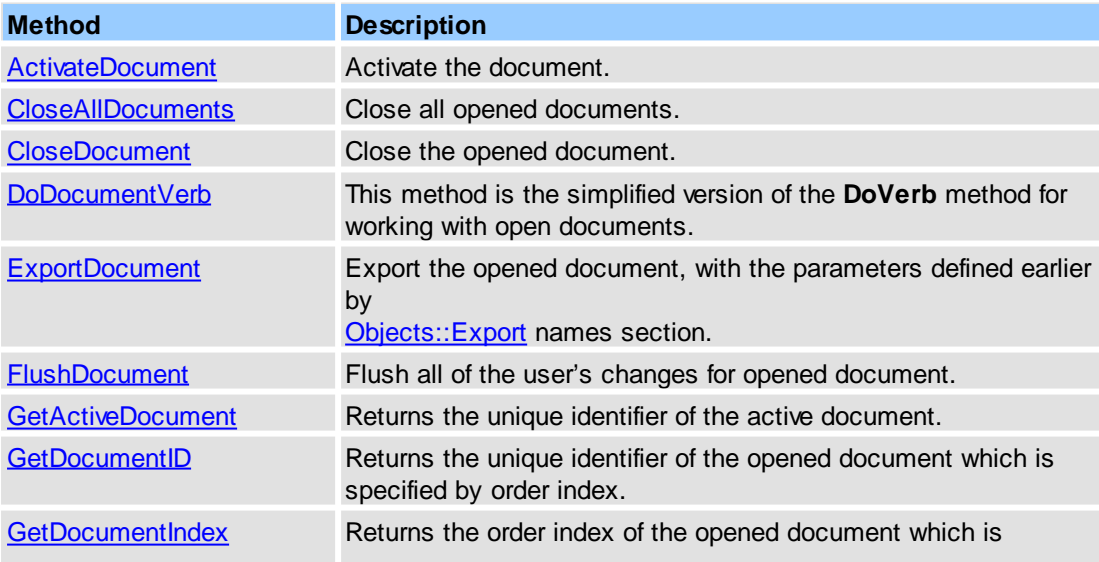

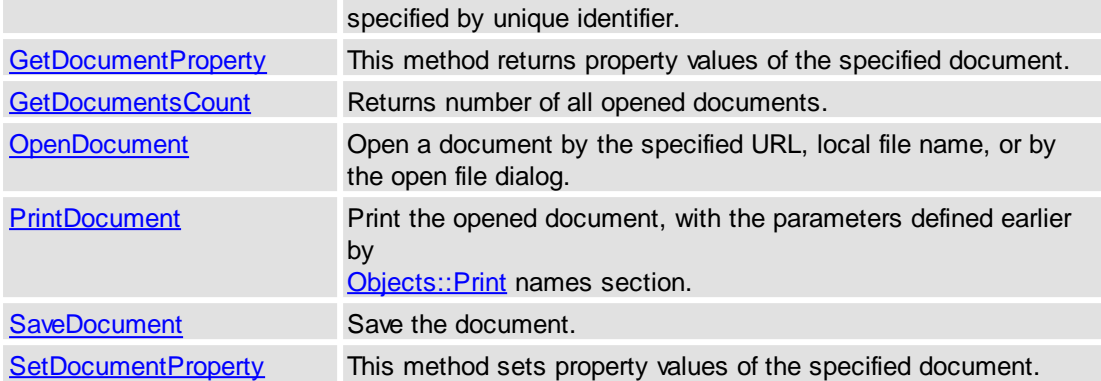

## **See Also**

[Document](#page-29-1) Methods, Auxiliary [Methods](#page-40-0)

## <span id="page-30-0"></span>**2.1.1.2.1 ActivateDocument**

Activates the opened document. This method is a simplified variant of a special call to the [DoVerb](#page-24-1) method.

## **Syntax**

```
HRESULT ActivateDocument(
     LONG ID,
      LONG Flags,
);
```
## **Parameters**

## *ID*

[in] LONG that specifies unique identifier of the opened document.

*Flags*

[in] LONG that specifies optional flags. For more information, see [PXCVA\\_Flags.](#page-292-0) This argument can be 0.

## **Return Value**

Returns **S\_OK** if successful, or an error value otherwise. To obtain the text description of a received error code, use [GetTextFromResult](#page-41-0).

## **Remarks**

This call has no effect in **SDI** (Single Document Interface) mode.

## **See Also**

[IPDFXCview::GetActiveDocument,](#page-34-0) [IPDFXCview::GetDocumentsCount](#page-36-0), [Operations::ActivateDocument](#page-60-0)

## <span id="page-30-1"></span>**2.1.1.2.2 CloseAllDocuments**

Closes all opened documents. This method is a simplified variant of a special call to the [DoVerb](#page-24-1) method.

## **Syntax**

```
HRESULT CloseAllDocuments(
     LONG Flags
```
);

## **Parameters**

## *Flags*

[in] LONG that specifies optional flags. For more information, see [PXCVA\\_Flags.](#page-292-0) This argument can be 0.

## **Return Value**

Returns **S\_OK** if successful, or an error value otherwise. To obtain the text description of a received error code, use [GetTextFromResult](#page-41-0).

#### **Remarks**

If you want to deny all UI prompts and alerts when calling this method then you must specify the [PXCVA\\_Flags::PXCVA\\_NoUI](#page-292-0) flag in *Flags*.

#### **See Also**

[IPDFXCview::CloseDocument,](#page-31-0) [Operations::CloseAllDocuments](#page-61-1)

## <span id="page-31-0"></span>**2.1.1.2.3 CloseDocument**

Closes the opened document. This method is a simplified variant of a special call to the [DoVerb](#page-24-1) method.

#### **Syntax**

```
HRESULT CloseDocument(
     LONG ID,
      LONG Flags
);
```
#### **Parameters**

#### *ID*

[in] **LONG** that specifies unique identifier of the opened document. This argument can be 0 for the active document.

*Flags*

[in] LONG that specifies optional flags. For more information, see [PXCVA\\_Flags.](#page-292-0) This argument can be 0.

#### **Return Value**

Returns **S\_OK** if successful, or an error value otherwise. To obtain the text description of a received error code, use [GetTextFromResult](#page-41-0).

## **Remarks**

Call for close the opened document, specified by ID. If you want to deny all UI prompts, alerts (confirm save changes dialog, write error dialog, etc.) when calling this method you must specify the [PXCVA\\_Flags::PXCVA\\_NoUI](#page-292-0) flag into *Flags*.

## **See Also**

[IPDFXCview::OpenDocument](#page-37-0), [Operations::CloseDocument](#page-31-0)

## <span id="page-32-0"></span>**2.1.1.2.4 DoDocumentVerb**

This method is the simplified version of the **[DoVerb](#page-24-1)** method for working with open documents.

#### **Syntax**

```
HRESULT DoDocumentVerb(
       LONG ID,
       BSTR ObjectName,
       BSTR OperationName,
       VARIANT DataIn,
       VARIANT* DataOut,
       LONG Flags
);
```
**Parameters**

*ID*

[in] **LONG** that specifies the unique identifier of the opened document. This argument can be 0 for the active document.

*ObjectName*

[in] **BSTR** that specifies the name of the specific object contained within or associated to the specified document as string identifier. For more information, see [Objects::Documents.](#page-142-0) *OperationName*

[in] **BSTR** that specifies the necessary command/action for the document object specified by *ObjectName.* For more information, see Named [Operations.](#page-57-2) This argument can be NULL if *ObjectName* is not NULL.

*DataIn*

[in] **VARIANT** that specifies the necessary input data dependent on the object specified by *ObjectName* and operation specified by *OperationName*. This argument may be empty. *DataOut*

[out] Pointer to a **VARIANT** structure that receives output data dependent with the object specified by *ObjectName* and operation specified by *OperationName*. This argument can be NULL.

```
Flags
```
[in] LONG that specifies optional flags. For more information, see **PXCVA\_Flags**. This argument can be 0.

## **Return Value**

Returns **S\_OK** if successful, or an error value otherwise. To obtain the text description of a received error code, use [GetTextFromResult](#page-41-0).

#### **Remarks**

If you want to pass only one argument to *DataIn* (with no additional arguments, or all other arguments are optional) then you can pass this argument directly. However, if you want to pass more than one input argument, then you should pass them by *DataIn* using a **SAFEARRAY** structure.

Unlike the [DoVerb,](#page-24-1) the name of object does not contain the document identification prefix ( *"Documents[#4095]."* for example) because the document is specified by ID argument already. I.e., the call (in pseudocode):

```
DoVerb("Documents[#4095].Title", ...);
is equivalent to call:
     DoDocumentVerb(4095, "Title", ...);
```
#### **See Also**

[IPDFXCview::OpenDocument](#page-37-0), [IPDFXCview::PrintDocument](#page-37-1), [IPDFXCview::ExportDocument,](#page-33-0) [IPDFXCview::FlushDocument,](#page-33-1) [IPDFXCview::SaveDocument,](#page-38-0) [IPDFXCview::CloseDocument,](#page-31-0) [IPDFXCview::GetDocumentProperty](#page-35-1), [IPDFXCview::SetDocumentProperty](#page-39-0), [Objects::Documents](#page-142-0)

## <span id="page-33-0"></span>**2.1.1.2.5 ExportDocument**

Export the opened document, with the parameters defined earlier by **Export** names section. This method is a simplified variant of a special call to the **[DoVerb](#page-24-1)** method.

#### **Syntax**

```
HRESULT ExportDocument(
     LONG ID,
     LONG Flags
);
```
#### **Parameters**

#### $ID$

[in] **LONG** that specifies unique identifier of the opened document. This argument can be 0 for the active document.

#### *Flags*

[in] **LONG** that specifies optional flags. For more information, see [PXCVA\\_Flags.](#page-292-0) This argument can be 0.

## **Return Value**

Returns **S** OK if successful, or an error value otherwise. To obtain the text description of a received error code, use [GetTextFromResult](#page-41-0).

#### **Remarks**

Call for export the opened document, specified by *ID*. If you wanted to skip the export dialog then you must specify the [PXCVA\\_Flags::PXCVA\\_NoUI](#page-292-0) flag into *Flags*.

#### **See Also**

[IPDFXCview::PrintDocument](#page-37-1), [Objects::Export](#page-190-0), [Operations::ExportDocument](#page-63-2)

## <span id="page-33-1"></span>**2.1.1.2.6 FlushDocument**

Flush all of the user's changes for specified opened document. Call this method to finish editing of a document's objects and apply new changes. This method is a simplified variant of a special call to the [DoVerb](#page-24-1) method.

## **Syntax**

```
HRESULT FlushDocument(
     LONG ID,
     LONG Flags
);
```
#### **Parameters**

*ID*

[in] **LONG** that specifies unique identifier of the opened document. This argument can be 0 for the active document.

*Flags*

[in] LONG that specifies optional flags. For more information, see **[PXCVA\\_Flags.](#page-292-0)** This argument can be 0.

#### **Return Value**

Returns **S\_OK** if successful, or an error value otherwise. To obtain the text description of a received error code, use [GetTextFromResult](#page-41-0).

#### **See Also**

[IPDFXCview::SaveDocument,](#page-38-0) [Operations::FlushDocument](#page-64-1)

## <span id="page-34-0"></span>**2.1.1.2.7 GetActiveDocument**

Returns the unique identifier of the active document. This method is a simplified variant of a special call to the **[DoVerb](#page-24-1)** method.

## **Syntax**

```
HRESULT GetActiveDocument(
      LONG* ID
);
```
#### **Parameters**

*ID*

[out] Pointer to a **LONG** that receives unique identifier of the active document.

## **Return Value**

Returns **S\_OK** if successful, or an error value otherwise. To obtain the text description of a received error code, use **[GetTextFromResult](#page-41-0)**.

#### **See Also**

[IPDFXCview::ActivateDocument](#page-30-0), [IPDFXCview::GetDocumentsCount,](#page-36-0) [Operations::GetActiveDocument](#page-65-0)

## <span id="page-34-1"></span>**2.1.1.2.8 GetDocumentID**

Returns the unique identifier of the opened document which is specified by order index. This method is a simplified variant of a special call to the [DoVerb](#page-24-1) method.

#### **Syntax**

```
HRESULT GetDocumentID(
     LONG Index,
      LONG* ID
);
```
## **Parameters**

*Index*

[in] **LONG** that specifies the order index of the opened document.

#### *ID*

.

[out] Pointer to a **LONG** that receives unique identifier of the document, specified by *Index*

#### **Return Value**

Returns **S\_OK** if successful, or an error value otherwise. To obtain the text description of a received error code, use [GetTextFromResult](#page-41-0).

## **See Also**

[IPDFXCview::GetDocumentIndex,](#page-35-0) [IPDFXCview::GetDocumentsCount](#page-36-0), [Operations::GetDocumentID](#page-66-0)

## <span id="page-35-0"></span>**2.1.1.2.9 GetDocumentIndex**

Returns the unique identifier of the opened document which is specified by order index. This method is a simplified variant of a special call to the [DoVerb](#page-24-1) method.

## **Syntax**

HRESULT GetDocumentIndex( LONG *ID*, LONG\* *Index* );

#### **Parameters**

#### *ID*

[in] **LONG** that specifies the unique identifier of the opened document. This argument can be 0 for the active document.

*Index*

[out] Pointer to a **LONG** that receives order index document, specified by *ID*.

#### **Return Value**

Returns **S\_OK** if successful, or an error value otherwise. To obtain the text description of a received error code, use [GetTextFromResult](#page-41-0).

## **See Also**

[IPDFXCview::GetDocumentID,](#page-34-1) [IPDFXCview::GetDocumentsCount](#page-36-0), [Operations::GetDocumentIndex](#page-66-1)

## <span id="page-35-1"></span>**2.1.1.2.10 GetDocumentProperty**

This method allows you to get property values for the specified document. This method is a simplified variant of a special call to the **[DoVerb](#page-24-1)** method.

## **Syntax**

```
HRESULT GetDocumentProperty(
      LONG ID,
      BSTR Name,
      VARIANT* DataOut,
      LONG Flags
);
```
**Parameters**
*ID*

[in] **LONG** that specifies the unique identifier of the opened document. This argument can be 0 for the active document.

*Name*

[in] **BSTR** that specifies the full name of the document's property as string identifier. For more information, see [Objects::Documents](#page-142-0).

*DataOut*

[out] Pointer to a **VARIANT** structure that receives value of the property specified by *Name*. *Flags*

[in] **LONG** that specifies optional flags. This argument can be 0.

Also you can pass the [PXCVA\\_Flags::PXCVA\\_GetNamed](#page-292-0) to obtain *named value* (as a simple string) of the property specified by *Name*.

#### **Return Value**

Returns **S\_OK** if successful, or an error value otherwise. To obtain the text description of a received error code, use [GetTextFromResult](#page-41-0).

### **Remarks**

Unlike the [GetProperty,](#page-25-0) the name of document's property does not contain the document identification prefix (*"Documents[#4095]."* for example) because document is specified by *ID* argument already.

```
I.e., the call (in pseudocode):
      GetProperty("Documents[#4095].Title", ...);
is equivalent to call:
      GetDocumentProperty(4095, "Title", ...);
```
### **See Also**

[IPDFXCview::SetDocumentProperty,](#page-39-0) [IPDFXCview::DoDocumentVerb,](#page-25-0) [IPDFXCview::GetProperty](#page-25-0), [IPDFXCview::SetProperty,](#page-29-0) [Objects::Documents](#page-142-0)

# <span id="page-36-0"></span>**2.1.1.2.11 GetDocumentsCount**

Returns the number of all opened documents. This method is a simplified variant of a special call to the [DoVerb](#page-24-0) method.

### **Syntax**

```
HRESULT GetDocumentsCount(
      LONG* Count
);
```
#### **Parameters**

*Count*

[out] Pointer to a **LONG** that receives unique identifier of the active document.

### **Return Value**

Returns **S\_OK** if successful, or an error value otherwise. To obtain the text description of a received error code, use [GetTextFromResult](#page-41-0).

#### **See Also**

[IPDFXCview::GetDocumentID,](#page-34-0) [IPDFXCview::GetDocumentIndex,](#page-35-0)

[Operations::GetDocumentsCount](#page-66-0)

# <span id="page-37-0"></span>**2.1.1.2.12 OpenDocument**

Open a document by the specified local file name, URL or by open file dialog. This method is a simplified variant of a special call to the **[DoVerb](#page-24-0)** method.

#### **Syntax**

```
HRESULT OpenDocument(
     BSTR SourceFileName,
      BSTR OpenPassword,
      LONG* ID,
      LONG Flags
);
```
### **Parameters**

*SourceFileName*

[in] **BSTR** that specifies the local file name or URL. This argument can be NULL. *OpenPassword*

[in] **BSTR** that determines the password to open the document specified by *SourceFileName*. This argument can be NULL.

*ID*

[out] Pointer to a **LONG** that receives the unique identifier of the opened document. This argument can be NULL.

*Flags*

[in] **LONG** that specifies optional flags. For more information, see [PXCVA\\_Flags.](#page-292-0) This argument can be 0.

### **Return Value**

Returns **S** OK if successful, or an error value otherwise. To obtain the text description of a received error code, use [GetTextFromResult](#page-41-0).

### **Remarks**

To display standard open file dialog you should pass NULL to *SourceFileName*. If you want to deny all UI prompts, alerts (enter password dialog, error dialog, etc.) when calling this method you must specify the [PXCVA\\_Flags::PXCVA\\_NoUI](#page-292-0) flag into *Flags*.

#### **See Also**

[IPDFXCview::CloseDocument,](#page-31-0) [Operations::OpenDocument](#page-74-0)

# **2.1.1.2.13 PrintDocument**

Print the opened document, with the parameters defined earlier by [Objects::Print](#page-219-0) names section. This method is a simplified variant of a special call to the **[DoVerb](#page-24-0)** method.

#### **Syntax**

```
HRESULT PrintDocument(
    LONG ID,
     LONG Flags
);
```
**Parameters**

*ID*

[in] LONG that specifies unique identifier of the opened document. This argument can be 0 for the active document.

*Flags*

[in] LONG that specifies optional flags. For more information, see **[PXCVA\\_Flags.](#page-292-0)** This argument can be 0.

# **Return Value**

Returns **S** OK if successful, or an error value otherwise. To obtain the text description of a received error code, use [GetTextFromResult](#page-41-0).

# **Remarks**

Call for print the opened document, specified by *ID*. If you want to skip the print dialog then you must specify the [PXCVA\\_Flags::PXCVA\\_NoUI](#page-292-0) flag into *Flags*.

### **See Also**

[IPDFXCview::ExportDocument](#page-33-0), [Objects::Print,](#page-219-0) [Operations::PrintDocument](#page-75-0)

### **2.1.1.2.14 SaveDocument**

Save the opened document. This method is a simplified variant of a special call to the [DoVerb](#page-24-0) method.

### **Syntax**

```
HRESULT SaveDocument(
      LONG ID,
       BSTR DestFileName,
      LONG SaveMode,
       LONG Flags,
);
```
# **Parameters**

*ID*

[in] LONG that identifies the opened document. This argument can be 0 for the active document.

*DestFileName*

[in] **BSTR** that specifies destination file name. This argument can be NULL.

*SaveMode*

[in] LONG that specifies special save flags of document. For more information, see [PXCVA\\_DocumentSaveFlags](#page-290-0). This argument can be 0.

*Flags*

[in] LONG that specifies optional flags. For more information, see [PXCVA\\_Flags.](#page-292-0) This argument can be 0.

### **Return Value**

Returns **S** OK if successful, or an error value otherwise. To obtain the text description of a received error code, use [GetTextFromResult](#page-41-0).

# **Remarks**

### **30 PDF-XChange Viewer ActiveX SDK**

Call to save or copy the opened document, specified by *ID*. To display the standard save file dialog you should pass NULL to *DestFileName*. If you want to skip possible error dialogs then you must specify the [PXCVA\\_Flags::PXCVA\\_NoUI](#page-292-0) flag in *Flags*.

#### **See Also**

[IPDFXCview::OpenDocument](#page-37-0), [IPDFXCview::FlushDocument](#page-33-1), Objects::Documents::<ltem>::Save, [Objects::Notifications::BeforeSaveDoc,](#page-196-0) [Objects::Notifications::DocSaved](#page-198-0), [Objects::Documents::UseStreamsDirectly](#page-142-1)

# <span id="page-39-0"></span>**2.1.1.2.15 SetDocumentProperty**

This method allows you to set property values for the specified document. This method is a simplified variant of a special call to the [DoVerb](#page-24-0) method.

#### **Syntax**

```
HRESULT SetDocumentProperty(
      LONG ID,
      BSTR Name,
      VARIANT DataIn,
      LONG Flags
```
#### **Parameters**

```
ID
```
);

[in] **LONG** that specifies the unique identifier of the opened document. This argument can be 0 for the active document.

*Name*

[in] **BSTR** that specifies the full name of the document's property as string identifier. For more information, see [Objects::Documents](#page-142-0).

*DataIn*

[in] **VARIANT** that specifies the new value of the document's property specified by *Name.*

*Flags*

[in] **LONG** that specifies optional flags. This argument can be 0. Also you can pass the [PXCVA\\_Flags::PXCVA\\_NoApply](#page-292-0) to instruct caching of passed value only.

### **Return Value**

Returns **S\_OK** if successful, or an error value otherwise. To obtain the text description of a received error code, use [GetTextFromResult](#page-41-0).

### **Remarks**

Unlike the SetProperty, the name of document's property does not contain the document identification prefix (*"Documents[#4095]."* for example) because the document is specified by *ID* argument already.

```
I.e., the call (in pseudocode):
```

```
SetProperty("Documents[#4095].Title", ...);
is equivalent to call:
     SetDocumentProperty(4095, "Title", ...);
```
### **See Also**

[IPDFXCview::GetDocumentProperty](#page-35-1), [IPDFXCview::DoDocumentVerb,](#page-25-0)

[IPDFXCview::GetProperty](#page-25-0), [IPDFXCview::SetProperty,](#page-29-0) [Objects::Documents](#page-142-0)

# <span id="page-40-1"></span>**2.1.1.3 Auxiliary Methods**

# **Methods**

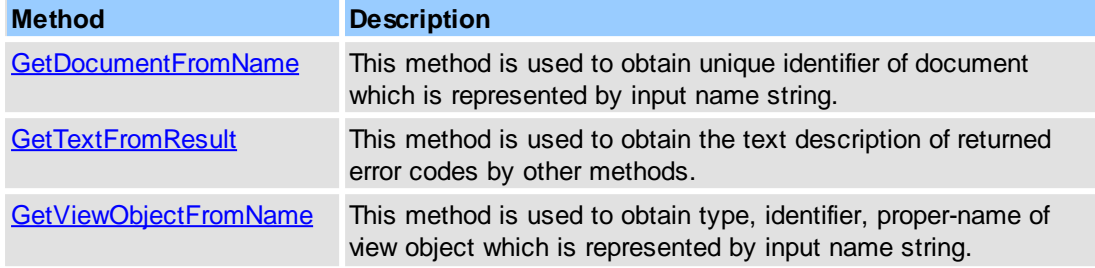

### **See Also**

General [Methods](#page-23-0), [Document](#page-29-1) Methods

# <span id="page-40-0"></span>**2.1.1.3.1 GetDocumentFromName**

This method is used to obtain the unique identifier of the open document which is represented by input name string. This method is a simplified variant of a special call to the [DoVerb](#page-24-0) method.

#### **Syntax**

```
HRESULT GetDocumentFromName(
      BSTR Name,
      LONG* ID,
      LONG* Eaten
);
```
# **Parameters**

*Name*

[in] **BSTR** that specifies the name of document object. For more information, see [Objects::](#page-142-0) [Documents.](#page-142-0)

*ID*

[out] Pointer to a **LONG** value that receives the unique identifier of detected document. If your application does not need this information, set it to NULL.

*Eaten*

[out] Pointer to a **LONG** value that receives the number of characters of the name that was parsed. If your application does not need this information, set it to NULL.

# **Return Value**

Returns **S\_OK** if successful, or an error value otherwise. To obtain the text description of a received error code, use [GetTextFromResult](#page-41-0).

# **Remarks**

Call this method to identify the object name which will be received by **IPDFXCviewEvents::** [OnEvent](#page-46-0) notification. For example (in pseudocode):

```
GetDocumentFromName("Documents[#4095].Panes["Thumbnails"].Visible",
                   ID, Eaten);
// result:
ID == 4095;
Eaten == 17;
```
### **See Also**

[IPDFXCview::GetViewObjectFromName,](#page-41-1) [Operations::GetDocumentFromName](#page-65-0)

# <span id="page-41-0"></span>**2.1.1.3.2 GetTextFromResult**

This method is used to obtain the text description of returned error codes by other methods. This method is a simplified variant of a special call to the [DoVerb](#page-24-0) method.

#### **Syntax**

```
HRESULT GetTextFromResult(
     HRESULT Result,
      BSTR* Text
);
```
#### **Parameters**

*Result*

[in] **HRESULT** that specifies the result code which is returned by other methods.

*Text*

[out] Pointer to a **BSTR** that receives the descriptive text about the code specified by *Result*.

### **Return Value**

Returns **S\_OK** if successful, or an error value otherwise.

#### **See Also**

[IPDFXCview::DoVerb,](#page-24-0) [IPDFXCview::DoDocumentVerb](#page-32-0), [Operations::GetTextFromResult](#page-67-0)

# <span id="page-41-1"></span>**2.1.1.3.3 GetViewObjectFromName**

This method is used to obtain the type, identifier, and proper name of a view object which is represented by the input name string. This method is a simplified variant of a special call to the [DoVerb](#page-24-0) method.

# **Syntax**

```
HRESULT GetViewObjectFromName(
      BSTR Name,
      LONG* Type,
      LONG* ID,
      BSTR* ProperName,
      LONG* Eaten
);
```
# **Parameters**

*Name*

[in] **BSTR** that specifies the name of view object.

For more information, see [Objects::View](#page-244-0), [Objects::Documents::<Item>.View](#page-189-0).

*Type*

[out] Pointer to a **LONG** value that receives the type of detected view object. For more information, see [PXCVA\\_ViewObjectTypes.](#page-292-1) If your application does not need this

information, set it to NULL.

*ID*

[out] Pointer to a **LONG** value that receives the unique identifier (if any) of the detected view object. If your application does not need this information, set it to NULL.

*ProperName*

[out] Pointer to a **BSTR** value that receives the proper name of detected view object. If your application does not need this information, set it to NULL.

*Eaten*

[out] Pointer to a **LONG** value that receives the number of characters of the name that was parsed. If your application does not need this information, set it to NULL.

### **Return Value**

Returns **S\_OK** if successful, or an error value otherwise. To obtain the text description of a received error code, use [GetTextFromResult](#page-41-0).

# **Remarks**

Call this method to recognize object name which is received through **IPDFXCviewEvents::** [OnEvent](#page-46-0) notification. For example (in pseudocode):

```
GetViewObjectFromName("View.Bars[\"Menu\"].Visible",
                      Type, ID, ProperName, Eaten);
// result:
Type == PXCVA_ViewObjectType::PXCVA_Bar;
ID == 33009;
ProperName == "Menu";
Eaten == 18;
```
### **See Also**

[IPDFXCview::GetDocumentFromName,](#page-40-0) [Operations::GetViewObjectFromName](#page-67-1)

# **2.1.1.4 Properties**

# **Properties**

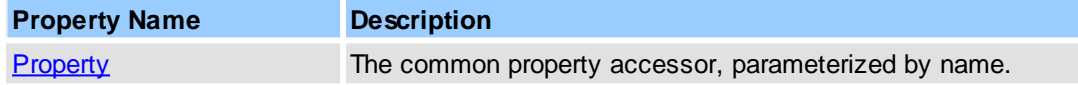

### **See Also**

General [Methods](#page-23-0), [Document](#page-29-1) Methods, Auxiliary [Methods](#page-40-1)

# <span id="page-42-0"></span>**2.1.1.4.1 Property**

Sets or gets the any property which specified by name.

### **Syntax**

HRESULT get\_Property(BSTR *Name*, LONG *Flags*, VARIANT\* *DataOut*); HRESULT put\_Property(BSTR *Name*, LONG *Flags*, VARIANT *DataIn*);

#### **Parameters**

*Name*

[in] **BSTR** that specifies full name of the property as string identifier. For more information, see Named [Objects.](#page-79-0)

*DataOut*

**34 PDF-XChange Viewer ActiveX SDK**

[out] Pointer to a **VARIANT** structure that receives value of the property specified by *Name*. DataIn

[in] **VARIANT** that specifies the new value of the property specified by *Name*.

*Flags*

[in] **LONG** that specifies optional flags. This argument can be 0. Also you can pass the [PXCVA\\_Flags::PXCVA\\_GetNamed](#page-292-0) to obtain the *named value* (as a simple string) of the property specified by *Name*.

# **Return Value**

Returns **S\_OK** if successful, or an error value otherwise. To obtain the text description of a received error code, use [GetTextFromResult](#page-41-0).

### **See Also**

[IPDFXCview::GetProperty](#page-25-0), [IPDFXCview::SetProperty](#page-29-0)

# <span id="page-43-2"></span>**2.1.2 IPDFXCview2**

This interface is the **default** interface of our ActiveX control (Microsoft ActiveX control). This interface is derived directly from **[IPDFXCview](#page-22-0)**.

• [Properties](#page-43-0)

### **Interface Identificator:**

```
GUID(IID_IPDFXCview2): {53D68C77-20E5-455b-AA8E-2F071530FE67}
```
### **See Also**

**[IPDFXCview](#page-22-0)** 

# <span id="page-43-0"></span>**2.1.2.1 Properties**

# **Properties**

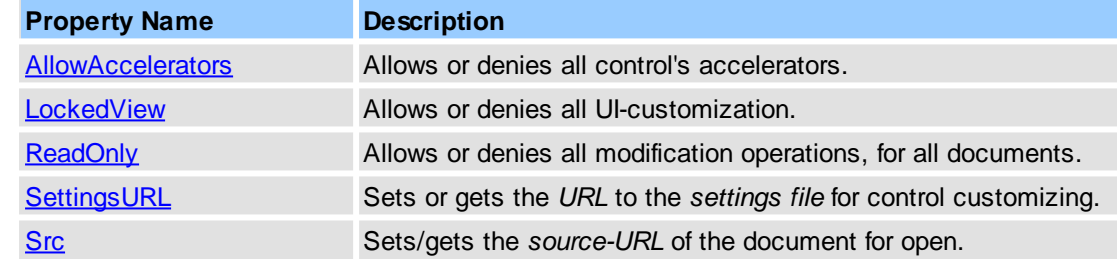

### **See Also**

# [IPDFXCview2](#page-43-2)

# <span id="page-43-1"></span>**2.1.2.1.1 AllowAccelerators**

Allows or denies all control's accelerators.

### **Syntax**

```
HRESULT get_AllowAccelerators(VARIANT_BOOL* ValueOut);
HRESULT put_AllowAccelerators(VARIANT_BOOL ValueIn);
```
### **Parameters**

*ValueOut*

[out] Pointer to a **VARIANT\_BOOL** that receives flag for accelerators usage.

*ValueIn*

[in] **BSTR** that specifies flag for accelerators usage.

### **Return Value**

Returns **S\_OK** if successful, or an error value otherwise. To obtain the text description of a received error code, use [GetTextFromResult](#page-41-0).

### **See Also**

[Objects::General.AllowAllAccelerators](#page-193-0)

# <span id="page-44-0"></span>**2.1.2.1.2 LockedView**

Allows or denies all UI-customization.

#### **Syntax**

```
HRESULT get_LockedView(VARIANT_BOOL* ValueOut);
HRESULT put_LockedView(VARIANT_BOOL ValueIn);
```
### **Parameters**

*ValueOut*

```
[out] Pointer to a VARIANT_BOOL that receives flag for view locking.
```
*ValueIn*

[in] **BSTR** that specifies flag for view locking.

# **Return Value**

Returns **S\_OK** if successful, or an error value otherwise. To obtain the text description of a received error code, use [GetTextFromResult](#page-41-0).

### **See Also**

[Objects::View.Locked](#page-244-1)

# <span id="page-44-1"></span>**2.1.2.1.3 ReadOnly**

Allows or denies all modification operations, for all documents.

### **Syntax**

```
HRESULT get_ReadOnly(VARIANT_BOOL* ValueOut);
HRESULT put_ReadOnly(VARIANT_BOOL ValueIn);
```
### **Parameters**

*ValueOut* [out] Pointer to a **VARIANT\_BOOL** that receives *read-only* flag. *ValueIn* [in] **BSTR** that specifies *read-only* flag.

# **Return Value**

Returns **S\_OK** if successful, or an error value otherwise. To obtain the text description of a received error code, use [GetTextFromResult](#page-41-0).

### **See Also**

[Objects::General.DenyAllModifyOperations](#page-194-0)

# <span id="page-45-0"></span>**2.1.2.1.4 SettingsURL**

Sets or gets the URL to the settings.dat file with all stored settings for the control. Simply specify the correct path location to the file and the control will load and use these stored settings.

### Example:

<http://www.mysite.com/settings.dat> file:///C:/settings.dat C:\settings.dat

#### **Syntax**

HRESULT get\_SettingsURL(BSTR\* *ValueOut*); HRESULT put\_SettingsURL(BSTR *ValueIn*);

### **Parameters**

*ValueOut*

[out] Pointer to a **BSTR** that receives source-URL of the file with control's settings.

*ValueIn*

[in] **BSTR** that specifies source-URL of the file with control's settings.

### **Return Value**

Returns **S\_OK** if successful, or an error value otherwise. To obtain the text description of a received error code, use [GetTextFromResult](#page-41-0).

### **See Also**

[IPDFXCview::LoadSettings,](#page-26-0) [Operations::LoadSettings](#page-70-0)

# <span id="page-45-1"></span>**2.1.2.1.5 Src**

Sets or gets the *source-URL* of a document. Simply specify correct path to a document and the control will open the required file.

The source-URL may contain some specific 'open' actions(see PDF Open [Parameters](http://partners.adobe.com/public/developer/en/acrobat/PDFOpenParameters.pdf) reference), for example:

<http://www.mysite.com/test.pdf#page=2&zoom=150> file:///C:/test.pdf C:\test.pdf

### **Syntax**

HRESULT get\_Src(BSTR\* *ValueOut*);

HRESULT put\_Src(BSTR *ValueIn*);

### **Parameters**

*ValueOut*

[out] Pointer to a **BSTR** that receives source-URL of the document.

*ValueIn*

[in] **BSTR** that specifies source-URL of the document.

### **Return Value**

Returns **S\_OK** if successful, or an error value otherwise. To obtain the text description of a received error code, use [GetTextFromResult](#page-41-0).

### **See Also**

[IPDFXCview::OpenDocument](#page-37-0), [Operations::OpenDocument](#page-74-0)

# **2.1.3 \_IPDFXCviewEvents**

This interface designates an event sink interface that an application must implement in order to receive event notifications from a control.

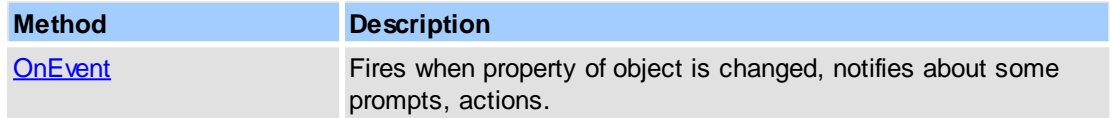

# **Interface Identificator:**

```
GUID(DIID__IPDFXCviewEvents): {C5EA83BB-986F-4F32-AD38-E47C3970A357}
```
# **See Also**

[PXCVA\\_EventTypes,](#page-291-0) [IPDFXCview::GetViewObjectFromName,](#page-41-1) [IPDFXCview::](#page-40-0) [GetDocumentFromName](#page-40-0), Named [Objects,](#page-79-0) [Objects::Prompts](#page-221-0), [Objects::Notifications](#page-195-0)

# <span id="page-46-0"></span>**2.1.3.1 OnEvent**

Fires when a control property is changed, or notifies for some prompts and other object changes.

# **Syntax**

```
HRESULT OnEvent(
      LONG Type,
      BSTR Name,
       VARIANT DataIn,
      VARIANT* DataOut,
      LONG Flags
);
```
### **Parameters**

*Type*

[in] LONG that specifies the event type. For more information, see **PXCVA** EventTypes.

*Name*

[in] **BSTR** that specifies the unique event name. Usually it contains full name of objectinitiator or other special name of the event (dependent on *Type*). See also Named [Objects](#page-79-0), [Objects::Notifications](#page-195-0).

*DataIn*

[in] **VARIANT** that specifies the necessary input data dependent with *Type* and *Name* arguments. This argument may be empty.

*DataOut*

[out] Pointer to a **VARIANT** structure that receives output data dependent with *Type* and *Name* arguments. This argument can be NULL.

*Flags*

[in] LONG that specifies optional flags. For more information, see [PXCVA\\_Flags.](#page-292-0) This argument can be 0.

### **Return Value**

Returns **S\_OK** if successful, or an error value otherwise. To obtain the text description of a received error code, use [GetTextFromResult](#page-41-0).

#### **See Also**

[IPDFXCview::GetViewObjectFromName,](#page-41-1) [IPDFXCview::GetDocumentFromName,](#page-40-0) Named [Objects](#page-79-0), [Objects::Prompts,](#page-221-0) [Objects::Notifications](#page-195-0)

# <span id="page-47-0"></span>**2.1.4 IPDFXCargs**

This interface represents an array of data-objects. Use it for simplification creation/reading/changing of data-object which contains array of data(**SAFEARRAY**): pass filled *args-object* as input-data to any other methods through **DataIn**, obtain new *args-object* as output-data through **DataOut**. This interface is derived directly from **IDispatch**.

- [Methods](#page-49-0)
- [Properties](#page-50-0)

#### **Remarks**

To obtain a arguments object, you should call main method **[IPDFXCview::DoVerb](#page-24-0)** with special named operation[Operations::.ARGS.](#page-59-0) Or you may obtain new *args-object* as output data from any method like as [IPDFXCview::DoVerb](#page-24-0) if you have specified [PXCVA\\_Flags::PXCVA\\_OutArgs](#page-292-2) flag into **Flags-**argument before.

For example:

```
C++,ATL
CComPtr<IPDFXCview> spView;
CComPtr<IPDFXCargs> spArgs;
CComBSTR objName(L"");
CComBSTR opName(L".ARGS");
CComVariant dataIn, dataOut;
spView->DoVerb(objName, opName, dataIn, &dataOut, 0);
spArgs = static_cast<IPDFXCargs*>(dataOut.punkVal);
...
spArgs->Init(2);
spArgs->put_Item(0, "http://www.mysite.com/test.pdf#page=2&zoom=150");
spArgs->put_Item(1, "mypassword");
dataIn = spArgs;
opName = L"OpenDocument";
spView->DoVerb(objName, opName, dataIn, &dataOut, 0);
```

```
C#
PDFXCviewAxLib.IPDFXCargs args;
object dataOut, dataIn;
dataIn = null;...
axCoPDFXCview1.DoVerb("", ".ARGS", dataIn, out dataOut, 0);
args = (PDFXCviewAxLib.IPDFXCargs)dataOut;
...
args.Init(2);
args[0] = "http://www.mysite.com/test.pdf#page=2&zoom=150";
args[1] = "mypassword";
axCoPDFXCview1.DoVerb("", "OpenDocument", args, out dataOut);
```
#### **VB.NET**

```
Dim args As PDFXCviewAxLib.IPDFXCargs
Dim dataOut, dataIn As Object
dataIn = Nothing
dataOut = Nothing
...
AxCoPDFXCview1.DoVerb("", ".ARGS", dataIn, dataOut, 0)
args = CType(dataOut, PDFXCviewAxLib.IPDFXCargs)
...
args.Init(2)
args(0) = "http://www.mysite.com/test.pdf#page=2&zoom=150"
args(1) = "mypassword"
AxCoPDFXCview1.DoVerb("", "OpenDocument", PDFXCargs, dataOut)
```
#### **VB6**

```
Dim args As PDFXCviewAxLibCtl.IPDFXCargs
Dim dataIn, dataOut As Variant
...
Call CoPDFXCview1.DoVerb("", ".ARGS", dataIn, dataOut, 0)
Set args = dataOut
...
```

```
Call args.Init(2)
args(0) = "http://www.mysite.com/test.pdf#page=2&zoom=150"
args(1) = "mypassword"
Call CoPDFXCview1.DoVerb("", "OpenDocument", args, dataOut)
```
# **DELPHI**

```
var
 args:IPDFXCargs;
 dataIn, dataOut:OleVariant;
...
dataIn := '';
CoPDFXCview1.DoVerb('', '.ARGS', dataIn, dataOut, 0);
args:= IDispatch(dataOut) as IPDFXCargs;
...
args.Init(2);
args[0]:='http://www.mysite.com/test.pdf#page=2&zoom=150';
args[1]:='mypassword';
CoPDFXCview1.DoVerb('', 'OpenDocument', args, dataOut, 0);
```
#### **Interface Identificator:**

GUID(IID\_IPDFXCargs): {C7F70A09-F3F8-4344-A688-6BC747A694B6}

### **See Also**

[IPDFXCview,](#page-22-0) [IPDFXCsmartp](#page-52-0), [Operations::.ARGS,](#page-59-0) [PXCVA\\_Flags::PXCVA\\_OutArgs](#page-292-2)

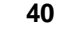

# <span id="page-49-0"></span>**2.1.4.1 Methods**

# **Methods**

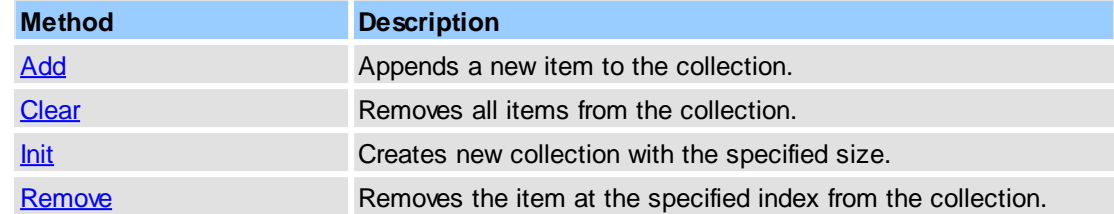

# **See Also**

[IPDFXCview,](#page-22-0) [IPDFXCsmartp](#page-52-0)

# <span id="page-49-1"></span>**2.1.4.1.1 Add**

Appends a new item to the collection.

# **Syntax**

HRESULT Add(VARIANT *ValueIn*);

# **Parameters**

*ValueIn*

[in] **VARIANT** that specifies the value of the new collection item.

# **Return Value**

Returns **S\_OK** if successful, or an error value otherwise. To obtain the text description of received error code you can use [GetTextFromResult.](#page-41-0)

# <span id="page-49-2"></span>**2.1.4.1.2 Clear**

Removes all items from the collection.

#### **Syntax**

```
HRESULT Clear();
```
# **Return Value**

Returns **S\_OK** if successful, or an error value otherwise. To obtain the text description of received error code you can use [GetTextFromResult.](#page-41-0)

# <span id="page-49-3"></span>**2.1.4.1.3 Init**

Creates new collection with the specified size.

# **Syntax**

HRESULT Init(LONG *CountIn*);

# **Parameters**

*CountIn*

[in] **LONG** that specifies the count of items in the new collection.

# **Return Value**

Returns **S\_OK** if successful, or an error value otherwise. To obtain the text description of received error code you can use [GetTextFromResult.](#page-41-0)

# <span id="page-50-1"></span>**2.1.4.1.4 Remove**

Removes the item at the specified index from the collection.

# **Syntax**

HRESULT Remove(LONG *Index*);

# **Parameters**

*Index*

[in] LONG that specifies the index (0-based) of the item to be removed.

### **Return Value**

Returns **S\_OK** if successful, or an error value otherwise. To obtain the text description of received error code you can use [GetTextFromResult.](#page-41-0)

# <span id="page-50-0"></span>**2.1.4.2 Properties**

### **Properties**

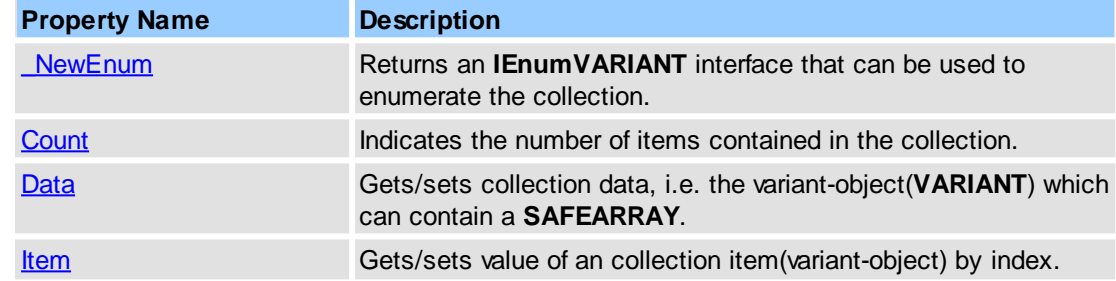

#### **See Also**

[IPDFXCview,](#page-22-0) [IPDFXCsmartp](#page-52-0)

# <span id="page-50-2"></span>**2.1.4.2.1 \_NewEnum**

Returns an **IEnumVARIANT** interface that can be used to enumerate the collection.

# **Syntax**

HRESULT get\_\_NewEnum(IUnknown\*\* *ppUnkOut*);

### **Parameters**

*ppUnkOut*

[out] Double pointer to a **IUnknown** that receives an **IEnumVARIANT** interface which can be used to enumerate the collection.

### **Return Value**

Returns **S** OK if successful, or an error value otherwise. To obtain the text description of a received error code, use [GetTextFromResult](#page-41-0).

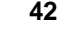

# <span id="page-51-0"></span>**2.1.4.2.2 Count**

Indicates the number of elements contained in the collection.

# **Syntax**

HRESULT get\_Count(LONG\* *CountOut*);

# **Parameters**

*CountOut*

[out] Pointer to a **LONG** that receives the number of elements contained in the collection.

### **Return Value**

Returns **S\_OK** if successful, or an error value otherwise. To obtain the text description of a received error code, use [GetTextFromResult](#page-41-0).

# <span id="page-51-1"></span>**2.1.4.2.3 Data**

Provides get/set collection data, i.e. the variant-object(**VARIANT**) which can contain a **SAFEARRAY**.

### **Syntax**

HRESULT get\_Data(VARIANT\* *ValueOut*); HRESULT put\_Data(VARIANT *ValueIn*);

### **Parameters**

*ValueOut*

[out] Pointer to a **VARIANT** that receives collection data. *ValueIn*

[in] **BSTR** that specifies a new collection data.

### **Return Value**

Returns **S\_OK** if successful, or an error value otherwise. To obtain the text description of a received error code, use **[GetTextFromResult](#page-41-0)**.

# <span id="page-51-2"></span>**2.1.4.2.4 Item**

Provides get/set value of an collection item(variant-object) by index.

# **Syntax**

HRESULT get\_Item(LONG *Index*, VARIANT\* *ValueOut*); HRESULT put\_Item(LONG *Index*, VARIANT *ValueIn*);

# **Parameters**

*Index*

[in] **LONG** that specifies a position(0-based) of collection item to get/set.

*ValueOut*

[out] Pointer to a **VARIANT** that receives collection item value.

*ValueIn*

[in] **BSTR** that specifies a new collection item value.

### **Return Value**

Returns **S\_OK** if successful, or an error value otherwise. To obtain the text description of a received error code, use [GetTextFromResult](#page-41-0).

# <span id="page-52-0"></span>**2.1.5 IPDFXCsmartp**

This interface represents special object (Smart Point) for simplification and access acceleration to any objects or properties which are described in the section Named [Objects](#page-79-0).

- [Methods](#page-53-0)
- [Properties](#page-56-0)

### **Remarks**

To obtain a primary smart point object, you should call main method [IPDFXCview::DoVerb](#page-24-0) with special named operation [Operations::.SP](#page-59-1).

#### For example:

```
C++,ATL
CString str;
CComPtr<IPDFXCview> spView;
CComPtr<IPDFXCsmartp> spDoc;
...
str.Format(L"Documents[#%d]", iDocID);
CComBSTR objName((LPCWSTR)str);
CComBSTR opName(L".SP");
CComVariant dataIn, dataOut;
spView->DoVerb(objName, opName, dataIn, &dataOut, 0);
spDoc = static_cast<IPDFXCsmartp*>(dataOut.punkVal);
...
obiName = L"Pa<i>qes.Gount"</i>;sphoc-8etProperty(objName, \&dataOut, 0); // gets pages count for specificC#
PDFXCviewAxLib.IPDFXCsmartp spDoc;
object dataIn = null;
object dataOut = null;
axCoPPFXCview1.DOVerb("Documents[++ iDocID. TOSTing() + "]", ".SP", dataspDoc = (PDFXCviewAxLib.IPDFXCsmartp)dataOut;
...
spDoc.GetProperty("Pages.Count", out dataOut, 0); // gets pages count for
VB.NET
Dim spDoc As PDFXCviewAxLib.IPDFXCsmartp
Dim dataIn As Object = Nothing
Dim dataOut As Object = Nothing
AxCoPDFXCview1.DOVerb("Documents[ #" + iDocID. Tostring() + "]", ". SP", dataspDoc = dataOut
...
sphoc.GetProperty('Pages.Count", dataOut, 0); 'gets pages count for specificVB6
Dim dataIn As Variant
Dim dataOut As Variant
Dim spDoc As IPDFXCsmartp
dataIn = 0Dim objName As String
objName = "Documents[#" + LTrim$(Str(iDocID)) + "]"
Call CoPDFXCview1.DoVerb(objName, ".SP", dataIn, dataOut, 0)
Set spDoc = dataOut
...
Call spDoc.GetProperty("Pages.Count", dataOut, 0) 'gets pages count for sp
```
**44 PDF-XChange Viewer ActiveX SDK**

```
DELPHI
var
 spDoc: IPDFXCsmartp;
 dataIn, dataOut: OleVariant;
 iDocID:integer;
...
CoPDFXCview1.DoVerb('Documents[#'+inttostr(iDocID)+']', '.SP', dataIn, dat
spDoc := IDispatch(dataOut) as IPDFXCsmartp;
...
spDoc.GetProperty('Pages.Count', dataOut, 0); // gets pages count for spec
```
### **Interface Identificator:**

GUID(IID\_IPDFXCsmartp): {256342AE-1477-4722-BA9D-4A2AE6984494}

#### **See Also**

[IPDFXCview::DoVerb,](#page-24-0) [Operations::.SP](#page-59-1)

# <span id="page-53-0"></span>**2.1.5.1 Methods**

# **Methods**

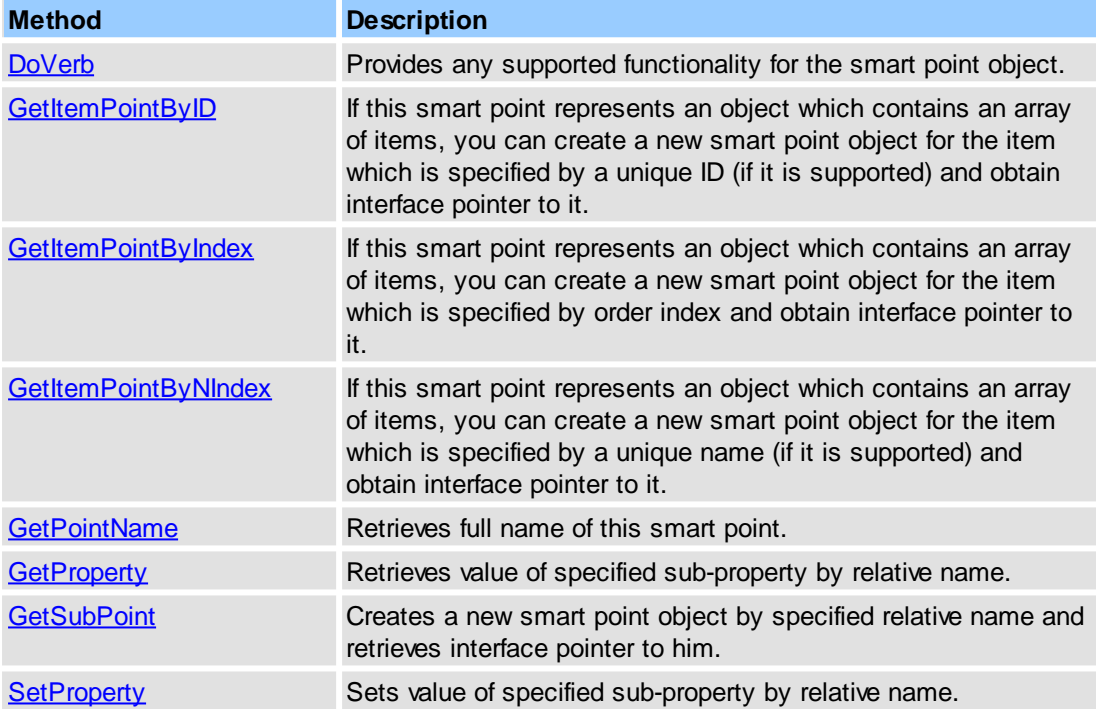

### **See Also**

[IPDFXCview,](#page-22-0) [IPDFXCargs](#page-47-0)

# <span id="page-53-1"></span>**2.1.5.1.1 DoVerb**

This is a shortcut to the **main method** [IPDFXCview::DoVerb](#page-24-0) in the library, but **ObjectName** (if not *NULL*) argument should mean relative name of any sub-object or sub-property.

The syntax of this method is identical to main **[IPDFXCview::DoVerb.](#page-24-0)** 

# <span id="page-54-0"></span>**2.1.5.1.2 GetItemPointByID**

If this smart point represents an object which contains an array of items, you can create a new smart point object for the item which is specified by a unique ID (if it is supported) and obtain interface pointer to it.

### **Syntax**

```
HRESULT GetItemPointByID(
     LONG UniqueID,
      IPDFXCsmartp** ItemPointOut
);
```
### **Parameters**

*UniqueID*

[in] **LONG** that specifies the unique ID (if it is supported) of item.

*ItemPointOut*

[out] Pointer to a **IPDFXCsmartp** interface that receives new smart point object which depends on an item specified by *UniqueID*.

### **Return Value**

Returns **S\_OK** if successful, or an error value otherwise. To obtain the text description of a received error code, use [GetTextFromResult](#page-41-0).

# **Remarks**

This method requires a special numeric property in item structure with name "**ID**" which contains a unique identifier of the item in current array. Examples of the item structure that contains property "**ID**": Objects::Documents::<ltem>, Objects::Bars::<ltem> Objects::Commands::<ltem>

#### **See Also**

**[IPDFXCsmartp](#page-52-0)** 

# <span id="page-54-1"></span>**2.1.5.1.3 GetItemPointByIndex**

If this smart point represents an object which contains an array of items, you can create a new smart point object for the item which is specified by order index and obtain interface pointer to it.

### **Syntax**

```
HRESULT GetItemPointByIndex(
      LONG Index,
      IPDFXCsmartp** ItemPointOut
);
```
# **Parameters**

*Index*

[in] **LONG** that specifies the order index of item

*ItemPointOut*

[out] Pointer to a **IPDFXCsmartp** interface that receives a new smart point object which depends on an item specified by *Index*.

# **Return Value**

Returns **S\_OK** if successful, or an error value otherwise. To obtain the text description of a received error code, use [GetTextFromResult](#page-41-0).

#### **See Also**

[IPDFXCsmartp](#page-52-0)

# <span id="page-55-0"></span>**2.1.5.1.4 GetItemPointByNIndex**

If this smart point represents an object which contains an array of items, you can create a new smart point object for the item which is specified by a unique name (if it is supported) and obtain interface pointer to it.

### **Syntax**

```
HRESULT GetItemPointByNIndex(
      BSTR NamedIndex,
      IPDFXCsmartp** ItemPointOut
);
```
# **Parameters**

*NamedIndex*

[in] **BSTR** that specifies the unique name (if it is supported) of the item.

*ItemPointOut*

[out] Pointer to a IPDFXCsmartp interface that receives new smart point object which depends on an item specified by *NamedIndex*.

### **Return Value**

Returns **S\_OK** if successful, or an error value otherwise. To obtain the text description of a received error code, use [GetTextFromResult](#page-41-0).

#### **Remarks**

This method requires a special string property in item structure with name "**Name**" which contains a unique identifier of the item in current array. Examples of the item structure that contains property "**Name**": Objects::Documents::<ltem>, Objects::Bars::<ltem>

### **See Also**

**[IPDFXCsmartp](#page-52-0)** 

# <span id="page-55-1"></span>**2.1.5.1.5 GetPointName**

Retrieves full name of this smart point.

### **Syntax**

```
HRESULT GetPointName(
      BSTR* PointNameOut
);
```
### **Parameters**

*PointNameOut*

[out] Pointer to a **BSTR** that receives full name of this smart point.

### **Return Value**

Returns **S\_OK** if successful, or an error value otherwise. To obtain the text description of a received error code, use [GetTextFromResult](#page-41-0).

# **See Also**

#### [IPDFXCsmartp](#page-52-0)

# <span id="page-56-1"></span>**2.1.5.1.6 GetProperty**

Retrieves value of specified sub-property by relative name. The syntax of this method is identical to main **IPDFXCview::GetProperty**.

# <span id="page-56-2"></span>**2.1.5.1.7 GetSubPoint**

Creates a new smart point object by specified relative name and retrieves interface pointer to him.

#### **Syntax**

```
HRESULT GetSubPoint(
      BSTR SubName,
       IPDFXCsmartp** SubPointOut
);
```
# **Parameters**

*SubName*

[in] **BSTR** that specifies the relative name of any sub-object.

```
SubPointOut
```
[out] Pointer to a **IPDFXCsmartp** interface that receives a new smart point object which depends on an object specified by *SubName*.

# **Return Value**

Returns **S\_OK** if successful, or an error value otherwise. To obtain the text description of a received error code, use [GetTextFromResult](#page-41-0).

### **See Also**

### [IPDFXCsmartp](#page-52-0)

# <span id="page-56-3"></span>**2.1.5.1.8 SetProperty**

Sets value of specified sub-property by relative name. The syntax of this method is identical to main [IPDFXCview::SetProperty.](#page-29-0)

### <span id="page-56-0"></span>**2.1.5.2 Properties**

### **Properties**

**Property Name Description**

[Property](#page-57-0) The common property accessor, parameterized by relative name. Sets/Gets value of specified sub-property by relative name.

# **See Also**

[IPDFXCview,](#page-22-0) [IPDFXCargs](#page-47-0)

# <span id="page-57-0"></span>**2.1.5.2.1 Property**

The common property accessor, parameterized by relative name. Sets/Gets value of specified subproperty by relative name.

The syntax of this method is identical to main [IPDFXCview::Property](#page-42-0).

# **2.2 Named Items**

In order to assist the developer in developing applications using our **PDF-XChange Viewer ActiveX**, "shortcuts" have been created for some operations, objects and values, collectively called "Named Items."

This section consists of the following sections:

- Simple [Operations](#page-57-1)
- [Objects](#page-79-0)
- [Values](#page-253-0)
- Simple [Notifications](#page-280-0)

# <span id="page-57-1"></span>**2.2.1 Simple Operations**

Some of our methods require a *special named operation* as input string-argument (**OperationName** argument in [IPDFXCview::DoVerb](#page-24-0), [IPDFXCview::DoDocumentVerb\)](#page-32-0).

### **Common Object-Dependent Operations**

These operations can be used to obtain or set values of properties:

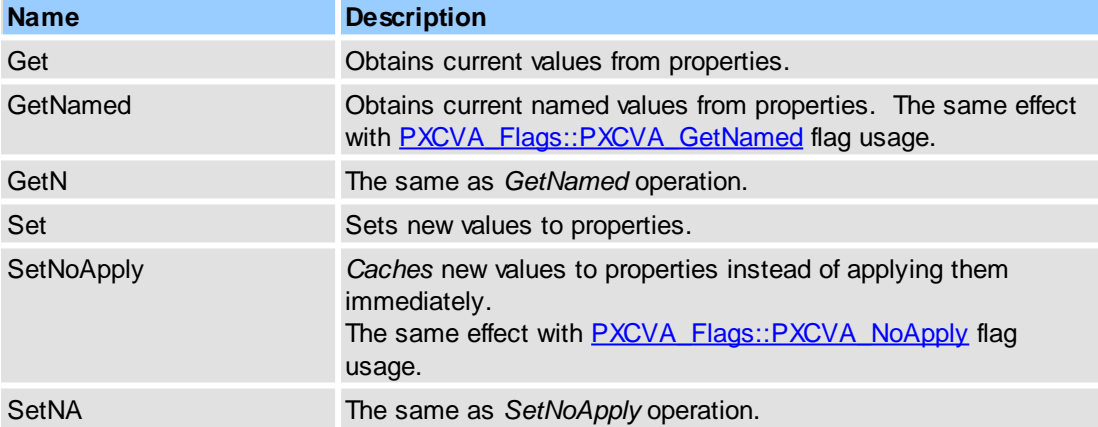

These operations can be used to obtain some new auxiliary objects.

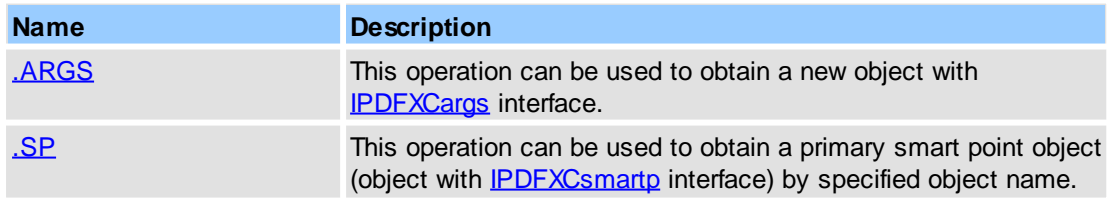

# **General Operations**

Note: for all operations below the input argument, ObjectName (see **[IPDFXCview::DoVerb](#page-24-0)**) is not needed, and should be set to NULL. For these operations the **IPDFXCview:**: [DoDocumentVerb](#page-32-0) method cannot be used.

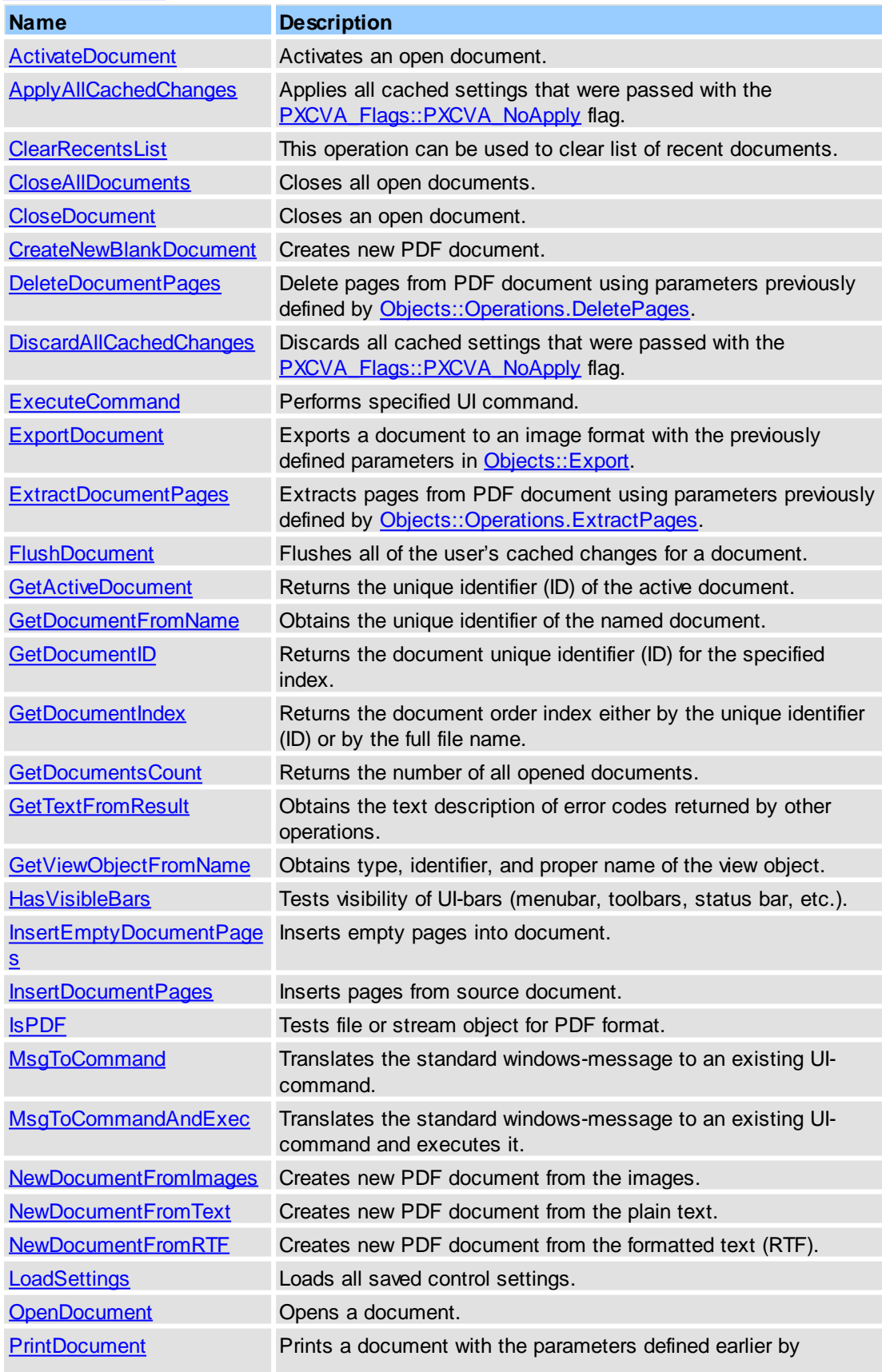

### **50 PDF-XChange Viewer ActiveX SDK**

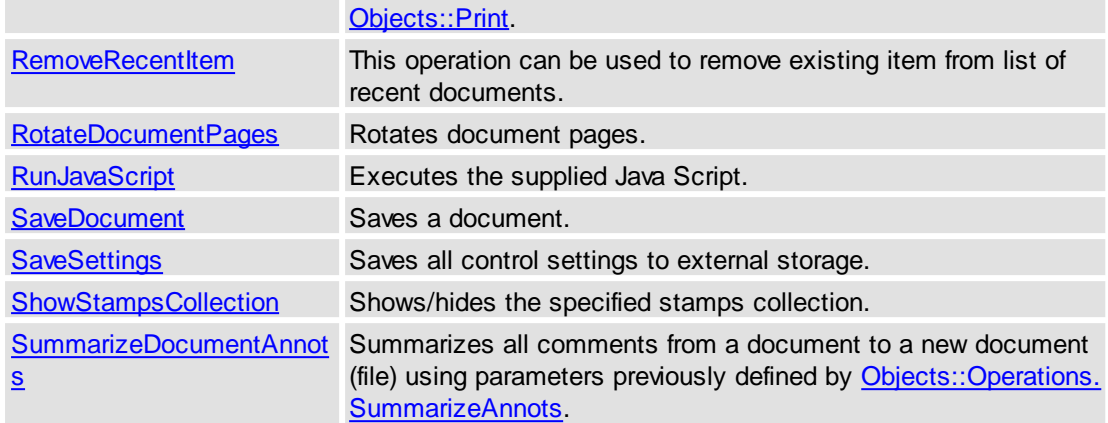

### **Remarks**

Names of all operations are *case-independent,* i.e. the two names *"GetNamed"* and *"getNamed"* are considered identical for all operation-input methods.

### **See Also**

[IPDFXCview::DoVerb,](#page-24-0) [IPDFXCview::GetProperty](#page-25-0), [IPDFXCview::SetProperty,](#page-29-0) [IPDFXCview::](#page-32-0) [DoDocumentVerb](#page-32-0)

# <span id="page-59-0"></span>**2.2.1.1 .ARGS**

This operation can be used to obtain a new object with **[IPDFXCargs](#page-47-0)** interface.

# **Name**

.ARGS

### **Arguments**

None

# **Return Value**

Returns **S\_OK** or an error value otherwise. For obtaining text description of received error code you can use **IPDFXCview::GetTextFromResult**.

If successful it returns in **DataOut**, an address of a pointer to **IDispatch** interface that receives the new arguments object.

### **See Also**

[IPDFXCview::DoVerb,](#page-24-0) [PXCVA\\_Flags::PXCVA\\_OutArgs](#page-292-2)

# <span id="page-59-1"></span>**2.2.1.2 .SP**

This operation can be used to obtain a primary smart point object by specified object name.

# **Name**

.SP

#### **Arguments**

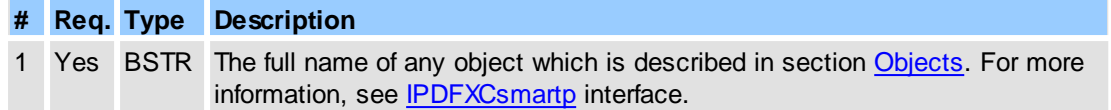

### **Return Value**

Returns **S\_OK** or an error value otherwise. For obtaining text description of received error code you can use **IPDFXCview::GetTextFromResult**.

If successful it returns in **DataOut**, an address of a pointer to **IDispatch** interface that receives the new smart point object.

#### **See Also**

[IPDFXCview::DoVerb](#page-24-0)

### <span id="page-60-0"></span>**2.2.1.3 ActivateDocument**

Activates an open document.

### **Name**

ActivateDocument

# **Arguments**

**# Req. Type Description** 1 Yes LONG The unique identifier of the document or full file name of the document. /BSTR

### **Return Value**

Returns **S\_OK** on success, or an error value otherwise. To obtain the text description of a received error code, use [IPDFXCview::GetTextFromResult.](#page-41-0)

### **See Also**

[IPDFXCview::DoVerb,](#page-24-0) [IPDFXCview::ActivateDocument](#page-30-0)

### <span id="page-60-1"></span>**2.2.1.4 ApplyAllCachedChanges**

This operation can be used to apply all cached settings that were passed with the **PXCVA** Flags:: [PXCVA\\_NoApply](#page-292-0) flag.

### **Name**

ApplyAllCachedChanges

### **Arguments**

Nothing

### **Return Value**

Returns **S\_OK** on success, or an error value otherwise. To obtain the text description of a received error code, use **[IPDFXCview::GetTextFromResult.](#page-41-0)** 

# **See Also**

[IPDFXCview::DoVerb,](#page-24-0) [IPDFXCview::ApplyAllCachedChanges](#page-23-1)

# <span id="page-61-0"></span>**2.2.1.5 ClearRecentsList**

This operation can be used to clear list of recent documents.

### **Name**

ClearRecentsList

### **Arguments**

Nothing

#### **Return Value**

Returns **S\_OK** or an error value otherwise. For obtaining text description of received error code you can use **IPDFXCview::GetTextFromResult**.

### **See Also**

#### [IPDFXCview::DoVerb](#page-24-0)

# <span id="page-61-1"></span>**2.2.1.6 CloseAllDocuments**

This operation can be used to close all opened documents.

### **Name**

CloseAllDocuments

### **Arguments**

Nothing

# **Return Value**

Returns **S\_OK** on success, or an error value otherwise. To obtain the text description of a received error code, use **[IPDFXCview::GetTextFromResult.](#page-41-0)** 

### **See Also**

[IPDFXCview::DoVerb,](#page-24-0) [IPDFXCview::CloseAllDocuments](#page-30-1)

# <span id="page-61-2"></span>**2.2.1.7 CloseDocument**

Closes an opened document.

### **Name**

CloseDocument

#### **Arguments**

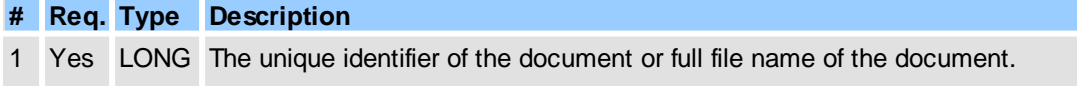

# /BSTR

# **Return Value**

Returns **S\_OK** on success, or an error value otherwise. To obtain the text description of a received error code, use [IPDFXCview::GetTextFromResult.](#page-41-0)

### **See Also**

[IPDFXCview::DoVerb,](#page-24-0) [IPDFXCview::CloseDocument](#page-31-0)

# <span id="page-62-0"></span>**2.2.1.8 CreateNewBlankDocument**

Creates new PDF document using parameters previously defined by Objects:: Operations. NewDocument. [FromBlank.](#page-207-0)

### **Name**

CreateNewBlankDocument

or short:

NewBlankDocument

### **Arguments**

**Nothing** 

#### **Return Value**

Returns **S\_OK** on success, or an error value otherwise. To obtain the text description of a received error code, use [IPDFXCview::GetTextFromResult.](#page-41-0)

If successful it returns the unique identifier (ID) of the created blank document in **DataOut.**

### **See Also**

[IPDFXCview::DoVerb,](#page-24-0) [Objects::Operations.NewDocument.FromBlank](#page-207-0)

# <span id="page-62-1"></span>**2.2.1.9 DeleteDocumentPages**

Delete pages from PDF document using parameters previously defined by [Objects::Operations.](#page-204-0) [DeletePages.](#page-204-0)

### **Name**

DeleteDocumentPages

# **Arguments**

**# Req. Type Description** 1 Yes LONG The unique identifier of the document or full file name of the document. /BSTR

### **Return Value**

Returns **S\_OK** on success, or an error value otherwise. To obtain the text description of a

received error code, use **[IPDFXCview::GetTextFromResult.](#page-41-0)** 

### **See Also**

[IPDFXCview::DoVerb,](#page-24-0) [Objects::Operations.DeletePages](#page-204-0) [Objects::Documents::<Item>::DeletePages](#page-150-0)

# <span id="page-63-0"></span>**2.2.1.10DiscardAllCachedChanges**

Discards all cached settings that were passed with the [PXCVA\\_Flags::PXCVA\\_NoApply](#page-292-0) flag.

#### **Name**

DiscardAllCachedChanges

### **Arguments**

Nothing

# **Return Value**

Returns **S\_OK** on success, or an error value otherwise. To obtain the text description of a received error code, use [IPDFXCview::GetTextFromResult.](#page-41-0)

### **See Also**

[IPDFXCview::DoVerb,](#page-24-0) [IPDFXCview::DiscardAllCachedChanges](#page-24-1)

# <span id="page-63-1"></span>**2.2.1.11ExecuteCommand**

This operation can be used to perform a UI-command.

# **Name**

ExecuteCommand

### **Arguments**

**# Req. Type Description** 1 Yes LONG The unique identifier or special unique name of the UI-command. For more /BSTR information, see [Objects::Commands](#page-83-0).

### **Return Value**

Returns **S** OK or an error value otherwise. For obtaining text description of received error code you can use [IPDFXCview::GetTextFromResult.](#page-41-0)

### **See Also**

[IPDFXCview::DoVerb,](#page-24-0) [Objects::Commands](#page-83-0)

# <span id="page-63-2"></span>**2.2.1.12ExportDocument**

Exports a document to an image file(s) with the format parameters previously defined by [Objects::Export](#page-190-0)

### **Name**

.

ExportDocument

# **Arguments**

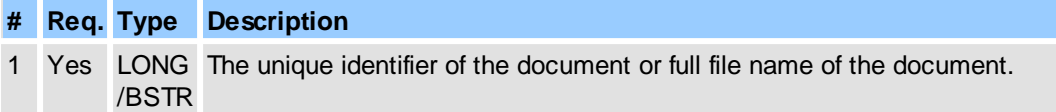

### **Return Value**

Returns **S\_OK** on success, or an error value otherwise. To obtain the text description of a received error code, use **[IPDFXCview::GetTextFromResult.](#page-41-0)** 

### **See Also**

[IPDFXCview::DoVerb,](#page-24-0) [IPDFXCview::ExportDocument](#page-33-0)

# <span id="page-64-0"></span>**2.2.1.13ExtractDocumentPages**

Extracts pages from PDF document using parameters previously defined by Objects:: Operations. [ExtractPages.](#page-205-0)

### **Name**

ExtractDocumentPages

### **Arguments**

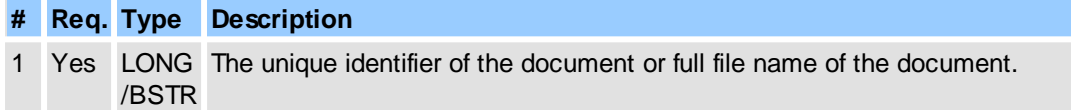

# **Return Value**

Returns **S\_OK** on success, or an error value otherwise. To obtain the text description of a received error code, use **IPDFXCview::GetTextFromResult**.

# **See Also**

[IPDFXCview::DoVerb,](#page-24-0) [Objects::Operations.ExtractPages](#page-205-0) Objects::Documents::<ltem>::ExtractPages

# <span id="page-64-1"></span>**2.2.1.14FlushDocument**

Flushes all of the user's cached changes for a document, stops editing and updates document's structure. Can be used before saving of the document.

# **Name**

FlushDocument

### **Arguments**

Nothing

# **Return Value**

Returns **S\_OK** on success, or an error value otherwise. To obtain the text description of a received error code, use **[IPDFXCview::GetTextFromResult.](#page-41-0)** 

#### **See Also**

[IPDFXCview::DoVerb,](#page-24-0) [IPDFXCview::FlushDocument](#page-33-1)

# <span id="page-65-1"></span>**2.2.1.15GetActiveDocument**

Returns the unique identifier of the active document.

#### **Name**

GetActiveDocument

### **Arguments**

**Nothing** 

# **Return Value**

Returns **S\_OK** on success, or an error value otherwise. To obtain the text description of a received error code, use **[IPDFXCview::GetTextFromResult.](#page-41-0)** 

If successful then returns the unique identifier of the active document in **DataOut.**

### **See Also**

[IPDFXCview::DoVerb,](#page-24-0) [IPDFXCview::GetActiveDocument](#page-34-1)

#### <span id="page-65-0"></span>**2.2.1.16GetDocumentFromName**

Obtains unique identifier of document.

### **Name**

GetDocumentFromName

#### **Arguments**

**# Req. Type Description** 1 Yes BSTR Specifies the name of document object. For more information, see Objects:: Documents.

### **Return Value**

Returns **S** OK on success, or an error value otherwise. To obtain the text description of a received error code, use [IPDFXCview::GetTextFromResult.](#page-41-0)

- If successful, **DataOut** contains:
- 1. The unique identifier of detected document.
- 2. The number of characters of the name that was parsed.

### **See Also**

[IPDFXCview::DoVerb,](#page-24-0) [IPDFXCview::GetDocumentFromName](#page-40-0)

# <span id="page-66-1"></span>**2.2.1.17GetDocumentID**

Returns the document unique identifier by order index.

### **Name**

GetDocumentID

### **Arguments**

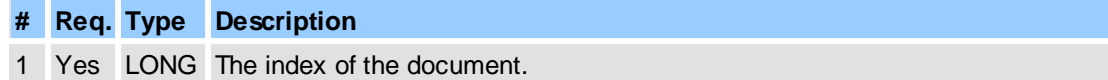

# **Return Value**

Returns **S\_OK** on success, or an error value otherwise. To obtain the text description of a received error code, use **IPDFXCview::GetTextFromResult**.

If successful the unique identifier (ID) of the indexed document will be returned in **DataOut.**

# **See Also**

[IPDFXCview::DoVerb,](#page-24-0) [IPDFXCview::GetDocumentID](#page-34-0)

# <span id="page-66-2"></span>**2.2.1.18GetDocumentIndex**

Returns the document order index by unique identifier or by full file name.

### **Name**

GetDocumentIndex

### **Arguments**

**# Req. Type Description** 1 Yes LONG The unique identifier of the document or full file name of the document. /BSTR

### **Return Value**

Returns **S\_OK** on success, or an error value otherwise. To obtain the text description of a received error code, use **[IPDFXCview::GetTextFromResult.](#page-41-0)** 

If successful then the index of the opened document will be returned in **DataOut.**

### **See Also**

[IPDFXCview::DoVerb,](#page-24-0) [IPDFXCview::GetDocumentID](#page-34-0)

# <span id="page-66-0"></span>**2.2.1.19GetDocumentsCount**

Returns the number of all opened documents.

### **Name**

GetDocumentsCount

### **Arguments**

**Nothing** 

# **Return Value**

Returns **S\_OK** on success, on success, or an error value otherwise. To obtain the text description of a received error code, use **IPDFXCview::GetTextFromResult**.

If successful then puts the number of all opened documents into the **DataOut.**

### **See Also**

[IPDFXCview::DoVerb,](#page-24-0) [IPDFXCview::GetDocumentsCount](#page-36-0)

# <span id="page-67-0"></span>**2.2.1.20GetTextFromResult**

Obtains the text description of returned error codes by other operations.

#### **Name**

GetTextFromResult

### **Arguments**

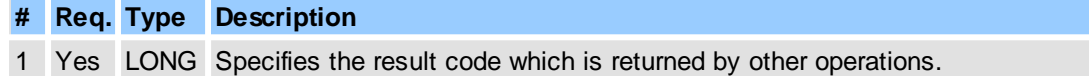

### **Return Value**

Returns **S\_OK** on success, or an error value otherwise. If successful, then **DataOut** contains the description text for the Result code..

# **See Also**

[IPDFXCview::DoVerb,](#page-24-0) [IPDFXCview::GetTextFromResult](#page-41-0)

### <span id="page-67-1"></span>**2.2.1.21GetViewObjectFromName**

Obtains type, identifier, proper-name of view object.

### **Name**

GetViewObjectFromName

### **Arguments**

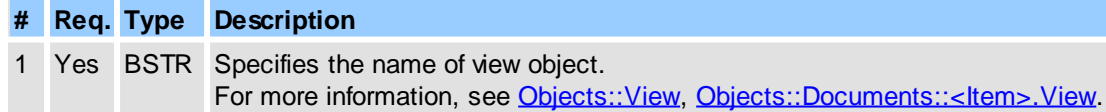

### **Return Value**

Returns **S\_OK** on success, or an error value otherwise. To obtain the text description of a received error code, use **[IPDFXCview::GetTextFromResult.](#page-41-0)** If successful, **DataOut** contains:

1. The type of detected view object. For more information, see [PXCVA\\_ViewObjectTypes](#page-292-1).

- 2. The unique identifier of detected view object.
- 3. The proper name of detected view object.
- 4. The number of characters of the name that was parsed.

### **See Also**

[IPDFXCview::DoVerb,](#page-24-0) [IPDFXCview::GetViewObjectFromName](#page-41-1)

# <span id="page-68-0"></span>**2.2.1.22HasVisibleBars**

Tests visibility of UI-bars (menubar, toolbars, status bar, etc.).

### **Name**

HasVisibleBars

### **Arguments**

Nothing

# **Return Value**

Returns **S\_OK** on success, or an error value otherwise. To obtain the text description of a received error code, use [IPDFXCview::GetTextFromResult.](#page-41-0)

If successful then it returns in **DataOut** the non-zero number when any UI-bar is visible or zero otherwise.

### **See Also**

[IPDFXCview::DoVerb](#page-24-0)

### <span id="page-68-1"></span>**2.2.1.23InsertDocumentPages**

Inserts pages from source document into current document using parameters previously defined by [Objects::Operations.InsertPages](#page-206-0).

#### **Name**

InsertDocumentPages

#### **Arguments**

**# Req. Type Description** 1 Yes LONG The unique identifier of the document or full file name of the document. /BSTR

### **Return Value**

Returns **S** OK on success, or an error value otherwise. To obtain the text description of a received error code, use **[IPDFXCview::GetTextFromResult.](#page-41-0)** 

### **See Also**

[IPDFXCview::DoVerb,](#page-24-0) [Objects::Operations.InsertPages,](#page-206-0) Objects::Documents::<ltem>::InsertPages

# <span id="page-69-0"></span>**2.2.1.24InsertEmptyDocumentPages**

Inserts empty pages to PDF document using parameters previously defined by Objects:: Operations. [InsertEmptyPages.](#page-206-1)

# **Name**

InsertEmptyDocumentPages

### **Arguments**

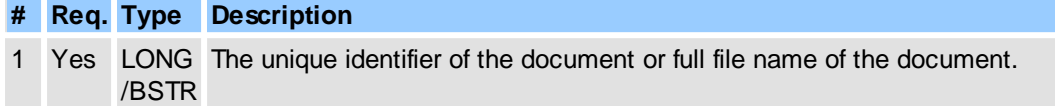

### **Return Value**

Returns **S\_OK** on success, or an error value otherwise. To obtain the text description of a received error code, use **[IPDFXCview::GetTextFromResult.](#page-41-0)** 

### **See Also**

[IPDFXCview::DoVerb,](#page-24-0) [Objects::Operations.InsertEmptyPages](#page-206-1), [Objects::Documents::<Item>::InsertEmptyPages](#page-160-0)

# <span id="page-69-1"></span>**2.2.1.25IsPDF**

Tests file or stream object for PDF format.

# **Name**

IsPDF

# **Arguments**

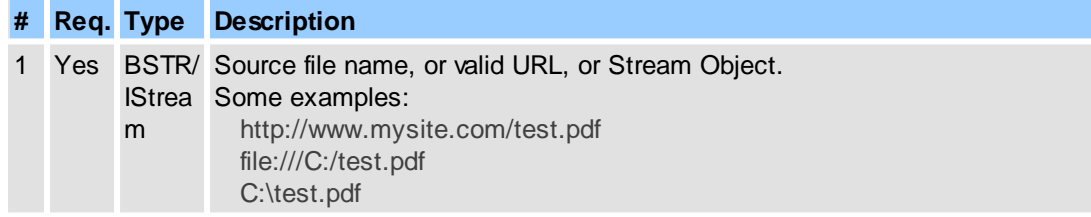

# **Return Value**

Returns **S\_OK** on success, or an error value otherwise. To obtain the text description of a received error code, use [IPDFXCview::GetTextFromResult.](#page-41-0)

If successful it returns in **DataOut** the non-zero number when the input source is PDFdocument or zero otherwise.

### **Remarks**

For example (in pseudocode):

```
...
DoVerb(NULL, "IsPDF", DataIn("C:\Test.pdf"), DataOut, 0);
// test result in DataOut
```
...

# **See Also**

[IPDFXCview::DoVerb,](#page-24-0) [IPDFXCview::OpenDocument](#page-37-0), Objects::Documents::<ltem>.PDFA

# <span id="page-70-0"></span>**2.2.1.26LoadSettings**

Loads all control settings from an external storage.

### **Name**

LoadSettings

### **Arguments**

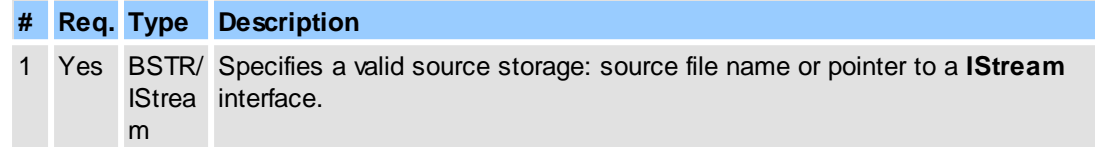

# **Return Value**

Returns **S\_OK** on success, or an error value otherwise. To obtain the text description of a received error code, use **[IPDFXCview::GetTextFromResult.](#page-41-0)** 

#### **See Also**

[IPDFXCview::DoVerb,](#page-24-0) [IPDFXCview::LoadSettings](#page-26-0)

# <span id="page-70-1"></span>**2.2.1.27MsgToCommand**

Translates the standard windows-message (WM\_KEYDOWN, WM\_SYSKEYDOWN) to an existing UIcommand.

### **Name**

MsgToCommand

### **Arguments**

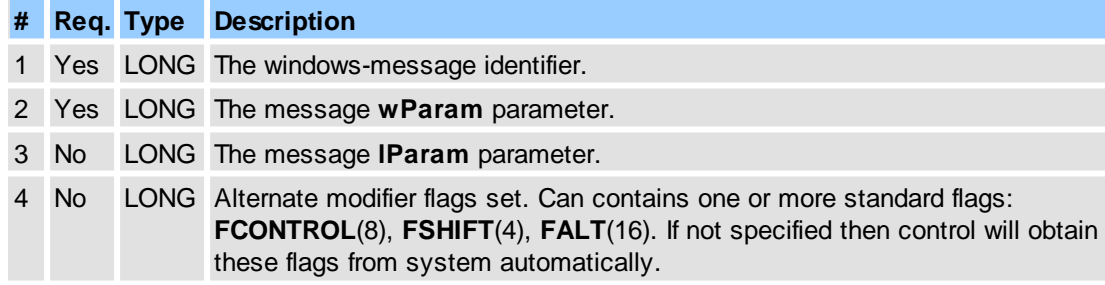

# **Return Value**

Returns **S\_OK** on success, or an error value otherwise. To obtain the text description of a received error code, use [IPDFXCview::GetTextFromResult.](#page-41-0)

If successful it returns in **DataOut** the unique identifier (ID) of the existing UI-command or zero

otherwise**.**

### **Remarks**

For example (in pseudocode):

```
...
// translates the Ctrl+O key combination
DoVerb(NULL, "MsgToCommand",
      DataIn(WM_KEYDOWN, 'O', 0, FCONTROL), DataOut, 0);
// DataOut == 57601; // The "Open" UI-command
...
```
### **See Also**

#### [IPDFXCview::DoVerb](#page-24-0)

# <span id="page-71-0"></span>**2.2.1.28MsgToCommandAndExec**

Translates the standard windows-message (WM\_KEYDOWN, WM\_SYSKEYDOWN) to an existing UIcommand and, if successful, executes it. This operation is similar to the Operations::MsqToCommand.

### **Name**

MsgToCommandAndExec

### **Arguments**

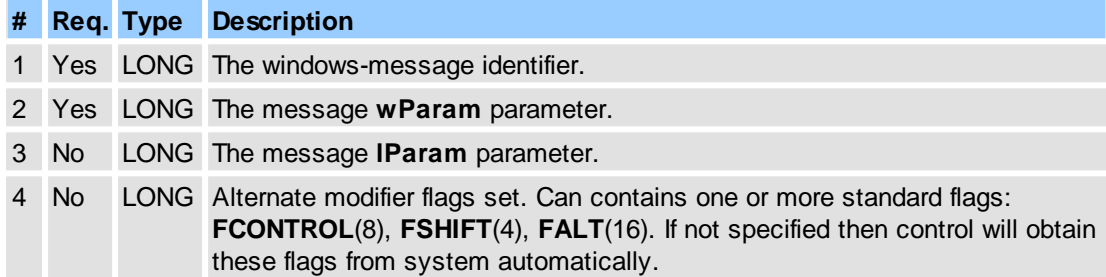

# **Return Value**

Returns **S\_OK** on success, or an error value otherwise. To obtain the text description of a received error code, use **[IPDFXCview::GetTextFromResult.](#page-41-0)** 

If successful it returns in **DataOut** the non-zero or zero otherwise**.**

### **Remarks**

For example (in pseudocode):

```
// Translates "Ctr+O" to the "Open" UI-command and executes it
DoVerb(NULL, "MsgToCommandAndExec",
      DataIn(WM_KEYDOWN, 'O', 0, FCONTROL), DataOut, 0);
...
```
# **See Also**

[IPDFXCview::DoVerb](#page-24-0)

...
## **2.2.1.29NewBlankDocument**

See the [Operations::CreateNewBlankDocument.](#page-62-0)

## **2.2.1.30NewDocumentFromImages**

Creates new PDF document from the images using parameters previously defined by [Objects::](#page-208-0) [Operations.NewDocument.FromImages.](#page-208-0)

## **Name**

NewDocumentFromImages

#### **Arguments**

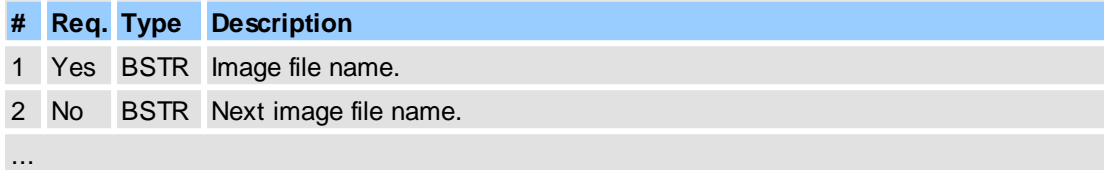

## **Return Value**

Returns **S\_OK** on success, or an error value otherwise. To obtain the text description of a received error code, use **[IPDFXCview::GetTextFromResult.](#page-41-0)** 

If successful it returns the unique identifier (ID) of the created document in **DataOut.**

## **Remarks**

You may use the object with IPDFXCargs interface to create the image files list as input data. For example (in pseudocode):

```
...
// create empty IPDFXCargs object
IPDFXCargs args;
DoVerb(NULL, ".ARGS", dataIn, dataOut, 0);
args = (IPDFXCargs)dataOut;
dataOut = NULL;...
// create input files list
args.Add("C:\image1.jpg");
args.Add("C:\image2.png");
args.Add("C:\image3.tiff");
...
// create new document from the images
DoVerb(NULL, "NewDocumentFromImages", dataIn, dataOut, 0);
newDocID = dataOut;
...
```
## **See Also**

[IPDFXCview::DoVerb,](#page-24-0) [Objects::Operations.NewDocument.FromImages](#page-208-0)

## **2.2.1.31NewDocumentFromRTF**

Creates new PDF document from the formatted text (RTF).

#### **Name**

NewDocumentFromRTF

#### **Arguments**

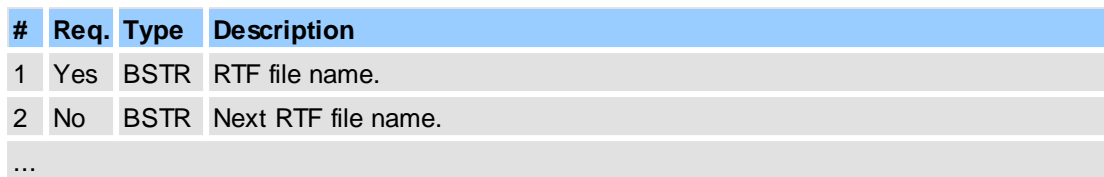

## **Return Value**

Returns **S\_OK** on success, or an error value otherwise. To obtain the text description of a received error code, use **IPDFXCview::GetTextFromResult**.

If successful it returns the unique identifier (ID) of the created document in **DataOut.**

#### **Remarks**

You may use the object with IPDFXCargs interface to create the text files list as input data. For example (in pseudocode):

```
// create empty IPDFXCargs object
IPDFXCargs args;
DoVerb(NULL, ".ARGS", dataIn, dataOut, 0);
args = (IPDFXCargs)dataOut;
dataOut = NULL;
...
// create input files list
args.Add("C:\Test1.rtf");
args.Add("C:\Test2.rtf");
args.Add("C:\Test3.rtf");
...
// create new document from the formatted text files
DoVerb(NULL, "NewDocumentFromRTF", dataIn, dataOut, 0);
newDocID = dataOut;
...
```
## **See Also**

[IPDFXCview::DoVerb](#page-24-0)

...

## **2.2.1.32NewDocumentFromText**

Creates new PDF document from the plain text using parameters previously defined by [Objects::](#page-211-0) [Operations.NewDocument.FromText.](#page-211-0)

#### **Name**

NewDocumentFromText

#### **Arguments**

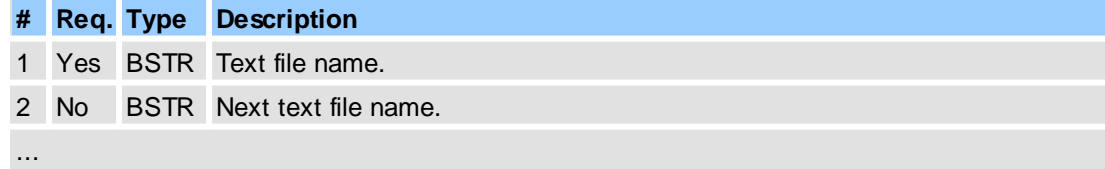

**Return Value**

Returns **S\_OK** on success, or an error value otherwise. To obtain the text description of a received error code, use [IPDFXCview::GetTextFromResult.](#page-41-0)

If successful it returns the unique identifier (ID) of the created document in **DataOut.**

#### **Remarks**

You may use the object with IPDFXCargs interface to create the text files list as input data. For example (in pseudocode):

```
...
// create empty IPDFXCargs object
IPDFXCargs args;
DoVerb(NULL, ".ARGS", dataIn, dataOut, 0);
args = (IPDFXCargs)dataOut;
dataOut = NULL;...
// create input files list
args.Add("C:\TextASCII.txt");
args.Add("C:\TextUnicode.log");
args.Add("C:\TextUTF8.ini");
...
// create new document from the plain text files
DoVerb(NULL, "NewDocumentFromText", dataIn, dataOut, 0);
newDocID = dataOut;
...
```
#### **See Also**

[IPDFXCview::DoVerb,](#page-24-0) [Objects::Operations.NewDocument.FromText](#page-211-0)

## **2.2.1.33OpenDocument**

Opens the specified document.

#### **Name**

OpenDocument

#### **Arguments**

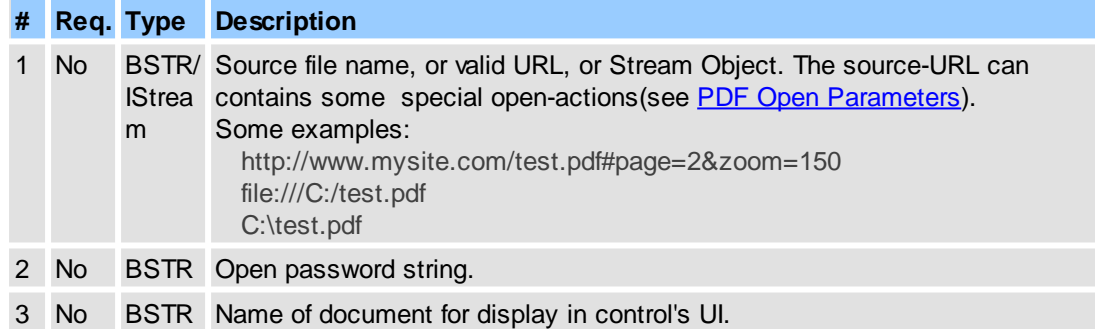

## **Return Value**

Returns **S** OK on success, or an error value otherwise. To obtain the text description of a received error code, use **[IPDFXCview::GetTextFromResult.](#page-41-0)** 

If successful it returns the unique identifier (ID) of the opened document in **DataOut.**

#### **Remarks**

If **Flags** contains the [PXCVA\\_Flags::PXCVA\\_NoUI](#page-292-0) flag then the argument **#1** should be a valid source name (or URL, or Stream Object).

#### For example (in pseudocode):

...

```
// show open dialog:
DoVerb(NULL, "OpenDocument", DataIn, DataOut, 0);
// or open document directly:
DoVerb(NULL, "OpenDocument",
      DataIn("C:\Test.pdf"), DataOut, 0);
// or, if document is password protected:
DoVerb(NULL, "OpenDocument",
      DataIn(SafeArray("C:\Test.pdf", "password")), DataOut, 0);
// also open from URL:
DoVerb(NULL, "OpenDocument",
      DataIn("http://www.adobe.com/test.pdf"), DataOut, 0);
// also open from Stream:
DoVerb(NULL, "OpenDocument",
      DataIn(StreamObj), DataOut, 0);
...
```
**Note:** the Stream Object can be asynchronous (any remote source). By default all document's content from stream will be placed into temporary file before opening, but you can change this behaviour, see [Objects::Documents::UseStreamsDirectly.](#page-142-0)

#### **See Also**

[IPDFXCview::DoVerb,](#page-24-0) [IPDFXCview::OpenDocument](#page-37-0)

#### **2.2.1.34PrintDocument**

Prints a document using parameters previously defined by Objects:: Print.

#### **Name**

PrintDocument

## **Arguments**

**# Req. Type Description** 1 Yes LONG The unique identifier of the document or full file name of the document. /BSTR

## **Return Value**

Returns **S\_OK** on success, or an error value otherwise. To obtain the text description of a received error code, use [IPDFXCview::GetTextFromResult.](#page-41-0)

#### **See Also**

[IPDFXCview::DoVerb,](#page-24-0) [IPDFXCview::PrintDocument](#page-37-1)

## **2.2.1.35RemoveRecentItem**

This operation can be used to remove existing item from list of recent documents.

#### **Name**

RemoveRecentItem

## **Arguments**

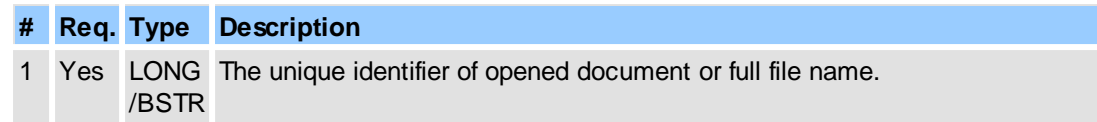

#### **Return Value**

Returns **S\_OK** or an error value otherwise. For obtaining text description of received error code you can use **IPDFXCview::GetTextFromResult**.

## **See Also**

## [IPDFXCview::DoVerb](#page-24-0)

## **2.2.1.36RotateDocumentPages**

Rotates pages in document using parameters previously defined by [Objects::Operations.RotatePages.](#page-213-0)

#### **Name**

RotateDocumentPages

#### **Arguments**

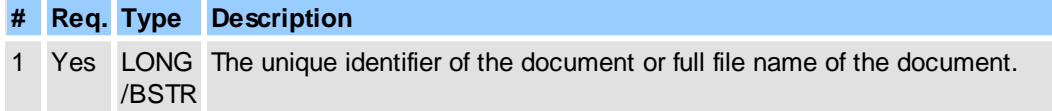

#### **Return Value**

Returns **S\_OK** on success, or an error value otherwise. To obtain the text description of a received error code, use **IPDFXCview::GetTextFromResult**.

## **See Also**

[IPDFXCview::DoVerb,](#page-24-0) [Objects::Operations.RotatePages](#page-213-0), [Objects::Documents::<Item>::RotatePages](#page-164-0)

## **2.2.1.37RunJavaScript**

Executes the supplied Java Script.

#### **Name**

RunJavaScript

## **Arguments**

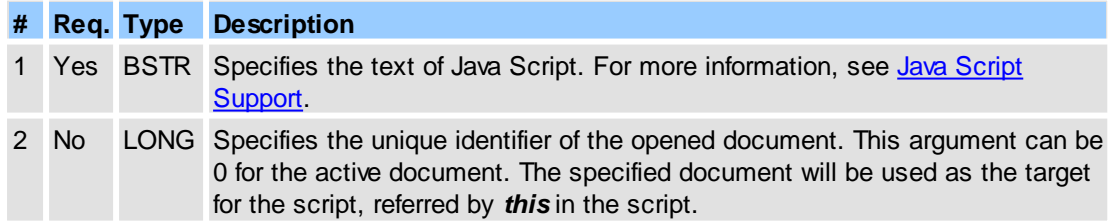

## **Return Value**

Returns **S\_OK** on success, or an error value otherwise. To obtain the text description of a received error code, use **IPDFXCview::GetTextFromResult**. If successful then puts the result text of the executed Java Script into the **DataOut.**

#### **See Also**

[IPDFXCview::DoVerb,](#page-24-0) [IPDFXCview::RunJavaScript](#page-27-0)

## **2.2.1.38SaveDocument**

Saves a document in a number of different ways depending on the **Flags** parameter.

#### **Name**

SaveDocument

## **Arguments**

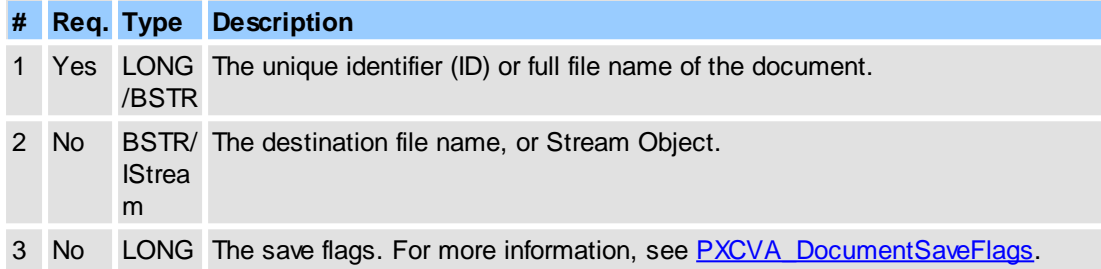

#### **Return Value**

Returns **S\_OK** on success, or an error value otherwise. To obtain the text description of a received error code, use **IPDFXCview::GetTextFromResult**.

#### **Remarks**

Use this operation to save or copy the specified document. To display the standard Save File dialog, pass NULL as the Destination file name. If you want to skip possible error dialogs then you must set the [PXCVA\\_Flags::PXCVA\\_NoUI](#page-292-0) flag in the **Flags** argument.

For example (in pseudocode):

```
...
// show save dialog for document "C:\Test.pdf":
DoVerb(NULL, "SaveDocument",
      DataIn("C:\Test.pdf"), DataOut, 0);
// show save dialog for document with ID == 4095:
DoVerb(NULL, "SaveDocument",
      DataIn(4095), DataOut, 0);
// save document directly to "C:\TestCopy.pdf" file
// without UI dialogs:
DoVerb(NULL, "SaveDocument",
      DataIn(SafeArray(4095, "C:\TestCopy.pdf")), DataOut, PXCVA_NoUI);
// save to Stream:
DoVerb(NULL, "SaveDocument",
      DataIn(SafeArray(4095, StreamObj)), DataOut, PXCVA_NoUI);
...
```
The Stream Object can be asynchronous.

## **See Also**

```
IPDFXCview::DoVerb, IPDFXCview::SaveDocument,
Objects::Notifications::BeforeSaveDoc, Objects::Notifications::DocSaved,
Objects::Documents::UseStreamsDirectly
```
## **2.2.1.39SaveSettings**

Loads all control settings from an external storage.

#### **Name**

SaveSettings

#### **Arguments**

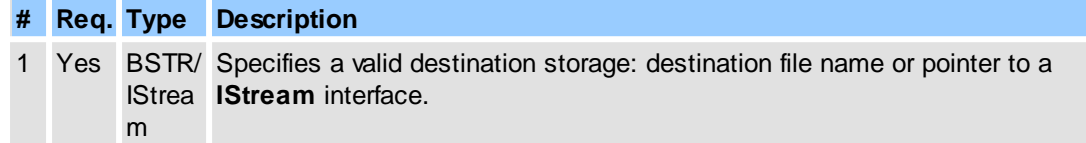

## **Return Value**

Returns **S\_OK** on success, or an error value otherwise. To obtain the text description of a received error code, use **[IPDFXCview::GetTextFromResult.](#page-41-0)** 

#### **See Also**

[IPDFXCview::DoVerb,](#page-24-0) [IPDFXCview::SaveSettings](#page-27-1)

## **2.2.1.40ShowStampsCollection**

Shows/hides the specified stamps collection.

#### **Name**

ShowStampsCollection

#### **Arguments**

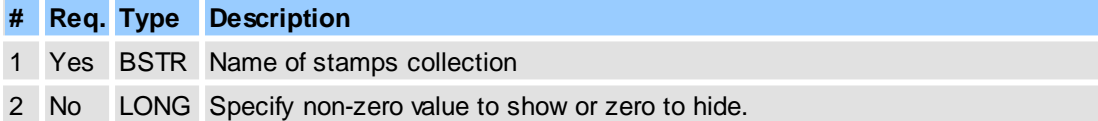

## **Return Value**

Returns **S\_OK** on success, or an error value otherwise. To obtain the text description of a received error code, use **[IPDFXCview::GetTextFromResult.](#page-41-0)** 

#### **See Also**

[IPDFXCview::DoVerb,](#page-24-0) [Objects::Commenting.HideStdStampsCollections](#page-108-0)

## **2.2.1.41SummarizeDocumentAnnots**

Summarizes all comments from a document to a new document(file) using parameters previously defined by [Objects::Operations.SummarizeAnnots.](#page-214-0)

#### **Name**

SummarizeDocumentAnnots

#### **Arguments**

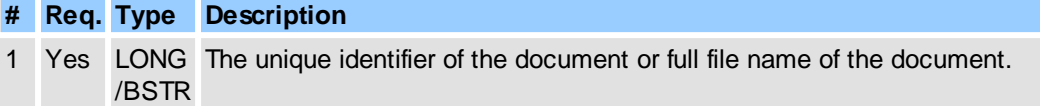

#### **Return Value**

Returns **S\_OK** on success, or an error value otherwise. To obtain the text description of a received error code, use **[IPDFXCview::GetTextFromResult.](#page-41-0)** 

#### **See Also**

[IPDFXCview::DoVerb,](#page-24-0) [Objects::Operations.SummarizeAnnots](#page-214-0)

## **2.2.2 Objects**

Many methods of the interface require a *special name* as input string-argument (**ObjectName** or **Name** argument, see **[IPDFXCview::DoVerb,](#page-24-0)** 

[IPDFXCview::GetProperty,](#page-25-0) [IPDFXCview::SetProperty](#page-29-0) for example).

This argument represents the unique abstract *named object* (simple *property*, *group* of objects, *array* of items).

The common syntax of these strings may be represented as the following:

#### <span id="page-79-0"></span>**Syntax**

```
<ObjectName> := <Section1>{.<Section2>|.<Section3>|…<SectionN>}
<Section> := <Name>{[<Index>]}
<Index> := <{#}Number>|<"<String>">
```
In the above notation:

**"{"** and **"}"** enclose optional portions;

**"|"** is the logical OR;

**<Name>** is a string value;

**<Number>** is an integer number value, represents a unique identifier, without symbol **"#"** represents a simple order index (zero based) of item in array which is named as **<Name> <String>** is an string value, represents a unique identifier of item in array which is named as **<Name>**

Some real names by notation for example:

```
...
"General.ApplicationTitle",
"Print.ScaleSimple.AutoRotate",
"ColorManagement["Custom"].RGB",
"View.Bars["File"].Visible",
"Documents[0].Author",
"Documents["C:\Test.pdf"].Title",
"Documents[#4095].View.Panes["Thumbnails"].Visible",
...
```
Named values are supported by get/set operations for many numerical properties (*"<Numeric>/ String"* indication in *Type* column of tables). For these properties you can set/get predefined named values (string) instead of numeric values.

For example (in pseudocode) the property with name *"General.AllowAllAccelerators"* supports named values, specified in **[Booleans](#page-256-0)**:

#### 1.1. get value:

```
...
DoVerb("General.AllowAllAccelerators", "get", DataIn, DataOut, 0);
// or:
GetProperty("General.AllowAllAccelerators", DataOut, 0);
// result:
DataOut == 1; // i.e: all key accelerators are allowed
```
#### 1.2. get *named* value:

...

```
...
DoVerb("General.AllowAllAccelerators", "getNamed", DataIn, DataOut, 0);
// or:
GetProperty("General.AllowAllAccelerators", DataOut, PXCVA_GetNamed);
// result:
DataOut == "True"; // i.e: all key accelerators are allowed
...
```
#### 2.1. set value:

```
...
DoVerb("General.AllowAllAccelerators", "set", DataIn(1), DataOut, 0);
// or:
SetProperty("General.AllowAllAccelerators", DataIn(1), 0);
...
```
#### 2.2. set *named* value:

```
...
DoVerb("General.AllowAllAccelerators", "set", DataIn("True"), DataOut, 0);
// or:
SetProperty("General.AllowAllAccelerators", DataIn("True"), 0);
...
```
## Attributes of named objects:

R - readable; W - writable; S - storable, i.e. can be saved/restored from/to an external storage (file, memory, stream, etc.).

## **Top-Level Objects**

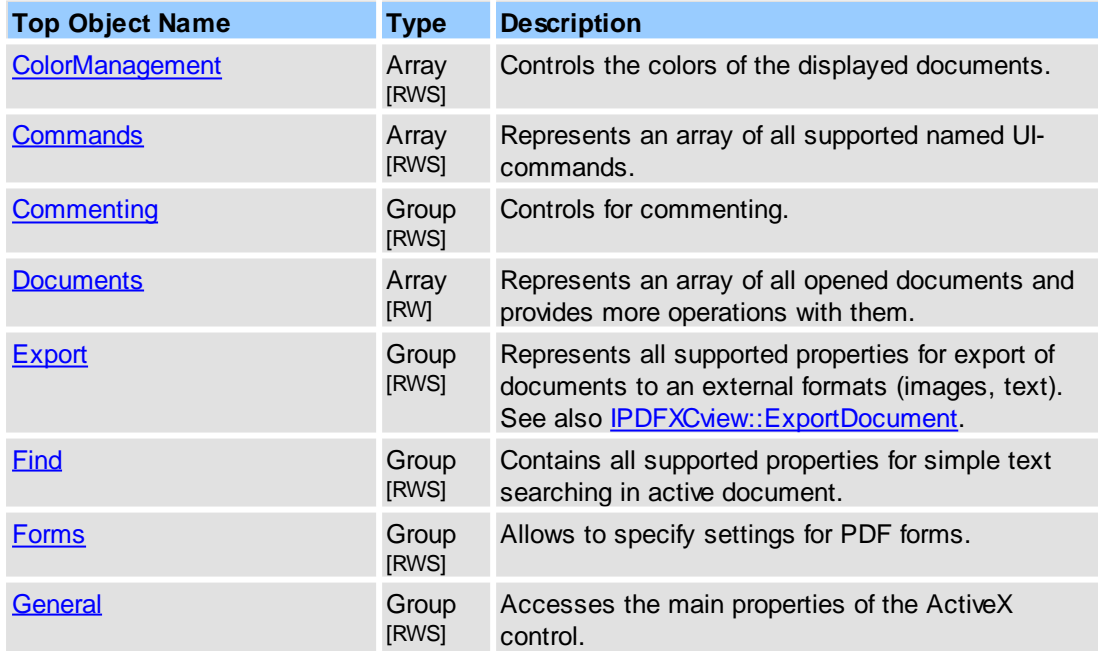

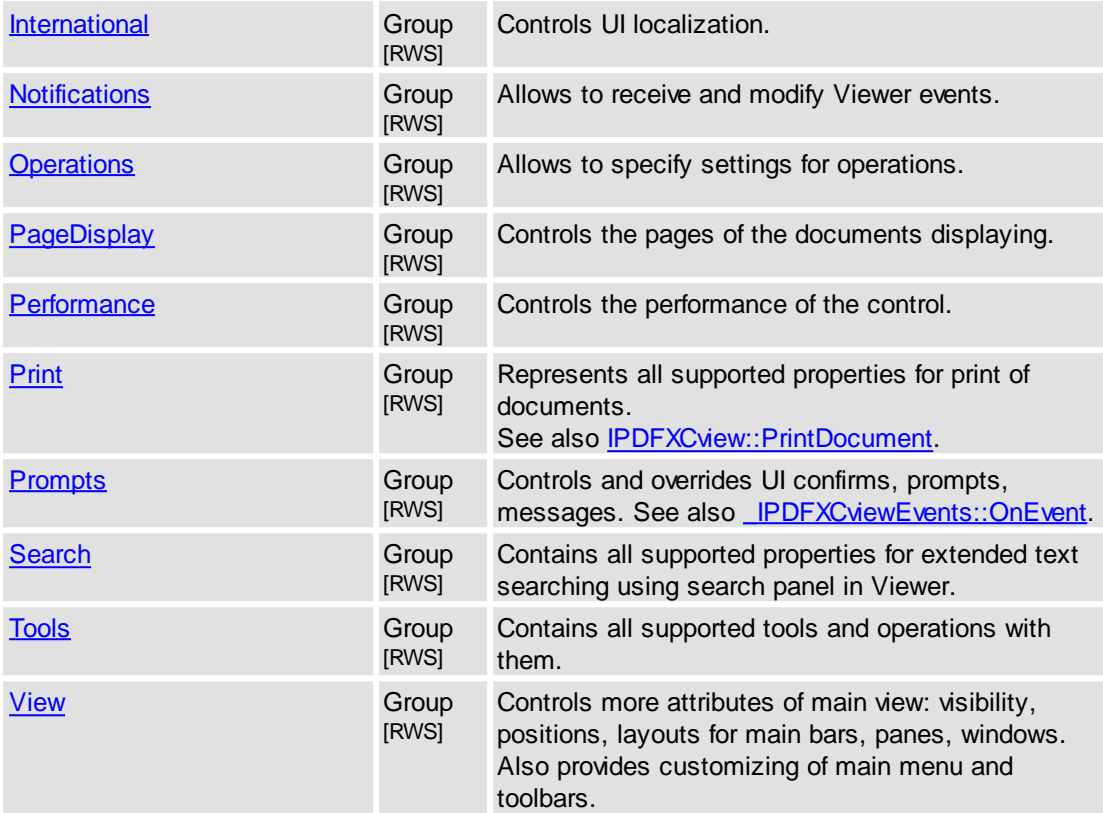

## **Remarks**

All object names are *case-independent,* i.e. the two names *"General.AllowAllAccelerators"* and *"general.allowAllAccelerators"* are equal for all name-input methods.

## **See Also**

[IPDFXCview::DoVerb,](#page-24-0) [IPDFXCview::GetProperty](#page-25-0), [IPDFXCview::SetProperty,](#page-29-0) [IPDFXCview::](#page-32-0) [DoDocumentVerb](#page-32-0)

## <span id="page-81-0"></span>**2.2.2.1 ColorManagement**

Controls the colors of the displayed documents.

#### **Item Template**

 $\leq$ Item $\geq$  - defines item template for each supported color settings profile representation.

## **Contained Objects**

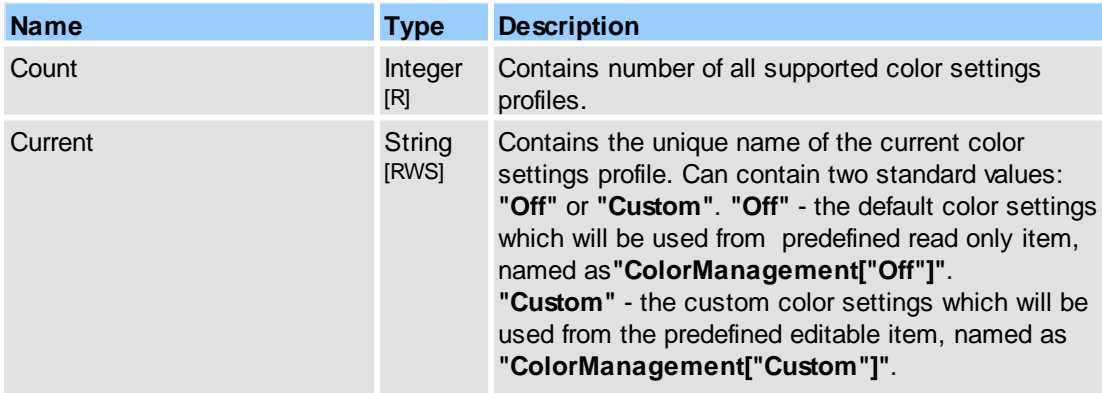

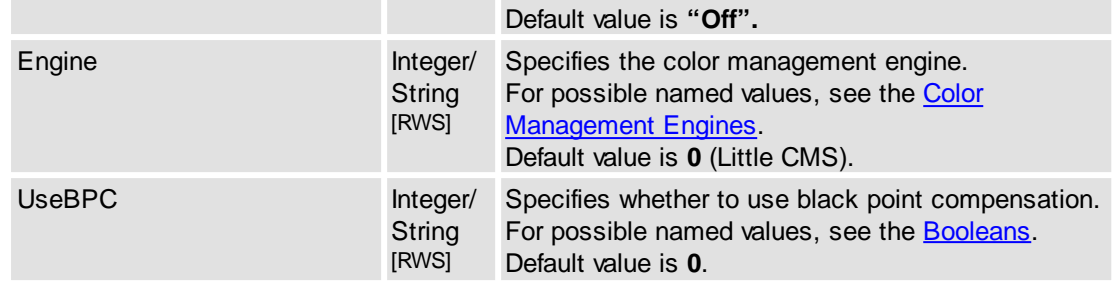

## **Remarks**

This object is the array of items, each item is represented by  $\langle$  tem>. For more information about object names notation, see Object Name [Notation.](#page-79-0)

Example for usage (in pseudocode):

1. get custom RGB working space:

```
...
DoVerb("ColorManagement["Custom"].RGB", "get",
      DataIn, DataOut, 0);
// or:
GetProperty("ColorManagement["Custom"].RGB", DataOut, 0);
```
2. set custom RGB working space:

...

```
...
DoVerb("ColorManagement["Custom"].RGB", "set",
      DataIn("sRGB IEC61966-2.1"), DataOut, 0);
// or:
SetProperty("ColorManagement["Custom"].RGB",
      DataIn("sRGB IEC61966-2.1"), 0);
...
```
3. also enable custom color settings:

```
SetProperty("ColorManagement.Current", DataIn("Custom"), 0);
...
```
## **See Also**

[IPDFXCview::DoVerb,](#page-24-0) [IPDFXCview::GetProperty](#page-25-0), [IPDFXCview::SetProperty](#page-29-0)

## <span id="page-82-0"></span>**2.2.2.1.1 <Item>**

Defines the item template for each supported color settings profile representation.

## **Contained Objects**

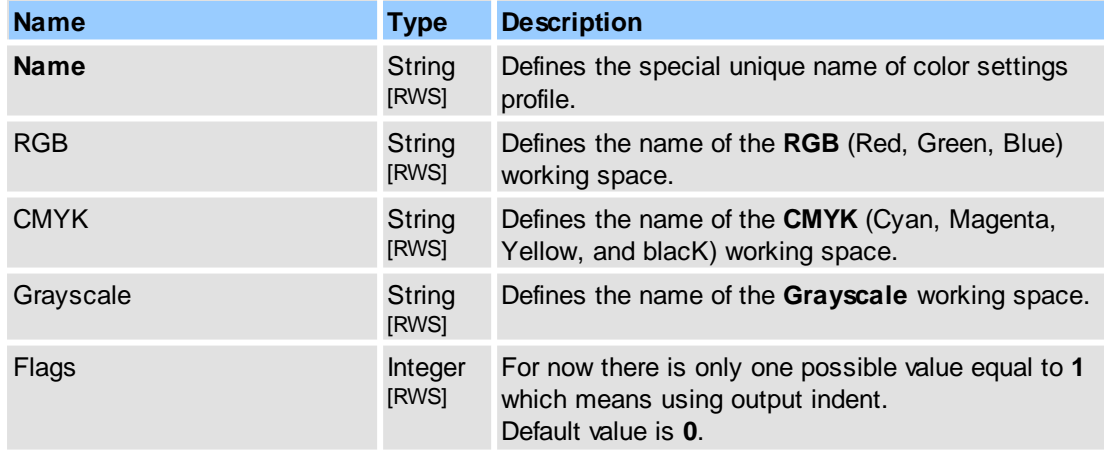

#### **Remarks**

The item named as **"Off"** (value of **Name** object above**,** represents default color settings profile) is read only.

#### **See Also**

[Objects::ColorManagement](#page-81-0)

## <span id="page-83-0"></span>**2.2.2.2 Commands**

Represents an array of all supported named UI-commands and provides more operations with them.

#### **Item Template**

[<Item>](#page-106-0) - defines item template for each named UI-command representation.

#### **Contained Objects**

...

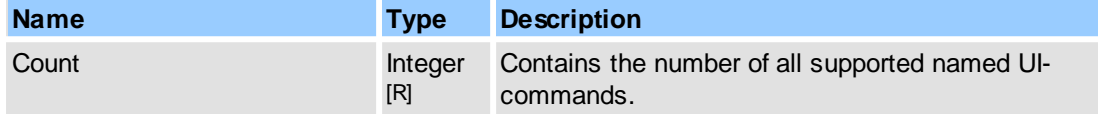

## **Remarks**

This object is an array of items, each item is represented by  $\leq$ Item $\geq$ . For more information about object names notation, see Object Name [Notation.](#page-79-0)

Example for usage (in pseudocode), for enumerate and turn off of all commands:

```
// get commands count:
GetProperty("Commands.Count", DataOut, 0);
Count = DataOut;
for i = 0 to Count-1
{
   GetProperty("Commands[" + i + "].ID", DataOut, 0);
   // ...
   GetProperty("Commands[" + i + "].Name", DataOut, 0);
   // ...
   // turn off of command:
   SetProperty("Commands[" + i + "].State", DataIn("Offline"), 0);
}
...
```
#### **See Also**

[IPDFXCview::DoVerb,](#page-24-0) [IPDFXCview::GetProperty](#page-25-0), [IPDFXCview::SetProperty,](#page-29-0) [Operations::ExecuteCommand](#page-63-0), [Command](#page-83-1) List

## <span id="page-83-1"></span>**2.2.2.2.1 Command List**

This is a list of the UI-items (UI-commands, or other toolbar- menu- items), current as of 14 January 2010.

- **Name** is the unique name of the command.
- **ID** is the corresponding unique ID.
- **Adobe Name** is the corresponding Adobe-name of the command.

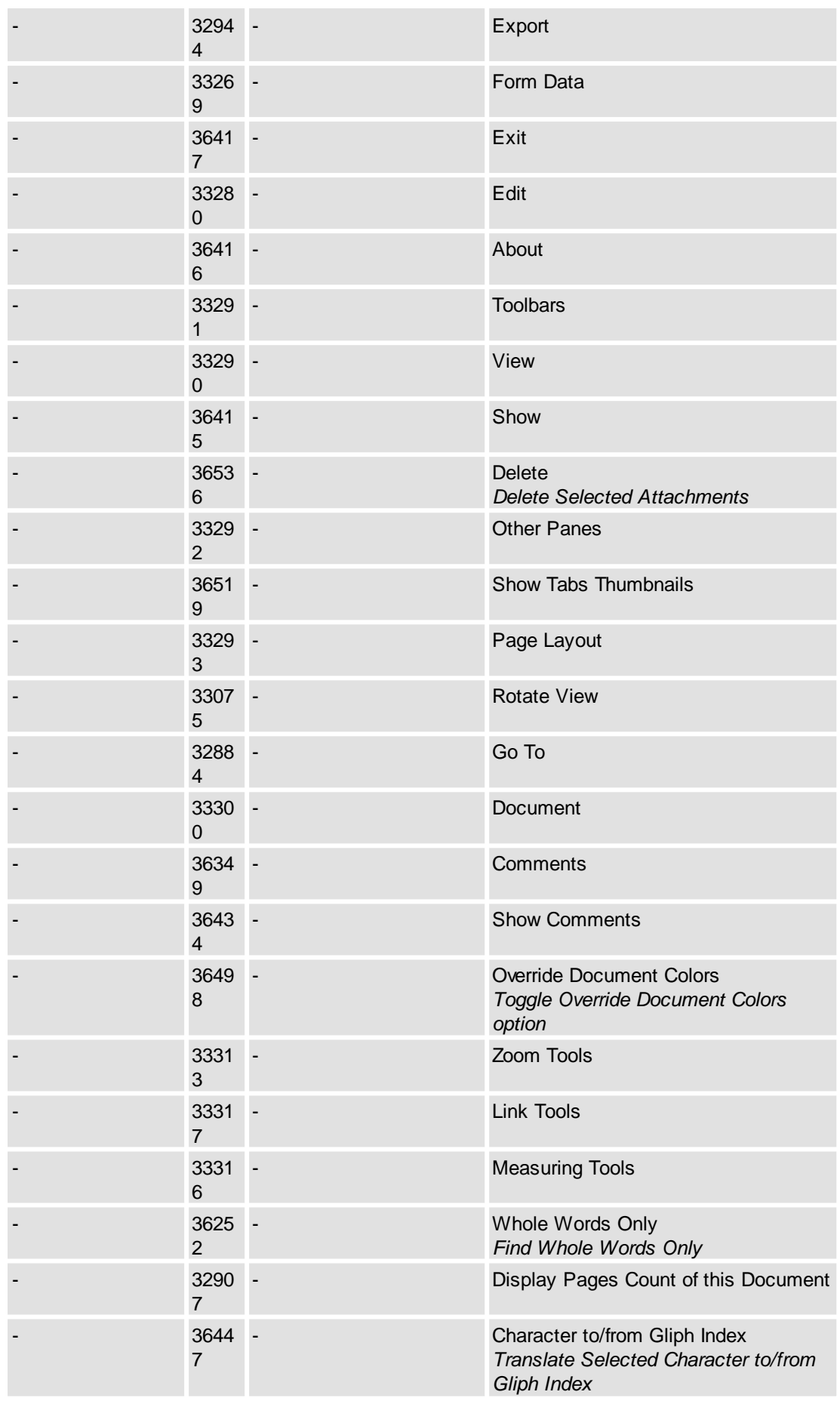

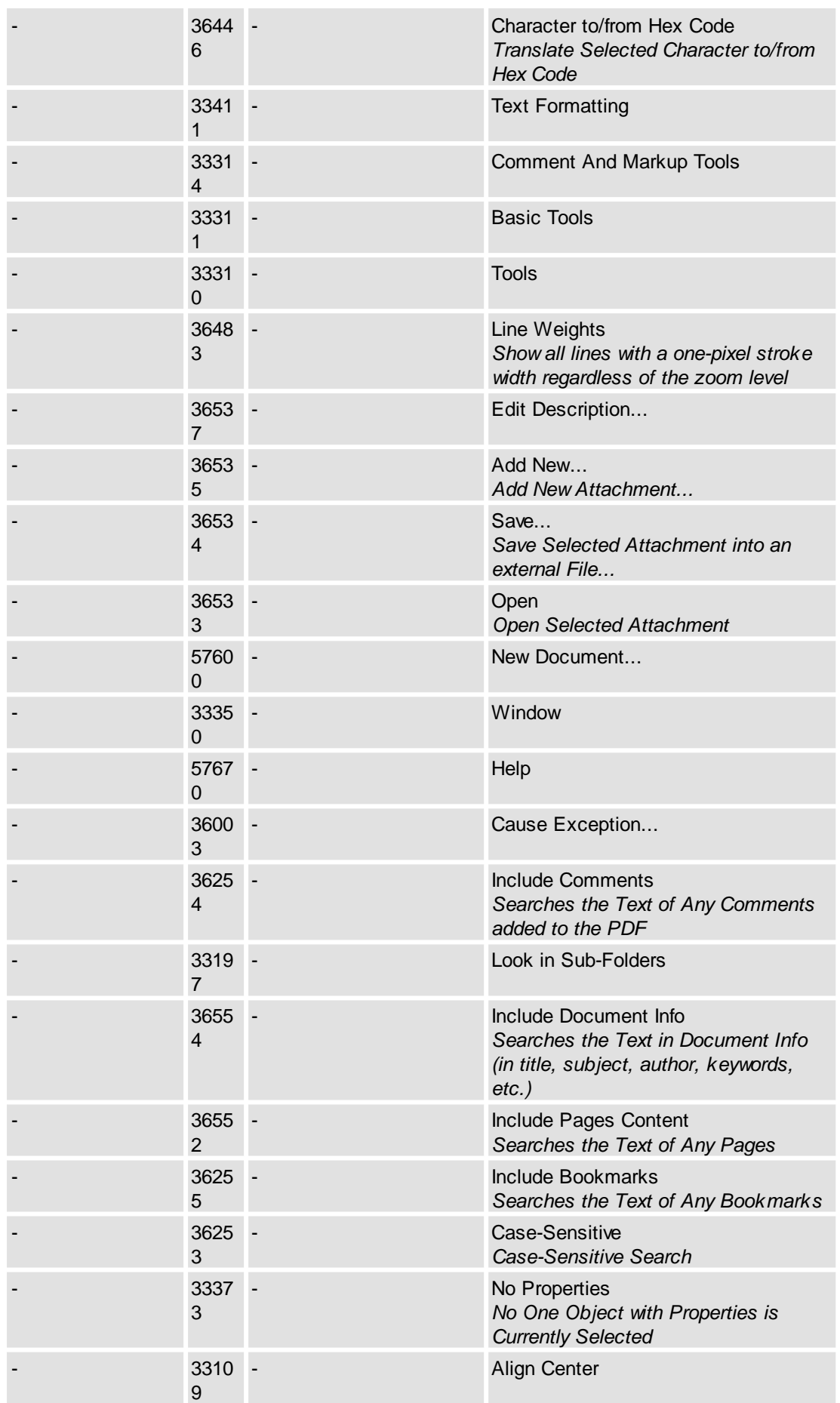

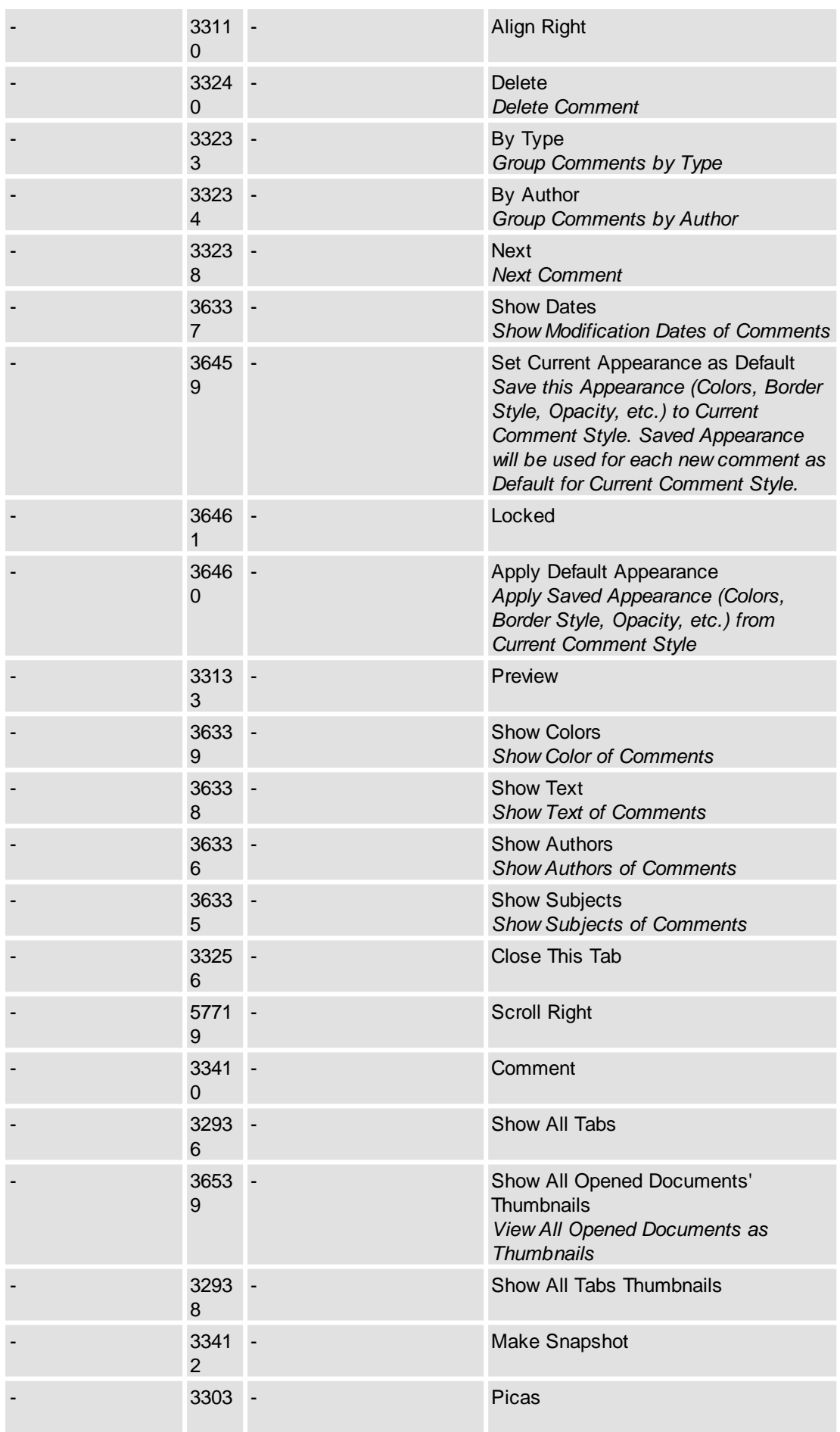

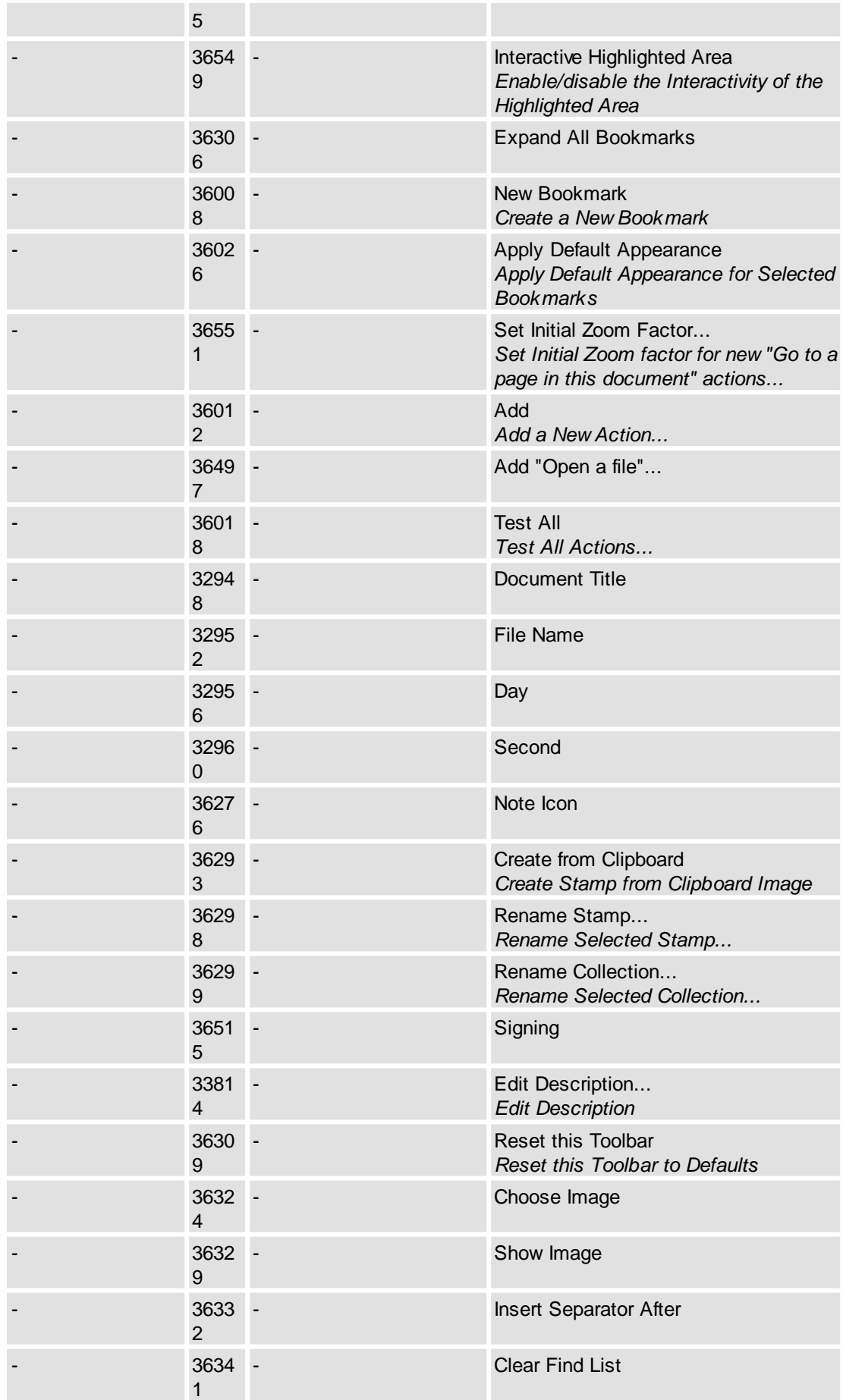

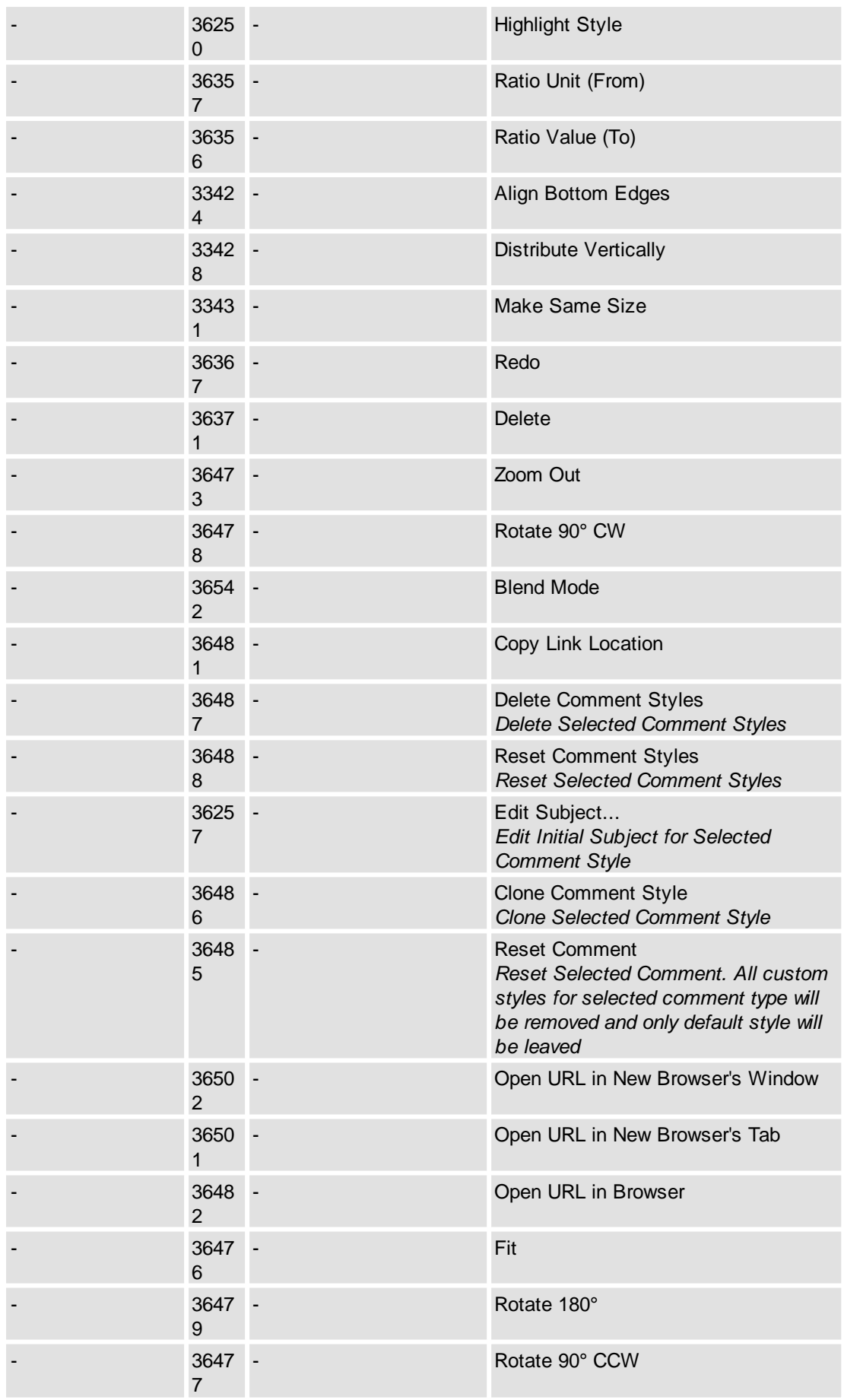

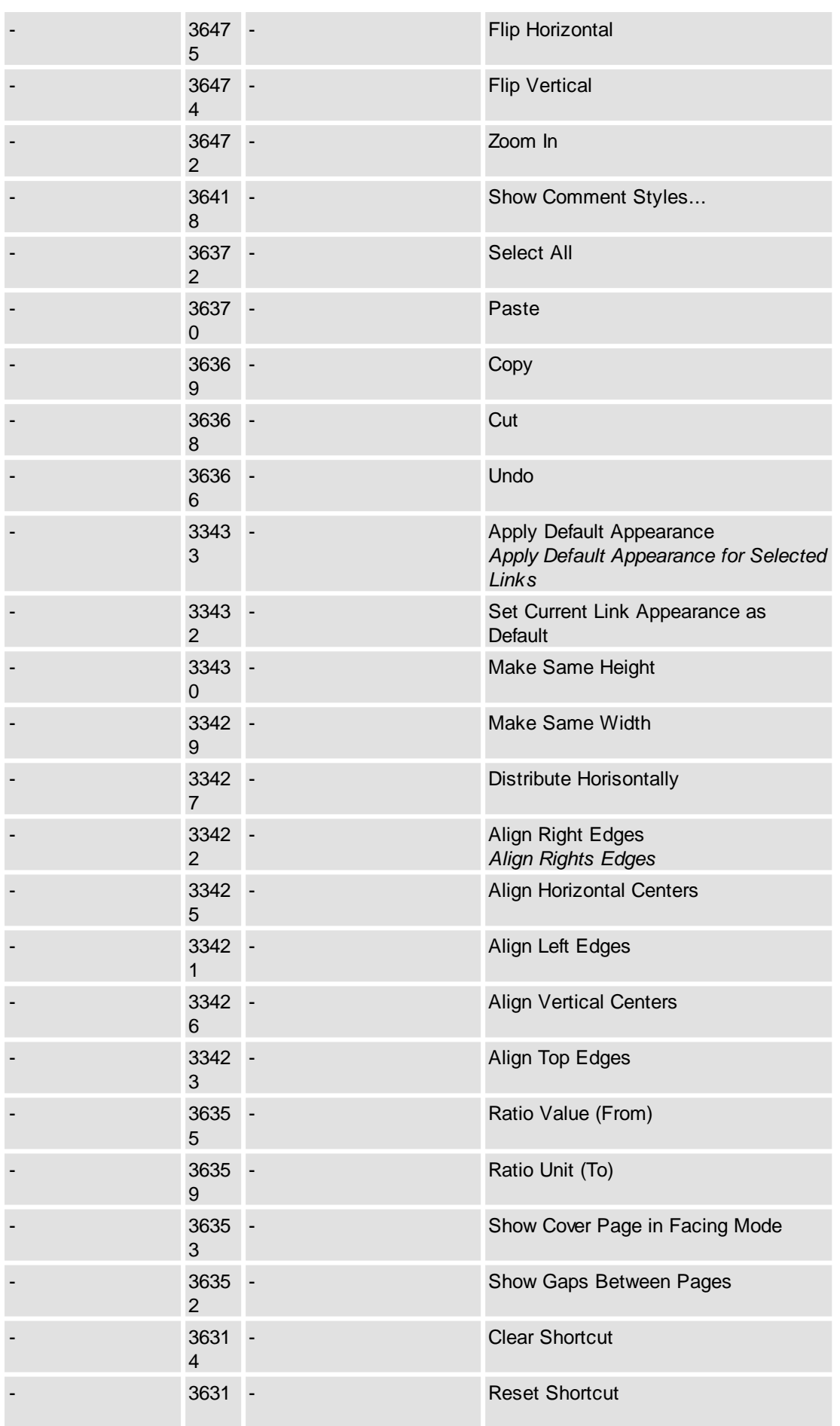

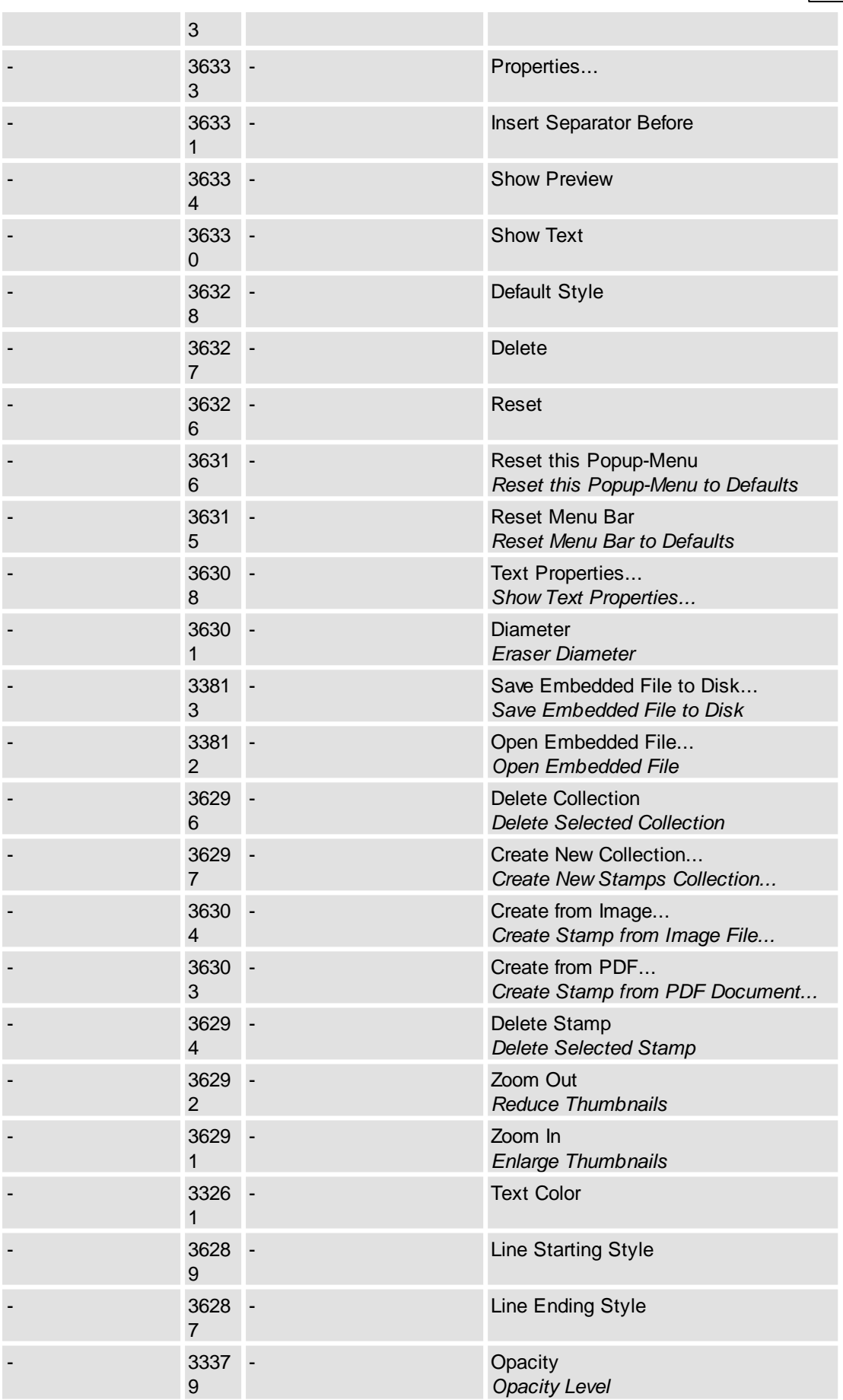

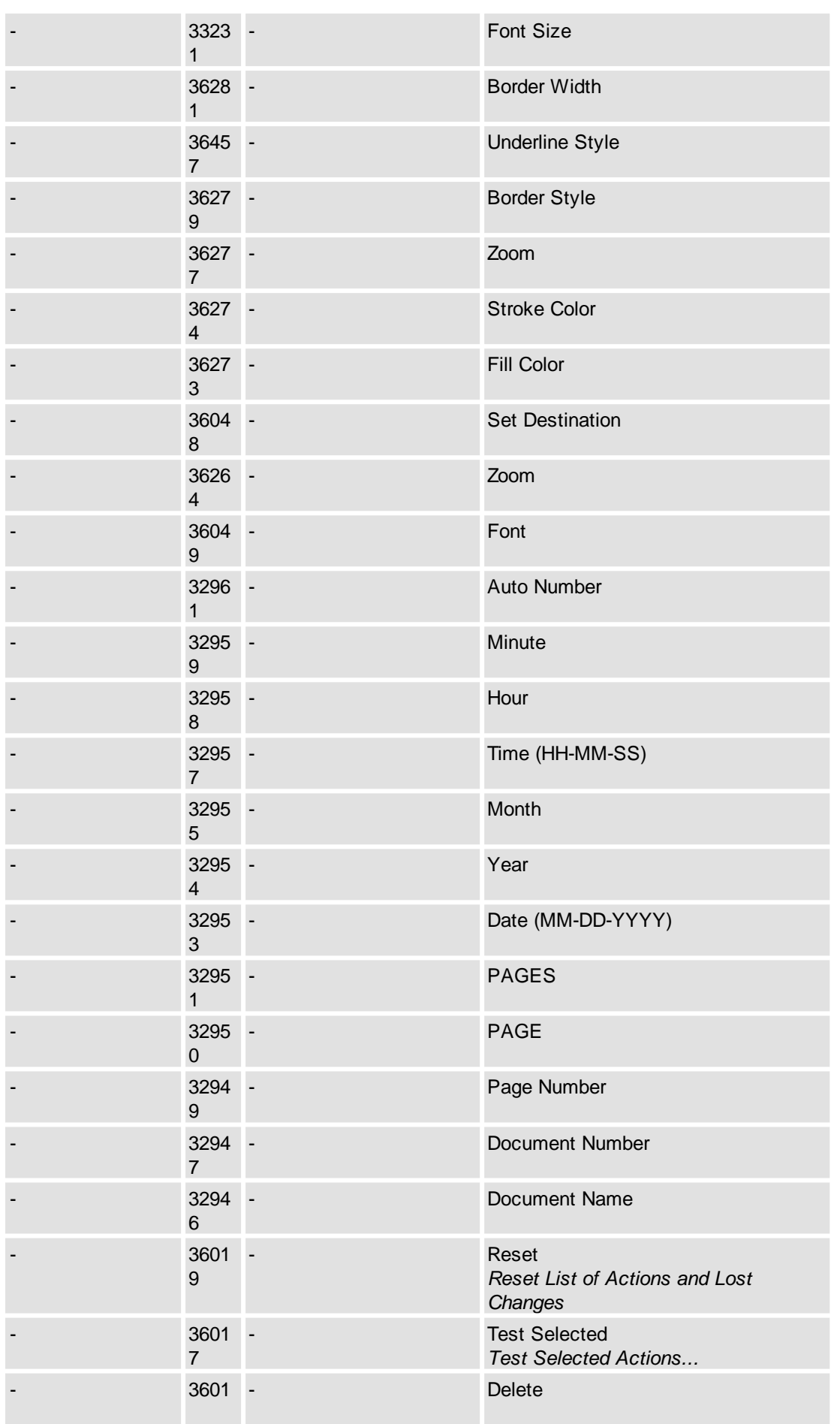

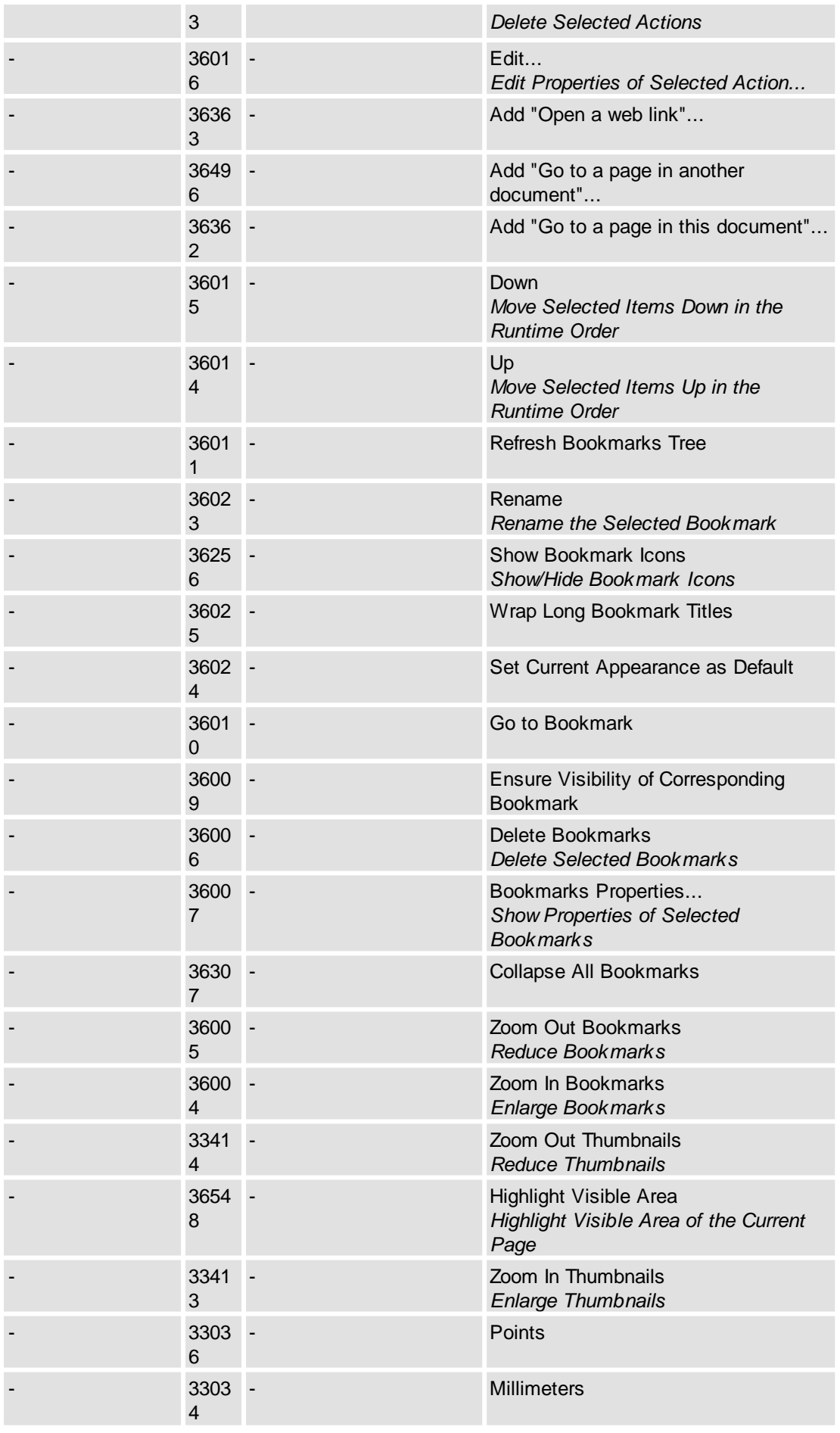

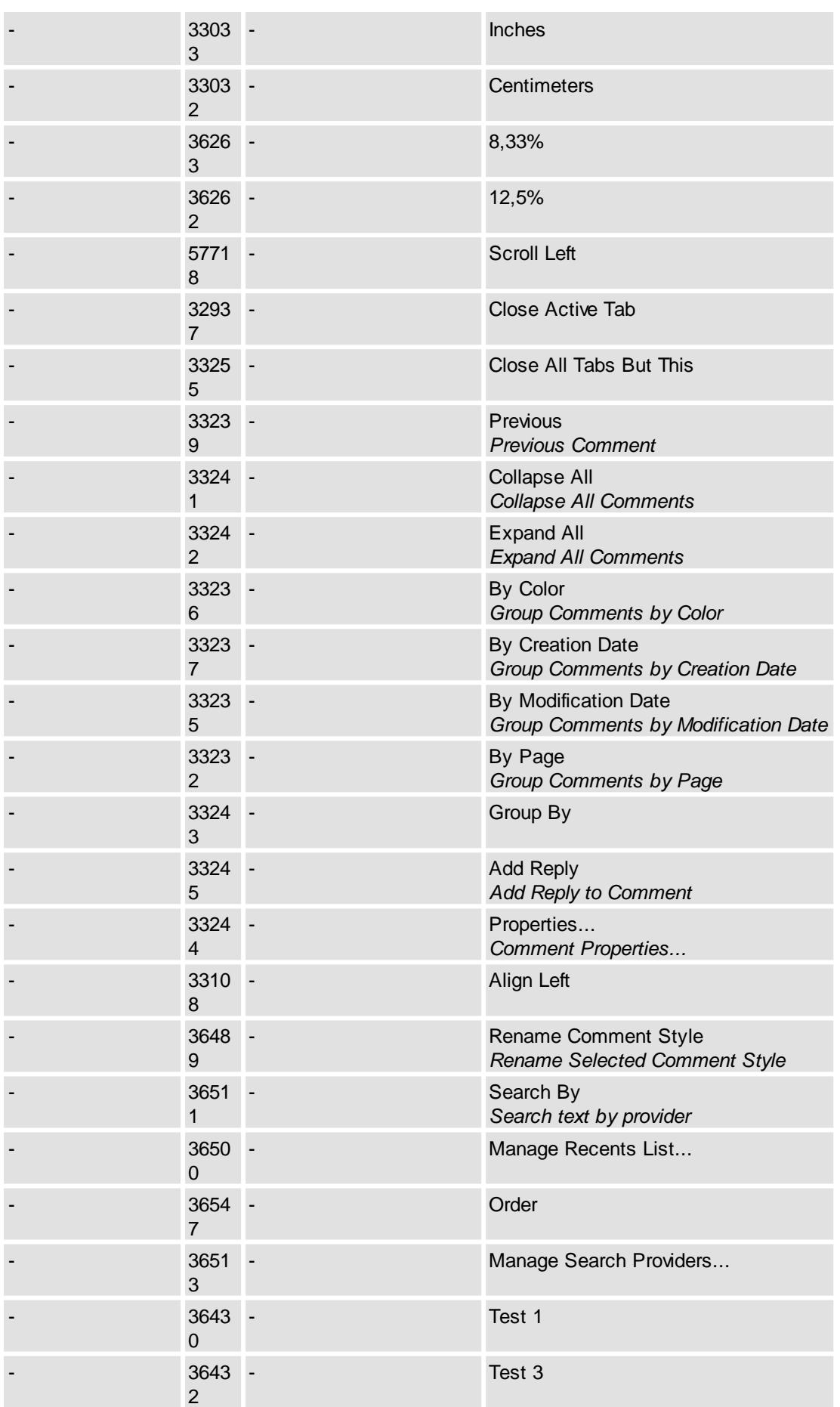

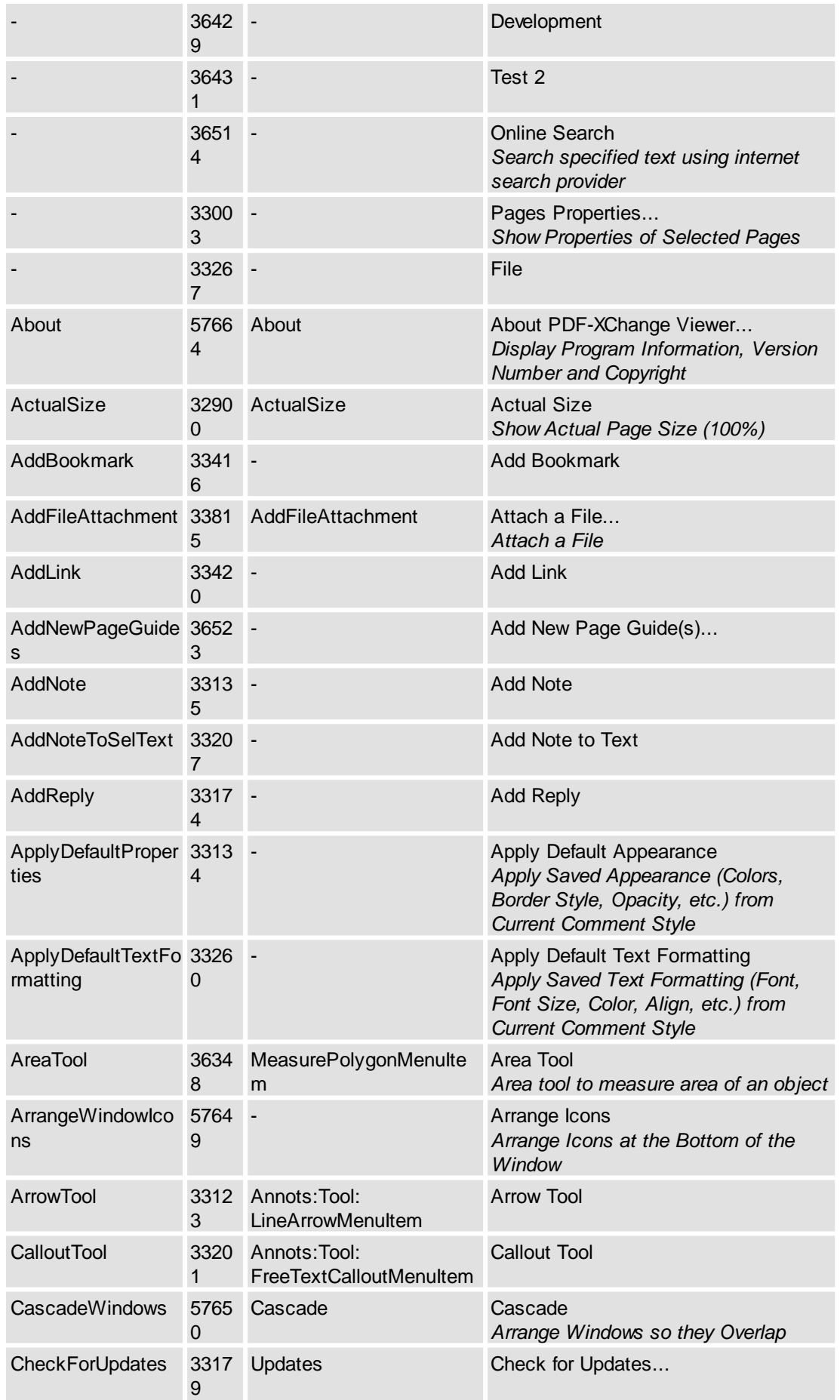

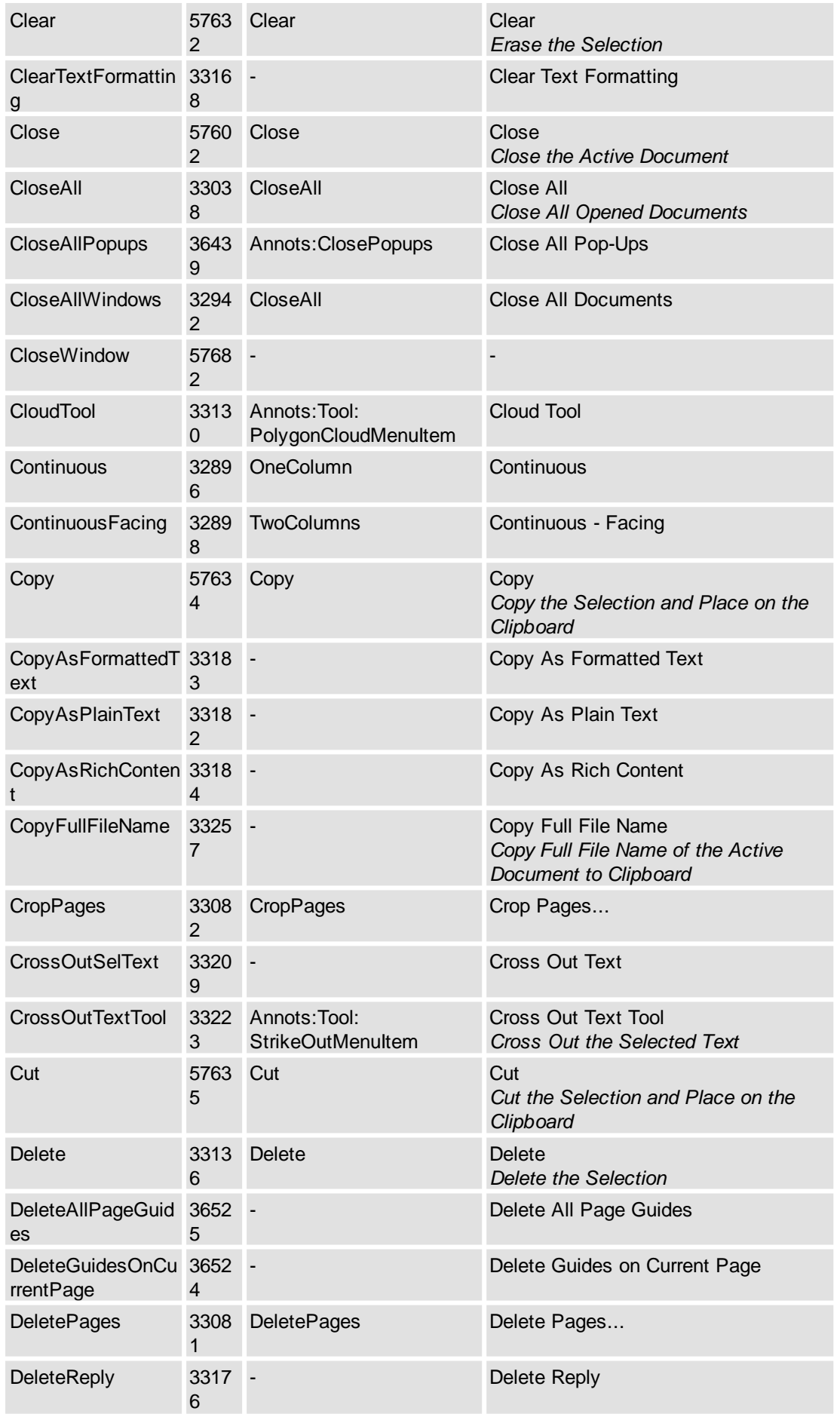

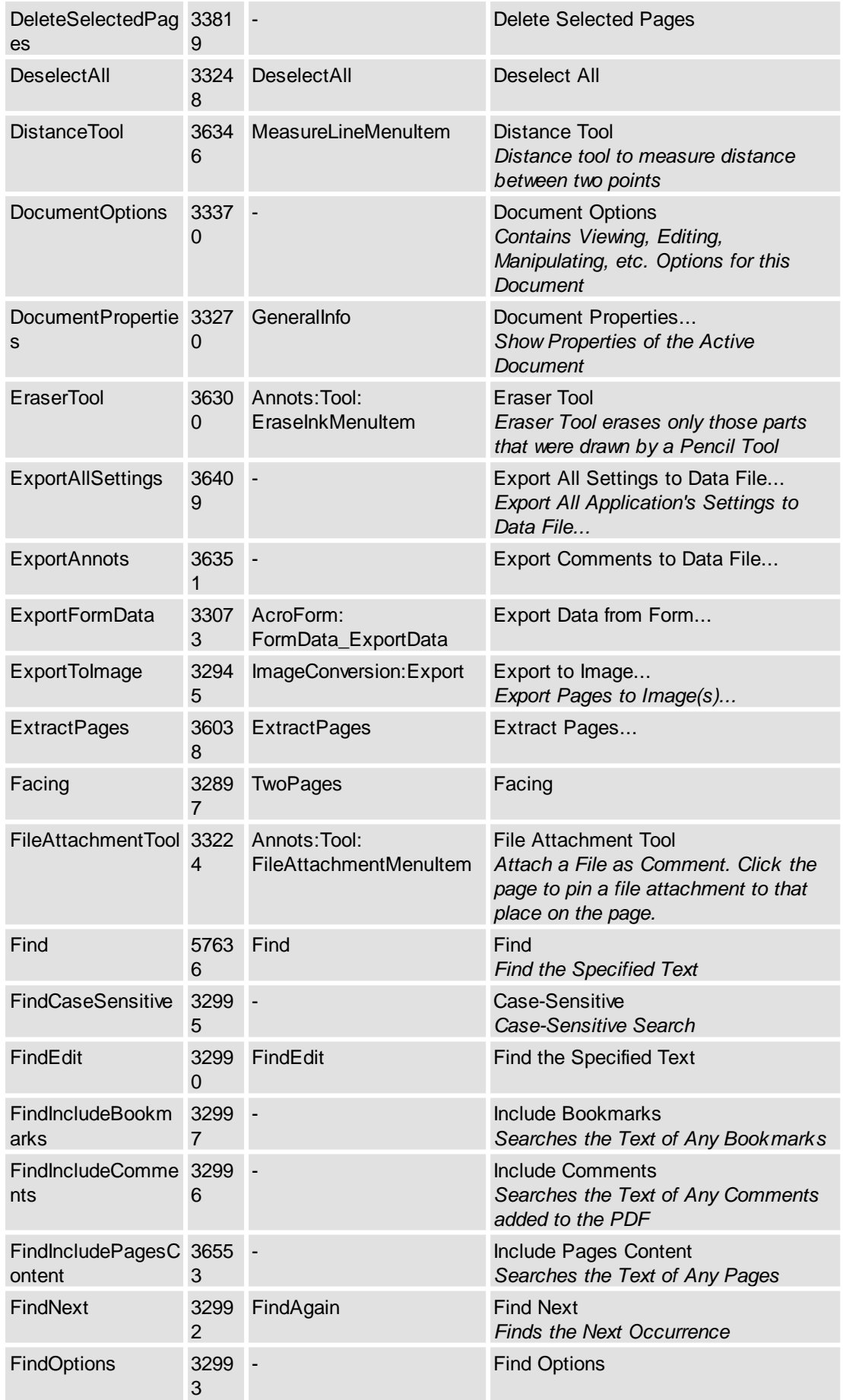

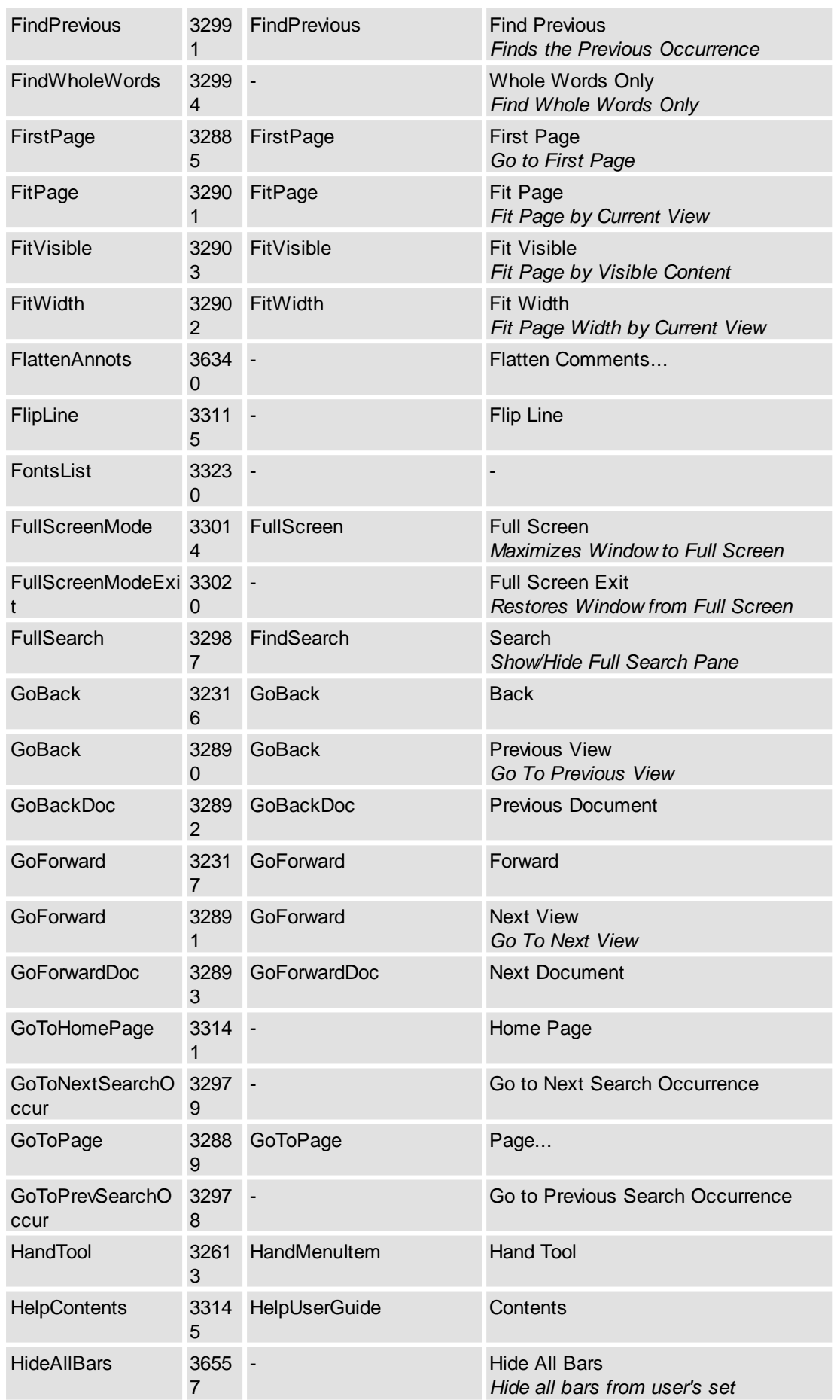

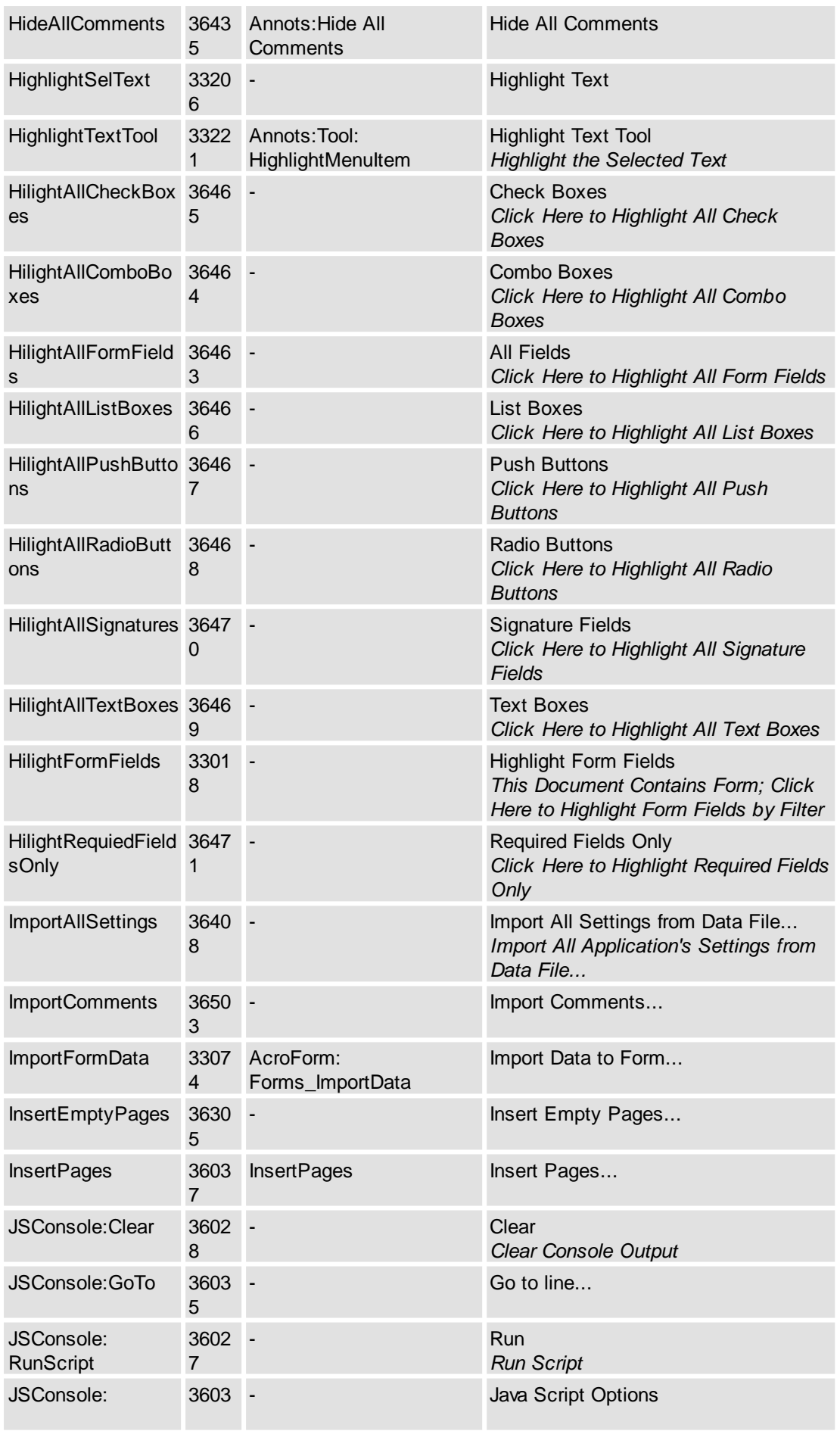

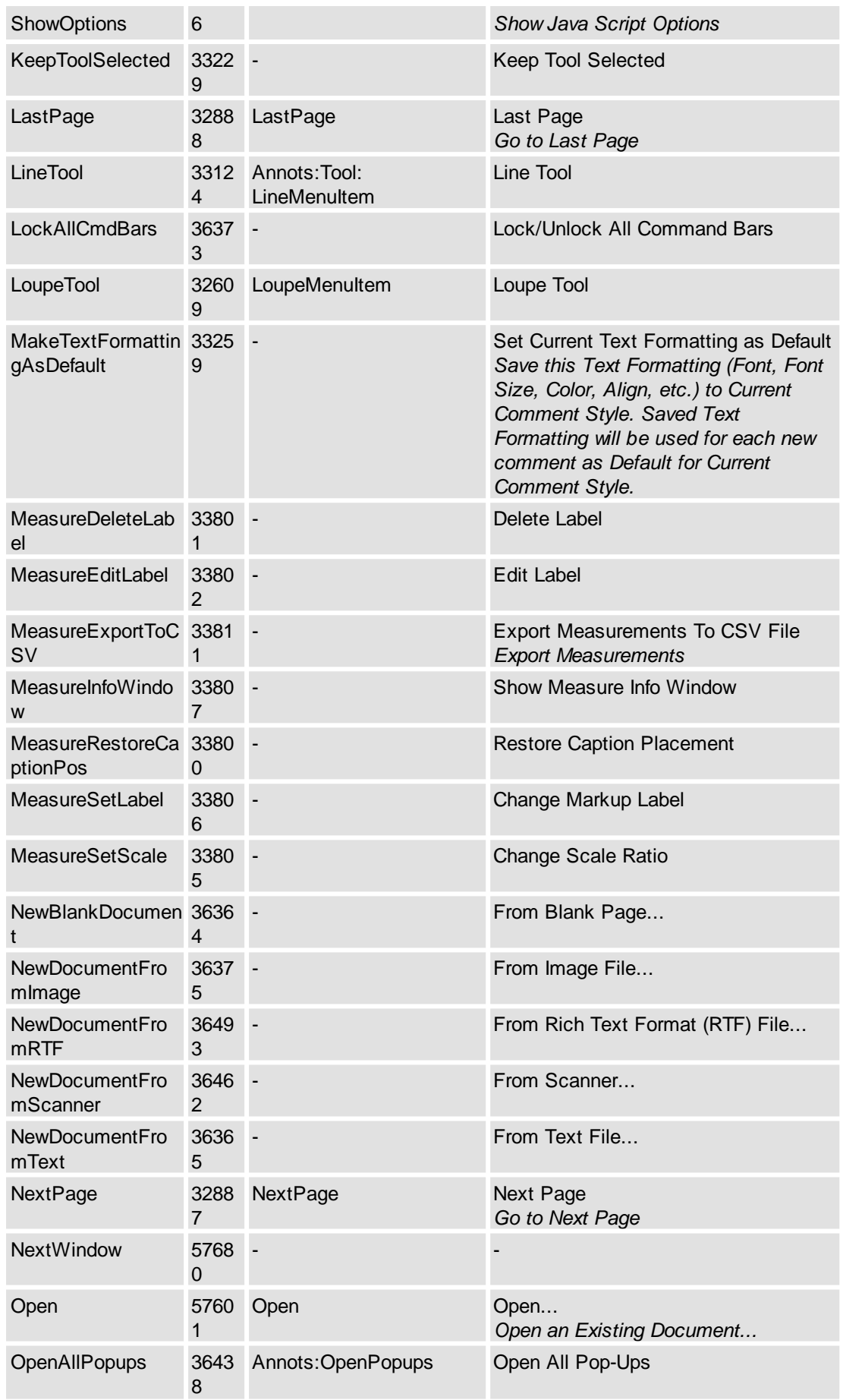

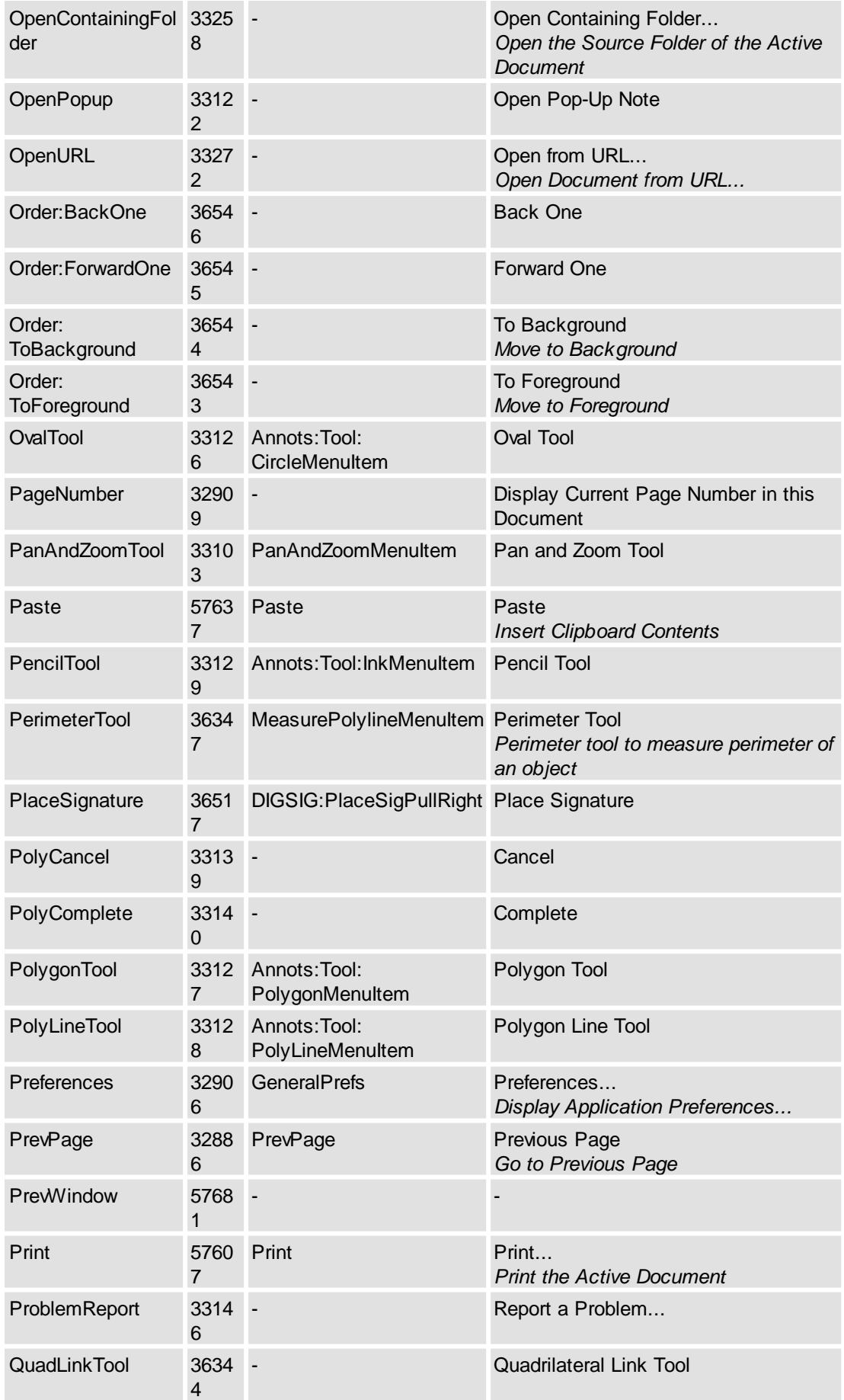

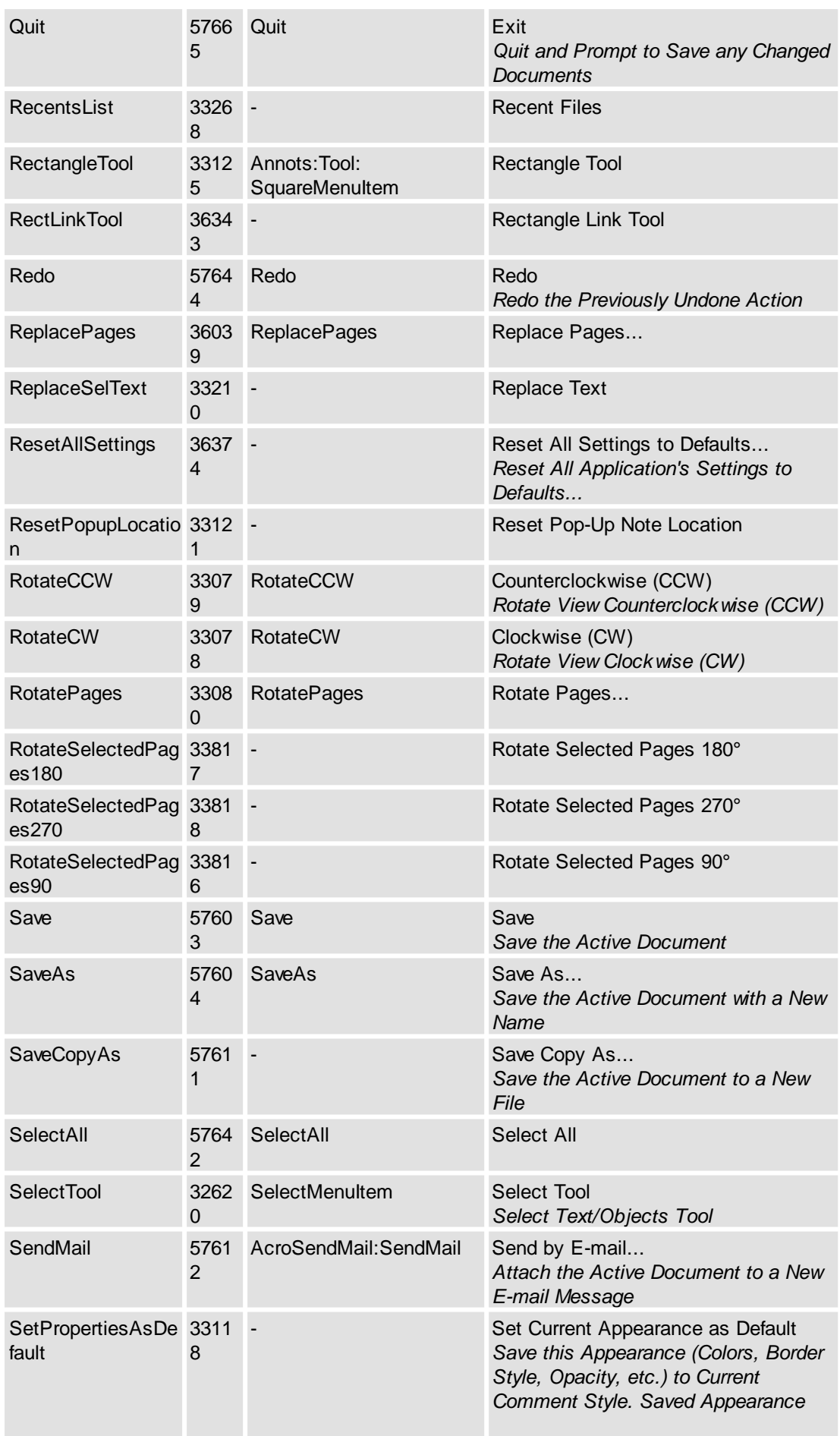

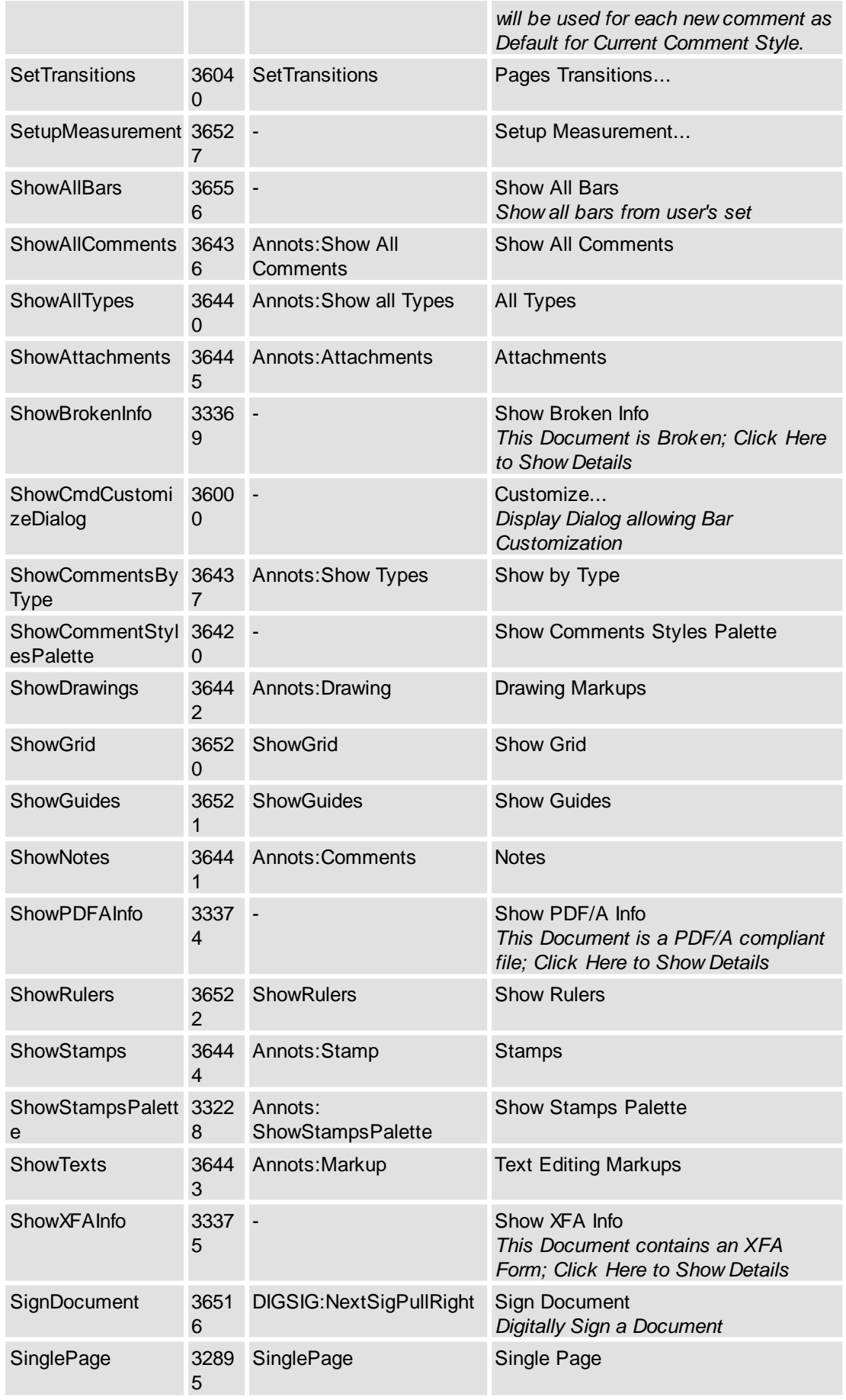

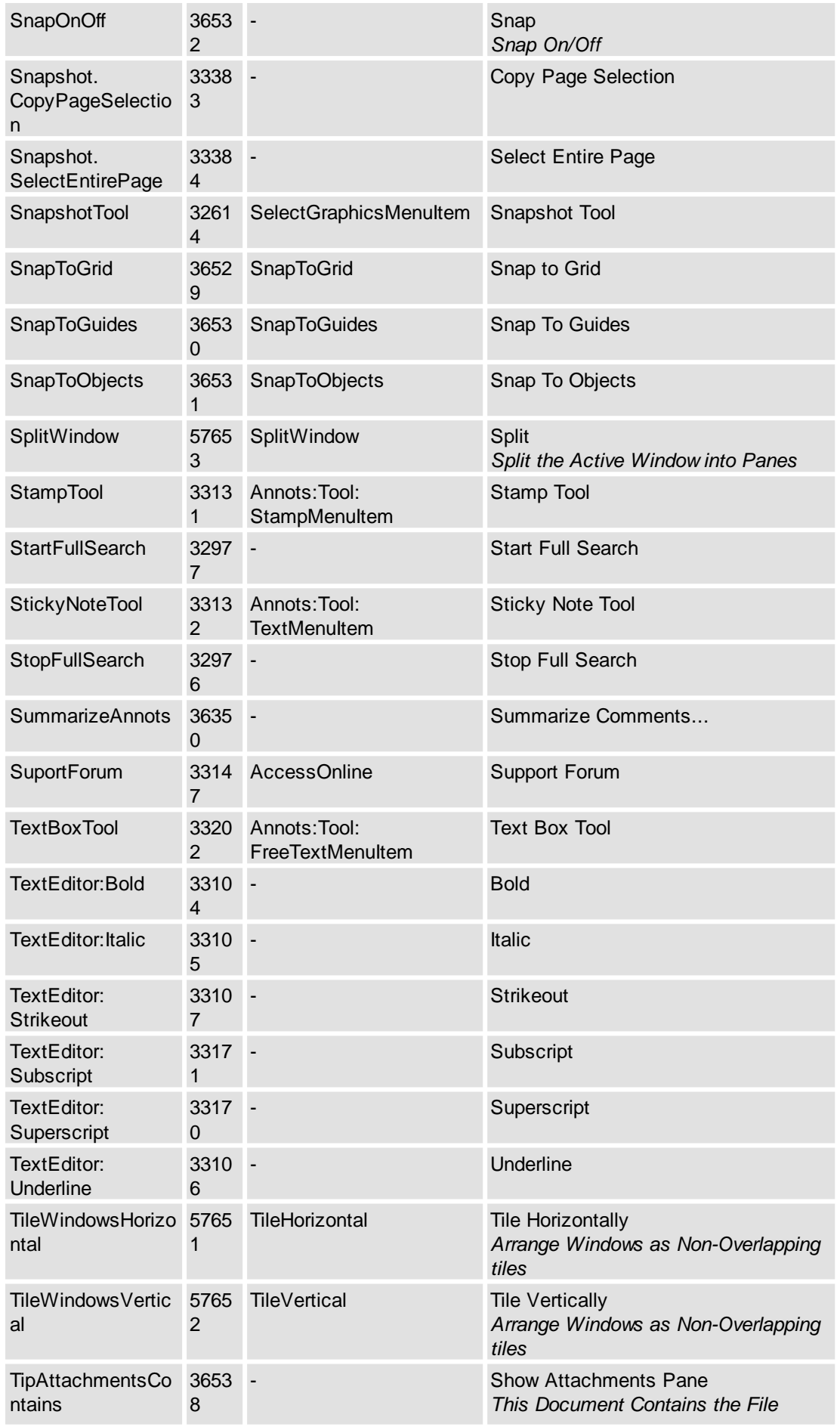

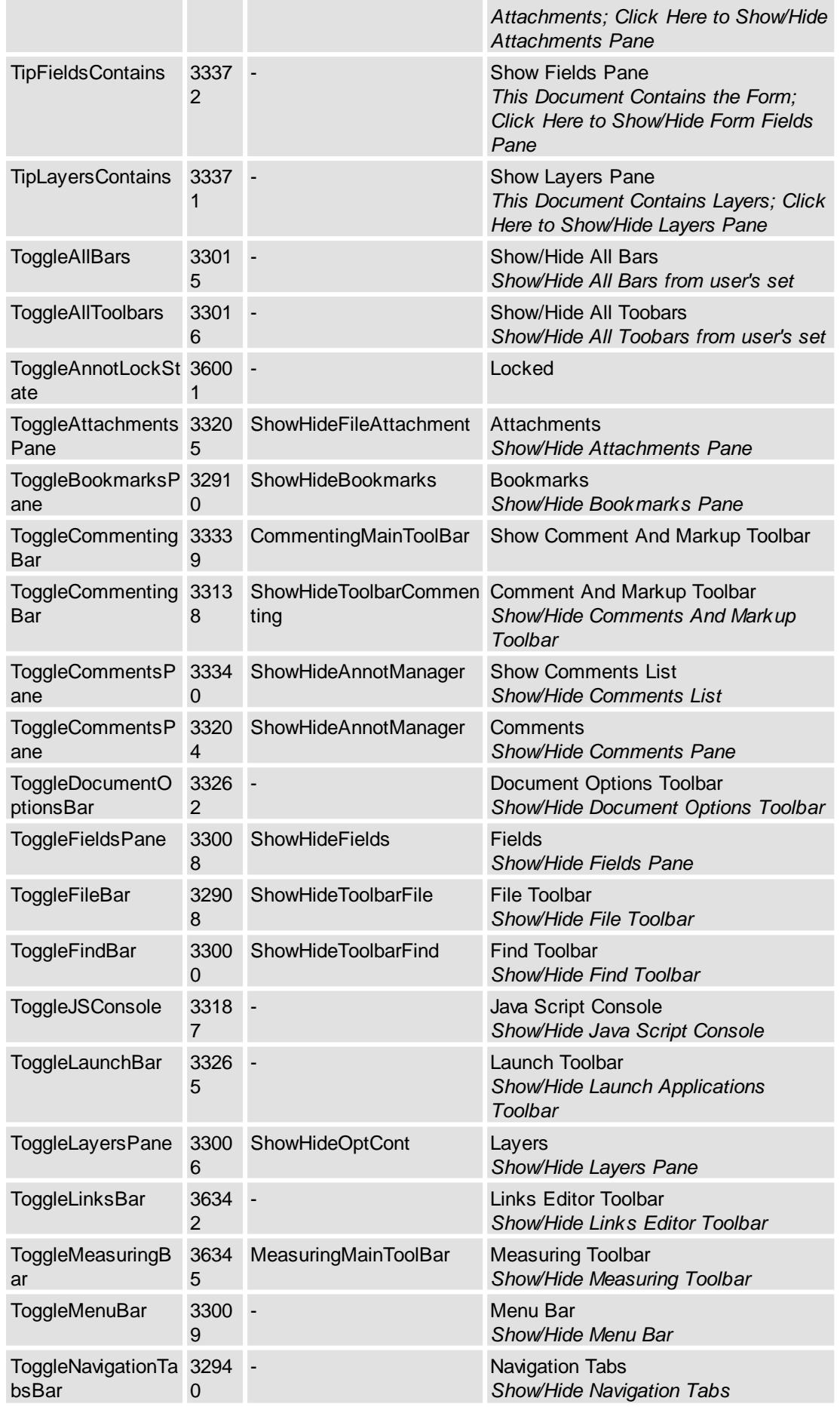

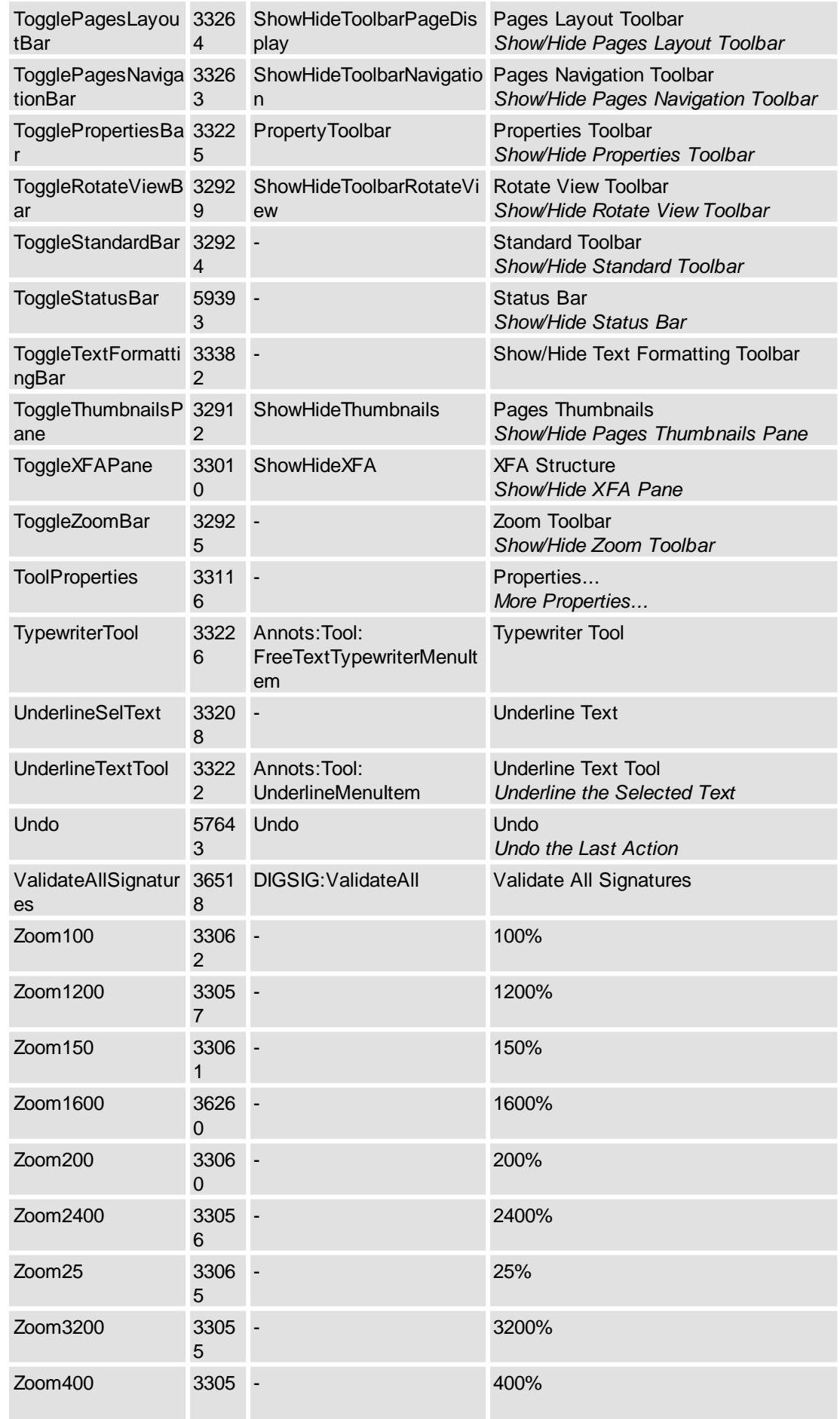

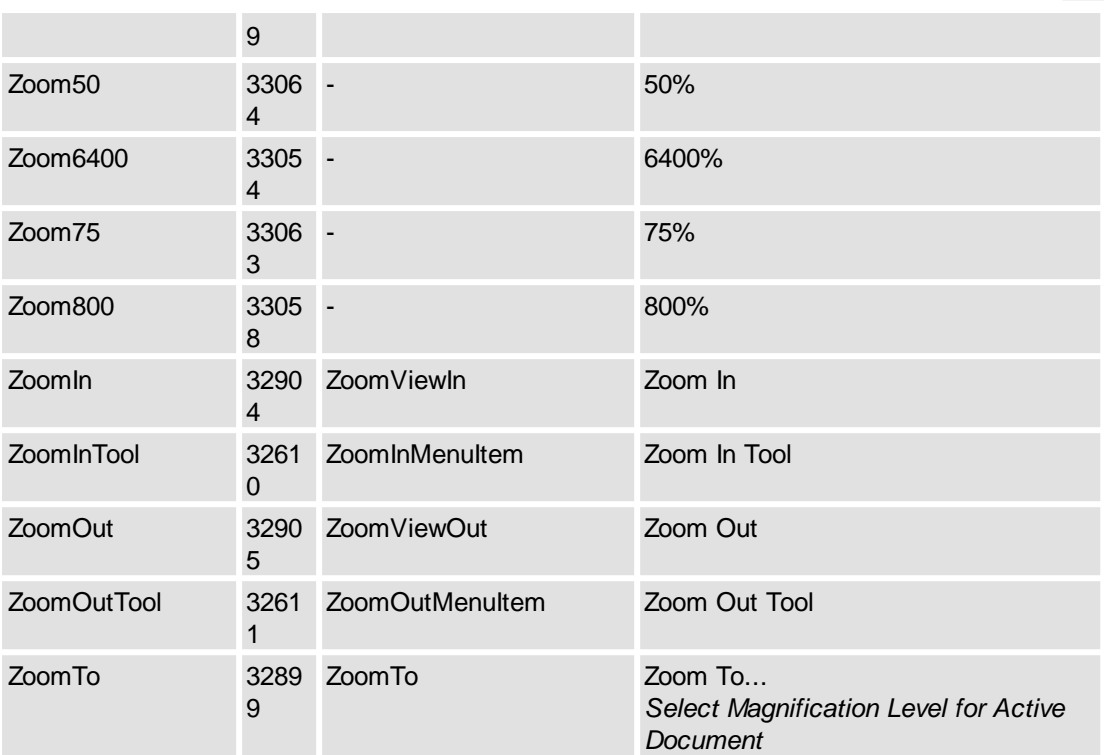

# <span id="page-106-0"></span>**2.2.2.2.2 <Item>**

Defines item template for each named UI-command representation.

## **Contained Objects**

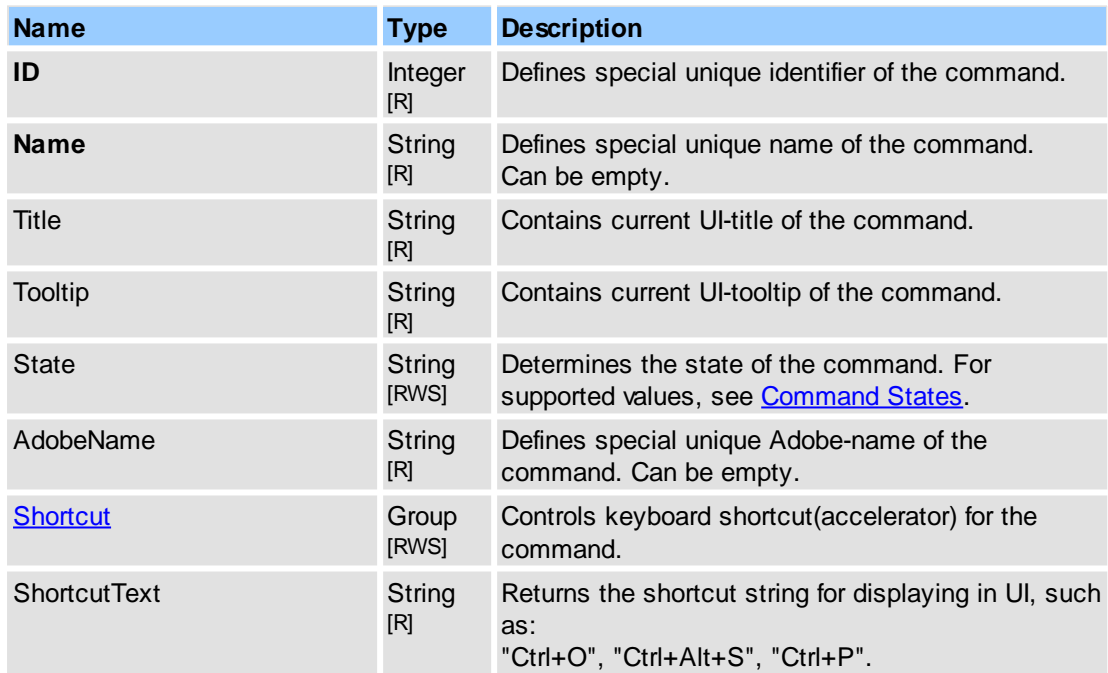

## **See Also**

[Objects::Commands](#page-83-0)

## <span id="page-106-1"></span>**2.2.2.2.2.1 Shortcut**

Controls keyboard shortcut(accelerator) for the UI-command.

# **Contained Objects**

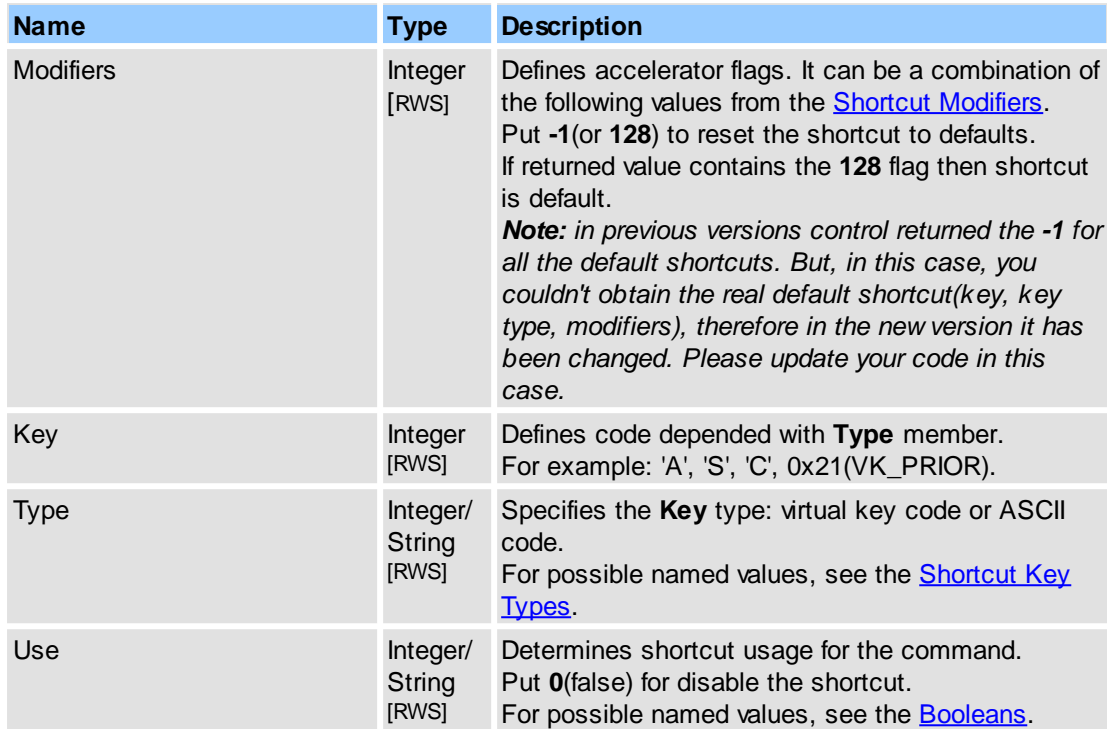

## **See Also**

Objects::Commands::<ltem>

# <span id="page-107-0"></span>**2.2.2.3 Commenting**

Controls for commenting.

## **Contained Objects**

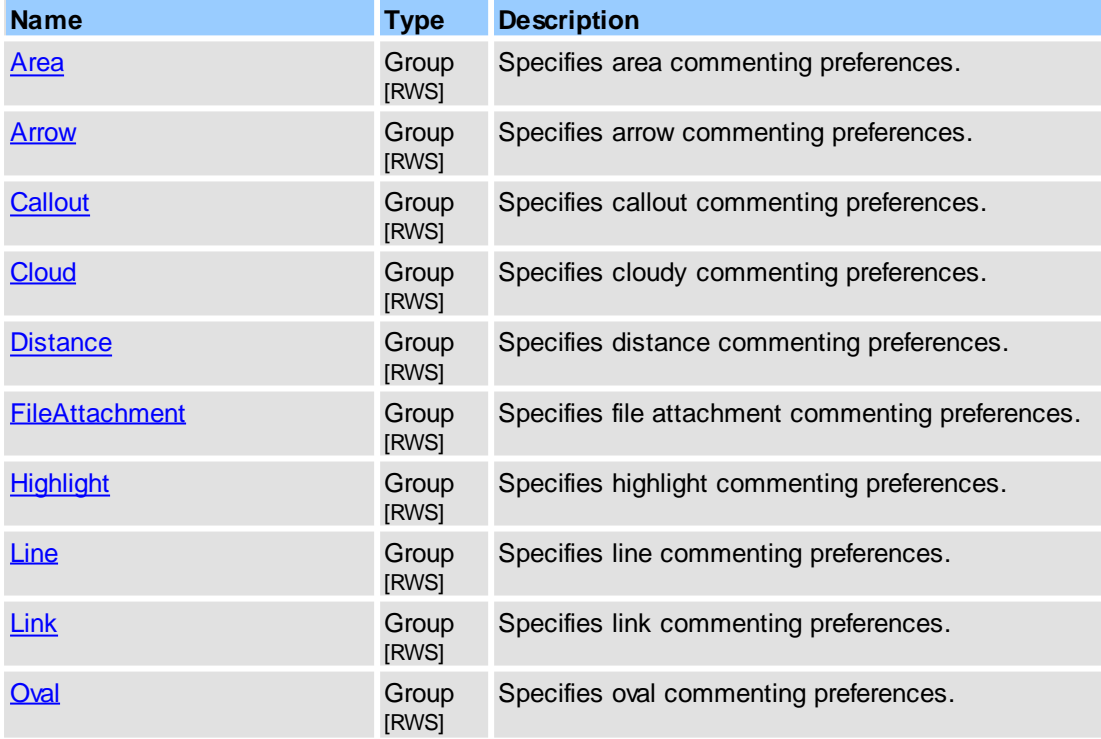
# **Reference 99**

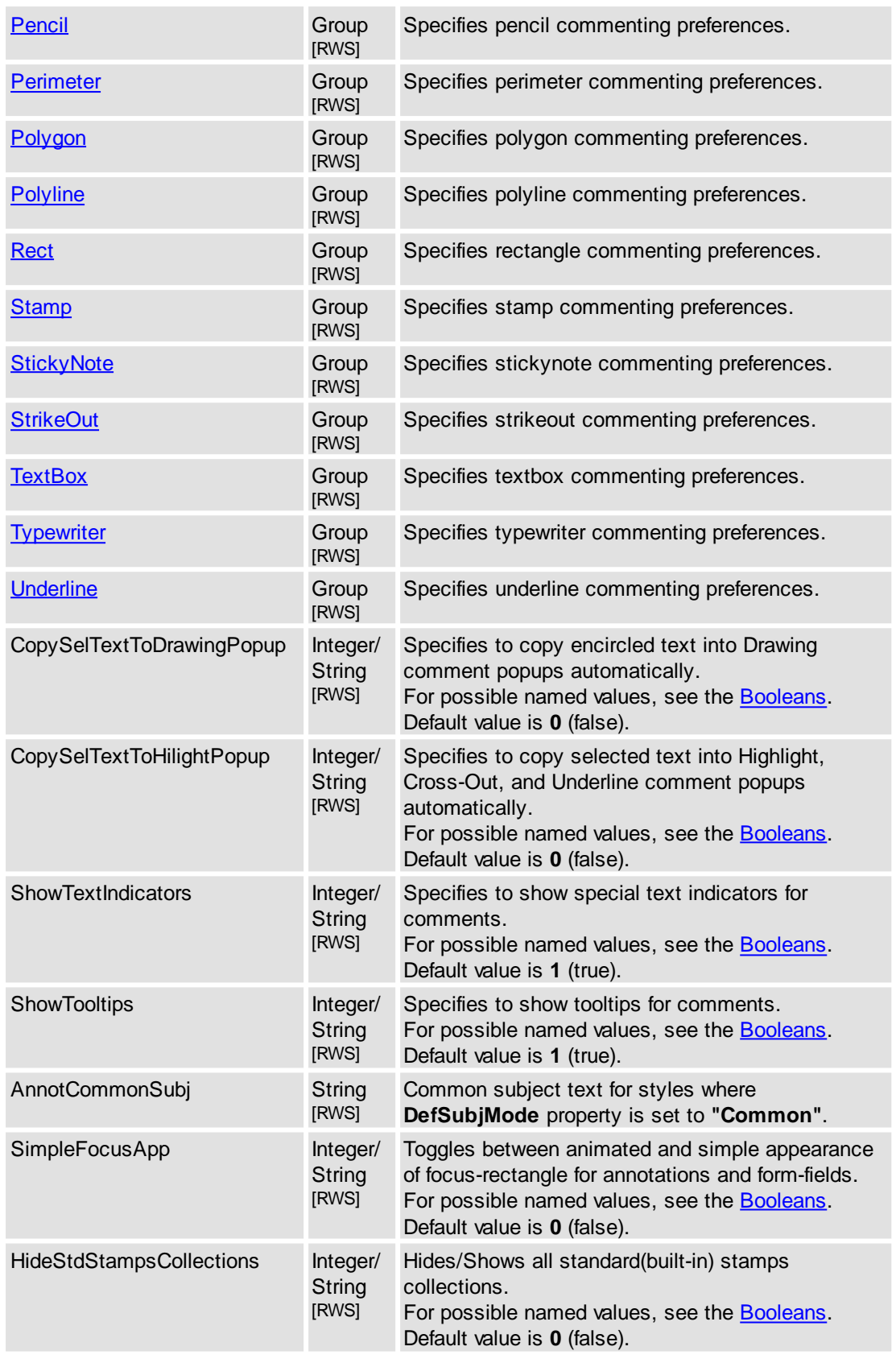

# **See Also**

[IPDFXCview::DoVerb,](#page-24-0) [IPDFXCview::GetProperty](#page-25-0), [IPDFXCview::SetProperty](#page-29-0)

# **2.2.2.3.1 Area**

Accesses the properties of the commenting.

### **Contained Objects**

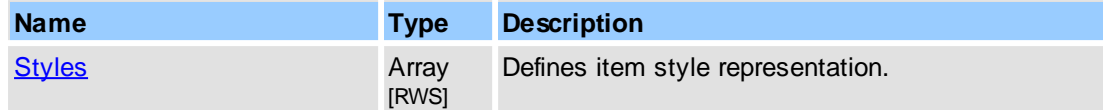

#### **See Also**

[Objects::Commenting](#page-107-0)

# <span id="page-109-0"></span>**2.2.2.3.1.1 Styles**

This object represents array of all comments styles and provides additional operations with them.

#### **Item Template**

 $\leq$ Item $\geq$  - defines item template for each style representation.

### **Contained Objects**

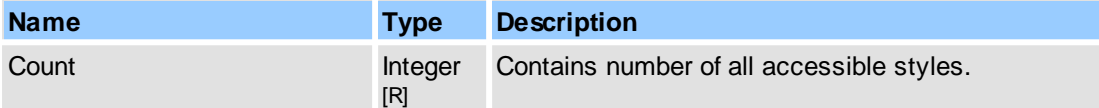

### **Remarks**

This object is an array of items, where each item is represented as  $\leq$ Item>. For more information about object naming notation, see Object Name [Notation](#page-79-0).

Examples for usage (in pseudocode):

```
...
// Enumerate all styles for area comment:
GetProperty("Commenting.Area.Styles.Count", DataOut, 0);
Count = DataOut;
...
for i = 0 to Count-1
{
  GetProperty("Commenting.Area.Styles[" + i + "].ID", DataOut, 0);
  ...
}
...
```
### **See Also**

[Objects::Commenting](#page-107-0), [IPDFXCview::DoVerb,](#page-24-0) [IPDFXCview::GetProperty](#page-25-0), [IPDFXCview::SetProperty](#page-29-0)

<span id="page-109-1"></span>Defines item template for each commenting area style.

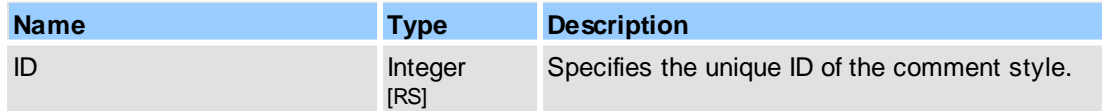

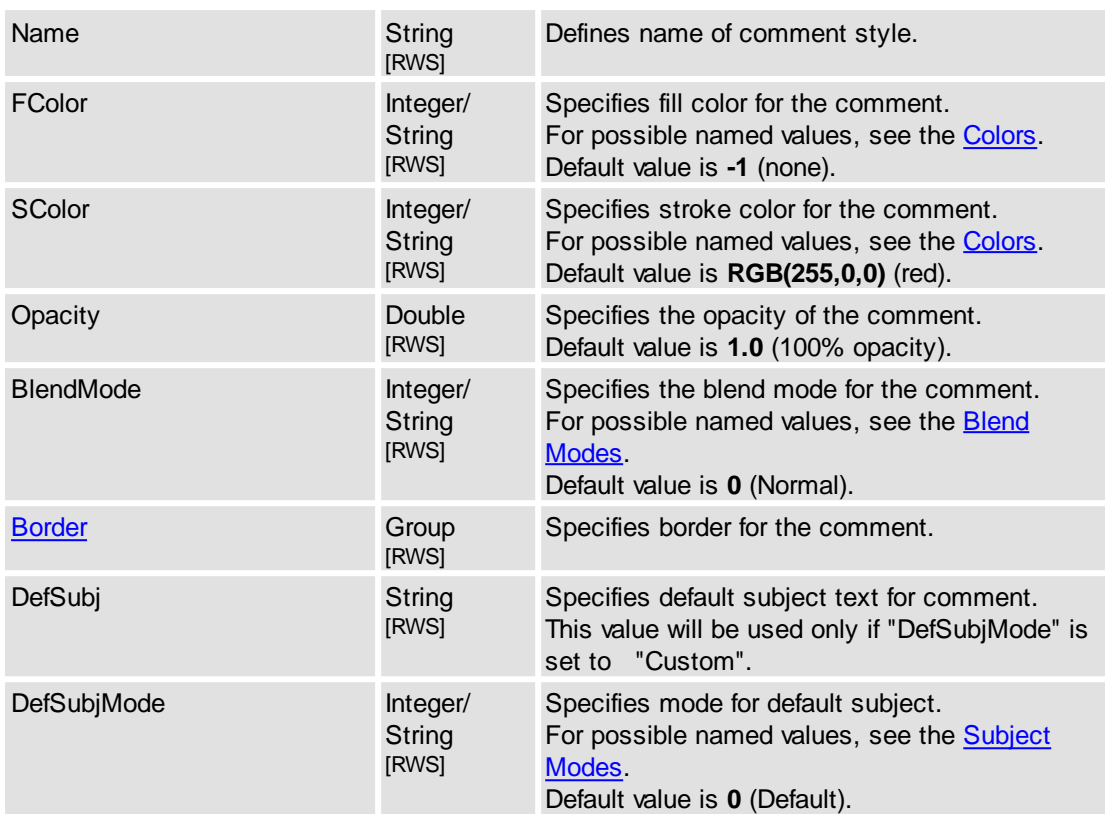

[Objects::Commenting](#page-107-0), [IPDFXCview::DoVerb,](#page-24-0) [IPDFXCview::GetProperty](#page-25-0), [IPDFXCview::SetProperty](#page-29-0)

# **2.2.2.3.2 Arrow**

Accesses the properties of the commenting.

# **Contained Objects**

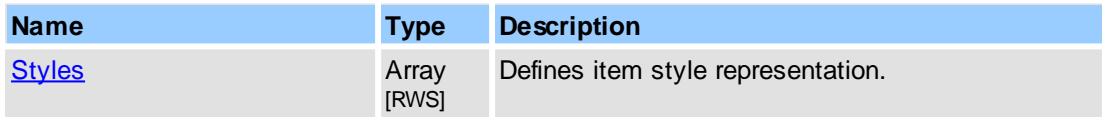

#### **See Also**

[Objects::Commenting](#page-107-0)

# <span id="page-110-0"></span>**2.2.2.3.2.1 Styles**

This object represents array of all comments styles and provides additional operations with them.

# **Item Template**

[<Item>](#page-111-0) - defines item template for each style representation.

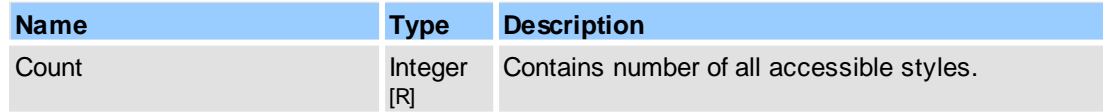

### **Remarks**

This object is an array of items, where each item is represented as  $\leq$ Item>. For more information about object naming notation, see Object Name [Notation](#page-79-0).

Examples for usage (in pseudocode):

```
...
// Enumerate all styles for arrow comment:
GetProperty("Commenting.Arrow.Styles.Count", DataOut, 0);
Count = DataOut;
...
for i = 0 to Count-1
{
  GetProperty("Commenting.Arrow.Styles[" + i + "].ID", DataOut, 0);
  ...
}
...
```
#### **See Also**

[Objects::Commenting](#page-107-0), [IPDFXCview::DoVerb,](#page-24-0) [IPDFXCview::GetProperty](#page-25-0), [IPDFXCview::SetProperty](#page-29-0)

<span id="page-111-0"></span>Defines item template for each commenting arrow style.

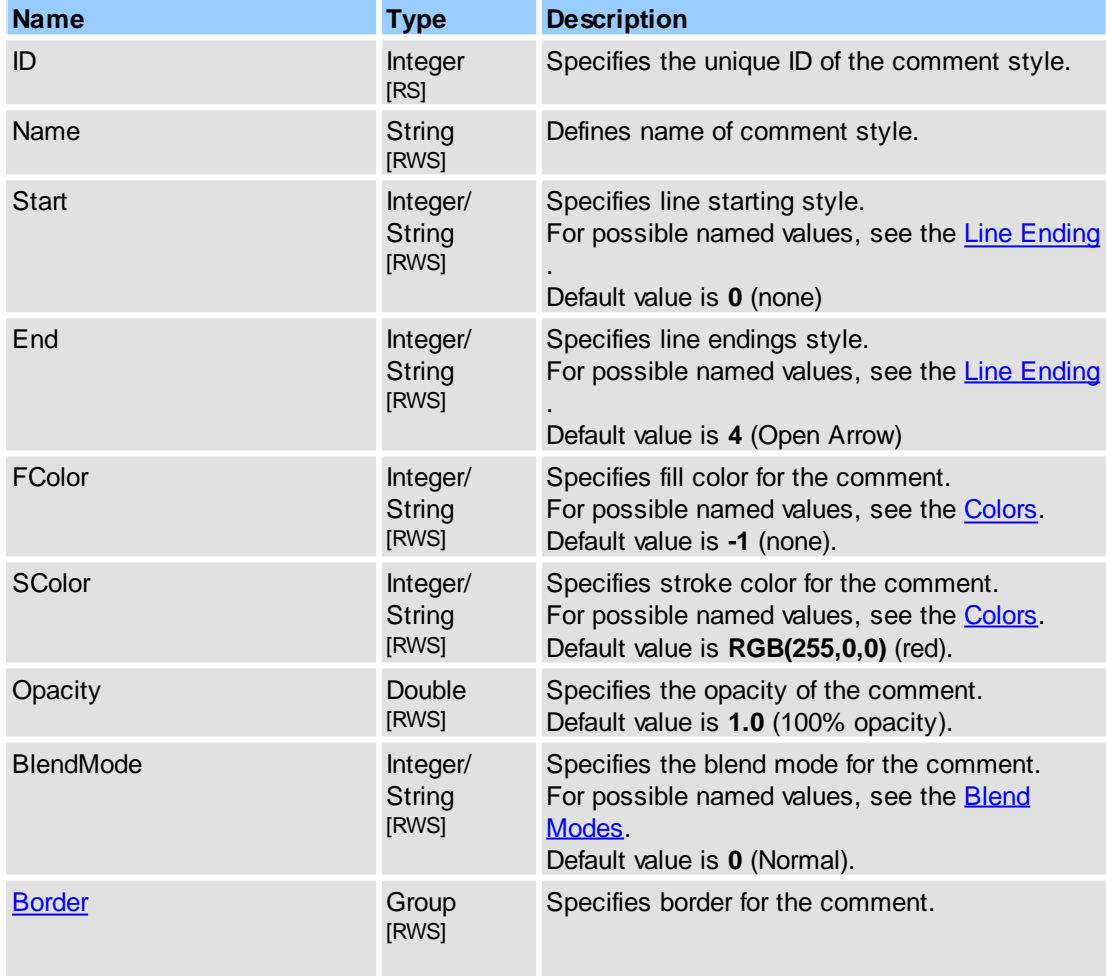

### **Reference 103**

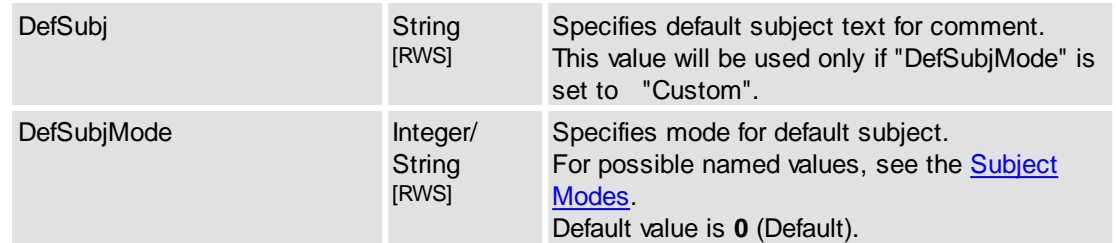

# **See Also**

[Objects::Commenting](#page-107-0), [IPDFXCview::DoVerb,](#page-24-0) [IPDFXCview::GetProperty](#page-25-0), [IPDFXCview::SetProperty](#page-29-0)

# **2.2.2.3.3 Callout**

Accesses the properties of the commenting.

#### **Contained Objects**

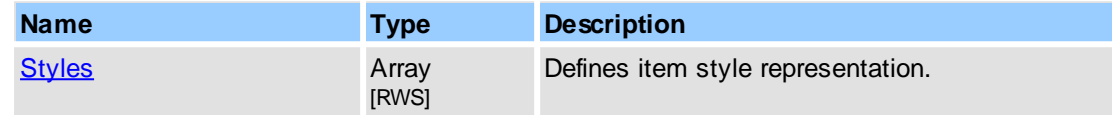

### **See Also**

[Objects::Commenting](#page-107-0)

### <span id="page-112-0"></span>**2.2.2.3.3.1 Styles**

This object represents array of all comments styles and provides additional operations with them.

#### **Item Template**

 $\leq$ Item $\geq$  - defines item template for each style representation.

#### **Contained Objects**

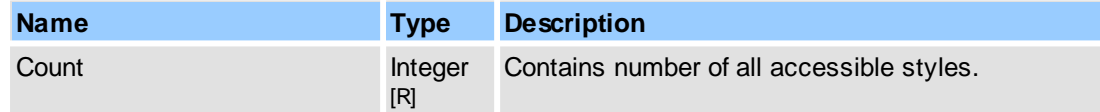

#### **Remarks**

This object is an array of items, where each item is represented as  $\leq$ Item>. For more information about object naming notation, see Object Name [Notation](#page-79-0).

Examples for usage (in pseudocode):

```
...
// Enumerate all styles for callout comment:
GetProperty("Commenting.Callout.Styles.Count", DataOut, 0);
Count = DataOut;
...
for i = 0 to Count-1
{
 GetProperty("Commenting.Callout.Styles[" + i + "].ID", DataOut, 0);
  ...
}
...
```
[Objects::Commenting](#page-107-0), [IPDFXCview::DoVerb,](#page-24-0) [IPDFXCview::GetProperty](#page-25-0), [IPDFXCview::SetProperty](#page-29-0)

<span id="page-113-0"></span>Defines item template for each commenting callout style.

### **Contained Objects**

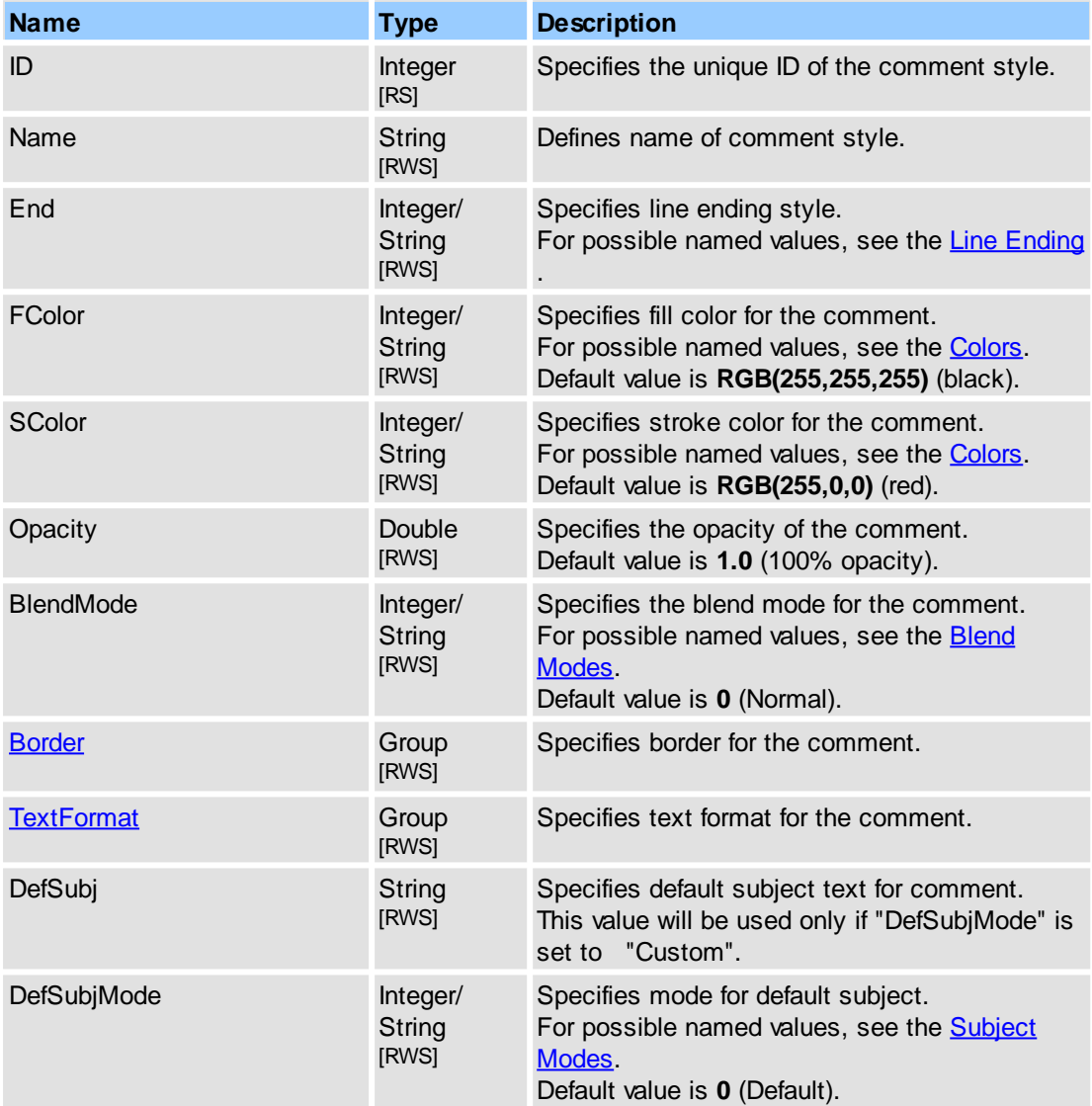

#### **See Also**

[Objects::Commenting](#page-107-0), [IPDFXCview::DoVerb,](#page-24-0) [IPDFXCview::GetProperty](#page-25-0), [IPDFXCview::SetProperty](#page-29-0)

# **2.2.2.3.4 Cloud**

Accesses the properties of the commenting.

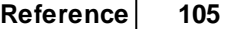

[Styles](#page-114-0) **Array** 

[RWS]

Defines item style representation.

### **See Also**

[Objects::Commenting](#page-107-0)

# <span id="page-114-0"></span>**2.2.2.3.4.1 Styles**

This object represents array of all comments styles and provides additional operations with them.

# **Item Template**

[<Item>](#page-114-1) - defines item template for each style representation.

## **Contained Objects**

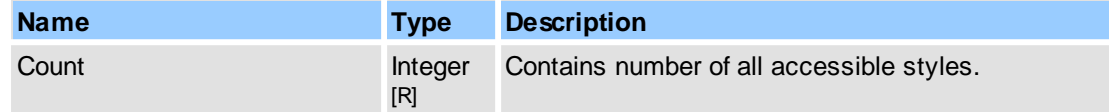

## **Remarks**

This object is an array of items, where each item is represented as  $\leq$ Item>. For more information about object naming notation, see Object Name [Notation](#page-79-0).

#### Examples for usage (in pseudocode):

```
...
// Enumerate all styles for cloudy comment:
GetProperty("Commenting.Cloud.Styles.Count", DataOut, 0);
Count = DataOut;
...
for i = 0 to Count-1
{
  GetProperty("Commenting.Cloud.Styles[" + i + "].ID", DataOut, 0);
  ...
}
...
```
# **See Also**

[Objects::Commenting](#page-107-0), [IPDFXCview::DoVerb,](#page-24-0) [IPDFXCview::GetProperty](#page-25-0), [IPDFXCview::SetProperty](#page-29-0)

<span id="page-114-1"></span>Defines item template for each commenting cloudy style.

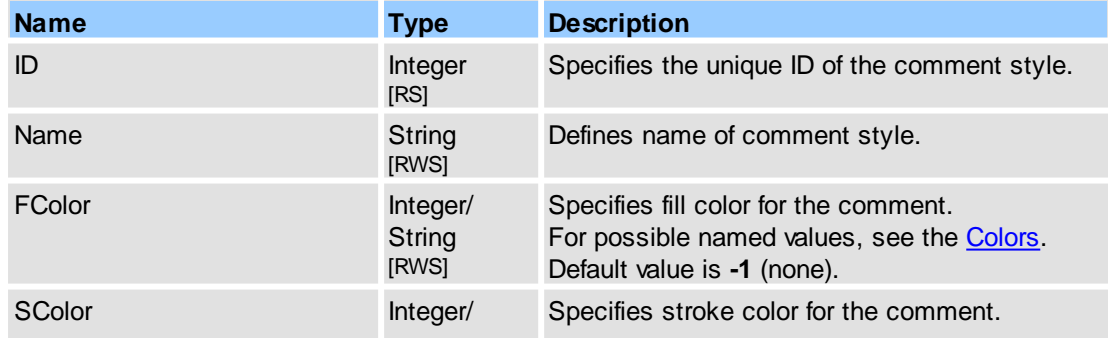

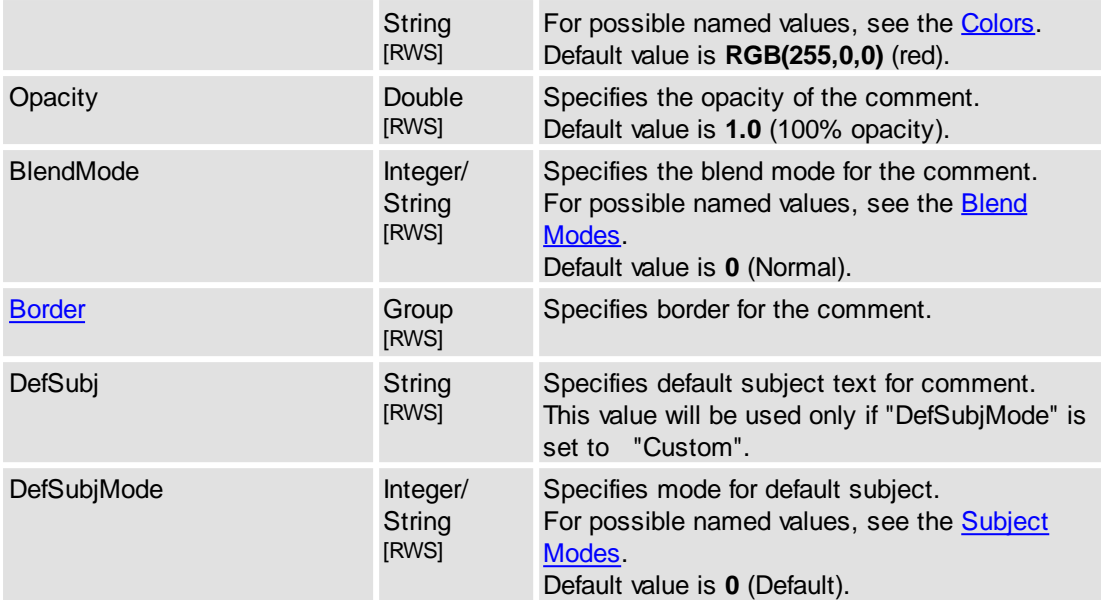

### **See Also**

[Objects::Commenting](#page-107-0), [IPDFXCview::DoVerb,](#page-24-0) [IPDFXCview::GetProperty](#page-25-0), [IPDFXCview::SetProperty](#page-29-0)

# **2.2.2.3.5 Distance**

Accesses the properties of the commenting.

### **Contained Objects**

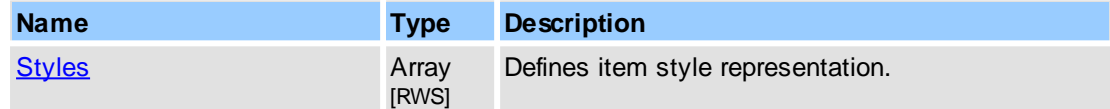

# **See Also**

[Objects::Commenting](#page-107-0)

# <span id="page-115-0"></span>**2.2.2.3.5.1 Styles**

This object represents array of all comments styles and provides additional operations with them.

# **Item Template**

 $\leq$ Item $\geq$  - defines item template for each style representation.

#### **Contained Objects**

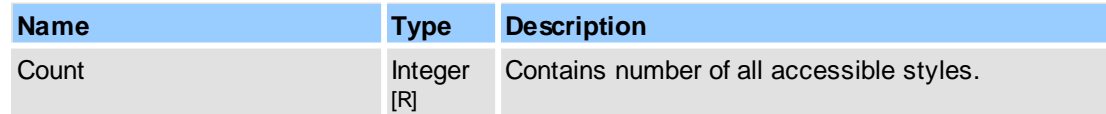

## **Remarks**

This object is an array of items, where each item is represented as  $\leq$ Item $\geq$ . For more information about object naming notation, see Object Name [Notation](#page-79-0).

Examples for usage (in pseudocode):

...

```
// Enumerate all styles for distance comment:
GetProperty("Commenting.Distance.Styles.Count", DataOut, 0);
Count = DataOut;
...
for i = 0 to Count-1
{
 GetProperty("Commenting.Distance.Styles[" + i + "].ID", DataOut, 0);
  ...
}
...
```
# **See Also**

[Objects::Commenting](#page-107-0), [IPDFXCview::DoVerb,](#page-24-0) [IPDFXCview::GetProperty](#page-25-0), [IPDFXCview::SetProperty](#page-29-0)

<span id="page-116-0"></span>Defines item template for each commenting distance style.

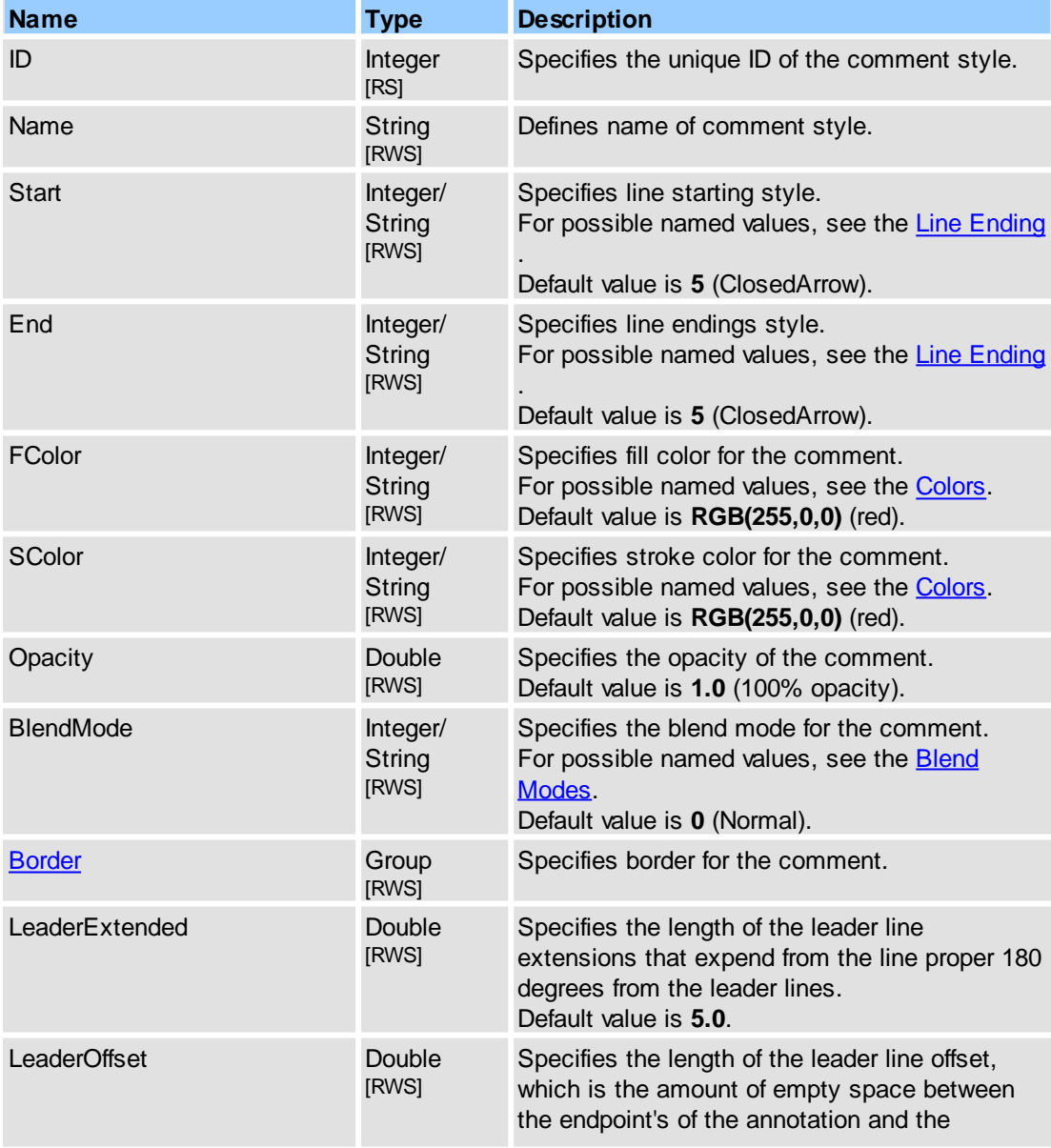

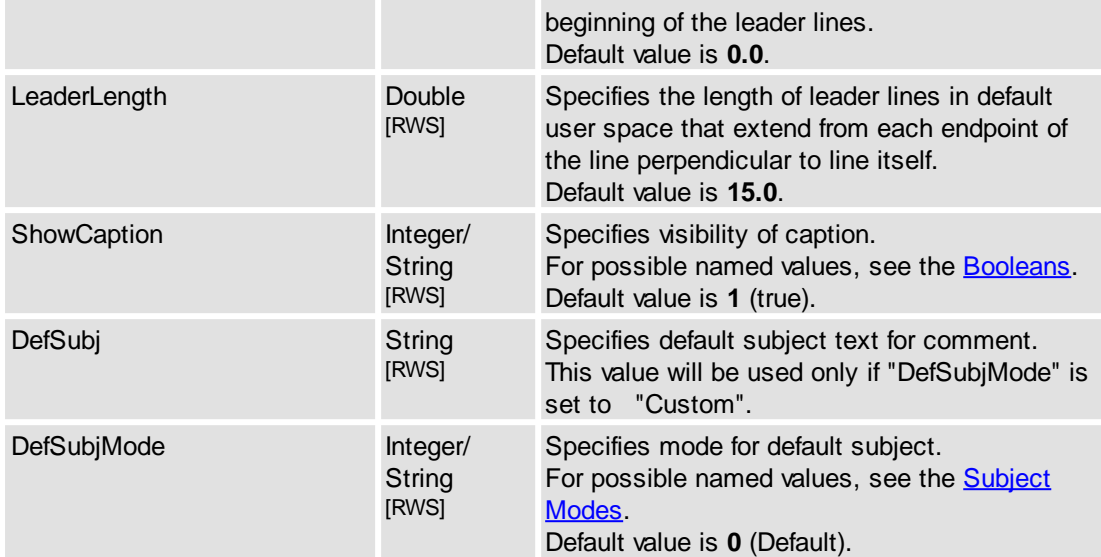

### **See Also**

[Objects::Commenting](#page-107-0), [IPDFXCview::DoVerb,](#page-24-0) [IPDFXCview::GetProperty](#page-25-0), [IPDFXCview::SetProperty](#page-29-0)

# **2.2.2.3.6 FileAttachment**

Accesses the properties of the commenting.

### **Contained Objects**

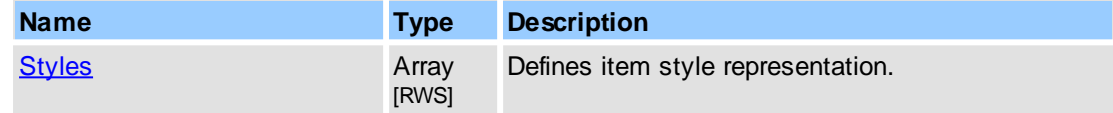

# **See Also**

[Objects::Commenting](#page-107-0)

# <span id="page-117-0"></span>**2.2.2.3.6.1 Styles**

This object represents array of all comments styles and provides additional operations with them.

### **Item Template**

<trem> - defines item template for each style representation.

# **Contained Objects**

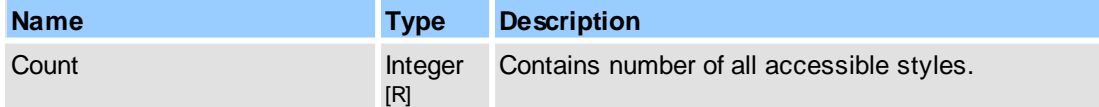

# **Remarks**

This object is an array of items, where each item is represented as  $\leq$ Item>. For more information about object naming notation, see Object Name [Notation](#page-79-0).

Examples for usage (in pseudocode):

```
...
// Enumerate all styles for attachment comment:
GetProperty("Commenting.FileAttachment.Styles.Count", DataOut, 0);
Count = DataOut;
...
for i = 0 to Count-1
{
  GetProperty("Commenting.FileAttachment.Styles[" + i + "].ID", DataOut, C
  ...
}
...
```
[Objects::Commenting](#page-107-0), [IPDFXCview::DoVerb,](#page-24-0) [IPDFXCview::GetProperty](#page-25-0), [IPDFXCview::SetProperty](#page-29-0)

<span id="page-118-0"></span>Defines item template for each commenting file attachment style.

### **Contained Objects**

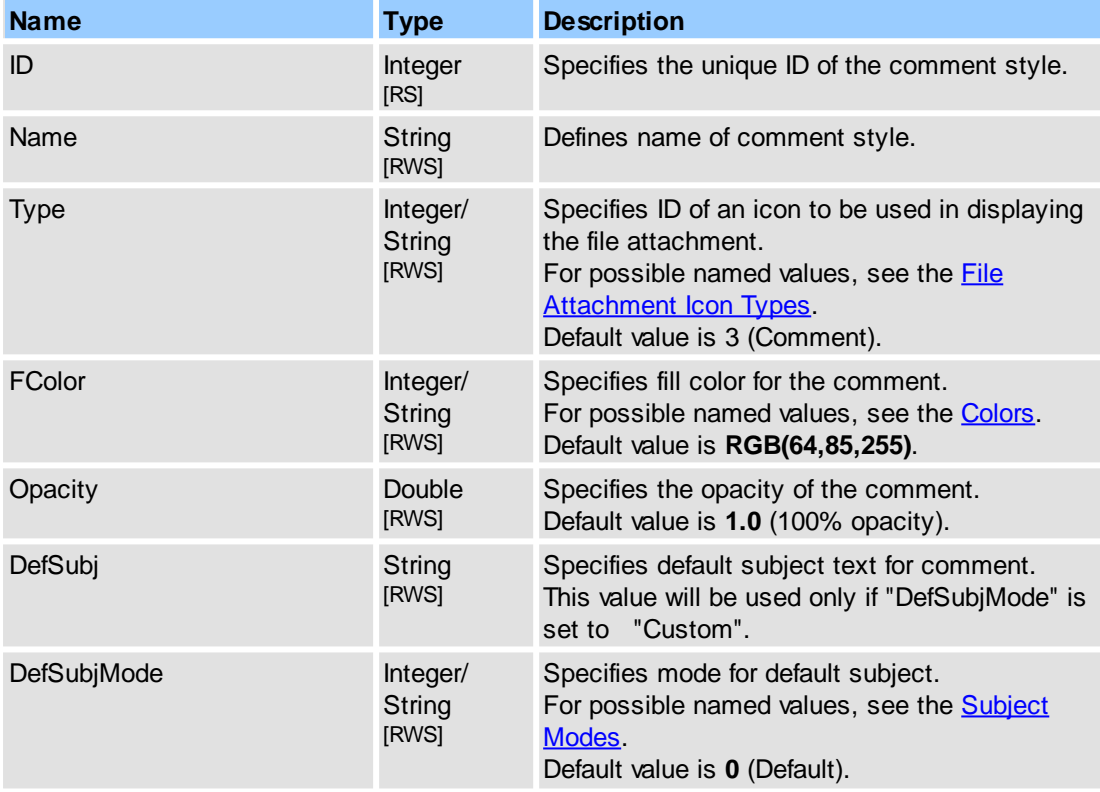

### **See Also**

[Objects::Commenting](#page-107-0), [IPDFXCview::DoVerb,](#page-24-0) [IPDFXCview::GetProperty](#page-25-0), [IPDFXCview::SetProperty](#page-29-0)

# **2.2.2.3.7 Highlight**

Accesses the properties of the commenting.

[Styles](#page-119-0) **Array** 

Defines item style representation.

**See Also**

[Objects::Commenting](#page-107-0)

# <span id="page-119-0"></span>**2.2.2.3.7.1 Styles**

This object represents array of all comments styles and provides additional operations with them.

[RWS]

# **Item Template**

[<Item>](#page-119-1) - defines item template for each style representation.

## **Contained Objects**

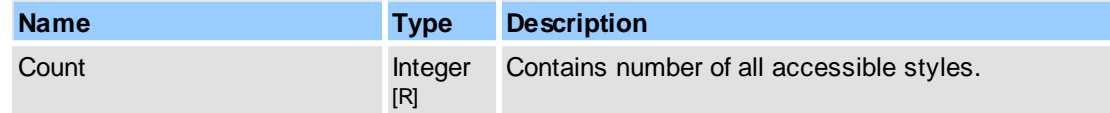

# **Remarks**

This object is an array of items, where each item is represented as  $\leq$ Item>. For more information about object naming notation, see Object Name [Notation](#page-79-0).

#### Examples for usage (in pseudocode):

```
...
// Enumerate all styles for highlight comment:
GetProperty("Commenting.Highlight.Styles.Count", DataOut, 0);
Count = DataOut;
...
for i = 0 to Count-1
{
  GetProperty("Commenting.Highlight.Styles[" + i + "].ID", DataOut, 0);
  ...
}
...
```
# **See Also**

```
Objects::Commenting,
IPDFXCview::DoVerb, IPDFXCview::GetProperty, IPDFXCview::SetProperty
```
<span id="page-119-1"></span>Defines item template for each commenting highlight style.

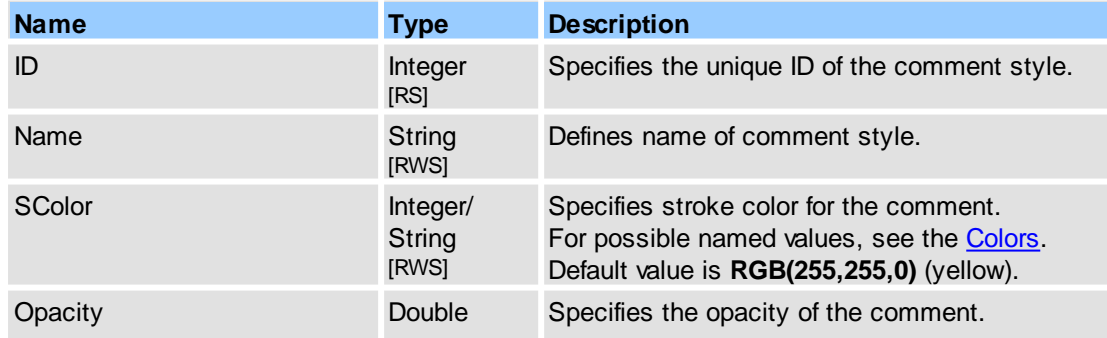

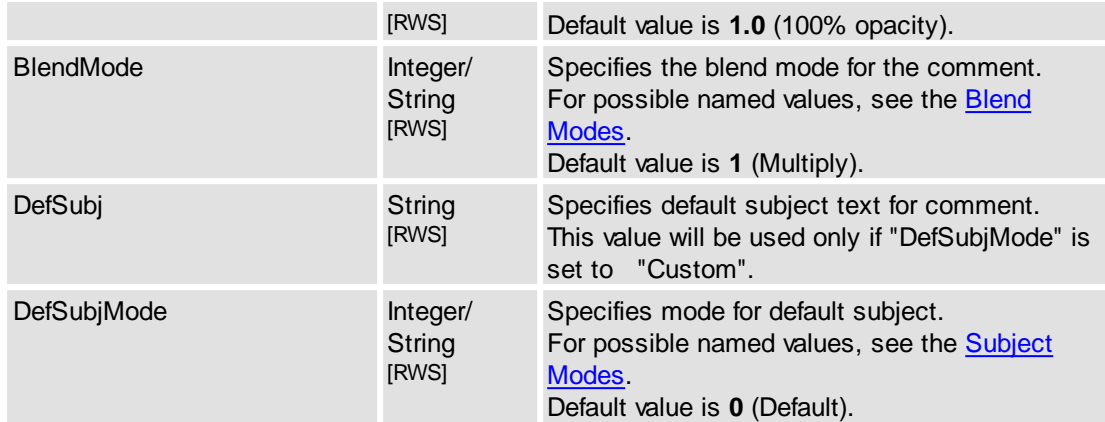

[Objects::Commenting](#page-107-0), [IPDFXCview::DoVerb,](#page-24-0) [IPDFXCview::GetProperty](#page-25-0), [IPDFXCview::SetProperty](#page-29-0)

# **2.2.2.3.8 Line**

Accesses the properties of the commenting.

# **Contained Objects**

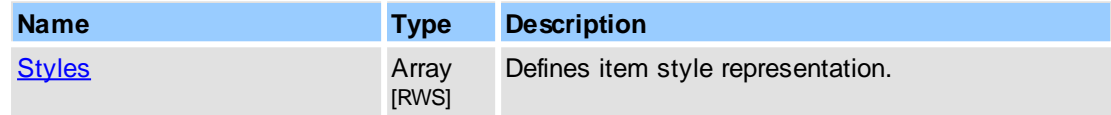

#### **See Also**

[Objects::Commenting](#page-107-0)

# <span id="page-120-0"></span>**2.2.2.3.8.1 Styles**

This object represents array of all comments styles and provides additional operations with them.

#### **Item Template**

<tr>>Item> - defines item template for each style representation.

#### **Contained Objects**

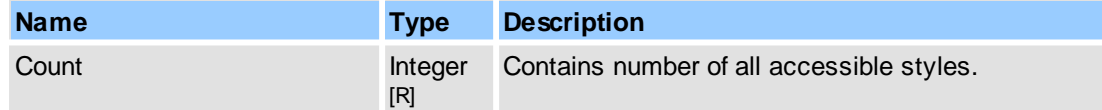

# **Remarks**

This object is an array of items, where each item is represented as  $\leq$ Item $\geq$ . For more information about object naming notation, see Object Name [Notation](#page-79-0).

Examples for usage (in pseudocode):

```
...
// Enumerate all styles for line comment:
GetProperty("Commenting.Line.Styles.Count", DataOut, 0);
Count = \bar{D} DataOut;
...
```

```
for i = 0 to Count-1
{
 GetProperty("Commenting.Line.Styles[" + i + "].ID", DataOut, 0);
  ...
}
...
```
# **See Also**

[Objects::Commenting](#page-107-0), [IPDFXCview::DoVerb,](#page-24-0) [IPDFXCview::GetProperty](#page-25-0), [IPDFXCview::SetProperty](#page-29-0)

<span id="page-121-0"></span>Defines item template for each commenting line style.

### **Contained Objects**

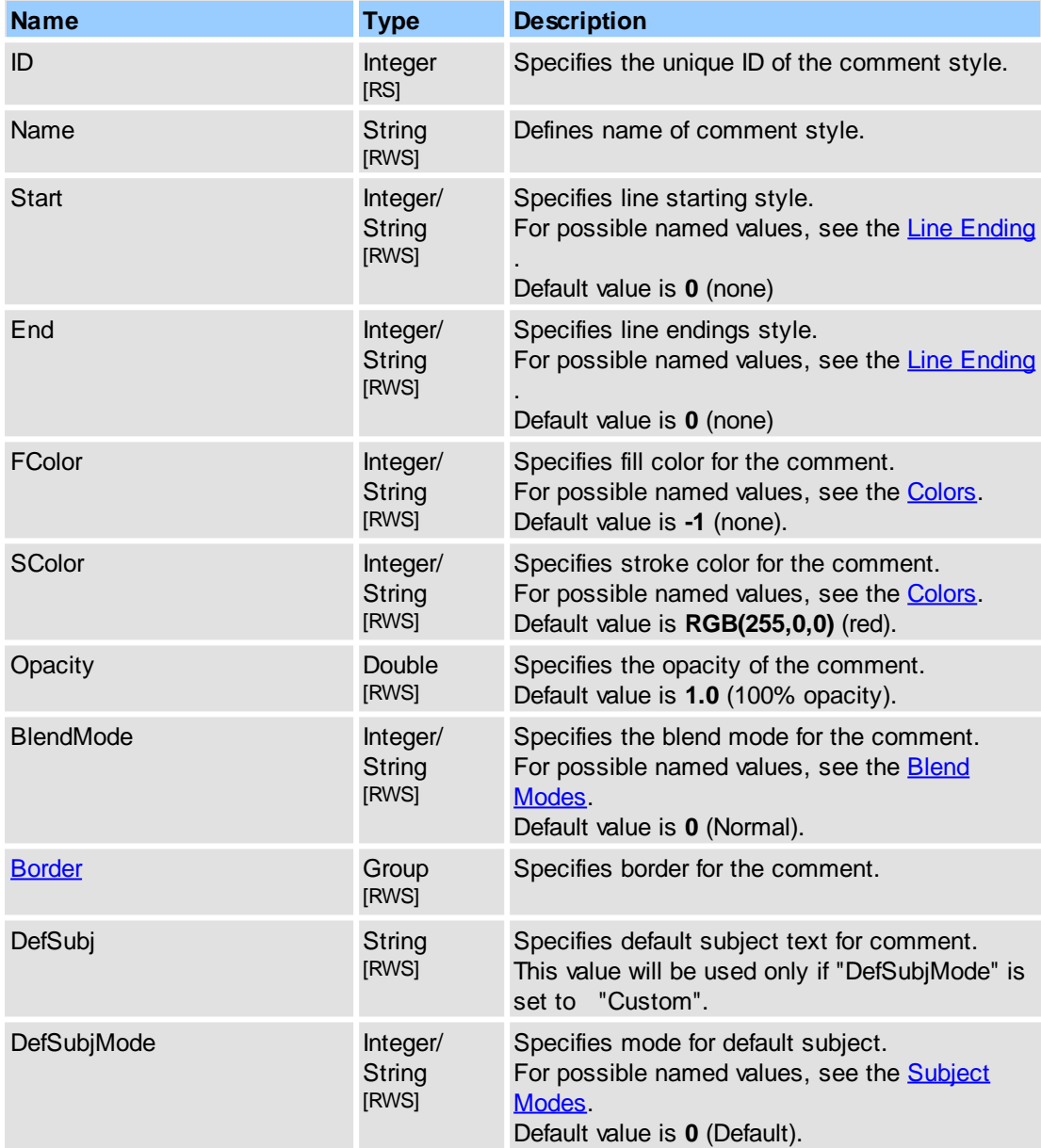

### **See Also**

[Objects::Commenting](#page-107-0),

[IPDFXCview::DoVerb,](#page-24-0) [IPDFXCview::GetProperty](#page-25-0), [IPDFXCview::SetProperty](#page-29-0)

# **2.2.2.3.9 Link**

Accesses the properties of the commenting.

# **Contained Objects**

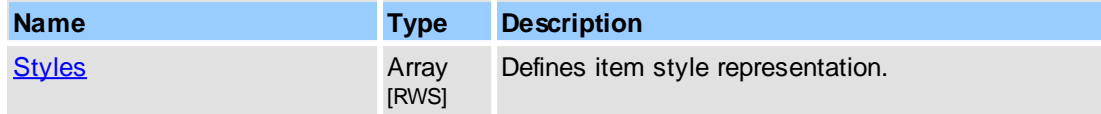

## **See Also**

#### [Objects::Commenting](#page-107-0)

### <span id="page-122-0"></span>**2.2.2.3.9.1 Styles**

This object represents array of all comments styles and provides additional operations with them.

#### **Item Template**

 $\leq$ Item $\geq$  - defines item template for each style representation.

# **Contained Objects**

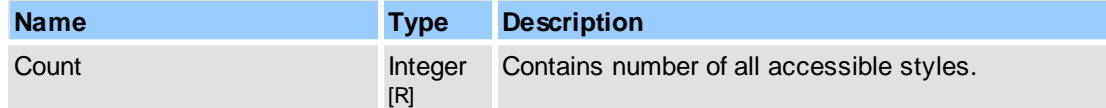

#### **Remarks**

This object is an array of items, where each item is represented as  $\leq$ Item>. For more information about object naming notation, see Object Name [Notation](#page-79-0).

Examples for usage (in pseudocode):

```
...
// Enumerate all styles for link comment:
GetProperty("Commenting.Link.Styles.Count", DataOut, 0);
Count = DataOut;
...
for i = 0 to Count-1
{
 GetProperty("Commenting.Link.Styles[" + i + "].ID", DataOut, 0);
  ...
}
...
```
### **See Also**

[Objects::Commenting](#page-107-0), [IPDFXCview::DoVerb,](#page-24-0) [IPDFXCview::GetProperty](#page-25-0), [IPDFXCview::SetProperty](#page-29-0)

<span id="page-122-1"></span>Defines item template for each commenting link style.

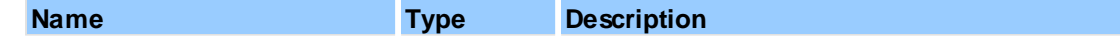

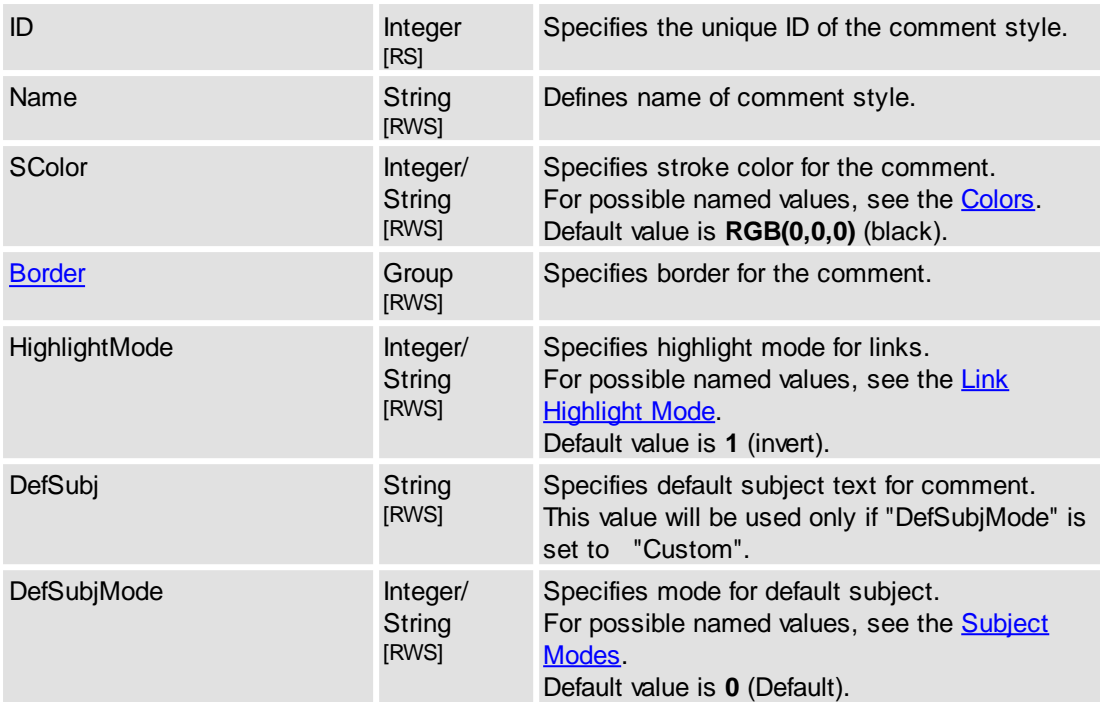

#### **See Also**

[Objects::Commenting](#page-107-0), [IPDFXCview::DoVerb,](#page-24-0) [IPDFXCview::GetProperty](#page-25-0), [IPDFXCview::SetProperty](#page-29-0)

# **2.2.2.3.10 Oval**

Accesses the properties of the commenting.

### **Contained Objects**

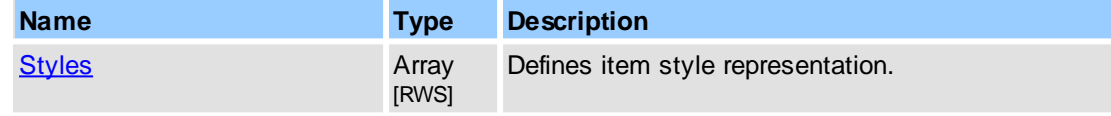

# **See Also**

[Objects::Commenting](#page-107-0)

# <span id="page-123-0"></span>**2.2.2.3.10.1 Styles**

This object represents array of all comments styles and provides additional operations with them.

# **Item Template**

[<Item>](#page-124-0) - defines item template for each style representation.

# **Contained Objects**

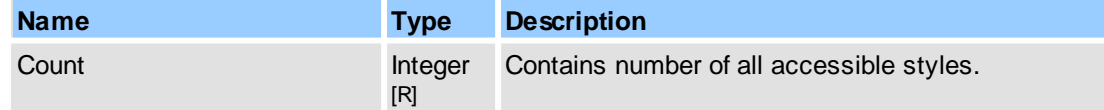

# **Remarks**

This object is an array of items, where each item is represented as  $\leq$ Item>. For more information about object naming notation, see Object Name [Notation](#page-79-0).

Examples for usage (in pseudocode):

```
...
// Enumerate all styles for oval comment:
GetProperty("Commenting.Oval.Styles.Count", DataOut, 0);
Count = DataOut;
...
for i = 0 to Count-1
{
 GetProperty("Commenting.Oval.Styles[" + i + "].ID", DataOut, 0);
  ...
}
...
```
### **See Also**

[Objects::Commenting](#page-107-0), [IPDFXCview::DoVerb,](#page-24-0) [IPDFXCview::GetProperty](#page-25-0), [IPDFXCview::SetProperty](#page-29-0)

<span id="page-124-0"></span>Defines item template for each commenting oval style.

### **Contained Objects**

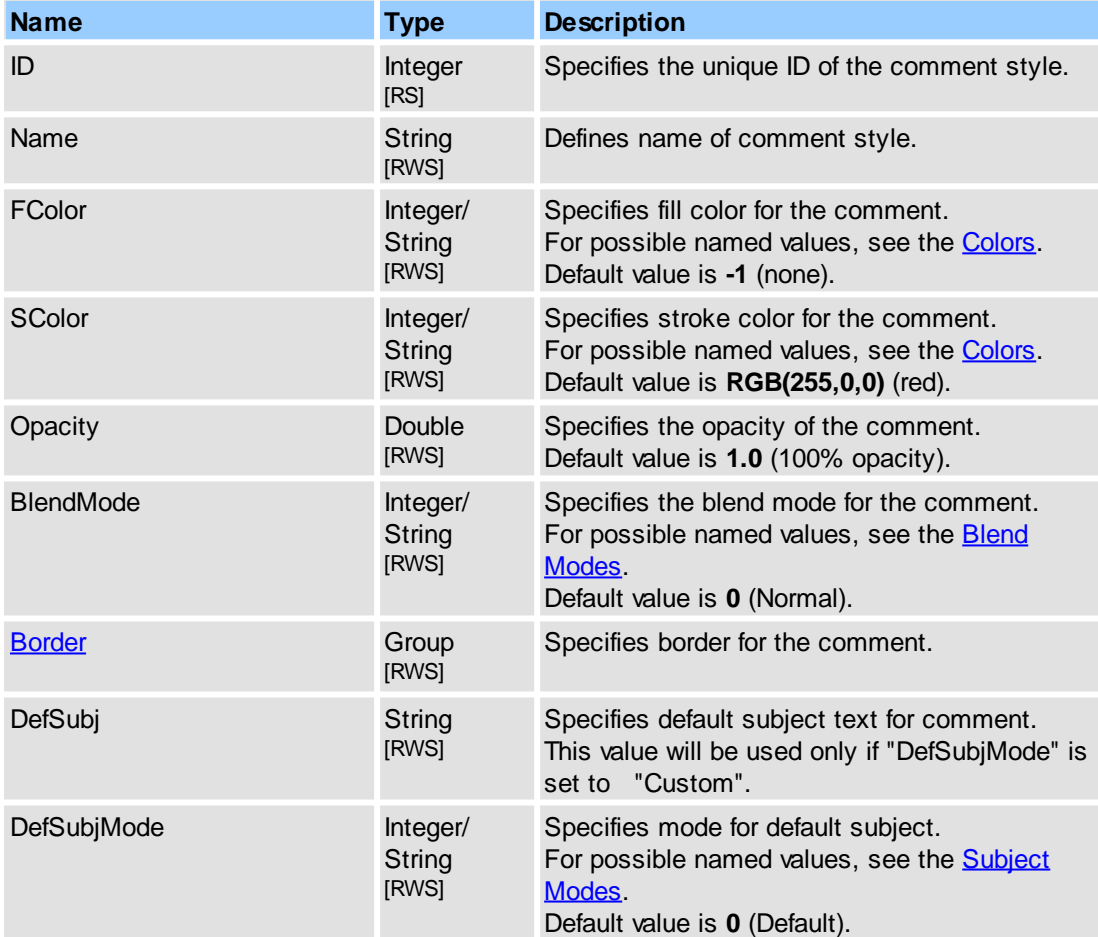

#### **See Also**

[Objects::Commenting](#page-107-0), [IPDFXCview::DoVerb,](#page-24-0) [IPDFXCview::GetProperty](#page-25-0), [IPDFXCview::SetProperty](#page-29-0)

# <span id="page-125-0"></span>**2.2.2.3.11 Pencil**

Accesses the properties of the commenting.

### **Contained Objects**

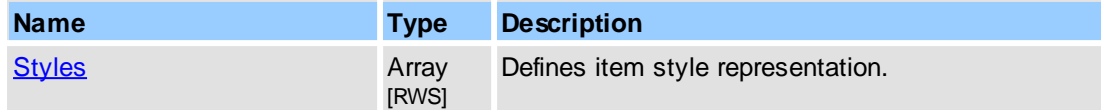

#### **See Also**

[Objects::Commenting](#page-107-0)

### <span id="page-125-1"></span>**2.2.2.3.11.1 Styles**

This object represents array of all comments styles and provides additional operations with them.

#### **Item Template**

 $\leq$ Item $\geq$  - defines item template for each style representation.

### **Contained Objects**

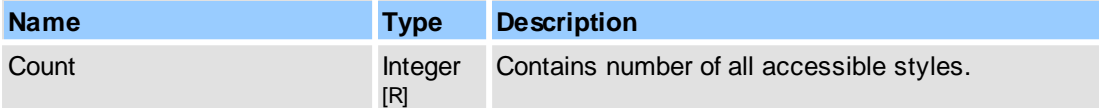

### **Remarks**

This object is an array of items, where each item is represented as  $\leq$ Item>. For more information about object naming notation, see Object Name [Notation](#page-79-0).

Examples for usage (in pseudocode):

```
...
// Enumerate all styles for pencil comment:
GetProperty("Commenting.Pencil.Styles.Count", DataOut, 0);
Count = DataOut;
...
for i = 0 to Count-1
{
  GetProperty("Commenting.Pencil.Styles[" + i + "].ID", DataOut, 0);
  ...
}
...
```
### **See Also**

[Objects::Commenting](#page-107-0), [IPDFXCview::DoVerb,](#page-24-0) [IPDFXCview::GetProperty](#page-25-0), [IPDFXCview::SetProperty](#page-29-0)

<span id="page-125-2"></span>Defines item template for each commenting pencil style.

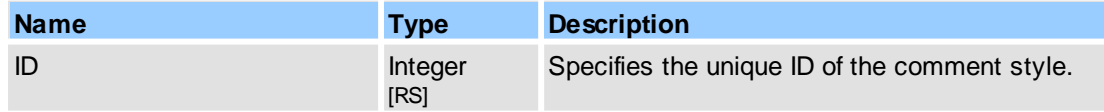

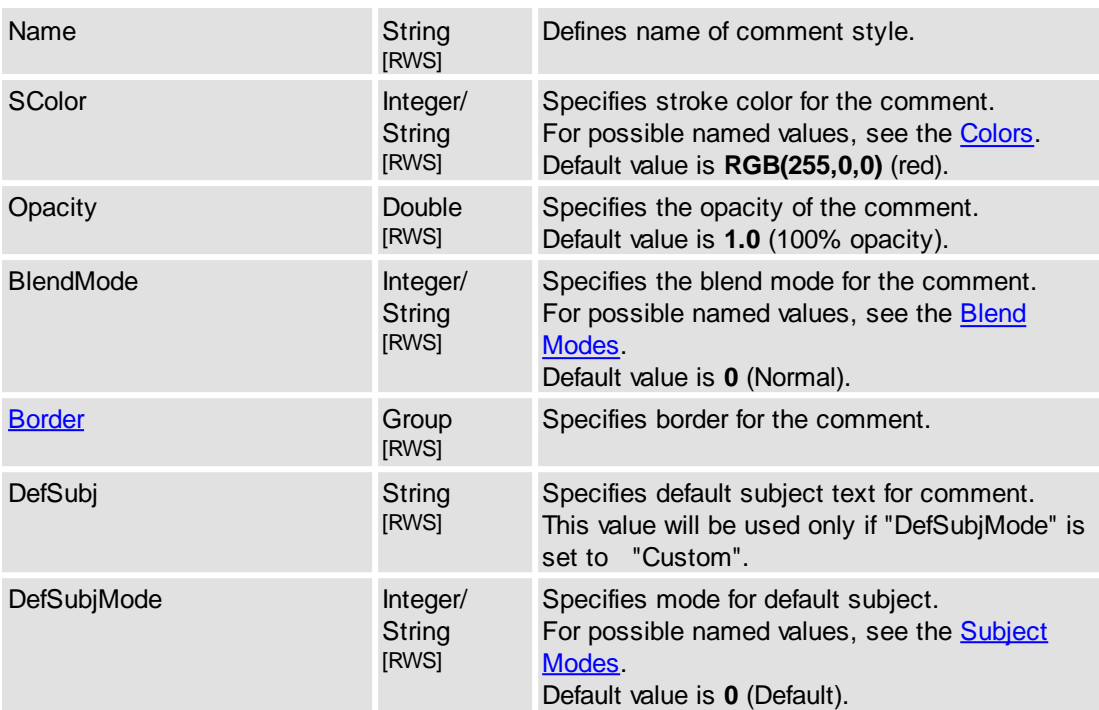

[Objects::Commenting](#page-107-0), [IPDFXCview::DoVerb,](#page-24-0) [IPDFXCview::GetProperty](#page-25-0), [IPDFXCview::SetProperty](#page-29-0)

# <span id="page-126-0"></span>**2.2.2.3.12 Perimeter**

Accesses the properties of the commenting.

# **Contained Objects**

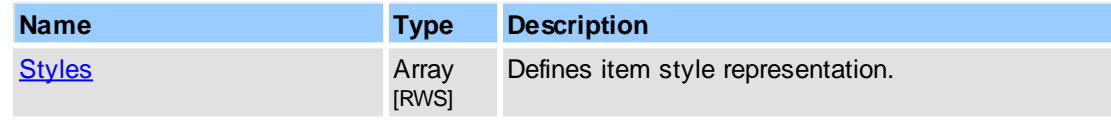

# **See Also**

[Objects::Commenting](#page-107-0)

# <span id="page-126-1"></span>**2.2.2.3.12.1 Styles**

This object represents array of all comments styles and provides additional operations with them.

# **Item Template**

<ttem> - defines item template for each style representation.

# **Contained Objects**

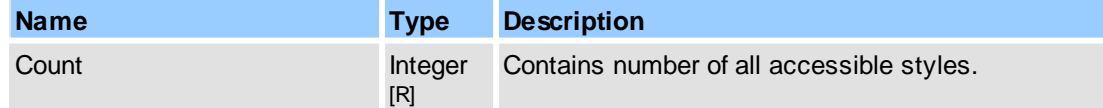

# **Remarks**

This object is an array of items, where each item is represented as  $\leq$ Item $\geq$ . For more information about object naming notation, see Object Name [Notation](#page-79-0).

Examples for usage (in pseudocode):

```
...
// Enumerate all styles for perimeter comment:
GetProperty("Commenting.Perimeter.Styles.Count", DataOut, 0);
Count = DataOut;
...
for i = 0 to Count-1
{
 GetProperty("Commenting.Perimeter.Styles[" + i + "].ID", DataOut, 0);
  ...
}
...
```
### **See Also**

[Objects::Commenting](#page-107-0), [IPDFXCview::DoVerb,](#page-24-0) [IPDFXCview::GetProperty](#page-25-0), [IPDFXCview::SetProperty](#page-29-0)

<span id="page-127-0"></span>Defines item template for each commenting perimeter style.

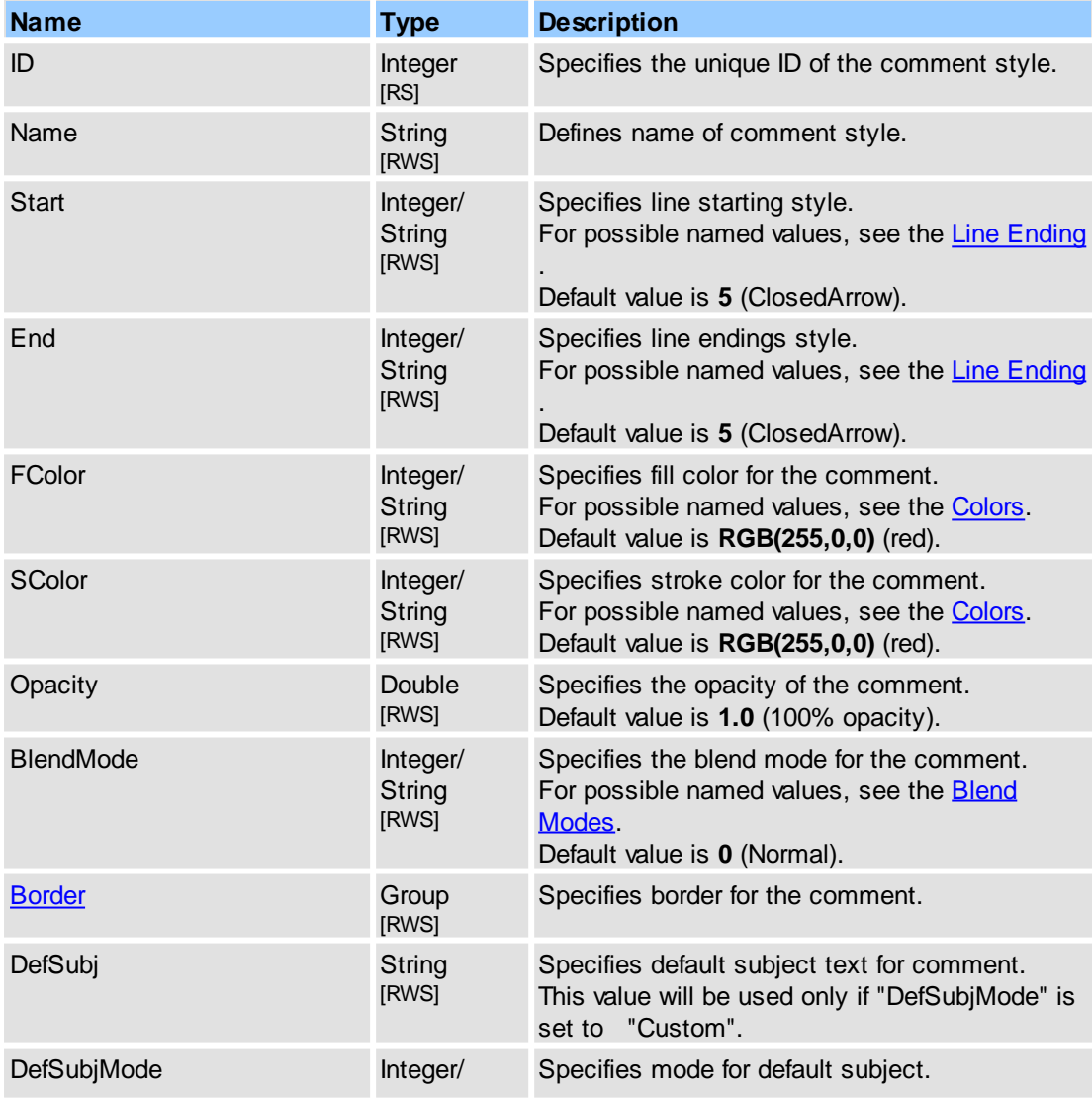

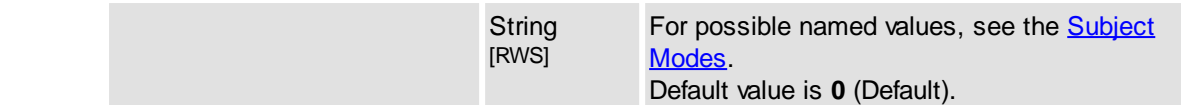

[Objects::Commenting](#page-107-0), [IPDFXCview::DoVerb,](#page-24-0) [IPDFXCview::GetProperty](#page-25-0), [IPDFXCview::SetProperty](#page-29-0)

# <span id="page-128-0"></span>**2.2.2.3.13 Polygon**

Accesses the properties of the commenting.

### **Contained Objects**

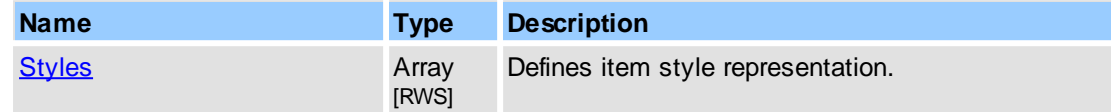

### **See Also**

[Objects::Commenting](#page-107-0)

# <span id="page-128-1"></span>**2.2.2.3.13.1 Styles**

This object represents array of all comments styles and provides additional operations with them.

#### **Item Template**

[<Item>](#page-129-1) - defines item template for each style representation.

### **Contained Objects**

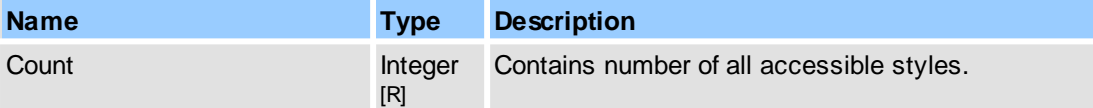

## **Remarks**

This object is an array of items, where each item is represented as  $\langle$ Item>. For more information about object naming notation, see Object Name [Notation](#page-79-0).

Examples for usage (in pseudocode):

```
...
// Enumerate all styles for polygon comment:
GetProperty("Commenting.Polygon.Styles.Count", DataOut, 0);
Count = DataOut;
...
for i = 0 to Count-1
{
 GetProperty("Commenting.Polygon.Styles[" + i + "].ID", DataOut, 0);
  ...
}
...
```
### **See Also**

[Objects::Commenting](#page-107-0), [IPDFXCview::DoVerb,](#page-24-0) [IPDFXCview::GetProperty](#page-25-0), [IPDFXCview::SetProperty](#page-29-0) <span id="page-129-1"></span>Defines item template for each commenting polygon style.

# **Contained Objects**

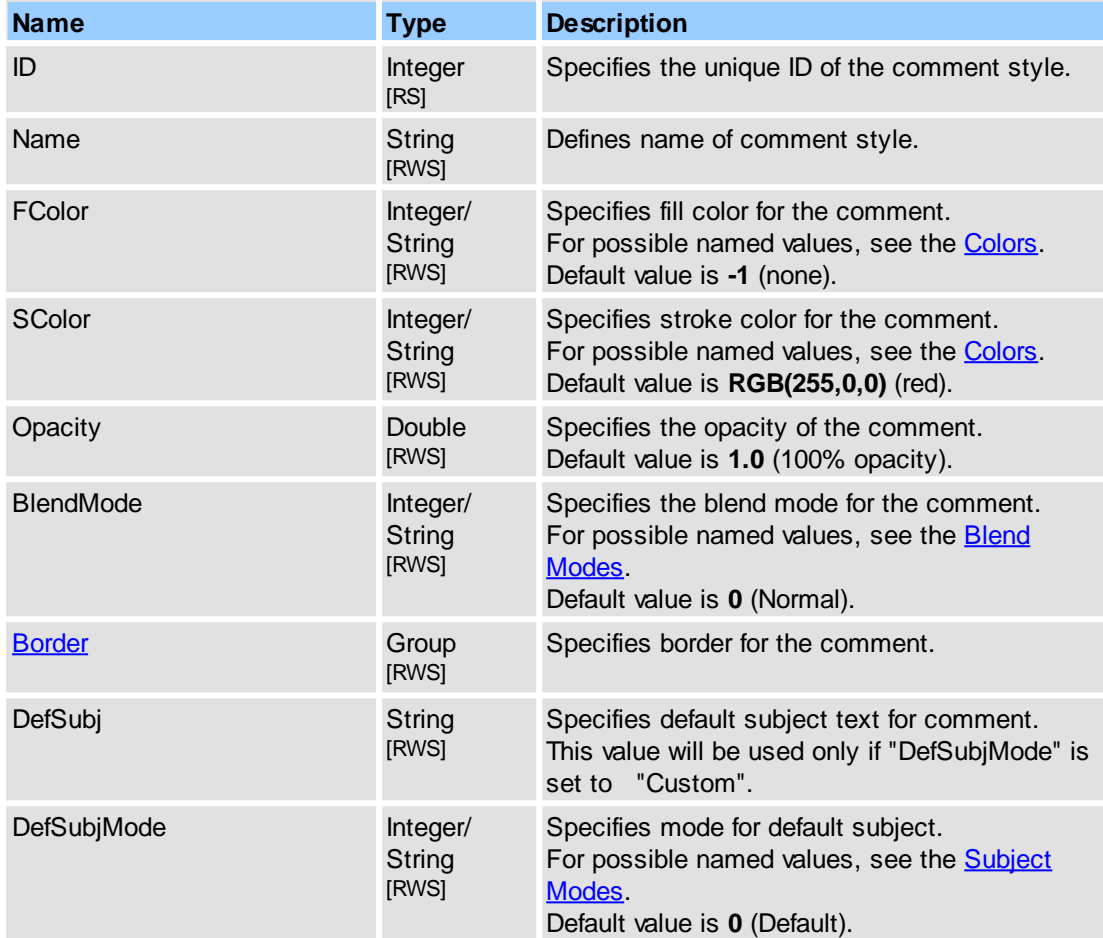

# **See Also**

[Objects::Commenting](#page-107-0), [IPDFXCview::DoVerb,](#page-24-0) [IPDFXCview::GetProperty](#page-25-0), [IPDFXCview::SetProperty](#page-29-0)

# <span id="page-129-0"></span>**2.2.2.3.14 Polyline**

Accesses the properties of the commenting.

# **Contained Objects**

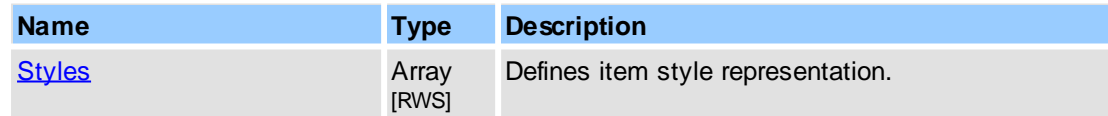

# **See Also**

[Objects::Commenting](#page-107-0)

# <span id="page-129-2"></span>**2.2.2.3.14.1 Styles**

This object represents array of all comments styles and provides additional operations with them.

**Item Template**

 $\leq$ Item $\geq$  - defines item template for each style representation.

# **Contained Objects**

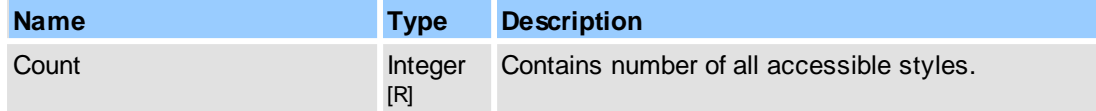

# **Remarks**

This object is an array of items, where each item is represented as  $\leq$ Item>. For more information about object naming notation, see Object Name [Notation](#page-79-0).

Examples for usage (in pseudocode):

```
...
// Enumerate all styles for polyline comment:
GetProperty("Commenting.Polyline.Styles.Count", DataOut, 0);
Count = DataOut;
...
for i = 0 to Count-1
{
  GetProperty("Commenting.Polyline.Styles[" + i + "].ID", DataOut, 0);
  ...
}
...
```
# **See Also**

[Objects::Commenting](#page-107-0), [IPDFXCview::DoVerb,](#page-24-0) [IPDFXCview::GetProperty](#page-25-0), [IPDFXCview::SetProperty](#page-29-0)

<span id="page-130-0"></span>Defines item template for each commenting polyline style.

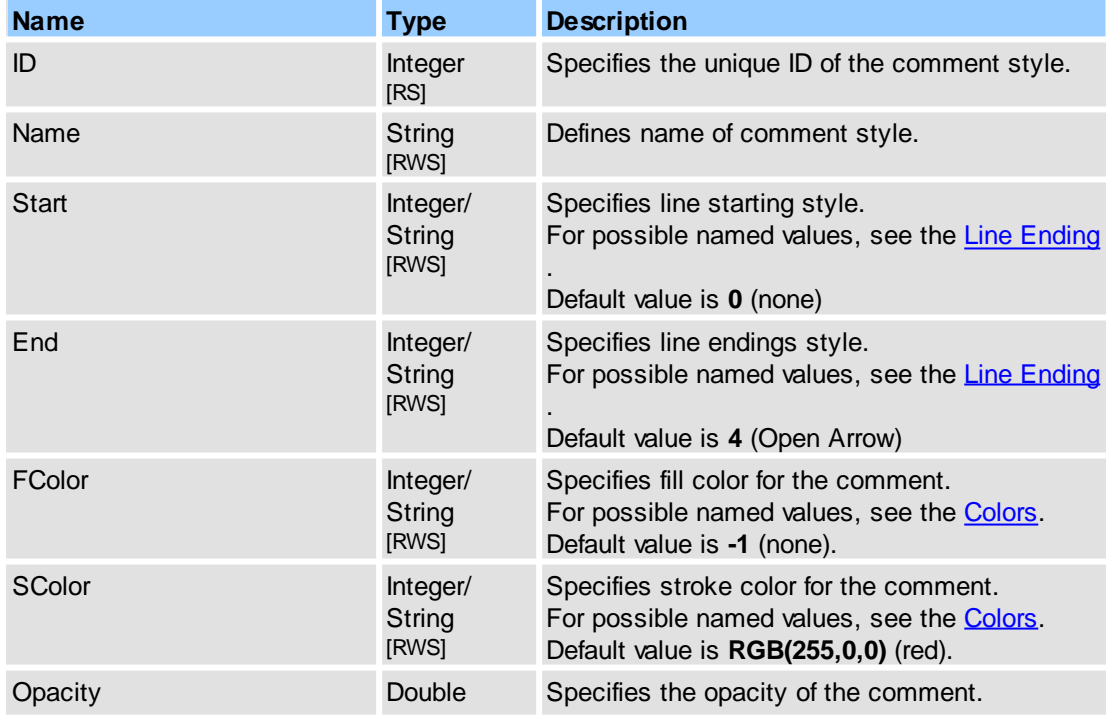

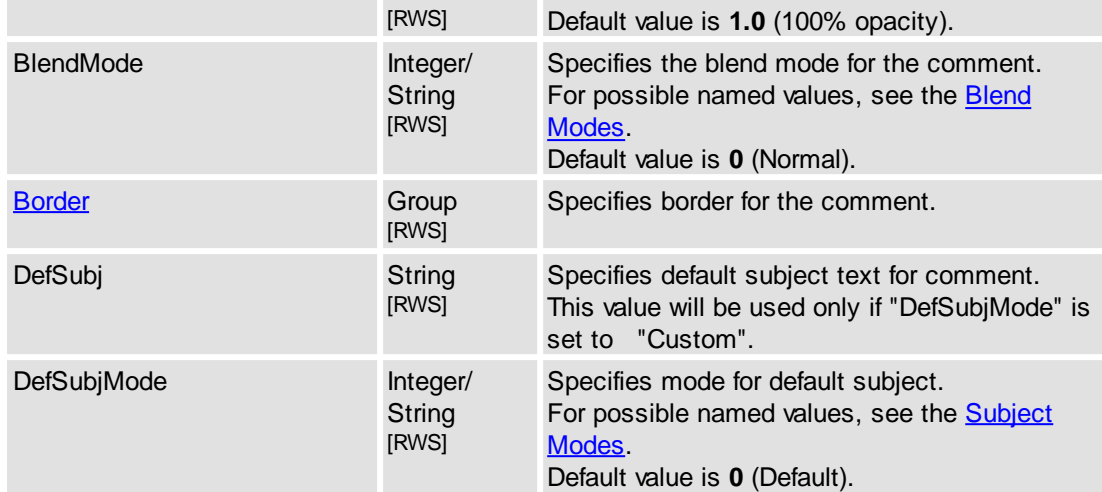

### **See Also**

[Objects::Commenting](#page-107-0), [IPDFXCview::DoVerb,](#page-24-0) [IPDFXCview::GetProperty](#page-25-0), [IPDFXCview::SetProperty](#page-29-0)

# <span id="page-131-0"></span>**2.2.2.3.15 Rect**

Accesses the properties of the commenting.

#### **Contained Objects**

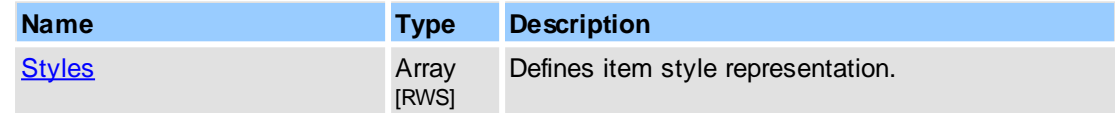

### **See Also**

[Objects::Commenting](#page-107-0)

# <span id="page-131-1"></span>**2.2.2.3.15.1 Styles**

This object represents array of all comments styles and provides additional operations with them.

# **Item Template**

<tr>>Item> - defines item template for each style representation.

# **Contained Objects**

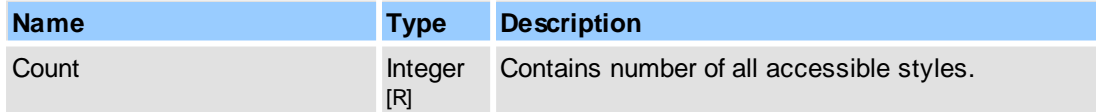

# **Remarks**

This object is an array of items, where each item is represented as  $\leq$ Item $\geq$ . For more information about object naming notation, see Object Name [Notation](#page-79-0).

Examples for usage (in pseudocode):

...

// Enumerate all styles for rect comment: GetProperty("Commenting.Rect.Styles.Count", DataOut, 0);

```
Count = DataOut;
...
for i = 0 to Count-1
{
 GetProperty("Commenting.Rect.Styles[" + i + "].ID", DataOut, 0);
  ...
}
...
```
[Objects::Commenting](#page-107-0), [IPDFXCview::DoVerb,](#page-24-0) [IPDFXCview::GetProperty](#page-25-0), [IPDFXCview::SetProperty](#page-29-0)

<span id="page-132-1"></span>Defines item template for each commenting rectangle style.

# **Contained Objects**

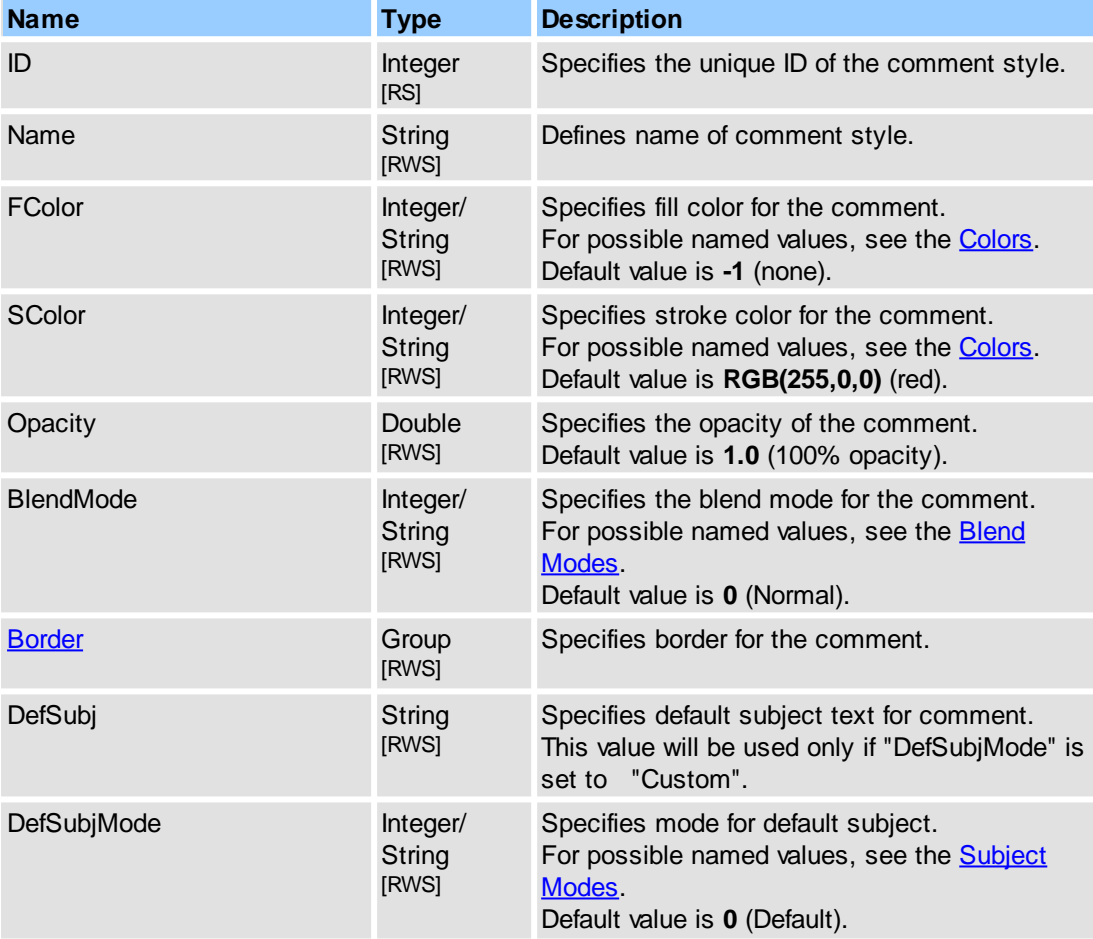

# **See Also**

[Objects::Commenting](#page-107-0), [IPDFXCview::DoVerb,](#page-24-0) [IPDFXCview::GetProperty](#page-25-0), [IPDFXCview::SetProperty](#page-29-0)

# <span id="page-132-0"></span>**2.2.2.3.16 Stamp**

Accesses the properties of the commenting.

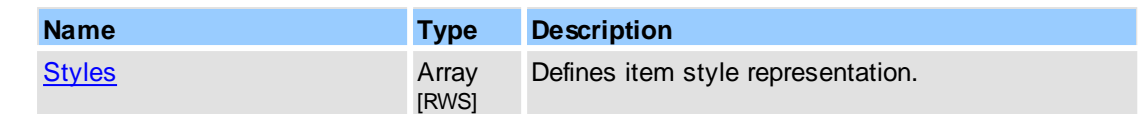

[Objects::Commenting](#page-107-0)

# <span id="page-133-0"></span>**2.2.2.3.16.1 Styles**

This object represents array of all comments styles and provides additional operations with them.

#### **Item Template**

[<Item>](#page-133-1) - defines item template for each style representation.

#### **Contained Objects**

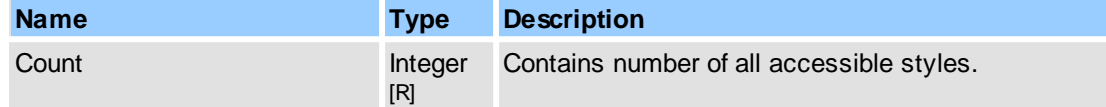

## **Remarks**

This object is an array of items, where each item is represented as  $\leq$ Item $\geq$ . For more information about object naming notation, see Object Name [Notation](#page-79-0).

Examples for usage (in pseudocode):

```
...
// Enumerate all styles for stickynote comment:
GetProperty("Commenting.StickyNote.Styles.Count", DataOut, 0);
Count = DataOut;
...
for i = 0 to Count-1
{
 GetProperty("Commenting.Stamp.Styles[" + i + "].ID", DataOut, 0);
  ...
}
...
```
#### **See Also**

[Objects::Commenting](#page-107-0), [IPDFXCview::DoVerb,](#page-24-0) [IPDFXCview::GetProperty](#page-25-0), [IPDFXCview::SetProperty](#page-29-0)

<span id="page-133-1"></span>Defines item template for each commenting text box style.

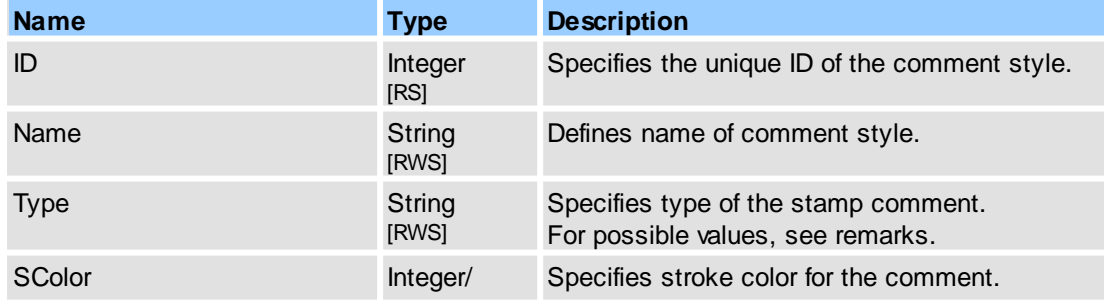

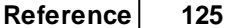

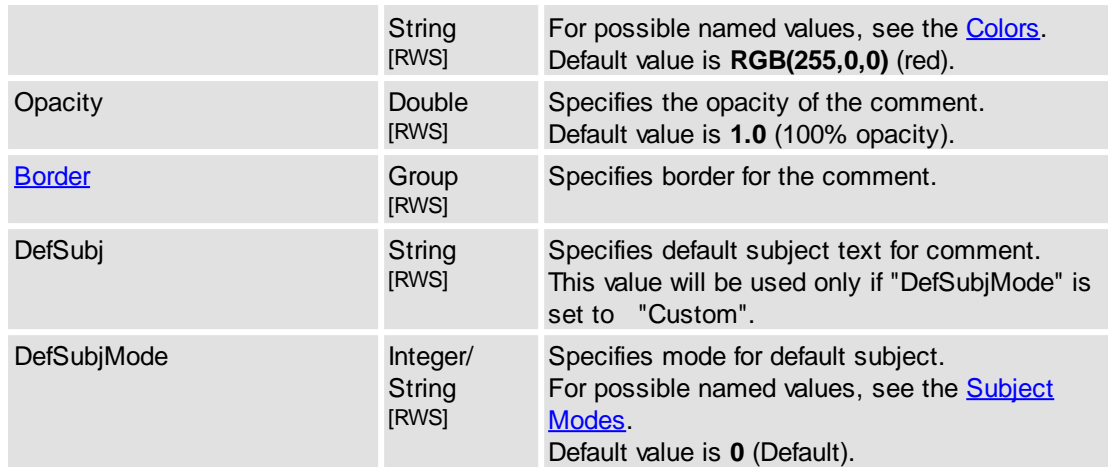

#### **Remarks**

Next stamp types is possible:

Approved, AsIs, Confidential, Departmental, Draft, Experimental, Expired, Final, ForComment, ForPublicRelease, NotApproved, NotForPublicRelease, Sold, TopSecret.

# **See Also**

[Objects::Commenting](#page-107-0), [IPDFXCview::DoVerb,](#page-24-0) [IPDFXCview::GetProperty](#page-25-0), [IPDFXCview::SetProperty](#page-29-0)

# <span id="page-134-0"></span>**2.2.2.3.17 StickyNote**

Accesses the properties of the commenting.

# **Contained Objects**

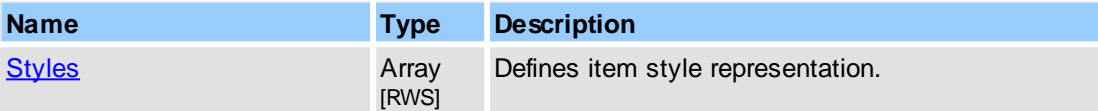

### **See Also**

[Objects::Commenting](#page-107-0)

## <span id="page-134-1"></span>**2.2.2.3.17.1 Styles**

This object represents array of all comments styles and provides additional operations with them.

#### **Item Template**

 $\leq$ Item $\geq$  - defines item template for each style representation.

#### **Contained Objects**

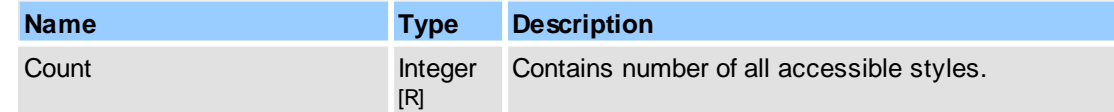

# **Remarks**

This object is an array of items, where each item is represented as  $\leq$ Item $\geq$ . For more information about object naming notation, see Object Name [Notation](#page-79-0).

...

Examples for usage (in pseudocode):

```
// Enumerate all styles for stickynote comment:
GetProperty("Commenting.StickyNote.Styles.Count", DataOut, 0);
Count = DataOut;
...
for i = 0 to Count-1
{
 GetProperty("Commenting.StickyNote.Styles[" + i + "].ID", DataOut, 0);
  ...
}
...
```
## **See Also**

```
Objects::Commenting,
IPDFXCview::DoVerb, IPDFXCview::GetProperty, IPDFXCview::SetProperty
```
<span id="page-135-1"></span>Defines item template for each commenting stickynote style.

### **Contained Objects**

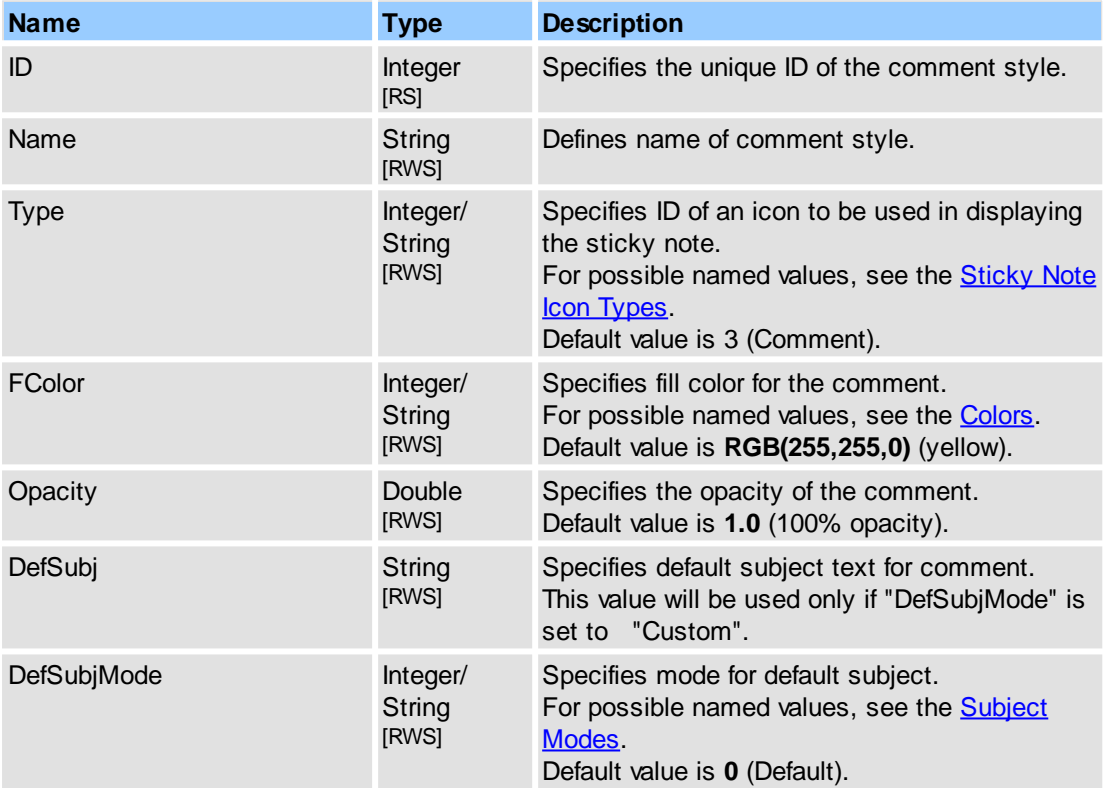

### **See Also**

[Objects::Commenting](#page-107-0), [IPDFXCview::DoVerb,](#page-24-0) [IPDFXCview::GetProperty](#page-25-0), [IPDFXCview::SetProperty](#page-29-0)

# <span id="page-135-0"></span>**2.2.2.3.18 StrikeOut**

Accesses the properties of the commenting.

**Reference 127**

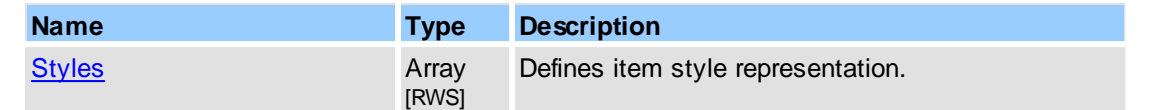

### **See Also**

[Objects::Commenting](#page-107-0)

# <span id="page-136-0"></span>**2.2.2.3.18.1 Styles**

This object represents array of all comments styles and provides additional operations with them.

#### **Item Template**

[<Item>](#page-136-1) - defines item template for each style representation.

#### **Contained Objects**

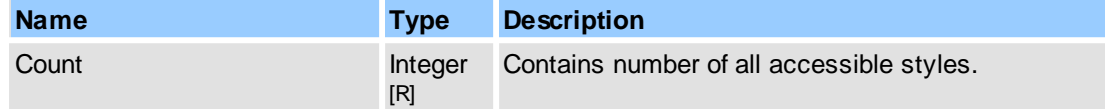

## **Remarks**

This object is an array of items, where each item is represented as  $\leq$ Item $\geq$ . For more information about object naming notation, see Object Name [Notation](#page-79-0).

Examples for usage (in pseudocode):

```
...
// Enumerate all styles for strikeout comment:
GetProperty("Commenting.StrikeOut.Styles.Count", DataOut, 0);
Count = DataOut;
...
for i = 0 to Count-1
{
 GetProperty("Commenting.Strikeout.Styles[" + i + "].ID", DataOut, 0);
  ...
}
...
```
# **See Also**

[Objects::Commenting](#page-107-0), [IPDFXCview::DoVerb,](#page-24-0) [IPDFXCview::GetProperty](#page-25-0), [IPDFXCview::SetProperty](#page-29-0)

<span id="page-136-1"></span>Defines item template for each commenting strikeout style.

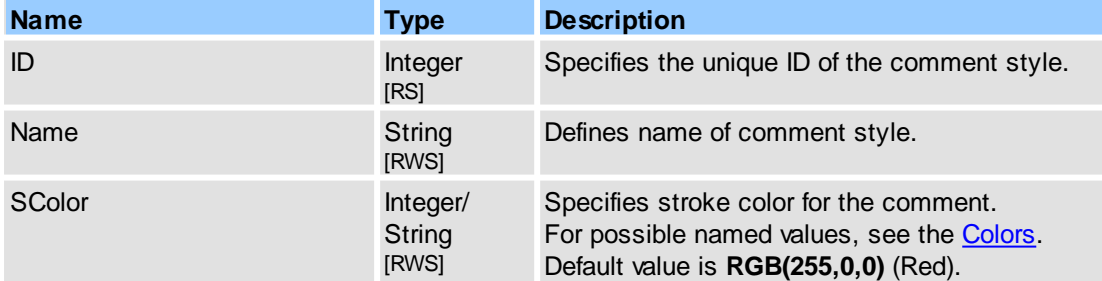

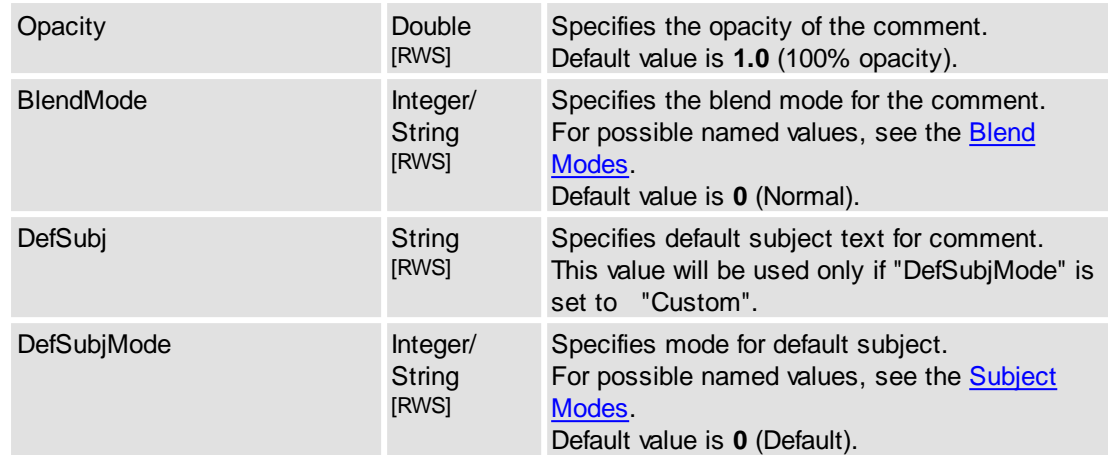

#### **See Also**

[Objects::Commenting](#page-107-0), [IPDFXCview::DoVerb,](#page-24-0) [IPDFXCview::GetProperty](#page-25-0), [IPDFXCview::SetProperty](#page-29-0)

# <span id="page-137-0"></span>**2.2.2.3.19 TextBox**

Accesses the properties of the commenting.

#### **Contained Objects**

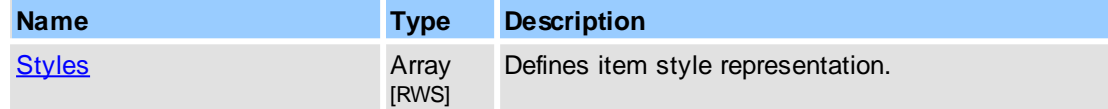

#### **See Also**

[Objects::Commenting](#page-107-0)

### <span id="page-137-1"></span>**2.2.2.3.19.1 Styles**

This object represents array of all comments styles and provides additional operations with them.

#### **Item Template**

 $\leq$ Item $\geq$  - defines item template for each style representation.

#### **Contained Objects**

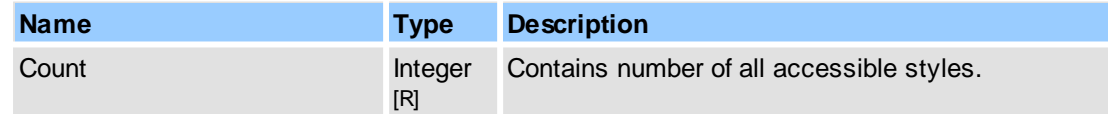

#### **Remarks**

This object is an array of items, where each item is represented as  $\leq$ Item $\geq$ . For more information about object naming notation, see Object Name [Notation](#page-79-0).

Examples for usage (in pseudocode):

...

```
// Enumerate all styles for text box comment:
GetProperty("Commenting.TextBox.Styles.Count", DataOut, 0);
Count = DataOut;
```

```
...
for i = 0 to Count-1
{
 GetProperty("Commenting.TextBox.Styles[" + i + "].ID", DataOut, 0);
  ...
}
...
```
[Objects::Commenting](#page-107-0), [IPDFXCview::DoVerb,](#page-24-0) [IPDFXCview::GetProperty](#page-25-0), [IPDFXCview::SetProperty](#page-29-0)

<span id="page-138-1"></span>Defines item template for each commenting text box style.

# **Contained Objects**

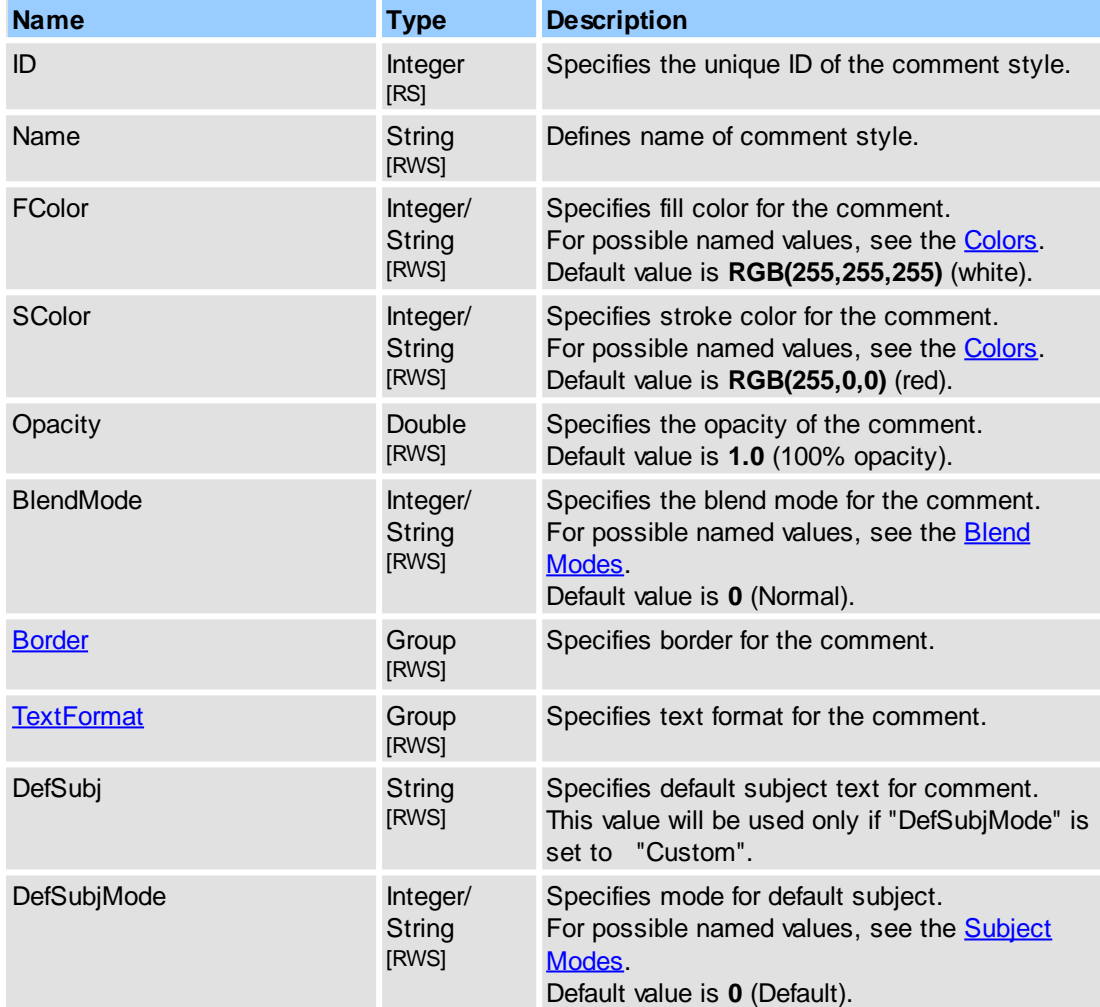

# **See Also**

[Objects::Commenting](#page-107-0), [IPDFXCview::DoVerb,](#page-24-0) [IPDFXCview::GetProperty](#page-25-0), [IPDFXCview::SetProperty](#page-29-0)

# <span id="page-138-0"></span>**2.2.2.3.20 Typewriter**

Accesses the properties of the commenting.

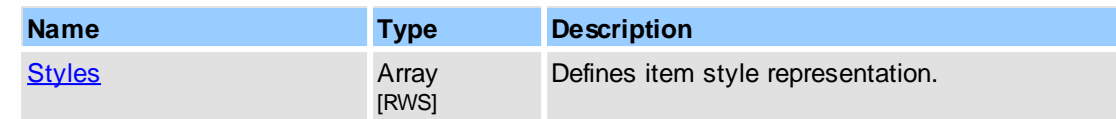

#### **See Also**

[Objects::Commenting](#page-107-0)

## <span id="page-139-0"></span>**2.2.2.3.20.1 Styles**

This object represents array of all comments styles and provides additional operations with them.

### **Item Template**

 $\leq$ Item $\geq$  - defines item template for each style representation.

#### **Contained Objects**

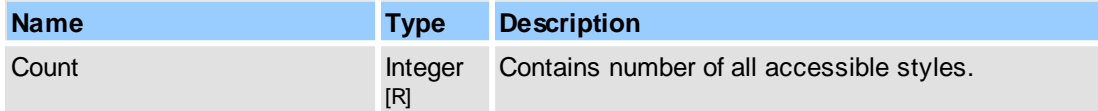

# **Remarks**

This object is an array of items, where each item is represented as  $\leq$ Item $\geq$ . For more information about object naming notation, see Object Name [Notation](#page-79-0).

Examples for usage (in pseudocode):

```
...
// Enumerate all styles for typewriter comment:
GetProperty("Commenting.Typewriter.Styles.Count", DataOut, 0);
Count = DataOut;
...
for i = 0 to Count-1
{
  GetProperty("Commenting.Typewriter.Styles[" + i + "].ID", DataOut, 0);
  ...
}
...
```
# **See Also**

[Objects::Commenting](#page-107-0), [IPDFXCview::DoVerb,](#page-24-0) [IPDFXCview::GetProperty](#page-25-0), [IPDFXCview::SetProperty](#page-29-0)

<span id="page-139-1"></span>Defines item template for each commenting typewriter style.

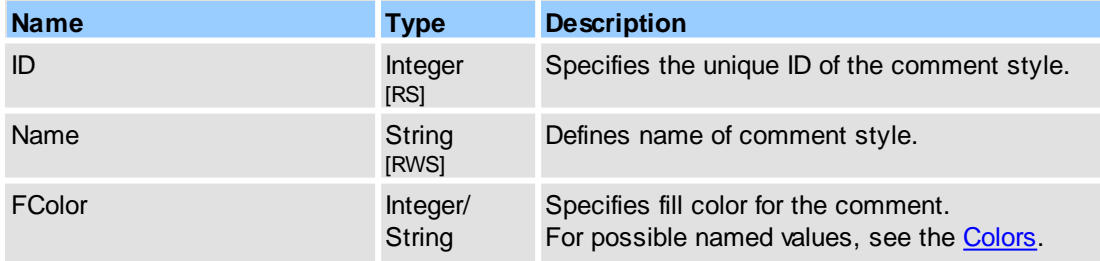

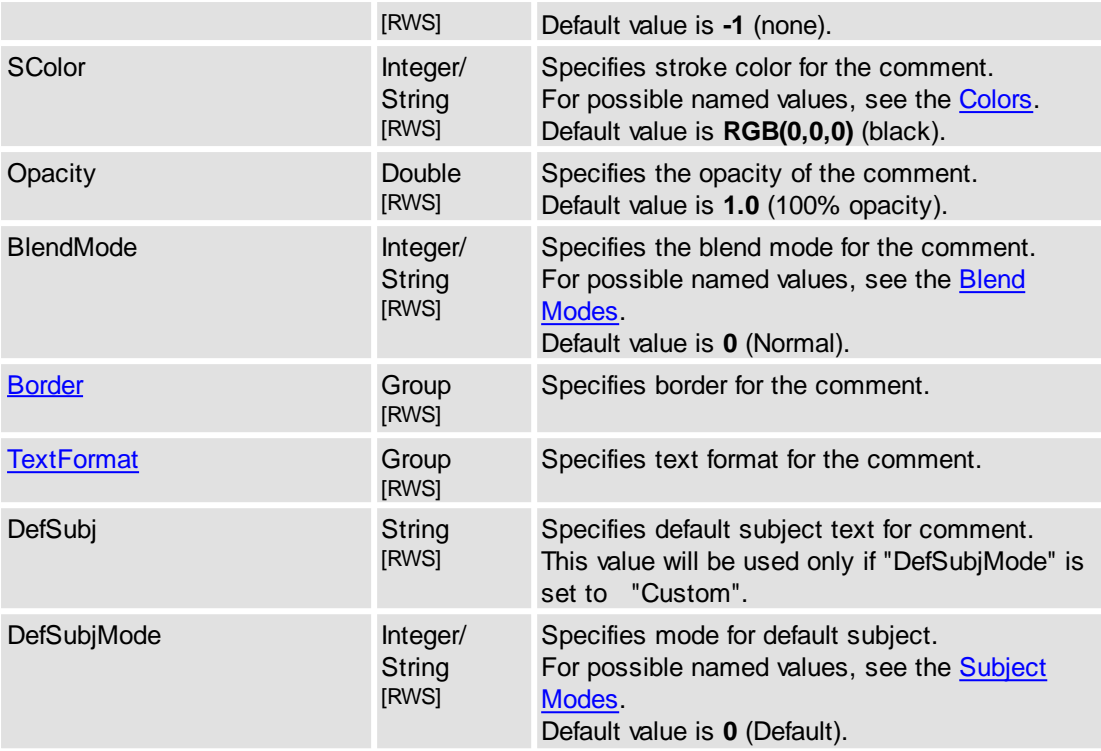

[Objects::Commenting](#page-107-0), [IPDFXCview::DoVerb,](#page-24-0) [IPDFXCview::GetProperty](#page-25-0), [IPDFXCview::SetProperty](#page-29-0)

# <span id="page-140-0"></span>**2.2.2.3.21 Underline**

Accesses the properties of the commenting.

# **Contained Objects**

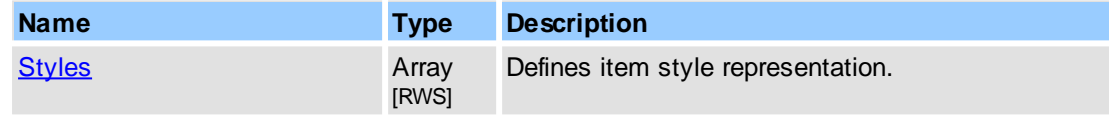

# **See Also**

[Objects::Commenting](#page-107-0)

# <span id="page-140-1"></span>**2.2.2.3.21.1 Styles**

This object represents array of all comments styles and provides additional operations with them.

# **Item Template**

 $\leq$ tem $\geq$  - defines item template for each style representation.

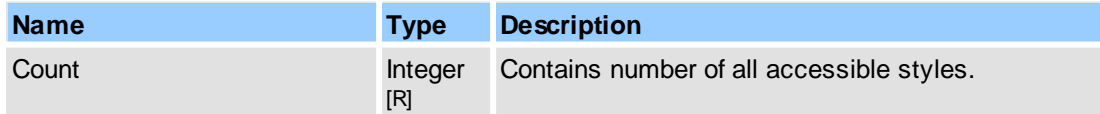

#### **Remarks**

This object is an array of items, where each item is represented as  $\leq$ Item>. For more information about object naming notation, see Object Name [Notation](#page-79-0).

Examples for usage (in pseudocode):

...

```
// Enumerate all styles for underline comment:
GetProperty("Commenting.Underline.Styles.Count", DataOut, 0);
Count = DataOut;
...
for i = 0 to Count-1
{
  GetProperty("Commenting.Underline.Styles[" + i + "].ID", DataOut, 0);
  ...
}
...
```
### **See Also**

[Objects::Commenting](#page-107-0), [IPDFXCview::DoVerb,](#page-24-0) [IPDFXCview::GetProperty](#page-25-0), [IPDFXCview::SetProperty](#page-29-0)

<span id="page-141-0"></span>Defines item template for each commenting underline style.

#### **Contained Objects**

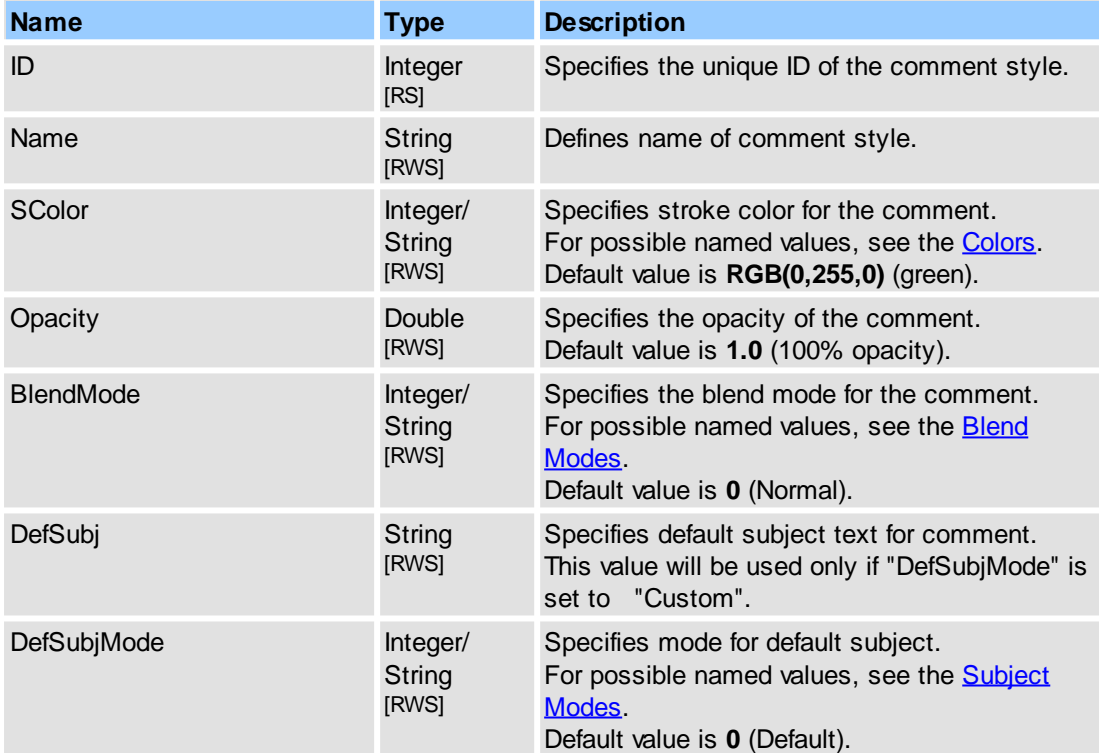

#### **See Also**

[Objects::Commenting](#page-107-0), [IPDFXCview::DoVerb,](#page-24-0) [IPDFXCview::GetProperty](#page-25-0), [IPDFXCview::SetProperty](#page-29-0)

# **2.2.2.4 Documents**

This object represents array of all opened documents and provides additional operations with them.

# **Item Template**

[<Item>](#page-144-0) - defines item template for each opened document representation.

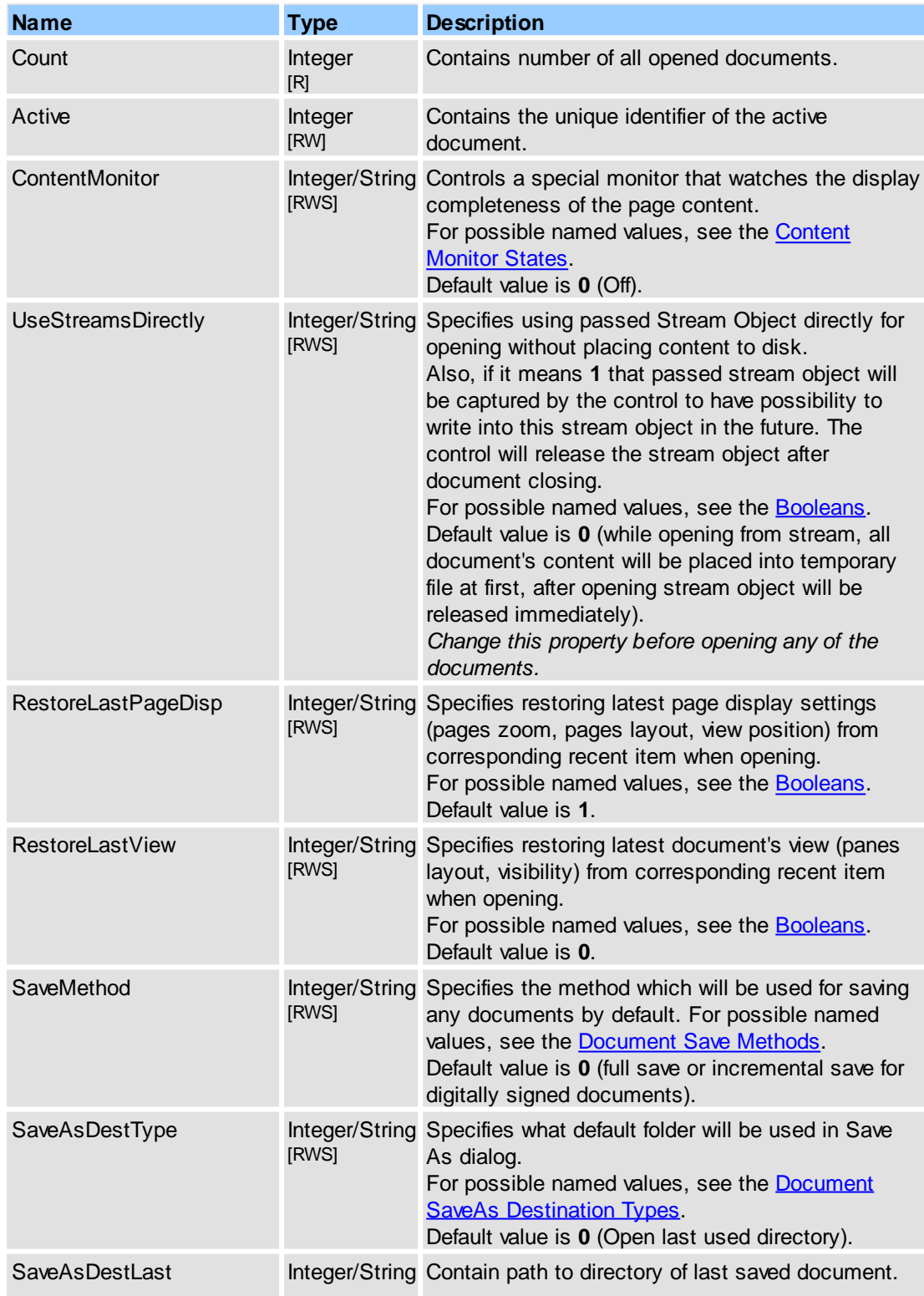

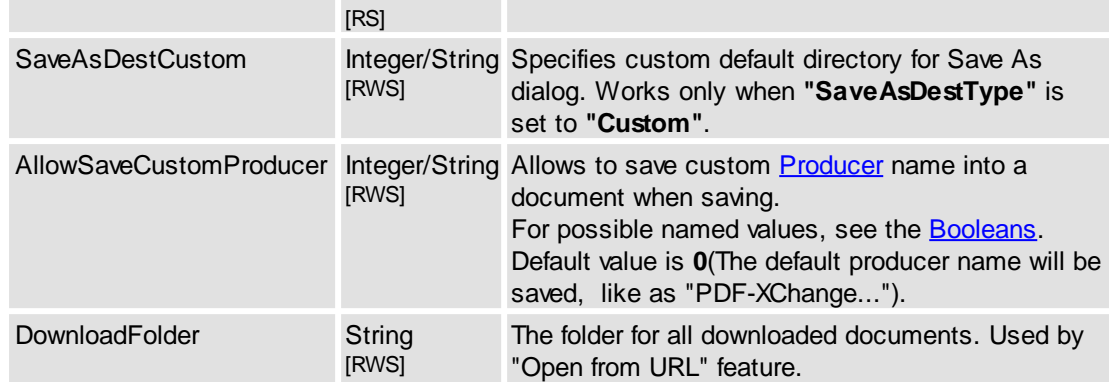

#### **Remarks**

This object is an array of items, where each item is represented as  $\leq$ Item $\geq$ . For more information about object naming notation, see Object Name [Notation](#page-79-0).

Examples for usage (in pseudocode):

#### 1.1. get documents count:

...

...

...

...

...

```
DoVerb("Documents.Count", "get", DataIn, DataOut, 0);
// or:
GetProperty("Documents.Count", DataOut, 0);
...
```
#### 1.2. get unique ID of active document:

```
DoVerb("Documents.Active", "get", DataIn, DataOut, 0);
// or:
GetProperty("Documents.Active", DataOut, 0);
// or:
GetActiveDocument(ID);
...
```
#### 1.3. get document unique ID by order index (0):

```
...
DoVerb("Documents[0].ID", "get", DataIn, DataOut, 0);
// or:
GetProperty("Documents[0].ID", DataOut, 0);
// or:
GetDocumentID(0, ID);
...
```
#### 1.4. get document file name by unique ID (4095):

```
DoVerb("Documents[#4095].FileName", "get", DataIn, DataOut, 0);
// or:
GetProperty("Documents[#4095].FileName", DataOut, 0);
// or:
GetDocumentProperty(4095, "FileName", DataOut, 0);
...
```
#### 1.5. get document file name by order index (0):

```
DoVerb("Documents[0].FileName", "get", DataIn, DataOut, 0);
// or:
GetProperty("Documents[0].FileName", DataOut, 0);
```
#### 1.6. get document title:

```
...
DoVerb("Documents[#4095].Title", "get", DataIn, DataOut, 0);
// or:
DoVerb("Documents["C:\Test.pdf"].Title", "get", DataIn, DataOut, 0);
// or:
```
```
GetProperty("Documents[#4095].Title", DataOut, 0);
// or:
GetDocumentProperty(4095, "Title", DataOut, 0);
...
```
#### 2.1. set active document:

```
...
// use simple operation:
DoVerb(NULL, "ActivateDocument", DataIn(4095), DataOut, 0);
// or use property-object:
DoVerb("Documents.Active", "set", DataIn(4095), DataOut, 0);
// or:
SetProperty("Documents.Active", DataIn(4095), 0);
// or use method of interface:
ActivateDocument(4095);
...
```
#### 2.2. set document title:

```
...
DoVerb("Documents[#4095].Title", "set", DataIn("Sample Title"), DataOut, 0);
// or:
SetProperty("Documents[#4095].Title", DataIn("Sample Title"), 0);
// or:
SetDocumentProperty(4095, "Title", DataIn("Sample Title"), 0);
...
```
#### 2.3. close document:

```
...
// use simple operation:
DoVerb(NULL, "CloseDocument", DataIn(4095), DataOut, 0);
// or use object-depended operation:
DoVerb("Documents[#4095]", "close", DataIn, DataOut, 0);
// or:
DoDocumentVerb(4095, NULL, "close", DataIn, DataOut, 0);
// or use method of interface:
CloseDocument(4095);
...
```
#### **See Also**

```
IPDFXCview::DoVerb, IPDFXCview::DoDocumentVerb,
IPDFXCview::GetProperty, IPDFXCview::SetProperty,
IPDFXCview::GetDocumentProperty, IPDFXCview::SetDocumentProperty,
IPDFXCview::SaveDocument
```
# <span id="page-144-0"></span>**2.2.2.4.1 <Item>**

Defines item template for each opened document representation.

### **Contained Objects**

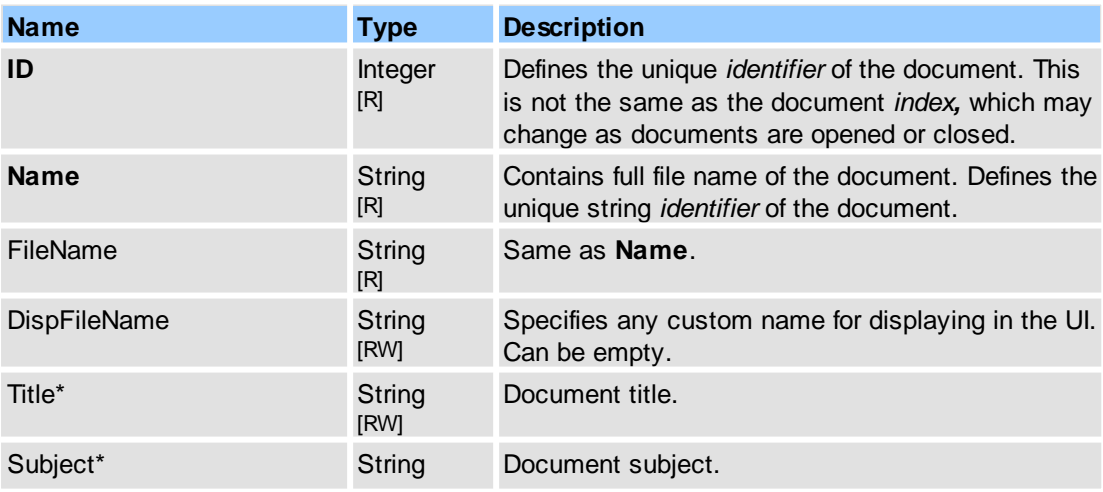

# **136 PDF-XChange Viewer ActiveX SDK**

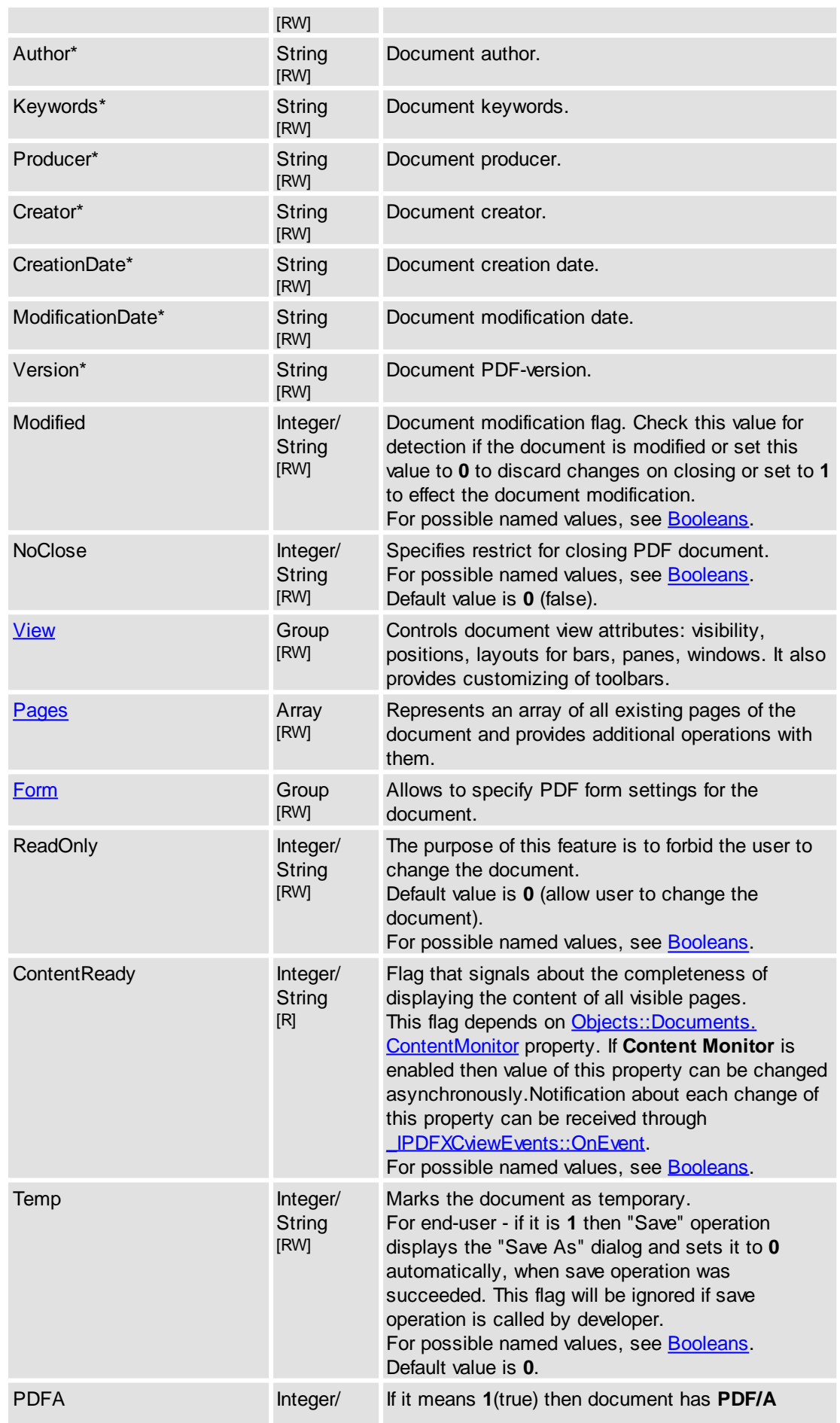

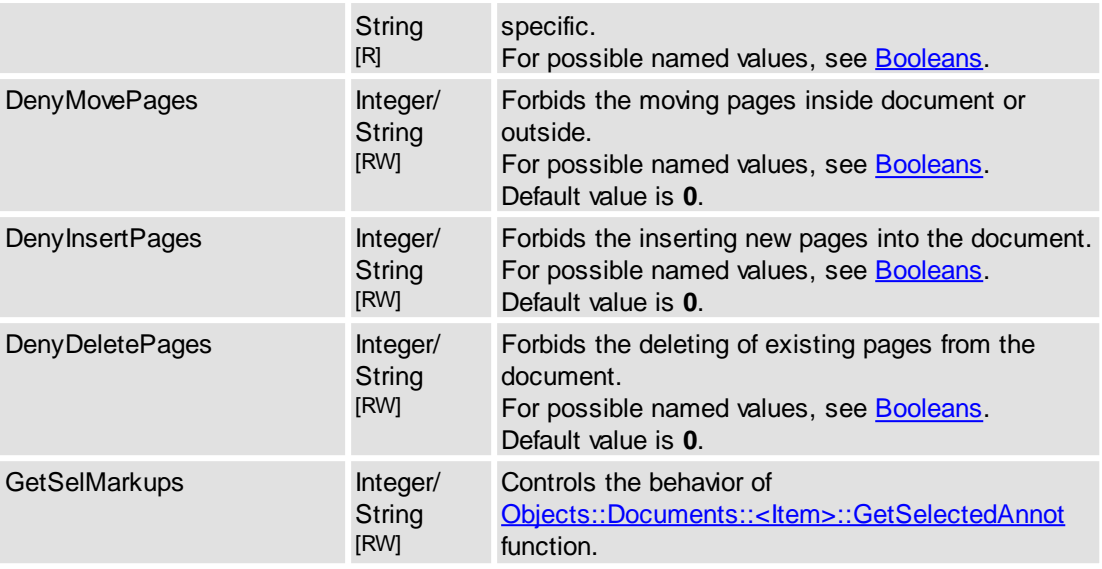

**\***Per Adobe's PDF Reference, each document may contain certain *info tags.* Some of these tags are represented by marked properties above.

# <span id="page-146-0"></span>**Contained Methods**

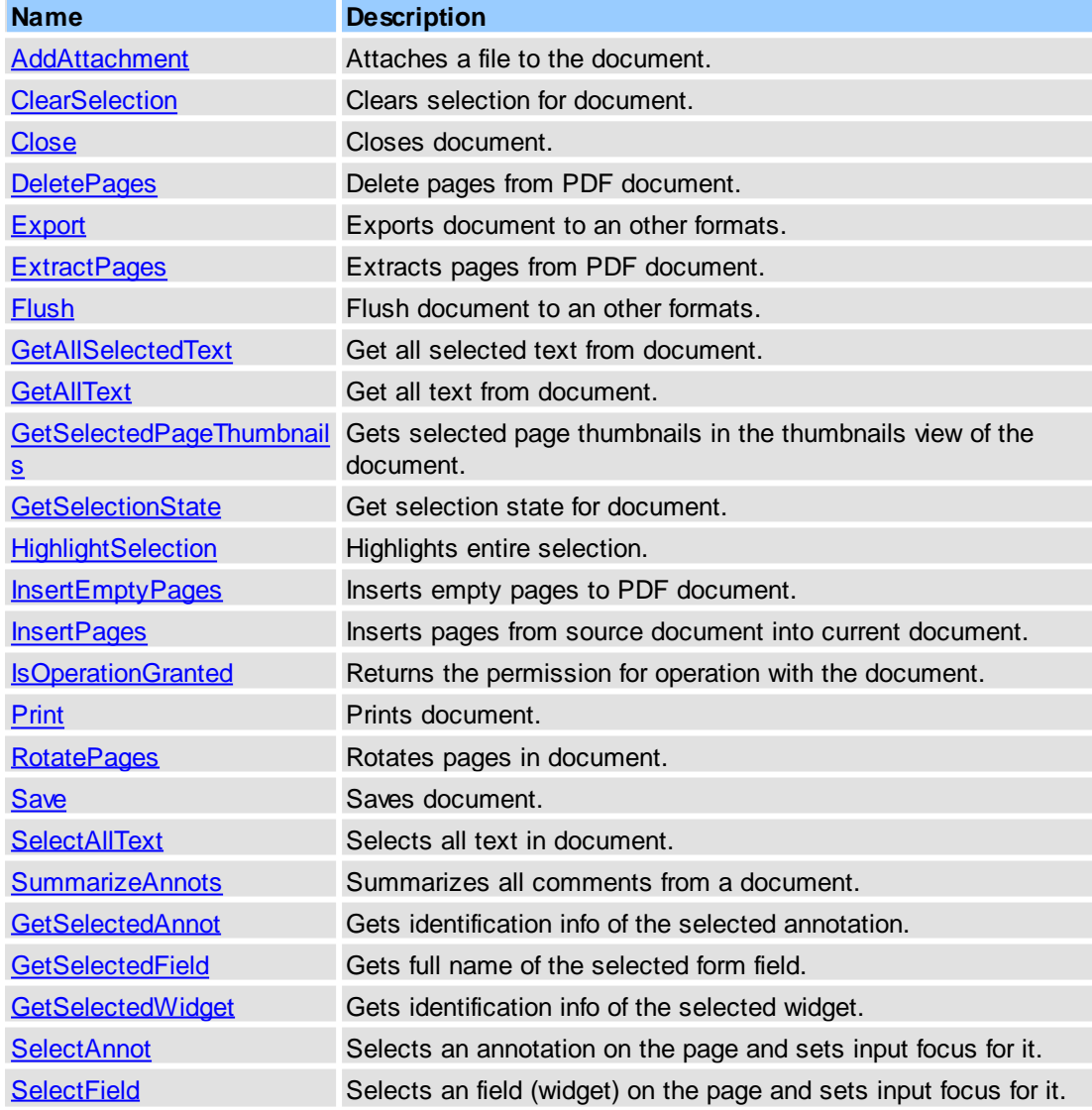

## **138 PDF-XChange Viewer ActiveX SDK**

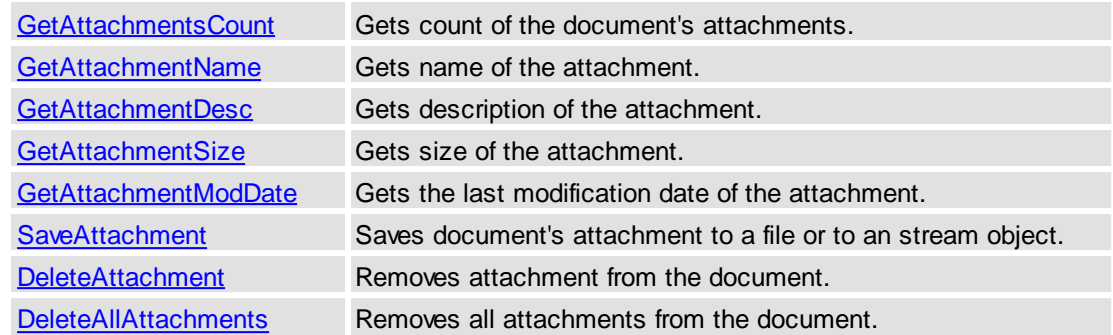

# **See Also**

[IPDFXCview::DoDocumentVerb](#page-32-0), [Objects::Documents](#page-142-1)

# <span id="page-147-0"></span>**2.2.2.4.1.1 <Methods>**

See Objects::Documents::<ltem> Methods.

Attaches a file to the document.

#### **Name**

AddAttachment

## **Arguments**

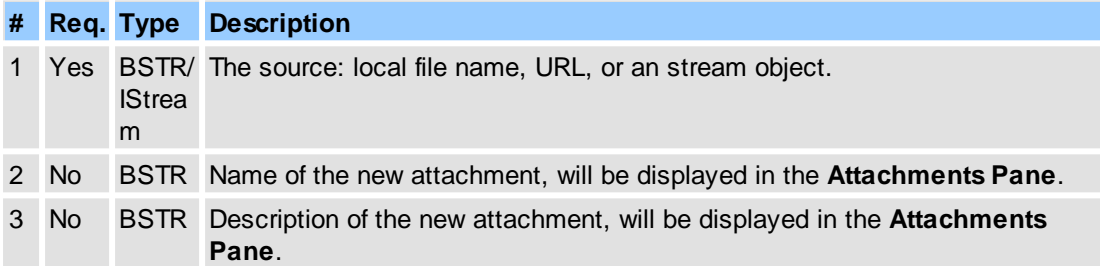

#### **Return Value**

Returns **S\_OK** on success, or an error value otherwise. To obtain the text description of a received error code, use **[IPDFXCview::GetTextFromResult.](#page-41-0)** 

# **Remarks**

For example (in pseudocode):

...

```
DoDocumentVerb(docId, NULL, "AddAttachment",
     DataIn("C:\TestCopy.pdf", "MyAttachment", "This is my attachment"),
...
```
# **See Also**

[IPDFXCview::DoVerb,](#page-24-0) [Objects::Documents::<Item>,](#page-144-0) [IPDFXCargs](#page-47-0)

Clears the operations history for the document. The special operations history is used for Undo/Redo feature.

#### **Name**

ClearOperationsHistory

# **Arguments**

None

### **Return Value**

Returns **S\_OK** on success, or an error value otherwise. To obtain the text description of a received error code, use [IPDFXCview::GetTextFromResult.](#page-41-0)

# **Remarks**

For example (in pseudocode):

```
DoDocumentVerb(docID, NULL, "ClearOperationsHistory", NULL, NULL, 0);
...
```
### **See Also**

[IPDFXCview::DoDocumentVerb](#page-32-0)

<span id="page-148-0"></span>Clears selection for current document.

...

#### **Name**

ClearSelection

### **Return Value**

Returns **S\_OK** on success, or an error value otherwise. To obtain the text description of a received error code, use **IPDFXCview::GetTextFromResult**.

### **Remarks**

For example (in pseudocode):

...

```
// Clears selection for first document:
DoVerb("Documents[0]", "ClearSelection", NULL, NULL, 0);
...
```
#### **See Also**

[IPDFXCview::DoVerb,](#page-24-0) Objects::Documents::<ltem>

<span id="page-148-1"></span>Closes the document.

### **Name**

Close

### **Arguments**

None

#### **Return Value**

#### **140 PDF-XChange Viewer ActiveX SDK**

Returns **S\_OK** on success, or an error value otherwise. To obtain the text description of a received error code, use **IPDFXCview::GetTextFromResult**.

#### **Remarks**

For example (in pseudocode):

...

```
// Close the first document:
DoVerb("Documents[0]", "Close", NULL, NULL, 0);
...
```
#### **See Also**

[IPDFXCview::DoVerb,](#page-24-0) [IPDFXCview::CloseDocument,](#page-31-0) Objects::Documents::<ltem>

<span id="page-149-1"></span>Removes all attachments from the document.

### **Name**

DeleteAllAttachments

### **Arguments**

None

# **Return Value**

Returns **S\_OK** or an error value otherwise. To obtain the text description of a received error code, use [IPDFXCview::GetTextFromResult](#page-41-0).

#### **See Also**

[IPDFXCview::DoDocumentVerb](#page-32-0)

<span id="page-149-0"></span>Removes the attachment from the document.

#### **Name**

DeleteAttachment

### **Arguments**

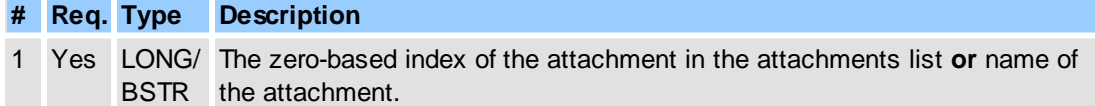

# **Return Value**

Returns **S** OK or an error value otherwise. To obtain the text description of a received error code, use [IPDFXCview::GetTextFromResult](#page-41-0).

#### **See Also**

[IPDFXCview::DoDocumentVerb](#page-32-0)

<span id="page-150-0"></span>Delete pages from PDF document using parameters previously defined by [Objects::Operations.](#page-204-0) [DeletePages.](#page-204-0)

## **Name**

DeletePages

### **Arguments**

None

# **Return Value**

Returns **S\_OK** on success, or an error value otherwise. To obtain the text description of a received error code, use **IPDFXCview::GetTextFromResult**.

# **Remarks**

For example (in pseudocode):

1. Show delete pages dialog:

...

```
DoVerb("Documents[0]", "DeletePages", NULL, NULL, 0);
...
```
2. Delete 1-5,10 pages from current PDF document:

```
...
SetProperty("Operations.DeletePages.RangeType", "Exact");
SetProperty("Operations.DeletePages.RangeText", "1-5,10"); // pages
...
DoVerb("Documents[0]", "DeletePages", NULL, NULL, PXCVA_NoUI);
...
```
# **See Also**

[IPDFXCview::DoVerb,](#page-24-0) [Operations::DeleteDocumentPages,](#page-62-0) [Objects::Operations.DeletePages](#page-204-0)

<span id="page-150-1"></span>Exports a document to an image file(s) with the format parameters previously defined by [Objects::Export](#page-190-0)

#### **Name**

.

Export

#### **Arguments**

None

### **Return Value**

Returns **S\_OK** on success, or an error value otherwise. To obtain the text description of a received error code, use [IPDFXCview::GetTextFromResult.](#page-41-0)

# **Remarks**

For example (in pseudocode):

**142 PDF-XChange Viewer ActiveX SDK**

```
...
// Print the first document:
DoVerb("Documents[0]", "Export", NULL, NULL, 0);
...
```
# **See Also**

[IPDFXCview::DoVerb,](#page-24-0) [IPDFXCview::ExportDocument](#page-33-0), Objects::Documents::<ltem>

<span id="page-151-0"></span>Extracts pages from PDF document using parameters previously defined by [Objects::Operations.](#page-205-0) [ExtractPages.](#page-205-0)

#### **Name**

ExtractPages

#### **Arguments**

None

#### **Return Value**

Returns **S\_OK** on success, or an error value otherwise. To obtain the text description of a received error code, use **[IPDFXCview::GetTextFromResult.](#page-41-0)** 

### **Remarks**

For example (in pseudocode):

1. Show extract pages dialog:

...

...

```
DoVerb("Documents[0]", "ExtractPages", NULL, NULL, 0);
...
```
#### 2. Extract 1-5,10 pages from current PDF document:

```
SetProperty("Operations.ExtractPages.RangeType", "Exact");
SetProperty("Operations.ExtractPages.RangeText", "1-5,10"); // pages
...
DoVerb("Documents[0]", "ExtractPages", NULL, NULL, PXCVA_NoUI);
...
```
### **See Also**

[IPDFXCview::DoVerb,](#page-24-0) [Operations::ExtractDocumentPages,](#page-64-0) [Objects::Operations.ExtractPages](#page-205-0)

<span id="page-151-1"></span>Flushes all of the user's cached changes for a document, stops editing and updates document's structure. Can be used before saving of the document.

#### **Name**

Flush

#### **Arguments**

#### None

# **Return Value**

Returns **S\_OK** on success, or an error value otherwise. To obtain the text description of a received error code, use [IPDFXCview::GetTextFromResult.](#page-41-0)

# **See Also**

[IPDFXCview::DoVerb,](#page-24-0) [IPDFXCview::FlushDocument,](#page-33-1) [Objects::Documents::<Item>](#page-144-0)

<span id="page-152-0"></span>Gets all selected text from current document.

### **Name**

GetAllSelectedText

#### **Arguments**

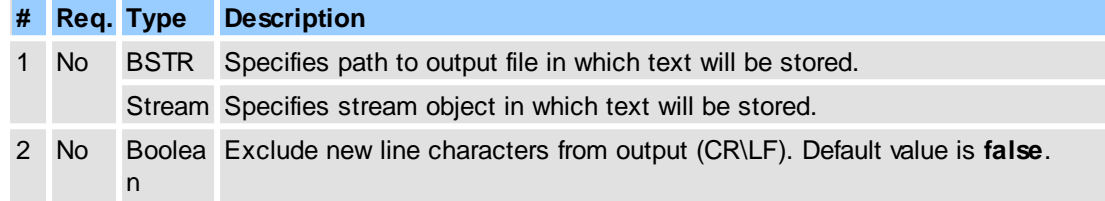

### **Outputs**

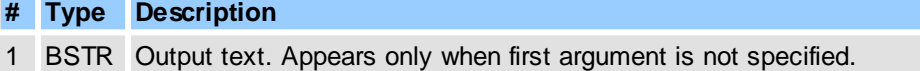

#### **Return Value**

Returns **S\_OK** on success, or an error value otherwise. To obtain the text description of a received error code, use **IPDFXCview::GetTextFromResult**.

# **Remarks**

For example (in pseudocode):

...

```
// Gets all text to string variable (DataOut):
DoVerb("Documents[0]", "GetAllSelectedText", NULL, DataOut, 0);
// Gets all text to specified file:
DoVerb("Documents[0]", "GetAllSelectedText", "C:\PdfText.txt", NULL, 0);
// Gets all text to stream object which contained in DataIn:
DoVerb("Documents[0]", "GetAllSelectedText", DataIn, NULL, 0);
...
```
# **See Also**

[IPDFXCview::DoVerb,](#page-24-0) [Objects::Documents::<Item>](#page-144-0)

<span id="page-152-1"></span>Gets all text from current document.

#### **Name**

GetAllText

#### **144 PDF-XChange Viewer ActiveX SDK**

# **Arguments**

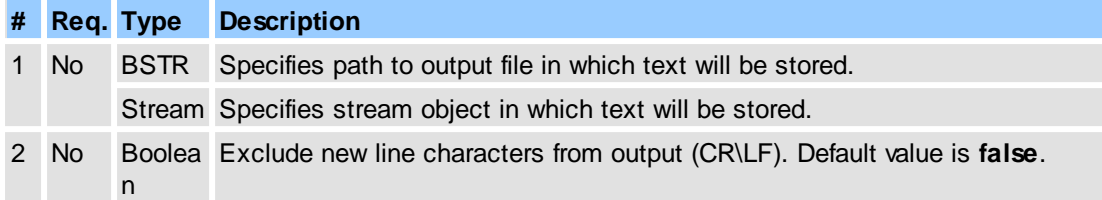

# **Outputs**

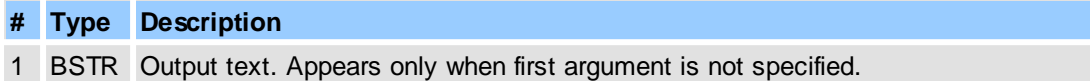

#### **Return Value**

Returns **S\_OK** on success, or an error value otherwise. To obtain the text description of a received error code, use **[IPDFXCview::GetTextFromResult.](#page-41-0)** 

### **Remarks**

For example (in pseudocode):

...

```
// Gets all text to string variable (DataOut):
DoVerb("Documents[0]", "GetAllText", NULL, DataOut, 0);
// Gets all text to specified file:
DoVerb("Documents[0]", "GetAllText", "C:\PdfText.txt", NULL, 0);
// Gets all text to stream object which contained in DataIn:
DoVerb("Documents[0]", "GetAllText", DataIn, NULL, 0);
...
```
## **See Also**

[IPDFXCview::DoVerb,](#page-24-0) [Objects::Documents::<Item>](#page-144-0)

<span id="page-153-0"></span>Gets name of the attachment.

# **Name**

GetAttachmentName

#### **Arguments**

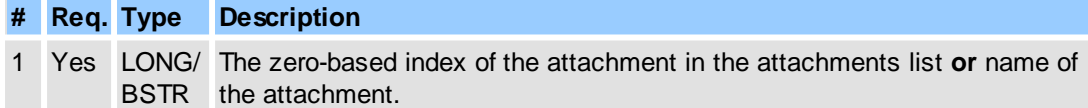

### **Outputs**

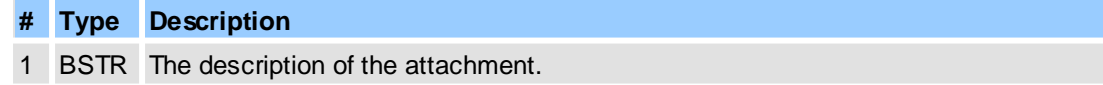

# **Return Value**

Returns **S** OK or an error value otherwise. To obtain the text description of a received error

code, use **[IPDFXCview::GetTextFromResult](#page-41-0)**.

# **See Also**

[IPDFXCview::DoDocumentVerb](#page-32-0)

<span id="page-154-1"></span>Gets the last modification date of the attachment.

### **Name**

GetAttachmentModDate

### **Arguments**

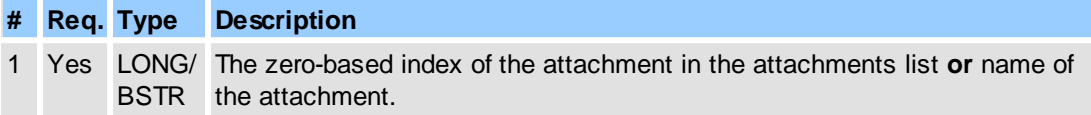

# **Outputs**

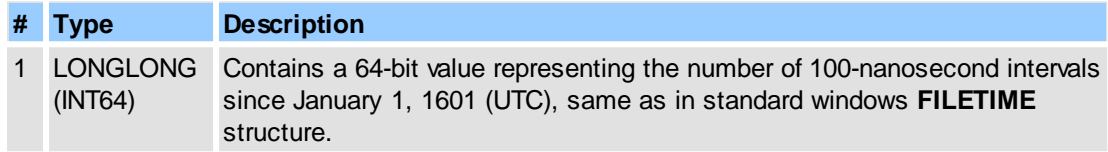

# **Return Value**

Returns **S\_OK** or an error value otherwise. To obtain the text description of a received error code, use [IPDFXCview::GetTextFromResult](#page-41-0).

### **See Also**

[IPDFXCview::DoDocumentVerb](#page-32-0)

<span id="page-154-0"></span>Gets name of the attachment.

### **Name**

GetAttachmentName

# **Arguments**

**# Req. Type Description** 1 Yes LONG The zero-based index of the attachment in the list of attachments.

### **Outputs**

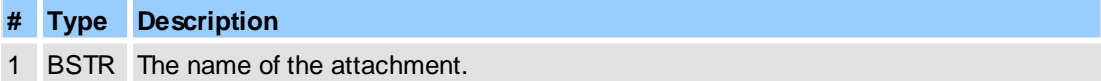

## **Return Value**

Returns **S** OK or an error value otherwise. To obtain the text description of a received error code, use [IPDFXCview::GetTextFromResult](#page-41-0).

## **See Also**

#### [IPDFXCview::DoDocumentVerb](#page-32-0)

<span id="page-155-0"></span>Gets count of the document's attachments.

### **Name**

GetAttachmentsCount

### **Arguments**

None

# **Outputs**

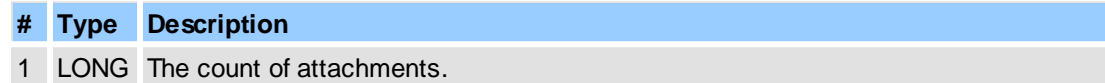

### **Return Value**

Returns **S\_OK** or an error value otherwise. To obtain the text description of a received error code, use [IPDFXCview::GetTextFromResult](#page-41-0).

# **See Also**

[IPDFXCview::DoDocumentVerb](#page-32-0)

<span id="page-155-1"></span>Gets name of the attachment.

#### **Name**

GetAttachmentSize

### **Arguments**

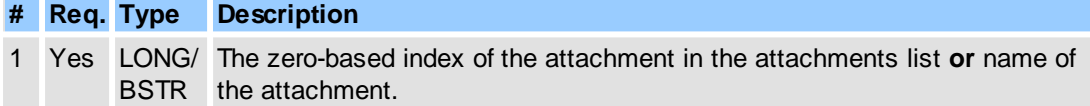

# **Outputs**

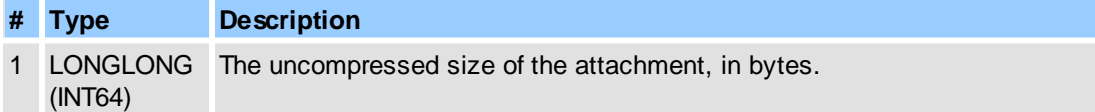

### **Return Value**

Returns **S\_OK** or an error value otherwise. To obtain the text description of a received error code, use [IPDFXCview::GetTextFromResult](#page-41-0).

## **See Also**

[IPDFXCview::DoDocumentVerb](#page-32-0)

<span id="page-156-0"></span>Gets identification info of the selected annotation.

### **Name**

GetSelectedAnnot

# **Arguments**

None

#### **Outputs**

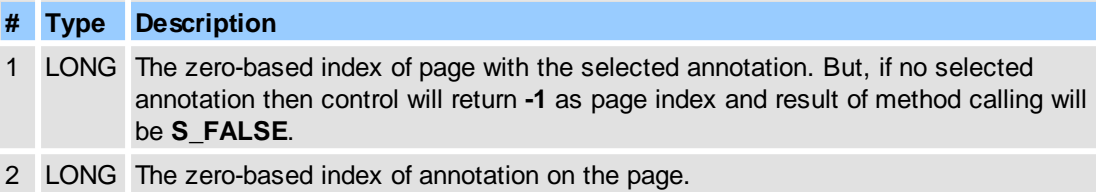

#### **Return Value**

Returns **S\_OK** if is selected annotation, **S\_FALSE** instead, or an error value otherwise. To obtain the text description of a received error code, use [IPDFXCview::GetTextFromResult](#page-41-0).

## **Remarks**

For example (in pseudocode):

...

...

```
DoDocumentVerb(docID, NULL, "GetSelectedAnnot", NULL, DataOut, 0);
int pageIndex = DataOut[0];
if (pageIndex >= 0) // we have selected (focused) annotation
{
   indexOnPage = DataOut[1];
...
```
Note: exists special property of document which can some change behavior of this function:

```
SetSocumentProperty(docID, "GetSelMarkupsOnly", "true");
...
// next code will return selection info only if selected annotation is mar
// this behaviour is same as in Java-Script function Doc::getAnnots()
DoDocumentVerb(docID, NULL, "GetSelectedAnnot", NULL, DataOut, 0);
...
```
### **See Also**

[IPDFXCview::DoDocumentVerb](#page-32-0), [Objects::Documents::<Item>::SelectAnnot](#page-166-1)

<span id="page-156-1"></span>Gets full name of the selected form field. The form field in PDF is not a visual object, but each form field in the document may have one or more corresponding visual objects on page(s) which are called **widgets**. Widget is a visual object for form field: text box for text field, check-button for "on/off" field, etc. So, each form field can have a list of widgets which can be located at different places of page, or on different pages, may have different visual attributes (colors, borders, fonts etc.)

#### **Name**

GetSelectedField

#### **Arguments**

None

# **Outputs**

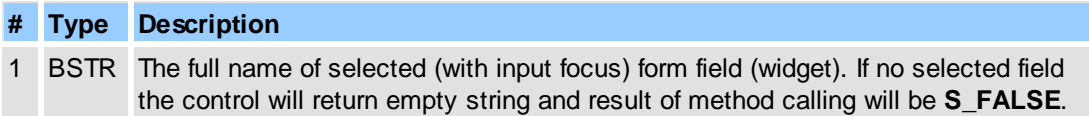

#### **Return Value**

Returns **S\_OK** if is selected form field, **S\_FALSE** instead, or an error value otherwise. To obtain the text description of a received error code, use **IPDFXCview::GetTextFromResult**.

# **Remarks**

For example (in pseudocode):

...

```
DoDocumentVerb(docID, NULL, "GetSelectedField", NULL, DataOut, 0);
     string fieldName = DataOut;
     if (fieldName == "Form1.Group1.TextBox1.0")
     { }
     ...
---------------------------
```
To obtain the selected widget exactly use the additional Objects::Documents::</rem>:: [GetSelectedWidget.](#page-158-1)

#### **See Also**

[IPDFXCview::DoDocumentVerb](#page-32-0), [Objects::Documents::<Item>::SelectField](#page-167-0)

<span id="page-157-0"></span>Gets selected page thumbnails in the thumbnails view of the document.

#### **Name**

GetSelectedPageThumbnails

#### **Outputs**

Can contains one or more integer numbers which represents the indexes (0-based) of the selected page thumbnails in the thumbnails view of the document. These numbers will be obtained through **SAFEARRAY**.

## **Return Value**

Returns **S\_OK** on success, or an error value otherwise. To obtain the text description of a received error code, use **IPDFXCview::GetTextFromResult**.

#### **Remarks**

For example (in pseudocode):

...

...

```
DoDocumentVerb(docId, "GetSelectedPageThumbnails", DataIn, DataOut, 0);
int firstPageThumbSel = DataOut[0];
int secondPageThumbSel = DataOut[1];
```
For simplify in/out operations with **SAFEARRAY** you can use the **[IPDFXCargs](#page-47-0)** object:

// obtain a new IPDFXCargs object with array of numbers:

```
DoDocumentVerb(docId, "GetSelectedPageThumbnails", DataIn, DataOut, PXCVA_
IPDFXCargsObj args = DataOut;
int firstPageThumbSel = args[0];
int secondPageThumbSel = args[1];
...
```
# **See Also**

[IPDFXCview::DoVerb,](#page-24-0) [IPDFXCview::DoDocumentVerb](#page-32-0)

<span id="page-158-1"></span>Gets identification info of the selected widget (visual object for corresponding form field).

#### **Name**

GetSelectedWidget

### **Arguments**

None

## **Outputs**

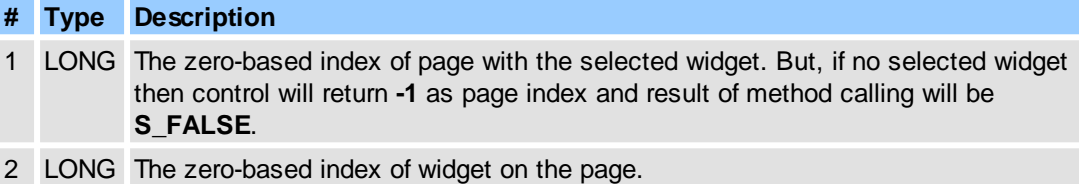

### **Return Value**

Returns **S\_OK** if is selected widget, **S\_FALSE** instead, or an error value otherwise. To obtain the text description of a received error code, use **IPDFXCview::GetTextFromResult**.

#### **Remarks**

For example (in pseudocode):

```
...
DoDocumentVerb(docID, NULL, "GetSelectedWidget", NULL, DataOut, 0);
int wgPageIndex = DataOut[0];
if (wgPageIndex >= 0) // we have selected (focused) widget
{
  wgIndexOnPage = DataOut[1];
```
## **See Also**

[IPDFXCview::DoDocumentVerb](#page-32-0), [Objects::Documents::<Item>::GetSelectedField](#page-156-1)

<span id="page-158-0"></span>Gets text selection state for the document.

# **Name**

GetSelectionState

# **Outputs**

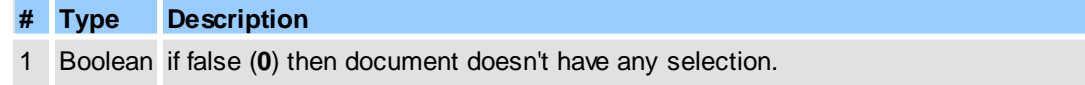

if true (**1**) then some text in document is selected. Selected text may be obtain by using **[GetAllSelectedText](#page-152-0)** method.

# **Return Value**

Returns **S\_OK** on success, or an error value otherwise. To obtain the text description of a received error code, use [IPDFXCview::GetTextFromResult.](#page-41-0)

#### **Remarks**

For example (in pseudocode):

```
...
// Gets selection state for the first opened document:
DoVerb("Documents[0]", "GetSelectionState", DataIn, DataOut, 0);
....
```
### **See Also**

[IPDFXCview::DoVerb,](#page-24-0) Objects::Documents::<ltem>, [Objects::Documents::<Item>.GetAllSelectedText](#page-152-0)

<span id="page-159-0"></span>Highlights selection.

# **Name**

HighlightSelection

### **Arguments**

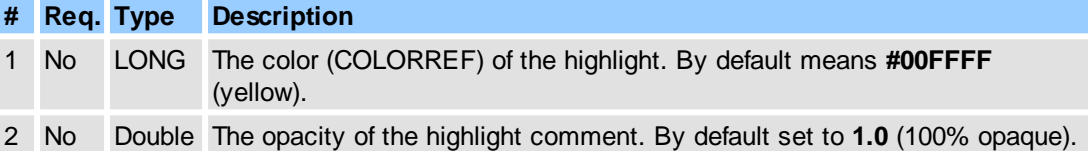

#### **Return Value**

Returns **S\_OK** on success, or an error value otherwise. To obtain the text description of a received error code, use **IPDFXCview::GetTextFromResult**.

#### **Remarks**

For example (in pseudocode):

...

```
// Highlight selection with violet color and 65% opacity
DoVerb("Documents[0]", "HighlightSelection", DataIn(0x800080, 0.65), NULL,
...
```
### **See Also**

[IPDFXCview::DoVerb,](#page-24-0) Objects::Documents::<ltem>

Highlights text in the document by special input file with information for highlighting of the text. See adobe's [Highlight](http://partners.adobe.com/public/developer/en/pdf/HighlightFileFormat.pdf) File Format.

The short description of this format (pseudo xml):

 $<$ XML $>$ 

```
<Body units=[characters|words] version=verNum type=[highlight|underline|strikeout]
color=[rgb(r,g,b)|#FFFFFFFF] opacity=[0..1]>
<Highlight>
<loc pg=pageIndex pos=startChar len=charsCount type=[highlight|underline|strikeout]
color=[rgb(r,g,b)|#FFFFFFFF] opacity=[0..1]>
...
</Highlight>
</Body>
</XML>
```
Note: the blue parameters are unsupported by adobe, but are supported by our products (this ActiveX, browser plugins, standalone PDF-Viewer).

### **Name**

HighlightTextByFile

### **Arguments**

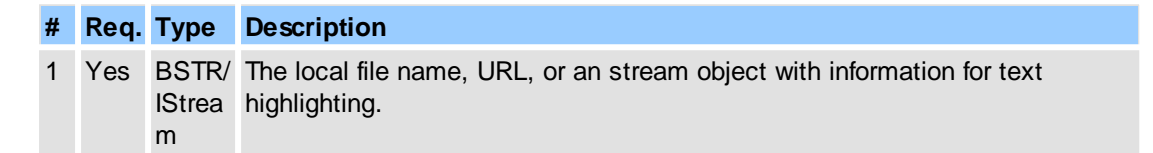

# **Return Value**

Returns **S\_OK** on success, or an error value otherwise. To obtain the text description of a received error code, use **[IPDFXCview::GetTextFromResult.](#page-41-0)** 

## **Remarks**

For example (in pseudocode):

...

```
DoDocumentVerb(docId, NULL, "HighlightTextByFile",
      DataIn("C:\HighlightText.xml"), NULL);
...
```
# **See Also**

#### [IPDFXCview::DoDocumentVerb](#page-32-0)

<span id="page-160-0"></span>Inserts empty pages to PDF document using parameters previously defined by Objects:: Operations. [InsertEmptyPages.](#page-206-0)

#### **Name**

InsertEmptyPages

#### **Arguments**

None

### **Return Value**

Returns **S\_OK** on success, or an error value otherwise. To obtain the text description of a received error code, use **[IPDFXCview::GetTextFromResult.](#page-41-0)** 

#### **Remarks**

For example (in pseudocode):

...

#### 1. Show Insert Empty pages dialog:

```
...
DoVerb("Documents[0]", "InsertEmptyPages", NULL, NULL, 0);
...
```
2. Insert 5 empty A4 pages to the begin of current PDF document:

```
SetProperty("Operations.InsertEmptyPages.Count", 5);
SetProperty("Operations.InsertEmptyPages.InsertBefore", 0);
SetProperty("Operations.InsertEmptyPages.PaperMode", "Standard");
SetProperty("Operations.InsertEmptyPages.PaperName", "A4");
...
DoVerb("Documents[0]", "InsertEmptyPages", NULL, NULL, PXCVA_NoUI);
...
```
# **See Also**

[IPDFXCview::DoVerb,](#page-24-0) [Operations::InsertEmptyDocumentPages,](#page-69-0) [Objects::Operations.InsertEmptyPages](#page-206-0)

<span id="page-161-0"></span>Inserts pages from source document into current document using parameters previously defined by [Objects::Operations.InsertPages](#page-206-1).

# **Name**

InsertPages

### **Arguments**

None

### **Return Value**

Returns **S** OK on success, or an error value otherwise. To obtain the text description of a received error code, use [IPDFXCview::GetTextFromResult.](#page-41-0)

### **Remarks**

For example (in pseudocode):

1. Show Insert Pages dialog:

...

```
DoVerb("Documents[0]", "InsertPages", NULL, NULL, 0);
...
```
2. Insert 1, 3 pages from PDF file to the begin of current document:

```
...
SetProperty("Operations.InsertPages.RangeType", "Exact");
SetProperty("Operations.InsertPages.RangeText", "1, 3"); // pages
SetProperty("Operations.InsertPages.FromExternal", 1);
SetProperty("Operations.InsertPages.File", "c:\SomeFile.pdf");
SetProperty("Operations.InsertPages.InsertBefore", 0);
DoVerb("Documents[0]", "InsertPages", NULL, NULL, PXCVA_NoUI);
...
```
# **See Also**

[IPDFXCview::DoVerb,](#page-24-0) [Operations::InsertDocumentPages](#page-68-0), [Objects::Operations.InsertPages](#page-206-1)

<span id="page-162-0"></span>Returns the permission for operation with the document.

# **Name**

IsOperationGranted

# **Arguments**

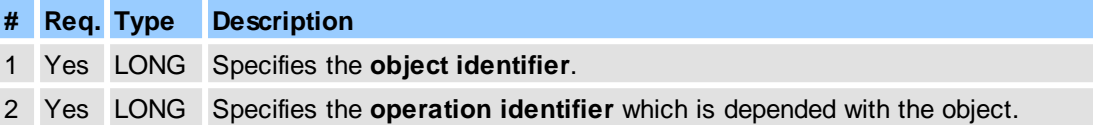

# **Object Identifiers**

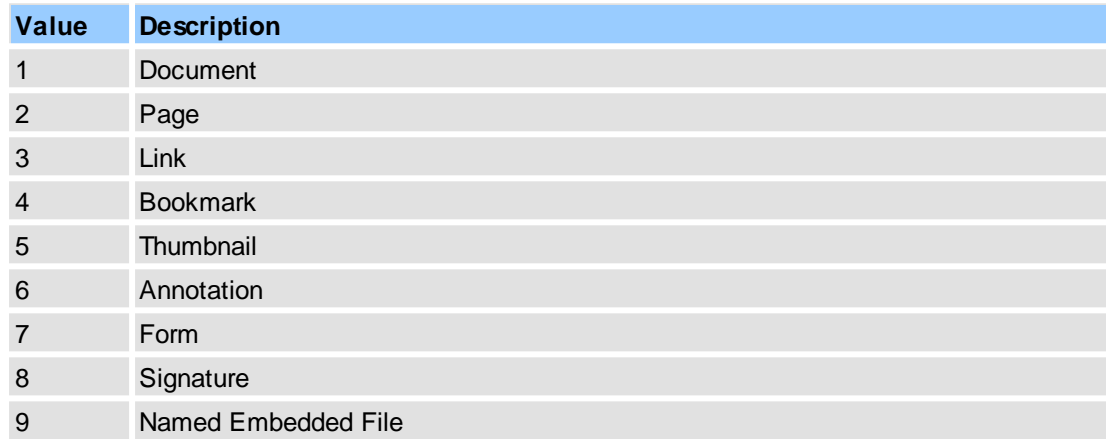

# **Operation Identifiers**

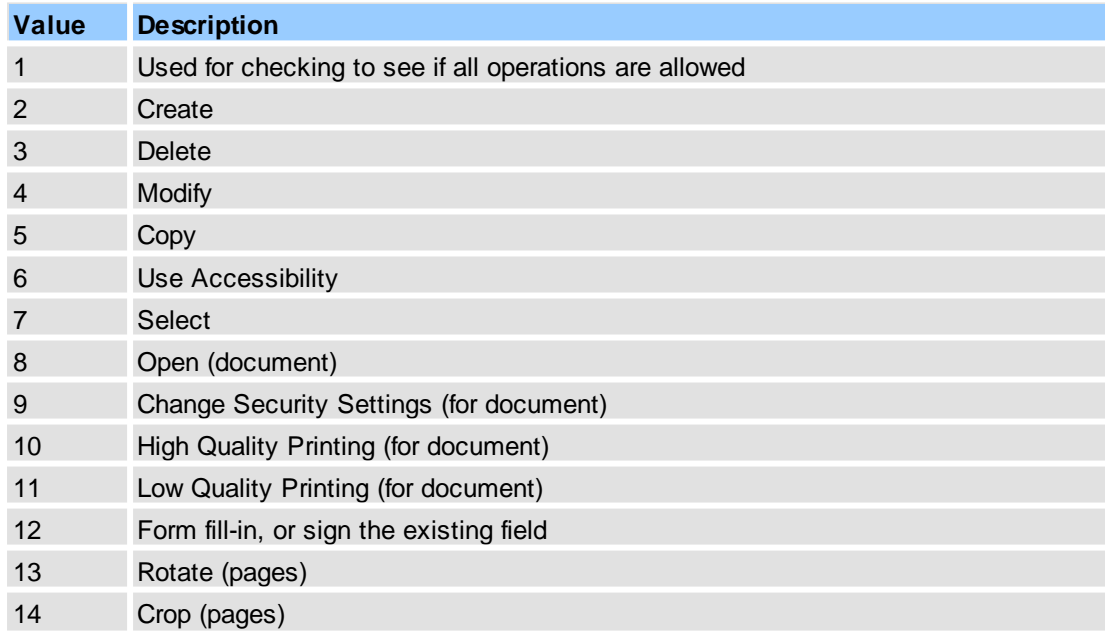

#### **154 PDF-XChange Viewer ActiveX SDK**

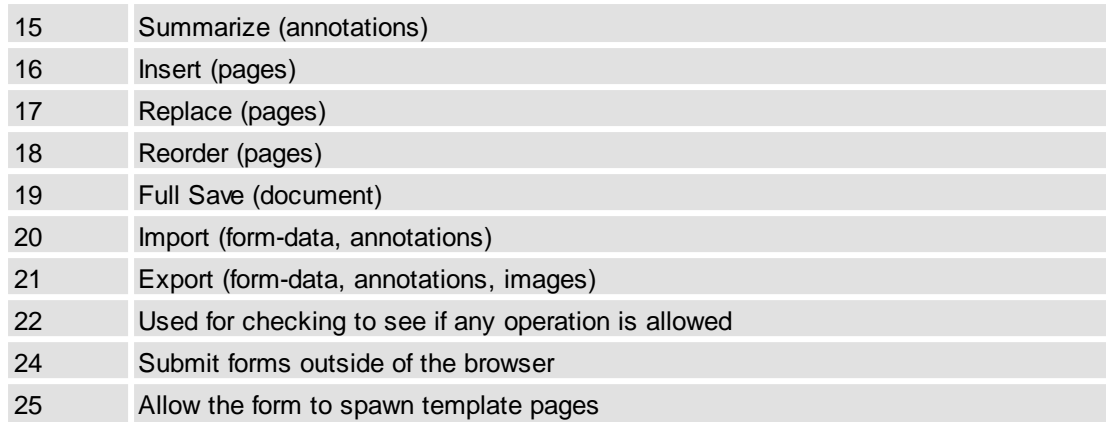

# **Return Value**

Returns **S\_OK** on success, or an error value otherwise. To obtain the text description of a received error code, use **[IPDFXCview::GetTextFromResult.](#page-41-0)** 

### **Remarks**

For example (in pseudocode):

...

1. Check if is possible to insert pages:

```
DoDocumentVerb(docId, NULL, "IsOperationGranted", dataIn(2,16), NULL, 0);
...
```
2. Check if is possible to hight quality print:

```
...
DoDocumentVerb(docId, NULL, "IsOperationGranted", dataIn(1,10), NULL, 0);
...
```
#### **See Also**

### [IPDFXCview::DoDocumentVerb](#page-32-0)

<span id="page-163-0"></span>Prints document pages using parameters previously defined by [Objects::Print.](#page-219-0)

# **Name**

Print

### **Arguments**

None

# **Return Value**

Returns **S** OK on success, or an error value otherwise. To obtain the text description of a received error code, use [IPDFXCview::GetTextFromResult.](#page-41-0)

## **Remarks**

For example (in pseudocode):

...

```
// Displays print dialog for first document:
DoVerb("Documents[0]", "Print", NULL, NULL, 0);
// Print first document directly, without dialog:
DoVerb("Documents[0]", "Print", NULL, NULL, PXCVA_NoUI);
```
...

# **See Also**

[IPDFXCview::DoVerb,](#page-24-0) [IPDFXCview::PrintDocument](#page-37-0), Objects::Documents::<ltem>

Removes the document protection. Can be successful only if the document has been opened with owner permissions.

For example, if the document is the password-protected then you should specify the special *owner password* for opening.

#### **Name**

RemoveSecurity

# **Arguments**

None

# **Return Value**

Returns **S\_OK** on success, or an error value otherwise. To obtain the text description of a received error code, use **[IPDFXCview::GetTextFromResult.](#page-41-0)** 

#### **Remarks**

For example (in pseudocode):

```
...
DoDocumentVerb(docId, "", "RemoveSecurity", NULL, NULL, 0);
...
```
### **See Also**

[IPDFXCview::DoVerb,](#page-24-0) [IPDFXCview::CloseDocument,](#page-31-0) Objects::Documents::<ltem>

<span id="page-164-0"></span>Rotates pages in document using parameters previously defined by [Objects::Operations.RotatePages.](#page-213-0)

### **Name**

RotatePages

#### **Arguments**

None

# **Return Value**

Returns **S\_OK** on success, or an error value otherwise. To obtain the text description of a received error code, use **[IPDFXCview::GetTextFromResult.](#page-41-0)** 

## **Remarks**

For example (in pseudocode):

1. Show rotate pages dialog:

...

```
...
DoVerb("Documents[0]", "RotatePages", NULL, NULL, 0);
...
```
2. Rotates 1-5,10 pages to 90 degrees in current PDF document:

```
SetProperty("Operations.RotatePages.RangeType", "Exact");
SetProperty("Operations.RotatePages.RangeText", "1-5,10"); // pages
SetProperty("Operations.RotatePages.Direction", "Clockwise");
...
DoVerb("Documents[0]", "RotatePages", NULL, NULL, PXCVA_NoUI);
...
```
## **See Also**

[IPDFXCview::DoVerb,](#page-24-0) [Operations::RotateDocumentPages,](#page-76-0) [Objects::Operations.RotatePages](#page-213-0)

<span id="page-165-0"></span>Saves a document in a number of different ways depending on the **Flags** parameter in **DoVerb** function.

#### **Name**

Save

# **Arguments**

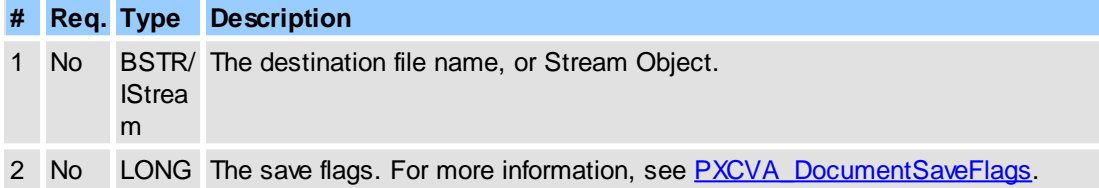

#### **Return Value**

Returns **S\_OK** on success, or an error value otherwise. To obtain the text description of a received error code, use **[IPDFXCview::GetTextFromResult.](#page-41-0)** 

### **Remarks**

Use this operation to save or copy the specified document. To display the standard Save File dialog, pass NULL as the Destination file name. If you want to skip possible error dialogs then you must set the [PXCVA\\_Flags::PXCVA\\_NoUI](#page-292-1) flag in the **Flags** argument.

For example (in pseudocode):

```
...
// save first document directly to "C:\TestCopy.pdf" file:
DoVerb("Documents[0]", "Save", DataIn("C:\TestCopy.pdf"), NULL, PXCVA_NoUI);
// save first document to Stream:
DoVerb("Documents[0]", "SaveDocument", DataIn(StreamObj), NULL, PXCVA_NoUI);
...
```
The Stream Object can be asynchronous.

# **See Also**

[IPDFXCview::DoVerb,](#page-24-0) [IPDFXCview::SaveDocument,](#page-38-0) [Objects::Notifications::BeforeSaveDoc,](#page-196-0) [Objects::Notifications::DocSaved](#page-198-0), [Objects::Documents::UseStreamsDirectly](#page-142-2)

<span id="page-166-2"></span>Saves document's attachment to a file or to stream object.

### **Name**

SaveAttachment

# **Arguments**

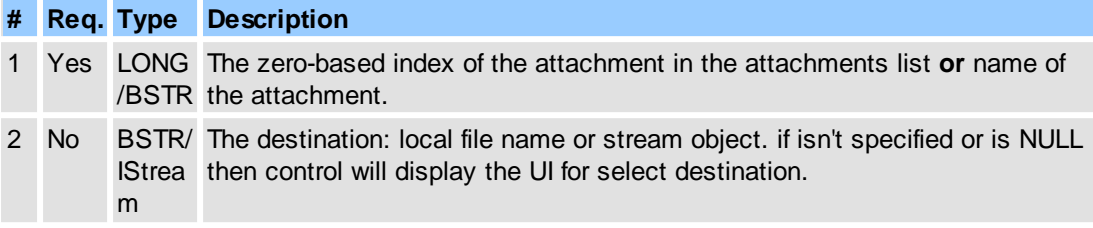

### **Return Value**

Returns **S\_OK** on success, or an error value otherwise. To obtain the text description of a received error code, use **[IPDFXCview::GetTextFromResult.](#page-41-0)** 

# **See Also**

[IPDFXCview::DoDocumentVerb](#page-32-0), [IPDFXCargs](#page-47-0)

<span id="page-166-0"></span>Selects text in entire document.

### **Name**

SelectAllText

### **Return Value**

Returns **S\_OK** on success, or an error value otherwise. To obtain the text description of a received error code, use **[IPDFXCview::GetTextFromResult.](#page-41-0)** 

#### **Remarks**

For example (in pseudocode):

```
...
// Selects all text in the first document:
DoVerb("Documents[0]", "SelectAllText", NULL, NULL, 0);
...
```
### **See Also**

[IPDFXCview::DoVerb,](#page-24-0) [Objects::Documents::<Item>](#page-144-0)

<span id="page-166-1"></span>Selects an annotation on the page and sets input focus for it.

#### **Name**

SelectAnnot

#### **Arguments**

**# Req. Type Description**

1 Yes BSTR The annotation name. In this case the control will lookup all annotations in document for the specified name and stop on first match.

**or**

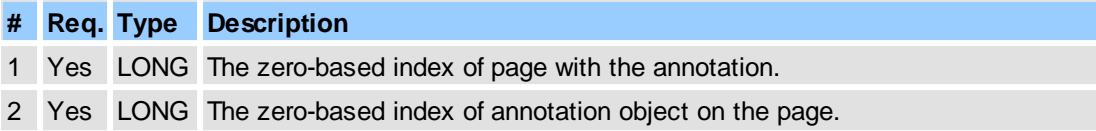

# **Return Value**

Returns **S\_OK** on success, or an error value otherwise. To obtain the text description of a received error code, use [IPDFXCview::GetTextFromResult.](#page-41-0)

### **Remarks**

Simple examples (in pseudocode):

```
...
// select annotation by name:
DoDocumentVerb(docId, NULL, "SelectAnnot", DataIn("myFineComment"), NULL,
// select annotation by indexes:
DoDocumentVerb(docId, NULL, "SelectAnnot", DataIn(pageIndex, indexOnPage),
              NULL, PXCVA_NoUI);
...
```
#### **See Also**

[IPDFXCview::DoDocumentVerb](#page-32-0), [Objects::Documents::<Item>::GetSelectedAnnot](#page-156-0)

<span id="page-167-0"></span>Selects a form field on the page and sets input focus for it. The form field in PDF is not a visual object, but each form field in the document may have one or more corresponding visual objects on page (s) which are called **widgets**. Widget is a visual object for form field: text box for text field, check-button for "on/off" field, etc. So, each form field can have a list of widgets which can be located at different places of page, or on different pages, may have different visual attributes (colors, borders, fonts etc.)

#### **Name**

SelectField

### **Arguments**

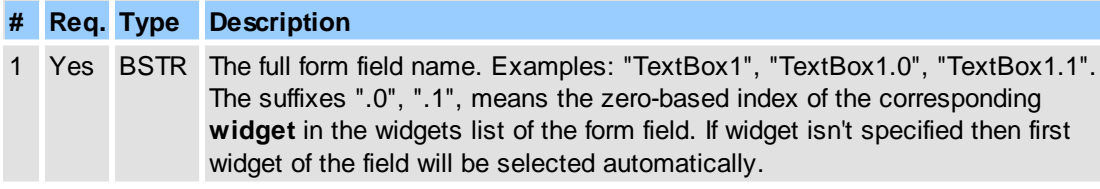

**or** to select widget exactly

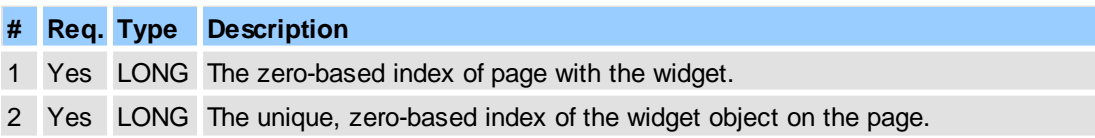

# **Return Value**

Returns **S\_OK** on success, or an error value otherwise. To obtain the text description of a received error code, use [IPDFXCview::GetTextFromResult.](#page-41-0)

#### **Remarks**

Simple examples (in pseudocode):

...

```
// select field(widget) by name:
DoDocumentVerb(docId, NULL, "SelectField", DataIn("Text1"), NULL, PXCVA_No
DoDocumentVerb(docId, NULL, "SelectField", DataIn("Text1.0"), NULL, PXCVA_
DoDocumentVerb(docId, NULL, "SelectField", DataIn("Text1.2"), NULL, PXCVA_
// select field by widget indexes:
DoDocumentVerb(docId, NULL, "SelectField", DataIn(wgPageIndex, wgIndexOnPage),
               NULL, PXCVA_NoUI);
// or identical:
DoDocumentVerb(docId, NULL, "SelectAnnot", DataIn(wgPageIndex, wgIndexOnPage),
               NULL, PXCVA_NoUI);
...
```
#### **See Also**

[IPDFXCview::DoDocumentVerb](#page-32-0), [Objects::Documents::<Item>::GetSelectedField](#page-156-1)

<span id="page-168-0"></span>Summarizes all comments from a document to a new document(file) using parameters previously defined by [Objects::Operations.SummarizeAnnots.](#page-214-0)

### **Name**

SummarizeAnnots

#### **Arguments**

None

### **Return Value**

Returns **S\_OK** on success, or an error value otherwise. To obtain the text description of a received error code, use **[IPDFXCview::GetTextFromResult.](#page-41-0)** 

#### **Remarks**

For example (in pseudocode):

...

1. Show summarize annotations dialog:

```
DoVerb("Documents[0]", "SummarizeAnnots", NULL, NULL, 0);
...
```
2. Save all comments from 1-5,10 pages to text file:

```
...
SetProperty("Operations.SummarizeAnnots.Output.Type", "txt");
SetProperty("Operations.SummarizeAnnots.RangeType", "Exact");
SetProperty("Operations.SummarizeAnnots.RangeText", "1-5,10"); // pages
SetProperty("Operations.SummarizeAnnots.Output.AutoView", "false");
SetProperty("Operations.SummarizeAnnots.Output.TXT.CodePage", "UTF8");
SetProperty("Operations.SummarizeAnnots.Output.TXT.FolderName", "C:\");
SetProperty("Operations.SummarizeAnnots.Output.TXT.FileName",
"All Comments From <File Name>");
...
DoVerb("Documents[0]", "SummarizeAnnots", NULL, NULL, PXCVA_NoUI);
...
```
# **See Also**

[IPDFXCview::DoVerb,](#page-24-0) [Operations::SummarizeDocumentAnnots,](#page-78-0) [Objects::Operations.SummarizeAnnots](#page-214-0)

# <span id="page-169-0"></span>**2.2.2.4.1.2 Pages**

This object represents an array of all pages of the document and provides additional operations with them.

## **Item Template**

<htem> - defines item template for each page representation.

# **Contained Objects**

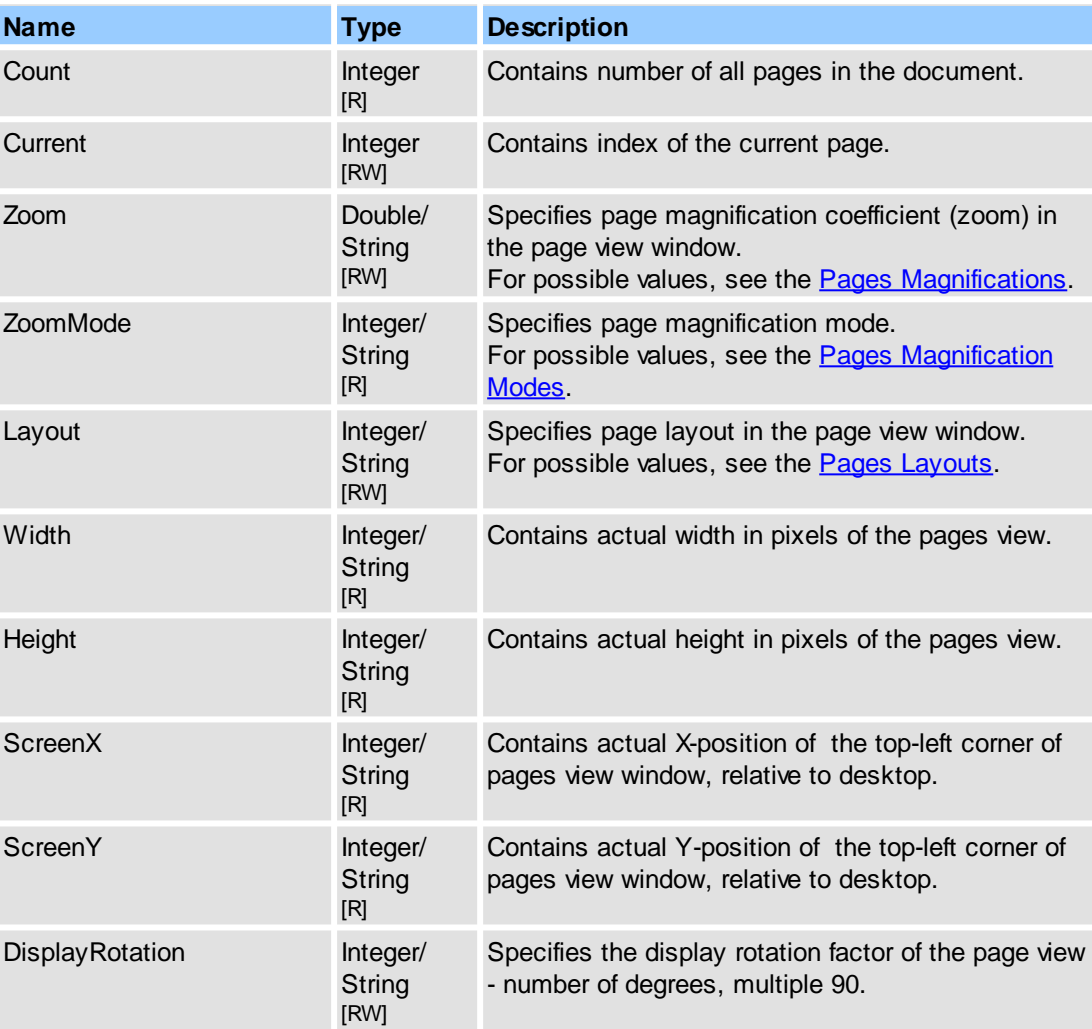

# <span id="page-169-2"></span><span id="page-169-1"></span>**Contained Methods**

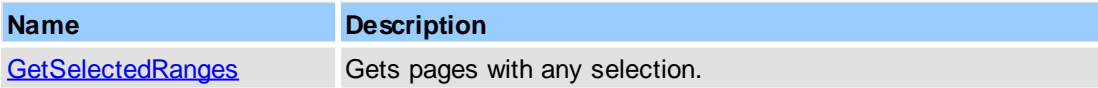

**Remarks**

This object is an array of items, each item is represented by  $\langle$ Item>. For more information about object names notation, see Object Name [Notation.](#page-79-0)

Examples for usage (in pseudocode):

1.1. get pages count:

```
...
DoVerb("Documents[#4095].Pages.Count", "get",
     DataIn, DataOut, 0);
// or:
GetProperty("Documents[#4095].Pages.Count", DataOut, 0);
// or:
DoDocumentVerb(4095, "Pages.Count", "get",
     DataIn, DataOut, 0);
// or:
GetDocumentProperty(#4095, "Pages.Count", DataOut, 0);
...
```
1.2. get width of first page:

```
...
DoVerb("Documents[#4095].Pages[0].Width", "get",
      DataIn, DataOut, 0);
// or:
GetProperty("Documents[#4095].Pages[0].Width", DataOut, 0);
// or:
GetDocumentProperty(4095, "Pages[0].Width", DataOut, 0);
...
```
2.1. set pages layout:

```
...
// set 'continuous' layout:
DoVerb("Documents[#4095].Pages.Layout", "set",
      DataIn(1), DataOut, 0);
DoDocumentVerb(4095, "Pages.Layout", "set",
      DataIn(1), DataOut, 0);
// or put named value:
DoVerb("Documents[#4095].Pages.Layout", "set",
      DataIn("Continuous"), DataOut, 0);
// or:
SetProperty("Documents[#4095].Pages.Layout",
      DataIn("Continuous"), 0);
// or:
SetDocumentProperty(4095, "Pages.Layout",
      DataIn("Continuous"), 0);
```
2.2. change width of first page:

...

...

```
DoVerb("Documents[#4095].Pages[0].Width", "set",
       DataIn(100.0), DataOut, 0);
// or:
SetProperty("Documents[#4095].Pages[0].Width",
       DataIn(100.0), 0);
// or:
SetDocumentProperty(4095, "Pages[0].Width",
       DataIn(100.0), 0);
...
```
### **See Also**

[IPDFXCview::DoVerb,](#page-24-0) [Objects::Documents](#page-142-1), Objects::Documents::<ltem>

See [Objects::Documents::<Item>.Pages](#page-169-1) Methods.

<span id="page-171-1"></span>Gets pages with any selection.

#### **Name**

GetSelectedRanges

### **Outputs**

Can contains one or more pairs of numbers in a format: the first number is an index(0-based) of the first page in the selection range, the second number is count of the page in the selection range. These numbers will be obtained through **SAFEARRAY**.

### **Return Value**

Returns **S\_OK** on success, or an error value otherwise. To obtain the text description of a received error code, use [IPDFXCview::GetTextFromResult.](#page-41-0)

### **Remarks**

For example (in pseudocode):

...

```
...
DoDocumentVerb(docId, "Pages", "GetSelectedRanges", DataIn, DataOut, 0);
...
// we have selection which contains two blocks:
int firstPageWithSel1 = DataOut[0];
int countPagesWithSel1 = DataOut[1];
int firstPageWithSel2 = DataOut[2];
int countPagesWithSel2 = DataOut[3];
```
For simplify in/out operations with **SAFEARRAY** you can use the **[IPDFXCargs](#page-47-0)** object:

```
// obtain a new IPDFXCargs object with array of numbers:
DoDocumentVerb(docId, "Pages", "GetSelectedRanges", DataIn, DataOut, PXCVA
IPDFXCargsObj args = DataOut;
int firstPageWithSel1 = args[0];
int countPagesWithSel1 = args[1];
int firstPageWithSel2 = args[2];
int countPagesWithSel2 = args[3];
...
```
### **See Also**

[IPDFXCview::DoVerb,](#page-24-0) Objects::Documents::<ltem>.Pages

<span id="page-171-0"></span>Defines item template for each opened document representation.

### **Contained Objects**

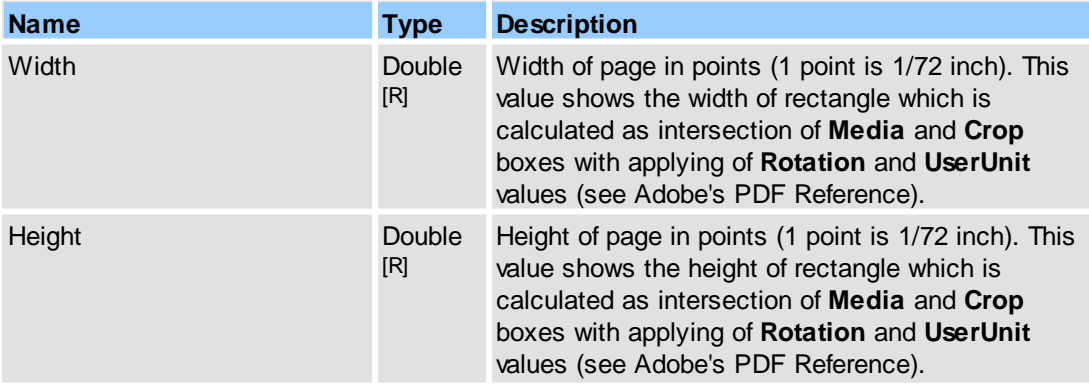

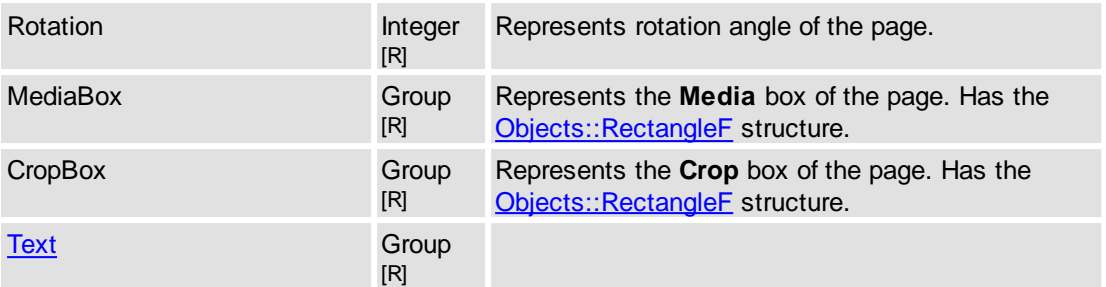

# <span id="page-172-1"></span>**Contained Methods**

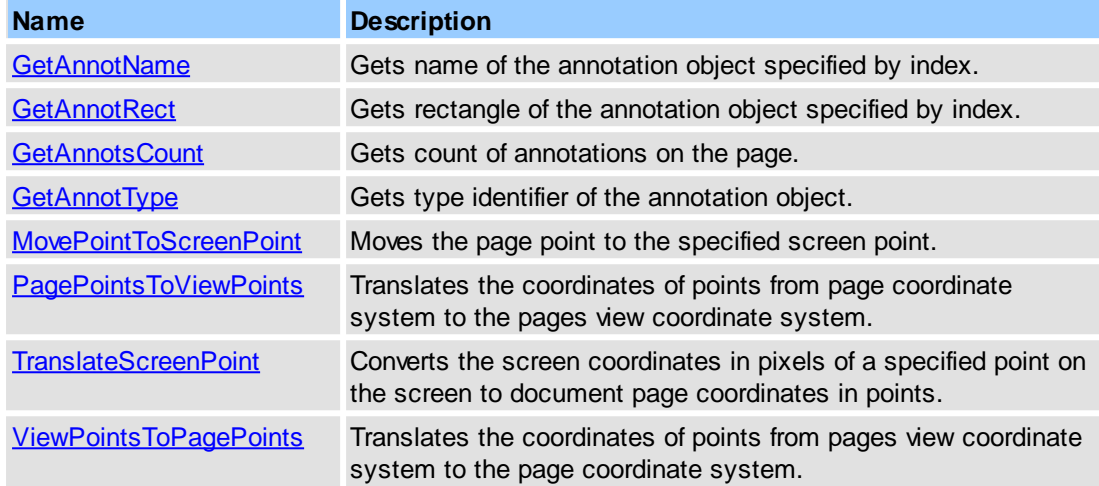

# **See Also**

[IPDFXCview::DoVerb,](#page-24-0) Objects::Documents::<ltem>.Pages

See [Objects::Documents::<Item>.Pages::<Item>](#page-172-1) Methods.

<span id="page-172-0"></span>Gets name of the annotation object.

### **Name**

GetAnnotName

# **Arguments**

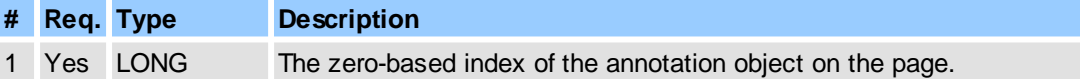

# **Outputs**

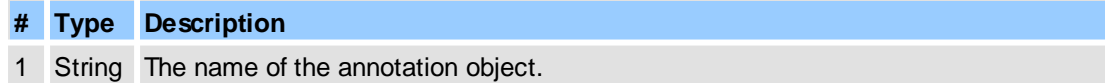

## **Return Value**

Returns **S\_OK** on success, or an error value otherwise. To obtain the text description of a received error code, use [IPDFXCview::GetTextFromResult.](#page-41-0)

#### **Remarks**

For example (in pseudocode):

```
...
DataIn = 1; // to second annotation on the page
DoVerb("Documents[0].Pages[2]", "GetAnnotName", DataIn, DataOut, 0);
string annotName = DataOut;
...
```
# **See Also**

[IPDFXCview::DoVerb,](#page-24-0) Objects::Documents::<ltem>

<span id="page-173-0"></span>Gets rectangle of the annotation object on the page.

#### **Name**

GetAnnotRect

#### **Arguments**

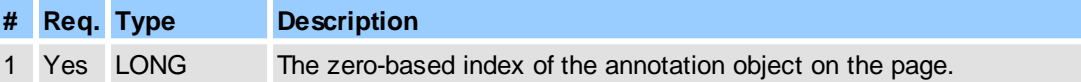

### **Outputs**

If successful then **DataOut** will contain the **SAFEARRAY** with four numbers in order: **left, top, right, bottom -** the rectangle of the annotation on the page, in normal page coordinate system.

#### **Return Value**

Returns **S\_OK** on success, or an error value otherwise. To obtain the text description of a received error code, use **[IPDFXCview::GetTextFromResult.](#page-41-0)** 

#### **Remarks**

For example (in pseudocode):

```
...
DataIn = 1; // to second annotation on the page
DoVerb("Documents[0].Pages[2]", "GetAnnotRect", DataIn, DataOut, 0);
double left = DataOut[0];
double top = DataOut[1];
double right = DataOut[2];
double bottom = DataOut[3];
...
```
#### **See Also**

[IPDFXCview::DoVerb,](#page-24-0) Objects::Documents::<ltem>

<span id="page-173-1"></span>Gets count of annotations on the page.

#### **Name**

GetAnnotsCount

**Arguments**

None

# **Outputs**

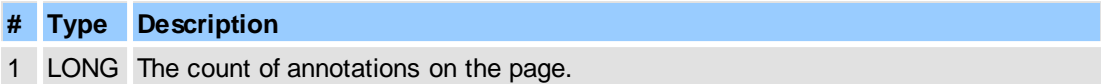

# **Return Value**

Returns **S\_OK** on success, or an error value otherwise. To obtain the text description of a received error code, use **IPDFXCview::GetTextFromResult**.

#### **Remarks**

For example (in pseudocode):

```
...
DoVerb("Documents[0].Pages[2]", "GetAnnotsCount", DataIn, DataOut, 0);
int annotsCountOnThePage2 = DataOut;
...
```
### **See Also**

[IPDFXCview::DoVerb,](#page-24-0) Objects::Documents::<ltem>

<span id="page-174-0"></span>Gets type identifier of the annotation object.

#### **Name**

GetAnnotType

### **Arguments**

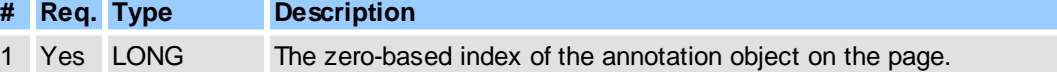

# **Outputs**

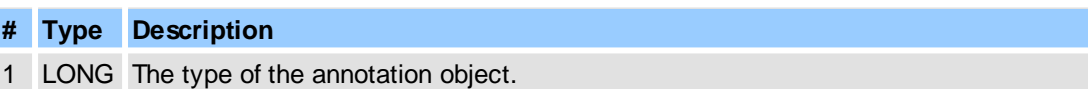

### **Return Value**

Returns **S\_OK** on success, or an error value otherwise. To obtain the text description of a received error code, use [IPDFXCview::GetTextFromResult.](#page-41-0)

# **Remarks**

For example (in pseudocode):

...

```
DataIn = 1; // to second annotation on the page
DoVerb("Documents[0].Pages[2]", "GetAnnotType", DataIn, DataOut, 0);
int annotType = DataOut;
...
```
#### **See Also**

[IPDFXCview::DoVerb,](#page-24-0) Objects::Documents::<ltem>

<span id="page-175-0"></span>Moves the page point to the specified screen point.

### **Name**

MovePointToScreenPoint

### **Arguments**

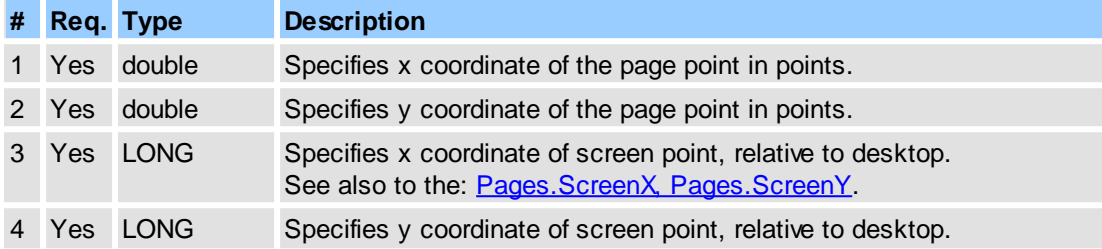

# **Return Value**

Returns **S\_OK** on success, or an error value otherwise. To obtain the text description of a received error code, use **IPDFXCview::GetTextFromResult**.

### **Remarks**

For example (in pseudocode):

...

```
DoVerb("Documents[0].pages[2]", "MovePointToScreenPoint",
      DataIn(px, py, sx, sy), NULL, 0);
...
```
#### **See Also**

[IPDFXCview::DoVerb,](#page-24-0) Objects::Documents::<ltem>

<span id="page-175-1"></span>Translates the coordinates of points from page coordinate system to the pages view coordinate system.

## **Name**

PagePointsToViewPoints

# **Arguments**

Coordinates of input points are stored in an array of doubles where each pair specifies the X and Y coordinates of one point.

Also you can specify one last additional nonzero value to notify function that input coordinates already include the page view transformations (crop-offset, page-rotation).

#### **Return Value**

Returns **S\_OK** on success, or an error value otherwise. To obtain the text description of a received error code, use **[IPDFXCview::GetTextFromResult.](#page-41-0)** 

The **DataOut** receives **SAFEARRAY** which contain x and y coordinates of the translated input points - all output points are relative to the top-left corner of the pages view window.

#### **Remarks**

For example (in pseudocode):

```
...
p1.x = 0.0; // pt, 1/72 inchp1.y = 0.0;
p2.x = 100.0;
p2.y = 200.0;
DoVerb("Documents[0].pages[2]",
       "PagePointsToViewPoints", DataIn(p1.x, p1.y, p2.x, p2.y), DataOut,
v1.x = DataOut[0]; // pxv1.y = DataOut[1];v2.x = DataOut[2];v2.y = DataOut[3];...
double fTransformsIncludedAlready_optional = 1; // additional flag for inp
DoVerb("Documents[0].pages[2]",
       "PagePointsToViewPoints",
       DataIn(p1.x, p1.y, p2.x, p2.y, fTransformsIncludedAlready_optional),
       DataOut, 0);
...
```
### **See Also**

[IPDFXCview::DoVerb,](#page-24-0) Objects::Documents::<ltem>

<span id="page-176-0"></span>Converts the screen coordinates in pixels of a specified point on the screen to document page coordinates in points.

#### **Name**

TranslateScreenPoint

#### **Arguments**

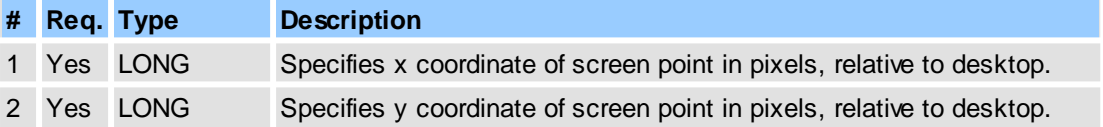

# **Return Value**

Returns **S\_OK** on success, or an error value otherwise. To obtain the text description of a received error code, use **IPDFXCview::GetTextFromResult**.

The **DataOut** receives **SAFEARRAY** which contain x and y coordinates on the document page in the points.

#### **Remarks**

For example (in pseudocode):

```
...
DoVerb("Documents[0].pages[2]", "TranslateScreenPoint",
        DataIn(sx, sy), DataOut, 0);
px = DataOut[0]; // Page x coordinate
py = DataOut[1]; // Page y coordinate
...
```
## **See Also**

[IPDFXCview::DoVerb,](#page-24-0) Objects::Documents::<ltem>

<span id="page-177-1"></span>Translates the coordinates of points from pages view coordinate system to the page coordinate system.

#### **Name**

ViewPointsToPagePoints

### **Arguments**

Coordinates of input points are stored in an array of doubles/integers where each pair specifies the X and Y coordinates of one point.

Also you can specify one last additional nonzero value to notify function that output coordinates should include the page view transformations (crop-offset, page-rotation), if it is not specified then function will remove these transformations automatically - i.e. will translate to the normal page coordinates system.

#### **Return Value**

Returns **S\_OK** on success, or an error value otherwise. To obtain the text description of a received error code, use **IPDFXCview::GetTextFromResult**. The **DataOut** receives **SAFEARRAY** which contain x and y coordinates of the translated input points.

# **Remarks**

For example (in pseudocode):

```
...
p1.x = 0.0; // pt, 1/72 inchp1.y = 0.0;
p2.x = 100.0;
p2.y = 200.07DoVerb("Documents[0].pages[2]",
       "ViewPointsToPagePoints", DataIn(p1.x, p1.y, p2.x, p2.y), DataOut,
v1.x = DataOut[0]; // pxv1.y = DataOut[1];v2.x = DataOut[2];v2.y = DataOut[3];...
double fIncludeTransformsToOutput_optional = 1; // additional flag for out
DoVerb("Documents[0].pages[2]",
       "ViewPointsToPagePoints",
       DataIn(p1.x, p1.y, p2.x, p2.y, fIncludeTransformsToOutput_optional),
       DataOut, 0);
```
#### **See Also**

[IPDFXCview::DoVerb,](#page-24-0) Objects::Documents::<ltem>

...

<span id="page-177-0"></span>This object represents operations with text on a specific page of the document.

### **Contained Objects**

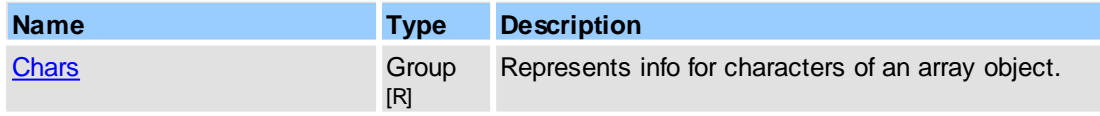

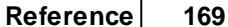

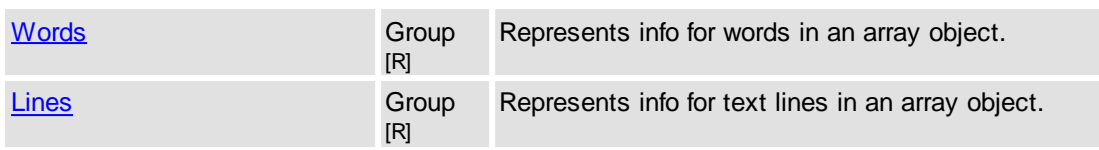

# <span id="page-178-1"></span>**Contained Methods**

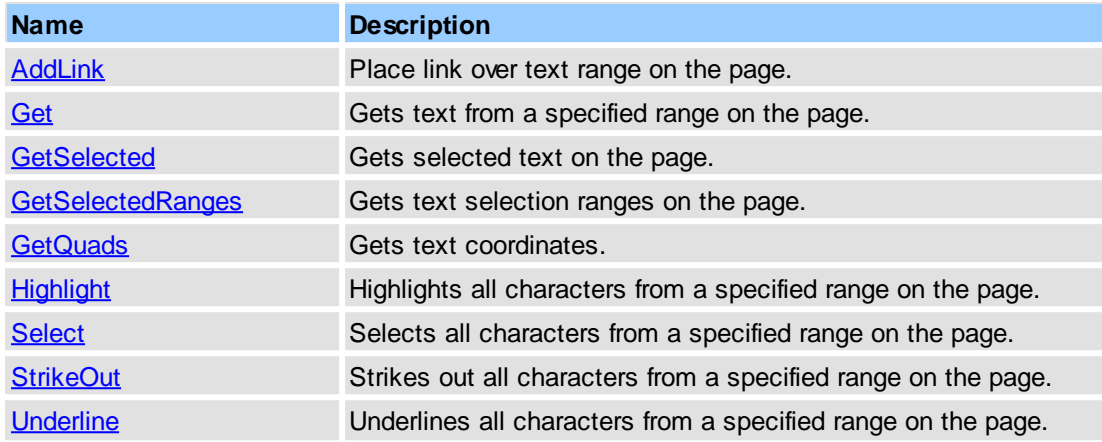

# **See Also**

[IPDFXCview::DoVerb,](#page-24-0) Objects::Documents::<ltem>.Pages::<ltem>, -------- How to Enumerate Characters in [Document?](#page-302-0)

See [Objects::Documents::<Item>.Pages::<Item>.Text](#page-178-1) Methods.

<span id="page-178-0"></span>Place link over text range on the page.

# **Name**

AddLink

# **Arguments**

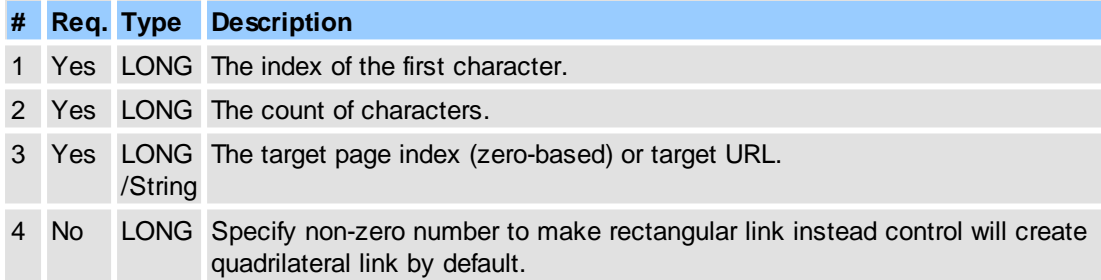

# **Return Value**

Returns **S\_OK** on success, or an error value otherwise. To obtain the text description of a received error code, use [IPDFXCview::GetTextFromResult.](#page-41-0)

# **Remarks**

For example (in pseudocode):

...

```
// place web-link over first 10 characters on first page:
DoVerb("Documents[0].Pages[0].Text", "AddLink", DataIn(0, 10, "www.server.
// place go-to-page-link (to 10th page) over first 10 characters on first
DoVerb("Documents[0].Pages[0].Text", "AddLink", DataIn(0, 10, 9), NULL, 0);
...
```
#### **See Also**

[IPDFXCview::DoVerb,](#page-24-0) [Objects::Documents::<Item>.Pages::<Item>.Text](#page-177-0)

<span id="page-179-0"></span>Gets text from a specified range on the page.

### **Name**

Get

### **Arguments**

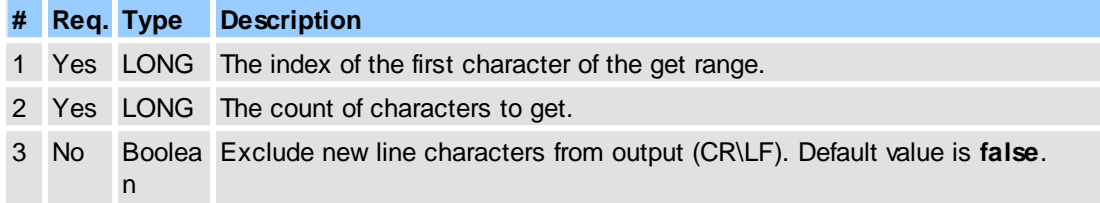

#### **Outputs**

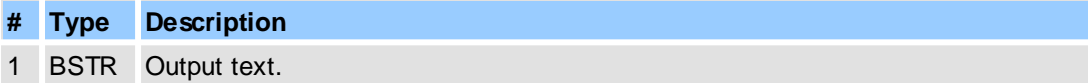

#### **Return Value**

Returns **S\_OK** on success, or an error value otherwise. To obtain the text description of a received error code, use **[IPDFXCview::GetTextFromResult.](#page-41-0)** 

#### **Remarks**

For example (in pseudocode):

```
...
// Gets first 10 characters on the page:
DoVerb("Documents[0].Pages[0].Text", "Get", DataIn(0, 10), DataOut, 0);
...
```
# **See Also**

[IPDFXCview::DoVerb,](#page-24-0) [Objects::Documents::<Item>.Pages::<Item>.Text](#page-177-0)

<span id="page-179-1"></span>Gets text coordinates from a specified character range on the page.

#### **Name**

GetQuads

### **Arguments**
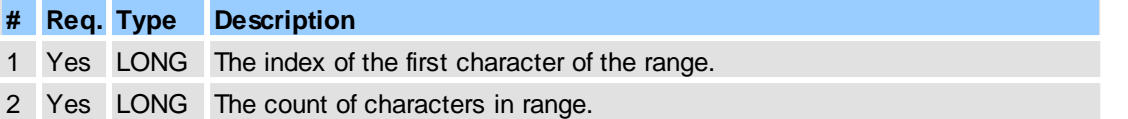

### **Outputs**

Can contains four or more pairs of numbers. These numbers will be obtained through **SAFEARRAY**. Coordinates are stored in an array of doubles where each pair specifies the X and Y coordinates of one point; each eight doubles(four points) specifies the quadrilateral area. Order of points is displayed in the [Quads.](#page-253-0)

#### **Return Value**

Returns **S\_OK** on success, or an error value otherwise. To obtain the text description of a received error code, use [IPDFXCview::GetTextFromResult.](#page-41-0)

### **Remarks**

For example (in pseudocode):

...

```
// Gets coordinates of first 10 characters on the page:
DoVerb("Documents[0].Pages[0].Text", "GetQuads", DataIn(0, 10), DataOut, 0);
...
```
### **See Also**

[IPDFXCview::DoVerb,](#page-24-0) [Objects::Documents::<Item>.Pages::<Item>.Text](#page-177-0), [PXCVA\\_OutArgs](#page-292-0)

Gets selected text on page.

#### **Name**

GetSelected

#### **Arguments**

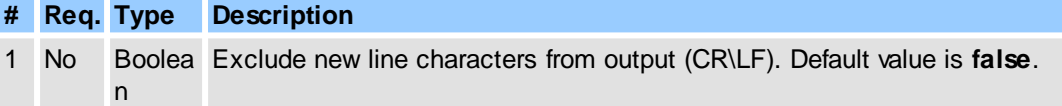

### **Outputs**

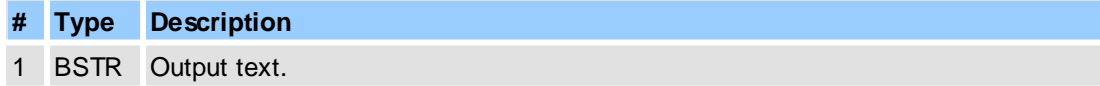

### **Return Value**

Returns **S\_OK** on success, or an error value otherwise. To obtain the text description of a received error code, use **IPDFXCview::GetTextFromResult**.

### **Remarks**

For example (in pseudocode):

...

// Gets selected text on the page (without CR\LF):

#### **172 PDF-XChange Viewer ActiveX SDK**

```
DoVerb("Documents[0].Pages[0].Text", "GetSelected", DataIn(1), DataOut, 0);
...
```
### **See Also**

[IPDFXCview::DoVerb,](#page-24-0) Objects::Documents::<ltem>.Pages::<ltem>.Text

Gets text selection ranges on the page.

#### **Name**

GetSelectedRanges

#### **Outputs**

Can contains one or more pairs of numbers in a format: the first number is an index(0-based) of the first character in the selection range, the second number is count of the characters in the selection range. These numbers will be obtained through **SAFEARRAY**.

### **Return Value**

Returns **S\_OK** on success, or an error value otherwise. To obtain the text description of a received error code, use **[IPDFXCview::GetTextFromResult.](#page-41-0)** 

#### **Remarks**

For example (in pseudocode):

...

...

```
DoDocumentVerb(docId, "Pages[0].Text", "GetSelectedRanges", DataIn, DataOu
// we have selection which contains two blocks:
int firstSelChar1 = DataOut[0];
int countSelChars1 = DataOut[1];
int firstSelChar2 = DataOut[2];
int countSelChars2 = DataOut[3];
...
```
For simplify in/out operations with **SAFEARRAY** you can use the **[IPDFXCargs](#page-47-0)**:

```
// obtain a new IPDFXCargs object with array of numbers:
DoDocumentVerb(docId, "Pages[0].Text", "GetSelectedRanges", DataIn,
              PXCVA_OutArgs);
IPDFXCargsObj args = DataOut;
int firstSelChar1 = args[0];
int countSelChars1 = args[1];
int firstSelChar2 = args[2];
int countSelChars2 = args[3];
...
```
#### **See Also**

[IPDFXCview::DoVerb,](#page-24-0) [Objects::Documents::<Item>.Pages::<Item>.Text](#page-177-0)

Highlights all characters from the specified range on the page.

#### **Name**

Highlight

**Arguments**

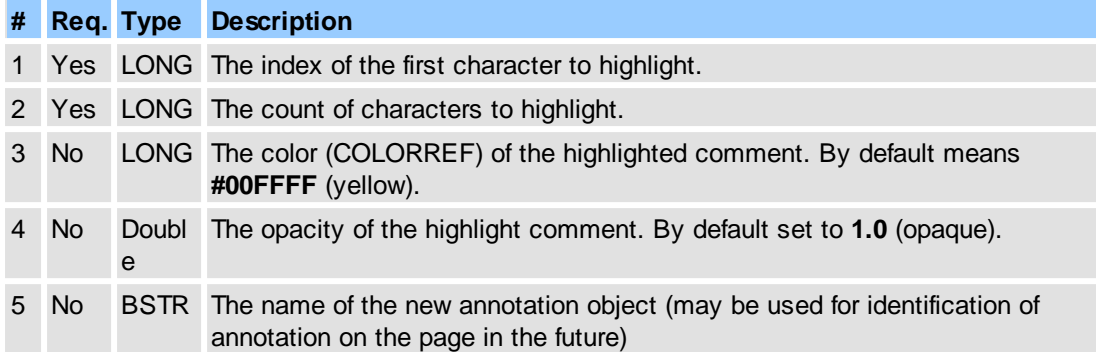

### **Return Value**

Returns **S\_OK** on success, or an error value otherwise. To obtain the text description of a received error code, use [IPDFXCview::GetTextFromResult.](#page-41-0)

#### **Remarks**

For example (in pseudocode):

...

```
// highlight first 10 characters on first page, violet, 65% opacity:
DoVerb("Documents[0].Pages[0].Text", "Highlight",
           DataIn(0, 10, #800080, 0.65), DataOut, 0);
// highlight all characters on first page:
DoVerb("Documents[0].Pages[0].Text", "Highlight", DataIn(0, -1), DataOut, 0);
...
```
### **See Also**

[IPDFXCview::DoVerb,](#page-24-0) Objects::Documents::<ltem>.Pages::<ltem>.Text

Selects all characters from a specified range on the page.

#### **Name**

Select

#### **Arguments**

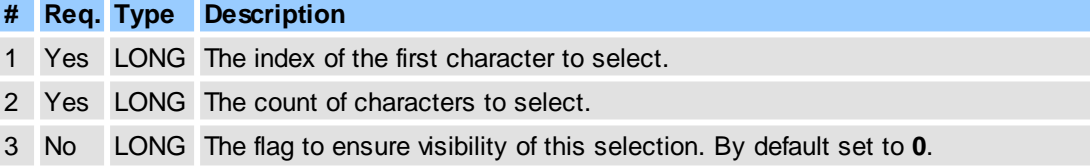

#### **Return Value**

Returns **S\_OK** on success, or an error value otherwise. To obtain the text description of a received error code, use **[IPDFXCview::GetTextFromResult.](#page-41-0)** 

#### **Remarks**

For example (in pseudocode):

...

// select first 10 characters on first page, and make visible new selectic DoVerb("Documents[0].Pages[0].Text", "Select", DataIn(0, 10, 1), DataOut, 0);

```
// select all characters on first page:
DoVerb("Documents[0].Pages[0].Text", "Select", DataIn(0, -1), DataOut, 0);
// deselect all characters on first page:
DoVerb("Documents[0].Pages[0].Text", "Select", DataIn(0, 0), DataOut, 0);
...
```
[IPDFXCview::DoVerb,](#page-24-0) [Objects::Documents::<Item>.Pages::<Item>.Text](#page-177-0)

Strikes out all characters from specified range on the page.

#### **Name**

StrikeOut

#### **Arguments**

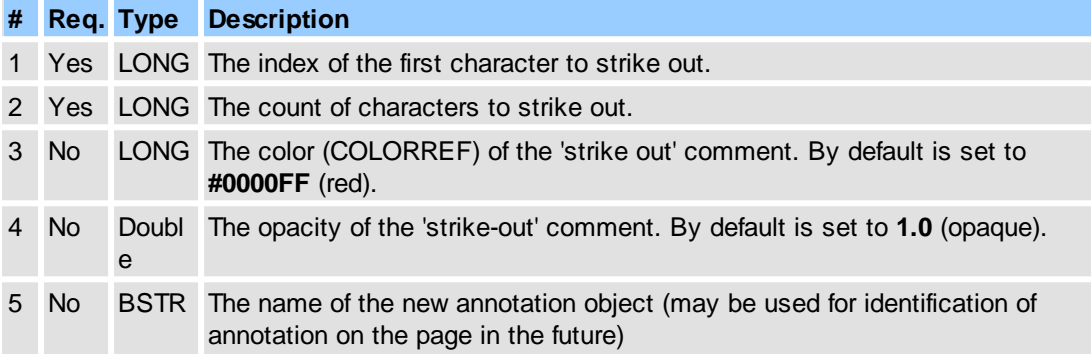

#### **Return Value**

Returns **S\_OK** on success, or an error value otherwise. To obtain the text description of a received error code, use **[IPDFXCview::GetTextFromResult.](#page-41-0)** 

#### **Remarks**

For example (in pseudocode):

```
...
// strike out first 10 characters on first page, violet, 65% opacity
DoVerb("Documents[0].Pages[0].Text", "StrikeOut",
           DataIn(0, 10, #800080, 0.65), DataOut, 0);
// strike out all characters on first page
DoVerb("Documents[0].Pages[0].Text", "StrikeOut", DataIn(0, -1), DataOut,
...
```
#### **See Also**

[IPDFXCview::DoVerb,](#page-24-0) [Objects::Documents::<Item>.Pages::<Item>.Text](#page-177-0)

Underlines all characters from the specified range on the page.

### **Name**

Underline

#### **Arguments**

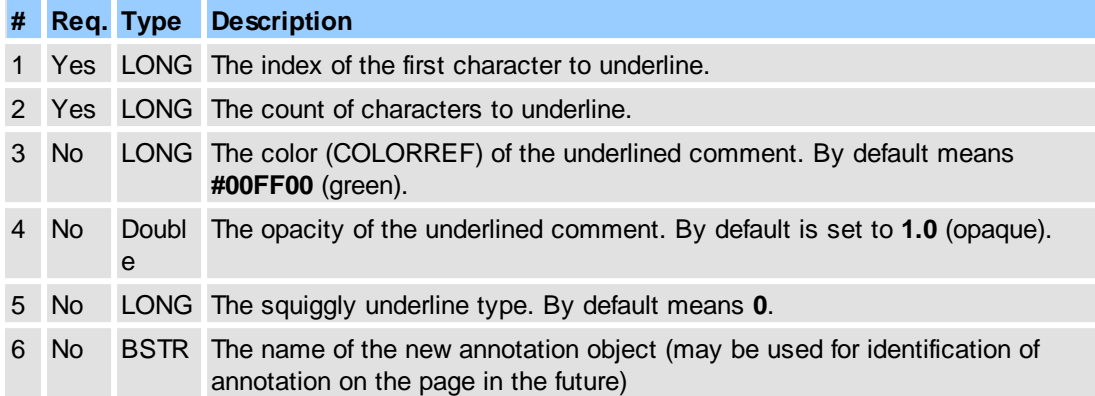

### **Return Value**

Returns **S\_OK** on success, or an error value otherwise. To obtain the text description of a received error code, use [IPDFXCview::GetTextFromResult.](#page-41-0)

#### **Remarks**

For example (in pseudocode):

...

```
// underline first 10 characters on first page, violet, 65% opacity, squig
DoVerb("Documents[0].Pages[0].Text", "Underline",
           DataIn(0, 10, #800080, 0.65, 1), DataOut, 0);
// underline all characters on first page:
DoVerb("Documents[0].Pages[0].Text", "Underline", DataIn(0, -1), DataOut, 0);
...
```
### **See Also**

[IPDFXCview::DoVerb,](#page-24-0) [Objects::Documents::<Item>.Pages::<Item>.Text](#page-177-0)

<span id="page-184-0"></span>This object represents an array of all characters on the page.

#### **Item Template**

<tr>>Item> - defines item template for each character.

#### **Contained Objects**

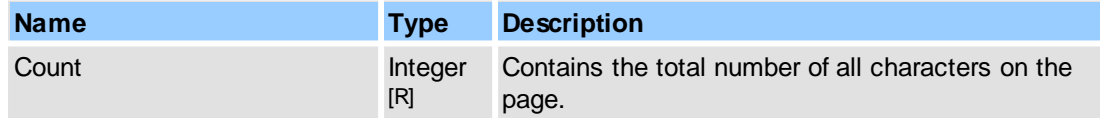

#### **Remarks**

For example (in pseudocode):

```
...
// gets chars count on the first page:
DoVerb("Documents[0].Pages[0].Text.Chars.Count", "get", DataIn, DataOut, 0);
// gets first char on the first page:
DoVerb("Documents[0].Pages[0].Text.Chars[0].Code", "get", DataIn, DataOut, 0);
...
```
### [IPDFXCview::DoVerb,](#page-24-0)

[Objects::Documents::<Item>.Pages::<Item>.Text](#page-177-0)

<span id="page-185-0"></span>Defines an item template for each character object.

### **Contained Objects**

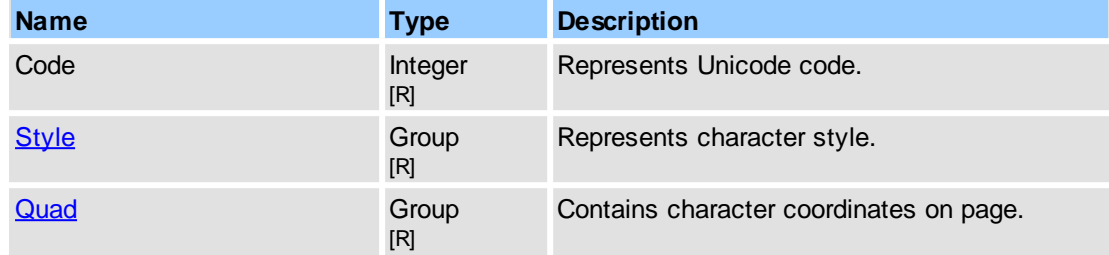

### **See Also**

[IPDFXCview::DoVerb,](#page-24-0) [Objects::Documents::<Item>.Pages::<Item>.Text.Chars](#page-184-0)

<span id="page-185-1"></span>This object represents the character style.

### **Contained Objects**

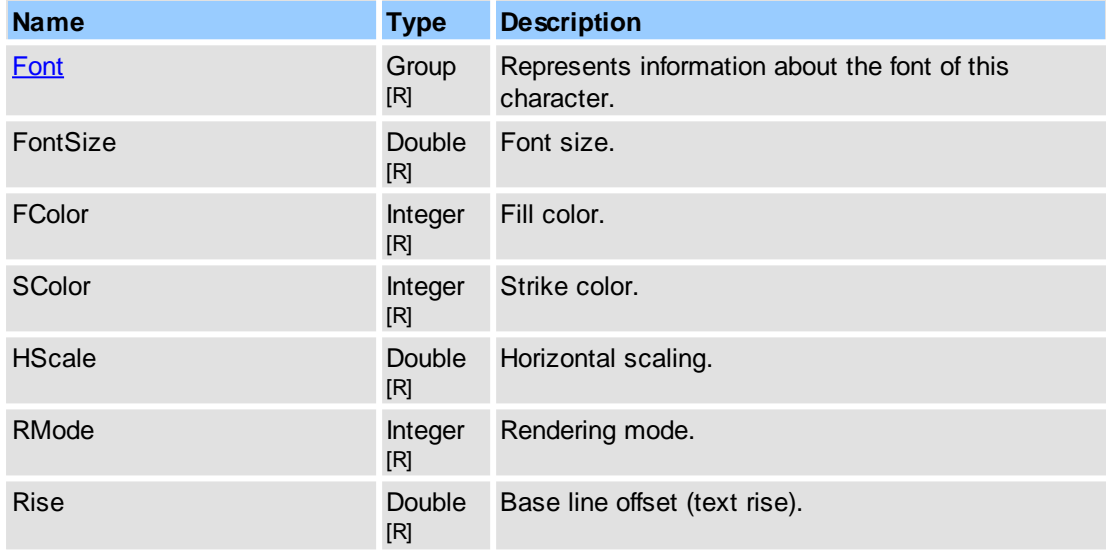

#### **See Also**

[IPDFXCview::DoVerb,](#page-24-0) [Objects::Documents::<Item>.Pages::<Item>.Text.Chars::<Item>](#page-185-0)

<span id="page-185-2"></span>This object represents the Font object for the specified character.

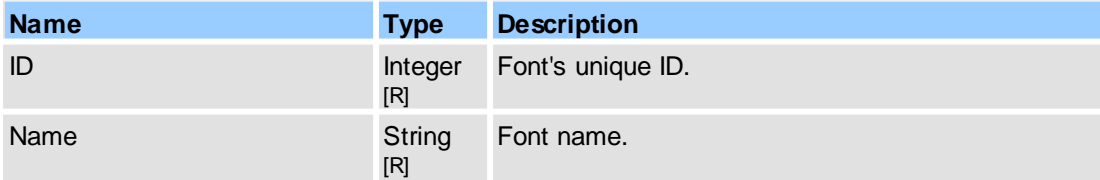

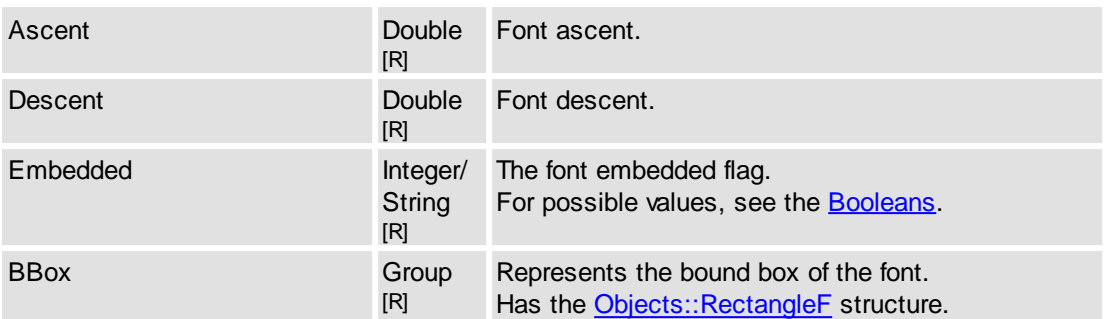

[IPDFXCview::DoVerb,](#page-24-0) [Objects::Documents::<Item>.Pages::<Item>.Text.Chars::<Item>.Style](#page-185-1)

<span id="page-186-1"></span>This object represents the array for all words on the page.

### **Item Template**

<trd> - defines item template for each word.

### **Contained Objects**

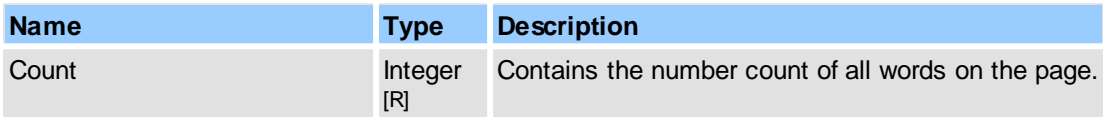

### **Remarks**

For example (in pseudocode):

```
...
// gets words count on the first page:
DoVerb("Documents[0].Pages[0].Text.Words.Count", "get", DataIn, DataOut, 0);
// gets first word on the first page:
DoVerb("Documents[0].Pages[0].Text.Words[0].String", "get", DataIn, DataOu
...
```
#### **See Also**

```
IPDFXCview::DoVerb,
Objects::Documents::<Item>.Pages::<Item>.Text
```
<span id="page-186-0"></span>Defines an item template for each word.

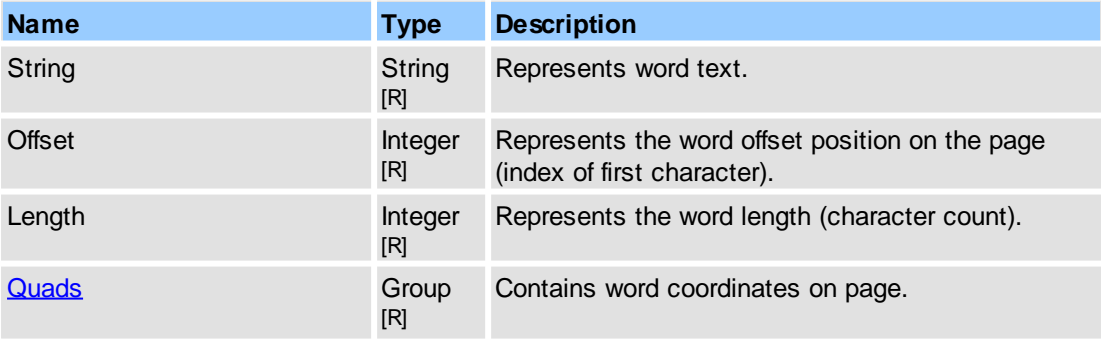

#### **178 PDF-XChange Viewer ActiveX SDK**

#### **See Also**

[Objects::Documents](#page-142-0), [Objects::Documents::<Item>.Pages::<Item>.Text.Words](#page-186-1)

<span id="page-187-1"></span>This object represents the array for all text lines on the page.

#### **Item Template**

[<Item>](#page-187-0) - defines item template for each line.

#### **Contained Objects**

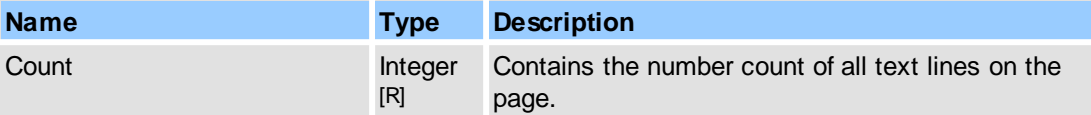

#### **Remarks**

For example (in pseudocode):

```
...
// gets lines count on the first page:
DoDocumentVerb(docId, "Pages[0].Text.Lines.Count", "get", DataIn, DataOut,
// gets first line offset/length:
DoDocumentVerb(docId, "Pages[0].Text.Lines[0].Offset", "get", DataIn, Data
offs = DataOut;
DoDocumentVerb(docId, "Pages[0].Text.Lines[0].Length", "get", DataIn, Data
len = DataOut;
// gets text of first line:
DoDocumentVerb(docId, "Pages[0].Text", "get", DataIn(offs, len), DataOut, 0);
str = DataOut;
...
// gets quad(s) of line:
DoDocumentVerb(docId, "Pages[0].Text.Lines[0].Quads.Value", "get", DataIn,
// bottom/left point of first quad:
q[0].x = DataOut[0];q[0], y = DataOut[1];// bottom/right point of first quad:
q[1].x = DataOut[2];q[1].y = DataOut[3];// top/right point of first quad:
q[2].x = DataOut[4];q[2], y = DataOut[5];// top/left point of first quad:
q[3].x = DataOut[6];
q[3], y = DataOut[7];...
```
### **See Also**

[IPDFXCview::DoVerb,](#page-24-0) [Objects::Documents::<Item>.Pages::<Item>.Text](#page-177-0)

<span id="page-187-0"></span>Defines an item template for each text line.

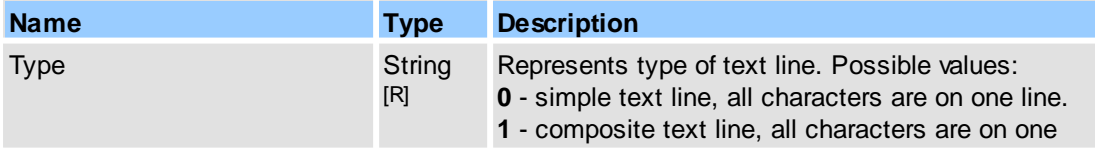

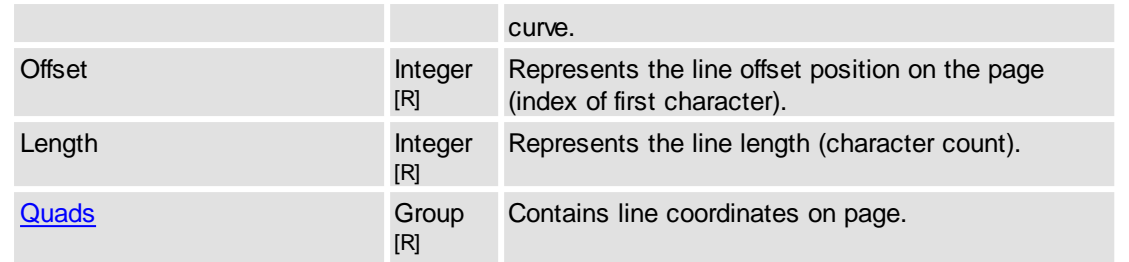

[Objects::Documents](#page-142-0), [Objects::Documents::<Item>.Pages::<Item>.Text.Lines](#page-187-1)

## <span id="page-188-1"></span>**2.2.2.4.1.3 Form**

Allows to specify settings for PDF form for the document.

### **Contained Objects**

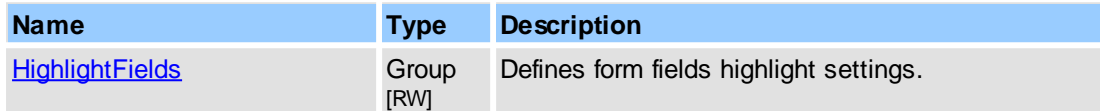

### **See Also**

[IPDFXCview::DoVerb,](#page-24-0) [IPDFXCview::GetProperty](#page-25-0), [IPDFXCview::SetProperty](#page-29-0)

<span id="page-188-0"></span>Allows to specify form fields highlight settings for the document.

### **Contained Objects**

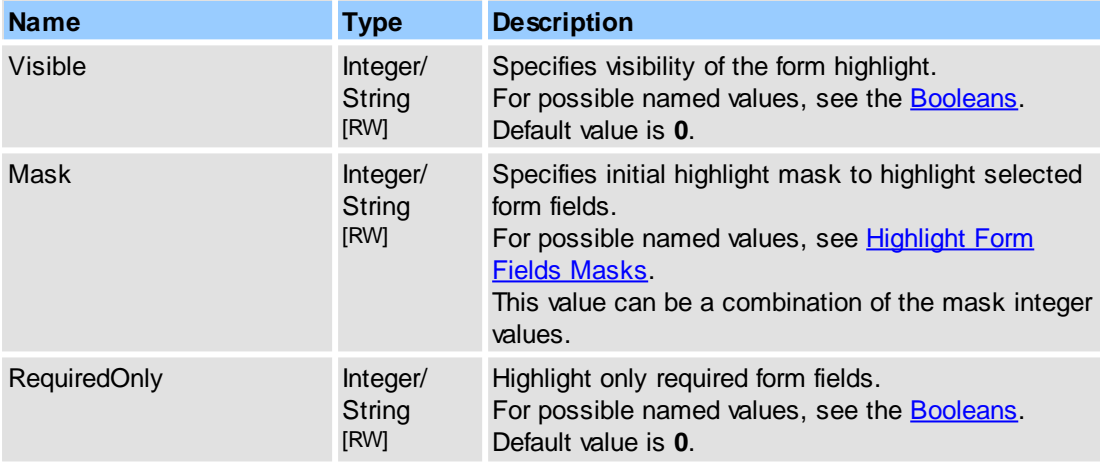

### **Remarks**

To set color of the highlight see [Objects::Forms.HighlightFields.](#page-193-0)

Examples for usage (in pseudocode):

1. Set highlight color:

```
SetProperty("Forms.HighlightFields.FillColor", "Blue", 0);
SetProperty("Forms.HighlightFields.BorderColor", "Red", 0);
SetProperty("Documents[#4095].Form.HighlightFields.Visible", "true", 0);
```
#### **180 PDF-XChange Viewer ActiveX SDK**

#### 2.1 Highlight only CheckBoxes fields:

```
SetProperty("Documents[#4095].Form.HighlightFields.Mask", "CheckBoxes", 0);
SetProperty("Documents[#4095].Form.HighlightFields.Visible", "true", 0);
```
#### 2.2 Highlight CheckBoxes and TextBoxes fields:

```
SetProperty("Documents[#4095].Form.HighlightFields.Mask", 0x00000008 | 0x0
SetProperty("Documents[#4095].Form.HighlightFields.Visible", "true", 0);
```
#### **See Also**

[IPDFXCview::GetProperty](#page-25-0), [IPDFXCview::SetProperty,](#page-29-0) [Objects::Documents::<Item>.Form](#page-188-1) [Objects::Forms.HighlightFields](#page-193-0)

### **2.2.2.4.1.4 View**

This is the common object that contains the document view attributes: visibility, positions, layouts for document bars, panes, windows. Also allows customizing of the document toolbars.

### **Contained Objects**

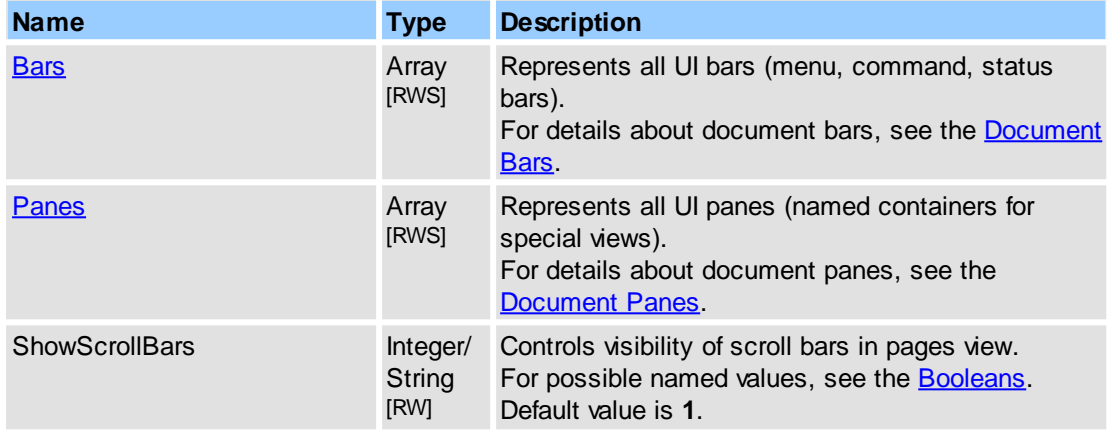

#### **Remarks**

Examples for usage (in pseudocode). *4095* is an example target document's unique ID.

1.1. get bars count (same as panes):

...

...

...

```
DoVerb("Documents[#4095].View.Bars.Count", "get", DataIn, DataOut, 0);
// or:
GetProperty("Documents[#4095].View.Bars.Count", DataOut, 0);
// or:
GetDocumentProperty(4095, "View.Bars.Count", DataOut, 0);
```
#### 1.2. get bar unique name by order index (same as panes):

```
...
DoVerb("Documents[#4095].View.Bar[0].Name", "get", DataIn, DataOut, 0);
// or:
GetProperty("Documents[#4095].View.Bar[0].Name", DataOut, 0);
// or:
GetDocumentProperty(4095, "View.Bar[0].Name", DataOut, 0);
```
#### 1.3. get 'options' bar visibility:

```
...
DoVerb("Documents[#4095].View.Bars["Options"].Visible",
             "get", DataIn, DataOut, 0);
// or:
```

```
GetProperty("Documents[#4095].View.Bars["Options"].Visible",
             DataOut, 0);
// or:
GetDocumentProperty(4095, "View.Bars["Options"].Visible",
             DataOut, 0);
```
#### 1.4. get thumbnails pane visibility:

...

...

```
DoVerb("Documents[#4095].View.Panes["Thumbnails"].Visible", "get",
             DataIn, DataOut, 0);
// or:
GetProperty("Documents[#4095].View.Panes["Thumbnails"].Visible",
             DataOut, 0);
// or:
GetDocumentProperty(4095, "View.Panes["Thumbnails"].Visible",
             DataOut, 0);
...
```
#### 2.1. show 'options' toolbar:

```
...
DoVerb("Documents[#4095].View.Bars["Options"].Visible",
             "set", DataIn(1), DataOut, 0);
// or:
SetProperty("Documents[#4095].View.Bars["Options"].Visible",
             DataIn(1), 0);
// or:
SetDocumentProperty(4095, "View.Bars["Options"].Visible",
             DataIn(1), 0);
```
#### 2.2. show thumbnails pane:

...

...

```
DoVerb("Documents[#4095].View.Panes["Thumbnails"].Visible", "set",
             DataIn(1), DataOut, 0);
// or:
SetProperty("Documents[#4095].View.Panes["Thumbnails"].Visible",
             DataIn(1), 0);// or:
SetDocumentProperty(4095, "View.Panes["Thumbnails"].Visible",
             DataIn(1), 0);
...
```
#### **See Also**

Object Name [Notation,](#page-79-0) [Objects::Documents](#page-142-0), [Objects::View](#page-244-0)

### **2.2.2.5 Export**

Contains all supported properties for exporting documents to an external image and text formats. See also **IPDFXCview::ExportDocument**.

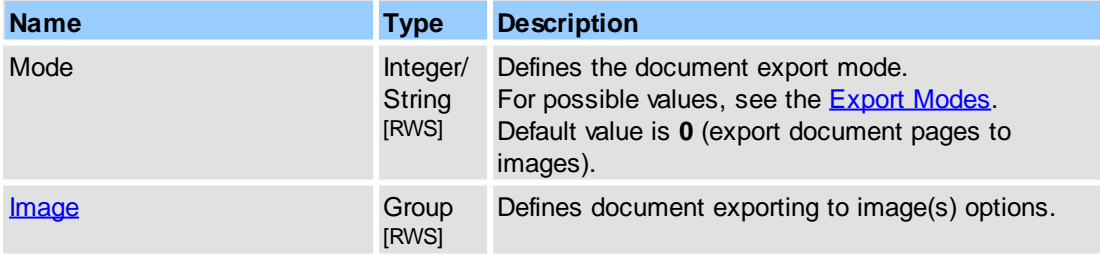

[IPDFXCview::ExportDocument](#page-33-0), [IPDFXCview::DoVerb](#page-24-0), [IPDFXCview::GetProperty](#page-25-0), [IPDFXCview::SetProperty](#page-29-0)

# <span id="page-191-0"></span>**2.2.2.5.1 Image**

Defines options for exporting document pages to images.

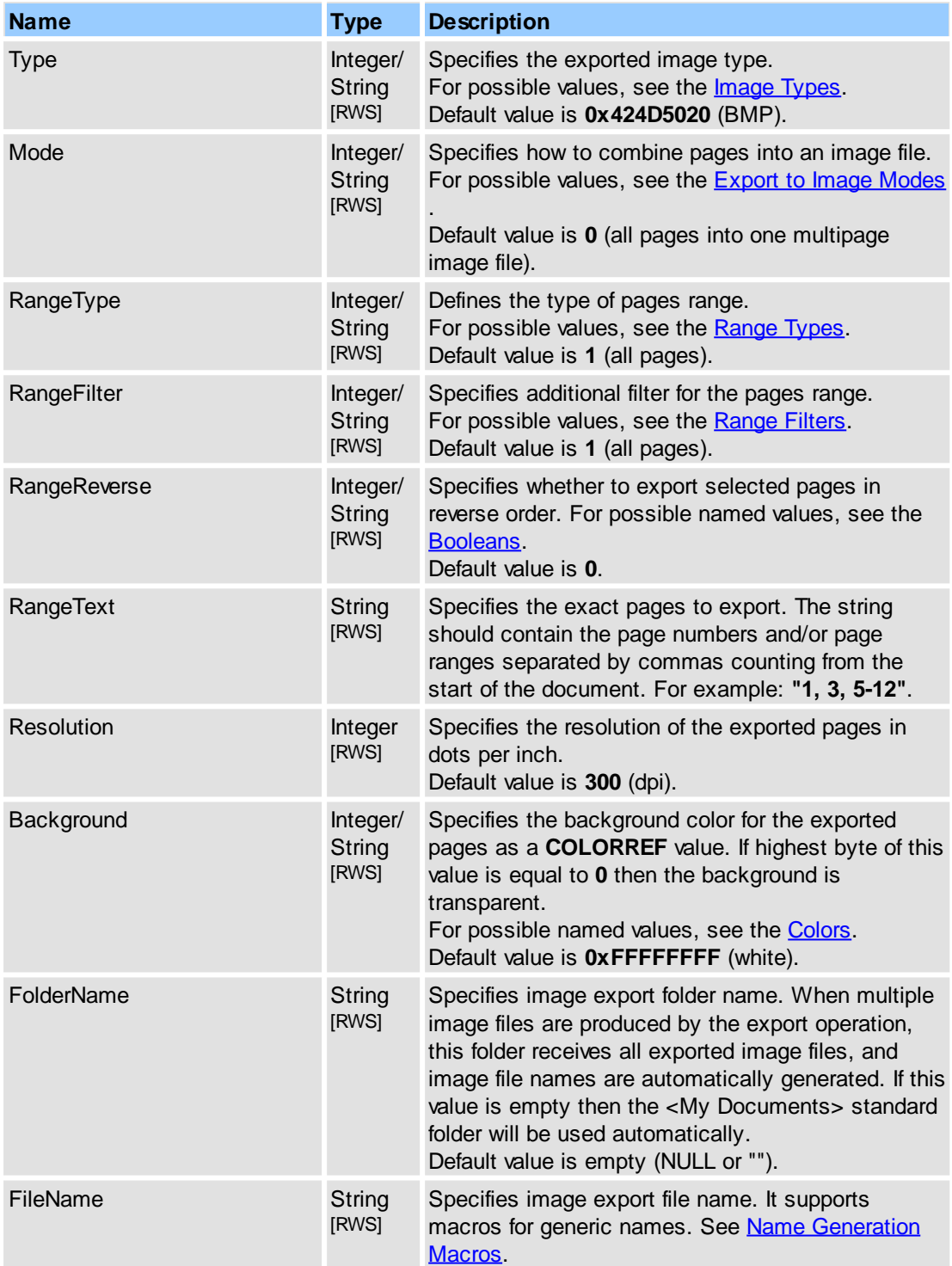

[Image](#page-264-0) Types, Export to Image [Modes](#page-262-1)**,** [IPDFXCview::ExportDocument](#page-33-0)

# **2.2.2.6 Find**

Contains all supported properties for simple text searching.

### **Contained Objects**

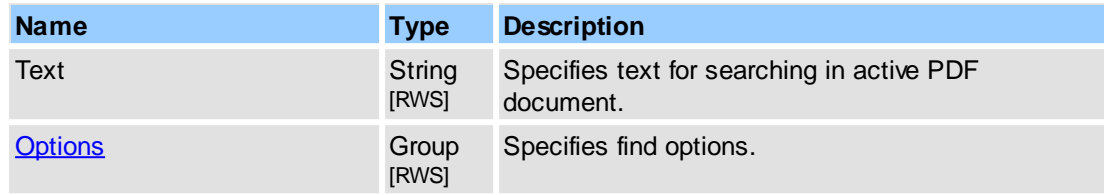

### **Remarks**

To start find text in active document you may execute **"FindNext"** UI-command.

#### **See Also**

[IPDFXCview::DoVerb,](#page-24-0) [IPDFXCview::GetProperty](#page-25-0), [IPDFXCview::SetProperty,](#page-29-0) [Commands](#page-83-0) List

### <span id="page-192-0"></span>**2.2.2.6.1 Options**

Contains options for simple text search.

#### **Contained Objects**

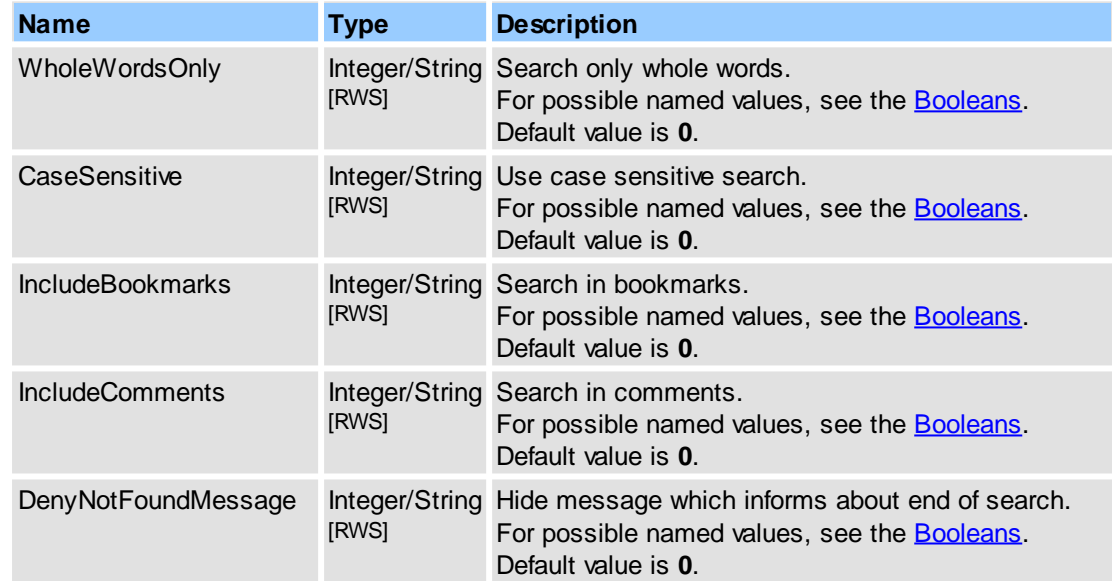

### **See Also**

[IPDFXCview::DoVerb,](#page-24-0) [IPDFXCview::GetProperty](#page-25-0), [IPDFXCview::SetProperty](#page-29-0)

# <span id="page-192-1"></span>**2.2.2.7 Forms**

Allows to specify settings for PDF forms.

### **184 PDF-XChange Viewer ActiveX SDK**

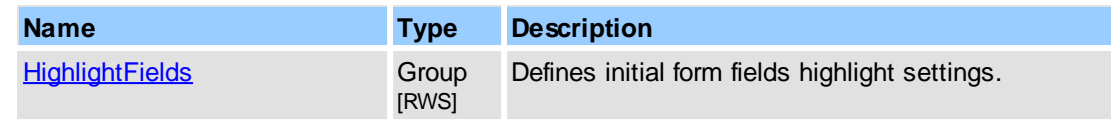

### **See Also**

[IPDFXCview::DoVerb,](#page-24-0) [IPDFXCview::GetProperty](#page-25-0), [IPDFXCview::SetProperty](#page-29-0)

### <span id="page-193-0"></span>**2.2.2.7.1 HighlightFields**

Allows to specify initial settings for form highlighting.

### **Contained Objects**

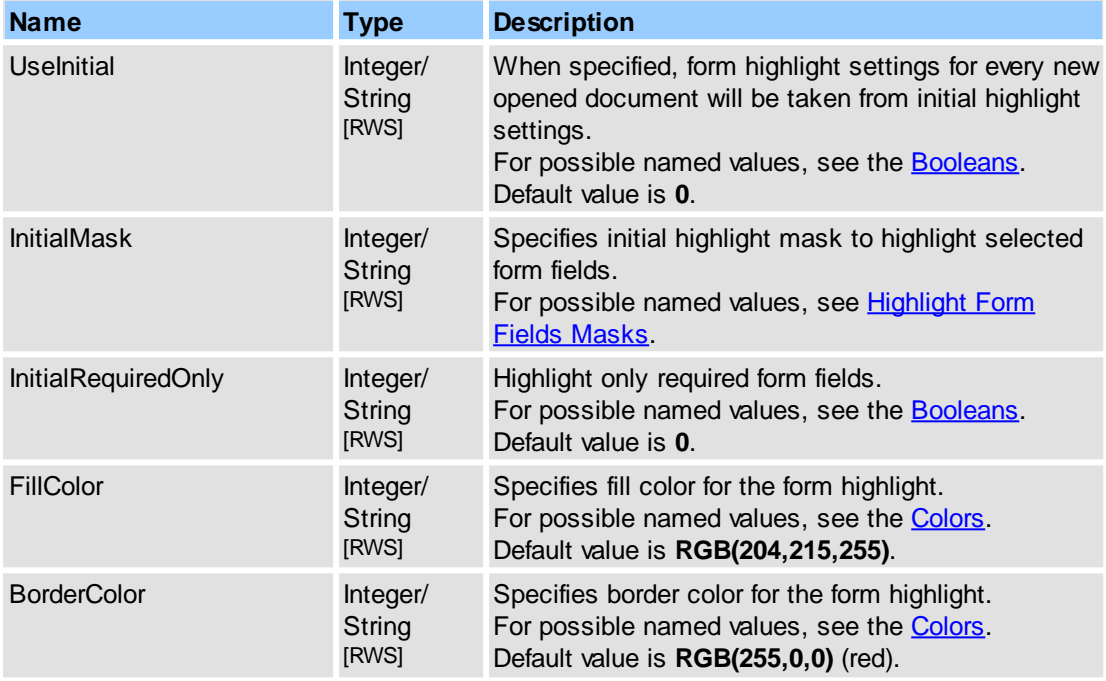

### **Remarks**

To set form highlight settings for specified document, see Objects::Documents::<ltem>.Form. [HighlightFields.](#page-188-0)

### **See Also**

[IPDFXCview::GetProperty](#page-25-0), [IPDFXCview::SetProperty,](#page-29-0) [Objects::Documents::<Item>.Form.HighlightFields](#page-188-0), [Objects::Forms](#page-192-1)

# **2.2.2.8 General**

Accesses the main properties of the ActiveX control.

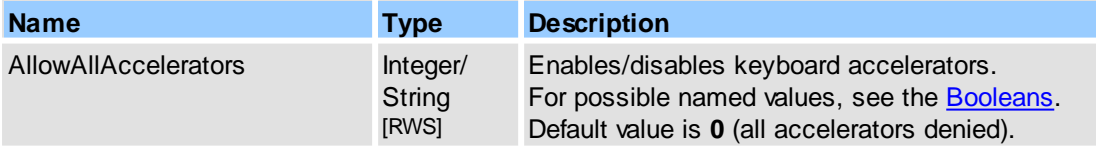

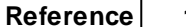

<span id="page-194-0"></span>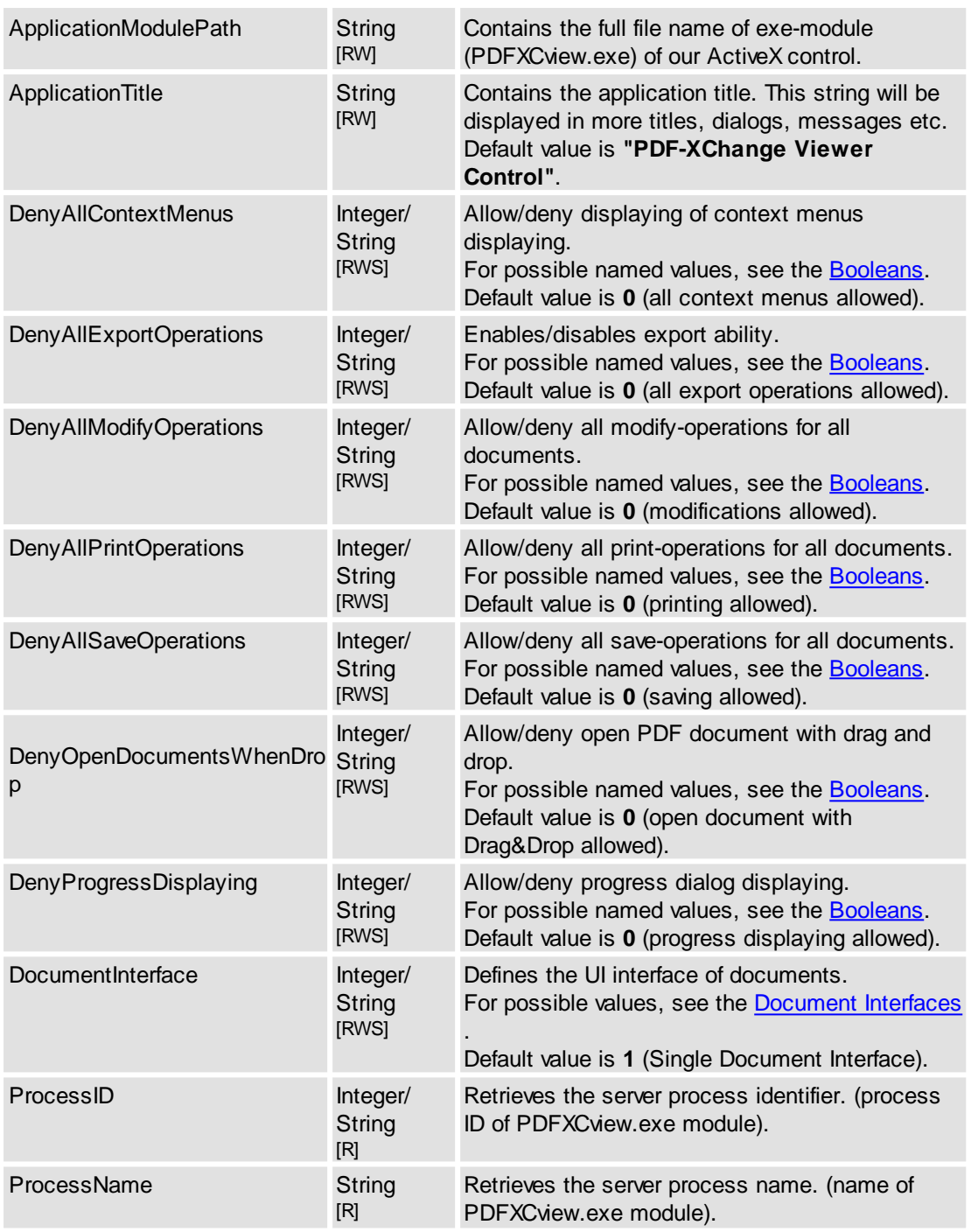

[IPDFXCview::DoVerb,](#page-24-0) [IPDFXCview::GetProperty](#page-25-0), [IPDFXCview::SetProperty](#page-29-0)

# **2.2.2.9 International**

Controls UI localization.

### **Contained Objects**

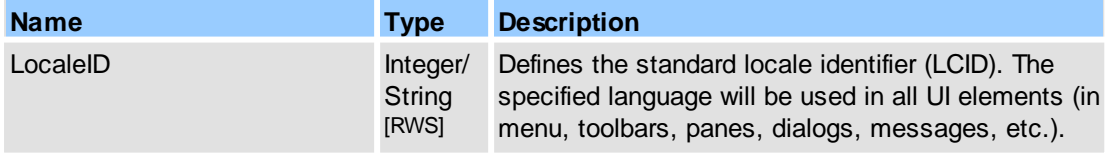

**Reference 185**

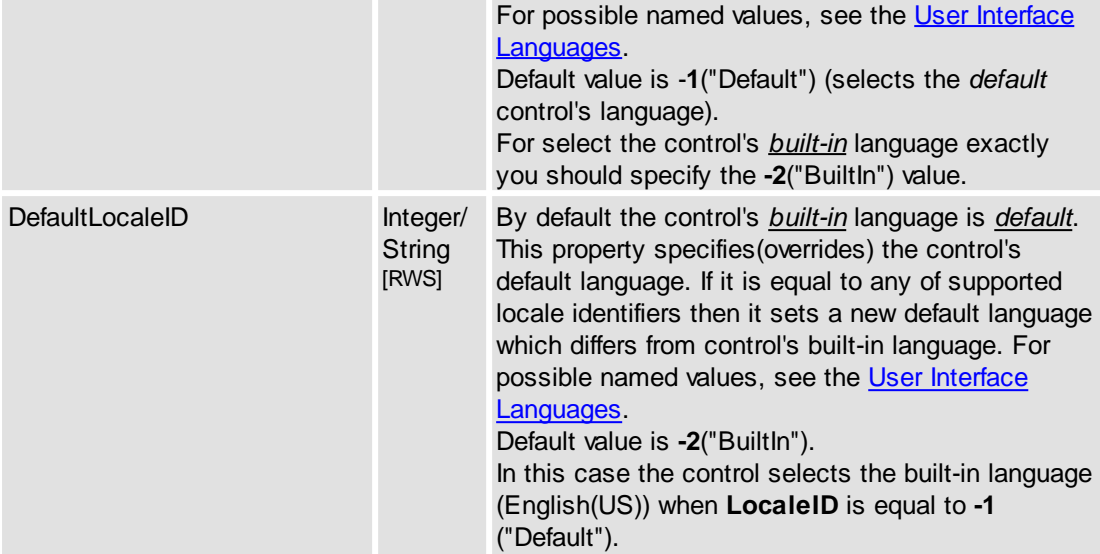

#### **Remarks**

This possibility can be used for supported languages only. To find all currently-supported languages examine the contents of **"<FolderOfExeModule>\Languages\"** folder. See also [Objects::General.ApplicationModulePath](#page-194-0).

Example for usage (in pseudocode):

1. get current UI language ID:

```
...
GetProperty("International.LocaleID", DataOut, 0);
// result:
DataOut == 0x0409; // i.e: current language is 'English(US)'
```
2. set new UI language:

...

```
...
SetProperty("International.LocaleID", DataIn("French(FR)"), 0);
// or:
SetProperty("International.LocaleID", DataIn(0x040C), 0);
...
```
#### **See Also**

[IPDFXCview::DoVerb,](#page-24-0) [IPDFXCview::GetProperty](#page-25-0), [IPDFXCview::SetProperty](#page-29-0)

### **2.2.2.10Notifications**

Allows to receive and modify control's events.

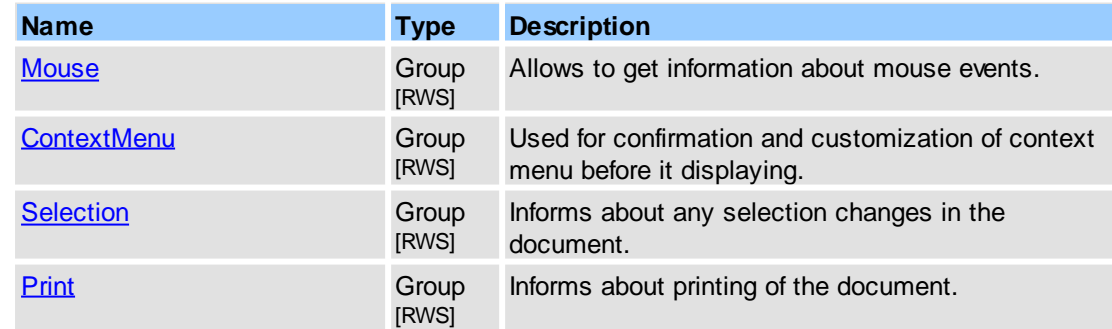

### **Reference 187**

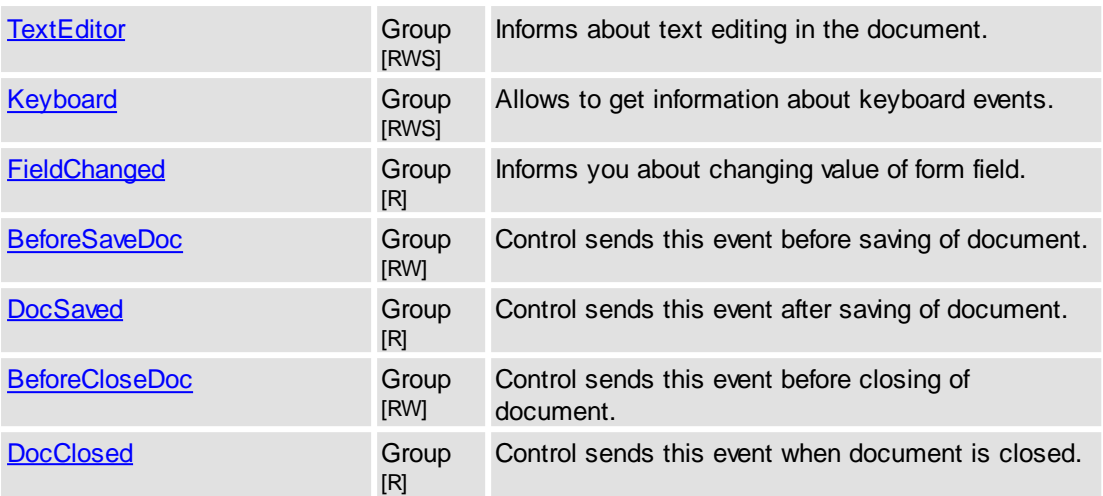

#### **See Also**

[IPDFXCview::DoVerb,](#page-24-0) [IPDFXCview::GetProperty](#page-25-0), [IPDFXCview::SetProperty](#page-29-0)

# <span id="page-196-1"></span>**2.2.2.10.1 BeforeCloseDoc**

Control sends this event before closing of document.

### **Contained Objects**

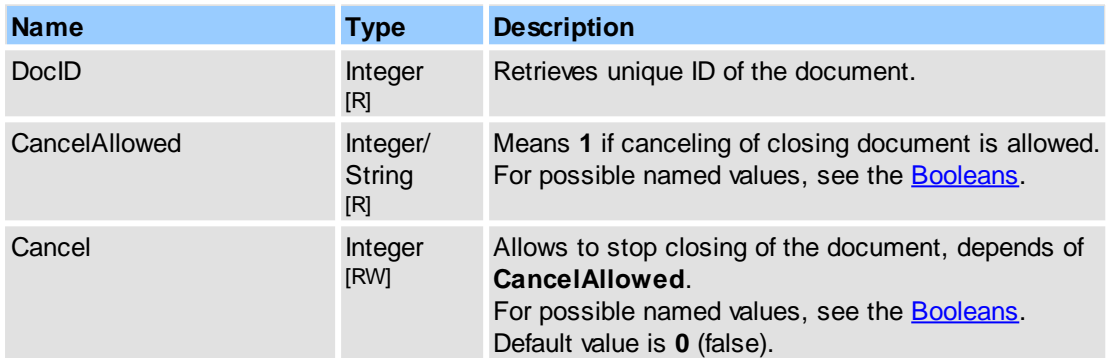

### **See Also**

[IPDFXCview::DoVerb,](#page-24-0) [IPDFXCview::GetProperty](#page-25-0), [IPDFXCview::SetProperty,](#page-29-0) [\\_IPDFXCviewEvents::OnEvent](#page-46-0)

# <span id="page-196-0"></span>**2.2.2.10.2 BeforeSaveDoc**

Control sends this event before saving of document.

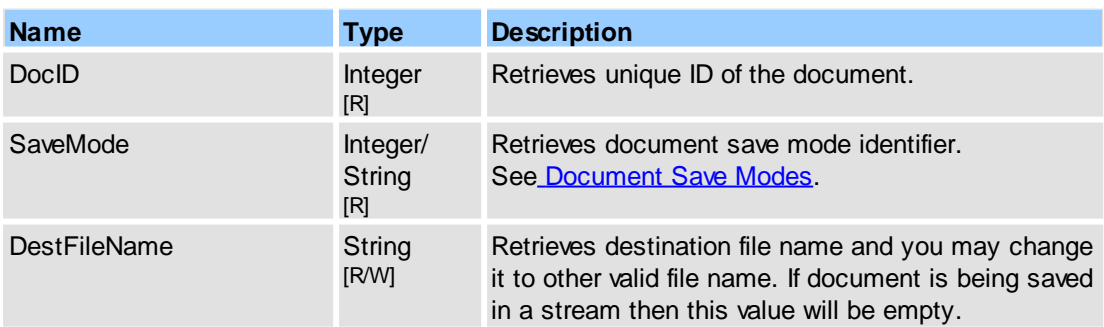

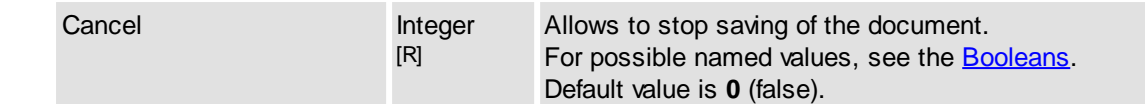

[IPDFXCview::DoVerb,](#page-24-0) [IPDFXCview::GetProperty](#page-25-0), [IPDFXCview::SetProperty,](#page-29-0) [\\_IPDFXCviewEvents::OnEvent](#page-46-0)

### <span id="page-197-0"></span>**2.2.2.10.3 ContextMenu**

Used for confirmation and customization of context menu before it displaying.

#### **Contained Objects**

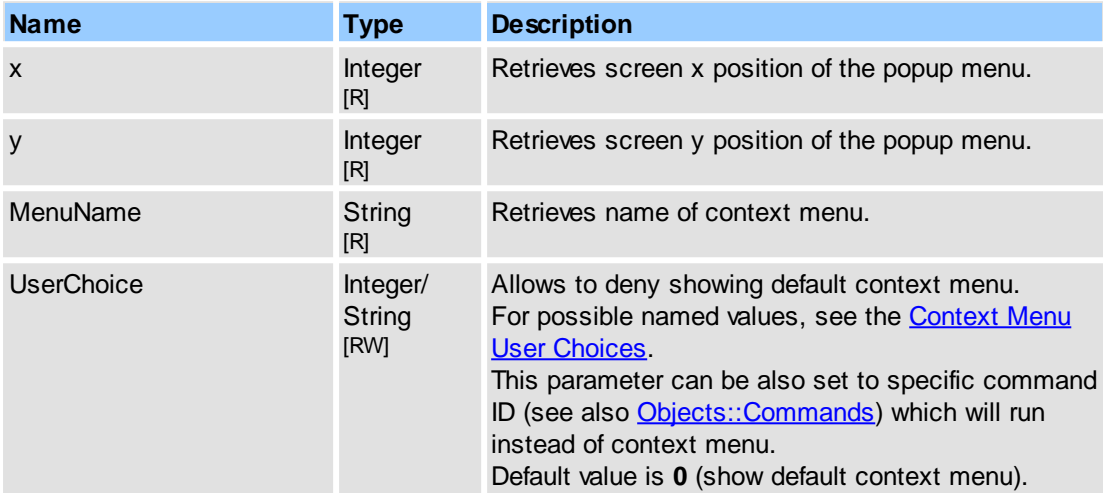

#### **Remarks**

Example for usage(in pseudocode), add Sticky Note annotation instead of Hand context menu:

```
...
function OnEvent(Type, Name, DataIn, DataOut, Flags)
{
   if (Type == PXCVA_OnNamedNotify) and
      (Name == "Notifications.ContextMenu") then
   {
      GetProperty("Notifications.ContextMenu.MenuName", DataOut, 0);
      if (DataOut == "Hand") then
      {
         SetProperty("Notifications.ContextMenu.UserChoice", 33135, 0);
      }
   }
}
...
```
#### **See Also**

[IPDFXCview::DoVerb,](#page-24-0) [IPDFXCview::GetProperty](#page-25-0), [IPDFXCview::SetProperty,](#page-29-0) [\\_IPDFXCviewEvents::OnEvent](#page-46-0)

# <span id="page-197-1"></span>**2.2.2.10.4 DocClosed**

Control sends this event after close of document.

**Reference 189**

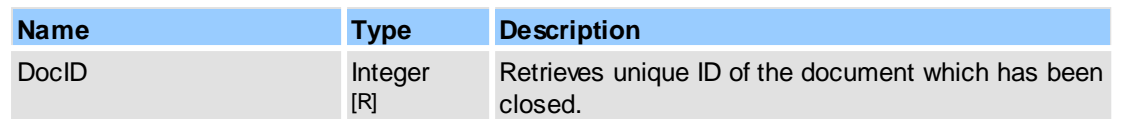

### **See Also**

[IPDFXCview::DoVerb,](#page-24-0) [IPDFXCview::GetProperty](#page-25-0), [IPDFXCview::SetProperty,](#page-29-0) [\\_IPDFXCviewEvents::OnEvent](#page-46-0)

### <span id="page-198-1"></span>**2.2.2.10.5 DocSaved**

Control sends this event after saving of document.

### **Contained Objects**

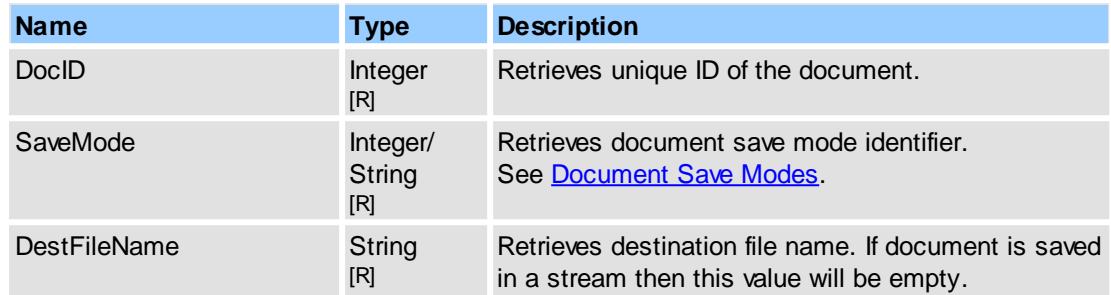

### **See Also**

[IPDFXCview::DoVerb,](#page-24-0) [IPDFXCview::GetProperty](#page-25-0), [IPDFXCview::SetProperty,](#page-29-0) [\\_IPDFXCviewEvents::OnEvent](#page-46-0)

## <span id="page-198-0"></span>**2.2.2.10.6 FieldChanged**

Informs you about changing value of form field.

### **Contained Objects**

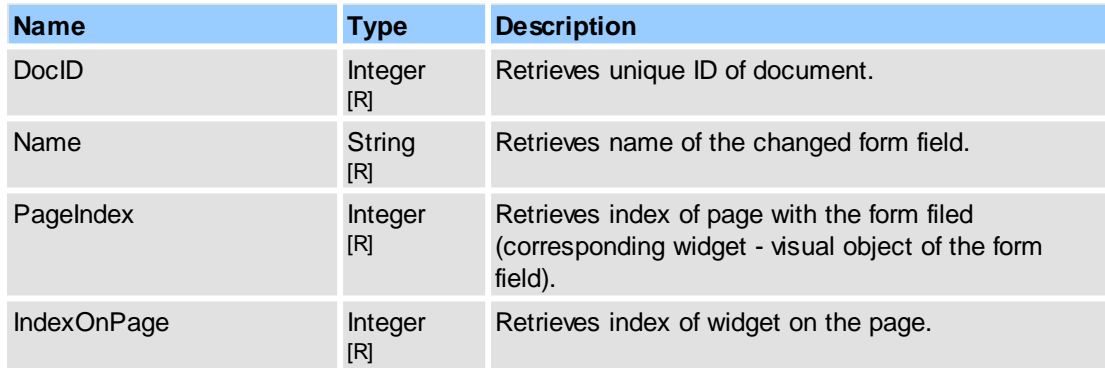

### **Remarks**

Example for usage(in pseudocode):

```
...
function OnEvent(Type, Name, DataIn, DataOut, Flags)
{
   if (Type == PXCVA_OnNamedNotify) and
      (Name == "Notifications.FieldChanged") then
   {
     GetProperty("Notifications.FieldChanged.Name", DataOut, 0);
     if (DataOut == "Text1.0") then
```

```
{
        // get actual value, by special java script:
        string js = "var f = this.getField(" + DataOut + "); if (f != nul
        string fieldValue; // clear
        RunJavaScript(js, out fieldValue, ...);
         ...
     }
  }
...
```

```
IPDFXCview::DoVerb, IPDFXCview::GetProperty, IPDFXCview::SetProperty,
_IPDFXCviewEvents::OnEvent
```
### <span id="page-199-0"></span>**2.2.2.10.7 Keyboard**

Allows to get information about keyboard events.

#### **Contained Objects**

}

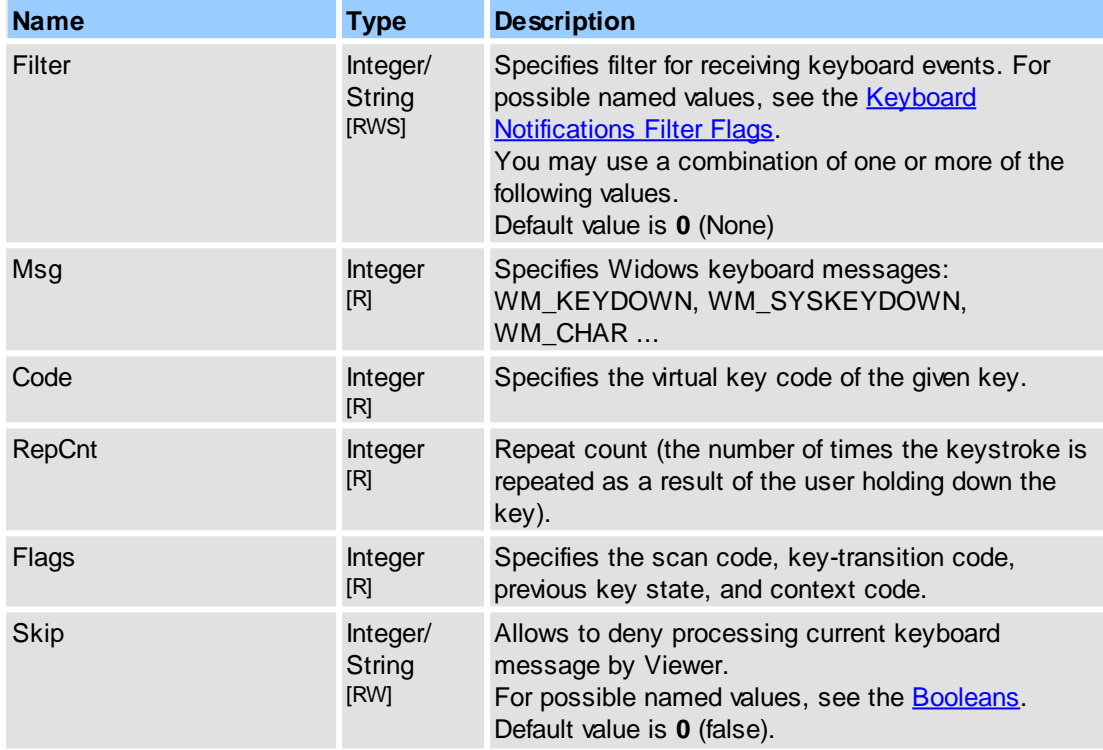

#### **Remarks**

Example for usage (in pseudocode):

{

1. enable receiving all keyboard events:

```
...
     SetProperty("Notifications.Keyboard.Filter", "All",0);
     ...
2. ignore Enter pressed event:
     ...
     function OnEvent(Type, Name, DataIn, DataOut, Flags)
     {
        if (Type == PXCVA_OnNamedNotify) and
            (Name == "Notifications.Keyboard") then
```

```
// Get keyboard event message
  GetProperty("Notifications.Keyboard.Code", vDataOut, 0);
  if (vDataOut == 13) then
   {
      // Ignore this message
     SetProperty("Notifications.Keyboard.Skip", "true", 0);
   }
}
```
# <span id="page-200-0"></span>**2.2.2.10.8 Mouse**

Allows to get information about mouse events.

#### **Contained Objects**

} ...

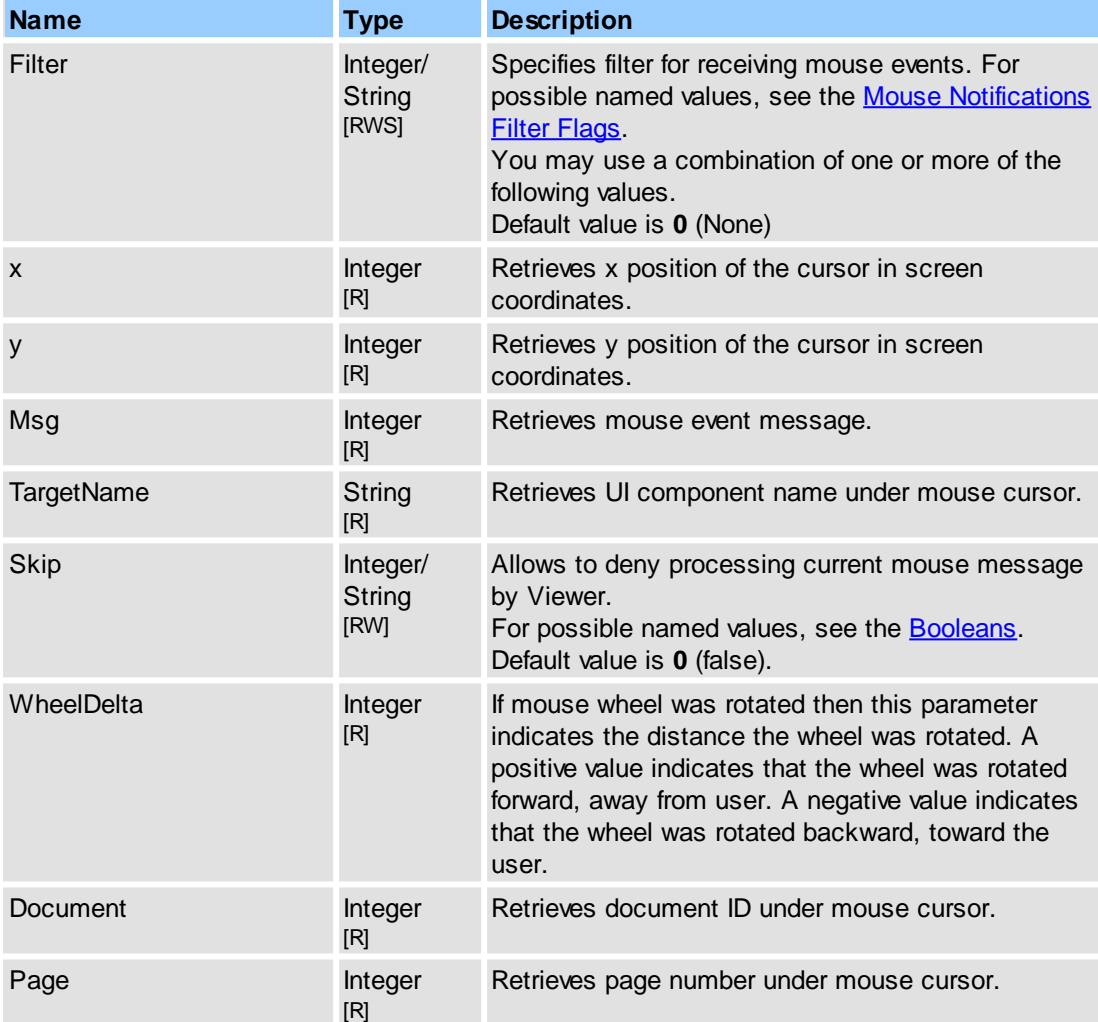

### **Remarks**

Example for usage (in pseudocode):

1. enable receiving all mouse events:

...

...

...

```
SetProperty("Notifications.Mouse.Filter", "All",0);
```
2. ignore left mouse button down event:

function OnEvent(Type, Name, DataIn, DataOut, Flags)

```
{
   if (Type == PXCVA_OnNamedNotify) and
      (Name == "Notifications.Mouse") then
   {
     // Get mouse event message
     GetProperty("Notifications.Mouse.msg", vDataOut, 0);
     if (vDataOut == WM_LBUTTONDOWN) then
      {
         // Ignore this message
        SetProperty("Notifications.Mouse.Skip", "true", 0);
     }
  }
}
...
```
[IPDFXCview::DoVerb,](#page-24-0) [IPDFXCview::GetProperty](#page-25-0), [IPDFXCview::SetProperty,](#page-29-0) [\\_IPDFXCviewEvents::OnEvent,](#page-46-0) [Objects::Documents::<Item>.Pages::<Item>.TranslateScreenPoint](#page-176-0)

# <span id="page-201-0"></span>**2.2.2.10.9 Print**

Informs about printing of the document.

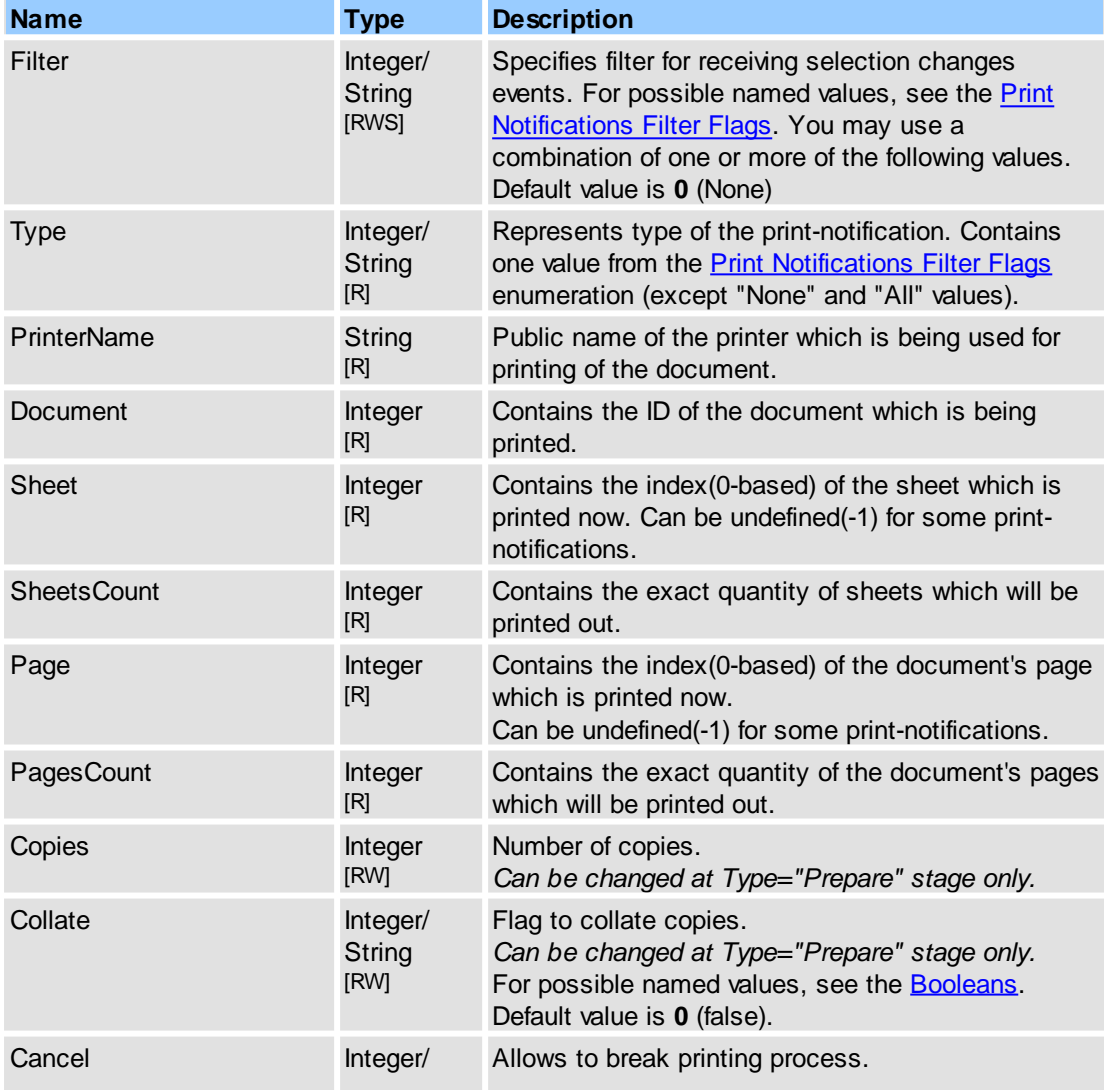

**String** [RW]

For possible named values, see the [Booleans.](#page-256-0) Default value is **0** (false).

### **Remarks**

Example for usage(in pseudocode):

1. enable receiving all printing events:

```
...
SetProperty("Notifications.Print.Filter", "All",0);
...
```
2. catch selection changes and check selection state for the document:

```
...
function OnEvent(Type, Name, DataIn, DataOut, Flags)
{
   if (Type == PXCVA_OnNamedNotify) and
      (Name == "Notifications.Print") then
   {
      // obtain notifications type(print stage):
      GetProperty("Notifications.Print.Type", DataOut, PXCVA_GetNamed);
      if (DataOut == "EndDocument")
      {
         // obtain printed document:
        GetProperty("Notifications.Print.Document", DataOut, 0);
         ...
      }
   }
}
...
```
### **See Also**

[IPDFXCview::DoVerb,](#page-24-0) [IPDFXCview::GetProperty](#page-25-0), [IPDFXCview::SetProperty,](#page-29-0) [\\_IPDFXCviewEvents::OnEvent](#page-46-0)

### <span id="page-202-0"></span>**2.2.2.10.10 Selection**

Informs about any selection in the document.

#### **Contained Objects**

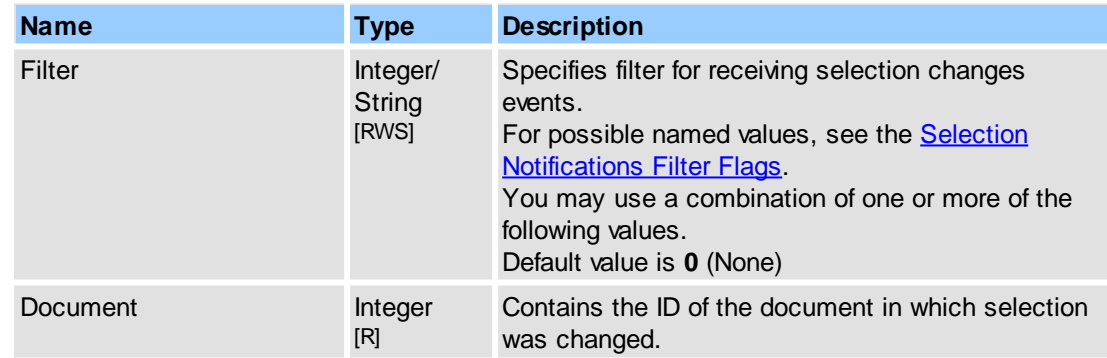

#### **Remarks**

Example for usage(in pseudocode):

1. enable receiving all selection events:

```
...
SetProperty("Notifications.Selection.Filter", "All",0);
...
```

```
194 PDF-XChange Viewer ActiveX SDK
```
2. catch selection changes and check selection state for the document:

```
...
function OnEvent(Type, Name, DataIn, DataOut, Flags)
{
   if (Type == PXCVA_OnNamedNotify) and
      (Name == "Notifications.Selection") then
   {
     GetProperty("Notifications.Selection.Document", DataOut, 0);
     int docID = DataOut;
     DoDocumentVerb(docID, NULL, "GetSelectionState", DataIn, DataOut, 0);
      if (DataOut != 0){
        // we have selection in this document
      }
      ...
   }
}
...
```
#### **See Also**

[IPDFXCview::DoVerb,](#page-24-0) [IPDFXCview::GetProperty](#page-25-0), [IPDFXCview::SetProperty,](#page-29-0) [\\_IPDFXCviewEvents::OnEvent](#page-46-0)

### <span id="page-203-0"></span>**2.2.2.10.11 TextEditor**

Informs about text editing in the document.

#### **Contained Objects**

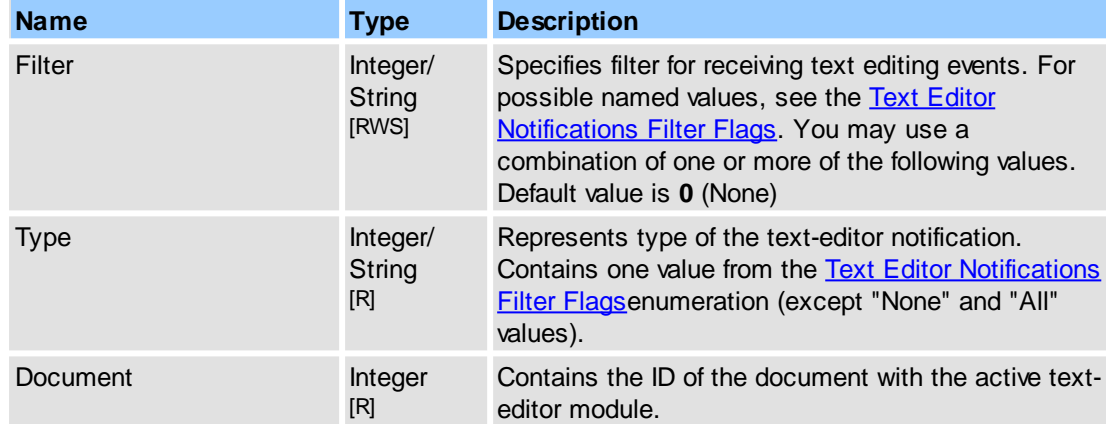

#### **Remarks**

Example for usage(in pseudocode):

1. enable receiving all text-editor events:

```
...
     SetProperty("Notifications.TextEditor.Filter", "All",0);
      ...
2. catch selection changes and check selection state for the document:
      ...
     function OnEvent(Type, Name, DataIn, DataOut, Flags)
     {
        if (Type == PXCVA_OnNamedNotify) and
           (Name == "Notifications.TextEditor") then
         {
           // obtain notifications type:
           GetProperty("Notifications.TextEditor.Type", DataOut, PXCVA_GetNamed);
           if (DataOut == "End")
```

```
{
         // obtain changed document:
        GetProperty("Notifications.TextEditor.Document", DataOut, 0);
         ...
     }
  }
...
```
[IPDFXCview::DoVerb,](#page-24-0) [IPDFXCview::GetProperty](#page-25-0), [IPDFXCview::SetProperty,](#page-29-0) [\\_IPDFXCviewEvents::OnEvent](#page-46-0)

# **2.2.2.11Operations**

Allows to specify settings for operations.

}

### **Contained Objects**

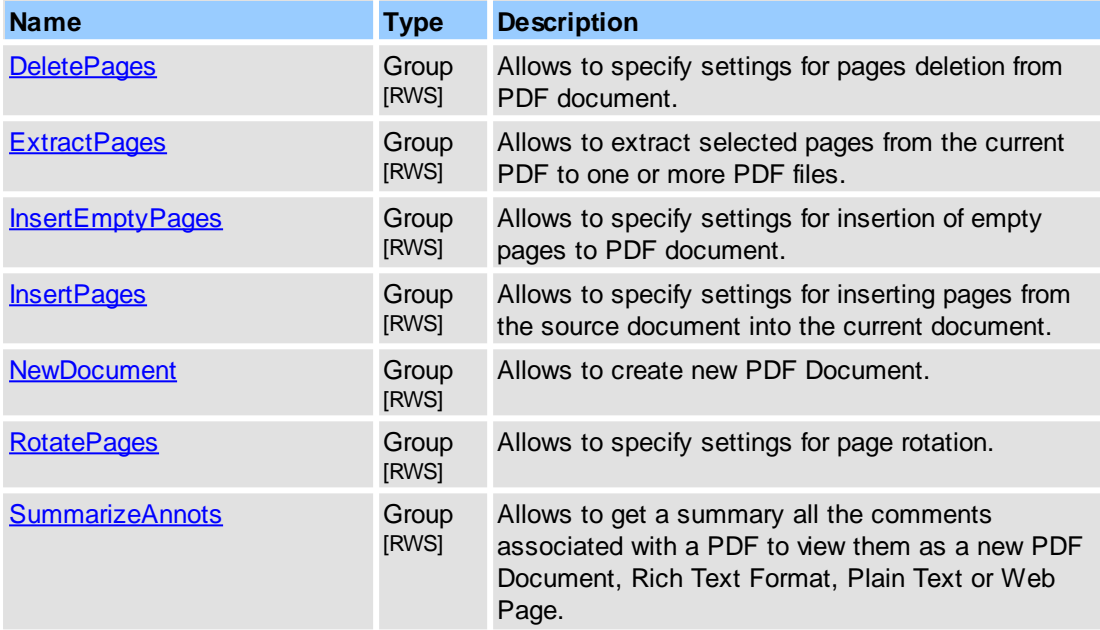

### **See Also**

[IPDFXCview::GetProperty](#page-25-0), [IPDFXCview::SetProperty](#page-29-0)

# <span id="page-204-0"></span>**2.2.2.11.1 DeletePages**

Allows to specify settings for pages deletion from PDF document.

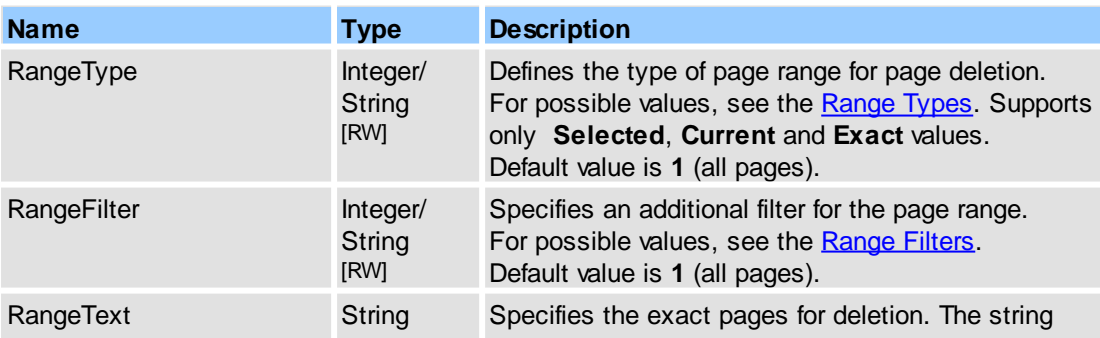

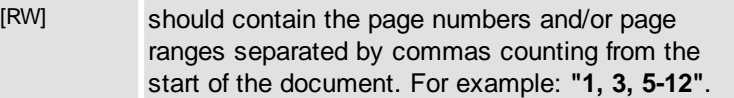

[IPDFXCview::DoVerb,](#page-24-0) [IPDFXCview::GetProperty](#page-25-0), [IPDFXCview::SetProperty,](#page-29-0) [Operations::DeleteDocumentPages,](#page-62-0) [Objects::Documents::<Item>::DeletePages](#page-150-0)

### <span id="page-205-0"></span>**2.2.2.11.2 ExtractPages**

Allows to specify settings for extracting pages from PDF document.

### **Contained Objects**

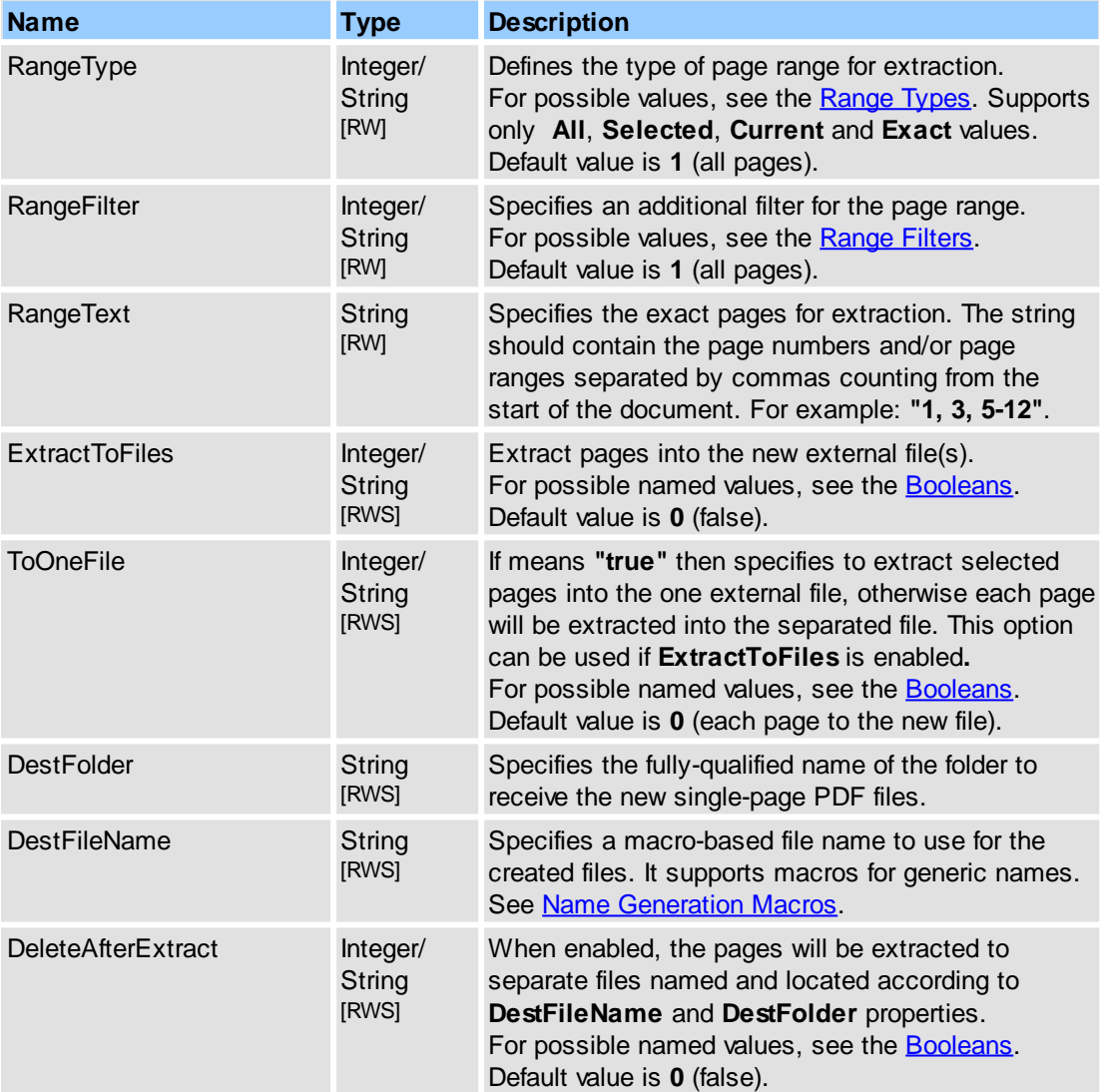

### **See Also**

[IPDFXCview::DoVerb,](#page-24-0) [IPDFXCview::GetProperty](#page-25-0), [IPDFXCview::SetProperty,](#page-29-0) [Operations::ExtractDocumentPages,](#page-64-0) [Objects::Documents::<Item>::ExtractPages](#page-151-0)

# <span id="page-206-0"></span>**2.2.2.11.3 InsertEmptyPages**

Allows to specify settings for insertion of empty pages to PDF document.

### **Contained Objects**

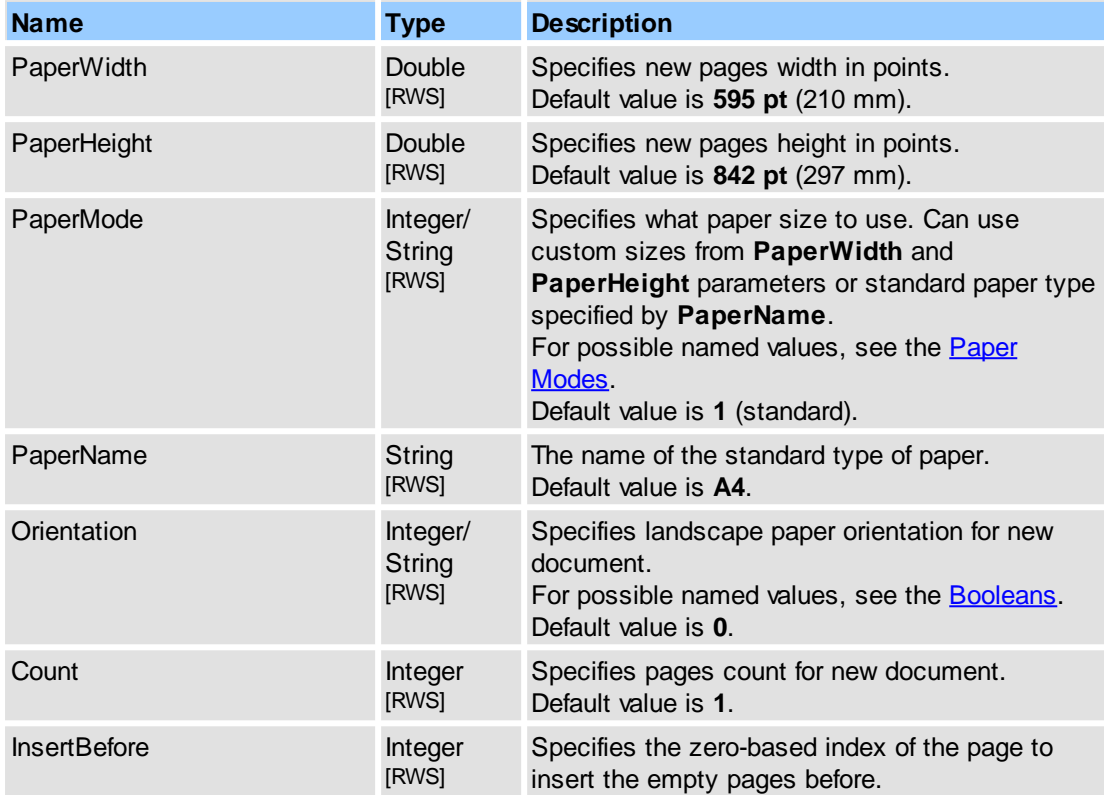

### **See Also**

[IPDFXCview::DoVerb,](#page-24-0) [IPDFXCview::GetProperty](#page-25-0), [IPDFXCview::SetProperty,](#page-29-0) [Operations::InsertEmptyDocumentPages,](#page-69-0) Objects::Documents::<ltem>::InsertEmptyPages

# <span id="page-206-1"></span>**2.2.2.11.4 InsertPages**

Allows to specify settings for inserting pages from the source document into the current document.

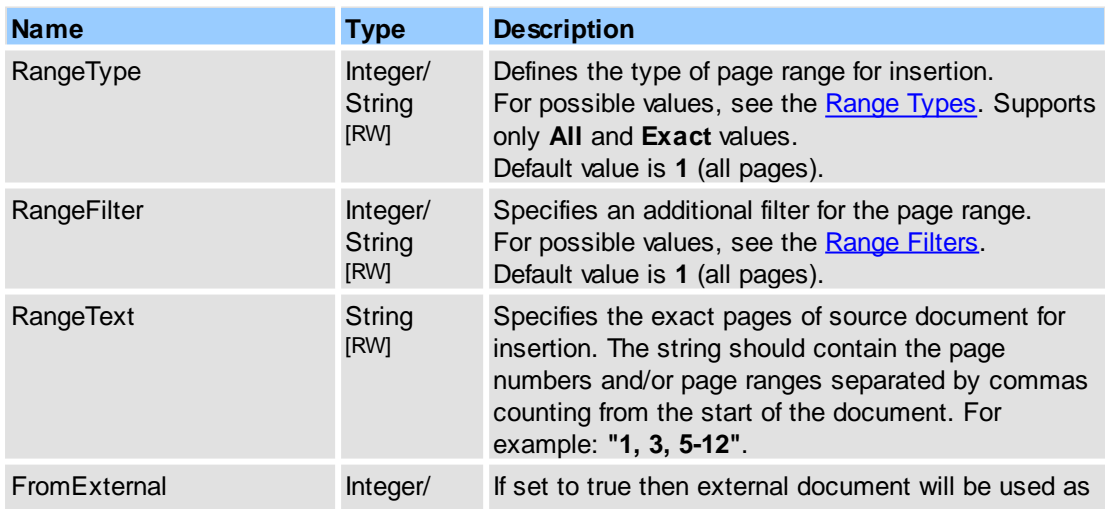

### **198 PDF-XChange Viewer ActiveX SDK**

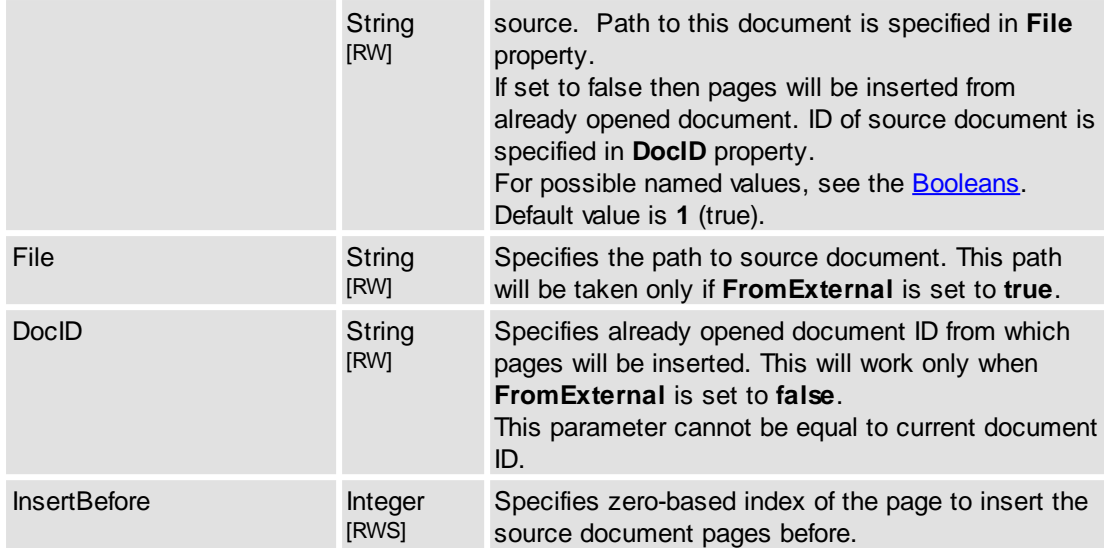

### **See Also**

[IPDFXCview::DoVerb,](#page-24-0) [IPDFXCview::GetProperty](#page-25-0), [IPDFXCview::SetProperty,](#page-29-0) [Operations::InsertDocumentPages](#page-68-0), [Objects::Documents::<Item>::InsertPages](#page-161-0)

# <span id="page-207-0"></span>**2.2.2.11.5 NewDocument**

Allows to specify settings for creation of new PDF document.

### **Contained Objects**

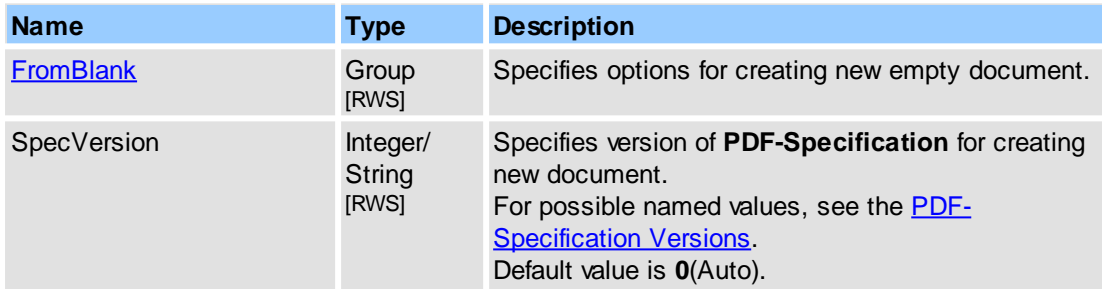

#### **See Also**

[IPDFXCview::DoVerb,](#page-24-0) [IPDFXCview::GetProperty](#page-25-0), [IPDFXCview::SetProperty](#page-29-0)

# <span id="page-207-1"></span>**2.2.2.11.5.1 FromBlank**

Allows to set settings for creating new empty PDF document.

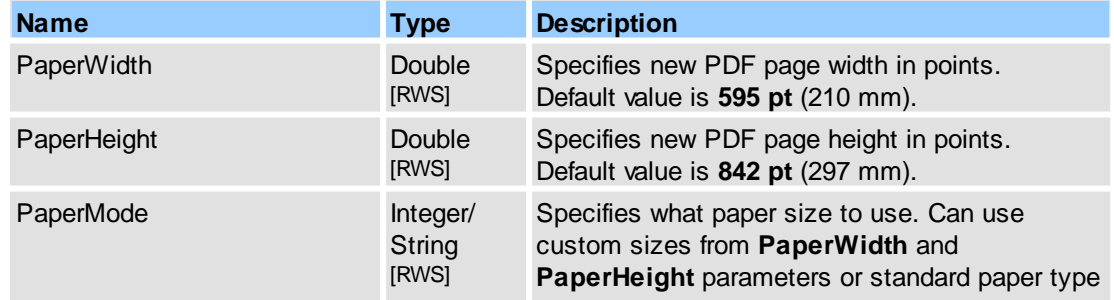

**Reference 199**

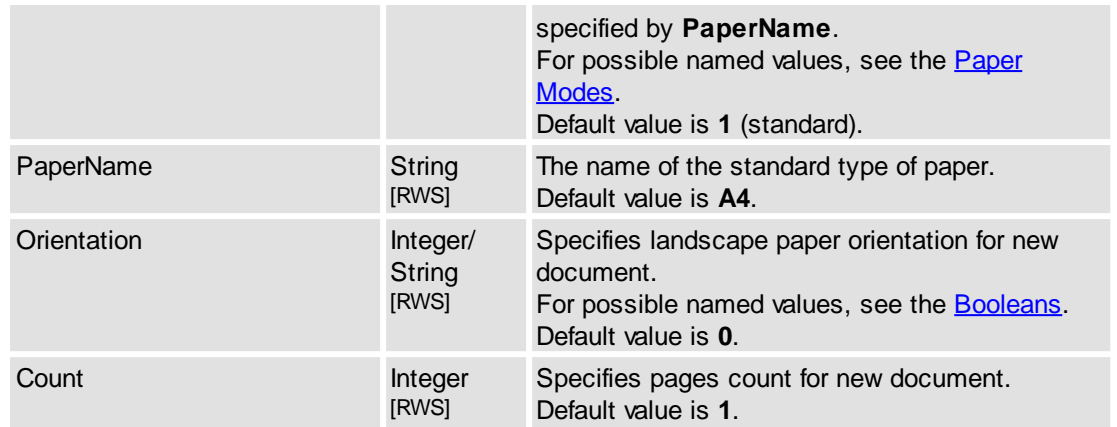

### **See Also**

[IPDFXCview::DoVerb,](#page-24-0) [IPDFXCview::GetProperty](#page-25-0), [IPDFXCview::SetProperty,](#page-29-0) [Operations::CreateNewBlankDocument](#page-62-1)

# **2.2.2.11.5.2 FromImages**

Allows to set settings for creating new PDF document from images.

### **Contained Objects**

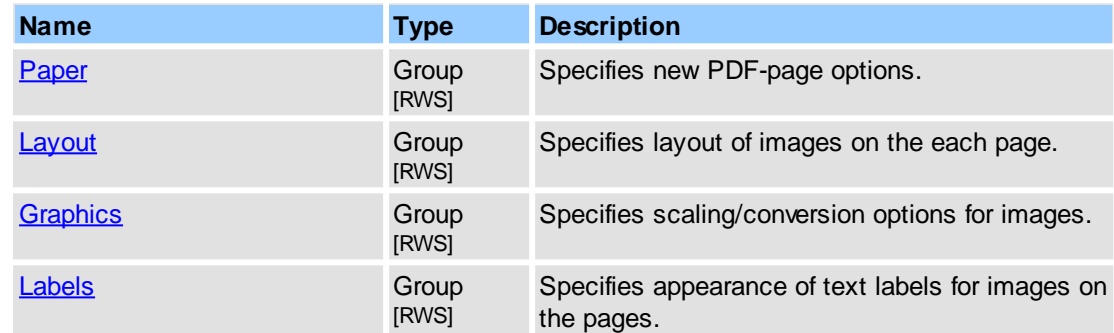

### **See Also**

[IPDFXCview::DoVerb,](#page-24-0) [IPDFXCview::GetProperty](#page-25-0), [IPDFXCview::SetProperty,](#page-29-0) [Operations::NewDocumentFromImages](#page-72-0)

<span id="page-208-0"></span>Allows to set up of new PDF-page.

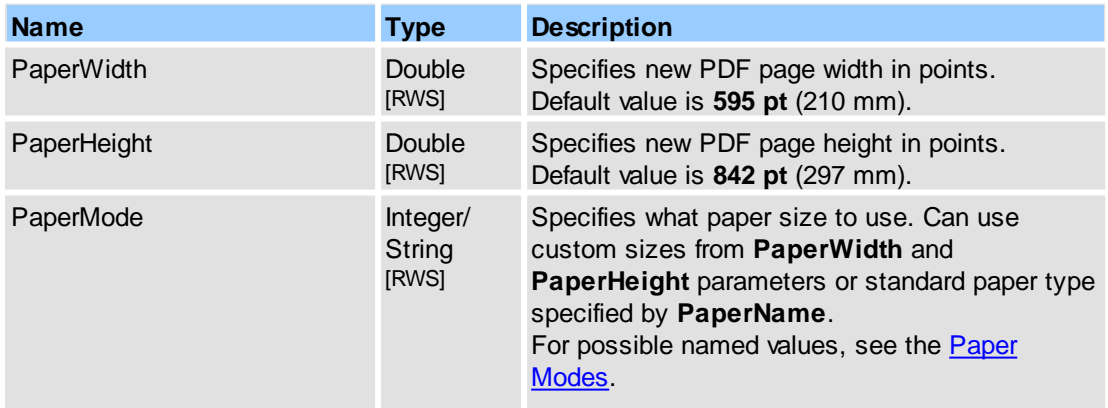

# **200 PDF-XChange Viewer ActiveX SDK**

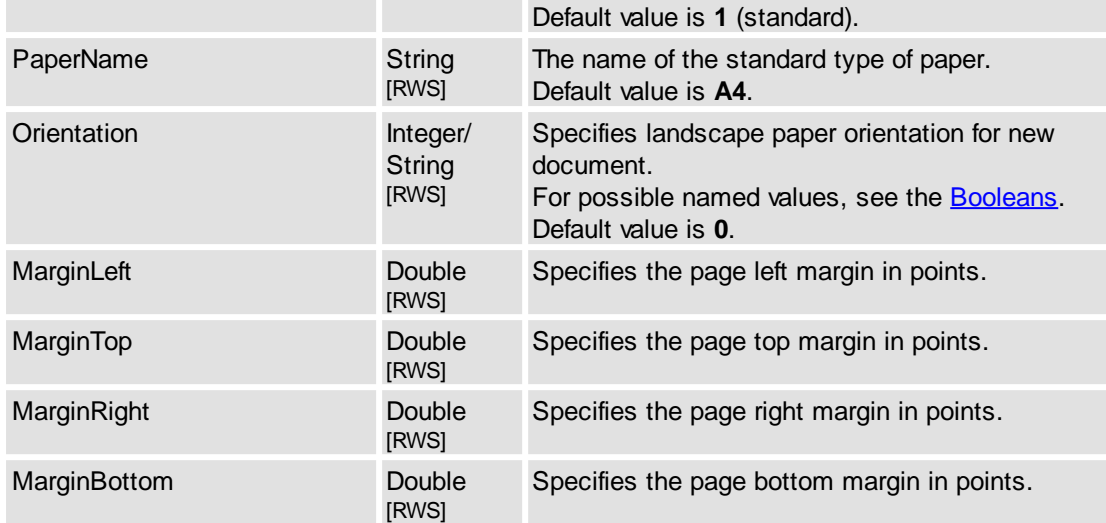

<span id="page-209-0"></span>Specifies the layout of images on the each PDF-page.

### **Contained Objects**

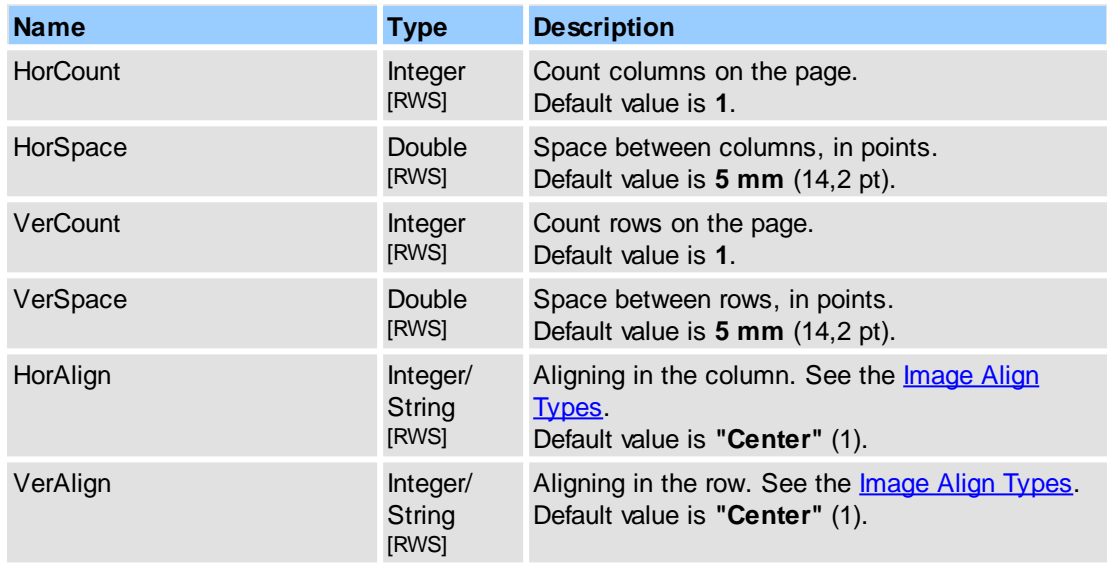

<span id="page-209-1"></span>Specifies scaling/conversion options of images.

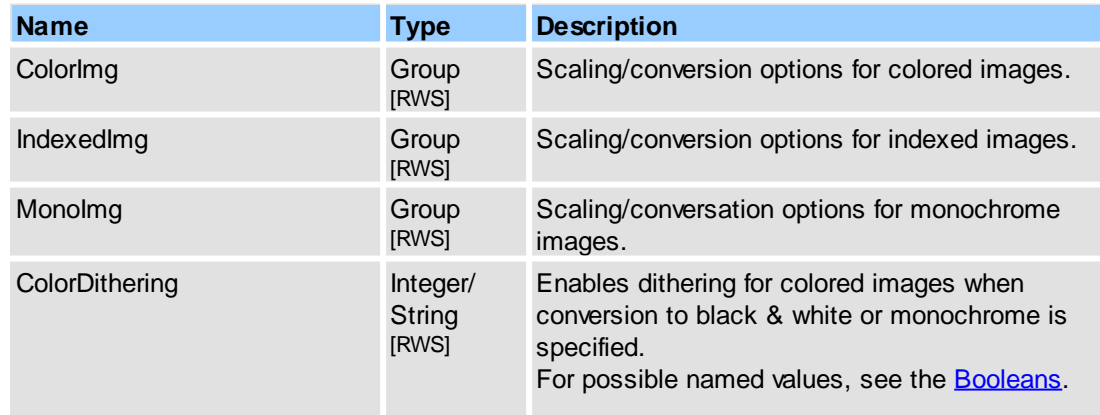

**Reference 201**

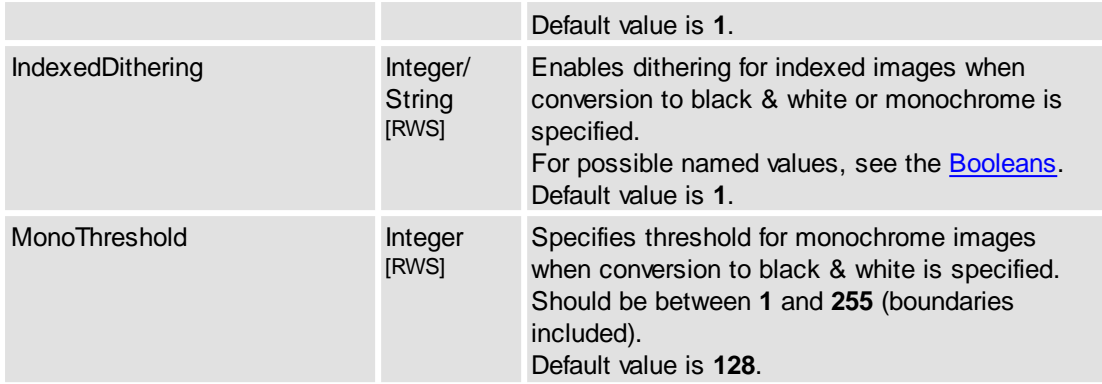

### **Scaling/Conversion options**

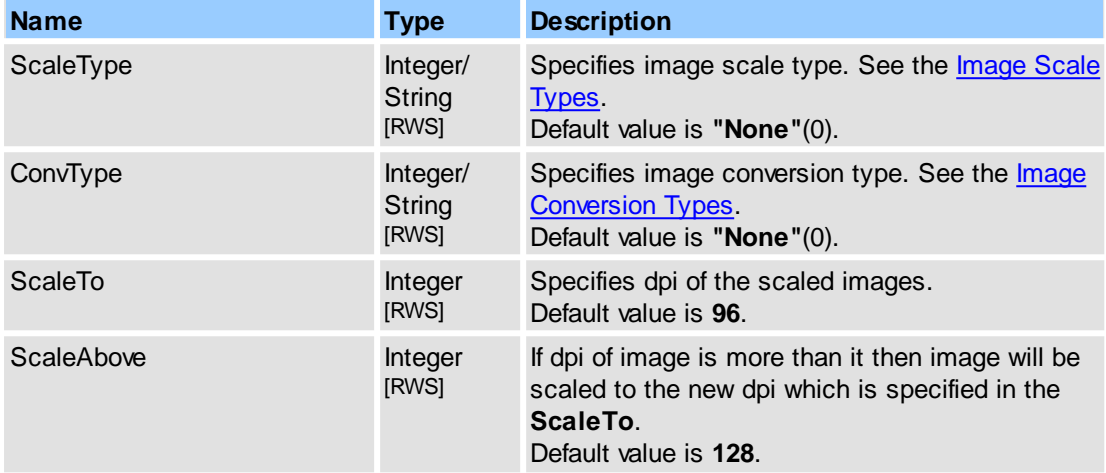

### **Remarks**

For example (in pseudocode):

```
...
// setup scale type for colored images (enable downsampling)
SetProperty("Operations.NewDocument.FromImages.Graphics.ColorImg.ScaleType
                DataIn("Bicubic"), NULL, 0);
...
```
<span id="page-210-0"></span>Specifies appearance of text labels for images on the pages.

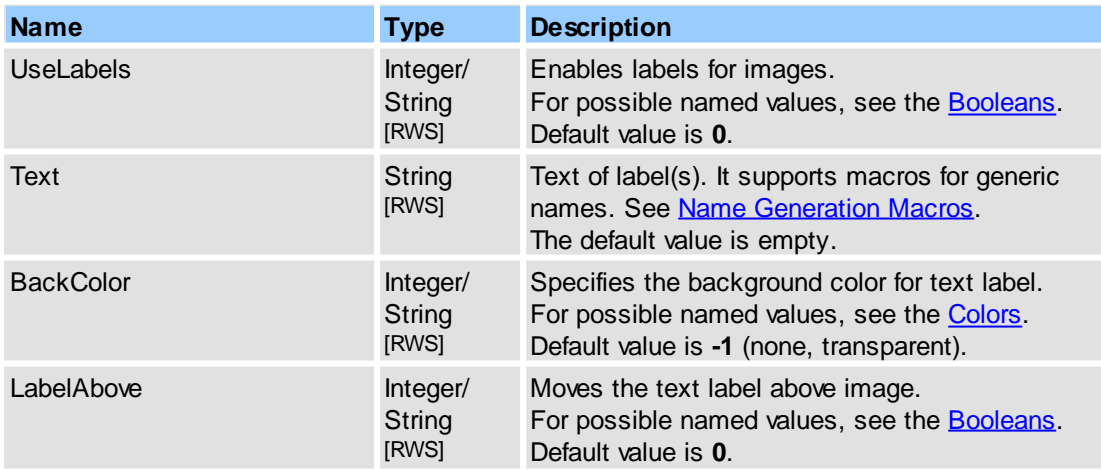

# **2.2.2.11.5.3 FromText**

Allows to set settings for creating new PDF document from plain text.

### **Contained Objects**

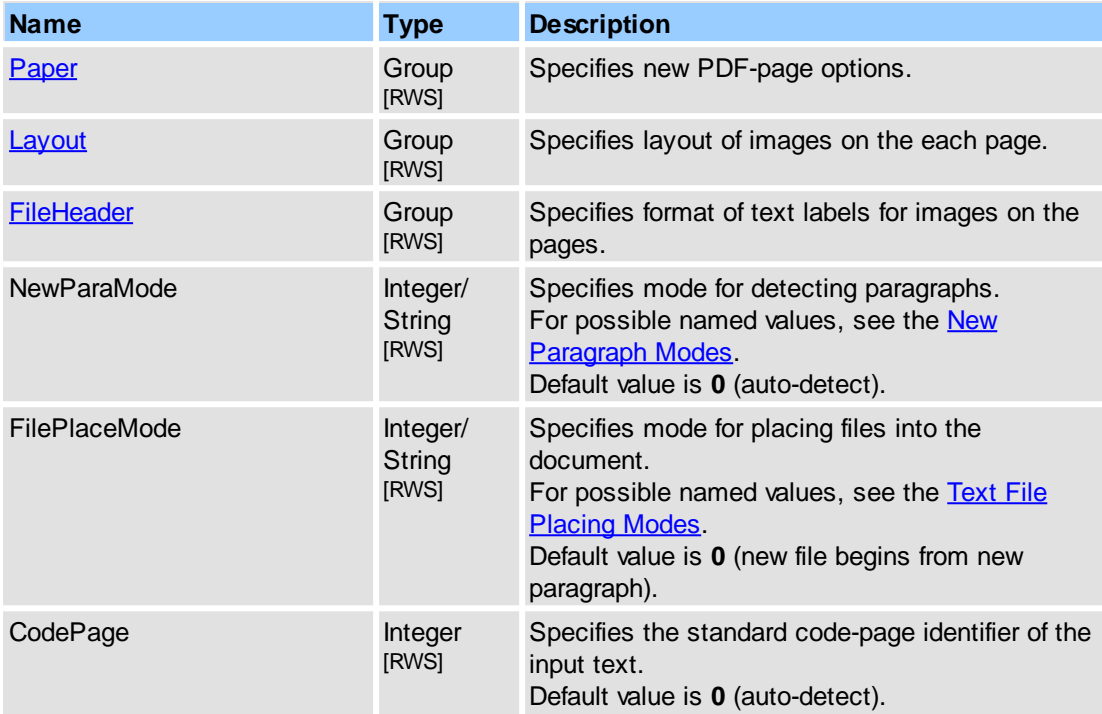

# **See Also**

[IPDFXCview::DoVerb,](#page-24-0) [IPDFXCview::GetProperty](#page-25-0), [IPDFXCview::SetProperty,](#page-29-0) [Operations::NewDocumentFromText](#page-73-0)

<span id="page-211-0"></span>Allows to set up of new PDF-page.

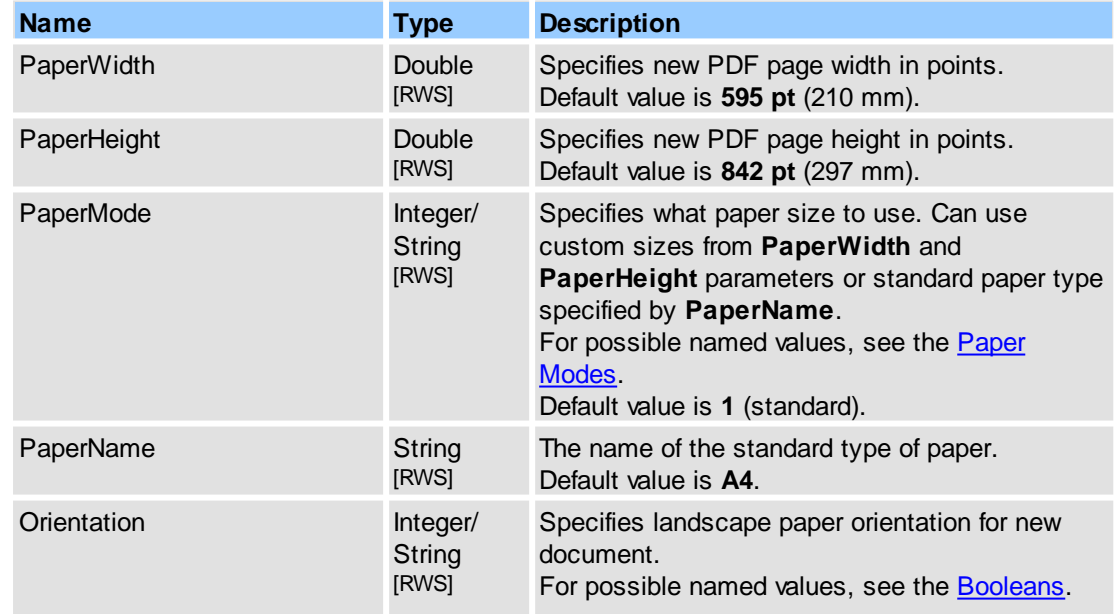

**Reference 203**

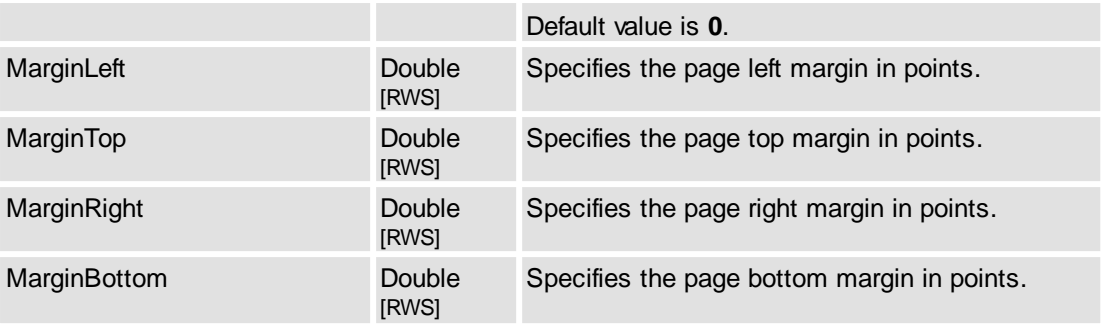

<span id="page-212-0"></span>Specifies the layout of text on the each PDF-page.

# **Contained Objects**

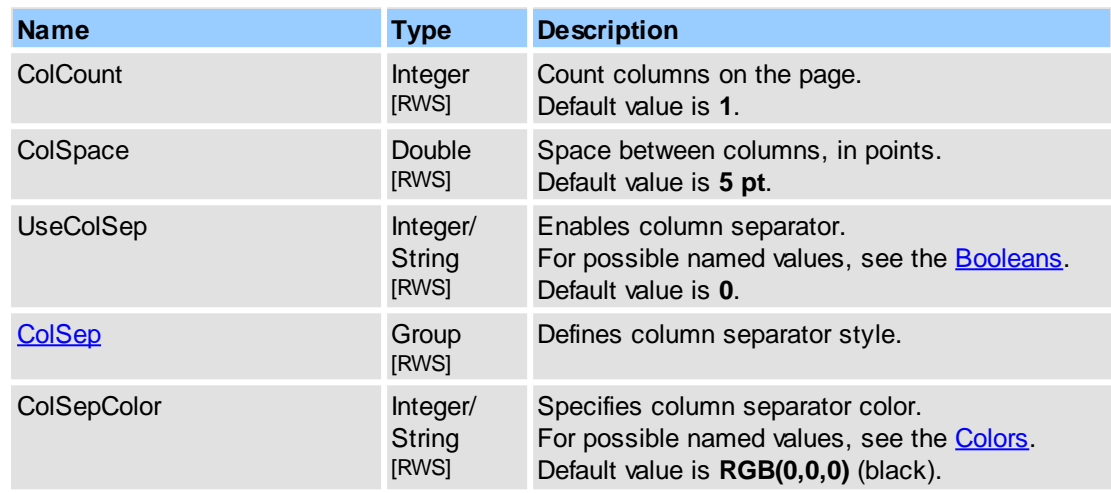

<span id="page-212-2"></span>Defines column separator style.

### **Contained Objects**

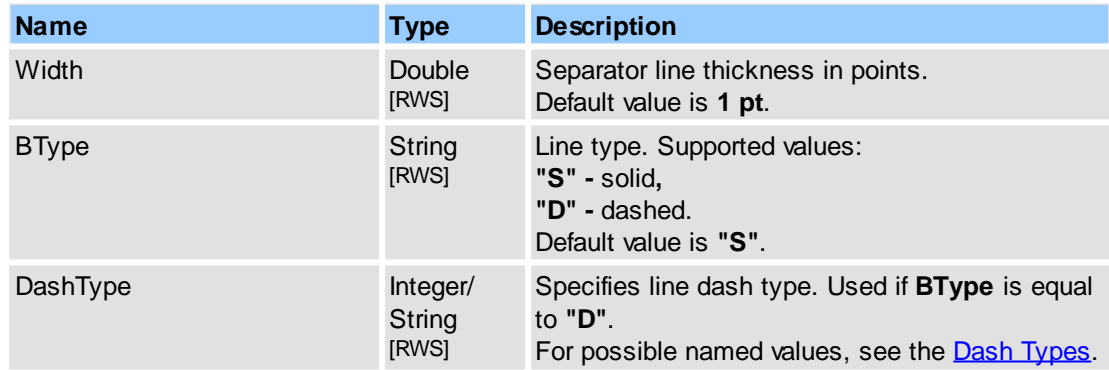

<span id="page-212-1"></span>Specifies appearance of header which can be placed before each text file.

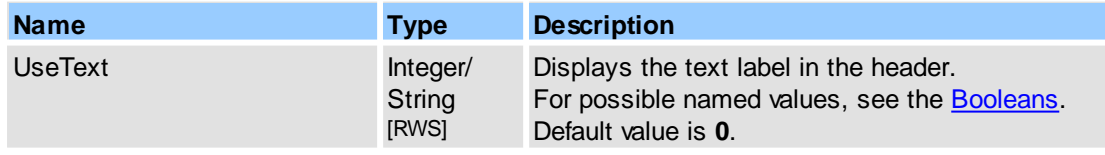

# **204 PDF-XChange Viewer ActiveX SDK**

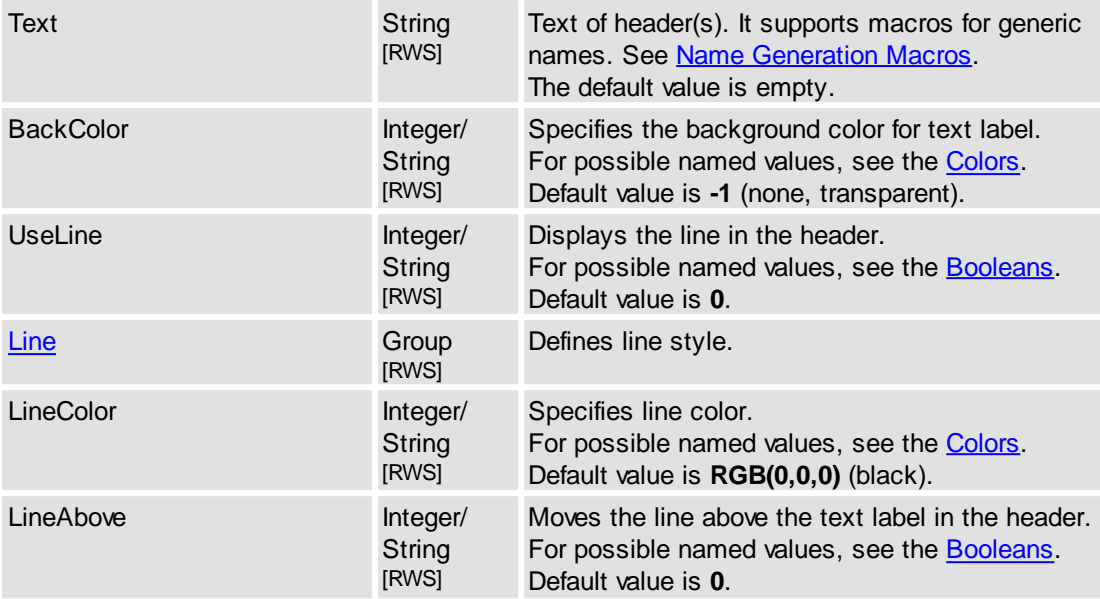

<span id="page-213-1"></span>Defines line style in file-header.

# **Contained Objects**

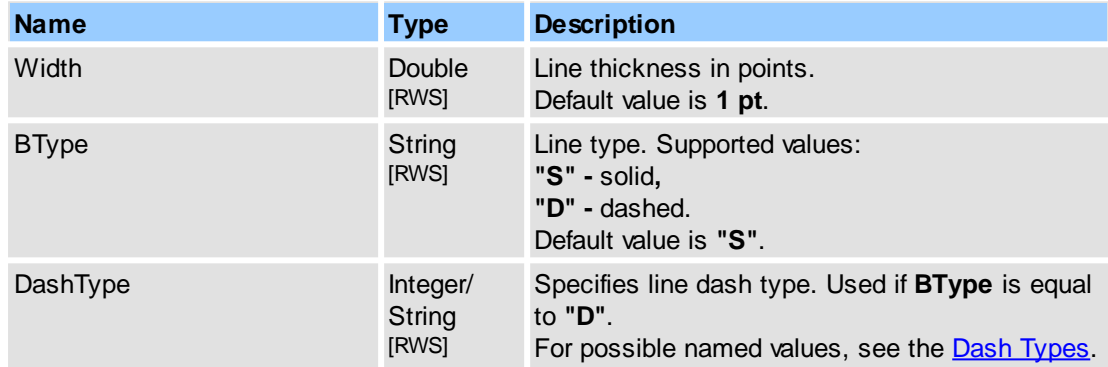

# <span id="page-213-0"></span>**2.2.2.11.6 RotatePages**

Allows to specify settings for page rotation.

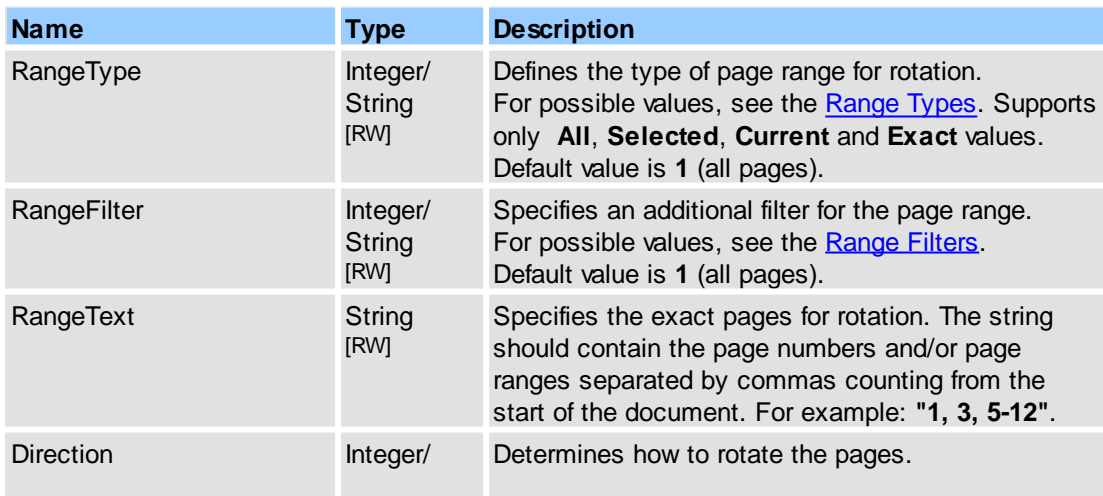

**String** [RWS]

For possible values, see Rotation [Direction.](#page-274-1) Default value is **0** (Clockwise).

### **See Also**

[IPDFXCview::DoVerb,](#page-24-0) [IPDFXCview::GetProperty](#page-25-0), [IPDFXCview::SetProperty,](#page-29-0) [Operations::RotateDocumentPages,](#page-76-0) Objects::Documents::<ltem>::RotatePages

# <span id="page-214-0"></span>**2.2.2.11.7 SummarizeAnnots**

Allows to get a summary all the comments associated with a PDF to save/view them as a new PDF Document, Rich Text Format, Plain Text or Web Page.

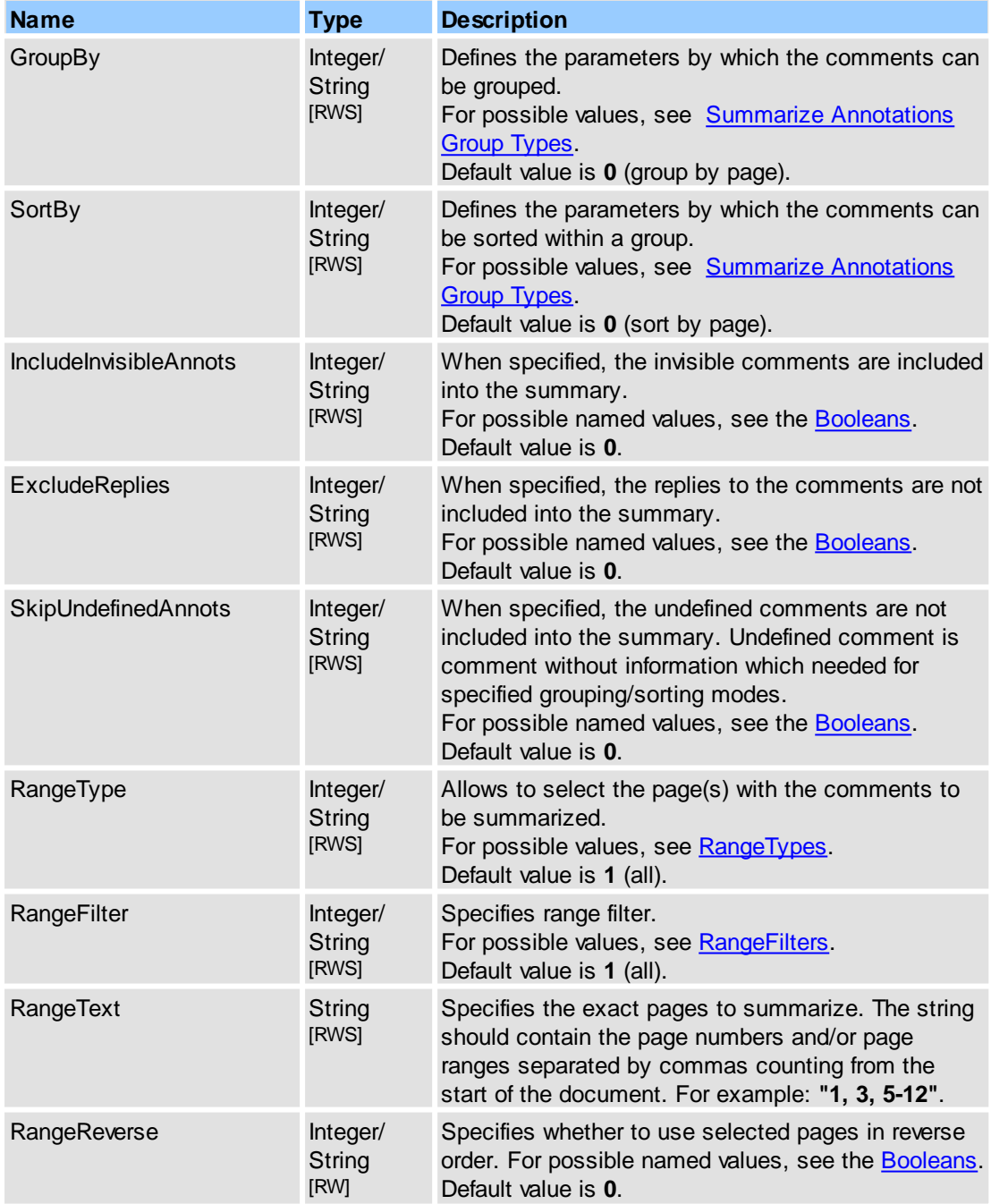

**[Output](#page-215-0)** Group

Allows to chose output format and settings for it.

#### **See Also**

[IPDFXCview::DoVerb,](#page-24-0) [IPDFXCview::GetProperty](#page-25-0), [IPDFXCview::SetProperty,](#page-29-0) [Operations::SummarizeDocumentAnnots,](#page-78-0) [Objects::Documents::<Item>::SummarizeAnnots](#page-168-0)

[RWS]

# <span id="page-215-0"></span>**2.2.2.11.7.1 Output**

Allows to chose output format and settings for it.

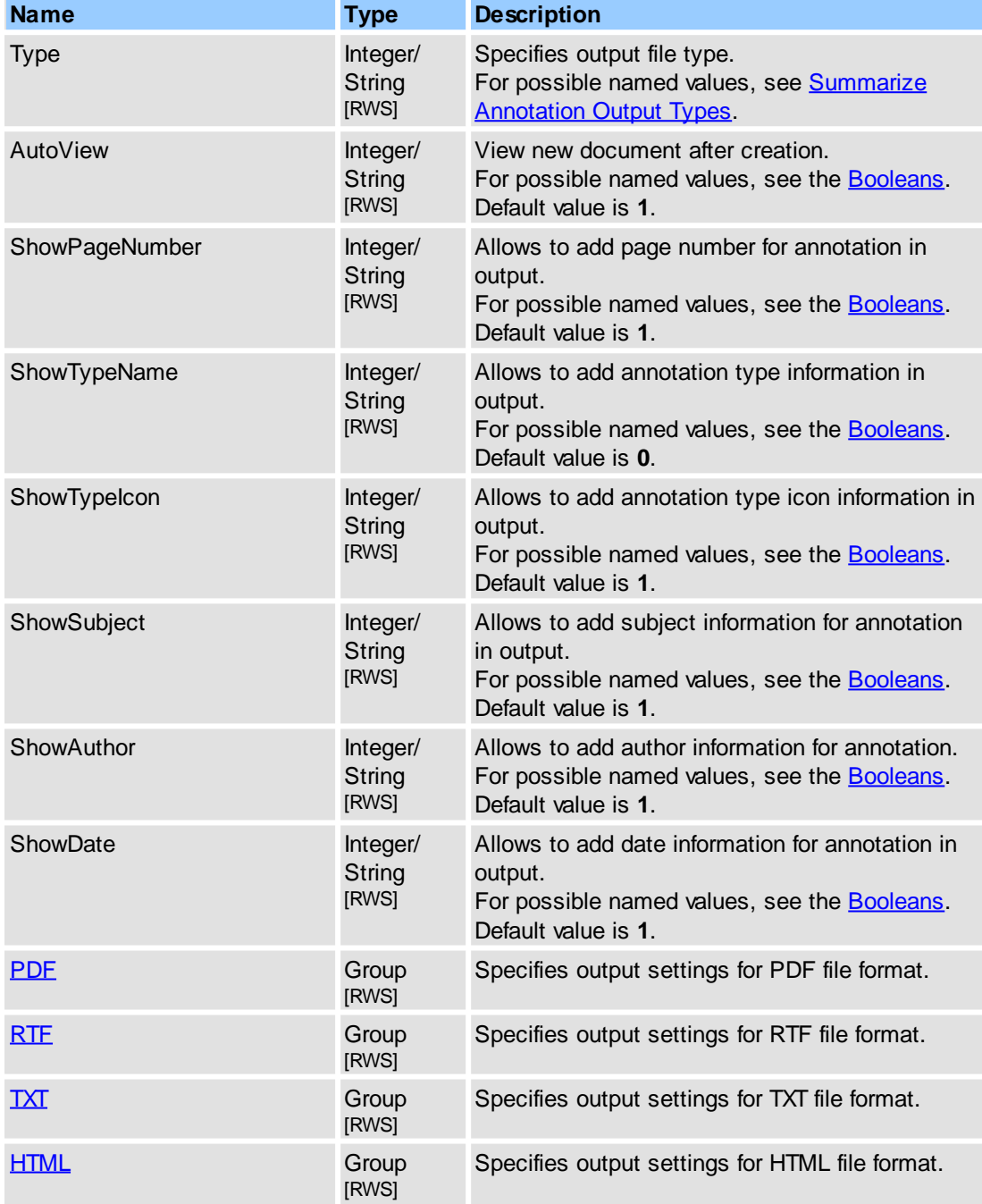
[IPDFXCview::DoVerb,](#page-24-0) [IPDFXCview::GetProperty](#page-25-0), [IPDFXCview::SetProperty,](#page-29-0) [Objects::Operations.SummarizeAnnots](#page-214-0)

Specifies output settings for PDF file format.

### **Contained Objects**

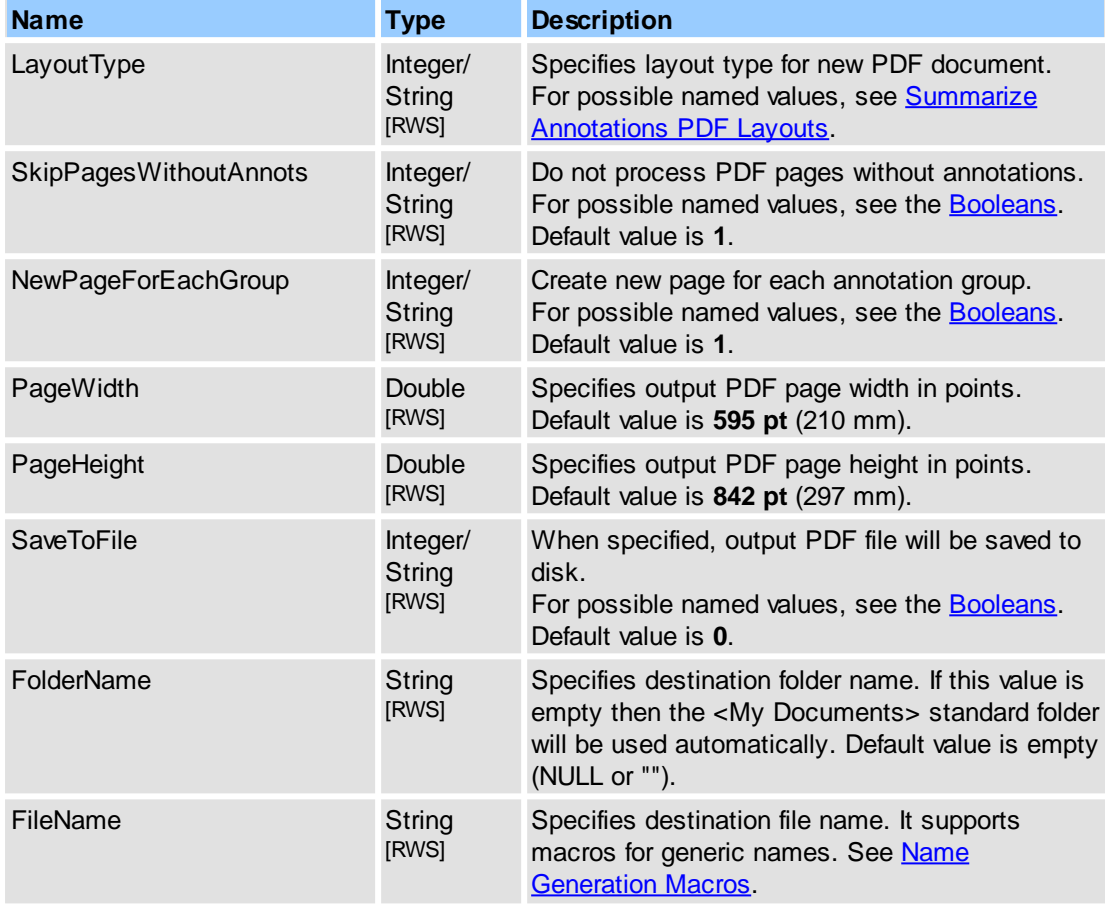

# **See Also**

# [Objects::Operations.SummarizeAnnots.Output](#page-215-0)

Specifies output settings for RTF file format.

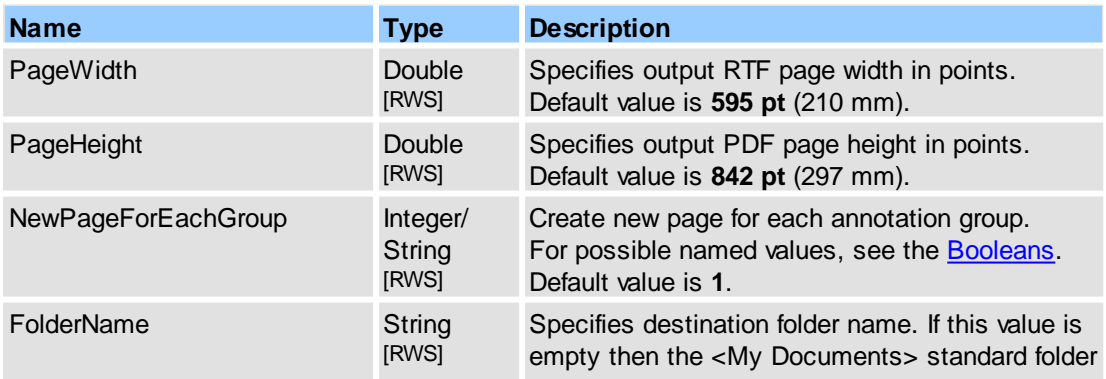

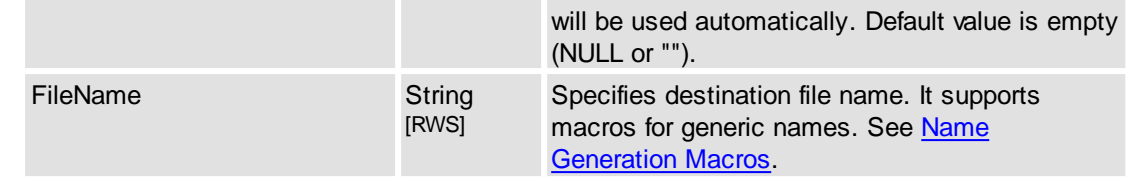

### **See Also**

[Objects::Operations.SummarizeAnnots.Output](#page-215-0)

Specifies output settings for \*.txt file.

### **Contained Objects**

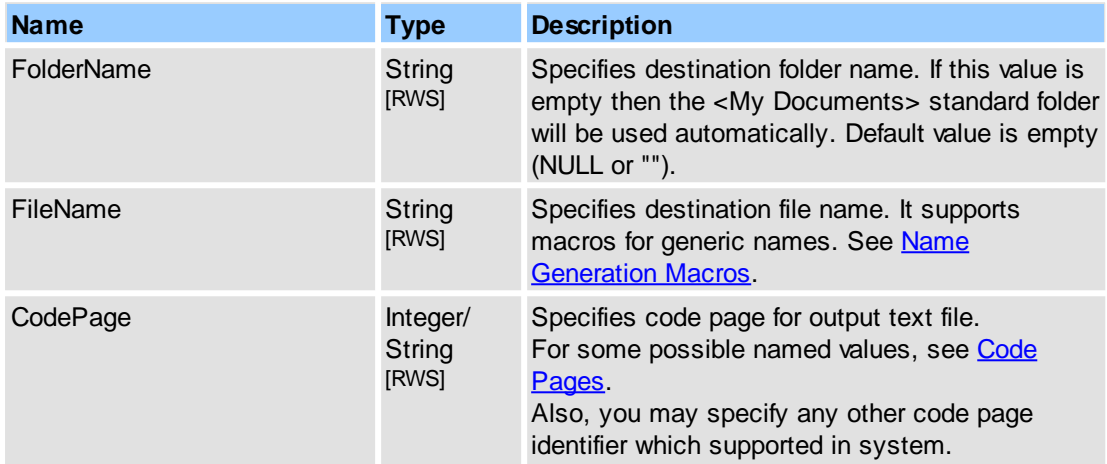

### **See Also**

# [Objects::Operations.SummarizeAnnots.Output](#page-215-0)

Specifies output settings for HTML file format.

### **Contained Objects**

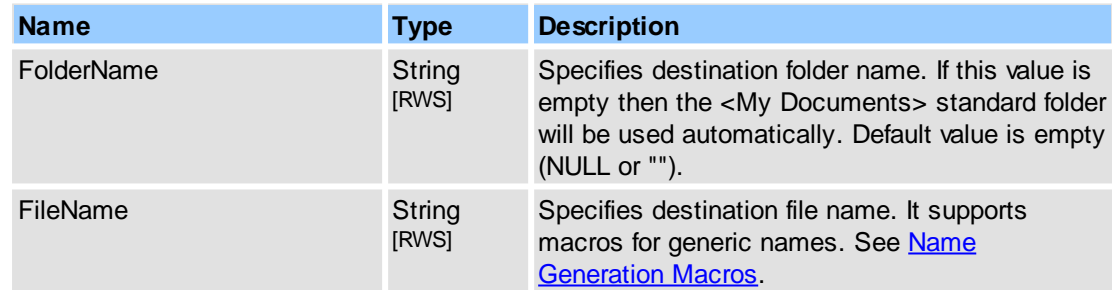

### **See Also**

[Objects::Operations.SummarizeAnnots.Output](#page-215-0)

# **2.2.2.12PageDisplay**

Controls document-level page display.

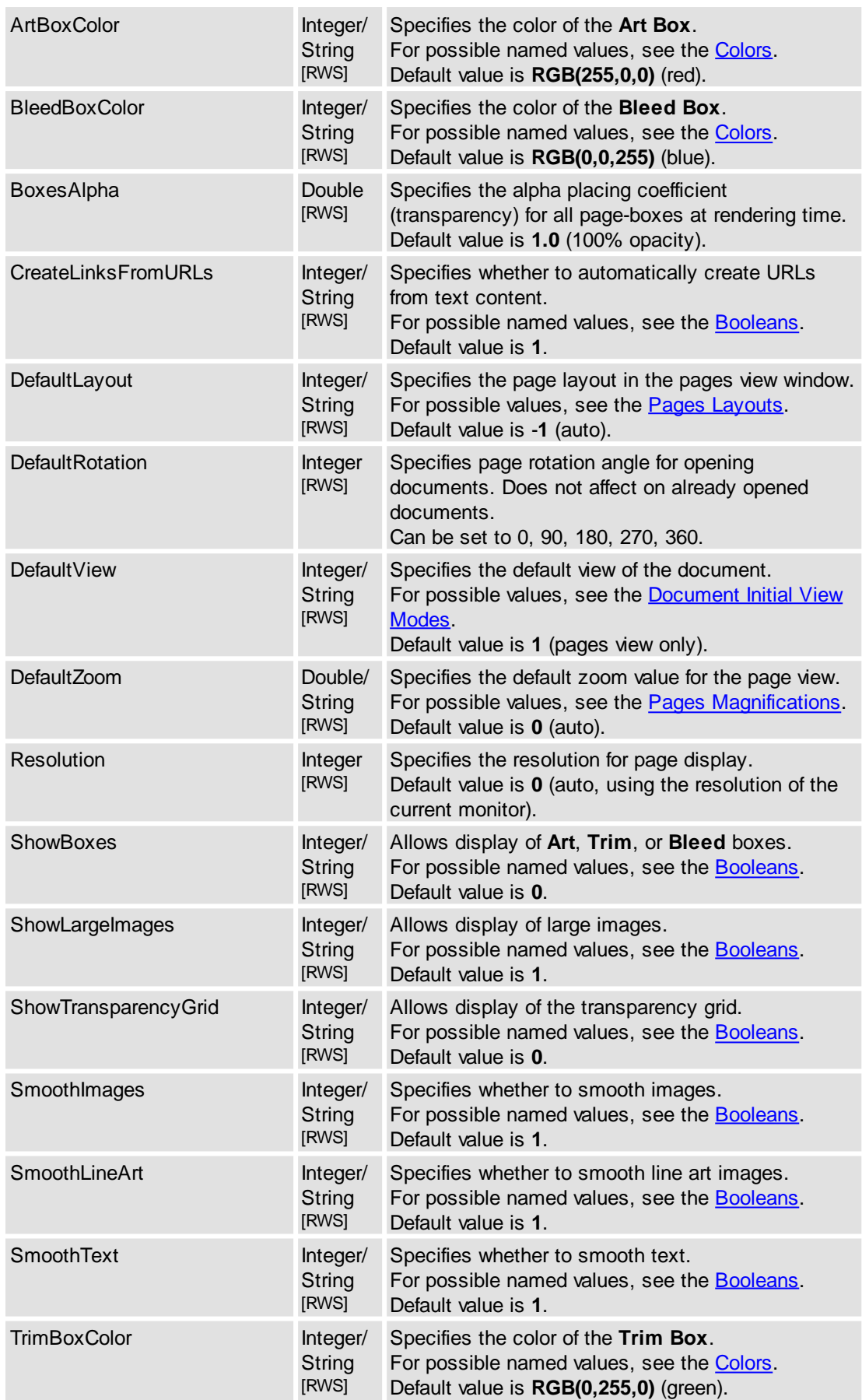

# [IPDFXCview::DoVerb,](#page-24-0) [IPDFXCview::GetProperty](#page-25-0), [IPDFXCview::SetProperty](#page-29-0)

# **2.2.2.13Performance**

Controls the performance of the control.

# **Contained Objects**

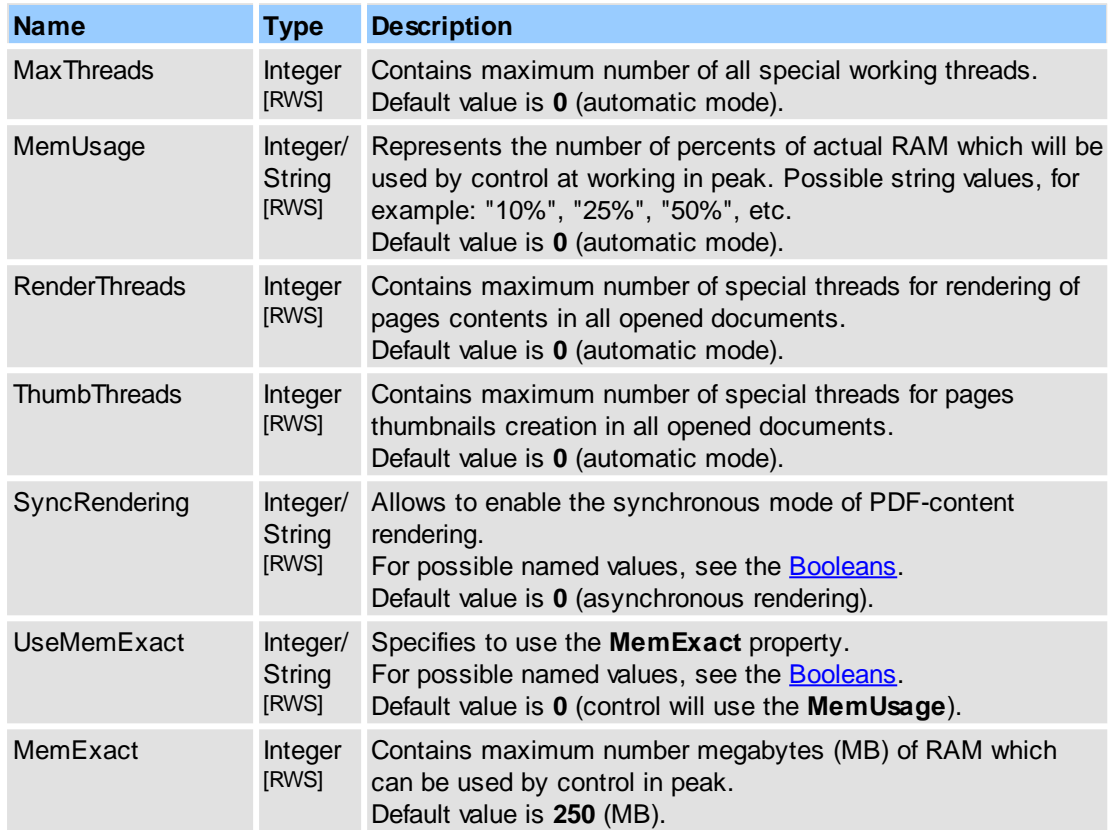

# **See Also**

# [IPDFXCview::DoVerb,](#page-24-0) [IPDFXCview::GetProperty](#page-25-0), [IPDFXCview::SetProperty](#page-29-0)

# **2.2.2.14Print**

Contains all supported properties for document printing. See also **[IPDFXCview::PrintDocument](#page-37-0)**.

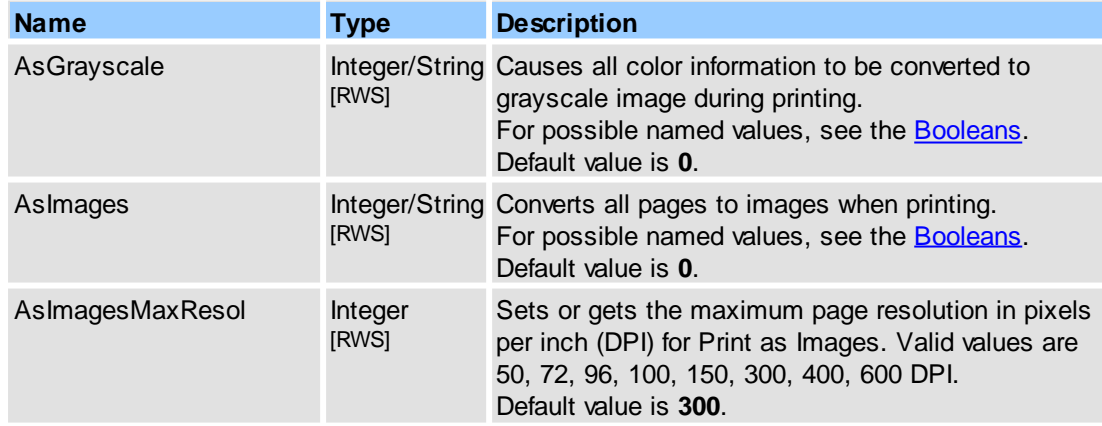

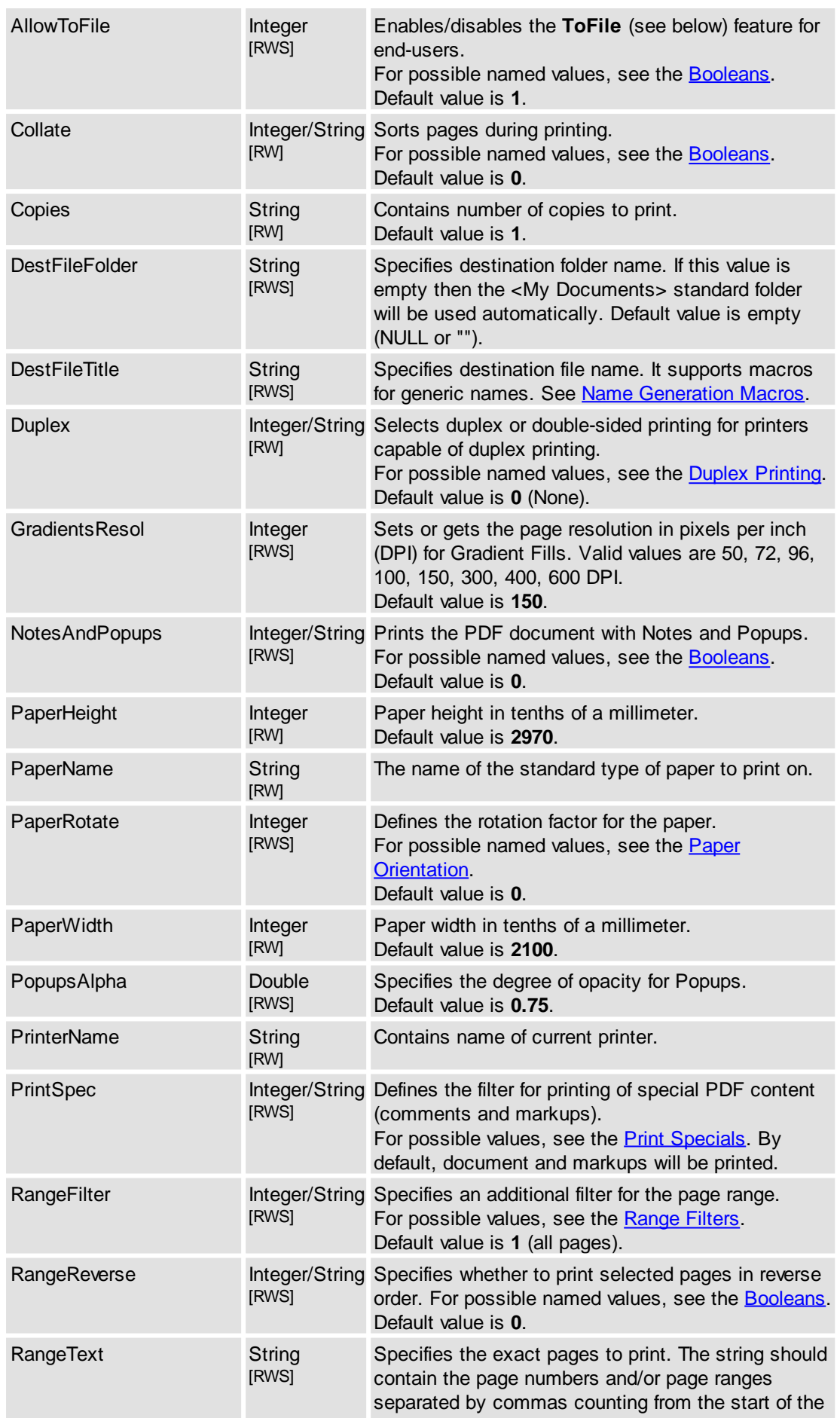

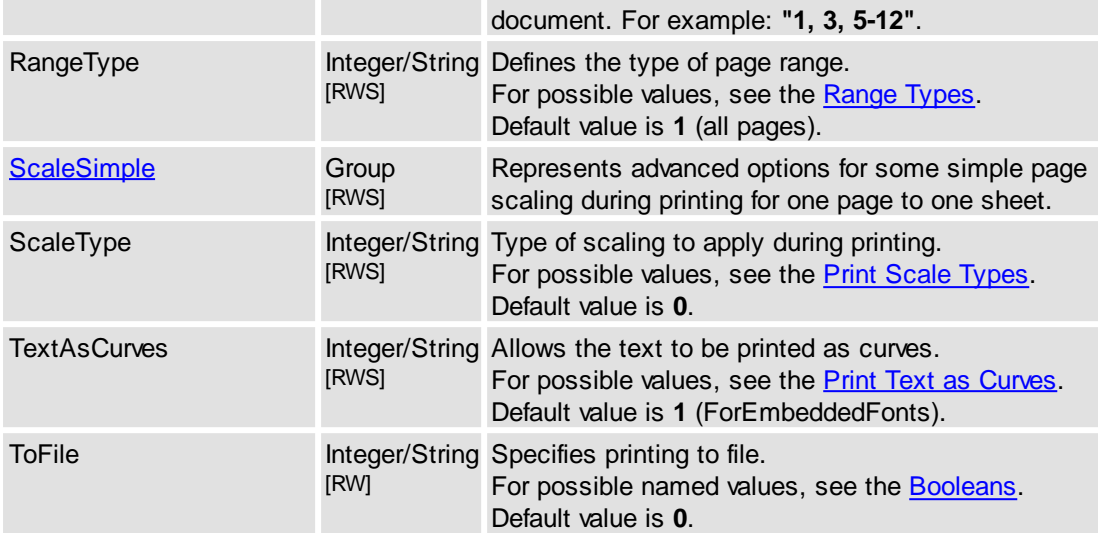

# **See Also**

[IPDFXCview::PrintDocument](#page-37-0), [IPDFXCview::DoVerb](#page-24-0), [IPDFXCview::GetProperty](#page-25-0), [IPDFXCview::SetProperty](#page-29-0)

# <span id="page-221-0"></span>**2.2.2.14.1 ScaleSimple**

Represents advanced options for some simple print scale types such as one PDF page to one sheet of paper. See also Print Scale [Types.](#page-271-0)

### **Contained Objects**

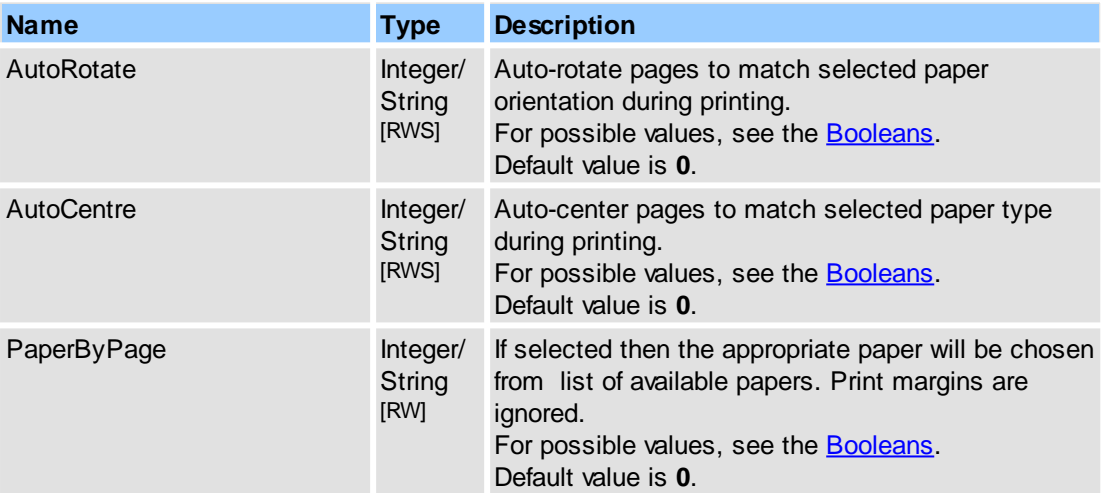

#### **See Also**

Print Scale [Types](#page-271-0)**,** [IPDFXCview::PrintDocument](#page-37-0)

# <span id="page-221-1"></span>**2.2.2.15Prompts**

Controls and overrides UI confirmations, prompts, and messages. To receive all confirmations and prompt notifications you need to implement a special event handler (see **IPDFXCviewEvents::OnEvent)** and match the types of all received events with the [PXCVA\\_EventTypes::PXCVA\\_OnDisplayPrompt](#page-291-0) constants.

**Reference 213**

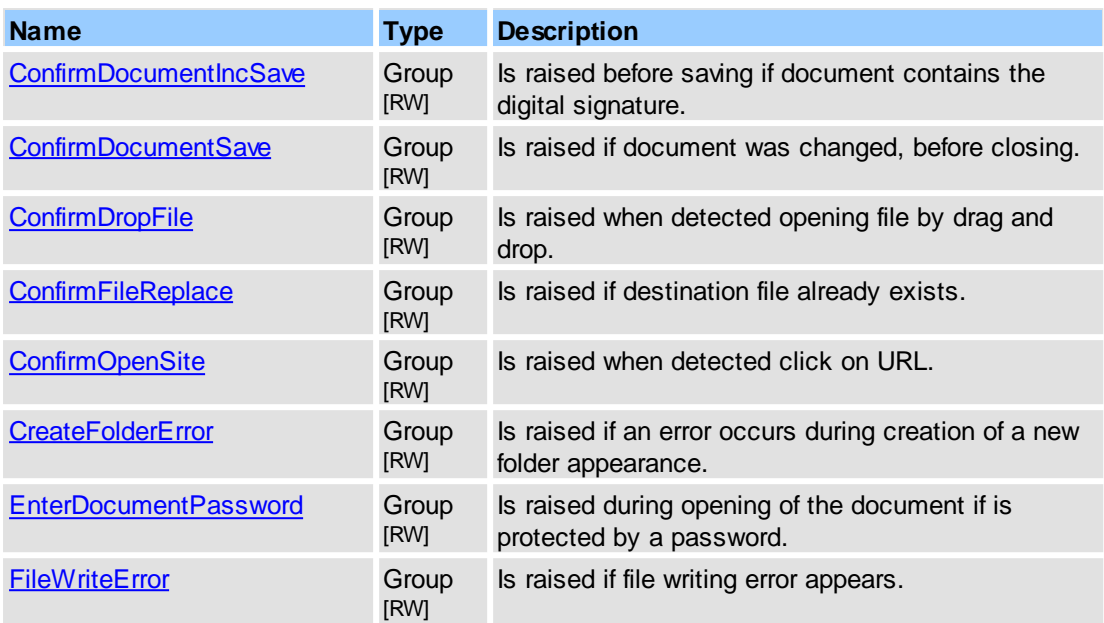

#### **Remarks**

For all specified objects above you can override the behaviour and appearance of standard UI notifications.

For example (in pseudocode):

```
...
     function OnEvent(Type, Name, DataIn, DataOut, Flags)
     {
       ...
          if (Type == PXCVA_OnDisplayPrompt)
          {
             if (Name == "Prompts.ConfirmFileReplace")
             {
                // modify dialog caption
                SetProperty("Prompts.ConfirmFileReplace.UI.Title",
                            DataIn("Sample Title"), 0);
                // modify text of first label
                SetProperty("Prompts.ConfirmFileReplace.UI.Labels[0].Text",
                            DataIn("Sample Text"), 0);
                // skip original dialog display
                // and deny file replace
                SetProperty("Prompts.ConfirmFileReplace.UserChoice",
                            DataIn("No"), 0);
              ...
             }
         }
       ...
     }
      ...
Also you may replace the original prompt dialog by your own. To do this you should display
```
your custom dialog in the matching [\\_IPDFXCviewEvents::OnEvent](#page-46-0) call and send the dialog result to the **UserChoice** property (see User [Choices](#page-278-0), may not be **0**).

#### **See Also**

[\\_IPDFXCviewEvents::OnEvent,](#page-46-0) [PXCVA\\_EventTypes::PXCVA\\_OnDisplayPrompt,](#page-291-0) [IPDFXCview::GetProperty](#page-25-0), [IPDFXCview::SetProperty](#page-29-0)

# <span id="page-222-0"></span>**2.2.2.15.1 ConfirmDocumentIncSave**

This is a special object for modifying the confirmation dialog when the digitally signed document was changed with incrementally saved changes before closing. See also [PXCVA\\_DocumentSaveFlags::](#page-290-0)

[PXCVA\\_DocumentSaveInc\)](#page-290-0).

You must implement a special event handler (see **IPDFXCviewEvents::OnEvent**) and match the type of the received event with the **[PXCVA\\_EventTypes::PXCVA\\_OnDisplayPrompt](#page-291-0)** constants and the name with the **"Prompts.ConfirmDocumentIncSave"** string.

#### **Contained Objects**

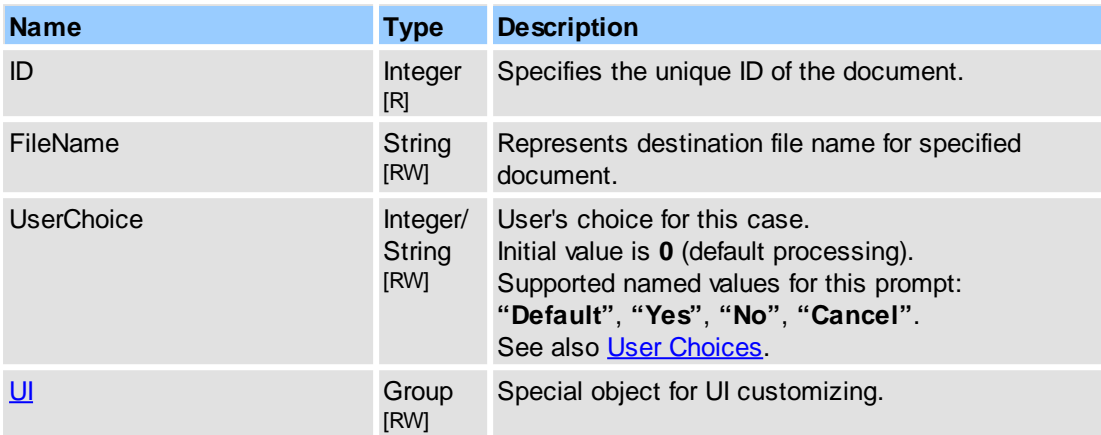

#### **Remarks**

If you want to skip the original dialog you must pass a new non-zero value to the **UserChoice** property. You may also change the destination file name at run time.

For example (in pseudocode):

```
...
function OnEvent(Type, Name, DataIn, DataOut, Flags)
{
  ...
     if (Type == PXCVA_OnDisplayPrompt)
     {
        if (Name == "Prompts.ConfirmDocumentIncSave")
        {
           // set another file name
           SetProperty("Prompts.ConfirmDocumentIncSave.FileName",
                      DataIn("C:\Test2.pdf"), 0);
           //
           // skip original dialog and
           // try to save document into "C:\Test2.pdf"
           SetProperty("Prompts.ConfirmDocumentIncSave.UserChoice",
                      DataIn("Yes"), 0);
          ...
       }
     }
  ...
}
...
```
#### **See Also**

[\\_IPDFXCviewEvents::OnEvent,](#page-46-0) [PXCVA\\_EventTypes::PXCVA\\_OnDisplayPrompt,](#page-291-0) [IPDFXCview::SaveDocument,](#page-38-0) [IPDFXCview::GetProperty](#page-25-0), [IPDFXCview::SetProperty](#page-29-0)

#### <span id="page-223-0"></span>**2.2.2.15.2 ConfirmDocumentSave**

This is a special object for modifying the confirmation dialog when a document was changed to save changes before closing.

You must implement a special event handler (see IPDFXCviewEvents::OnEvent) and match the type of the received event with the [PXCVA\\_EventTypes::PXCVA\\_OnDisplayPrompt](#page-291-0) constants and the name with the **"Prompts.ConfirmDocumentSave"** string.

### **Contained Objects**

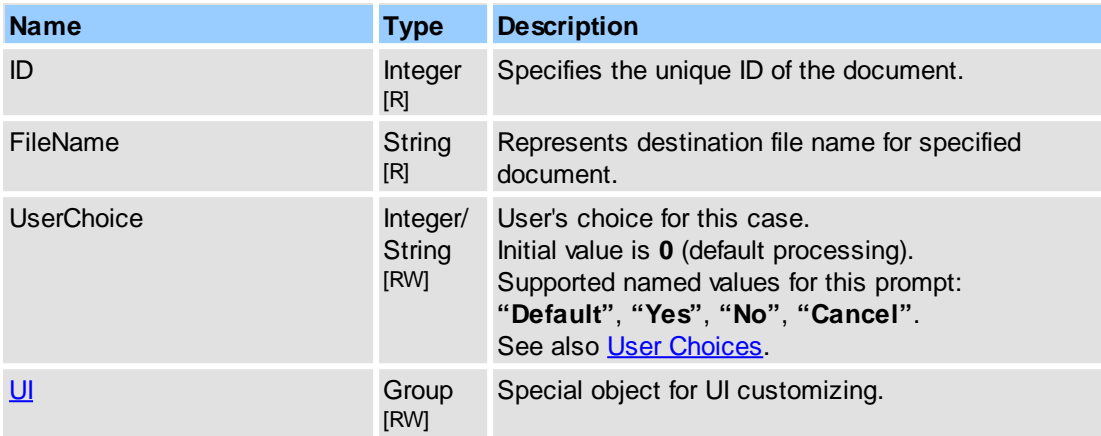

#### **Remarks**

If you want to skip the original dialog you must pass a new non-zero value to the **UserChoice** property. You may also change the destination file name at run time.

For example (in pseudocode):

```
...
function OnEvent(Type, Name, DataIn, DataOut, Flags)
{
  ...
    if (Type == PXCVA_OnDisplayPrompt)
     {
        if (Name == "Prompts.ConfirmDocumentSave")
        {
            // set another file name
            SetProperty("Prompts.ConfirmDocumentSave.FileName",
                       DataIn("C:\Test2.pdf"), 0);
            //
            // skip original dialog and
            // try to save document into "C:\Test2.pdf"
            SetProperty("Prompts.ConfirmDocumentSave.UserChoice",
                        DataIn("Yes"), 0);
          ...
       }
    }
  ...
}
...
```
**See Also**

[\\_IPDFXCviewEvents::OnEvent,](#page-46-0) [PXCVA\\_EventTypes::PXCVA\\_OnDisplayPrompt,](#page-291-0) [IPDFXCview::SaveDocument,](#page-38-0) [IPDFXCview::GetProperty](#page-25-0), [IPDFXCview::SetProperty](#page-29-0)

### <span id="page-224-0"></span>**2.2.2.15.3 ConfirmDropFile**

This is a special object for modifying the file drag and drop operation.

You must implement a special event handler (see **IPDFXCviewEvents::OnEvent**) and match the type of

the received event with the [PXCVA\\_EventTypes::PXCVA\\_OnDisplayPrompt](#page-291-0) constants and the name with the **"Prompts.ConfirmDropFile"** string.

### **Contained Objects**

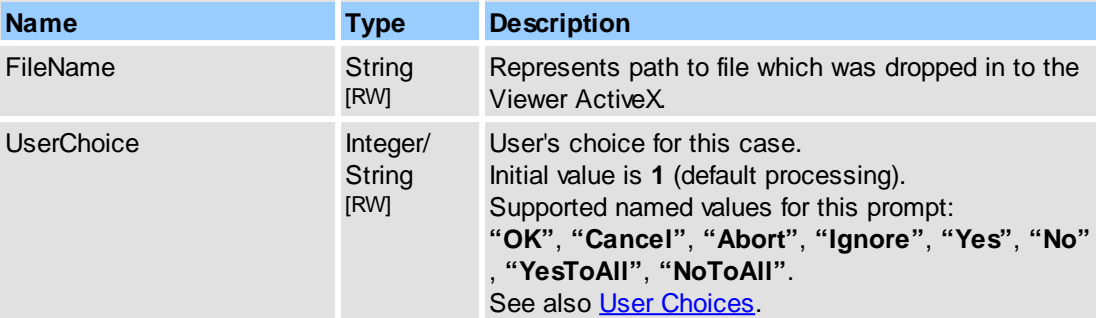

### **Remarks**

You may also change the dropped file name at the run time. Drag and Drop may be disabled/enabled. For more information, see [Objects::General.DenyOpenDocumentsWhenDrop](#page-194-0).

For example (in pseudocode):

```
...
function OnEvent(Type, Name, DataIn, DataOut, Flags)
{
 ...
    if (Type == PXCVA_OnDisplayPrompt)
    {
       if (Name == "Prompts.ConfirmDropFile")
       {
          // get current file path
          GetProperty("Prompts.ConfirmDropFile.FileName",
                      DataOut, 0);
          if (DataOut == \nc:\unknownfile.pdf")
          {
            // change file path
            SetProperty("Prompts.ConfirmDropFile.FileName",
                        DataIn("c:\MyFile.pdf"), 0);
          }
          else // ignore
          if (DataOut == "c:\j{gnorefile.pdf")
          {
            // ignore opening
            SetProperty("Prompts.ConfirmDropFile.UserChoice",
                        DataIn("No"), 0);
          }
         ...
      }
    }
 ...
}
...
```
**See Also**

[\\_IPDFXCviewEvents::OnEvent,](#page-46-0) [PXCVA\\_EventTypes::PXCVA\\_OnDisplayPrompt,](#page-291-0) [IPDFXCview::GetProperty](#page-25-0), [IPDFXCview::SetProperty](#page-29-0)

# <span id="page-226-0"></span>**2.2.2.15.4 ConfirmFileReplace**

This is a special object for modifying the confirmation dialog when an error occurs when the specified destination file already exists.

You must implement a special event handler (see **IPDFXCviewEvents::OnEvent**) and match the type of the received event with the **[PXCVA\\_EventTypes::PXCVA\\_OnDisplayPrompt](#page-291-0)** constants and the name with the **"Prompts.ConfirmFileReplace"** string.

#### **Contained Objects**

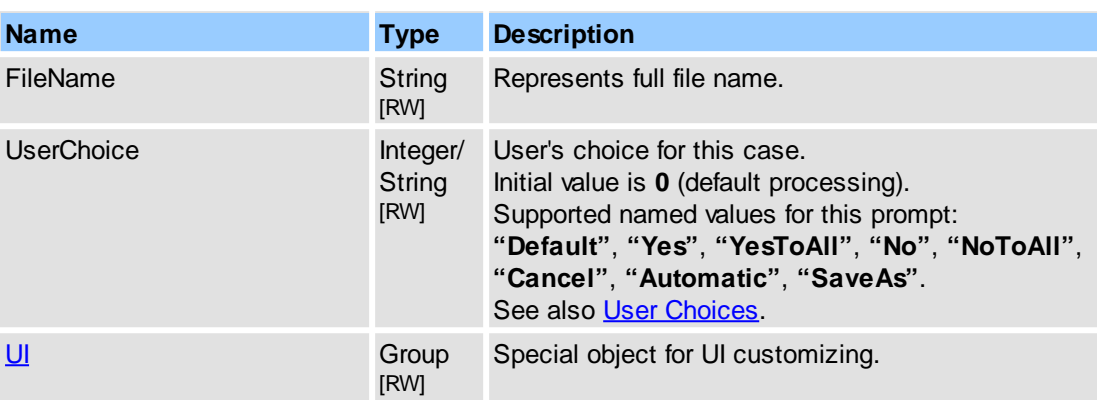

### **Remarks**

If you want to skip the original dialog you must pass a new non-zero value to the **UserChoice** property. You may also change the destination file name at run time.

For example (in pseudocode):

```
...
function OnEvent(Type, Name, DataIn, DataOut, Flags)
{
 ...
   if (Type == PXCVA_OnDisplayPrompt)
    {
       if (Name == "Prompts.ConfirmFileReplace")
       {
          // set another file name
          SetProperty("Prompts.ConfirmFileReplace.FileName",
                     DataIn("C:\Test2.pdf"), 0);
          //
          // skip original dialog and
          // try to save document into "C:\Test2.pdf"
          SetProperty("Prompts.ConfirmFileReplace.UserChoice",
                     DataIn("Yes"), 0);
         ...
       }
    }
 ...
}
...
```
### **See Also**

[\\_IPDFXCviewEvents::OnEvent,](#page-46-0) [PXCVA\\_EventTypes::PXCVA\\_OnDisplayPrompt,](#page-291-0) [IPDFXCview::GetProperty](#page-25-0), [IPDFXCview::SetProperty](#page-29-0)

# **2.2.2.15.5 ConfirmLaunchFile**

This is a special object for modifying the confirmation dialog when detected click on file link in PDF document.

You must implement a special event handler (see **IPDFXCviewEvents::OnEvent**) and match the type of the received event with the **[PXCVA\\_EventTypes::PXCVA\\_OnDisplayPrompt](#page-291-0)** constants and the name with the **"Prompts.ConfirmLaunchFile"** string.

#### **Contained Objects**

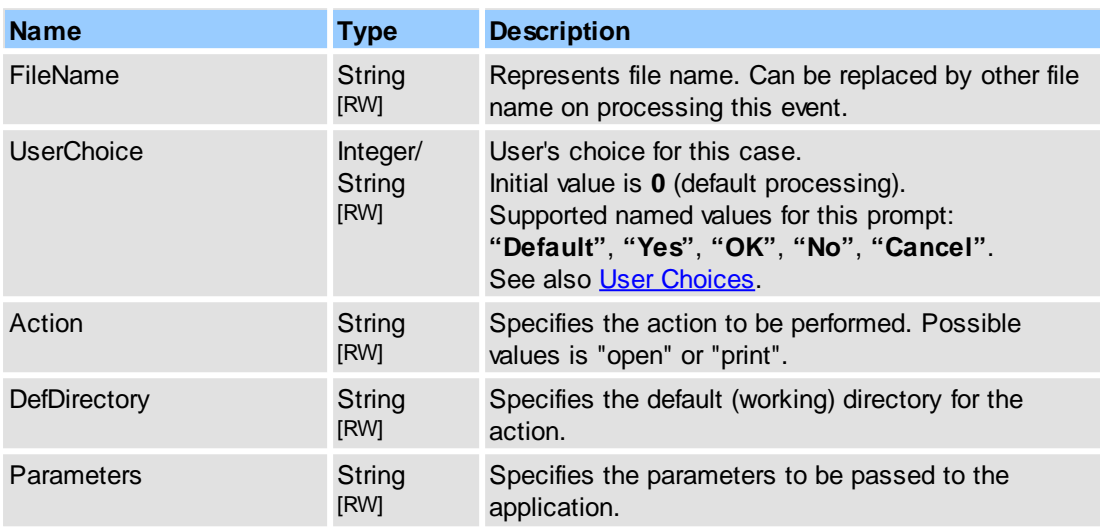

### **Remarks**

If you want to skip the original dialog you must pass a new non-zero value to the **UserChoice** property. You may also change the FileName at run time.

For example (in pseudocode):

```
...
function OnEvent(Type, Name, DataIn, DataOut, Flags)
{
 ...
   if (Type == PXCVA_OnDisplayPrompt)
    {
       if (Name == "Prompts.ConfirmLaunchFile")
       {
          // get current url
          GetProperty("Prompts.ConfirmLaunchFile.FileName",
                      DataOut, 0);
          if (DataOut == "c:\my.pdf")
          {
            // set another FileName
            SetProperty("Prompts.ConfirmLaunchFile.FileName",
                       DataIn("c:\myNew.pdf"), 0);
          }
          //
          // skip original dialog and
          // try to open specified file
          SetProperty("Prompts.ConfirmLaunchFile.UserChoice",
                      DataIn("Yes"), 0);
         ...
      }
    }
 ...
```
} ...

### **See Also**

```
_IPDFXCviewEvents::OnEvent,
PXCVA_EventTypes::PXCVA_OnDisplayPrompt,
IPDFXCview::GetProperty, IPDFXCview::SetProperty
```
### <span id="page-228-0"></span>**2.2.2.15.6 ConfirmOpenSite**

This is a special object for modifying the confirmation dialog when detected click on hyperlink in PDF document.

You must implement a special event handler (see <u>IPDFXCviewEvents::OnEvent</u>) and match the type of the received event with the **[PXCVA\\_EventTypes::PXCVA\\_OnDisplayPrompt](#page-291-0)** constants and the name with the **"Prompts.ConfirmOpenSite"** string.

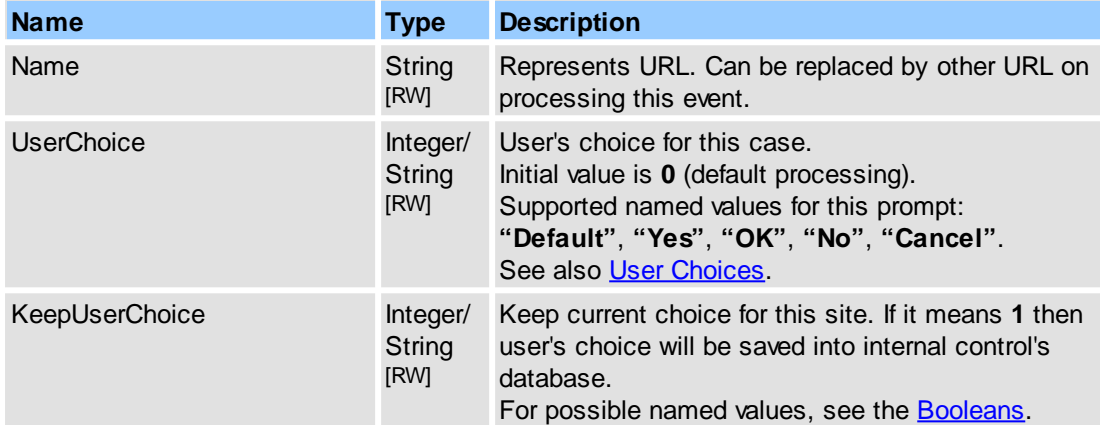

### **Contained Objects**

#### **Remarks**

If you want to skip the original dialog you must pass a new non-zero value to the **UserChoice** property. You may also change the URL at run time.

For example (in pseudocode):

```
...
function OnEvent(Type, Name, DataIn, DataOut, Flags)
\{...
   if (Type == PXCVA_OnDisplayPrompt)
    {
       if (Name == "Prompts.ConfirmOpenSite")
       {
          // get current url
          GetProperty("Prompts.ConfirmOpenSite.Name",
                      DataOut, 0);
          if (DataOut == "www.unknownsite.com")
          {
            // set another URL
            SetProperty("Prompts.ConfirmOpenSite.Name",
                        DataIn("http://www.MySite.com"), 0);
          }
          //
          // skip original dialog and
          // try to open specified URL
```
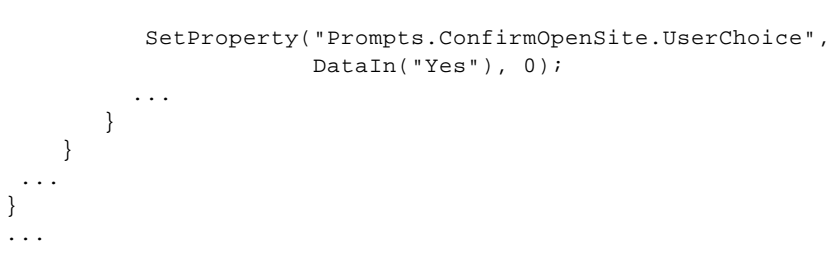

**See Also**

[\\_IPDFXCviewEvents::OnEvent,](#page-46-0) [PXCVA\\_EventTypes::PXCVA\\_OnDisplayPrompt,](#page-291-0) [IPDFXCview::GetProperty](#page-25-0), [IPDFXCview::SetProperty](#page-29-0)

### <span id="page-229-0"></span>**2.2.2.15.7 CreateFolderError**

This is a special object for modifying the confirmation dialog when an error occurs during new folder creation.

You must implement a special event handler (see **IPDFXCviewEvents::OnEvent**) and match the type of the received event with the [PXCVA\\_EventTypes::PXCVA\\_OnDisplayPrompt](#page-291-0) constants and the name with the **"Prompts.CreateFolderError"** string.

#### **Contained Objects**

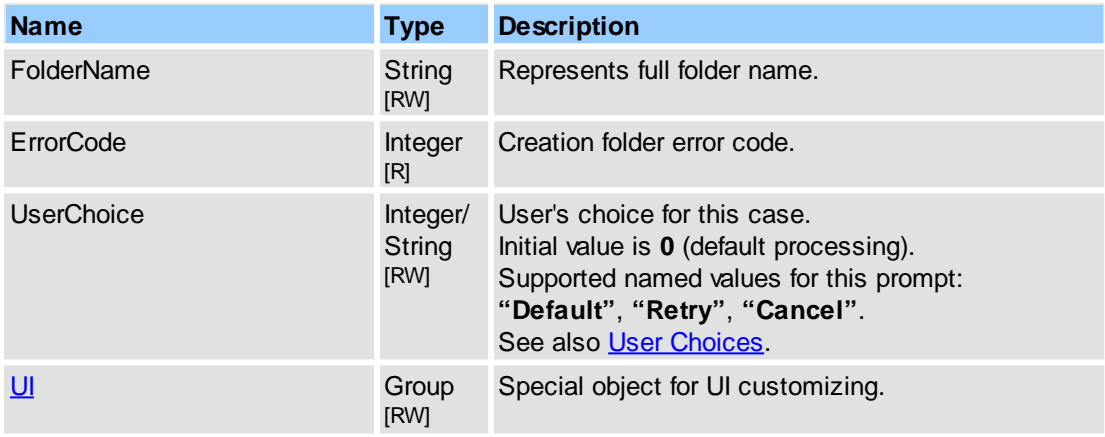

#### **Remarks**

If you want to skip the original dialog you must pass a new non-zero value to the **UserChoice** property. You may also change the new folder name at run time.

For example (in pseudocode):

...

```
function OnEvent(Type, Name, DataIn, DataOut, Flags)
{
 ...
   if (Type == PXCVA_OnDisplayPrompt)
    {
      if (Name == "Prompts.CreateFolderError")
       {
          // get file writing error if need
          GetProperty("Prompts.CreateFolderError.ErrorCode",
                     DataOut, 0);
          // analyse result in DataOut
          // set another folder name
          SetProperty("Prompts.CreateFolderError.FolderName",
                     DataIn("C:\TestDir\"), 0);
          //
```

```
// skip original dialog and
          // try folder creation for new path
         SetProperty("Prompts.CreateFolderError.UserChoice",
                       DataIn("Retry"), 0);
         ...
      }
   }
  ...
...
```
[\\_IPDFXCviewEvents::OnEvent,](#page-46-0) [PXCVA\\_EventTypes::PXCVA\\_OnDisplayPrompt,](#page-291-0) [IPDFXCview::GetProperty](#page-25-0), [IPDFXCview::SetProperty](#page-29-0)

# <span id="page-230-0"></span>**2.2.2.15.8 EnterDocumentPassword**

}

This is a special object for modifying the confirmation dialog when a password-protected document requires a password.

You must implement a special event handler (see <u>IPDFXCviewEvents::OnEvent</u>) and match the type of the received event with the **[PXCVA\\_EventTypes::PXCVA\\_OnDisplayPrompt](#page-291-0)** constants and the name with the **"Prompts.EnterDocumentPassword"** string.

### **Contained Objects**

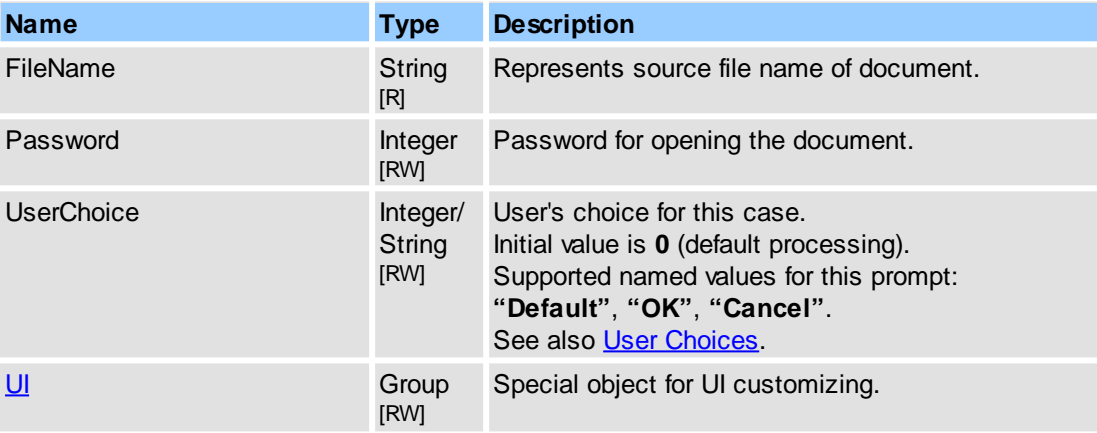

### **Remarks**

If you want to skip the original dialog you must pass a new non-zero value to the **UserChoice** property.

For example (in pseudocode):

```
...
function OnEvent(Type, Name, DataIn, DataOut, Flags)
{
  ...
    if (Type == PXCVA_OnDisplayPrompt)
     {
       if (Name == "Prompts.EnterDocumentPassword")
        {
           // get current file name if need
           GetProperty("Prompts.EnterDocumentPassword.FileName",
                     DataOut, 0);
           // set open password
           SetProperty("Prompts.EnterDocumentPassword.Password",
                      DataIn("123"), 0);
```
// and skip original dialog SetProperty("Prompts.EnterDocumentPassword.UserChoice", DataIn("OK"), 0); ... } } ... } ...

**See Also**

[\\_IPDFXCviewEvents::OnEvent,](#page-46-0) [PXCVA\\_EventTypes::PXCVA\\_OnDisplayPrompt,](#page-291-0) [IPDFXCview::OpenDocument](#page-37-1), [IPDFXCview::GetProperty](#page-25-0), [IPDFXCview::SetProperty](#page-29-0)

# <span id="page-231-0"></span>**2.2.2.15.9 FileWriteError**

This is a special object for modifying the confirmation dialog when an error occurs during file writing.

You must implement a special event handler (see <u>IPDFXCviewEvents::OnEvent</u>) and match the type of the received event with the **[PXCVA\\_EventTypes::PXCVA\\_OnDisplayPrompt](#page-291-0)** constants and the name with the **"Prompts.FileWriteError"** string.

#### **Contained Objects**

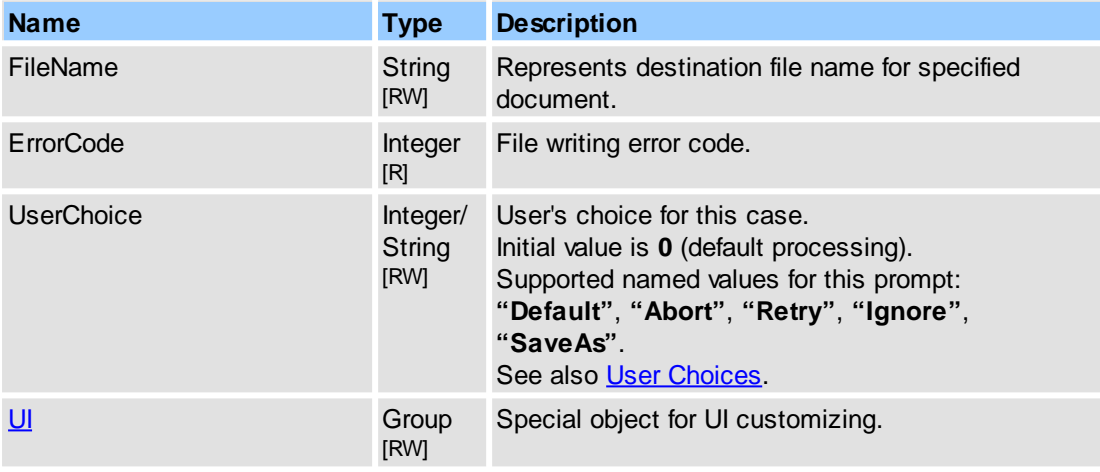

#### **Remarks**

If you want to skip the original dialog you must pass a new non-zero value to the **UserChoice** property. You may also change the destination file name at run time.

For example (in pseudocode):

```
...
function OnEvent(Type, Name, DataIn, DataOut, Flags)
{
  ...
    if (Type == PXCVA_OnDisplayPrompt)
     {
        if (Name == "Prompts.FileWriteError")
        {
           // get file writing error if need
          GetProperty("Prompts.FileWriteError.ErrorCode",
                     DataOut, 0);
           // analyse result in DataOut
           // set another file name
           SetProperty("Prompts.FileWriteError.FileName",
```

```
DataIn("C:\Test2.pdf"), 0);
           //
           // skip original dialog and
           // try to save document into "C:\Test2.pdf"
           SetProperty("Prompts.FileWriteError.UserChoice",
                     DataIn("Retry"), 0);
            ...
      }
    }
  ...
}
...
```
[\\_IPDFXCviewEvents::OnEvent,](#page-46-0) [PXCVA\\_EventTypes::PXCVA\\_OnDisplayPrompt,](#page-291-0) [IPDFXCview::GetProperty](#page-25-0), [IPDFXCview::SetProperty](#page-29-0)

# **2.2.2.16Search**

Contains all supported properties for extended text searching using search panel in Viewer.

### **Contained Objects**

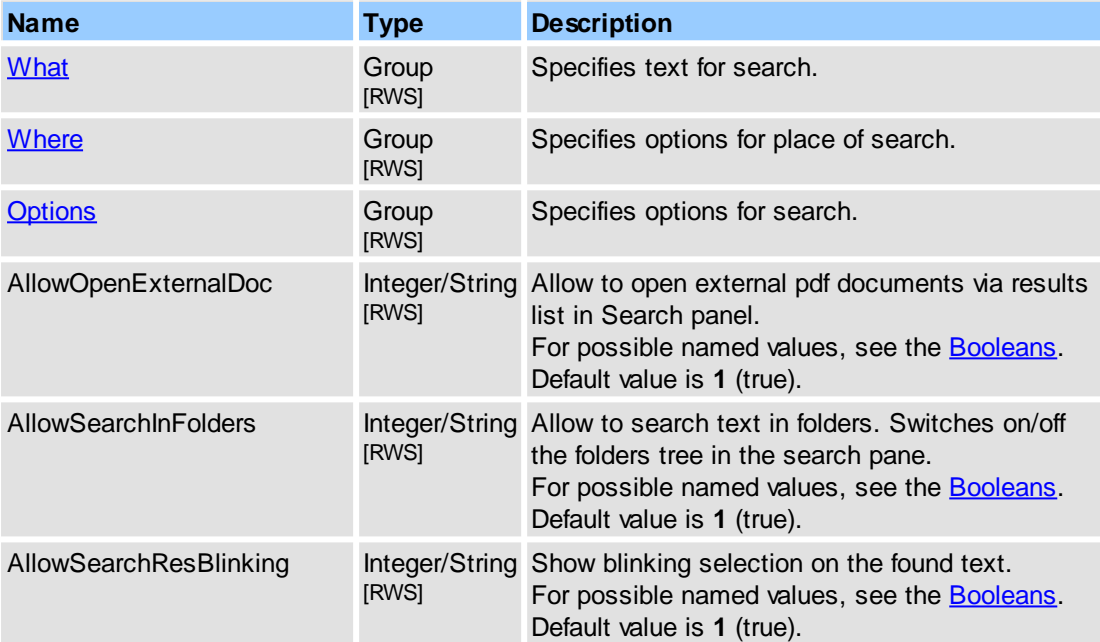

### **Remarks**

To start search you may execute **"StartFullSearch"** UI-command. To stop search - execute **"StopFullSearch"**.

### **See Also**

[IPDFXCview::DoVerb,](#page-24-0) [IPDFXCview::GetProperty](#page-25-0), [IPDFXCview::SetProperty,](#page-29-0) [Commands](#page-83-0) List

# <span id="page-232-0"></span>**2.2.2.16.1 Options**

Contains options for text search.

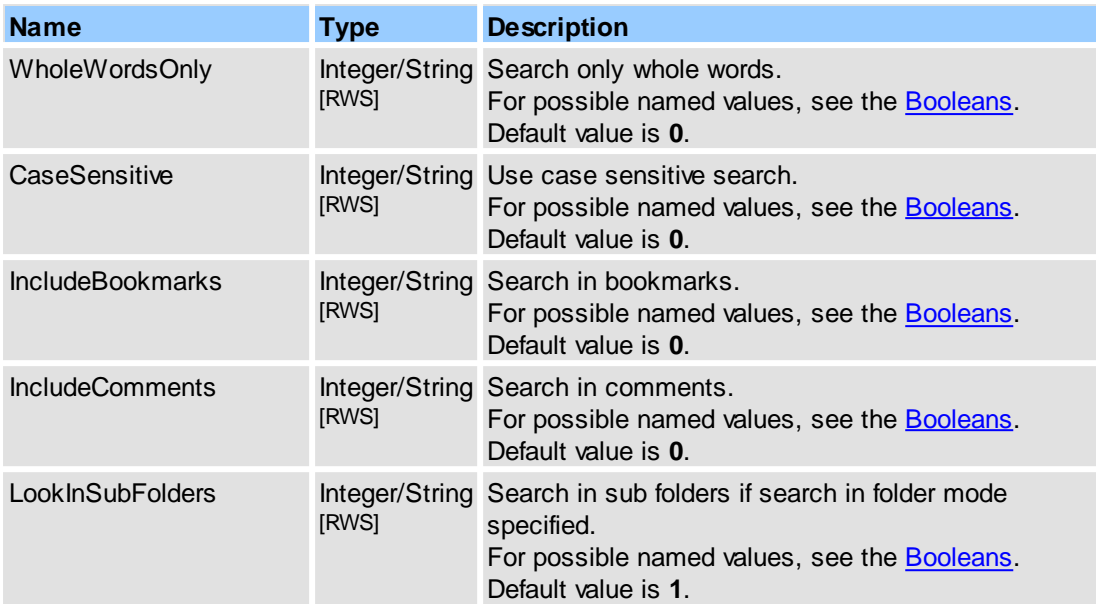

### **See Also**

[IPDFXCview::DoVerb,](#page-24-0) [IPDFXCview::GetProperty](#page-25-0), [IPDFXCview::SetProperty](#page-29-0)

# <span id="page-233-0"></span>**2.2.2.16.2 What**

Specifies text for searching.

### **Contained Objects**

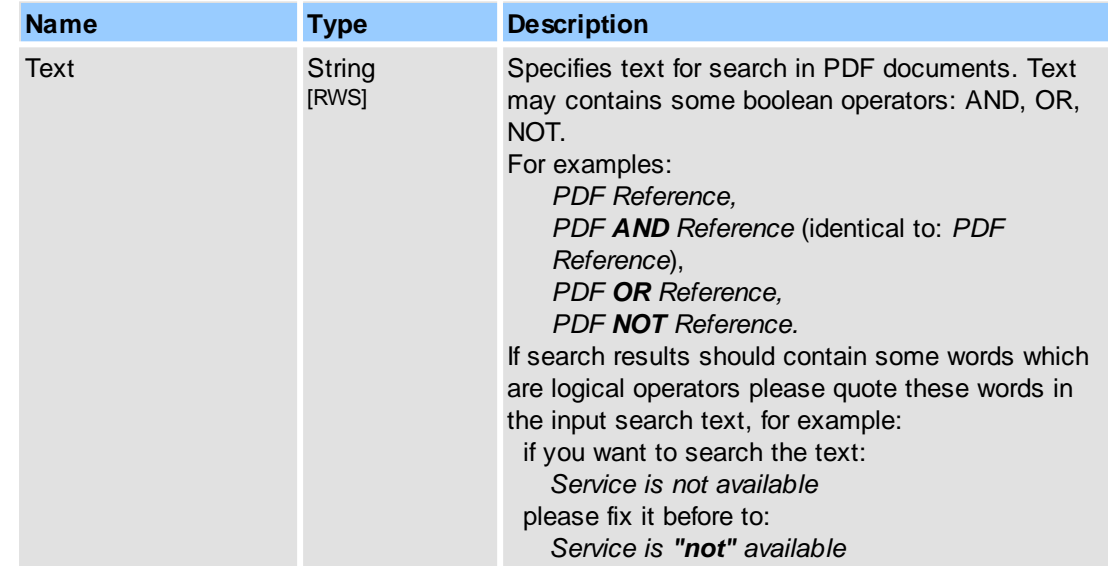

# **See Also**

[IPDFXCview::DoVerb,](#page-24-0) [IPDFXCview::GetProperty](#page-25-0), [IPDFXCview::SetProperty](#page-29-0)

# <span id="page-233-1"></span>**2.2.2.16.3 Where**

Specifies setting for destination search place.

# **Contained Objects**

**Name Type Description** 

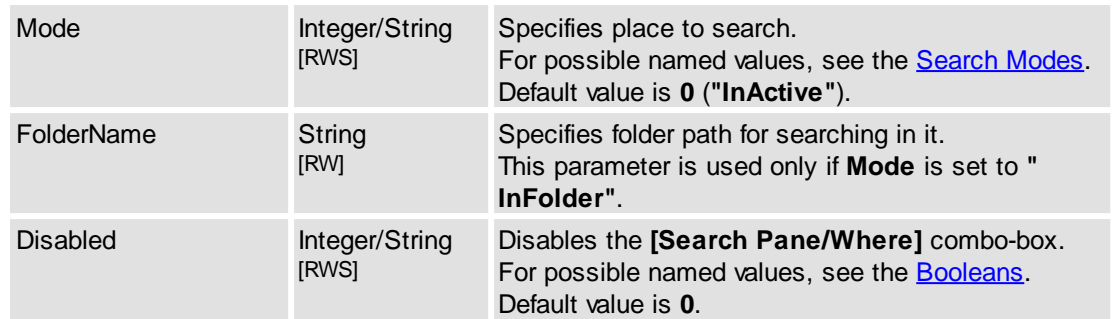

# [IPDFXCview::DoVerb,](#page-24-0) [IPDFXCview::GetProperty](#page-25-0), [IPDFXCview::SetProperty](#page-29-0)

# <span id="page-234-0"></span>**2.2.2.17Tools**

Contains all supported tools and operations with them.

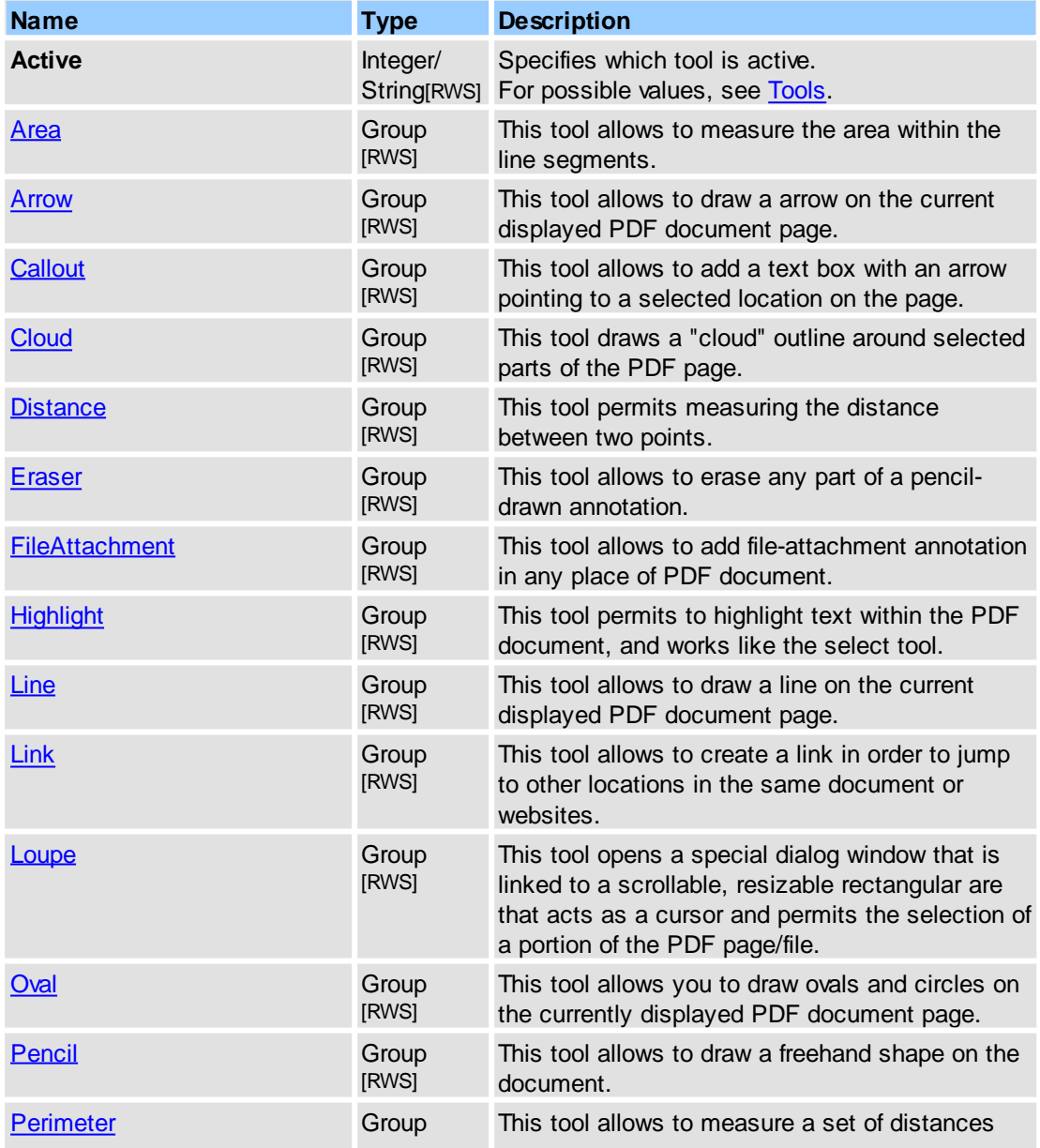

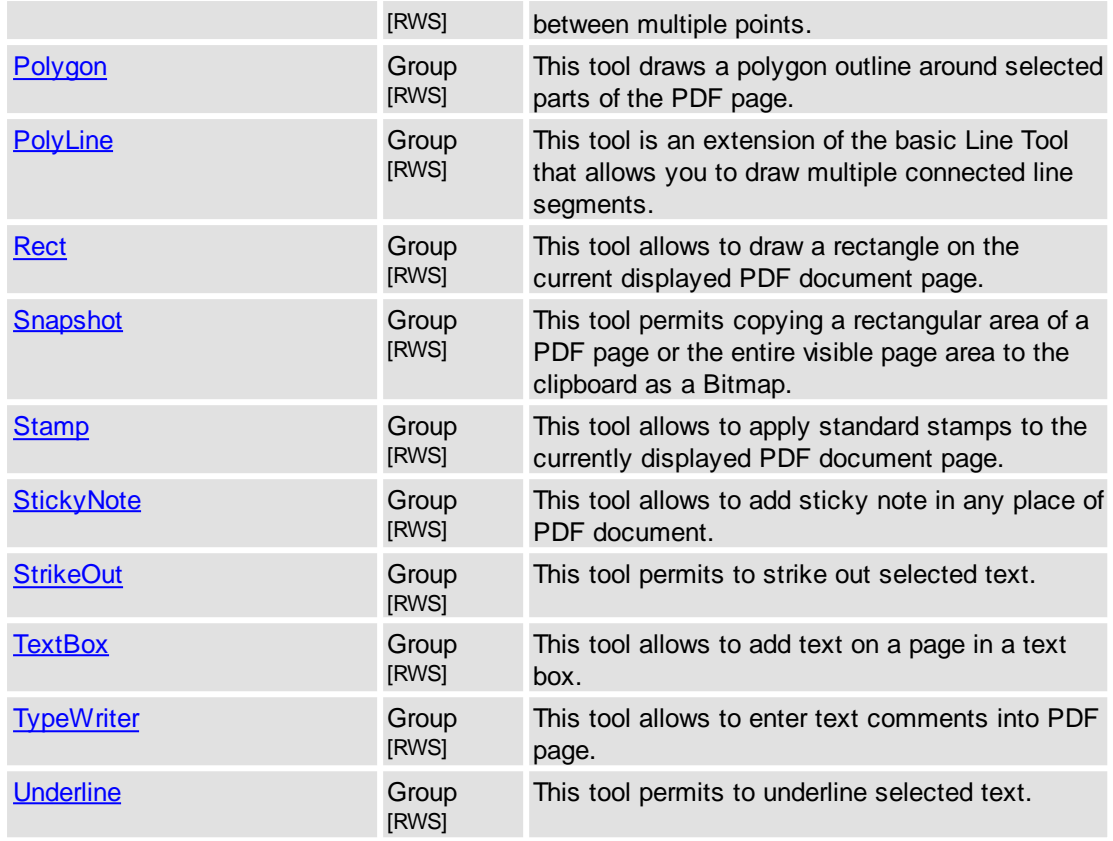

### **Remarks**

Examples for usage (in pseudocode):

1. set line as active tool:

...

...

```
SetProperty("Tools.Active", "Line");
...
```
2. change fill color for current style of line tool:

```
GetProperty("Tools.Line.Style", DataOut);
StyleID = \bar{D} DataOut;
SetProperty("Commenting.Line.Styles[#" + StyleID + "].FColor", "blue");
...
```
### **See Also**

[IPDFXCview::DoVerb,](#page-24-0) [IPDFXCview::GetProperty](#page-25-0), [IPDFXCview::SetProperty,](#page-29-0) [Objects::Commenting](#page-107-0)

# <span id="page-235-0"></span>**2.2.2.17.1 Area**

Area tool allows to measure the area within the line segments.

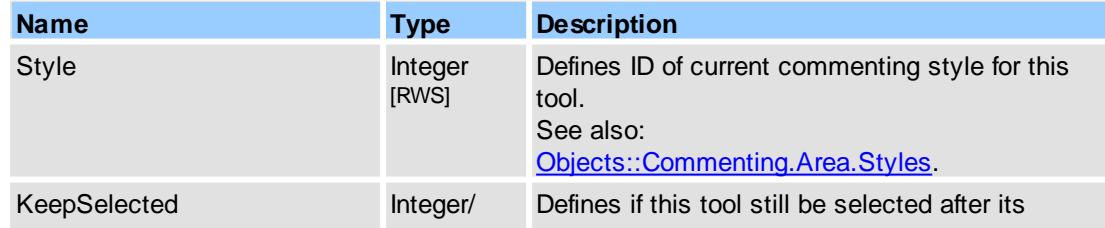

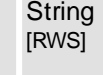

usage. For possible named values, see the [Booleans](#page-256-0). Default value is **1**.

# **See Also**

[Objects::Tools,](#page-234-0) [Objects::Commenting](#page-107-0)

# <span id="page-236-0"></span>**2.2.2.17.2 Arrow**

This tool allows to draw a arrow on the current displayed PDF document page.

# **Contained Objects**

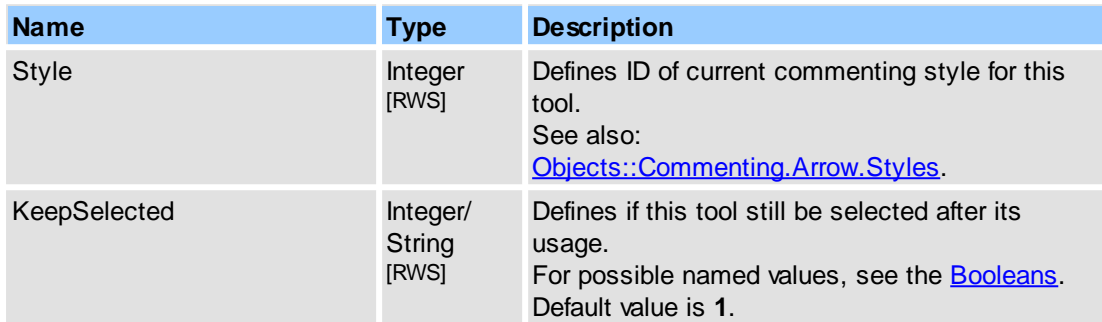

### **See Also**

[Objects::Tools,](#page-234-0) [Objects::Commenting](#page-107-0)

### <span id="page-236-1"></span>**2.2.2.17.3 Callout**

The Callout tool allows to add a text box with an arrow pointing to a selected location on the page.

### **Contained Objects**

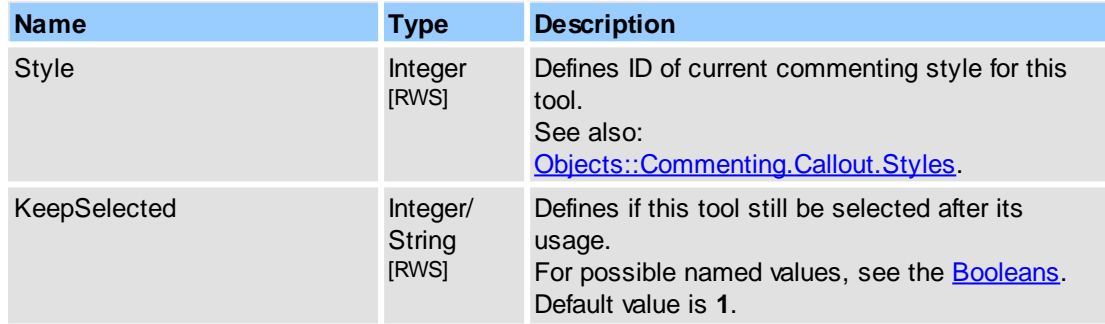

### **See Also**

[Objects::Tools,](#page-234-0) [Objects::Commenting](#page-107-0)

# <span id="page-236-2"></span>**2.2.2.17.4 Cloud**

The Cloud Tool draws a "cloud" outline around selected parts of the PDF page.

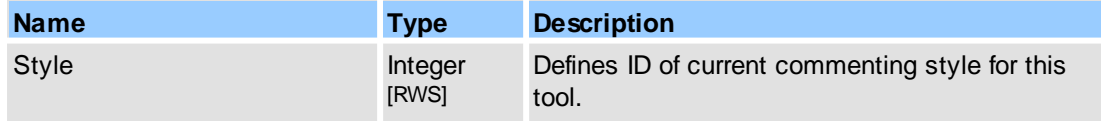

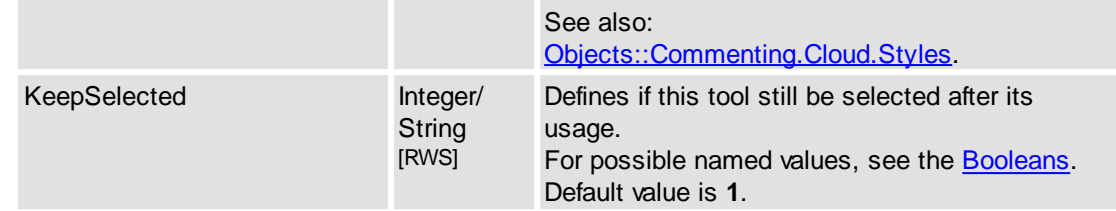

### **See Also**

[Objects::Tools,](#page-234-0) [Objects::Commenting](#page-107-0)

# <span id="page-237-0"></span>**2.2.2.17.5 Distance**

Distance tool permits measuring the distance between two points.

#### **Contained Objects**

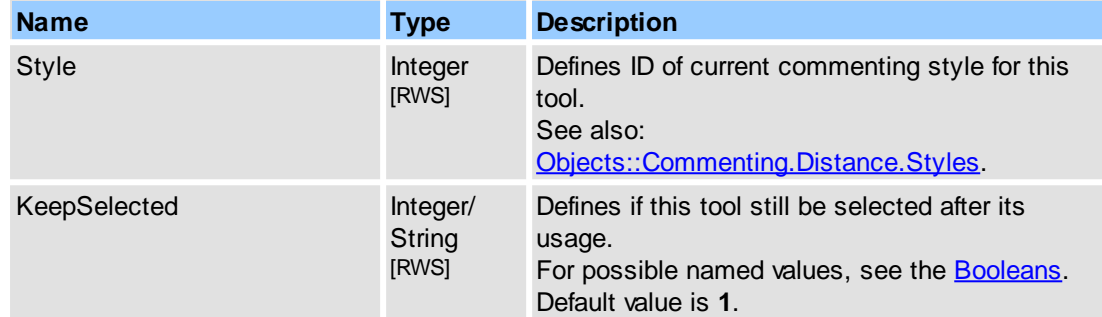

# **See Also**

[Objects::Tools,](#page-234-0) [Objects::Commenting](#page-107-0)

# <span id="page-237-1"></span>**2.2.2.17.6 Eraser**

This tool allows to erase any part of a pencil-drawn annotation.

### **Contained Objects**

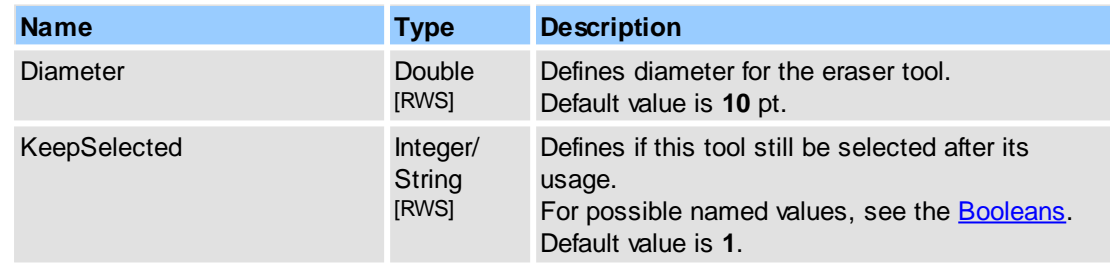

### **See Also**

[Objects::Tools](#page-234-0)

# <span id="page-237-2"></span>**2.2.2.17.7 FileAttachment**

This tool allows to add file attachment in any place of PDF document.

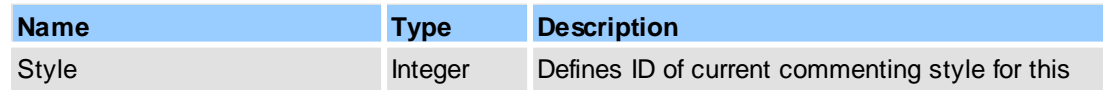

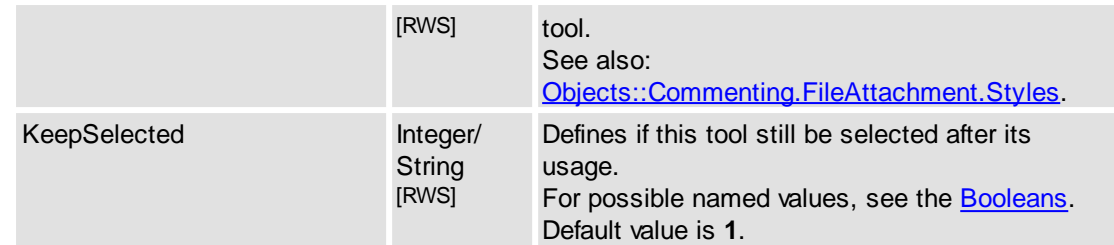

[Objects::Tools,](#page-234-0) [Objects::Commenting](#page-107-0)

# <span id="page-238-0"></span>**2.2.2.17.8 Highlight**

The highlight tool permits to highlight text within the PDF document, and works like the select tool.

#### **Contained Objects**

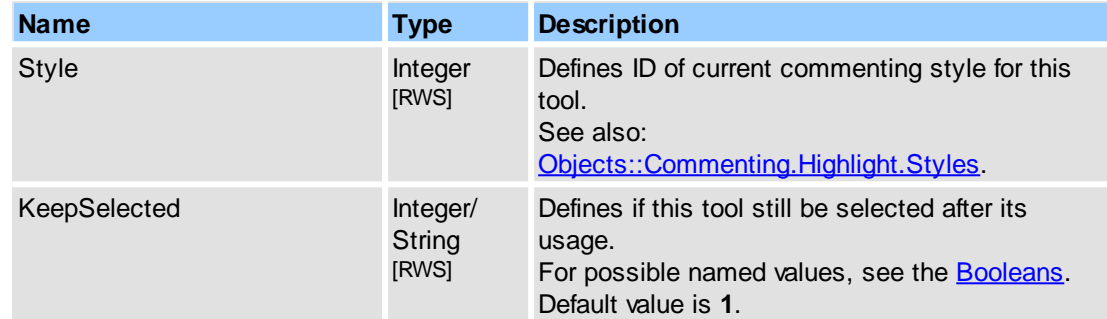

# **See Also**

[Objects::Tools,](#page-234-0) [Objects::Commenting](#page-107-0)

# <span id="page-238-1"></span>**2.2.2.17.9 Line**

This tool allows to draw a line on the current displayed PDF document page.

### **Contained Objects**

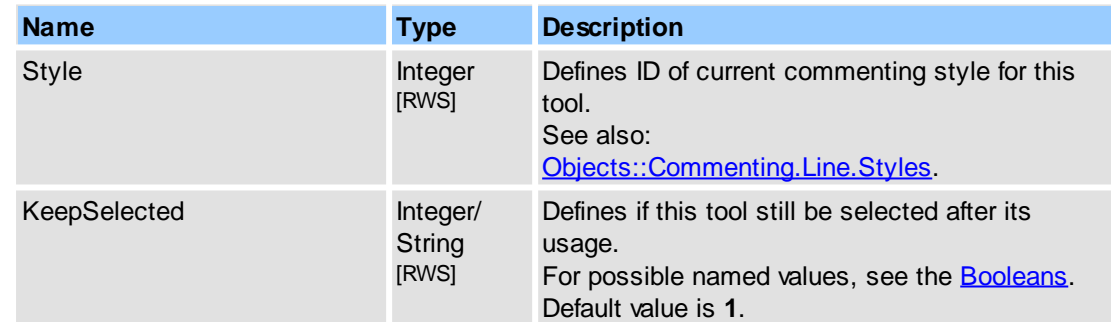

### **See Also**

[Objects::Tools,](#page-234-0) [Objects::Commenting](#page-107-0)

# **2.2.2.17.10 Link**

Link tool allows to create a link in order to jump to other locations in the same document or websites.

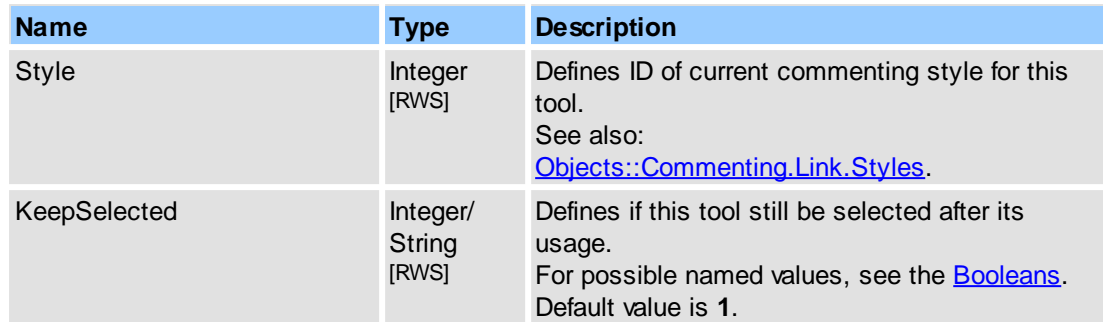

#### **See Also**

[Objects::Tools,](#page-234-0) [Objects::Commenting](#page-107-0)

# <span id="page-239-0"></span>**2.2.2.17.11 Loupe**

This tool opens a special dialog window that is linked to a scrollable, resizable rectangular are that acts as a cursor and permits the selection of a portion of the PDF page/file.

#### **Contained Objects**

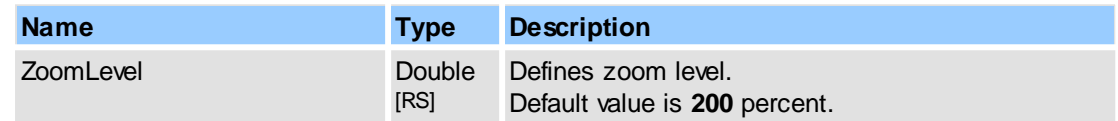

### **See Also**

[Objects::Tools](#page-234-0)

# <span id="page-239-1"></span>**2.2.2.17.12 Oval**

The Oval (Circle) tool allows you to draw ovals and circles on the currently displayed PDF document page.

### **Contained Objects**

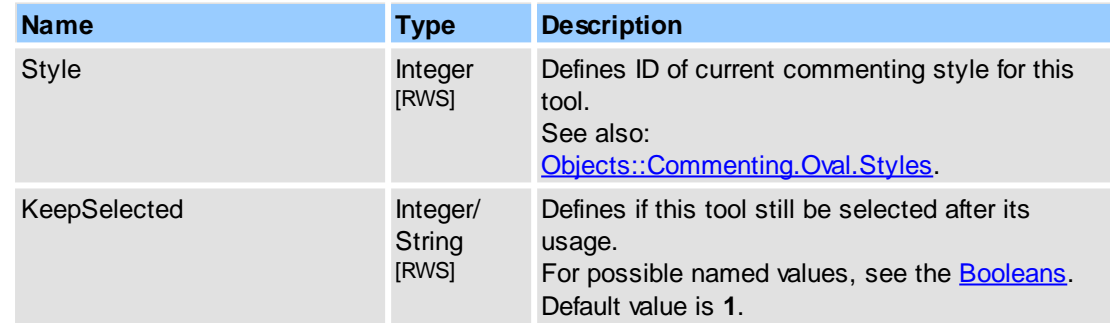

#### **See Also**

[Objects::Tools,](#page-234-0) [Objects::Commenting](#page-107-0)

# <span id="page-239-2"></span>**2.2.2.17.13 Pencil**

The Pencil Tool allows to draw a freehand shape on the document.

**Reference 231**

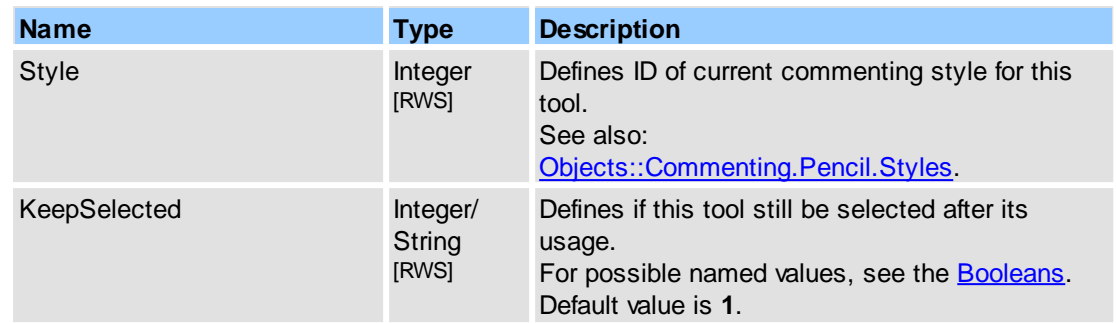

# **See Also**

[Objects::Tools,](#page-234-0) [Objects::Commenting](#page-107-0)

# <span id="page-240-0"></span>**2.2.2.17.14 Perimeter**

Perimeter tool allows to measure a set of distances between multiple points.

### **Contained Objects**

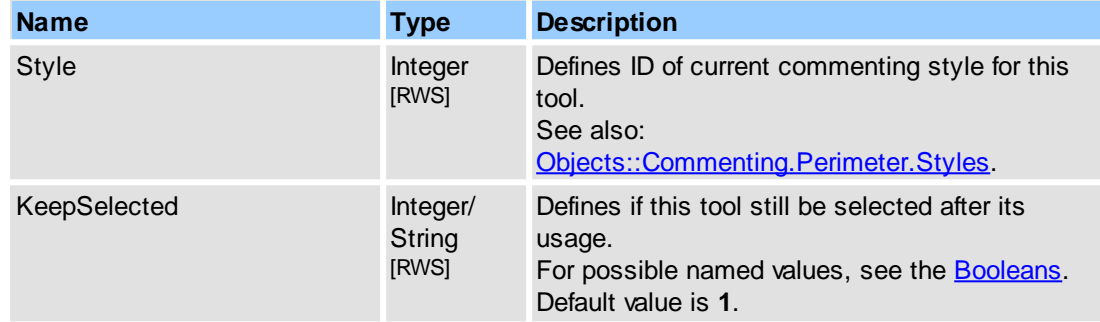

# **See Also**

[Objects::Tools,](#page-234-0) [Objects::Commenting](#page-107-0)

# <span id="page-240-1"></span>**2.2.2.17.15 Polygon**

The Polygon Tool draws a polygon outline around selected parts of the PDF page.

### **Contained Objects**

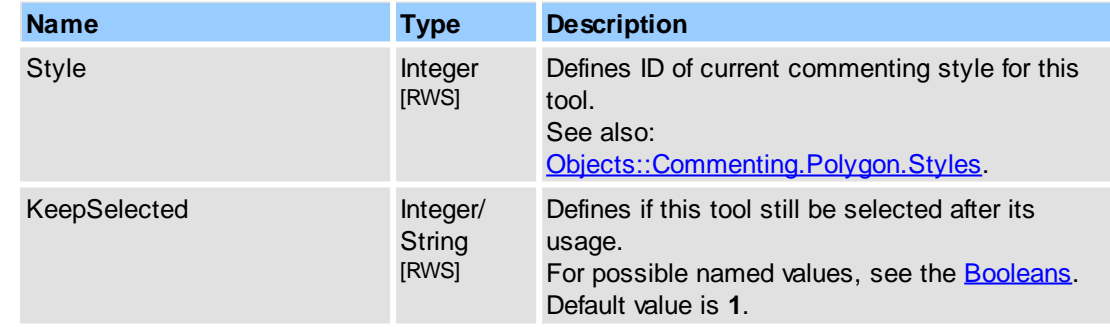

# **See Also**

[Objects::Tools,](#page-234-0) [Objects::Commenting](#page-107-0)

# <span id="page-241-0"></span>**2.2.2.17.16 PolyLine**

The Polygon Line Tool is an extension of the basic Line Tool that allows you to draw multiple connected line segments.

# **Contained Objects**

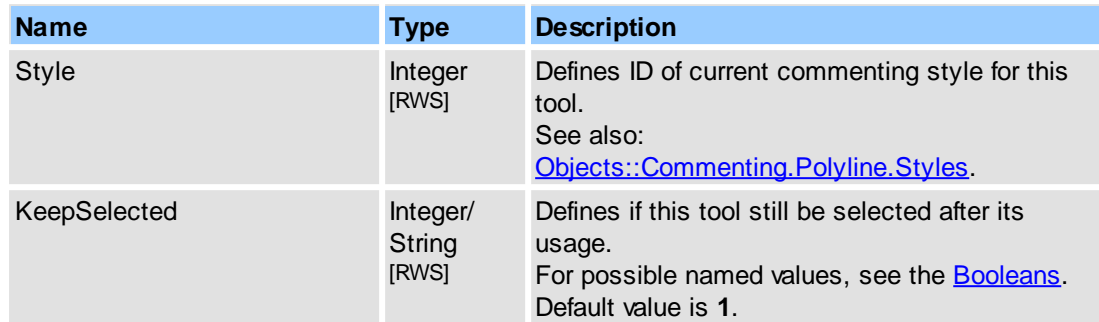

#### **See Also**

[Objects::Tools,](#page-234-0) [Objects::Commenting](#page-107-0)

# <span id="page-241-1"></span>**2.2.2.17.17 Rect**

Rectangle tool allows to draw a rectangle on the current displayed PDF document page.

### **Contained Objects**

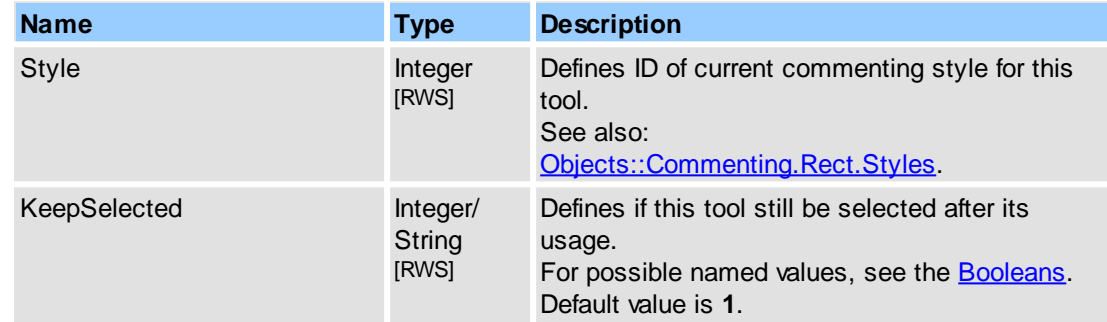

#### **See Also**

[Objects::Tools,](#page-234-0) [Objects::Commenting](#page-107-0)

# <span id="page-241-2"></span>**2.2.2.17.18 Snapshot**

This tool permits copying a rectangular area of a PDF page or the entire visible page area to the clipboard as a Bitmap.

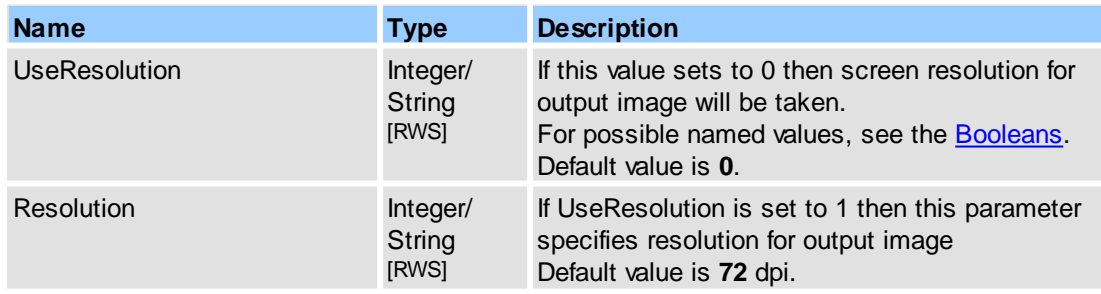

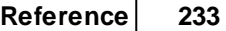

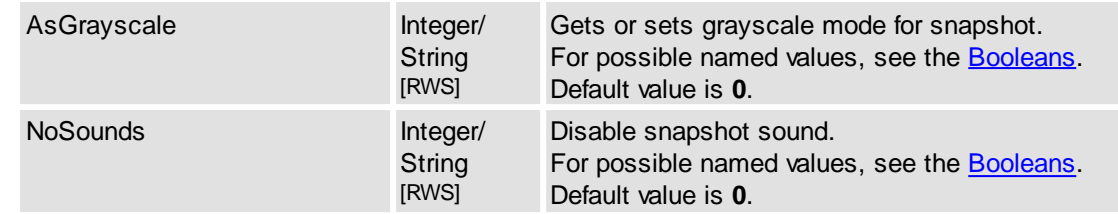

[Objects::Tools](#page-234-0)

# <span id="page-242-0"></span>**2.2.2.17.19 Stamp**

This tool allows to apply standard stamps to the currently displayed PDF document page.

### **Contained Objects**

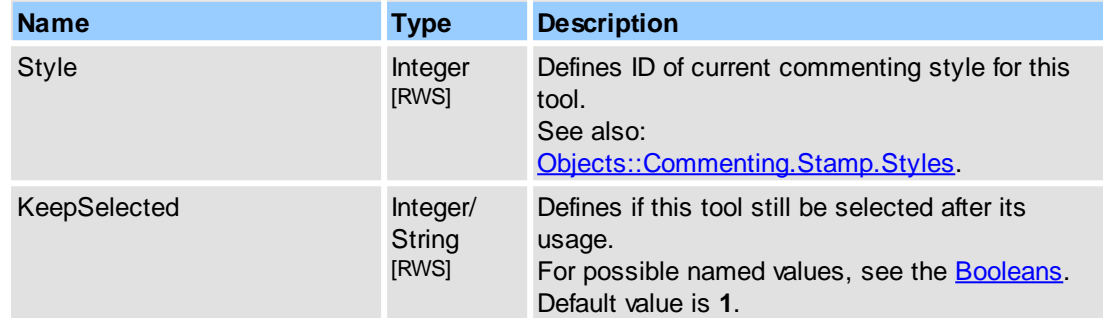

# **See Also**

[Objects::Tools,](#page-234-0) [Objects::Commenting](#page-107-0)

# <span id="page-242-1"></span>**2.2.2.17.20 StickyNote**

This tool allows to add sticky note in any place of PDF document.

# **Contained Objects**

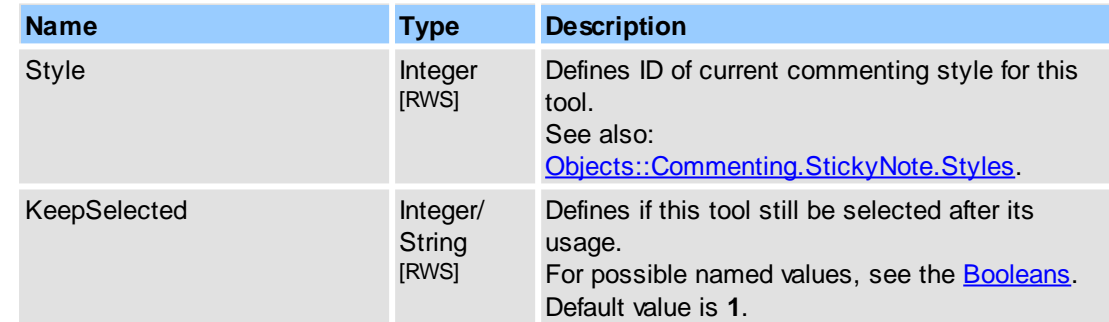

### **See Also**

[Objects::Tools,](#page-234-0) [Objects::Commenting](#page-107-0)

# <span id="page-242-2"></span>**2.2.2.17.21 StrikeOut**

The StrikeOut tool permits to cross out selected text.

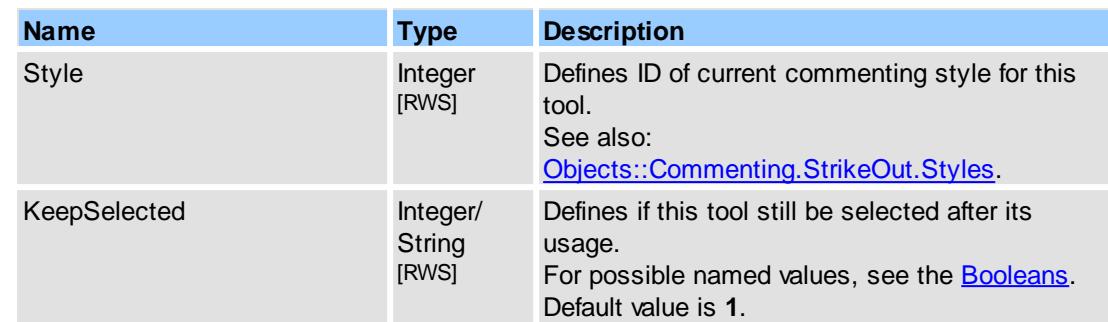

# **See Also**

[Objects::Tools,](#page-234-0) [Objects::Commenting](#page-107-0)

# <span id="page-243-0"></span>**2.2.2.17.22 TextBox**

This tool allows to add text on a page in a text box.

### **Contained Objects**

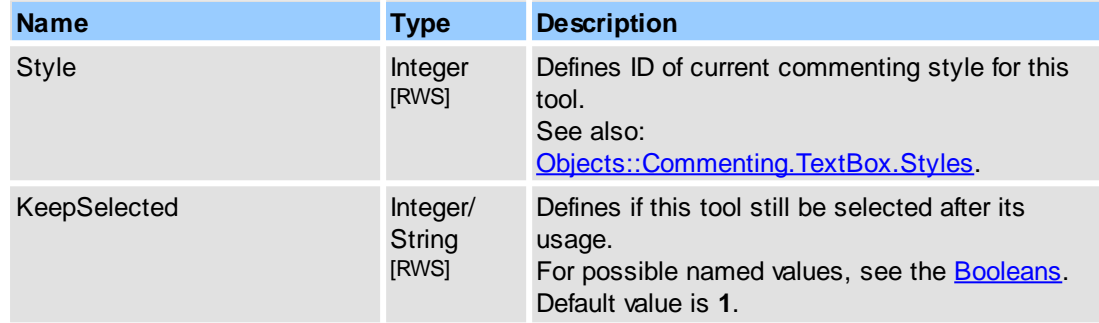

# **See Also**

[Objects::Tools,](#page-234-0) [Objects::Commenting](#page-107-0)

# <span id="page-243-1"></span>**2.2.2.17.23 TypeWriter**

The typewriter tool allows to enter text comments into PDF page.

### **Contained Objects**

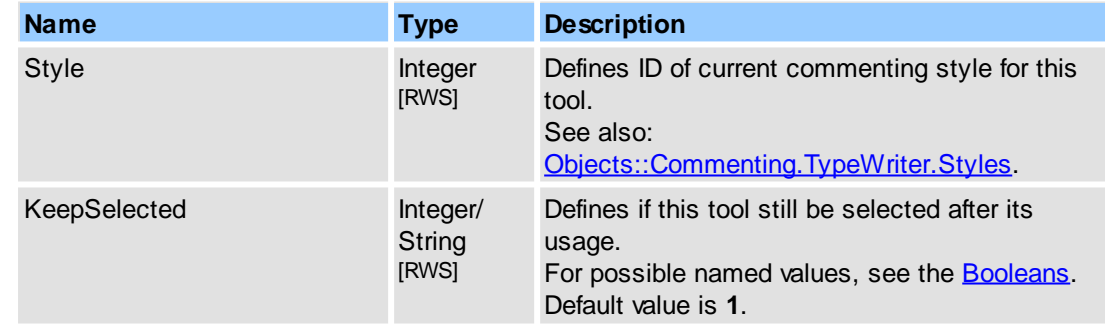

# **See Also**

[Objects::Tools,](#page-234-0) [Objects::Commenting](#page-107-0)

# <span id="page-244-0"></span>**2.2.2.17.24 Underline**

The underline tool permits to underline selected text.

### **Contained Objects**

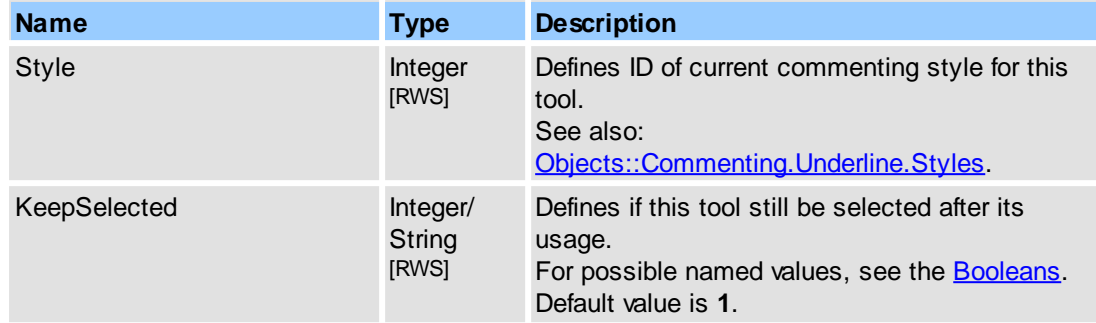

# **See Also**

[Objects::Tools,](#page-234-0) [Objects::Commenting](#page-107-0)

# <span id="page-244-1"></span>**2.2.2.18View**

This is the object for controlling the main view attributes: visibility, position, layout for main/document bars, panes, windows. It also provides customizing of main menu and toolbars.

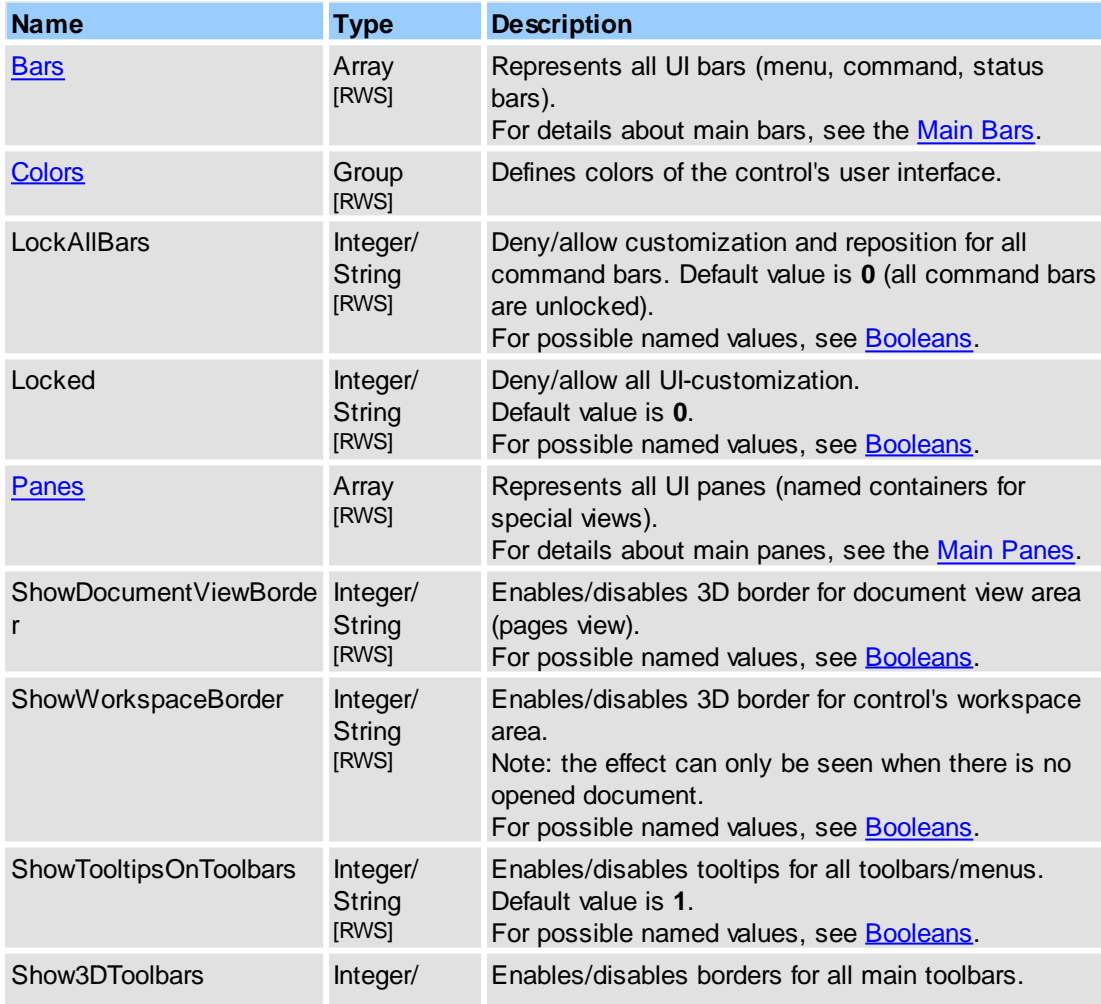

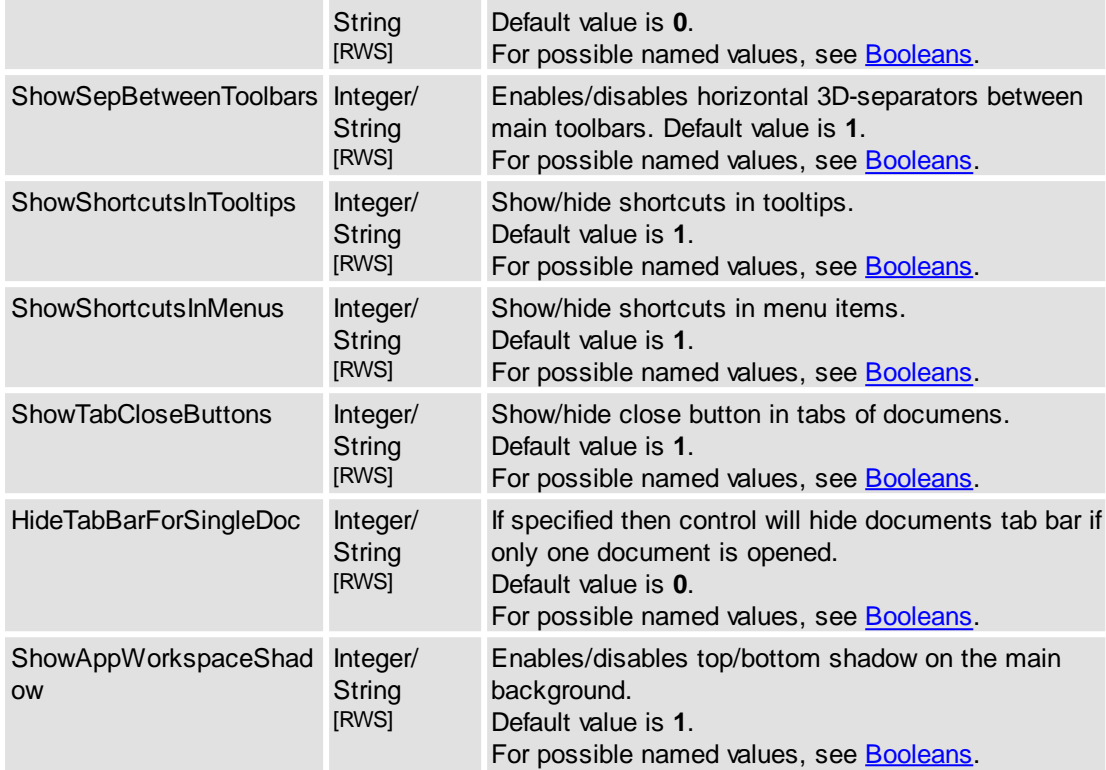

### **Remarks**

Examples for usage (in pseudocode):

1.1. get bars count (same for panes):

...

...

...

...

...

```
DoVerb("View.Bars.Count", "get", DataIn, DataOut, 0);
// or:
GetProperty("View.Bars.Count", DataOut, 0);
...
```
#### 1.2. get bar unique name by order index (same for panes):

```
...
DoVerb("View.Bar[0].Name", "get", DataIn, DataOut, 0);
// or:
GetProperty("View.Bar[0].Name", DataOut, 0);
```
#### 1.3. get menu bar visibility:

```
...
DoVerb("View.Bars[\"Menu\"].Visible", "get", DataIn, DataOut, 0);
// or:
GetProperty("View.Bars[\"Menu\"].Visible", DataOut, 0);
```
#### 1.4. get full search pane visibility:

```
...
DoVerb("View.Panes["Search"].Visible", "get", DataIn, DataOut, 0);
// or:
GetProperty("View.Panes["Search"].Visible", DataOut, 0);
```
#### 2.1. show 'file' toolbar:

```
DoVerb("View.Bar["File"].Visible", "set", DataIn(1), DataOut, 0);
// or:
SetProperty("View.Bar["File"].Visible", DataIn(1), 0);
...
```
#### 2.2. show full search pane:

```
...
```

```
DoVerb("View.Panes["Search"].Visible", "set", DataIn(1), DataOut, 0);
// or:
SetProperty("View.Panes["Search"].Visible", DataIn(1), 0);
...
```
Object Name [Notation,](#page-79-0) [Objects::Documents::<Item>.View](#page-189-0)

# <span id="page-246-0"></span>**2.2.2.18.1 Colors**

Defines colors of the control's user interface.

### **Contained Objects**

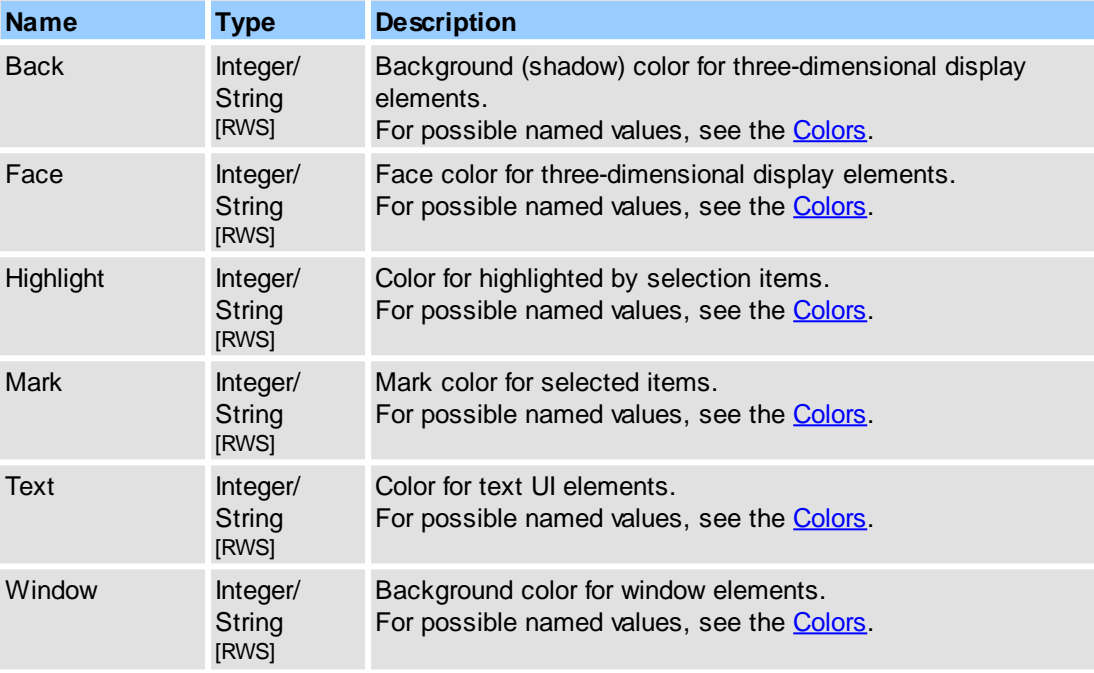

Next properties controls overriding colors of some UI-elements:

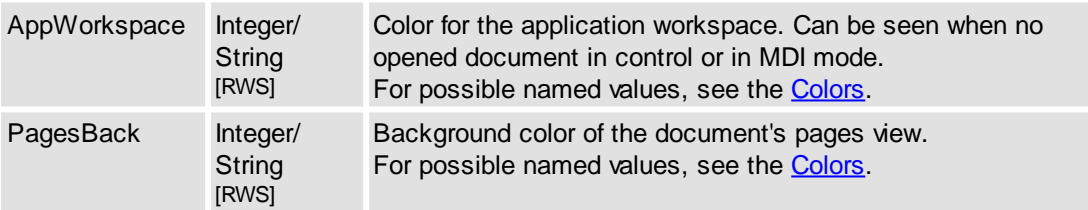

### **Remarks**

If color value is set to **-1** then it means that default(system) color for specified UI element will be taken.

Example for usage (in pseudocode):

```
SetProperty("View.Colors.PagesBack", RGB(0,0,255), 0);
GetProperty("View.Colors.Face", DataOut, 0);
```
# **See Also**

[Objects::View](#page-244-1)

...

# **2.2.2.19Multiply Referred Objects**

These objects are multiply referred from other instances.

### **Objects**

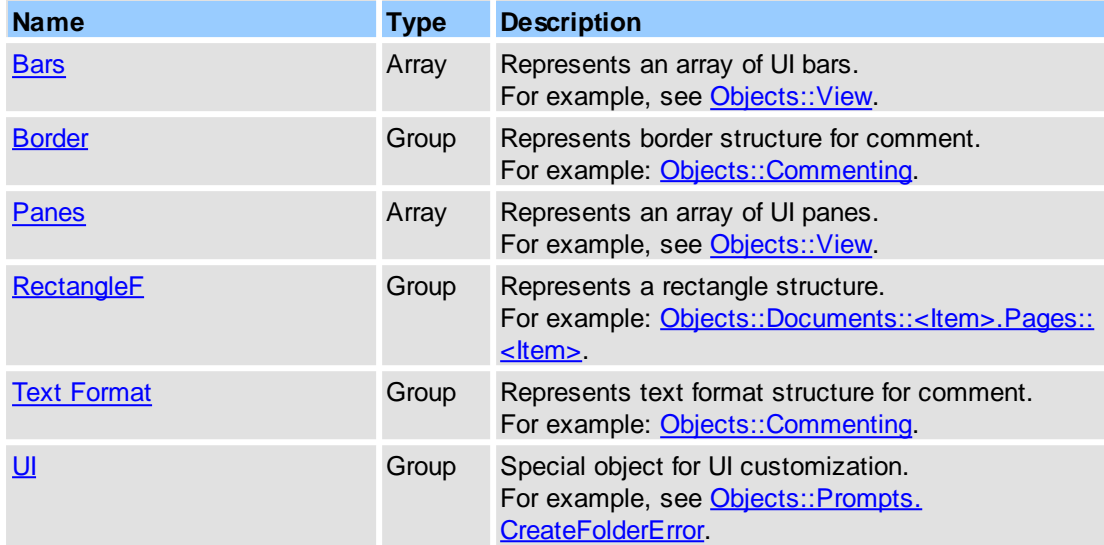

# <span id="page-247-0"></span>**2.2.2.19.1 Bars**

This object is an array of items, each item representing a UI bar (menu, toolbar, status bar, etc.).

### **Item Template**

 $\leq$ Item> - defines item template for each bar representation.

### **Contained Objects**

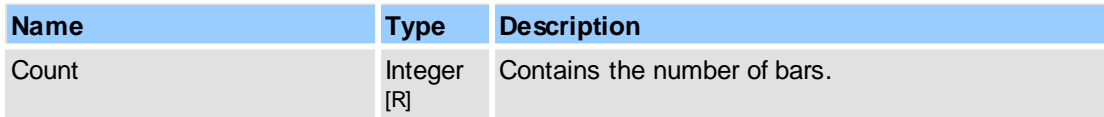

### **See Also**

[Objects::View,](#page-244-1) Objects::Documents::<ltem>.View

# <span id="page-247-1"></span>**2.2.2.19.1.1 <Item>**

Defines the item template for each UI bar.

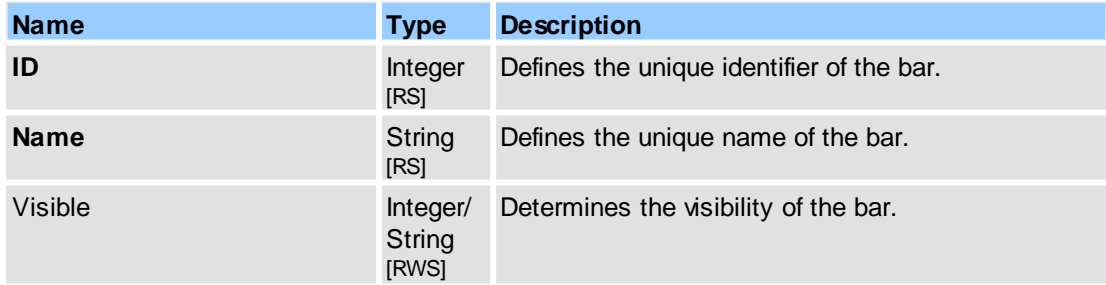

[Objects::View,](#page-244-1) Objects::Documents::<ltem>.View.

# <span id="page-248-1"></span>**2.2.2.19.2 Border**

This object represents border structure for comment.

### **Contained Objects**

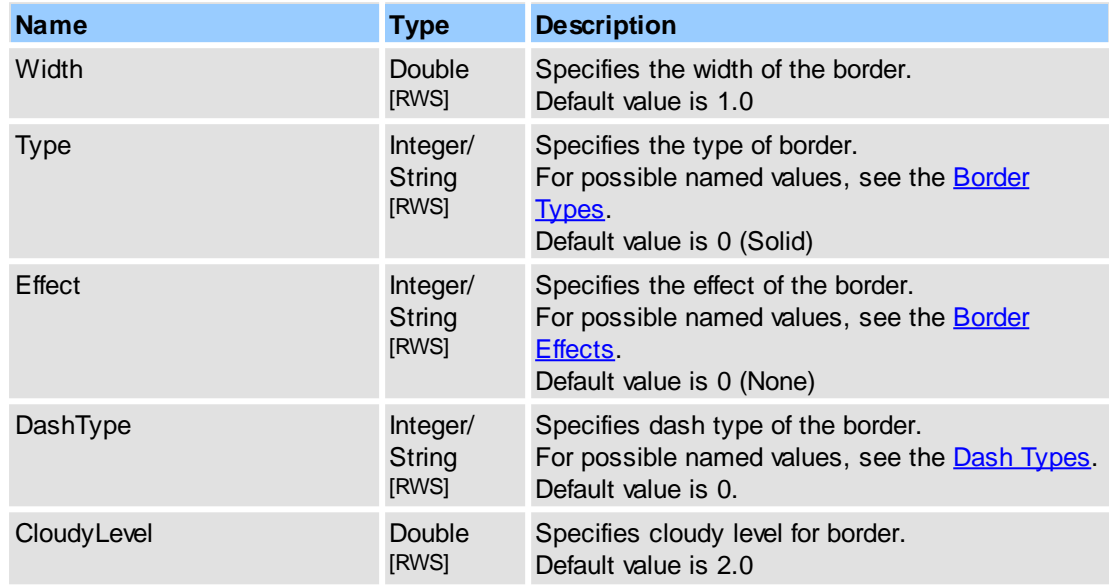

### **See Also**

[Objects::Commenting](#page-107-0)

# <span id="page-248-0"></span>**2.2.2.19.3 Panes**

This object is an array of items, each item representing a UI "pane," or named container for special view window.

### **Item Template**

 $\leq$ Item $\geq$  - defines item template for each pane representation.

### **Contained Objects**

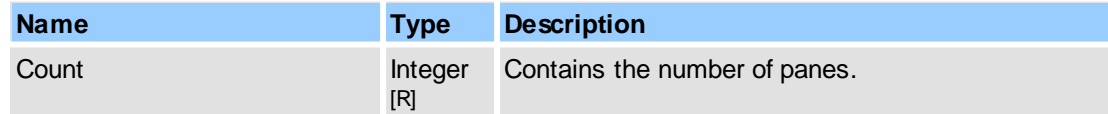

### **See Also**

[Objects::View,](#page-244-1) Objects::Documents::<ltem>.View

# <span id="page-248-2"></span>**2.2.2.19.3.1 <Item>**

Defines item template for each UI pane.

# **Contained Objects**

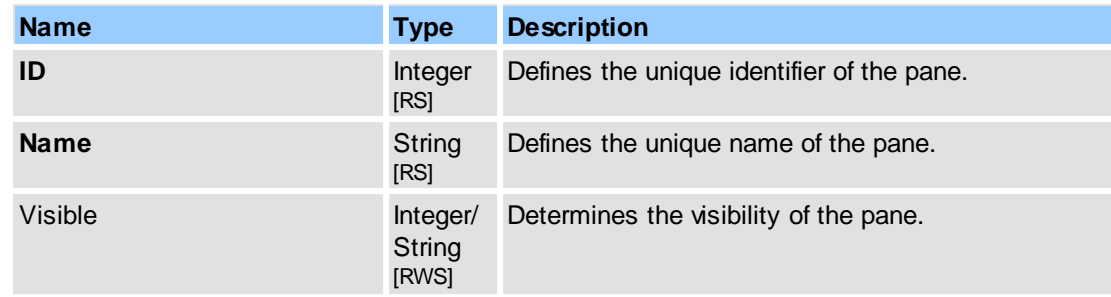

### **See Also**

[Objects::View,](#page-244-1) [Objects::Documents::<Item>.View](#page-189-0)

# <span id="page-249-0"></span>**2.2.2.19.4 RectangleF**

This object represents rectangle structure.

# **Contained Objects**

.

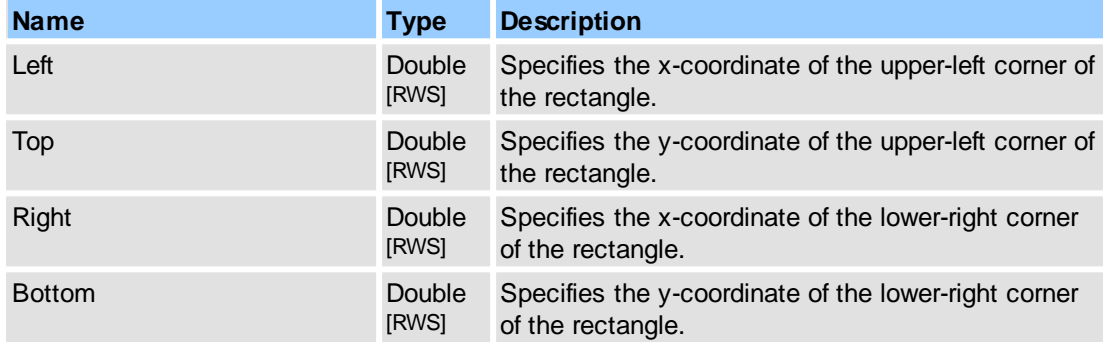

### **See Also**

# [IPDFXCview::DoVerb,](#page-24-0) [IPDFXCview::GetProperty](#page-25-0), [IPDFXCview::SetProperty](#page-29-0)

# <span id="page-249-1"></span>**2.2.2.19.5 Text Format**

This object represents text format structure for comment.

# **Contained Objects**

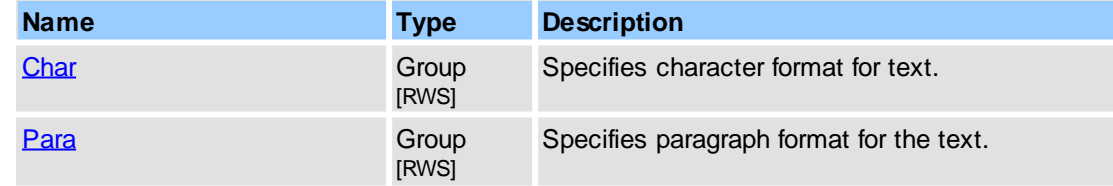

# **See Also**

[Objects::Commenting](#page-107-0)

# <span id="page-250-0"></span>**2.2.2.19.5.1 Char**

This object represents char format structure for comment.

# **Contained Objects**

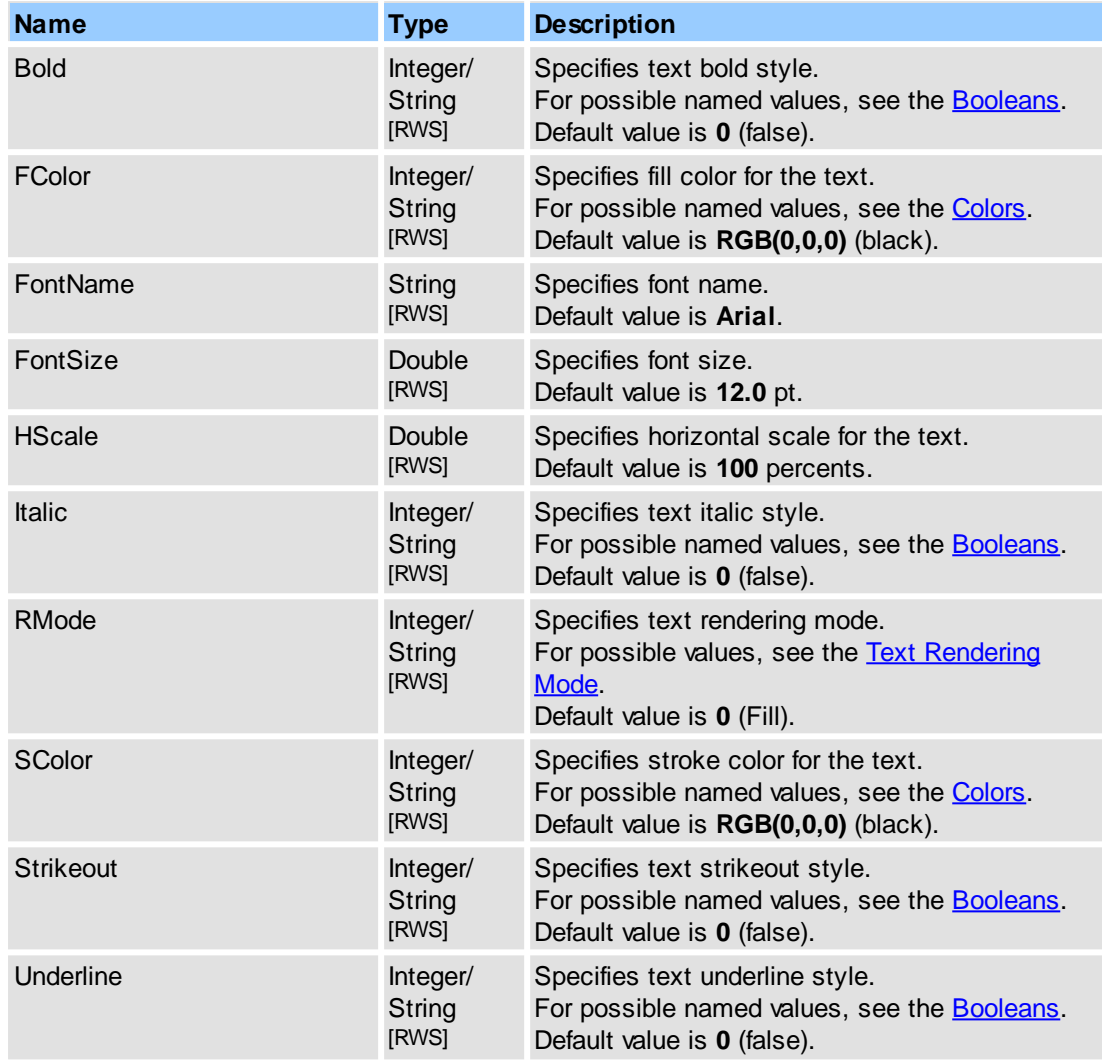

### **See Also**

[Objects::Commenting](#page-107-0)

# <span id="page-250-1"></span>**2.2.2.19.5.2 Para**

This object represents paragraph format structure for comment.

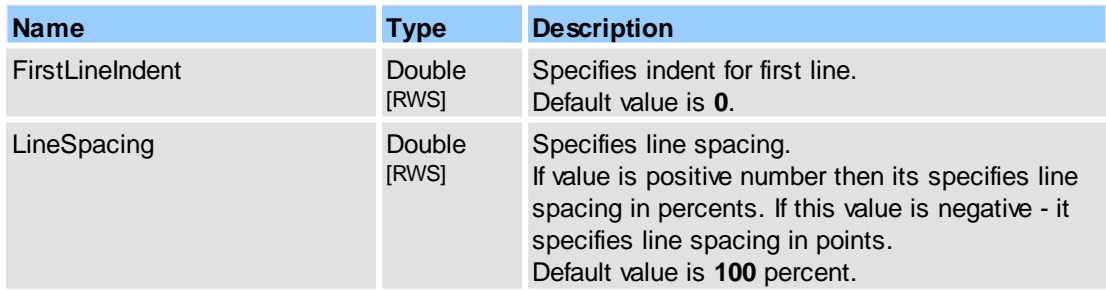

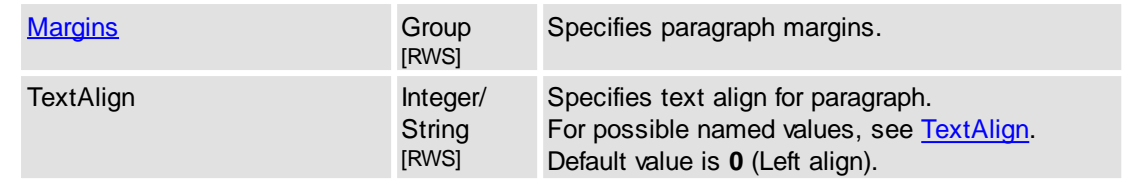

#### **See Also**

[Objects::Commenting](#page-107-0)

### <span id="page-251-0"></span>**2.2.2.19.6 UI**

This object is used for customizing prompts, confirmations and messages. See also Objects:: Prompts.

#### **Contained Objects**

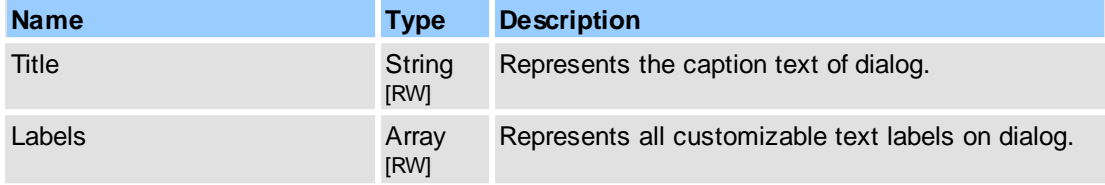

#### **Remarks**

To customize prompts, declared in Objects:: Prompts section, you must implement a special event handler (see **IPDFXCviewEvents::OnEvent**) and match the event(s) needing overrides.

If necessary event was matched, then you can to customize UI: change dialog caption, text labels by object **UI**, *but do not change* the **UserChoice** value in the received prompt object; this value must be **0** to allow the original dialog displaying.

For example (in pseudocode) caption and all text labels for some prompts will be changed:

```
...
function OnEvent(Type, Name, DataIn, DataOut, Flags)
{
    if (Type == PXCVA_OnDisplayPrompt)
    {
        if (Name == "Prompts.CreateFolderError" OR
           Name == "Prompts.ConfirmFileReplace" OR
           Name == "Prompts.ConfirmDocumentSave" OR
           Name == "Prompts.ConfirmDocumentIncSave" OR
           Name == "Prompts.FileWriteError" OR
           Name == "Prompts.EnterDocumentPassword")
        {
            // modify dialog caption
            SetProperty(Name + ".UI.Title",
                       DataIn("Sample Title"), 0);
            // get count of text labels
            GetProperty(Name + ".UI.Labels.Count",
                       DataOut, 0);
            Count = DataOut;
            // modify text of all labels
            for i = 0 to Count-1
            {
                SetProperty(Name + "UI.Labels[" + i + "].Text",
                          DataIn("Sample Text"), 0);
            }
         ...
       }
    }
```
} ...

#### **See Also**

[Objects::Prompts](#page-221-0), [\\_IPDFXCviewEvents::OnEvent,](#page-46-0) [PXCVA\\_EventTypes::PXCVA\\_OnDisplayPrompt](#page-291-0)

## **2.2.2.19.6.1 Labels**

This is a special object for the customization of prompts, confirmations, and messages. It allows changing captions, text labels. See also Objects:: Prompts.

#### **Item Template**

 $\leq$ Item $\geq$  - defines item template for each text label representation.

#### **Contained Objects**

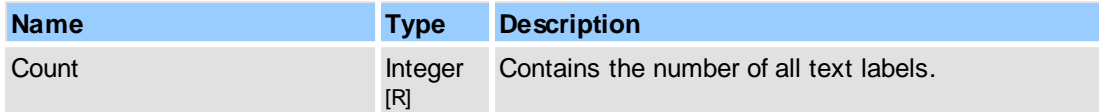

#### **See Also**

#### [Objects::Prompts](#page-221-0)

<span id="page-252-0"></span>Defines the item template for each text label representation.

#### **Contained Objects**

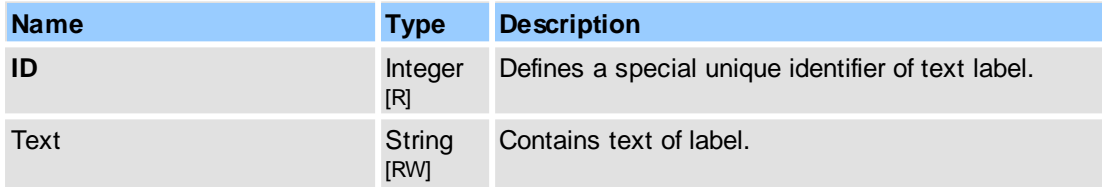

#### **See Also**

[Objects::Prompts](#page-221-0)

## **2.2.2.19.7 Quad**

This object represents the coordinates of a quadrilateral area on a PDF page. Coordinates is stored in points.

#### **Contained Objects**

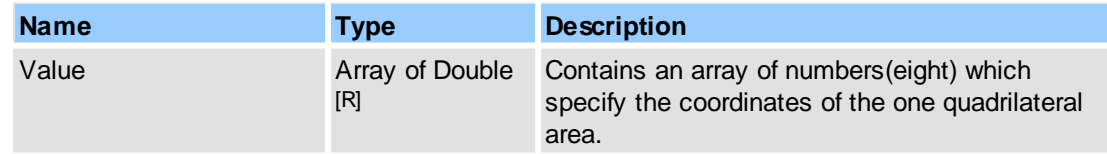

#### **Remarks**

Coordinates are stored in an array of doubles where each pair specifies the X and Y coordinates

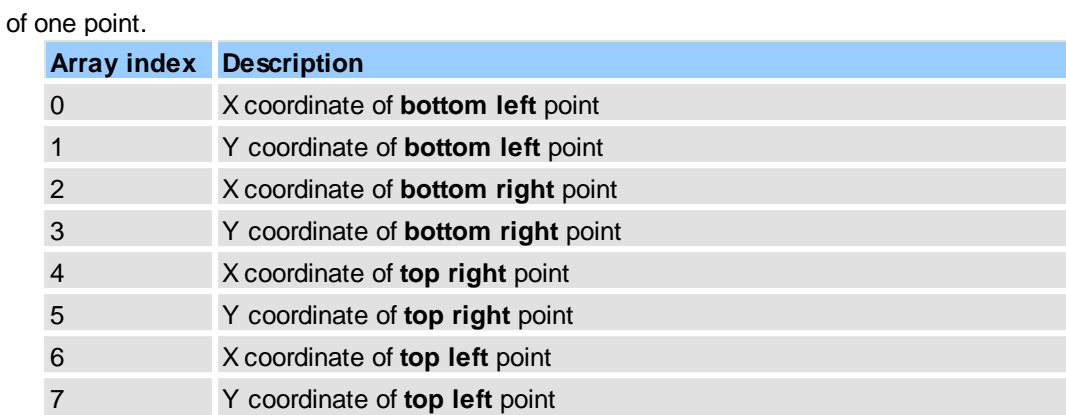

[Objects::Documents::<Item>.Pages::<Item>.Text.Chars::<Item>](#page-185-0), [PXCVA\\_OutArgs](#page-292-0)

#### **2.2.2.19.8 Quads**

This object represents the coordinates of a quadrilateral area(s) on a PDF page. Coordinates is stored in points.

#### **Contained Objects**

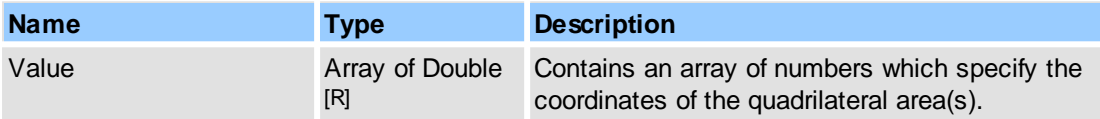

#### **Remarks**

Coordinates are stored in an array of doubles where each pair specifies the X and Y coordinates of one point; each eight doubles(four points) specifies the quadrilateral area.

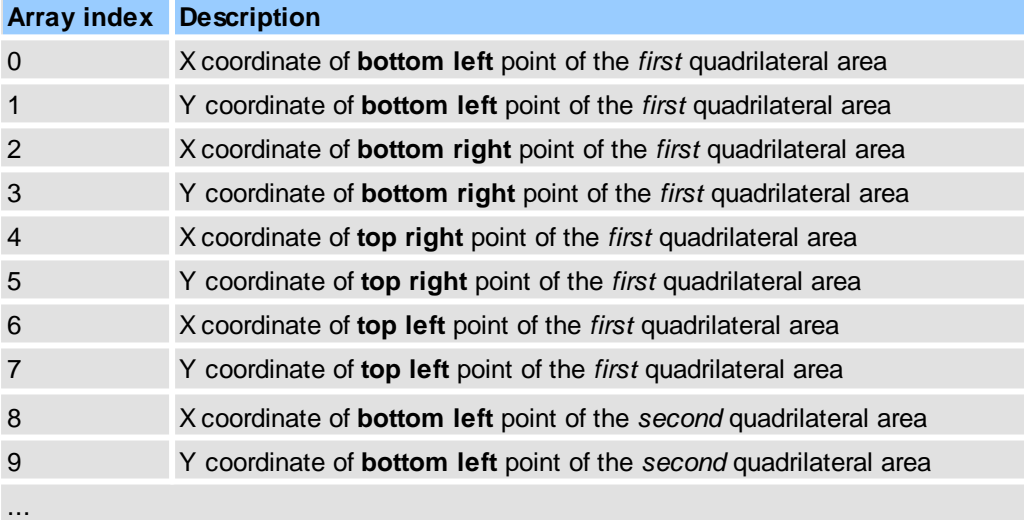

#### **See Also**

[Objects::Documents::<Item>.Pages::<Item>.Text.Chars::<Item>](#page-185-0), [PXCVA\\_OutArgs](#page-292-0)

# **2.2.3 Values**

This section represents a special named values tables:

- **[Ble](#page-255-0)nd Modes**
- $\bullet$ **Bo[ole](#page-256-0)ans**
- $\bullet$ Border [E](#page-256-1)ffects
- $\bullet$ **Border [Ty](#page-256-2)pes**
- [C](#page-256-3)ode Pages
- $\bullet$ C[olo](#page-257-0)r Management Engines
- $\bullet$ C[olo](#page-257-1)rs
- $\bullet$ **Co[m](#page-257-2)mand States**
- $\bullet$ Co[m](#page-258-0)ment Subject Modes
- $\bullet$ **Content Mo[nit](#page-258-1)or States**
- $\bullet$ Context Menu User Ch[oic](#page-258-2)es
- $\bullet$ Dash [Ty](#page-259-0)pes
- $\bullet$ Docu[m](#page-259-1)ent Bars
- $\bullet$ Document [Initial](#page-259-2) View Modes
- $\bullet$ Docu[m](#page-260-0)ent Interfaces
- $\bullet$ Docu[m](#page-260-1)ent Panes
- $\bullet$ Document Sa[ve](#page-261-0) Methods
- $\bullet$ Document Sa[ve](#page-261-1) Modes
- Document SaveAs Des[tin](#page-261-2)ation Types
- $\bullet$ Du[ple](#page-262-0)x Printing
- $\bullet$ Export [M](#page-262-1)odes
- $\bullet$ Export to [Im](#page-262-2)age Modes
- $\bullet$ **[File](#page-263-0) Attachment Icon Types**
- $\bullet$ <u>Highlight Form [Field](#page-263-1)s Masks</u>
- $\bullet$ **[Image](#page-263-2) Align Types**
- **Image [Conversion](#page-264-0) Types**  $\bullet$
- $\bullet$ **[Image](#page-264-1) Scale Types**
- **[Image](#page-264-2) Types**  $\bullet$
- $\bullet$ **Keyboard [Notifications](#page-265-0) Filter Flags**
- $\bullet$ Line En[din](#page-265-1)g
- $\bullet$ **Link Hig[hlig](#page-266-0)ht Mode**
- $\bullet$ <u>M[ain](#page-266-1) Bars</u>
- $\bullet$ <u>M[ain](#page-267-0) Panes</u>
- Mouse No[tific](#page-267-1)ations Filter Flags  $\bullet$
- $\bullet$ Name Genera[tio](#page-268-0)n Macros
- $\bullet$ <u>New Paragraph [M](#page-268-1)odes</u>
- $\bullet$ **[P](#page-269-0)ages Layouts**
- $\bullet$ **Pages Mag[nific](#page-269-1)ations**
- $\bullet$ Paper [M](#page-270-0)odes
- **Paper O[rie](#page-270-1)ntation**
- $\bullet$ **PDF-Spe[cific](#page-270-2)ation Versions**
- $\bullet$ **Print No[tific](#page-271-0)ations Filter Flags**
- $\bullet$ **Print Sc[ale](#page-271-1) Types**
- $\bullet$ **Print Spe[cials](#page-272-0)**
- $\bullet$ **Print Text as Cu[rve](#page-272-1)s**
- $\bullet$ Range [Filt](#page-272-2)ers
- $\bullet$ Range [Ty](#page-273-0)pes
- $\bullet$ **Re[gis](#page-273-1)try Roots**
- $\bullet$ **Rotation [Dir](#page-274-0)ection**
- Search [M](#page-274-1)odes
- $\bullet$ Selection No[tific](#page-274-2)ations Filter Flags
- $\bullet$ Shortcut Key [Ty](#page-274-3)pes
- $\bullet$ Shortcut Mo[difie](#page-275-0)rs
- $\bullet$ S[tic](#page-275-1)ky Note Icon Types
- Summarize Annota[tio](#page-275-2)ns Group Types
- $\bullet$ Summarize Annota[tio](#page-276-0)ns Output Types
- $\bullet$ Summarize Annota[tio](#page-276-1)ns PDF Layouts
- $\bullet$ **Text [Alig](#page-276-2)n**

- Text Editor [Notifications](#page-277-0) Filter Flags
- **Text File [Placing](#page-277-1) Modes**
- **Text [Rendering](#page-277-2) Mode**
- [Tools](#page-278-0)
- User [Choices](#page-278-1)
- User Interface [Languages](#page-279-0)

# <span id="page-255-0"></span>**2.2.3.1 Blend Modes**

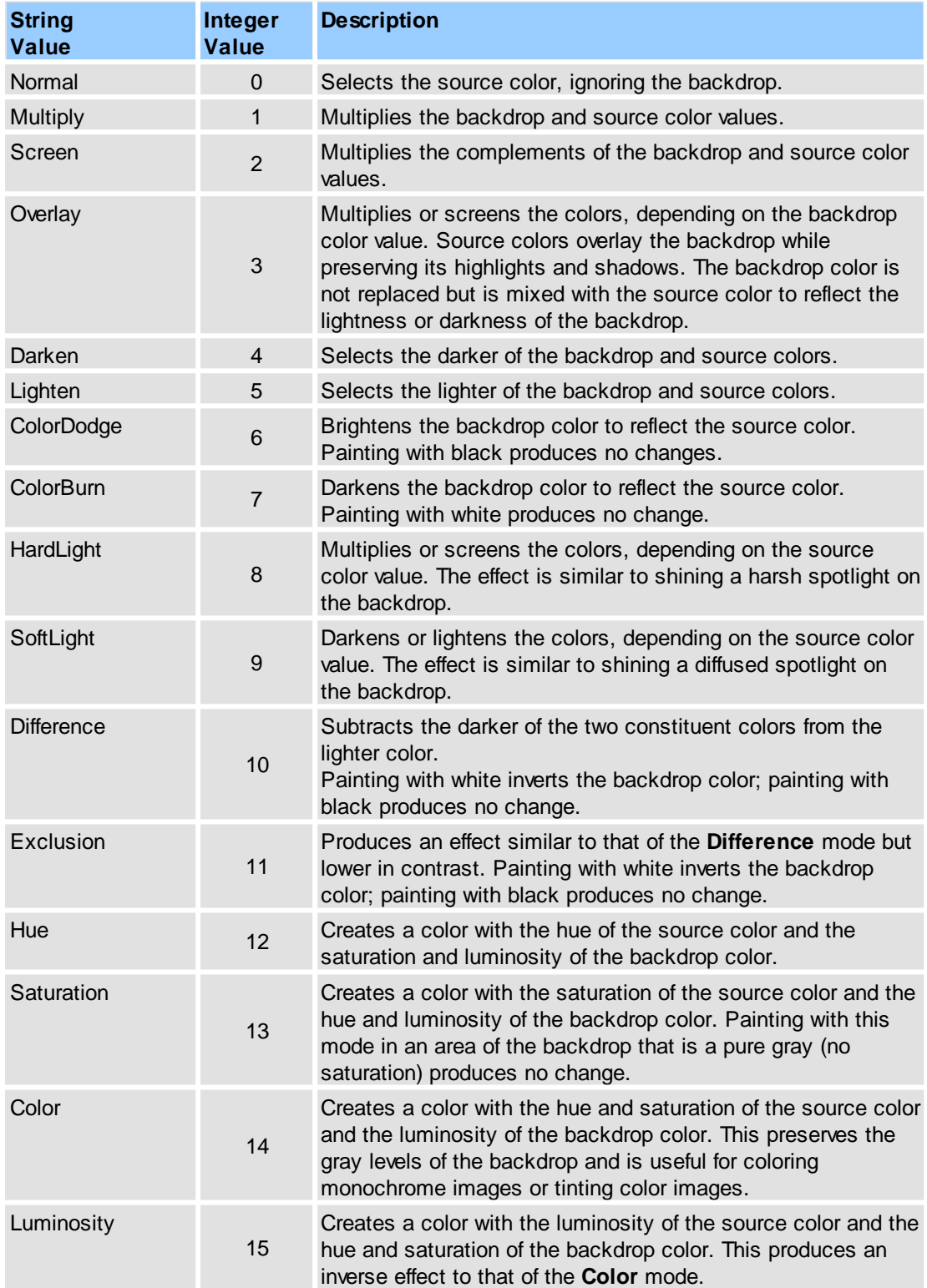

# <span id="page-256-0"></span>**2.2.3.2 Booleans**

## **Supported Values**

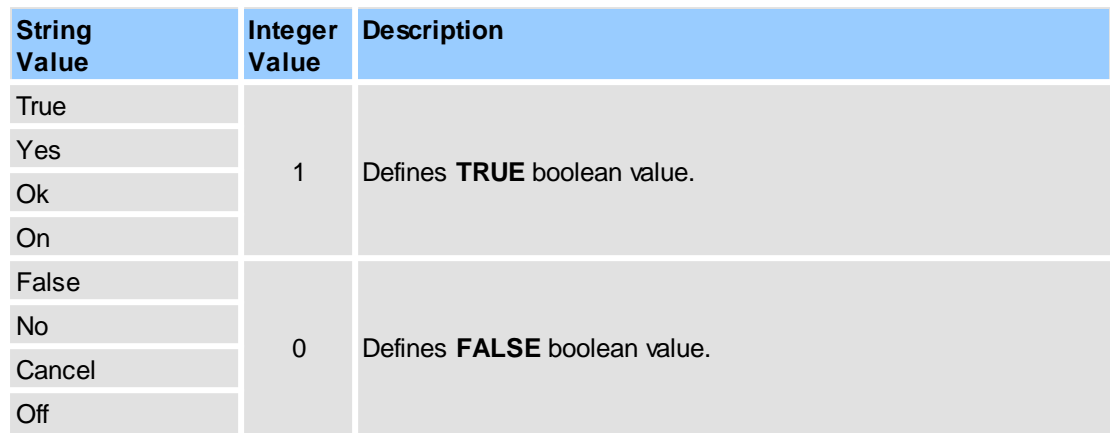

## **See Also**

**Named [Objects](#page-79-0)** 

# <span id="page-256-1"></span>**2.2.3.3 Border Effects**

# **Supported Values**

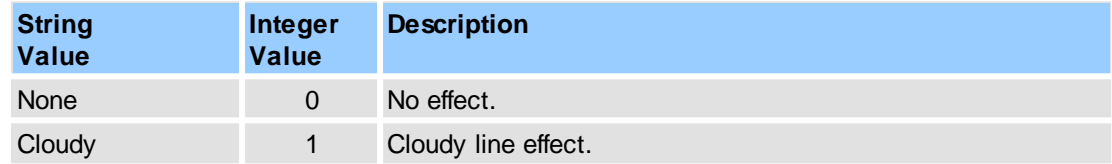

# **See Also**

[Objects::Border](#page-248-0)

# <span id="page-256-2"></span>**2.2.3.4 Border Types**

## **Supported Values**

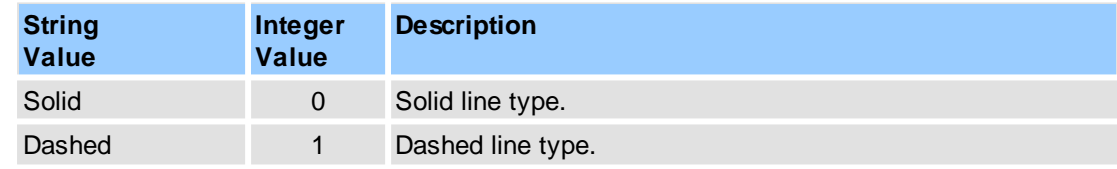

## **See Also**

# [Objects::Border](#page-248-0)

# <span id="page-256-3"></span>**2.2.3.5 Code Pages**

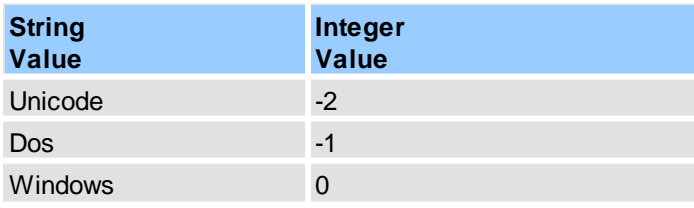

UTF8 65001

#### **See Also**

[Objects::Operations.SummarizeAnnots.Output.TXT](#page-217-0)

# <span id="page-257-0"></span>**2.2.3.6 Color Management Engines**

# **Supported Values**

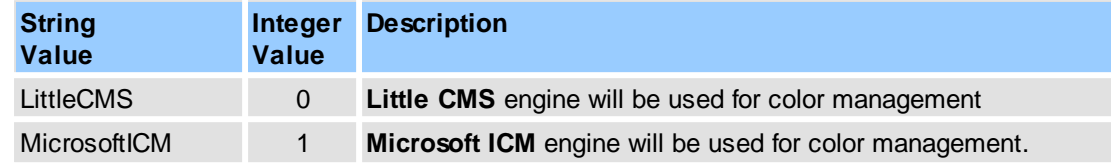

#### **See Also**

## [Objects::ColorManagement](#page-81-0)

# <span id="page-257-1"></span>**2.2.3.7 Colors**

#### **Supported Values**

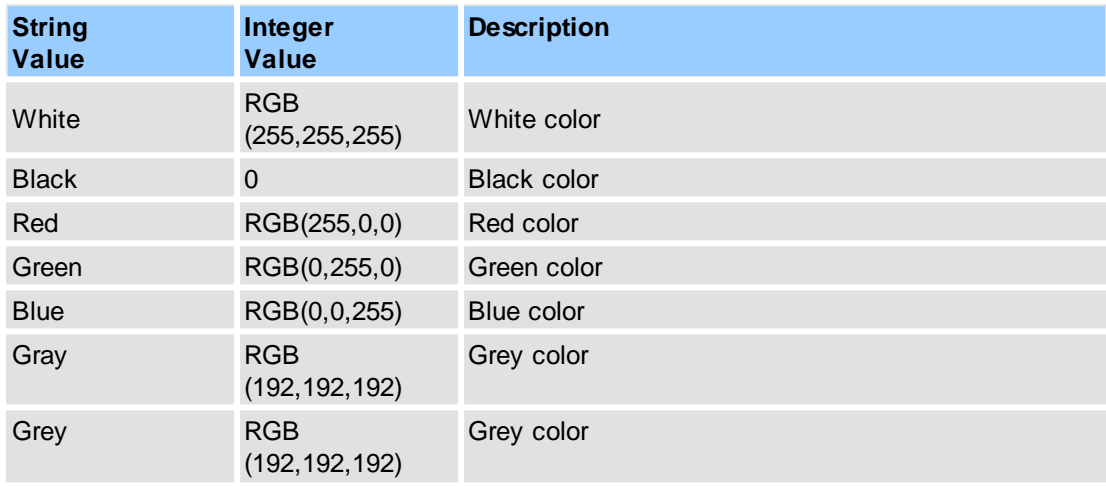

Note: this table can be expanded in future.

#### **See Also**

[Objects::PageDisplay](#page-217-1), [Objects::Export.Image](#page-191-0)

## <span id="page-257-2"></span>**2.2.3.8 Command States**

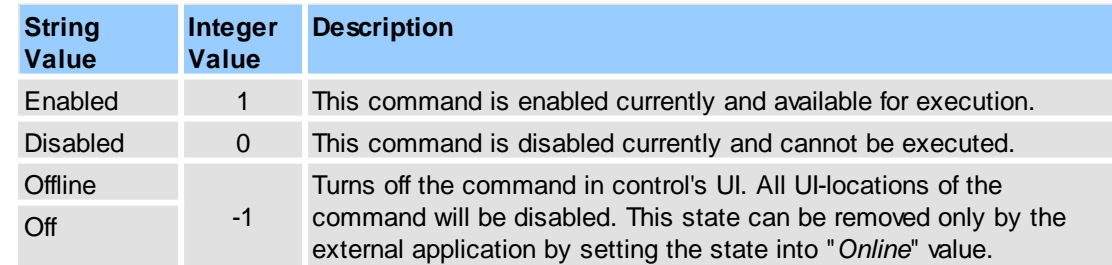

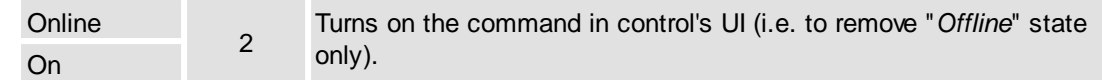

Objects::Commands::<ltem>

# <span id="page-258-0"></span>**2.2.3.9 Comment Subject Modes**

# **Supported Values**

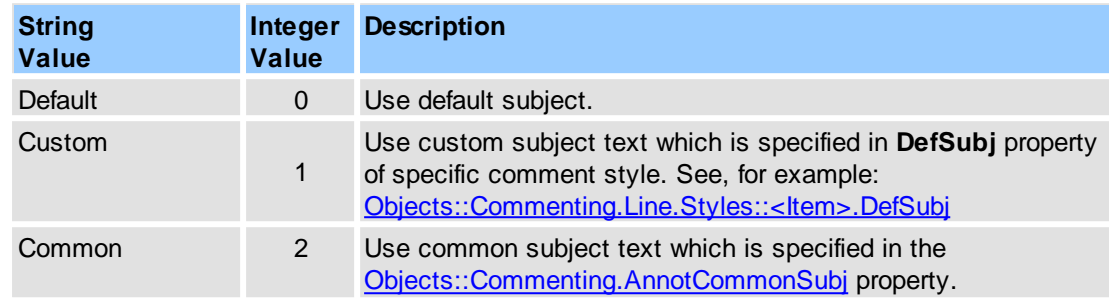

# <span id="page-258-1"></span>**2.2.3.10Content Monitor States**

# **Supported Values**

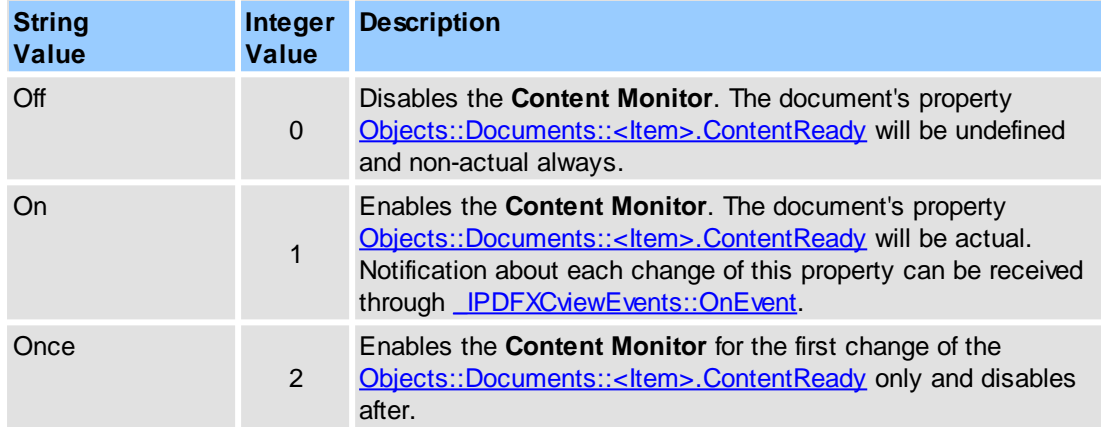

#### **See Also**

[Objects::Documents.ContentMonitor](#page-142-0), Objects::Documents::<ltem>.ContentReady

## <span id="page-258-2"></span>**2.2.3.11Context Menu User Choices**

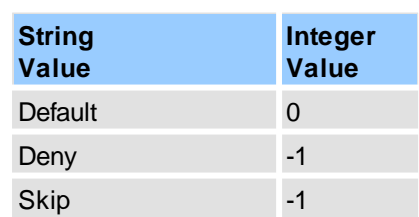

[Objects::Notifications.ContextMenu](#page-197-0)

# <span id="page-259-0"></span>**2.2.3.12Dash Types**

## **Supported Values**

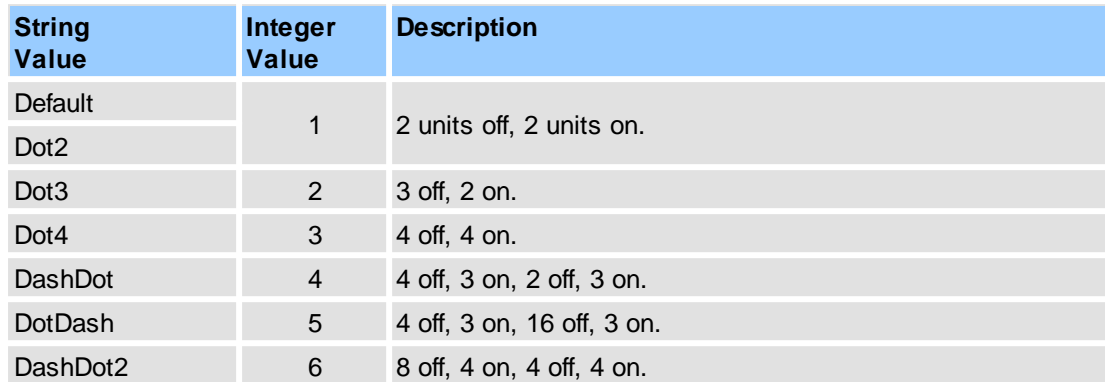

#### **See Also**

#### [Objects::Border](#page-248-0)

## <span id="page-259-1"></span>**2.2.3.13Document Bars**

#### **Supported Document Bars Identifiers**

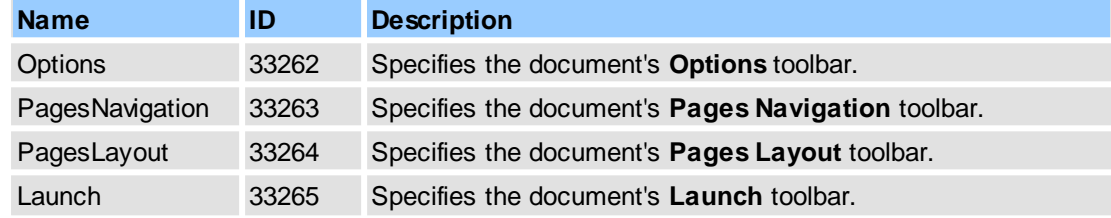

#### **Remarks**

Examples for usage (in pseudocode):

#### 1. get **Options** toolbar visibility:

```
GetDocumentProperty(4095, "View.Bars["Options"].Visible", DataOut, 0);
// or:
GetDocumentProperty(4095, "View.Bars[#33262].Visible", DataOut, 0);
...
```
#### 2. show **Options** toolbar:

...

```
...
SetDocumentProperty(4095, "View.Bars["Options"].Visible", DataIn(1), 0);
// or:
SetDocumentProperty(4095, "View.Bars[#33262].Visible", DataIn(1), 0);
...
```
#### **See Also**

Objects::Documents::<ltem>.View

#### <span id="page-259-2"></span>**2.2.3.14Document Initial View Modes**

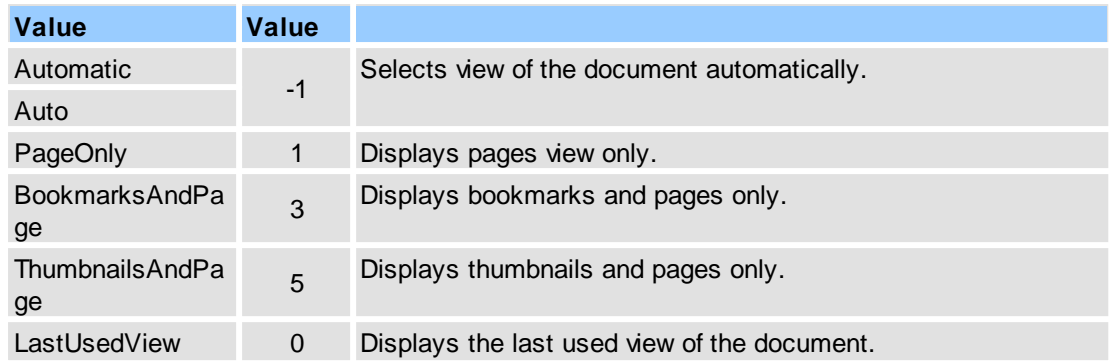

## [Objects::PageDisplay.DefaultView](#page-218-0)

#### <span id="page-260-0"></span>**2.2.3.15Document Interfaces**

## **Supported Values**

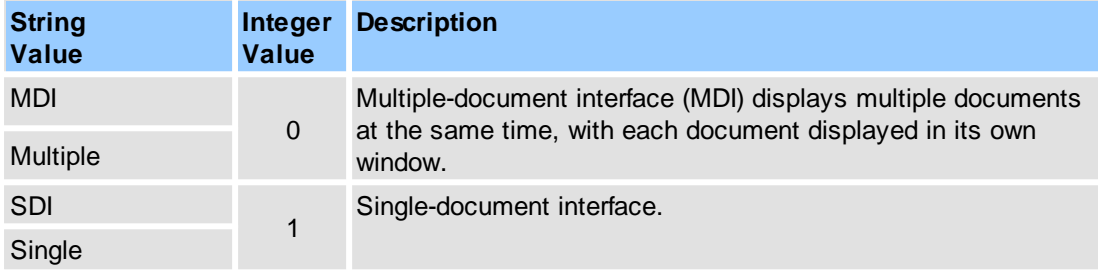

#### **See Also**

[Objects::General.DocumentInterface](#page-194-0)

## <span id="page-260-1"></span>**2.2.3.16Document Panes**

#### **Supported Document Panes Identifiers**

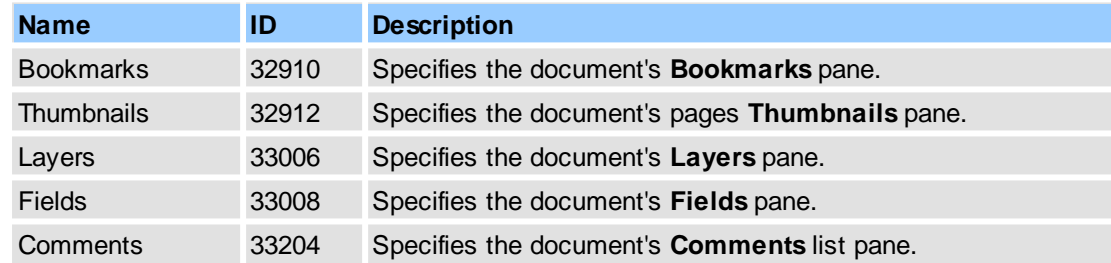

## **Remarks**

Examples for usage (in pseudocode):

1. get **Thumbnails** pane visibility:

```
GetDocumentProperty(4095, "View.Panes["Thumbnails"].Visible",
                   DataOut, 0);
// or:
GetDocumentProperty(4095, "View.Panes[#32912].Visible",
                   DataOut, 0);
```
2. show **Thumbnails** pane:

...

...

...

```
SetDocumentProperty(4095, "View.Panes["Thumbnails"].Visible",
                   DataIn(1), 0);// or:
SetDocumentProperty(4095, "View.Panes[##32912].Visible",
                   DataIn(1), 0);...
```
#### **See Also**

Objects::Documents::<ltem>.View

## <span id="page-261-0"></span>**2.2.3.17Document Save Methods**

#### **Supported Values**

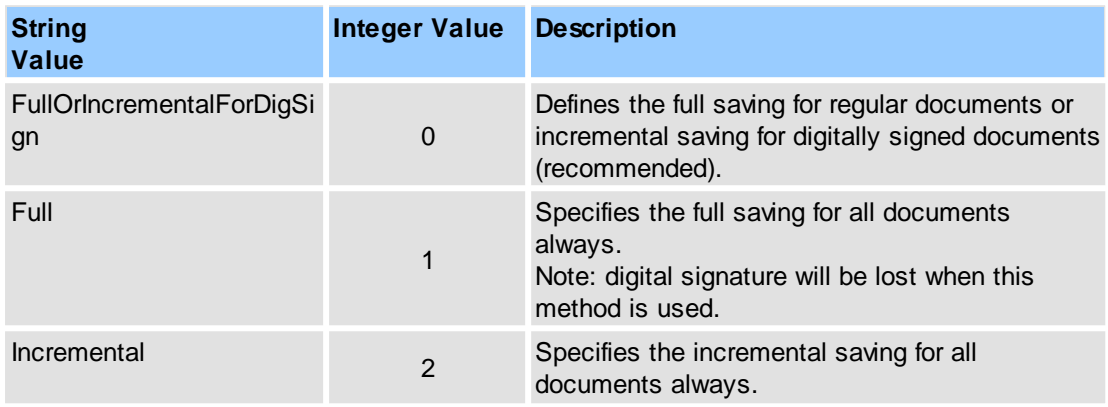

#### **See Also**

[Objects::Documents::SaveMethod](#page-142-1)

## <span id="page-261-1"></span>**2.2.3.18Document Save Modes**

#### **Supported Values**

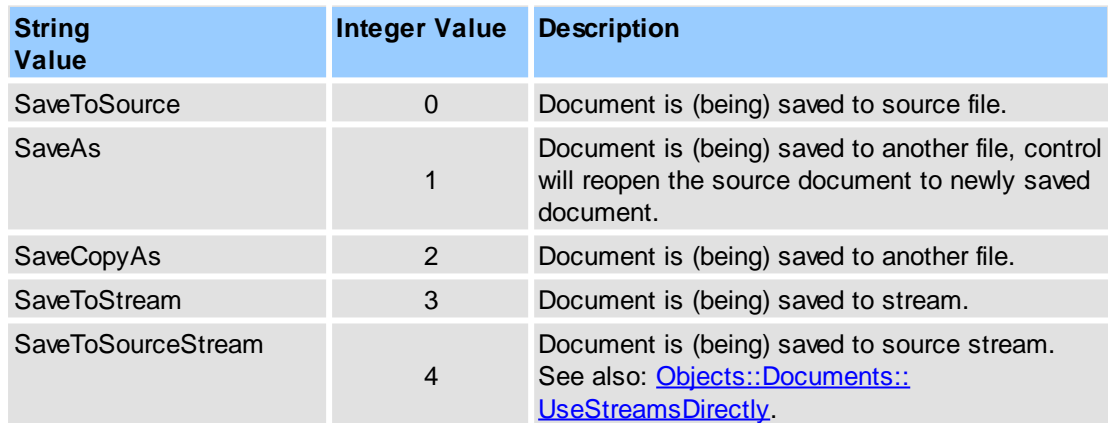

#### **See Also**

[Objects::Notifications::BeforeSaveDoc,](#page-196-0) [Objects::Notifications::DocSaved](#page-198-0)

# <span id="page-261-2"></span>**2.2.3.19Document SaveAs Destination Types**

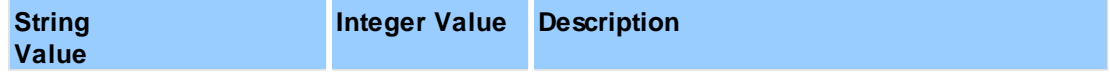

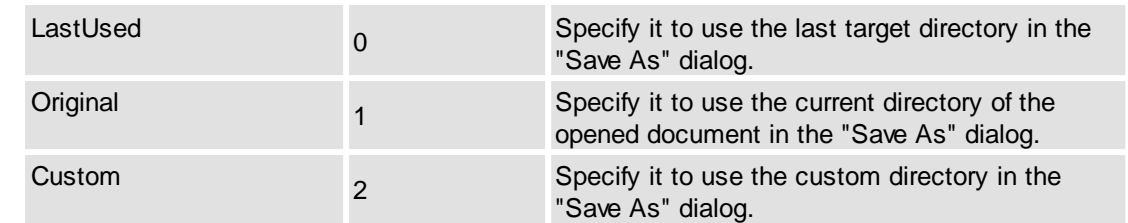

[Objects::Documents::SaveAsDestType](#page-142-3)

# <span id="page-262-0"></span>**2.2.3.20Duplex Printing**

## **Supported Values**

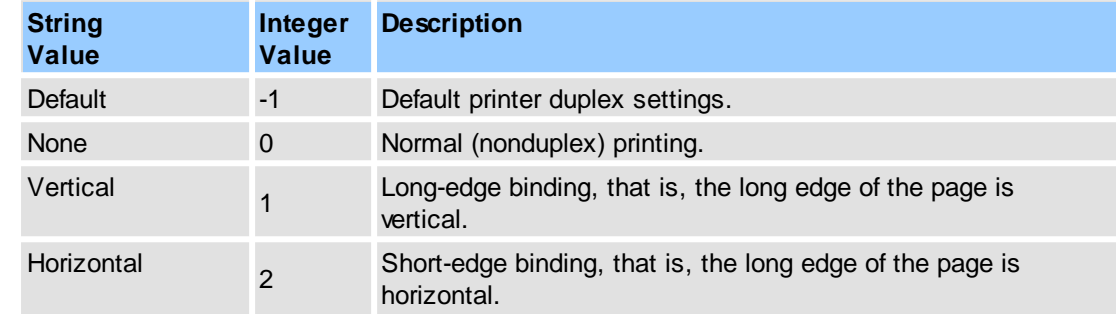

#### **See Also**

## [Objects::Print](#page-219-0)

# <span id="page-262-1"></span>**2.2.3.21Export Modes**

## **Supported Values**

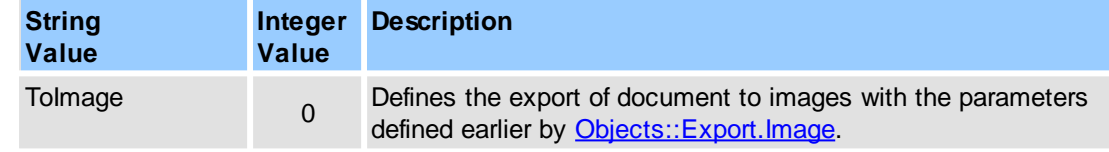

#### **See Also**

## [Objects::Export.Image](#page-191-0)

# <span id="page-262-2"></span>**2.2.3.22Export to Image Modes**

## **Supported Values**

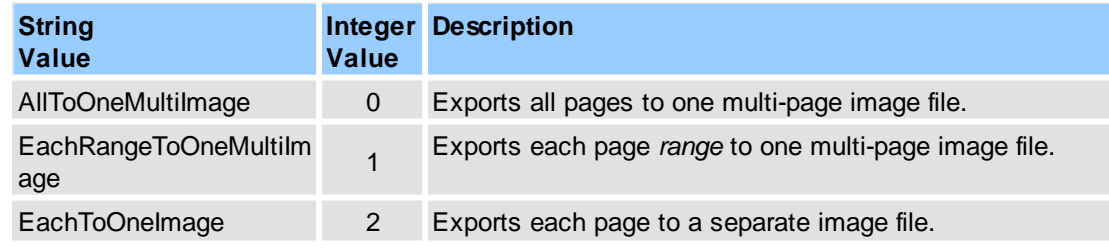

## **See Also**

[Objects::Export.Image](#page-191-0),

[Objects::Export.Image.Mode](#page-191-1)

# <span id="page-263-0"></span>**2.2.3.23File Attachment Icon Types**

# **Supported Values**

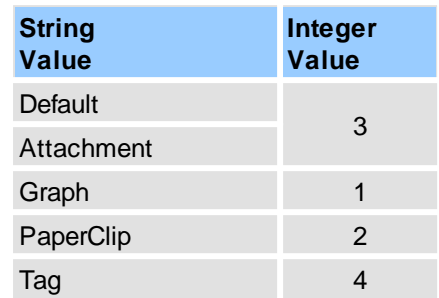

#### **See Also**

## [Objects::Commenting](#page-107-0)

# <span id="page-263-1"></span>**2.2.3.24Highlight Form Fields Masks**

## **Supported Values**

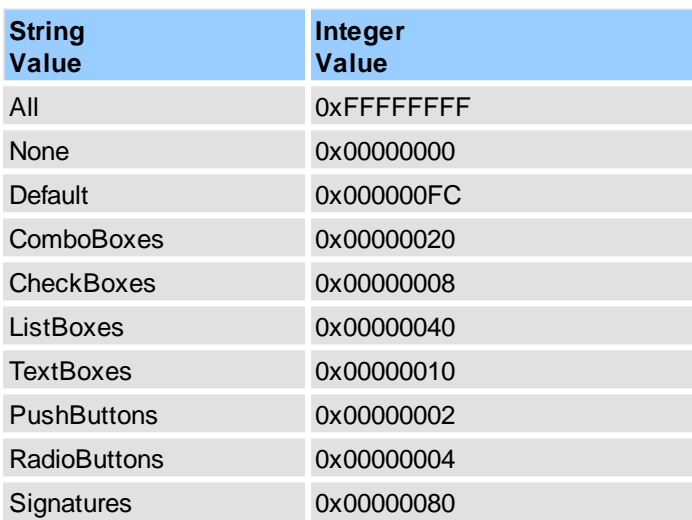

#### **See Also**

[Objects::Forms.HighlightFields](#page-193-0), Objects::Documents::<ltem>.Form.HighlightFields

# <span id="page-263-2"></span>**2.2.3.25Image Align Types**

Image Scale Types**Supported Values**

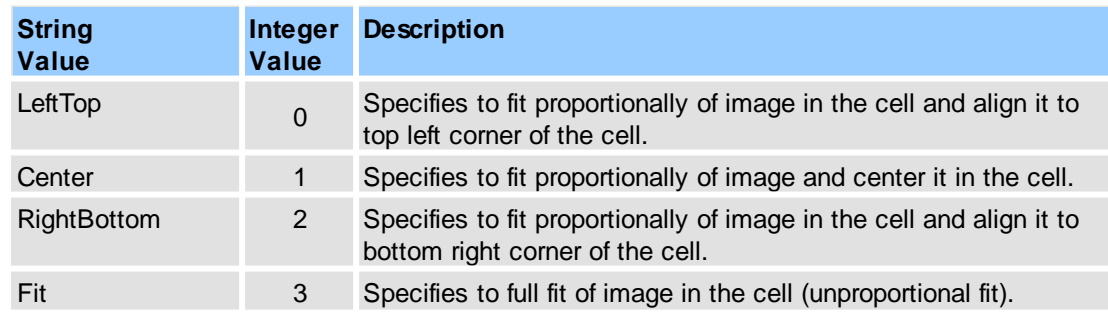

## [Objects::Operations.NewDocument.FromImages.Layout](#page-209-0)

# <span id="page-264-0"></span>**2.2.3.26Image Conversion Types**

# **Supported Values**

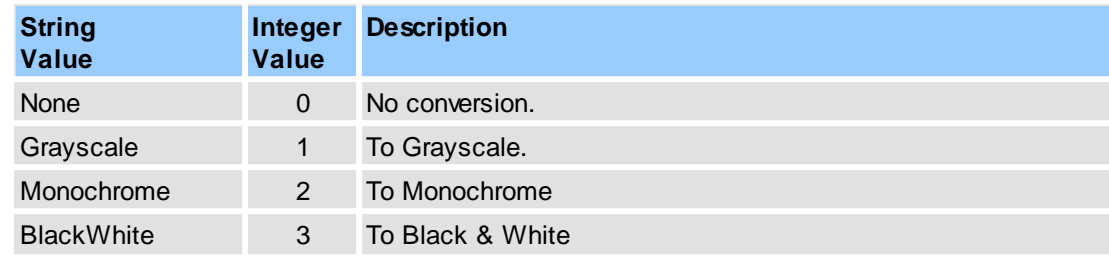

## **See Also**

[Objects::Operations.NewDocument.FromImages.Graphics](#page-209-1)

# <span id="page-264-1"></span>**2.2.3.27Image Scale Types**

# **Supported Values**

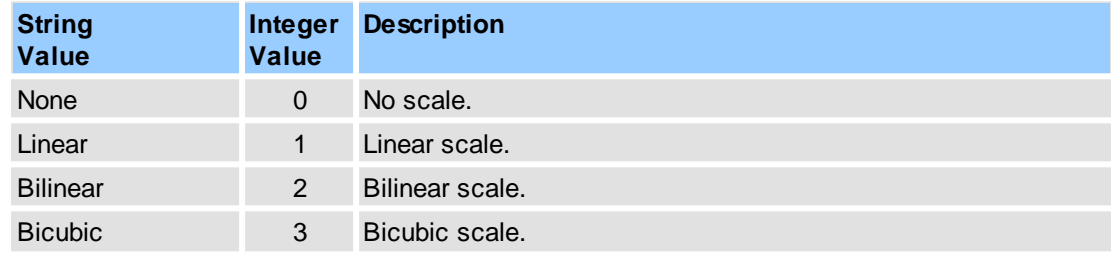

# **See Also**

[Objects::Operations.NewDocument.FromImages.Layout](#page-209-0)

# <span id="page-264-2"></span>**2.2.3.28Image Types**

## **Supported Image Types**

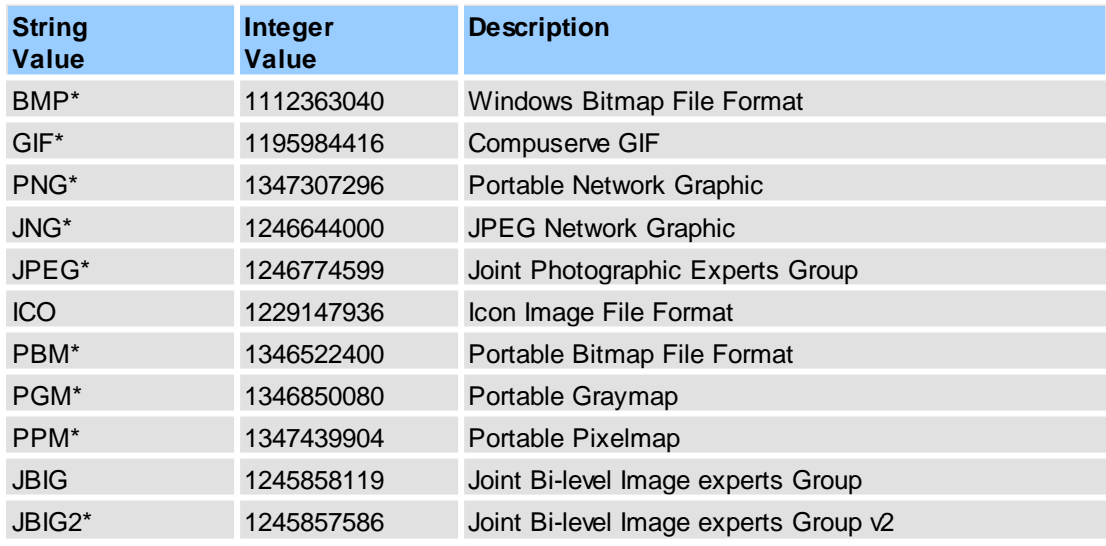

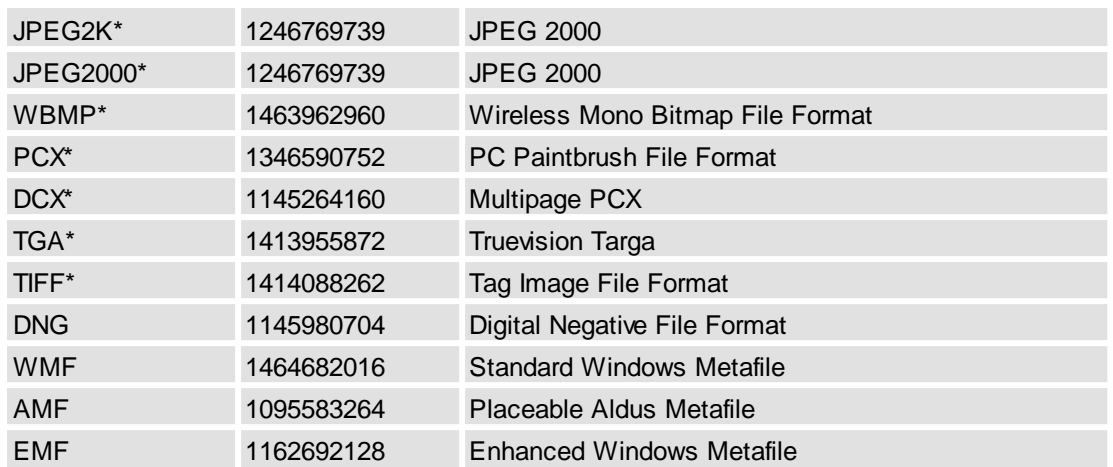

\* - items represent formats which are available for read/write, unmarked items represent formats available for read only.

#### **See Also**

[Objects::Export.Image](#page-191-0), [Objects::Export.Image.Type](#page-191-2)

# <span id="page-265-0"></span>**2.2.3.29Keyboard Notifications Filter Flags**

## **Supported Values**

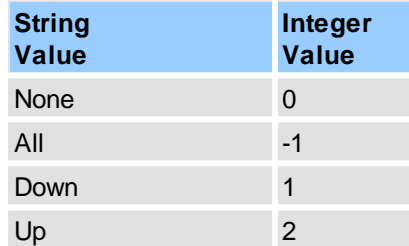

#### **See Also**

[Objects::Notifications.Keyboard](#page-199-0)

## <span id="page-265-1"></span>**2.2.3.30Line Ending**

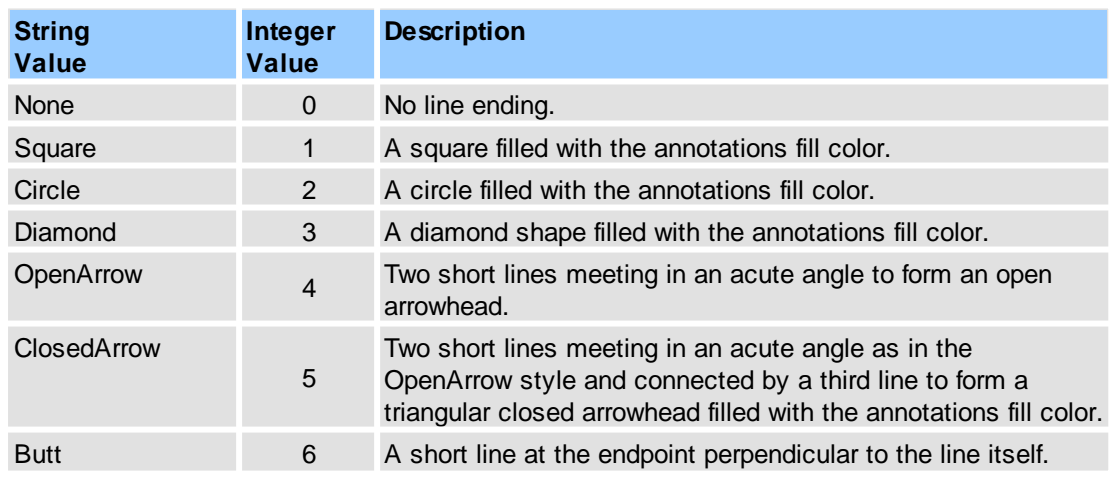

## **Reference 257**

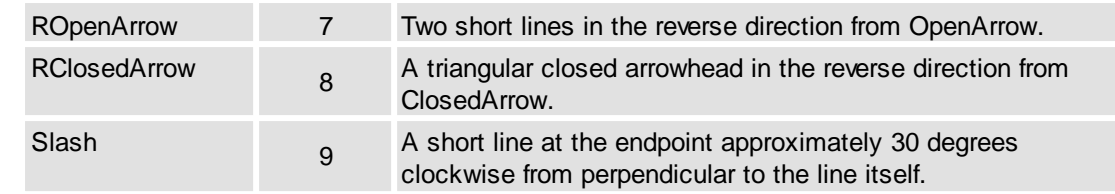

## **See Also**

[Objects::Commenting](#page-107-0)

# <span id="page-266-0"></span>**2.2.3.31Link Highlight Mode**

# **Supported Values**

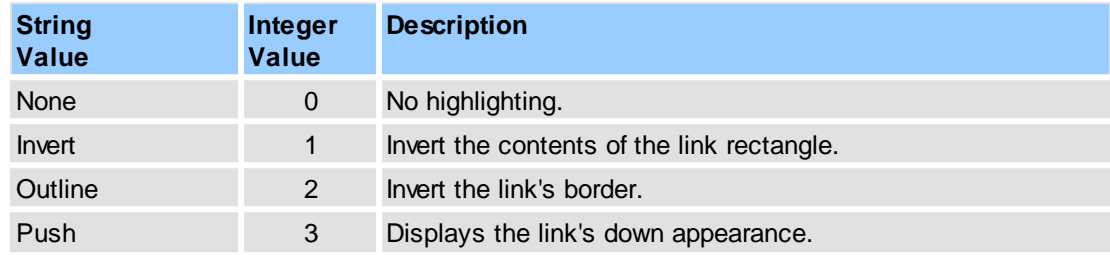

#### **See Also**

# [Objects::Commenting](#page-107-0)

# <span id="page-266-1"></span>**2.2.3.32Main Bars**

## **Supported Main Bars Identifiers**

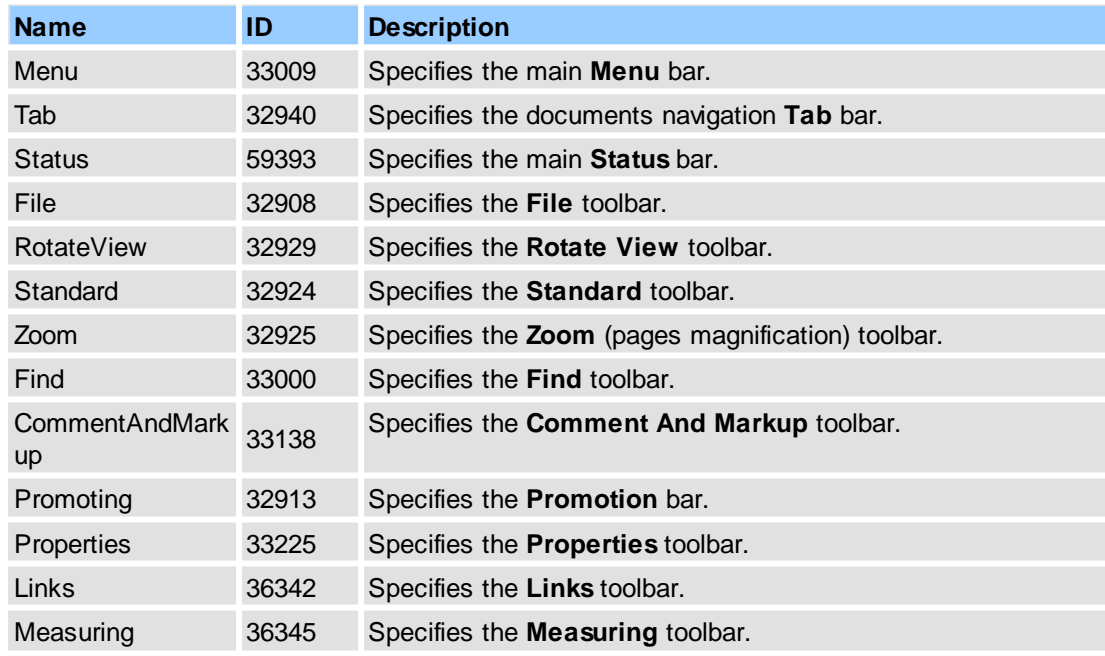

## **Remarks**

Examples for usage (in pseudocode):

1. get **File** toolbar visibility:

...

GetProperty("View.Bars["File"].Visible", DataOut, 0);

```
// or:
     GetProperty("View.Bars[#32908].Visible", DataOut, 0);
     ...
2. show File toolbar:
     ...
     SetProperty("View.Bars["File"].Visible", DataIn(1), 0);
     // or:
     SetProperty("View.Bars[#32982].Visible", DataIn(1), 0);
     ...
```
[Objects::View](#page-244-0)

#### <span id="page-267-0"></span>**2.2.3.33Main Panes**

**Supported Main Panes Identifiers**

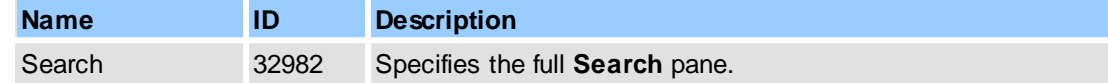

#### **Remarks**

Examples for usage (in pseudocode):

1. get **Search** pane visibility:

```
...
GetProperty("View.Panes["Search"].Visible", DataOut, 0);
// or:
GetProperty("View.Panes[#32982].Visible", DataOut, 0);
```
2. show **Search** pane:

...

```
...
SetProperty("View.Panes["Search"].Visible", DataIn(1), 0);
// or:
SetProperty("View.Panes[#32982].Visible", DataIn(1), 0);
...
```
#### **See Also**

[Objects::View](#page-244-0)

#### <span id="page-267-1"></span>**2.2.3.34Mouse Notifications Filter Flags**

**Supported Values**

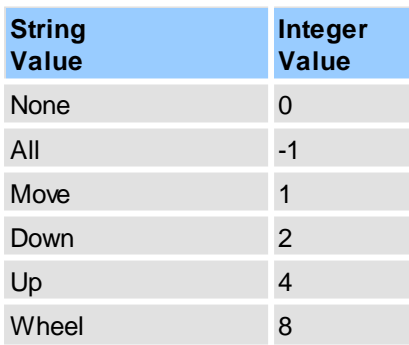

#### **See Also**

[Objects::Notifications.Mouse](#page-200-0)

# <span id="page-268-0"></span>**2.2.3.35Name Generation Macros**

#### **Supported Macros**

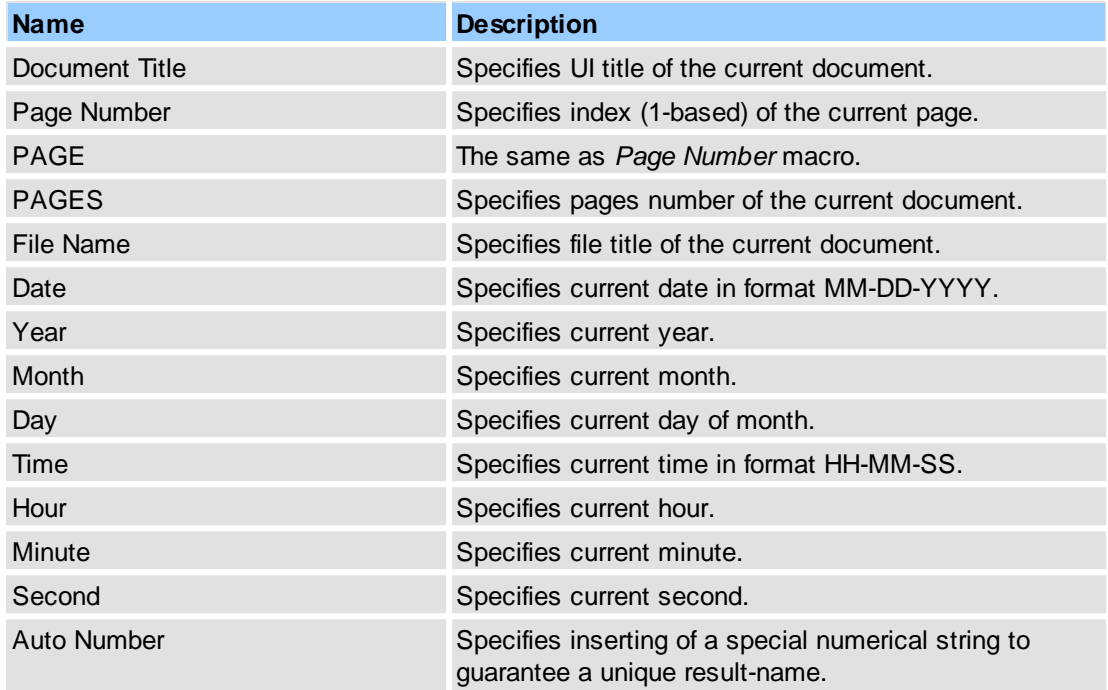

#### **Remarks**

In string expression each macros should be bracketed by "<" and ">" symbols. Some examples:

```
...
"<Document Title>_<PAGE>_of_<PAGES>",
"<File Name> <Date> <Auto Number>",
"MyFile Created: Date is [<Date>], Time is [<Time>]",
...
```
For example (in pseudocode), set special macros list to generate unique image files during export process:

```
...
// for document "C:\Test.pdf":
SetProperty("Export.Image.FileName",
           DataIn("<File Name>_<Date>_<Auto Number>"), 0);
// newly created files, for example:
// C:\Test_09-17-2007_01.jpg
// C:\Test_09-17-2007_02.jpg
// C:\Test_09-17-2007_03.jpg
...
```
#### **See Also**

#### [Objects::Export.Image](#page-191-0)

## <span id="page-268-1"></span>**2.2.3.36New Paragraph Modes**

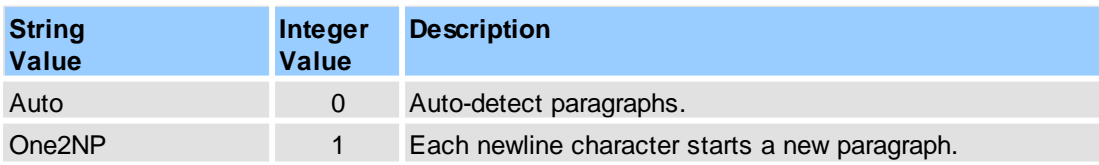

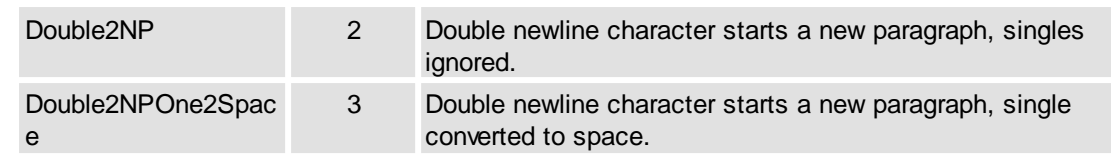

#### **See Also**

[Objects::Operations.NewDocument.FromText](#page-211-0)

# <span id="page-269-0"></span>**2.2.3.37Pages Layouts**

## **Supported Values**

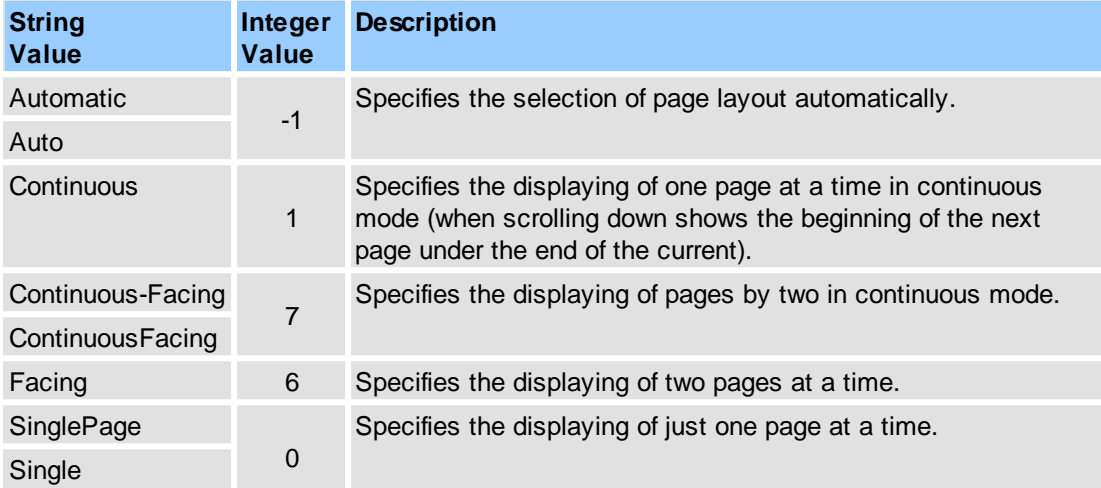

#### **See Also**

[Objects::PageDisplay.DefaultLayout,](#page-218-1) [Objects::Documents::<Item>.Pages.Layout](#page-169-0)

# **2.2.3.38Pages Magnification Modes**

# **Supported Values**

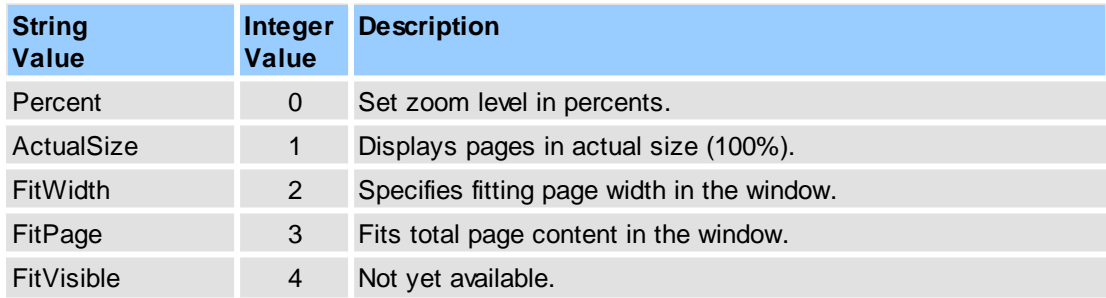

#### **See Also**

[Objects::Documents::<Item>.Pages.ZoomMode](#page-169-0)

# <span id="page-269-1"></span>**2.2.3.39Pages Magnifications**

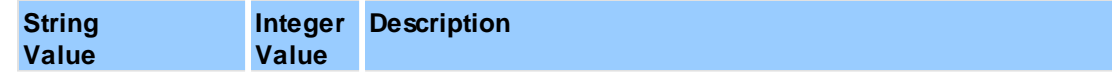

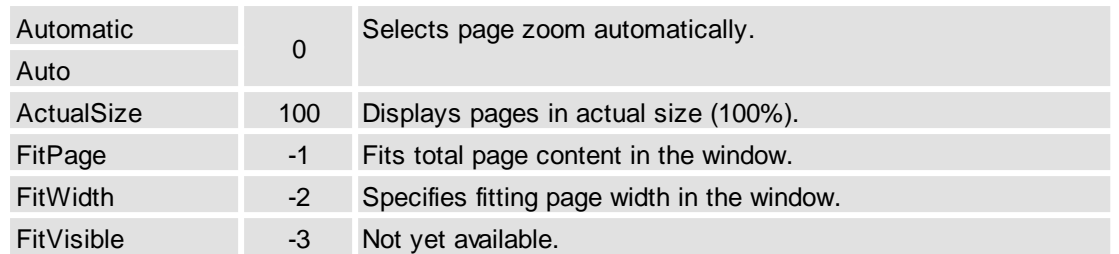

#### **Remarks**

These values are basic only. You can use custom values also. For example, you can specify the string values: "99**.**9**%**", "99**,**9" or corresponding numeric values.

#### **See Also**

[Objects::PageDisplay.DefaultZoom](#page-218-2), [Objects::Documents::<Item>.Pages.Zoom](#page-169-0)

#### <span id="page-270-0"></span>**2.2.3.40Paper Modes**

#### **Supported Values**

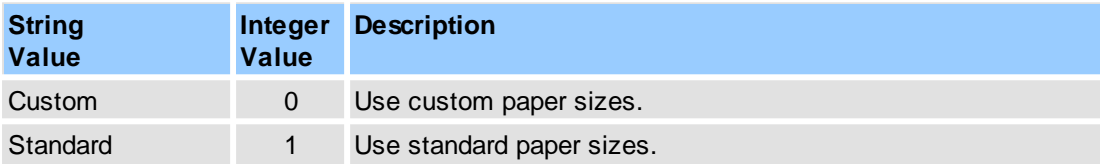

#### **See Also**

[Objects::Operations.NewDocument.FromBlank](#page-207-0) [Objects::Operations.InsertEmptyPages](#page-206-0)

#### <span id="page-270-1"></span>**2.2.3.41Paper Orientation**

#### **Supported Values**

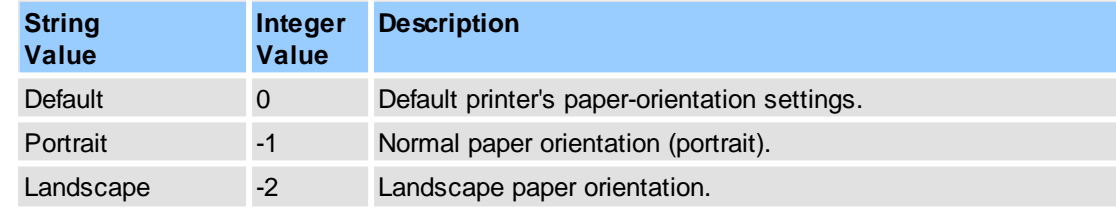

**See Also**

[Objects::Print](#page-219-0)

# <span id="page-270-2"></span>**2.2.3.42PDF-Specification Versions**

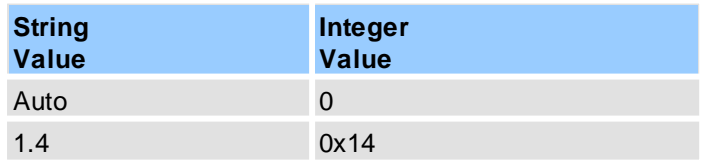

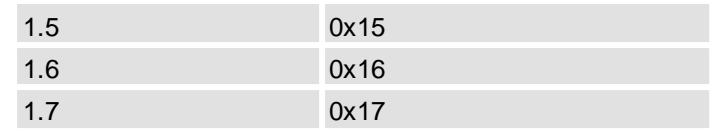

#### **See Also**

[Objects::Operations.NewDocument](#page-207-1)

# <span id="page-271-0"></span>**2.2.3.43Print Notifications Filter Flags**

# **Supported Values**

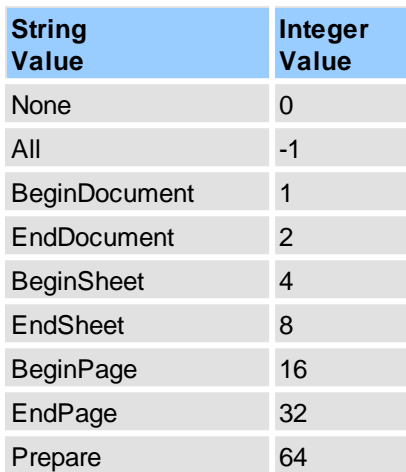

#### **Remarks**

The "Prepare" notify called once before start of printing. At this stage you also can change "Notifications.Print.Copies" and "Notifications.Print.Collate" properties.

#### **See Also**

[Objects::Notifications.Print](#page-201-0)

# <span id="page-271-1"></span>**2.2.3.44Print Scale Types**

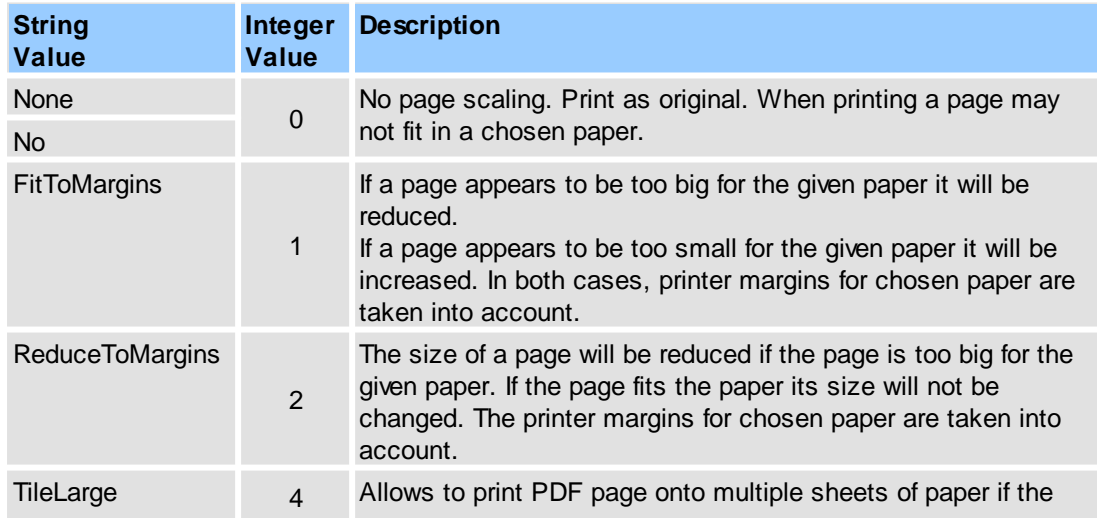

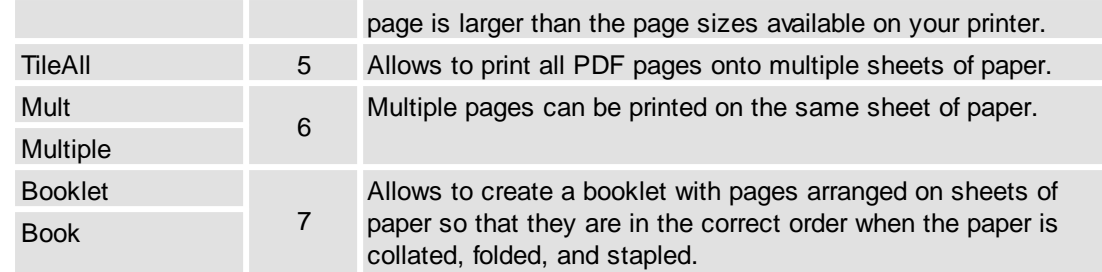

## [Objects::Print.ScaleType](#page-221-1)

# <span id="page-272-0"></span>**2.2.3.45Print Specials**

## **Supported Values**

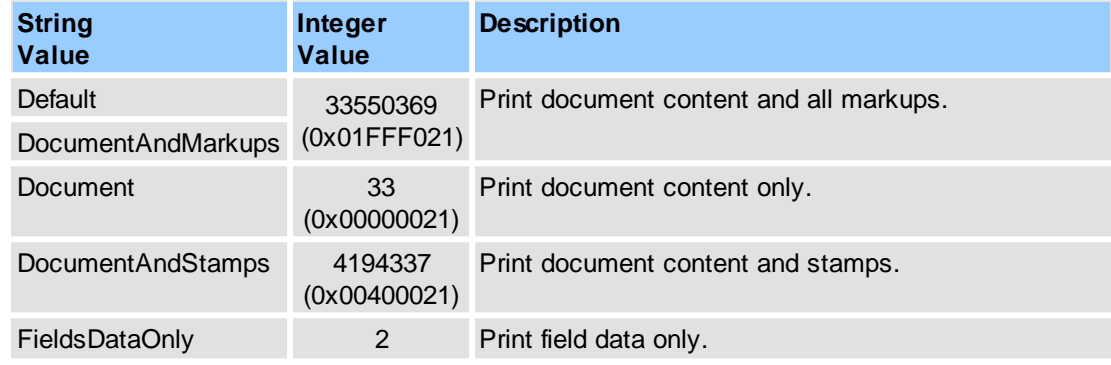

#### **See Also**

[Objects::Print.PrintSpec](#page-220-0)

# <span id="page-272-1"></span>**2.2.3.46Print Text as Curves**

## **Supported Values**

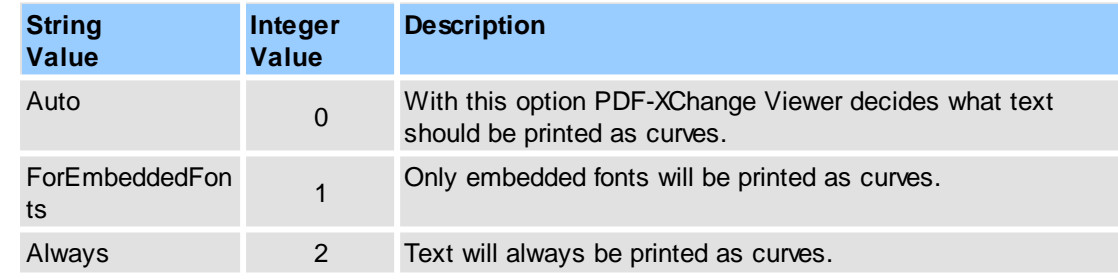

## **See Also**

## [Objects::Print.TextAsCurves](#page-221-2)

# <span id="page-272-2"></span>**2.2.3.47Range Filters**

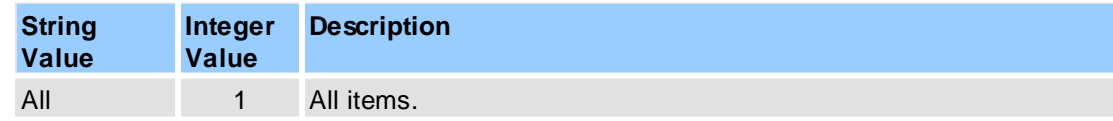

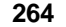

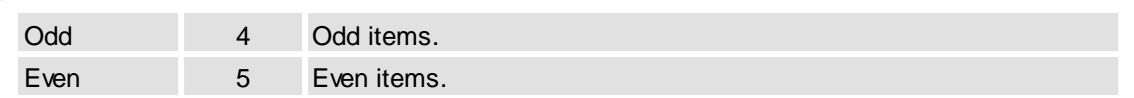

\* - for more operations the "items" can represent pages of document (Print, Export, etc.).

#### **See Also**

[Objects::Print.RangeFilter](#page-220-1), [Objects::Export.Image.RangeFilter,](#page-191-3) [Objects::Operations::SummarizeAnnots](#page-214-0)

# <span id="page-273-0"></span>**2.2.3.48Range Types**

#### **Supported Values**

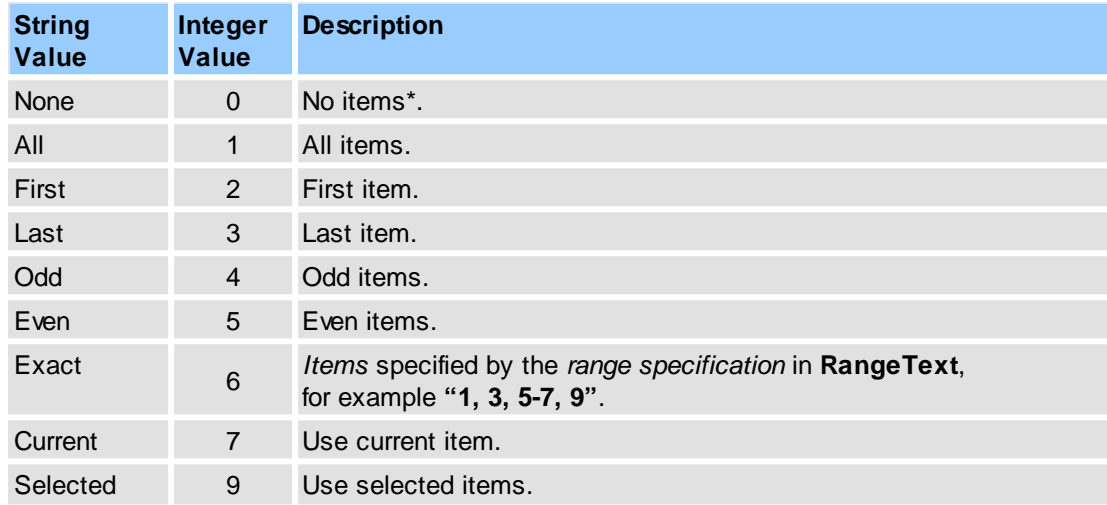

\* - for more operations the "*items*" can represent pages of document (Print, Export, etc.).

#### **See Also**

[Objects::Print.RangeType,](#page-221-3) [Objects::Export.Image.RangeType](#page-191-4), [Objects::Operations::SummarizeAnnots](#page-214-0)

## <span id="page-273-1"></span>**2.2.3.49Registry Roots**

#### **Supported Values**

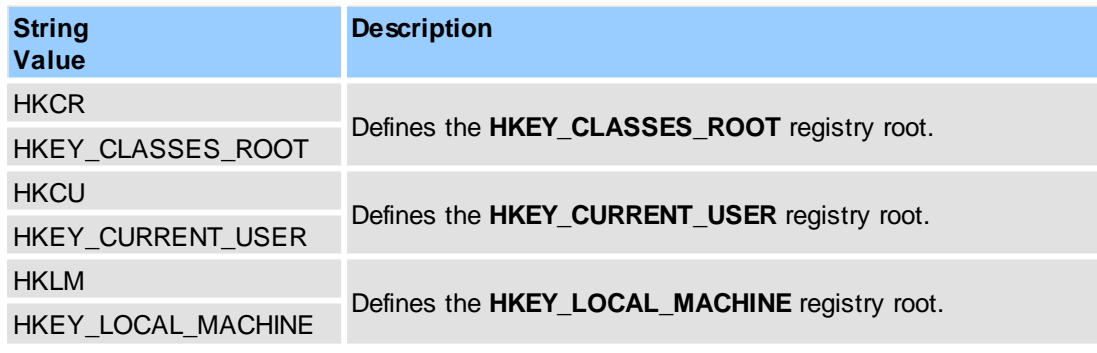

#### **See Also**

[Operations::LoadSettings](#page-70-0), [Operations::SaveSettings](#page-78-0)

# <span id="page-274-0"></span>**2.2.3.50Rotation Direction**

# **Supported Values**

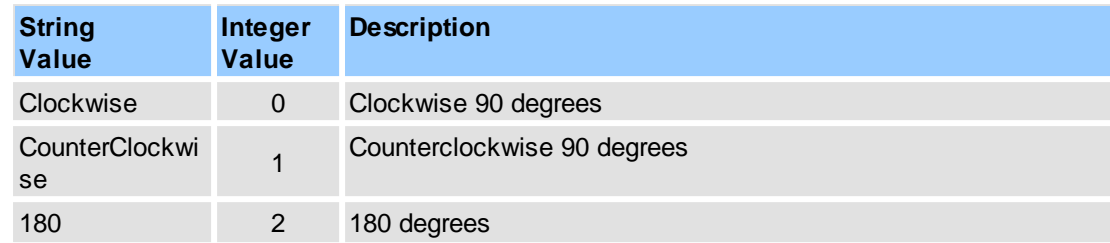

## **See Also**

#### [Objects::Operations.RotatePages](#page-213-0)

# <span id="page-274-1"></span>**2.2.3.51Search Modes**

# **Supported Values**

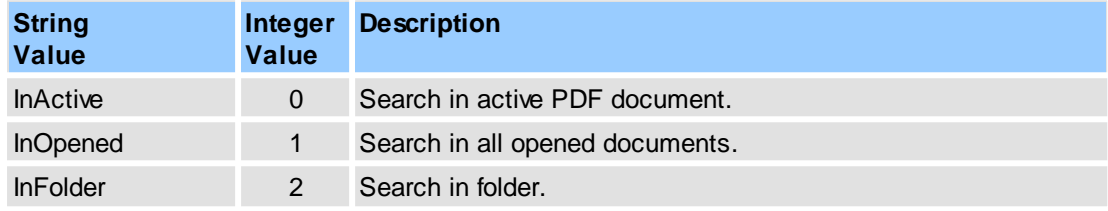

# **See Also**

[Objects::Search.Where](#page-233-0)

# <span id="page-274-2"></span>**2.2.3.52Selection Notifications Filter Flags**

## **Supported Values**

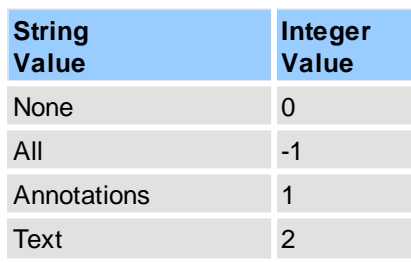

## **See Also**

[Objects::Notifications.Selection](#page-202-0)

# <span id="page-274-3"></span>**2.2.3.53Shortcut Key Types**

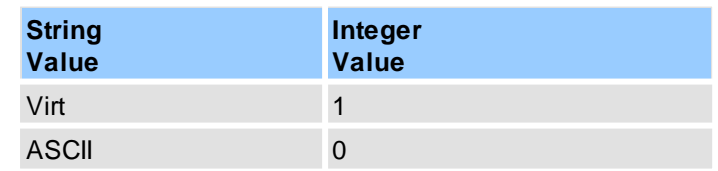

#### Objects::Commands::<ltem>.Shortcut

# <span id="page-275-0"></span>**2.2.3.54Shortcut Modifiers**

## **Supported Values**

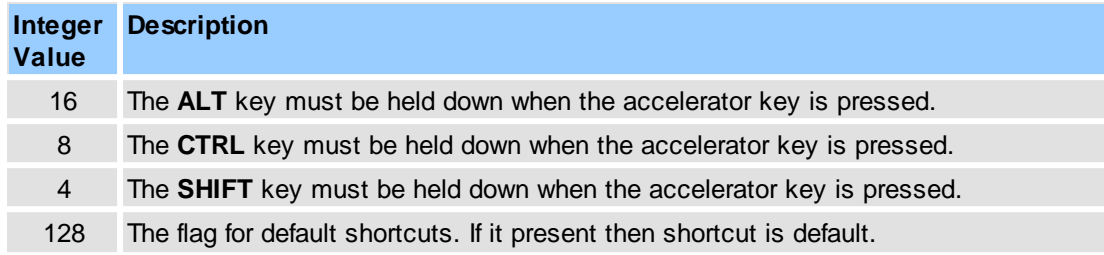

#### **See Also**

Objects::Commands::<ltem>.Shortcut

# <span id="page-275-1"></span>**2.2.3.55Sticky Note Icon Types**

# **Supported Values**

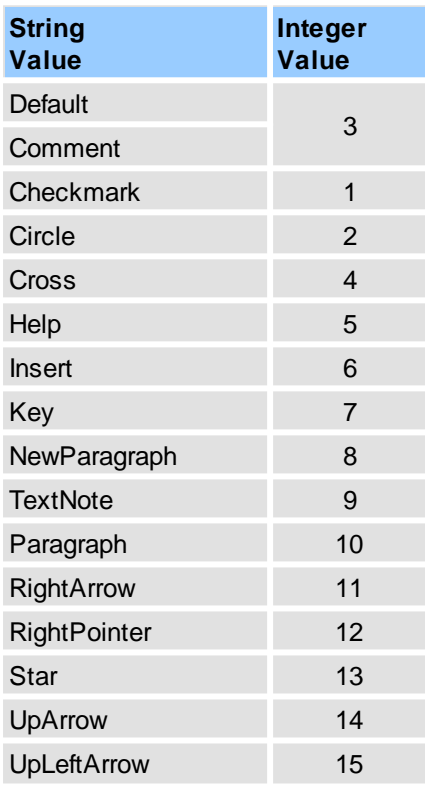

## **See Also**

## [Objects::Commenting](#page-107-0)

# <span id="page-275-2"></span>**2.2.3.56Summarize Annotations Group Types**

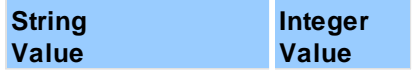

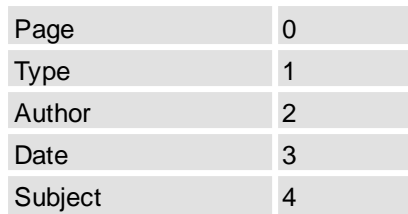

[Objects::Operations.SummarizeAnnots](#page-214-0)

# <span id="page-276-0"></span>**2.2.3.57Summarize Annotations Output Types**

## **Supported Values**

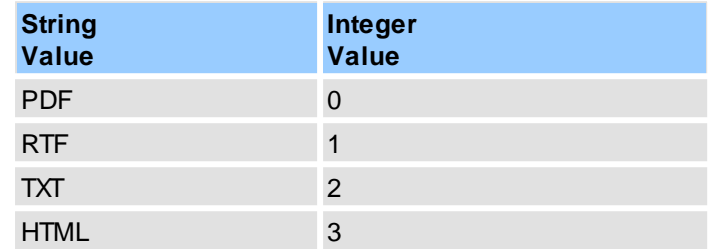

#### **See Also**

## [Objects::Operations.SummarizeAnnots.Output](#page-215-0)

# <span id="page-276-1"></span>**2.2.3.58Summarize Annotations PDF Layouts**

## **Supported Values**

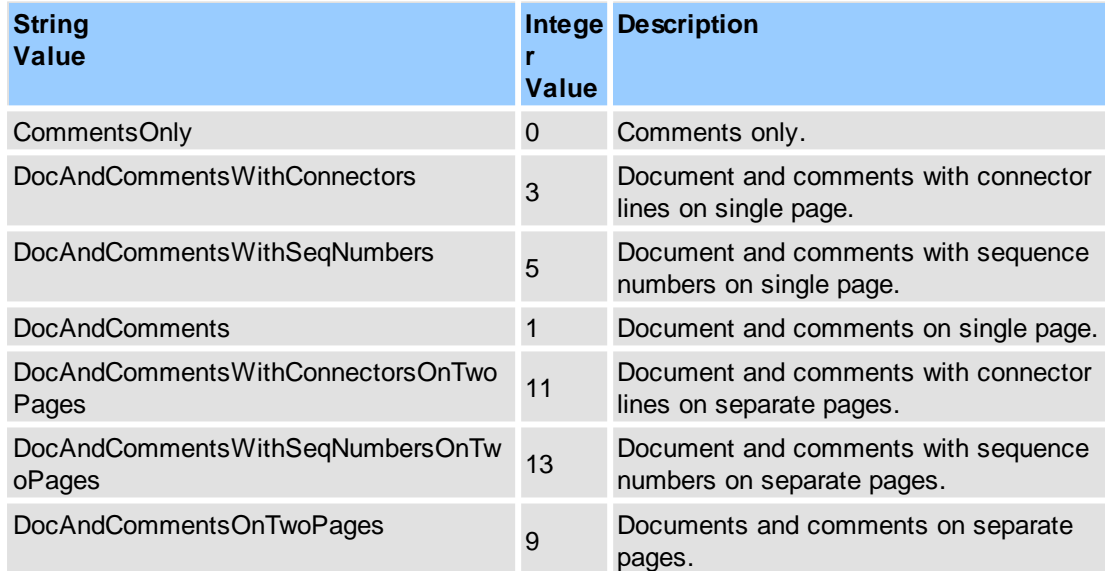

## **See Also**

[Objects::Operations.SummarizeAnnots.Output.PDF](#page-216-0)

# <span id="page-276-2"></span>**2.2.3.59Text Align**

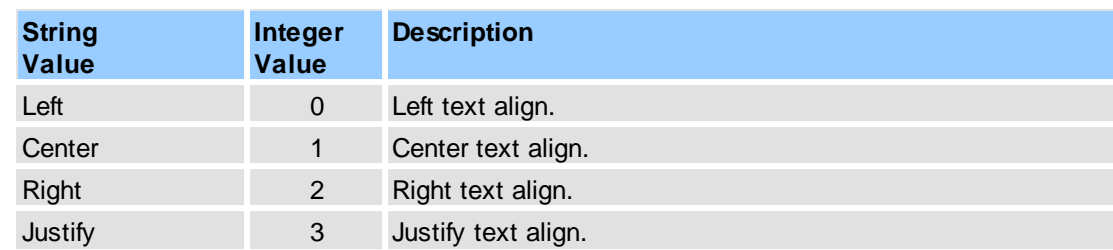

## **See Also**

## [Objects::Text](#page-249-0) Format

# <span id="page-277-0"></span>**2.2.3.60Text Editor Notifications Filter Flags**

# **Supported Values**

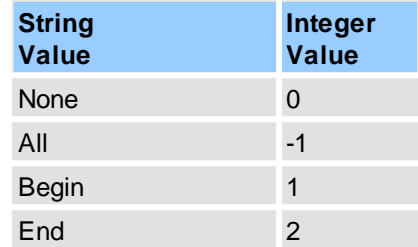

#### **See Also**

[Objects::Notifications.Print](#page-201-0)

# <span id="page-277-1"></span>**2.2.3.61Text File Placing Modes**

## **Supported Values**

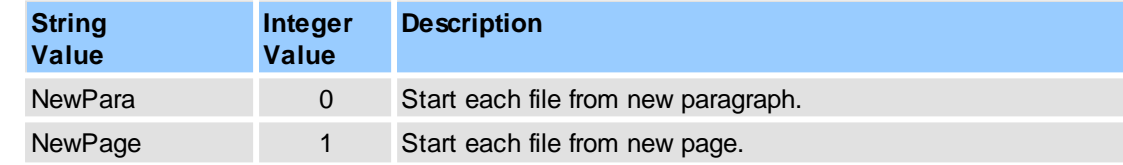

#### **See Also**

[Objects::Operations.NewDocument.FromText](#page-211-0)

# <span id="page-277-2"></span>**2.2.3.62Text Rendering Mode**

## **Supported Values**

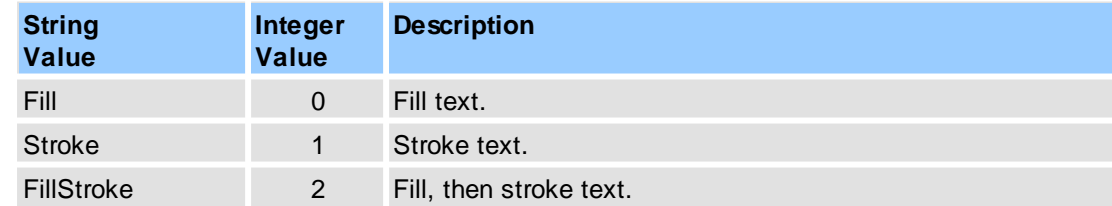

## **See Also**

[Objects::Text](#page-249-0) Format

# <span id="page-278-0"></span>**2.2.3.63Tools**

# **Supported Tools Identifiers**

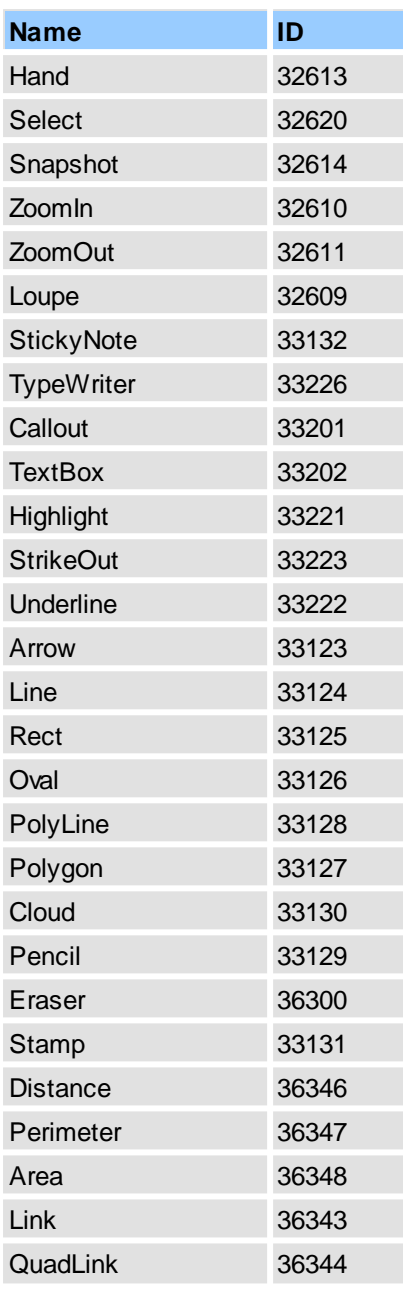

#### **See Also**

# [Objects::Tools](#page-234-0)

# <span id="page-278-1"></span>**2.2.3.64User Choices**

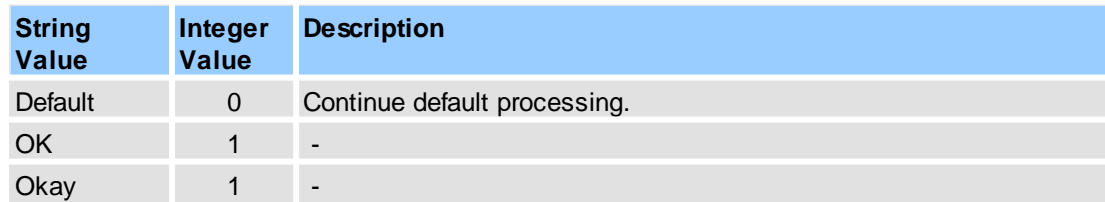

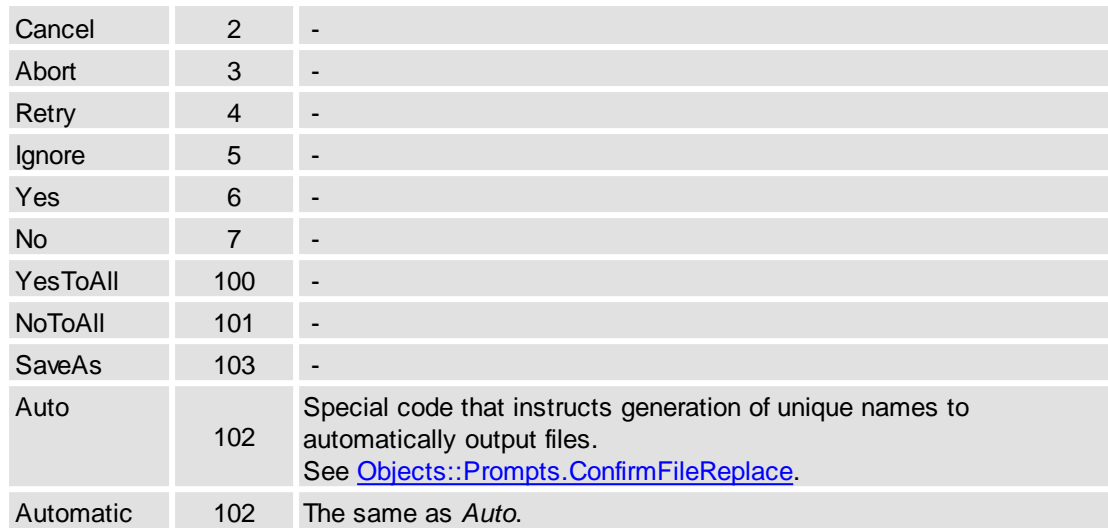

#### **See Also**

#### [Objects::Prompts](#page-221-0)

# <span id="page-279-0"></span>**2.2.3.65User Interface Languages**

# **Supported Values**

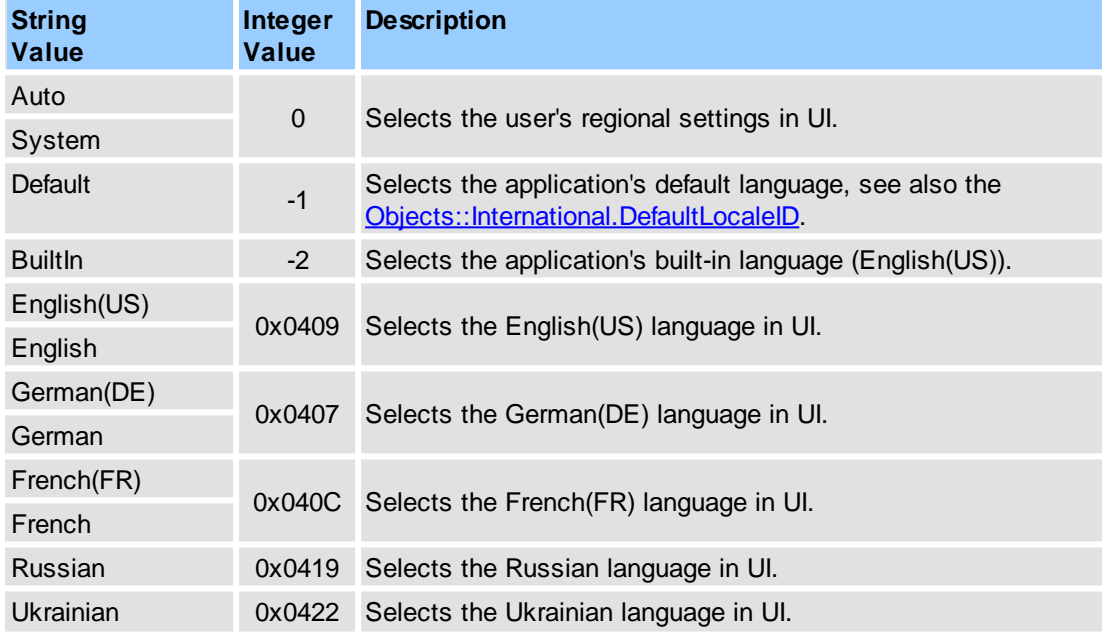

## **Remarks**

These values are basic only.

For other supported languages please look at **"<FolderOfExeModule>\Languages\"** folder. See also [Objects::General.ApplicationModulePath](#page-194-1).

## **See Also**

[Objects::International.LocaleID](#page-194-2)

# **2.2.4 Simple Notifications**

This section represents a groups of special named notifications:

- [Global](#page-280-0)
- Text [Editor](#page-281-0)
- [Select](#page-280-1) Tool

#### **Remarks**

Example for usage(in pseudocode):

// to prevent keyboard input:

```
...
function OnEvent(Type, Name, DataIn, DataOut, Flags)
{
  if (Type == PXCVA_OnNamedNotify) and (Name == "Global::CheckKey") then
  {
      ...
     DataOut = 0;}
}
...
```
## <span id="page-280-0"></span>**2.2.4.1 Global**

#### **Supported Global Named Notifications**

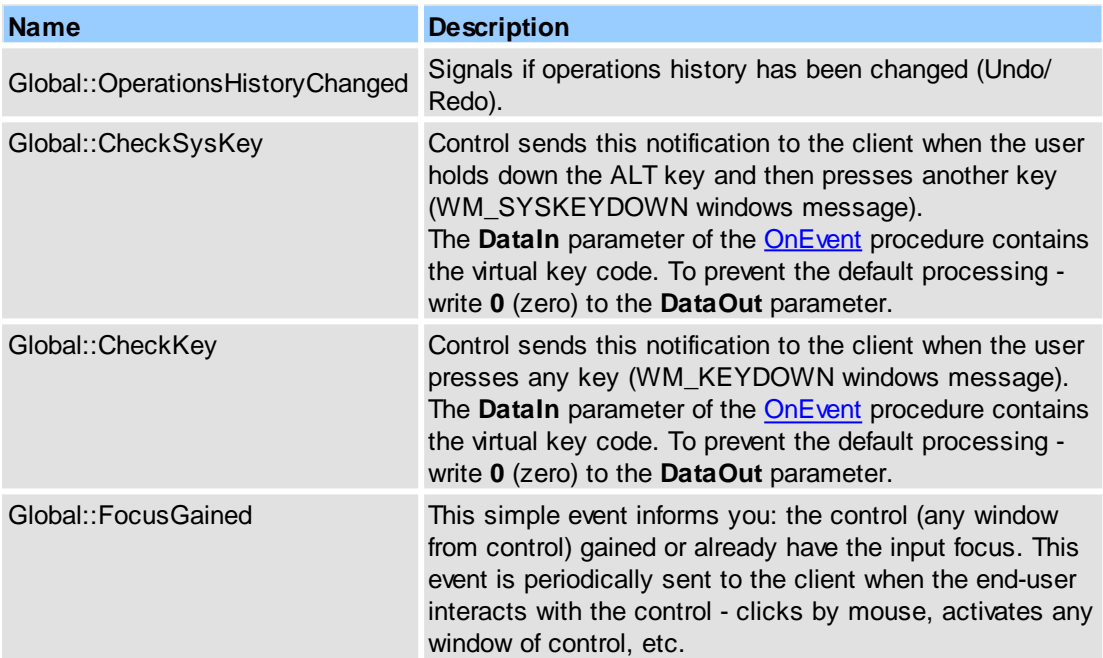

# <span id="page-280-1"></span>**2.2.4.2 Select Tool**

#### **Supported Named Notifications**

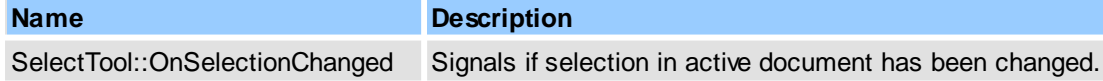

#### **Remarks**

This notification is **obsolete**. Please look to **[Objects::Notifications.Selection](#page-202-0)**.

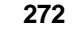

# <span id="page-281-0"></span>**2.2.4.3 Text Editor**

#### **Supported Named Notifications**

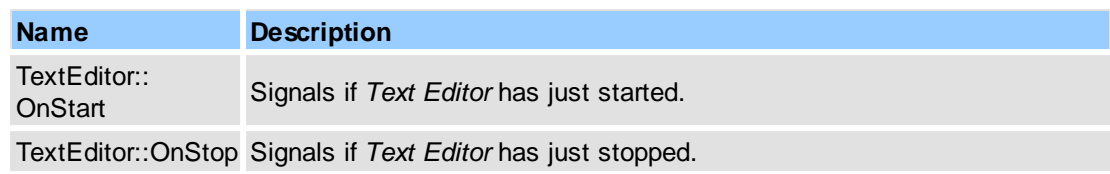

#### **Remarks**

These notifications are **obsolete**. Please look to [Objects::Notifications.TextEditor](#page-203-0).

# **2.3 JavaScript Support**

Currently supported JavaScript objects, methods and properties are listed below, sorted by object name in alphabetic order.

For more information, please refer to the [JavaScript](http://www.adobe.com/devnet/acrobat/pdfs/js_api_reference.pdf) for Acrobat API Reference.

## **Supported Objects**

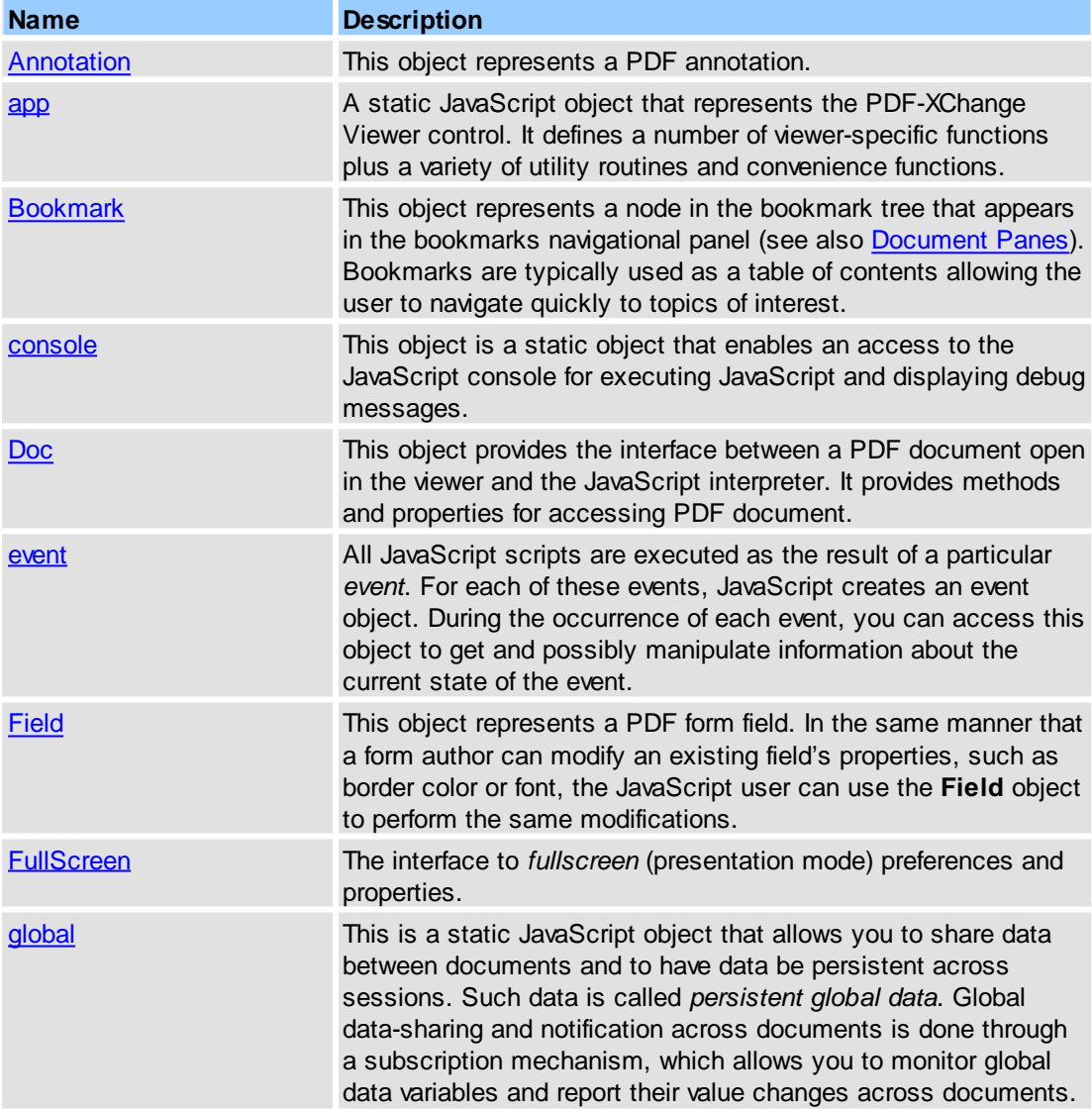

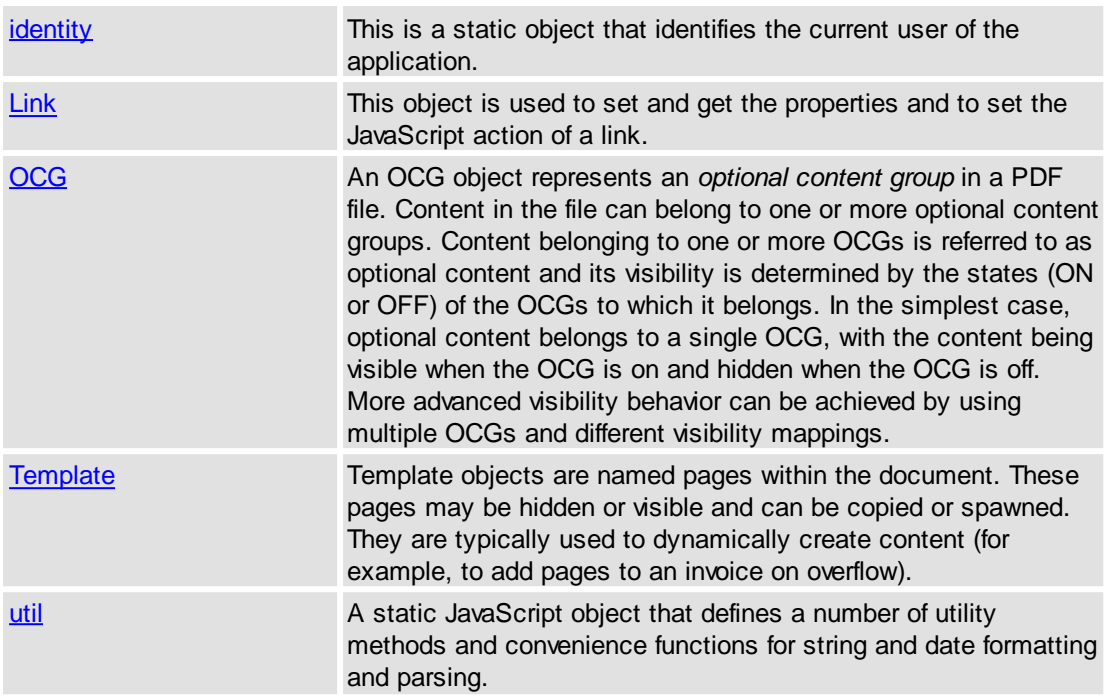

#### [IPDFXCview::RunJavaScript](#page-27-0)

## <span id="page-282-0"></span>**2.3.1 Annotation**

This object represents an PDF-annotation.

#### **Supported Properties**

All are supported.

# **Supported Methods**

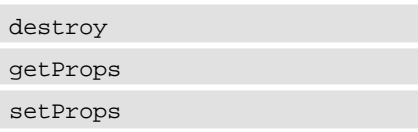

#### **See Also**

[IPDFXCview::RunJavaScript](#page-27-0), **[JavaScript](http://www.adobe.com/devnet/acrobat/pdfs/js_api_reference.pdf) for Acrobat API Reference** 

# <span id="page-282-1"></span>**2.3.2 app**

A static JavaScript object that represents the PDF-XChange Viewer control.

It defines a number of document-specific functions plus a variety of utility routines and convenience functions.

#### **Supported Properties**

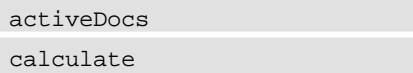

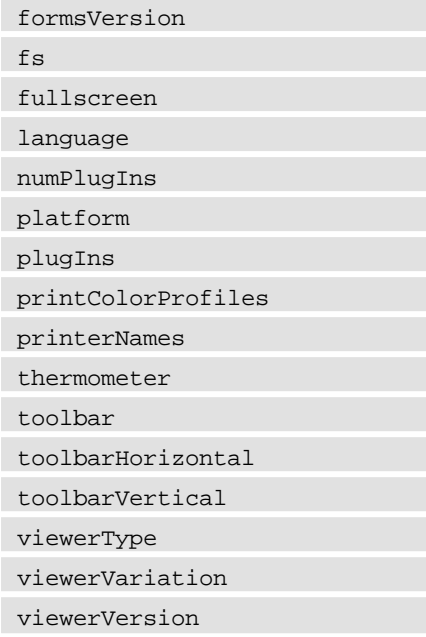

#### **Supported Methods**

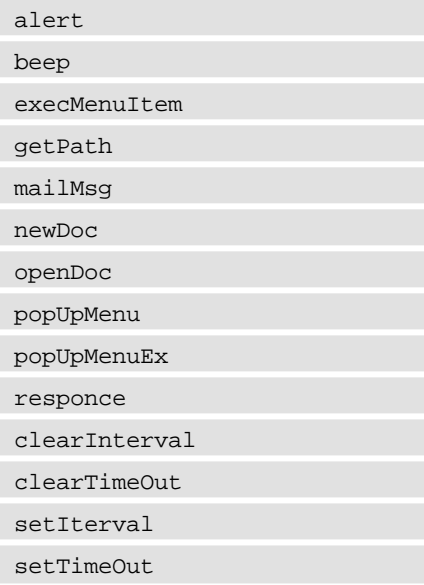

#### **See Also**

[IPDFXCview::RunJavaScript](#page-27-0), [JavaScript](http://www.adobe.com/devnet/acrobat/pdfs/js_api_reference.pdf) for Acrobat API Reference

# <span id="page-283-0"></span>**2.3.3 Bookmark**

This object represents a node in the bookmark tree that appears in the bookmarks navigational panel (see also [Document](#page-260-1) Panes).

Bookmarks are typically used as a table of contents allowing the user to navigate quickly to topics of interest.

#### **Supported Properties**

All are supported.

#### **Supported Methods**

All are supported.

#### **See Also**

[IPDFXCview::RunJavaScript](#page-27-0), [JavaScript](http://www.adobe.com/devnet/acrobat/pdfs/js_api_reference.pdf) for Acrobat API Reference

# <span id="page-284-0"></span>**2.3.4 console**

This object is a static object that enables access to the JavaScript console for executing JavaScript and displaying debug messages.

#### **Supported Properties**

There are no properties for this object.

#### **Supported Methods**

All are supported.

#### **See Also**

[IPDFXCview::RunJavaScript](#page-27-0), **[JavaScript](http://www.adobe.com/devnet/acrobat/pdfs/js_api_reference.pdf) for Acrobat API Reference** 

## <span id="page-284-1"></span>**2.3.5 Doc**

This object provides the interface between a PDF document open in the viewer and the JavaScript interpreter.

It provides methods and properties for accessing the PDF document.

#### **Supported Properties**

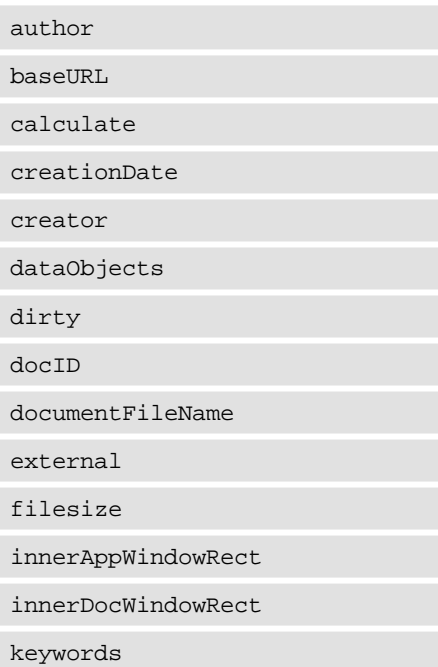

layout modDate

mouseX

mouseY

numFields

numPages

outerAppWindowRect

outerDocWindowRect

pageNum

path

pageWindowRect

permStatusReady

producer

securityHandler

selectedAnnots

subject

templates

title

URL

viewState

xfa

XFAForeground

zoom

zoomType

## **Supported Methods**

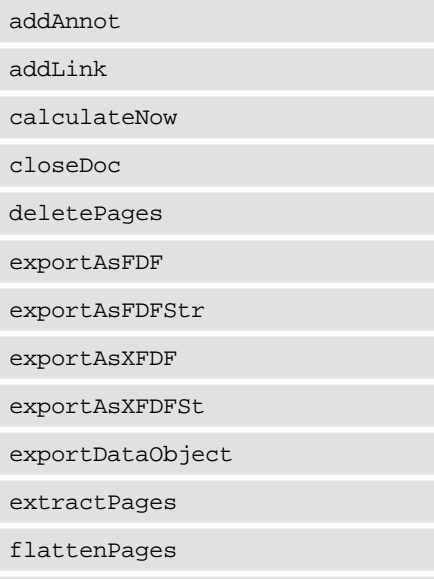

getAnnots

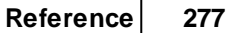

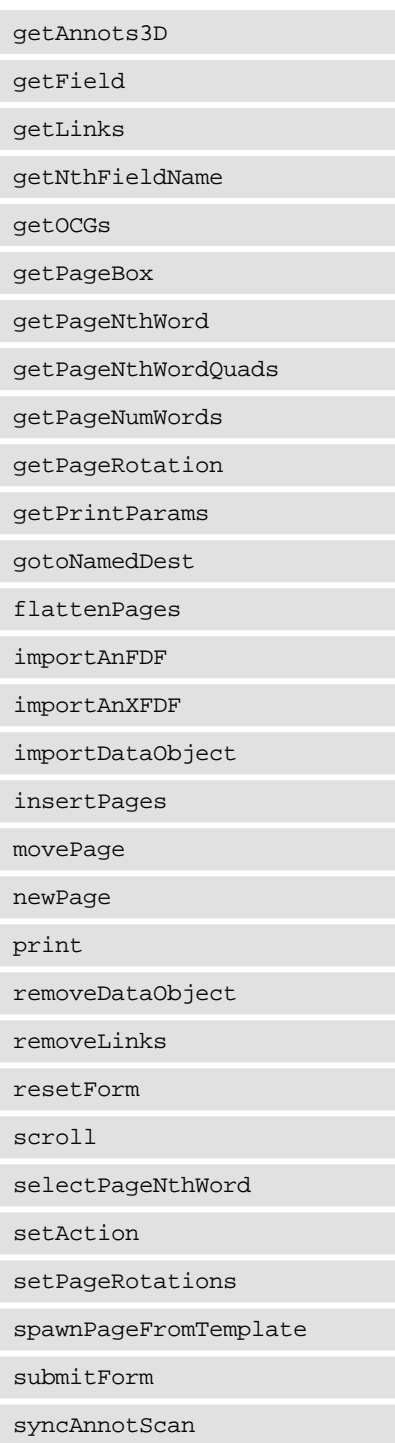

[IPDFXCview::RunJavaScript](#page-27-0), **[JavaScript](http://www.adobe.com/devnet/acrobat/pdfs/js_api_reference.pdf) for Acrobat API Reference** 

# <span id="page-286-0"></span>**2.3.6 event**

All JavaScript scripts are executed as the result of a particular event.

For each of these events, JavaScript creates an event object. During the occurrence of each event, you can access this object to get and possibly manipulate information about the current state of the event.

#### **Supported Properties**

All are supported.

#### **Supported Methods**

All are supported.

#### **See Also**

[IPDFXCview::RunJavaScript](#page-27-0), [JavaScript](http://www.adobe.com/devnet/acrobat/pdfs/js_api_reference.pdf) for Acrobat API Reference

## <span id="page-287-0"></span>**2.3.7 Field**

This object represents a PDF-form field.

In the same manner that a form author can modify an existing field's properties, such as border color or font, the JavaScript user can use the **Field** object to perform the same modifications.

#### **Supported Properties**

All are supported.

#### **Supported Methods**

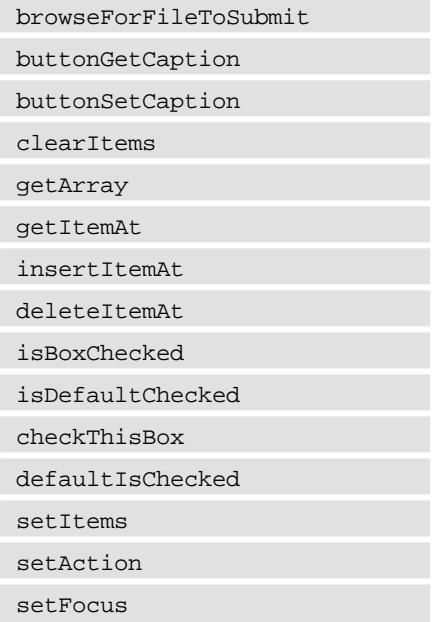

#### **See Also**

[IPDFXCview::RunJavaScript](#page-27-0), **[JavaScript](http://www.adobe.com/devnet/acrobat/pdfs/js_api_reference.pdf) for Acrobat API Reference** 

# <span id="page-287-1"></span>**2.3.8 FullScreen**

The interface to *fullscreen* (presentation mode) preferences and properties.

#### **Supported Properties**

All are supported.
#### **Supported Methods**

There are no methods for this object.

#### **See Also**

[IPDFXCview::RunJavaScript](#page-27-0), **[JavaScript](http://www.adobe.com/devnet/acrobat/pdfs/js_api_reference.pdf) for Acrobat API Reference** 

#### **2.3.9 global**

This is a static JavaScript object that allows you to share data between documents and to have data be persistent across sessions.

Such data is called *persistent global data*. Global data-sharing and notification across documents is done through a subscription mechanism, which allows you to monitor global data variables and report their value changes across documents.

#### **Supported Properties**

All are supported.

#### **Supported Methods**

All are supported.

#### **See Also**

[IPDFXCview::RunJavaScript](#page-27-0), [JavaScript](http://www.adobe.com/devnet/acrobat/pdfs/js_api_reference.pdf) for Acrobat API Reference

#### **2.3.10 identity**

This is a static object that identifies the current user of the application.

#### **Supported Properties**

All are supported.

#### **Supported Methods**

There are no methods for this object.

#### **See Also**

[IPDFXCview::RunJavaScript](#page-27-0), **[JavaScript](http://www.adobe.com/devnet/acrobat/pdfs/js_api_reference.pdf) for Acrobat API Reference** 

# **2.3.11 Link**

This object is used to set and get the properties and to set the JavaScript action of a link.

#### **Supported Properties**

All are supported.

#### **Supported Methods**

```
All are supported.
```
#### **See Also**

[IPDFXCview::RunJavaScript](#page-27-0), [JavaScript](http://www.adobe.com/devnet/acrobat/pdfs/js_api_reference.pdf) for Acrobat API Reference

## **2.3.12 OCG**

An OCG object represents an *optional content group* in a PDF file.

Content in the file can belong to one or more optional content groups. Content belonging to one or more OCGs is referred to as optional content and its visibility is determined by the states (ON or OFF) of the OCGs to which it belongs. In the simplest case, optional content belongs to a single OCG, with the content being visible when the OCG is on and hidden when the OCG is off. More advanced visibility behavior can be achieved by using multiple OCGs and different visibility mappings.

#### **Supported Properties**

All are supported.

#### **Supported Methods**

All are supported.

#### **See Also**

[IPDFXCview::RunJavaScript](#page-27-0), **[JavaScript](http://www.adobe.com/devnet/acrobat/pdfs/js_api_reference.pdf) for Acrobat API Reference** 

#### **2.3.13 Template**

Template objects are named pages within the document.

These pages may be hidden or visible and can be copied or spawned. They are typically used to dynamically create content (for example, to add pages to an invoice on overflow).

#### **Supported Properties**

All are supported.

#### **Supported Methods**

All are supported.

#### **See Also**

[IPDFXCview::RunJavaScript](#page-27-0), **[JavaScript](http://www.adobe.com/devnet/acrobat/pdfs/js_api_reference.pdf) for Acrobat API Reference** 

# **2.3.14 util**

A static JavaScript object that defines a number of utility methods and convenience functions for string and date formatting and parsing.

#### **Supported Properties**

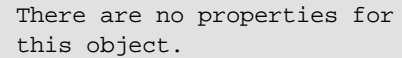

## **Supported Methods**

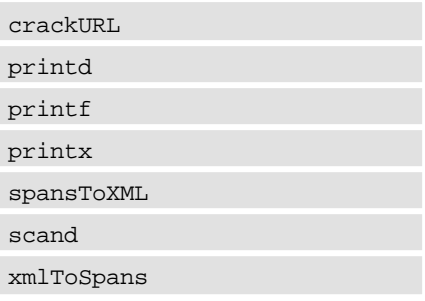

#### **See Also**

[IPDFXCview::RunJavaScript](#page-27-0), [JavaScript](http://www.adobe.com/devnet/acrobat/pdfs/js_api_reference.pdf) for Acrobat API Reference

# **2.4 Enumerations**

# **Enumerations**

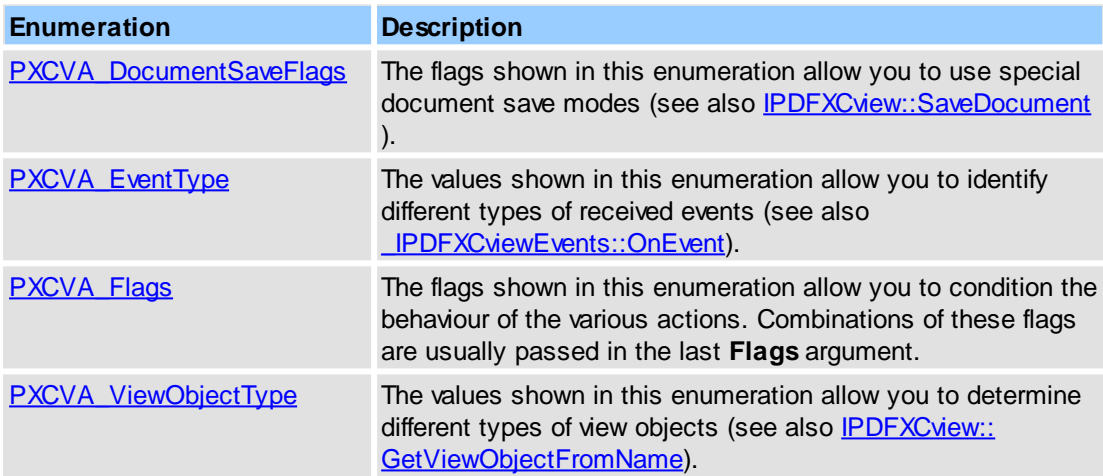

#### **See Also**

[IPDFXCview::DoVerb,](#page-24-0) [IPDFXCview::SaveDocument,](#page-38-0) [\\_IPDFXCviewEvents::OnEvent](#page-46-0)

# <span id="page-290-0"></span>**2.4.1 PXCVA\_DocumentSaveFlags**

The flags shown in this enumeration allow you to use special document save modes.

See also **[IPDFXCview::SaveDocument.](#page-38-0)** 

#### **Syntax**

enum PXCVA\_DocumentSaveFlags {

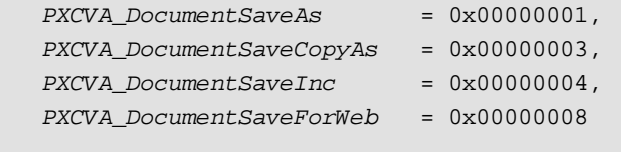

#### **Constants**

};

*PXCVA\_DocumentSaveAs*

The specified document may be saved with a new name and/or to a new location. If the operation succeeds then the original document will be closed and replaced by newly saved document in the Viewer.

*PXCVA\_DocumentSaveCopyAs*

The specified document will be saved to a new location as new copy. The default name for the saved file is **<DocumentName> copy[(<Index>)].pdf**.

For example:

if original file is c:\test.pdf, then saved copy can be: c:\test copy.pdf, c:\test copy(2).pdf, c:\test copy(3).pdf, ...

*PXCVA\_DocumentSaveInc*

The original content will be written without any changes first, and then *all new or changed objects will be appended*. N.B. This flag MUST be used to save all digitally signed documents, or the digital signature will be lost.

*PXCVA\_DocumentSaveForWeb*

The specified document will be saved in a special format that is adapted for fast Web-view. Not implemented.

#### **See Also**

[IPDFXCview::SaveDocument](#page-38-0)

#### <span id="page-291-0"></span>**2.4.2 PXCVA\_EventTypes**

The values shown in this enumeration allow you to identify different types of received events.

See also **IPDFXCviewEvents::OnEvent.** 

#### **Syntax**

```
enum PXCVA_EventTypes
{
      PXCVA_OnPropertyChanged = 0x00000001,
      PXCVA_OnDisplayPrompt = 0x00000003,
      PXCVA_OnNamedNotify = 0x00000004,
};
```
#### **Constants**

*PXCVA\_OnPropertyChanged*

Signalled if the property just changed. to obtain actual value of the property call [IPDFXCview::GetProperty](#page-25-0) method.

*PXCVA\_OnDisplayPrompt*

Used for confirmation and customize of UI prompt (dialog) before display. For more information, see Objects:: Prompts.

*PXCVA\_OnNamedNotify*

Used for notification about more common/special events. For more information, see [Objects::Notifications](#page-195-0).

#### [\\_IPDFXCviewEvents::OnEvent](#page-46-0)

# <span id="page-292-0"></span>**2.4.3 PXCVA\_Flags**

The flags shown in this enumeration allow you to condition the behaviour of the various actions. Combinations of these flags are usually passed in the last **Flags** argument.

#### **Syntax**

```
enum PXCVA_Flags
\{PXCVA_NoApply = 0x00000001,
     PXCVA_NoUI = 0x00000002,
     PXCVA_GetNamed = 0x00000004,
     PXCVA_Sync = 0x00000008,
     PXCVA_OutArgs = 0x00000010,
};
```
#### **Constants**

*PXCVA\_NoApply*

The changes should not be applied immediately. Changes are to be accumulated before any action will run or the [IPDFXCview::ApplyAllCachedChanges](#page-23-0) method call is used. See [Operations::SetNoApply](#page-57-0) also.

*PXCVA\_NoUI*

This flag disables the UI. For example, when opening a corrupted document the ActiveX control will normally display a dialog to announce this fact. When this flag is set then no messages will be displayed. In this case the error could be detected by checking the return result of the function.

#### *PXCVA\_GetNamed*

When specified, the property *named value (simple string)* will be returned in **DataOut**. See [Operations::GetNamed](#page-57-1) also.

#### *PXCVA\_Sync*

In time of execution of some methods the control automatically simulates synchronous call to partially unlock the client during the long-term call. For example you start document printing. By default the control shows the print-dialogue and co-operates with the user for some period of time, after what it prints. In this case the call of method **PrintDocument** will be executed for the indefinitely long period of time and if this method is really synchronous the client will be completely locked for the period of interaction among the user and the printing. That is the user interface of the client will not be drawn. To avoid it, the control by default simulates synchronous call of such method by internal messages loop. During this interactivity will be locked for the client but the drawing of client's user interface will be unlocked.

*To disable automatic simulation of synchronous calls, specify this flag.*

*PXCVA\_OutArgs*

.

When specified, the pointer to a *new* object with [IPDFXCargs](#page-47-0) interface will be returned in **DataOut**. Use this flag for simplify reading of a data array(**SAFEARRAY**) from the **DataOut**

#### **See Also**

[IPDFXCview::DoVerb,](#page-24-0) [IPDFXCview::GetProperty](#page-25-0), [IPDFXCview::SetProperty,](#page-29-0) [IPDFXCview::ApplyAllCachedChanges,](#page-23-0) [IPDFXCview::DiscardAllCachedChanges](#page-24-1)

#### <span id="page-292-1"></span>**2.4.4 PXCVA\_ViewObjectTypes**

The values shown in this enumeration allow you to determine different types of view objects.

See also [IPDFXCview::GetViewObjectFromName.](#page-41-0)

#### **Syntax**

```
enum PXCVA_ViewObjectTypes
{
      PXCVA_Bar = 0x00000000,
      PXCVA_Pane = 0x00000001,
};
```
#### **Constants**

*PXCVA\_Bar*

Signalled if detected view object is a command bar: toolbar, menu bar, status bar.

*PXCVA\_Pane*

Signalled if detected view object is a pane: special UI container which contains another advanced view.

#### **See Also**

[\\_IPDFXCviewEvents::OnEvent,](#page-46-0) [IPDFXCview::GetViewObjectFromName,](#page-41-0) [Objects::View,](#page-244-0) [Objects::Documents::<Item>.View](#page-189-0)

# **2.5 Simple ActiveX Control**

This ActiveX control has been specially developed for fast and simple usage, does not require the developer's licence, but has the limited functionality.

**Note:** this control does not require the developer's licence and also works with the end-user's pro-licence which can be installed on end-user's computer.

So, if the end-user uses the pro-licence the control will work in a pro-mode on his computer, if the user has no pro-licence the control will work in free-mode on his computer.

The Simple ActiveX control supports the following interfaces:

[IPDFXCpreview](#page-293-0) This interface allows applications to implement an instance of the **Simple PDF-XChange Viewer control**.

#### **Control Identificators:**

```
CLSID: {DFC89414-E8E7-49c0-B14E-EB61245D3A5D}
ProgID: PDFXCviewAx.CoPDFXCpreview
```
#### <span id="page-293-0"></span>**2.5.1 IPDFXCpreview**

This interface is the **default** interface of our **Simple ActiveX control** (Microsoft ActiveX control). This interface is derived directly from **IDispatch**.

- [Methods](#page-294-0)
- [Properties](#page-294-1)

#### **Interface Identificator:**

```
GUID(IID_IPDFXCpreview): {C7BCFE0A-B521-4181-A722-904DBF9427D8}
```
#### **Requirements**

OS Versions: Windows 2000 and later. TypeLib: PDFXCviewAx.tlb

# <span id="page-294-0"></span>**2.5.1.1 Methods**

# **Methods**

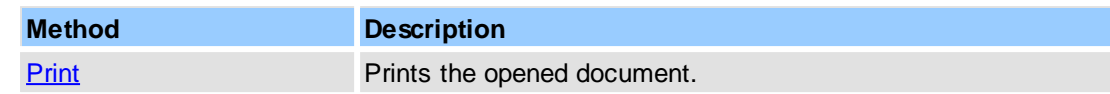

#### **See Also**

[IPDFXCview::PrintDocument](#page-37-0)

# <span id="page-294-2"></span>**2.5.1.1.1 Print**

Prints the opened document.

#### **Syntax**

HRESULT Print(VARIANT\_BOOL fSilent);

#### **Parameters**

#### *fSilent*

[in] VARIANT\_BOOL that specifies special flag for print without displaying of UI-dialog.

#### **Return Value**

Returns **S\_OK** if successful, or an error value otherwise. To obtain the text description of a received error code, use [GetTextFromResult](#page-41-1).

#### **See Also**

[IPDFXCview::PrintDocument](#page-37-0)

#### <span id="page-294-1"></span>**2.5.1.2 Properties**

#### **Properties**

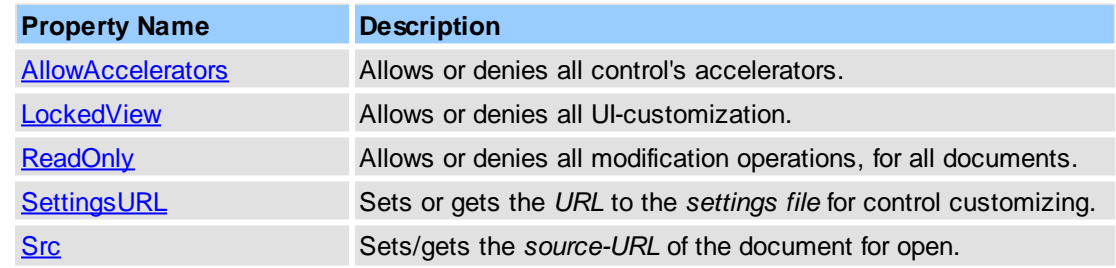

#### **See Also**

[IPDFXCview2](#page-43-0)

# <span id="page-294-3"></span>**2.5.1.2.1 AllowAccelerators**

Allows or denies all control's accelerators.

#### **Syntax**

```
HRESULT get_AllowAccelerators(VARIANT_BOOL* ValueOut);
HRESULT put_AllowAccelerators(VARIANT_BOOL ValueIn);
```
#### **Parameters**

*ValueOut*

[out] Pointer to a **VARIANT\_BOOL** that receives flag for accelerators usage.

*ValueIn*

[in] **BSTR** that specifies flag for accelerators usage.

#### **Return Value**

Returns **S** OK if successful, or an error value otherwise. To obtain the text description of a received error code, use [GetTextFromResult](#page-41-1).

#### **See Also**

[Objects::General.AllowAllAccelerators](#page-193-0)

#### <span id="page-295-0"></span>**2.5.1.2.2 LockedView**

Allows or denies all UI-customization.

#### **Syntax**

```
HRESULT get_LockedView(VARIANT_BOOL* ValueOut);
HRESULT put_LockedView(VARIANT_BOOL ValueIn);
```
#### **Parameters**

*ValueOut*

[out] Pointer to a **VARIANT\_BOOL** that receives flag for view locking. *ValueIn*

[in] **BSTR** that specifies flag for view locking.

#### **Return Value**

Returns **S\_OK** if successful, or an error value otherwise. To obtain the text description of a received error code, use [GetTextFromResult](#page-41-1).

#### **See Also**

[Objects::View.Locked](#page-244-1)

#### <span id="page-295-1"></span>**2.5.1.2.3 ReadOnly**

Allows or denies all modification operations, for all documents.

#### **Syntax**

```
HRESULT get_ReadOnly(VARIANT_BOOL* ValueOut);
HRESULT put_ReadOnly(VARIANT_BOOL ValueIn);
```
#### **Parameters**

*ValueOut* [out] Pointer to a **VARIANT\_BOOL** that receives *read-only* flag. *ValueIn*

[in] **BSTR** that specifies *read-only* flag.

#### **Return Value**

Returns **S\_OK** if successful, or an error value otherwise. To obtain the text description of a received error code, use [GetTextFromResult](#page-41-1).

#### **See Also**

[Objects::General.DenyAllModifyOperations](#page-194-0)

## <span id="page-296-0"></span>**2.5.1.2.4 SettingsURL**

Sets or gets the URL to the settings.dat file with all stored settings for the control. Simply specify the correct path location to the file and the control will load and use these stored settings.

#### Example:

<http://www.mysite.com/settings.dat> file:///C:/settings.dat C:\settings.dat

#### **Syntax**

HRESULT get\_SettingsURL(BSTR\* *ValueOut*); HRESULT put\_SettingsURL(BSTR *ValueIn*);

#### **Parameters**

*ValueOut*

[out] Pointer to a **BSTR** that receives source-URL of the file with control's settings. *ValueIn*

[in] **BSTR** that specifies source-URL of the file with control's settings.

#### **Return Value**

Returns **S\_OK** if successful, or an error value otherwise. To obtain the text description of a received error code, use [GetTextFromResult](#page-41-1).

#### **See Also**

[IPDFXCview::LoadSettings,](#page-26-0) [Operations::LoadSettings](#page-70-0)

#### <span id="page-296-1"></span>**2.5.1.2.5 Src**

Sets or gets the *source-URL* of a document. Simply specify correct path to a document and the control will open the required file.

The source-URL may contain some specific 'open' actions(see PDF Open [Parameters](http://partners.adobe.com/public/developer/en/acrobat/PDFOpenParameters.pdf) reference), for example:

<http://www.mysite.com/test.pdf#page=2&zoom=150> file:///C:/test.pdf C:\test.pdf

#### **Syntax**

#### **288 PDF-XChange Viewer ActiveX SDK**

```
HRESULT get_Src(BSTR* ValueOut);
HRESULT put_Src(BSTR ValueIn);
```
#### **Parameters**

*ValueOut*

[out] Pointer to a **BSTR** that receives source-URL of the document.

*ValueIn*

[in] **BSTR** that specifies source-URL of the document.

#### **Return Value**

Returns **S\_OK** if successful, or an error value otherwise. To obtain the text description of a received error code, use [GetTextFromResult](#page-41-1).

#### **See Also**

[IPDFXCview::OpenDocument](#page-37-1), [Operations::OpenDocument](#page-74-0)

# **3 How To Use**

This topic contains the following sections:

- How to Open a [Document?](#page-297-0)
- How to Print a [Document?](#page-298-0)
- How to Save a [Document?](#page-299-0)
- How to Close a [Document?](#page-300-0)
- How to Disable a [Command?](#page-301-0)
- How to Enumerate Characters in [Document?](#page-302-0)
- How to Extract Text from [Document?](#page-304-0)
- How to Summarize [Annotations](#page-305-0) from Document?

# <span id="page-297-0"></span>**3.1 How to Open a Document?**

To use examples below you must add the ActiveX control to your project and obtain a pointer to a **[IPDFXCview](#page-22-0)** interface.

#### **C++ (with ATL)**

```
CComPtr<IPDFXCview> spViewer;
...
CComBSTR bsFileName(L"C:\\Test.pdf");
CComBSTR bsPassword(L"123");
LONG nDocumentID = 0;HRESULT hRes = spViewer->OpenDocument(bsFileName.m_str,
                    bsPassword.m_str, &nDocumentID, 0);
```
#### **C#**

```
int nDocumentID;
int nRes;
try
{
       axCoPDFXCview1.OpenDocument("C:\\Test.pdf", "123", out nDocumentID, 0);
}
```

```
catch (Exception ex)
{
       nRes = System.Runtime.InteropServices.Marshal.GetHRForException(ex);
}
```
#### **VB.NET**

```
Dim nDocumentID As Integer
Dim nRes As Integer
Try
      AxCoPDFXCview1.OpenDocument("C:\Test.pdf", "123", nDocumentID, 0)
Catch ex As Exception
      nRes = System.Runtime.InteropServices.Marshal.GetHRForException(ex)
End Try
```
#### **VB 6.0**

```
Dim nDocumentID As Long
Call CoPDFXCview1.OpenDocument("C:\Test.pdf", "123", nDocumentID, 0)
```
#### **Delphi 7.0**

```
var
      nDocumentID : integer;
       nRes : integer;
...
try
       CoPDFXCview1.OpenDocument('C:\Test.pdf', '123', nDocumentID, 0);
except
      on ex : Exception do
      begin
             nRes := EOleException(ex).ErrorCode;
       end;
end;
```
#### **See Also**

[IPDFXCview::OpenDocument](#page-37-1)

# <span id="page-298-0"></span>**3.2 How to Print a Document?**

To use examples below you should open a document and obtain the unique identifier of the opened document before printing (see How to Open a [Document?\)](#page-297-0).

To print directly (without standard print dialog displaying) you should specify the **[PXCVA\\_Flags::](#page-292-0)** [PXCVA\\_NoUI](#page-292-0) flag in last (**Flags**) argument of the method.

#### **C++ (with ATL)**

```
LONG nDocumentID;
...
HRESULT hRes = spViewer->PrintDocument(nDocumentID, PXCVA_NoUI);
```
#### **C#**

```
int nDocumentID;
int nRes;
```
...

try { axCoPDFXCview1.PrintDocument(nDocumentID, *PXCVA\_Flags.PXCVA\_NoUI*); } catch (Exception ex) { nRes = System.Runtime.InteropServices.Marshal.GetHRForException(ex); }

#### **VB.NET**

```
Dim nDocumentID As Integer
Dim nRes As Integer
...
Try
      AxCoPDFXCview1.PrintDocument(nDocumentID, PXCVA_Flags.PXCVA_NoUI);
Catch ex As Exception
      nRes = System.Runtime.InteropServices.Marshal.GetHRForException(ex)
End Try
```
#### **VB 6.0**

```
Dim nDocumentID As Long
...
Call CoPDFXCview1.PrintDocument(nDocumentID, PXCVA_Flags.PXCVA_NoUI);
```
#### **Delphi 7.0**

```
var
      nDocumentID : integer;
      nRes : integer;
...
try
      CoPDFXCview1.PrintDocument(nDocumentID, PXCVA_NoUI);
except
       on ex : Exception do
       begin
             nRes := EOleException(ex).ErrorCode;
       end;
end;
```
#### **See Also**

[IPDFXCview::PrintDocument](#page-37-0)

# <span id="page-299-0"></span>**3.3 How to Save a Document?**

To use examples below you should open a document and obtain the unique identifier of the opened document before saving (see How to Open a [Document?](#page-297-0)).

**C++ (with ATL)**

```
LONG nDocumentID;
...
HRESULT hRes = spViewer->SaveDocument(nDocumentID, NULL, 0, 0);
```

```
int nDocumentID;
int nRes;
...
try
{
       axCoPDFXCview1.SaveDocument(nDocumentID, null, 0, 0);
}
catch (Exception ex)
{
       nRes = System.Runtime.InteropServices.Marshal.GetHRForException(ex);
}
```
#### **VB.NET**

```
Dim nDocumentID As Integer
Dim nRes As Integer
...
Try
      AxCoPDFXCview1.SaveDocument(nDocumentID, Nothing, 0, 0);
Catch ex As Exception
      nRes = System.Runtime.InteropServices.Marshal.GetHRForException(ex)
End Try
```
#### **VB 6.0**

```
Dim nDocumentID As Long
...
Call CoPDFXCview1.SaveDocument(nDocumentID, '', 0, 0);
```
#### **Delphi 7.0**

```
var
      nDocumentID : integer;
      nRes : integer;
...
try
      CoPDFXCview1.SaveDocument(nDocumentID, '', 0, 0);
except
      on ex : Exception do
      begin
             nRes := EOleException(ex).ErrorCode;
       end;
end;
```
#### **See Also**

[IPDFXCview::SaveDocument](#page-38-0)

# <span id="page-300-0"></span>**3.4 How to Close a Document?**

To use examples below you should open a document and obtain the unique identifier of the opened document before closing (see How to Open a [Document?\)](#page-297-0).

#### **C++ (with ATL)**

LONG nDocumentID; ...

HRESULT hRes = spViewer->CloseDocument(nDocumentID, 0);

#### **C#**

```
int nDocumentID;
int nRes;
...
try
{
       axCoPDFXCview1.CloseDocument(nDocumentID, 0);
}
catch (Exception ex)
{
      nRes = System.Runtime.InteropServices.Marshal.GetHRForException(ex);
}
```
#### **VB.NET**

```
Dim nDocumentID As Integer
Dim nRes As Integer
...
Try
      AxCoPDFXCview1.CloseDocument(nDocumentID, 0);
Catch ex As Exception
      nRes = System.Runtime.InteropServices.Marshal.GetHRForException(ex)
End Try
```
#### **VB 6.0**

Dim nDocumentID As Long ... Call CoPDFXCview1.CloseDocument(nDocumentID, 0);

#### **Delphi 7.0**

```
var
      nDocumentID : integer;
      nRes : integer;
...
try
      CoPDFXCview1.CloseDocument(nDocumentID, 0);
except
      on ex : Exception do
      begin
             nRes := EOleException(ex).ErrorCode;
       end;
end;
```
#### **See Also**

[IPDFXCview::CloseDocument,](#page-31-0) [IPDFXCview::CloseAllDocuments](#page-30-0)

# <span id="page-301-0"></span>**3.5 How to Disable a Command?**

Most commands in the Viewer may be accessed to enable or disable them by changing their **State** to *Online* or *Offline.*

To Disable the **"Print"** command, to prevent any printing from the Viewer, set the command as:

```
...
SetProperty("Commands["Print"].State", "Offline", 0);
```
#### **See Also**

[Command](#page-83-0) List, [Objects::Commands](#page-83-1), Objects::Commands::<ltem>

# <span id="page-302-0"></span>**3.6 How to Enumerate Characters in Document?**

To use examples below you should open a document and obtain the unique identifier of the opened document.

#### **C++ (with ATL)**

```
#define __S2BS(_Str_) CComBSTR(LPCWSTR(_Str_)).m_str
...
CComPtr<IPDFXCview> spView;
CComPtr<IPDFXCsmartp> spDoc;
CString str;
str.Format(L"Documents[#%d]", iDocID);
CComVariant dataIn, dataOut;
spView->DoVerb(__S2BS(str), __S2BS(L".SP"), dataIn, &dataOut, 0);
ATLASSERT(dataOut.vt == VT_DISPATCH);
spDoc = static_cast<IPDFXCsmartp*>(dataOut.punkVal);
dataOut = 0L;
spDoc->GetProperty(__S2BS(L"Pages.Count"), &dataOut, 0);
const LONG pagesCount = dataOut.lVal;
for (LONG i = 0; i < pagesCount; i++)
{
  CComPtr<IPDFXCsmartp> spPageChars;
  str.Format(L"Pages[%d].Chars", i);
  dataOut = 0L;
  spDoc->GetProperty(__S2BS(str), &dataOut, 0);
   const LONG charsCount = dataOut.lVal;
   for (LONG j = 0; j < charsCount; j++){
     CComPtr<IPDFXCsmartp> spChar;
     spPageChars->GetItemPointByIndex(j, &spChar.p);
     spChar->GetProperty(__S2BS(L"Code"), &dataOut, 0);
     WCHAR ch = (WCHAR)dataOut.lVal;
      ...
   }
}
```
**C#**

```
PDFXCviewAxLib.IPDFXCsmartp spDoc;
object dataIn = null;
object dataOut = null;
axCoPDFXCview1.DoVerb("Documents[#" + iDocID.ToString() + "]", ".SP",
                       dataIn, out dataOut, 0);
spDoc = (PDFXCviewAxLib.IPDFXCsmartp)dataOut;
dataOut = 0;
spDoc.GetProperty("Pages.Count", out dataOut, 0);
int pagesCount = (int)dataOut;
for (int i = 0; i < pagesCount; i++)
```
**294 PDF-XChange Viewer ActiveX SDK**

```
{
   PDFXCviewAxLib.IPDFXCsmartp spPageChars;
   spDoc.GetSubPoint("Pages[" + i.ToString() + "].Text.Chars", out
spPageChars);
  dataOut = 0;spPageChars.GetProperty("Count", out dataOut, 0);
   int charsCount = (int)dataOut;
   for (int j = 0; j < charsCount; j++)\left\{ \right.PDFXCviewAxLib.IPDFXCsmartp spChar;
      spPageChars.GetItemPointByIndex(j, out spChar);
      if (spChar == null)
         continue;
      dataOut = 0;spChar.GetProperty("Code", out dataOut, 0);
      Char ch = (Char)(int)dataOut;
      ...
      System.Runtime.InteropServices.Marshal.ReleaseComObject(spChar);
   }
   System.Runtime.InteropServices.Marshal.ReleaseComObject(spPageChars);
}
System.Runtime.InteropServices.Marshal.ReleaseComObject(spDoc);
```
#### **VB 6.0**

```
Dim dataIn As Variant
Dim dataOut As Variant
Dim spDoc As IPDFXCsmartp
Dim pagesCount As Integer
Dim objName As String
objName = "Documents[#" & iDocID & "]"
dataIn = 0Call CoPDFXCview1.DoVerb(objName, ".SP", dataIn, dataOut, 0)
Set spDoc = dataOut
dataOut = 0Call spDoc.GetProperty("Pages.Count", dataOut, 0)
pagesCount = dataOut
Dim i As Integer
For i = 0 To pages Count - 1
  Dim spPageChars As IPDFXCsmartp
  Call spDoc.GetSubPoint("Pages[" & i & "].Text.Chars", spPageChars)
  dataOut = 0Call spPageChars.GetProperty("Count", dataOut, 0)
  Dim charsCount As Integer
  charsCount = dataOut
  If charsCount > 0 Then
     Dim j As Long
      For j = 0 To charsCount - 1
          Dim spChar As IPDFXCsmartp
          Call spPageChars.GetItemPointByIndex(j, spChar)
          If IsNull(spChar) = False Then
            Call spChar.GetProperty("Code", dataOut, 0)
            Dim ch As String
           ch = ChrW(dataOut)
            ...
          End If
     Next j
```
End If Next i

#### **Delphi**

```
var
  i,j:integer;
  spDoc, spPageChars, spChar: IPDFXCsmartp;
  dataIn, dataOut:OleVariant;
  pagesCount, charsCount:integer;
  iDocID:integer;
  ch: WideChar;
begin
  ...
  CoPDFXCview1.DoVerb('Documents[#'+inttostr(iDocID)+']', '.SP', dataIn,
dataOut, 0);
  spDoc := IDispatch(dataOut) as IPDFXCsmartp;
  spDoc.GetProperty('Pages.Count', dataOut, 0);
  pagesCount := dataOut;
 for i := 0 to pagesCount - 1 do
  begin
    spDoc.GetSubPoint('Pages['+inttostr(i)+'].Text.Chars', spPageChars);
    dataOut := 0;spPageChars.GetProperty('Count', dataOut, 0);
    charsCount := dataOut;
    for j := 0 to charsCount - 1 do
    begin
      spPageChars.GetItemPointByIndex(j, spChar);
     if (spChar = nil) then
        continue;
      spChar.GetProperty('Code', dataOut, 0);
     ch := WideChar(integer(dataOut));
      ...
    end;
  end;
end;
```
#### **See Also**

```
IPDFXCview::DoVerb,
Objects::Documents::<Item>.Pages::<Item>.Text,
IPDFXCsmartp
```
# <span id="page-304-0"></span>**3.7 How to Extract Text from Document?**

To use examples below you should open a document and obtain the unique identifier of the opened document.

#### **C++ (with ATL)**

```
#define __S2BS(_Str_) CComBSTR(LPCWSTR(_Str_)).m_str
...
CString sPdfText;
CComVariant dataIn, dataOut;
CString str;
str.Format(L"Documents[#%d]", iDocID);
m_spView->DoVerb(__S2BS(str), __S2BS(L"GetAllText"), dataIn, &dataOut, 0);
sPdfText = dataOut.bstrVal;
```
#### **C#**

```
String sPdfText;
object dataOut = null;
axCoPDFXCview1.DoVerb("Documents[#" + iDocID.ToString() + "]", "GetAllText",
                      null, out dataOut, 0);
sPdfText = (String)dataOut;
```
#### **VB 6.0**

```
Dim sPdfText As String
Dim dataOut As Variant
Call CoPDFXCview1.DoVerb("Documents[#" & iDocID & "]", "GetAllText",
                         Nothing, dataOut, 0)
sPdfText = dataOut
```
#### **Delphi**

#### var

```
dataIn, dataOut:OleVariant;
  iDocID:integer;
  sPdfText:string;
begin
  ...
  CoPDFXCview1.DoVerb('Documents[#' + IntToStr(iDocID) + ']', 'GetAllText',
                       dataIn, dataOut, 0);
  sPdfText := dataOut;
  ...
end;
```
#### **See Also**

[IPDFXCview::DoVerb,](#page-24-0) Objects::Documents::<ltem>.GetAllText

# <span id="page-305-0"></span>**3.8 How to Summarize Annotations from Document?**

This example shows how you can easily save all comments from PDF document to the text file without showing prompt dialog. To use this example you should open document first.

#### **C#**

```
object dataIn, dataOut;
dataIn = null;
axCoPDFXCview1.SetProperty("Operations.SummarizeAnnots.Output.Type", "txt");
axCoPDFXCview1.SetProperty("Operations.SummarizeAnnots.Output.AutoView",
"false");
axCoPDFXCview1.SetProperty("Operations.SummarizeAnnots.Output.TXT.
FolderName", "C:\\\");
axCoPDFXCview1.SetProperty("Operations.SummarizeAnnots.Output.TXT.FileName",
                           "CommentsFromPDF");
axCoPDFXCview1.DoVerb("Documents[0]", "SummarizeAnnots", dataIn, out
dataOut,
                      (int)PDFXCviewAxLib.PXCVA_Flags.PXCVA_NoUI);
```

```
Call CoPDFXCview1.SetProperty("Operations.SummarizeAnnots.Output.Type",
"txt")
Call CoPDFXCview1.SetProperty("Operations.SummarizeAnnots.Output.AutoView",
"false")
Call CoPDFXCview1.SetProperty("Operations.SummarizeAnnots.Output.TXT.
FolderName", TC:\(\n)Call CoPDFXCview1.SetProperty("Operations.SummarizeAnnots.Output.TXT.
FileName",
                              "CommentsFromPDF")
Call CoPDFXCview1.DoVerb("Documents[0]", "SummarizeAnnots", Nothing,
Nothing,
```
PXCVA\_Flags.PXCVA\_NoUI)

#### **Delphi**

```
var
 dataOut:OleVariant;
  ....
begin
  ....
 CoPDFXCview1.SetProperty('Operations.SummarizeAnnots.Output.Type', 'txt',
0);
 CoPDFXCview1.SetProperty('Operations.SummarizeAnnots.Output.AutoView',
'false', 0);
 CoPDFXCview1.SetProperty('Operations.SummarizeAnnots.Output.TXT.
FolderName', 'C:\', 0);
 CoPDFXCview1.SetProperty('Operations.SummarizeAnnots.Output.TXT.FileName',
                            'CommentsFromPDF', 0);
 CoPDFXCview1.DoVerb('Documents[0]', 'SummarizeAnnots', '', dataOut,
PXCVA_NoUI);
  ....
end;
```
#### **See Also**

[IPDFXCview::DoVerb,](#page-24-0) [Objects::Operations.SummarizeAnnots](#page-214-0)

# **4 Tracker Software Products**

# **Who are we and what do we do?**

We at Tracker Software Products take great pride in the software products we create and distribute. We sell our products directly, via Distributors, Resellers and OEM partners - in some cases with our products and larger partners these products are sold under different labels and names than those we sell directly, this is to allow our partners to build a following for their own brand and protect their future.

However - no matter how our products reach you, we want you to experience the best results possible please do contact us if for any reason you are dissatisfied or have a suggestion how we can improve our product offerings.

You may also be interested in related products available from us - in the following brief topics you will find details of how to contact us, request support and summary details of the products available from us for both 'End Users' and Software Development tools for other Software developers to utilise in their product offerings.

Please do [contact](#page-307-0) us if you cannot find the information you require within this manual/help file.

# <span id="page-307-0"></span>**4.1 Contact Us**

# **How to Contact Us...**

## **North/South America, Australia, Asia:**

Tracker Software Products (Canada) Ltd., 3 - 466 Trans Canada Highway Duncan. BC V9L 3R6, Canada **Sales & Admin:** Tel: Canada (+00) 1-250-597-1621 Fax: Canada (+00) 1-250-597-1623

# **European Office:**

7 Beech Gardens Crawley Down., RH10 4JB Sussex, United Kingdom **Sales:** Tel: +44 (0) 20 8555 1122 Fax: +001 250 -597-1623

#### **Our Web Site:** <http://www.tracker-software.com>

We also have offices and representatives in several other locations including: United States, France, Germany and Ukraine - in some instances after an initial contact with our UK office you may be referred to one of these locations if appropriate.

# **To contact us for support related issues:**

Please see this FAQ [page](http://www.tracker-software.com/forum/viewforum.php?f=30) before contacting our support department - it may save you the task! We recommend you use our Web Based User [Support](http://www.tracker-software.com/forum/index.php) Forums and scan the existing library of questions and answers, if you don't find a suitable response then feel free to post your own - all questions receive an answer within 1 business day at worst!

If for any reason you have difficulty linking to the forum or feel it is inappropriate for your needs then please email [sales@tracker-software.com,](mailto:sales@tracker-software.com) we regret we cannot answer support requests via telephone without a valid support contract. The number above is answered by administration staff who are not trained to assist with technical problems.

# **To Contact us for Sales/Administration related issues:**

[sales@tracker-software.com](mailto:sales@tracker-software.com) End User, Developer and OEM. [admin@tracker-software.com](mailto:admin@tracker-software.com)

All this information and a good deal more is available via our [web](http://www.tracker-software.com/) site and the links provided.

# **Magazine reviews and press requests.**

We are keen to assist in any way possible - please contact our sales [department](mailto:sales@tracker-software.com) for any information or help you may require.

# **4.2 Products**

**Products Offered By Tracker Software Products Updates Can be downloaded from our [Update's](http://www.tracker-software.com/downloads/) [page](http://www.tracker-software.com/downloads/) at our [Web](http://www.tracker-software.com/) site.**

# **End User/Retail Products**

**You can [Purchase](http://www.tracker-software.com/buy/users/) Direct from our web site and be using any of our products the same day!**

- [PDF-XChange](http://www.tracker-software.com/home/prod_user/) Create fully native Adobe compatible PDF Files from virtually any Windows 32 Bit software application.
- [PDF-XChange](http://www.tracker-software.com/home/prod_user/) Viewer (Free and PRO Versions) View, Mark-up and Manipulate PDF files and much more!
- [PDF-Tools](http://www.tracker-software.com/home/prod_user/pdftools/) Create and manipulate Adobe PDF Files and batch Convert Images to PDF Files and more...
- [Raster-XChange](http://www.tracker-software.com/home/prod_user/) Create and manipulate Image files from any Windows document or application.
- [TIFF-XChange](http://www.tracker-software.com/home/prod_user/) Create and manipulate TIFF files from any Windows document or application.

#### **Software Developers SDK's and other Products**

**You can Purchase [Developer](http://www.tracker-software.com/home/dev_tools/) SDK's from our web site and be using any of our products the same day!**

- [PDF-XChange](http://www.tracker-software.com/home/dev_tools/) Create fully native Adobe compatible PDF Files from your application output.
- [PDF-Tools](http://www.tracker-software.com/home/dev_tools/) Create and manipulate Adobe PDF Files and batch Convert Images to PDF Files and more...
- [PDF-XChange](http://www.tracker-software.com/home/dev_tools/) Viewer SDK Embed PDF viewing directly within your software applications.
- [Image-XChange](http://www.tracker-software.com/home/dev_tools/) SDK Print, Convert, Scan and View Imaging formats!
- [Raster-XChange](http://www.tracker-software.com/home/dev_tools/) SDK Create and manipulate Image files from any Windows document or application.
- [TIFF-XChange](http://www.tracker-software.com/home/dev_tools/) SDK Create and manipulate TIFF files from any Windows document or application.
- OCR-XChange Add Optical Character Recognition functionality to your applications coming late 2008.

# **Trial Versions**

All of our products are available as fully functional evaluation downloads for you to try before you buy usually printing a demo watermark/stamp to differentiate between output created with the evaluation or licensed versions. We recommend that all users test the product they wish to buy first - thus ensuring you only buy when you are satisfied that the product meets your needs.

Trial versions are available from our web site:

For more details visit our [web](http://www.tracker-software.com) site or contact us by [email.](mailto:sales@tracker-software.com)

# **Index**

# **- C -**

Commands List 59 Contact 298 Contact Us 298

# **- O -**

Other Products 298

# **- T -**

Tracker Software Products 298